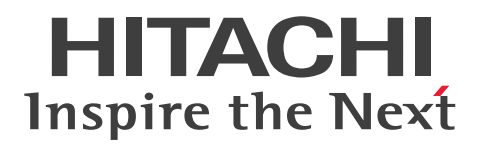

**JP1 Version 12**

**JP1/Performance Management - Remote Monitor for Platform Description, User's Guide and Reference**

**3021-3-D79-10(E)**

# <span id="page-1-0"></span>**Notices**

#### **■ Relevant program products**

For details about the applicable OS versions, and the service packs and patches required for JP1/Performance Management - Remote Monitor for Platform, see the *Release Notes*. *JP1/Performance Management - Manager (for Windows Server 2012, Windows Server 2016, Windows Server 2019):* P-2A2C-AACL JP1/Performance Management - Manager 12-10

The above product includes the following:

P-CC2A2C-5ACL JP1/Performance Management - Manager 12-00 P-CC2A2C-5RCL JP1/Performance Management - Web Console 12-10

*JP1/Performance Management - Manager (for CentOS 6 (x64), CentOS 7, Linux 6 (x64), Linux 7, Oracle Linux 6 (x64), Oracle Linux 7, SUSE Linux 12, SUSE Linux 15):* P-812C-AACL JP1/Performance Management - Manager 12-10

The above product includes the following: P-CC812C-5ACL JP1/Performance Management - Manager 12-00

P-CC812C-5RCL JP1/Performance Management - Web Console 12-10

*JP1/Performance Management - Remote Monitor for Platform (for Windows Server 2012, Windows Server 2016, Windows Server 2019):* P-2A2C-GCCL JP1/Performance Management - Remote Monitor for Platform 12-10

The above product includes the following:

P-CC2A2C-5CCL JP1/Performance Management - Remote Monitor for Platform 12-10 P-CC2A2C-AJCL JP1/Performance Management - Base 12-00

*JP1/Performance Management - Remote Monitor for Platform (for CentOS 6 (x64), CentOS 7, Linux 6 (x64), Linux 7, Oracle Linux 6 (x64), Oracle Linux 7, SUSE Linux 12, SUSE Linux 15):* P-812C-GCCL JP1/Performance Management - Remote Monitor for Platform 12-10

The above product includes the following:

P-CC812C-5CCL JP1/Performance Management - Remote Monitor for Platform 12-10 P-CC812C-AJCL JP1/Performance Management - Base 12-00

These products include parts that were developed under licenses received from third parties.

#### **■ Trademarks**

HITACHI, Cosminexus, HiRDB, JP1, OpenTP1, uCosminexus are either trademarks or registered trademarks of Hitachi, Ltd. in Japan and other countries.

Active Directory is either a registered trademark or a trademark of Microsoft Corporation in the United States and/or other countries.

AMD, AMD Opteron, and combinations thereof, are trademarks of Advanced Micro Devices, Inc.

Docker is a trademark or registered trademarks of Docker, Inc. in the United States and/or other countries.

IBM is a trademark of International Business Machines Corporation, registered in many jurisdictions worldwide.

IBM, AIX are trademarks of International Business Machines Corporation, registered in many jurisdictions worldwide. IBM, AIX 5L are trademarks of International Business Machines Corporation, registered in many jurisdictions worldwide.

IBM, DB2 are trademarks of International Business Machines Corporation, registered in many jurisdictions worldwide.

IBM, WebSphere are trademarks of International Business Machines Corporation, registered in many jurisdictions worldwide.

Intel, Itanium are trademarks of Intel Corporation or its subsidiaries in the U.S. and/or other countries.

Internet Explorer is either a registered trademark or a trademark of Microsoft Corporation in the United States and/or other countries.

Microsoft and SQL Server are either registered trademarks or trademarks of Microsoft Corporation in the United States and/or other countries.

Microsoft and Visual C++ are either registered trademarks or trademarks of Microsoft Corporation in the United States and/or other countries.

Microsoft and Visual Studio are either registered trademarks or trademarks of Microsoft Corporation in the United States and/or other countries.

Oracle and Java are registered trademarks of Oracle and/or its affiliates.

Red Hat, and Red Hat Enterprise Linux are registered trademarks of Red Hat, Inc. in the United States and other countries. Linux $(R)$  is the registered trademark of Linus Torvalds in the U.S. and other countries.

RSA is either a registered trademark or a trademark of EMC Corporation in the United States and/or other countries.

All SPARC trademarks are used under license and are trademarks or registered trademarks of SPARC International, Inc., in the United States and other countries. Products bearing SPARC trademarks are based upon an architecture developed by Sun Microsystems, Inc.

UNIX is a registered trademark of The Open Group in the United States and other countries.

Windows is either a registered trademark or a trademark of Microsoft Corporation in the United States and/or other countries.

Windows Server is either a registered trademark or a trademark of Microsoft Corporation in the United States and/or other countries.

Other company and product names mentioned in this document may be the trademarks of their respective owners.

#### **■ Restrictions**

Information in this document is subject to change without notice and does not represent a commitment on the part of Hitachi. The software described in this manual is furnished according to a license agreement with Hitachi. The license agreement contains all of the terms and conditions governing your use of the software and documentation, including all warranty rights, limitations of liability, and disclaimers of warranty.

Material contained in this document may describe Hitachi products not available or features not available in your country.

No part of this material may be reproduced in any form or by any means without permission in writing from the publisher.

#### **■ Microsoft product name abbreviations**

This manual uses the following abbreviations for Microsoft product names.

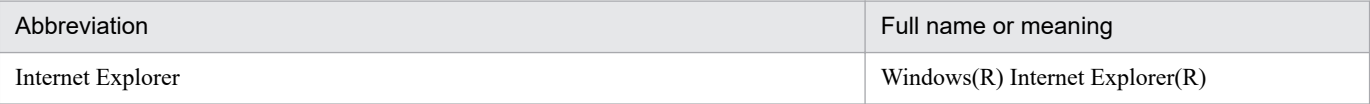

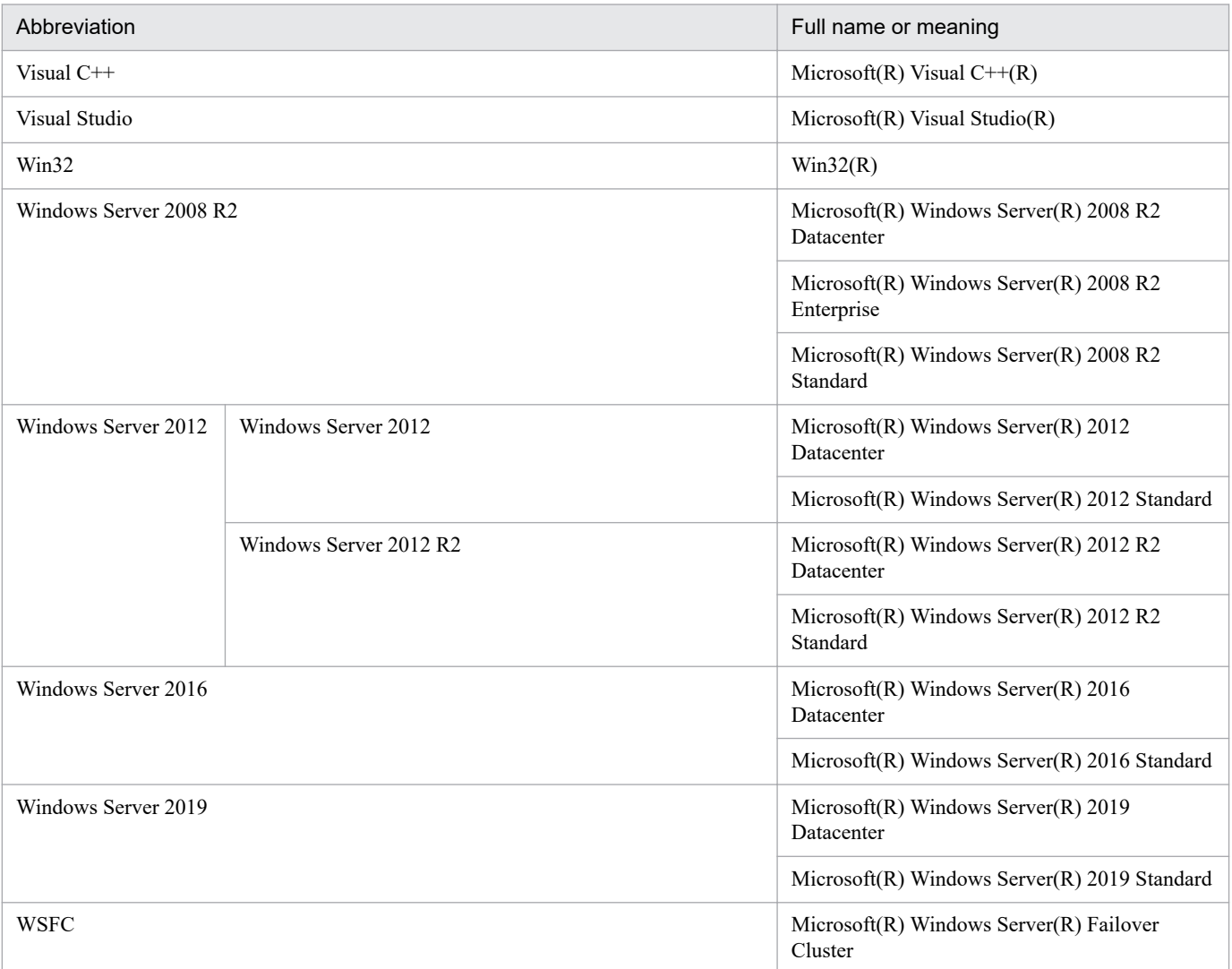

Windows Server 2008 R2, Windows Server 2012, Windows Server 2016, and Windows Server 2019 are sometimes referred to collectively as *Windows*.

#### **■ Issued**

Jan. 2020: 3021-3-D79-10(E)

#### **■ Copyright**

Copyright (C) 2019, 2020, Hitachi, Ltd. Copyright (C) 2019, 2020, Hitachi Solutions, Ltd.

# <span id="page-4-0"></span>**Summary of amendments**

The following table lists changes in this manual (3021-3-D79-10(E)) and product changes related to this manual.

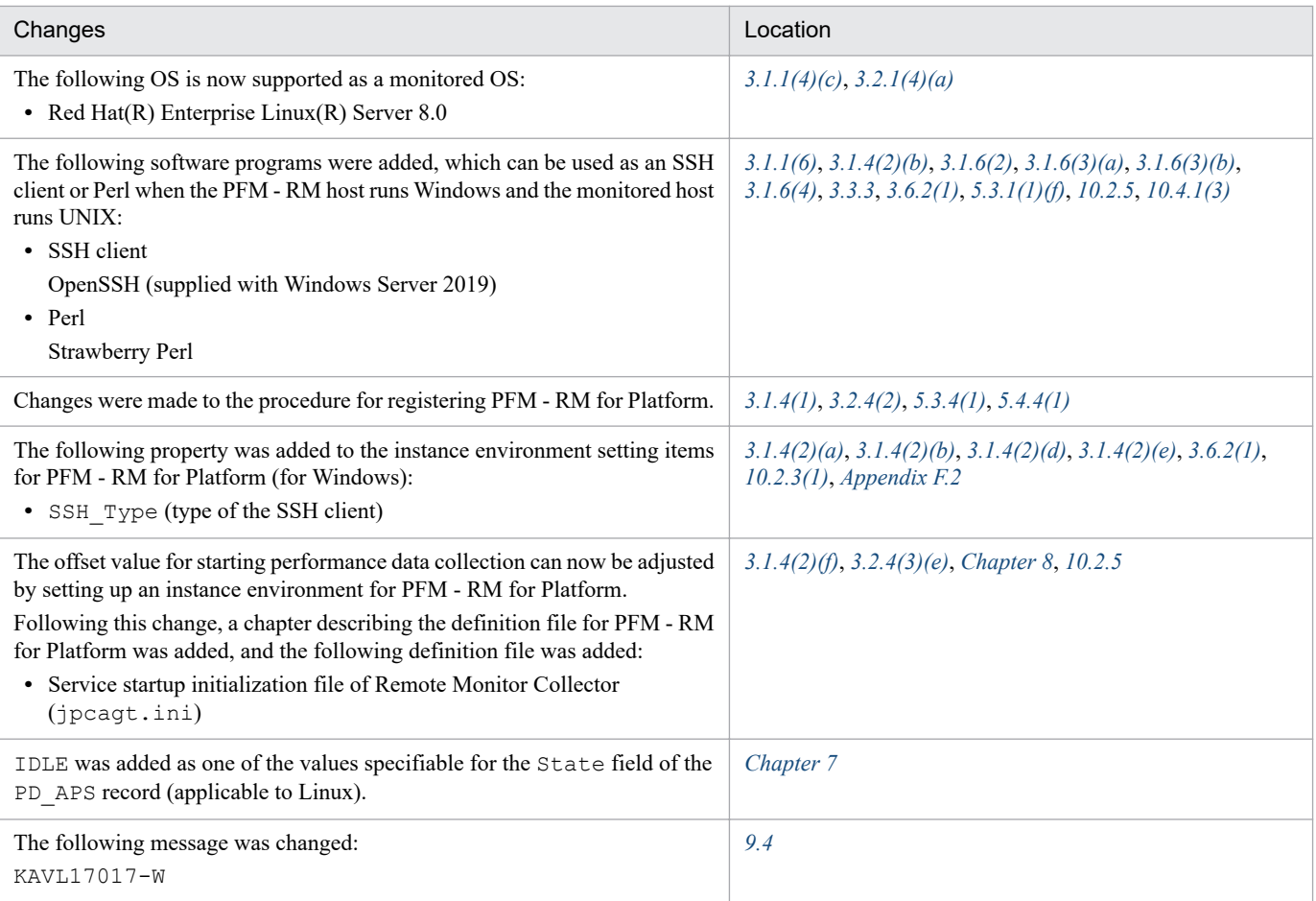

In addition to the above changes, minor editorial corrections were made.

# <span id="page-5-0"></span>**Preface**

This manual describes the functions of JP1/Performance Management - Remote Monitor for Platform and the records that are collected by it.

#### **■ Intended readers**

This manual describes JP1/Performance Management - Remote Monitor for Platform. The manual is intended for the following readers:

- **•** Users who are interested in designing or building an operation monitoring system
- **•** Users who are interested in defining conditions for collecting performance data
- **•** Users who are interested in defining reports and alarms
- **•** Users who are interested in referencing performance data that is collected for the purpose of monitoring a system
- **•** Users who are interested in developing and evaluating corrective measures to take for a system based on monitoring results, or users who are interested in directing the implementation of such measures

This manual assumes that the reader is knowledgeable about the operation of the monitored systems and is familiar with their operating systems.

For details about setting up and operating a system that uses JP1/Performance Management, also see the following manuals:

- **•** *JP1/Performance Management Planning and Configuration Guide*
- **•** *JP1/Performance Management User's Guide*
- **•** *JP1/Performance Management Reference*

#### **■ Organization of this manual**

This manual is organized into the following parts.

This manual is applicable to both Windows and UNIX operating systems (OSs). Any information specific to one of the OSs only is indicated as such in the manual.

#### PART 1: Overview

PART 1 provides an overview of JP1/Performance Management - Remote Monitor for Platform.

#### PART 2: Setup and Operation

PART 2 explains how to install and set up JP1/Performance Management - Remote Monitor for Platform, as well as how to uninstall and unsetup JP1/Performance Management - Remote Monitor for Platform. It also explains how to back up and restore files, how to collect process operating status information, and how to operate JP1/Performance Management - Remote Monitor for Platform in a cluster system.

#### PART 3: Reference

PART 3 describes the monitoring templates, records, and messages for JP1/Performance Management - Remote Monitor for Platform.

#### PART 4: Troubleshooting

PART 4 describes the procedures for handling problems in JP1/Performance Management - Remote Monitor for Platform.

#### **■ Conventions: Diagrams**

This manual uses the following conventions in diagrams:

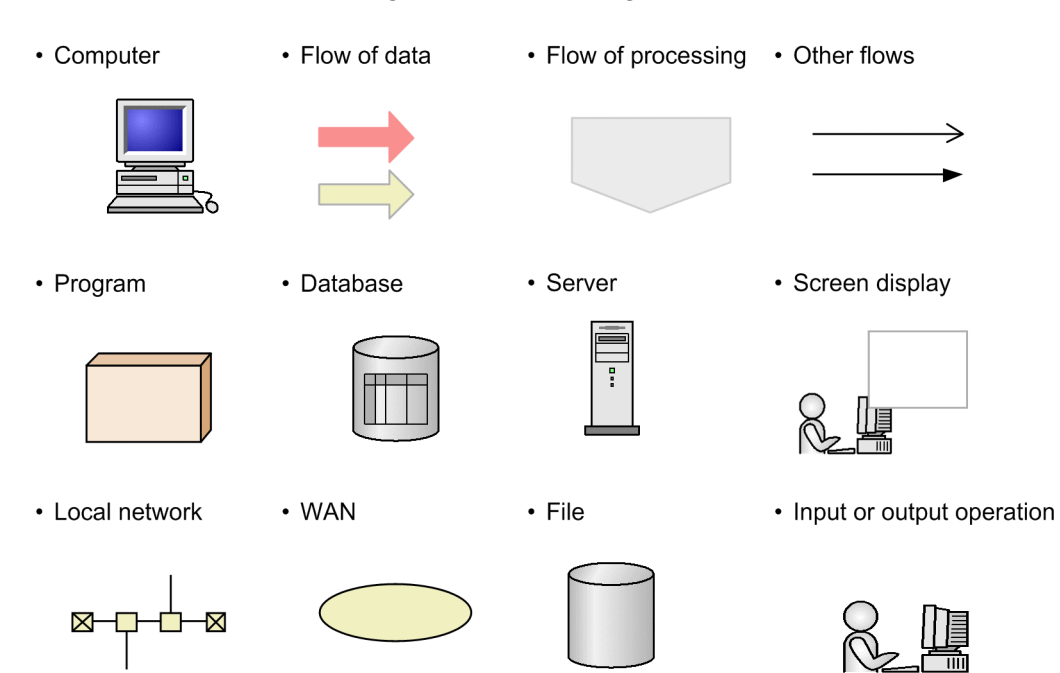

#### **■ Conventions: Fonts and symbols**

The following table explains the text formatting conventions used in this manual:

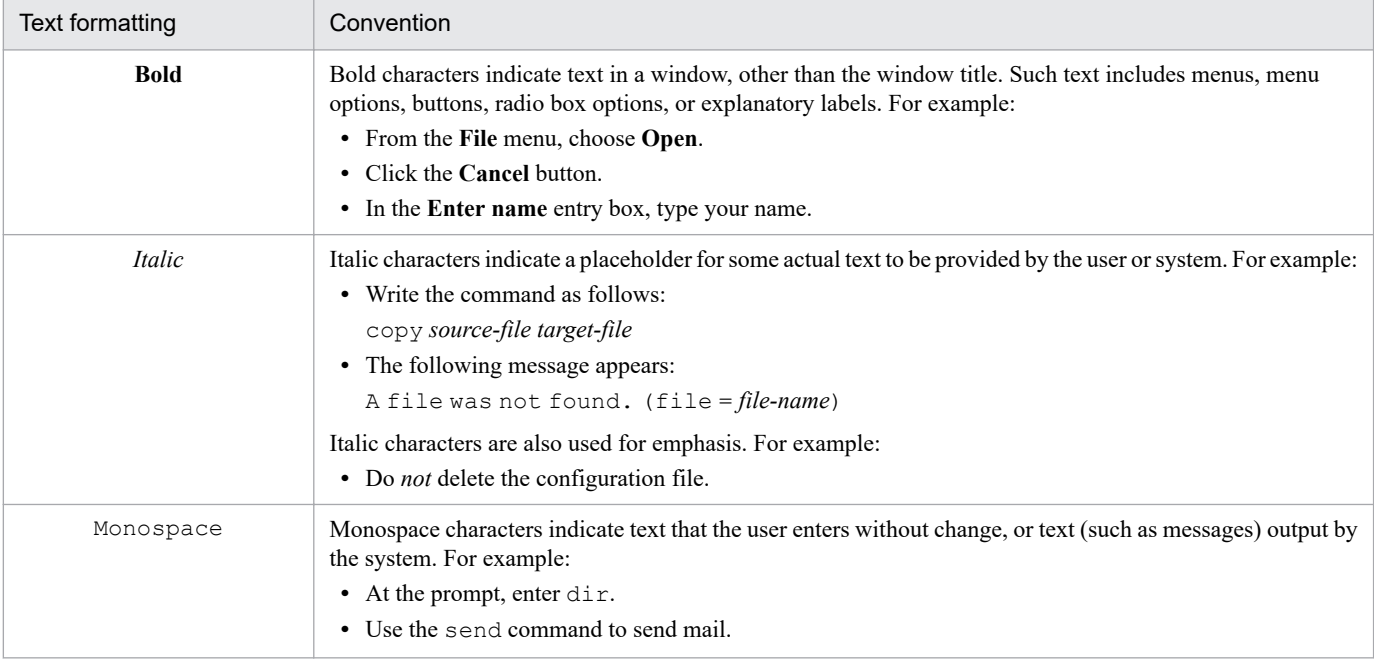

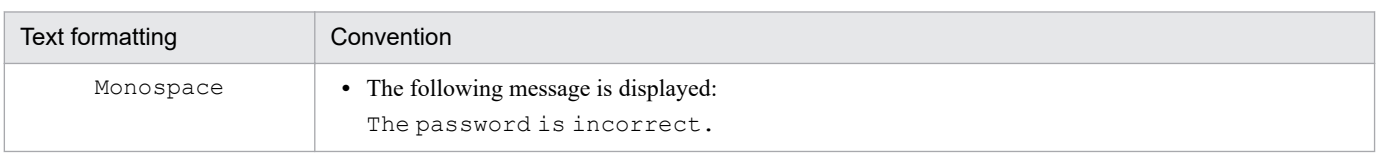

The following table explains the symbols used in this manual:

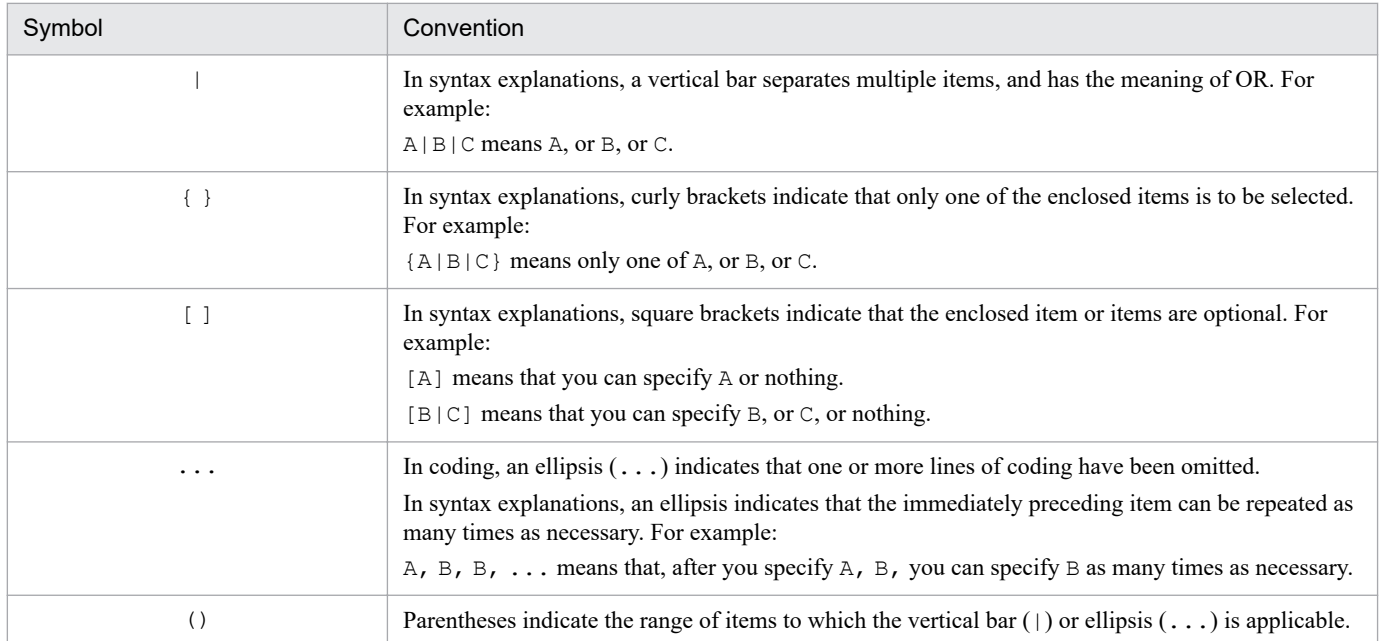

#### **Conventions for mathematical expressions**

This manual uses the following symbols in mathematical expressions:

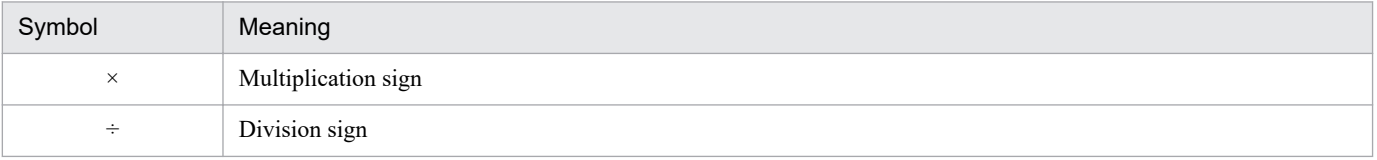

#### **■ Conventions: Version numbers**

The version numbers of Hitachi program products are usually written as two sets of two digits each, separated by a hyphen. For example:

- **•** Version 1.00 (or 1.0) is written as 01-00.
- Version 2.05 is written as 02-05.
- **•** Version 2.50 (or 2.5) is written as 02-50.
- **•** Version 12.25 is written as 12-25.

The version number might be shown on the spine of a manual as *Ver. 2.00*, but the same version number would be written in the program as *02-00*.

# **Contents**

[Notices 2](#page-1-0) [Summary of amendments 5](#page-4-0) [Preface 6](#page-5-0)

#### **[Part 1: Overview](#page-16-0)**

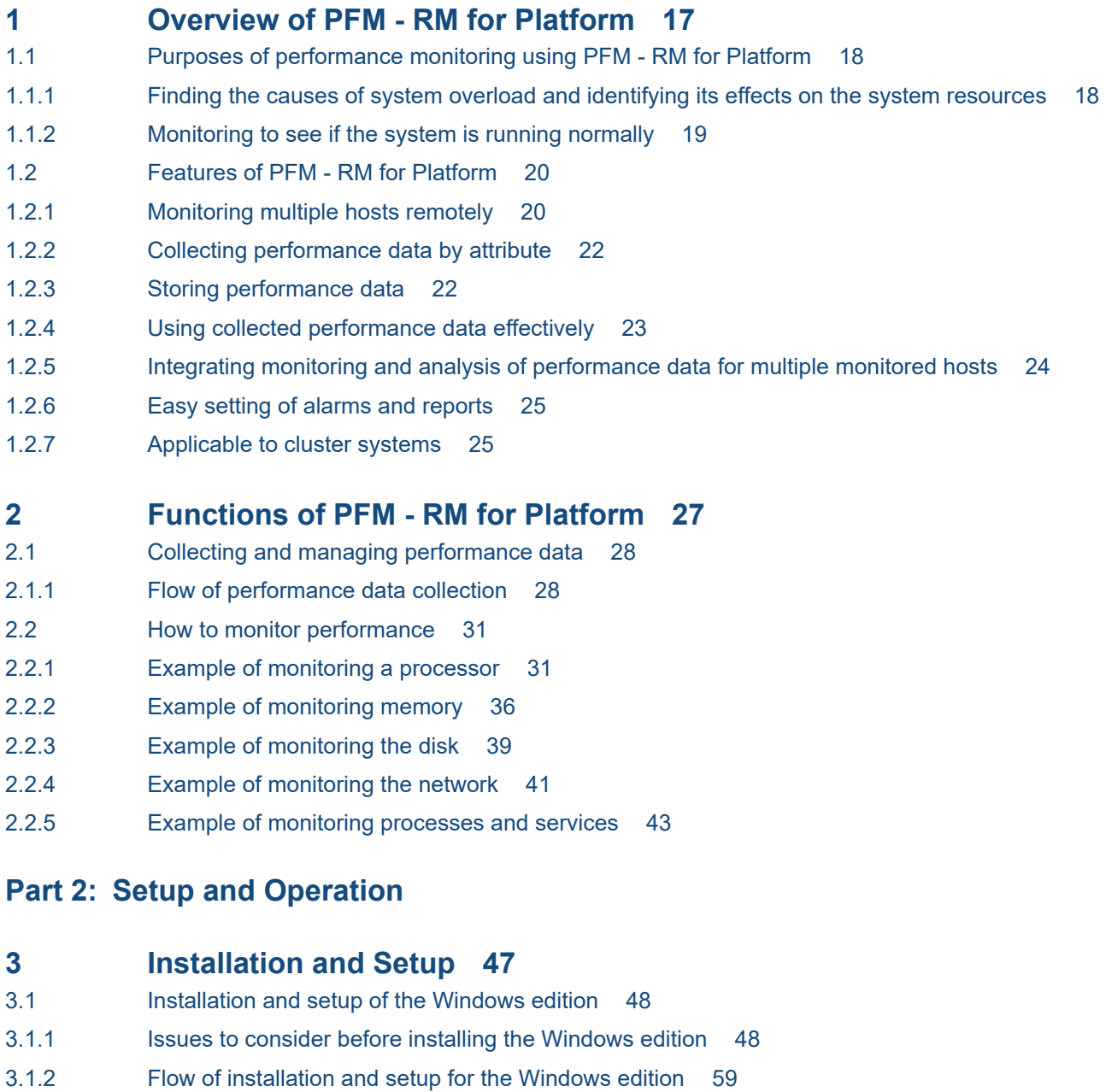

- 3.1.3 [Installation procedure for the Windows edition 61](#page-60-0)
- 3.1.4 [Setup procedure for the Windows edition 63](#page-62-0)

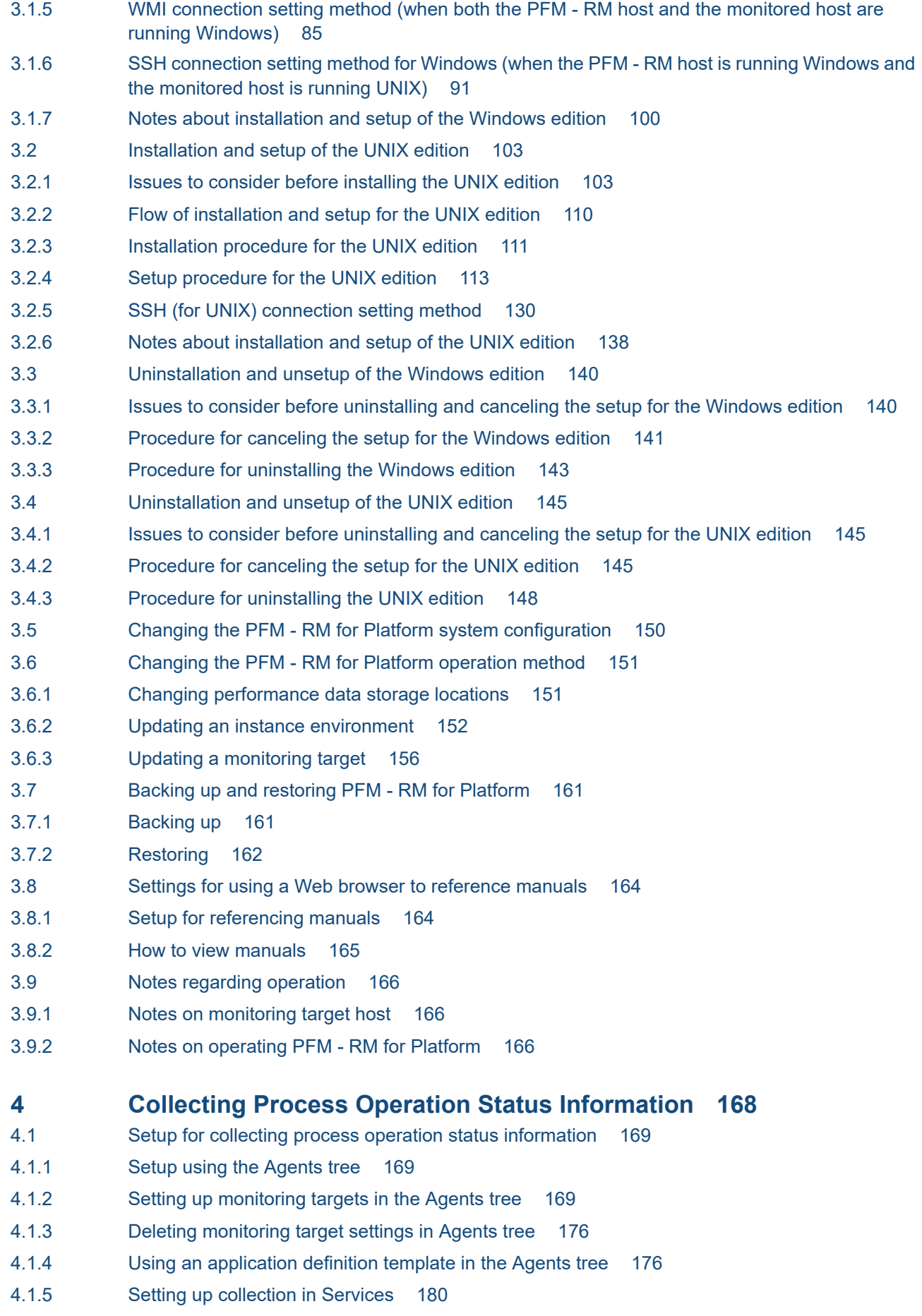

- 4.1.6 [Setting up a monitoring target in Services 180](#page-179-0)
- 4.1.7 [Checking or modifying the settings for monitoring targets in Services 185](#page-184-0)
- 4.1.8 [Deleting the settings for monitoring targets in Services 185](#page-184-0)
- 4.1.9 [Setup using non-interactive commands 186](#page-185-0)
- 4.1.10 [Using commands to set up monitoring targets 186](#page-185-0)
- 4.1.11 [Using commands to delete settings for a monitoring target 188](#page-187-0)
- 4.1.12 [Specifying whether process or service names to be used as monitoring targets will be case](#page-189-0)[sensitive 190](#page-189-0)
- 4.2 [Example of the procedure to follow when an alarm is issued during the collection of process](#page-191-0) [operation status information 192](#page-191-0)

#### **5 [Operation in a Cluster System 194](#page-193-0)**

5.1 [Configuration of PFM - RM for Platform in a cluster system 195](#page-194-0) 5.2 [Processing when a failover occurs 197](#page-196-0) 5.2.1 [Failover when an error occurs at the PFM - RM host 197](#page-196-0) 5.2.2 [Effects of PFM - Manager shutdown and the action to take 198](#page-197-0) 5.3 [Installation and setup in a cluster system \(for Windows\) 200](#page-199-0) 5.3.1 [Items to be checked before installing in a cluster system \(for Windows\) 200](#page-199-0) 5.3.2 [Flow of installation and setup in a cluster system \(for Windows\) 204](#page-203-0) 5.3.3 [Installation procedure in a cluster system \(for Windows\) 205](#page-204-0) 5.3.4 [Setup procedure in a cluster system \(for Windows\) 205](#page-204-0) 5.3.5 [WMI connection setting method \(when both the PFM - RM host and the monitored host are](#page-210-0) [running Windows\) in a cluster system 211](#page-210-0) 5.3.6 [SSH connection setting method in a cluster system \(when the PFM - RM host is running Windows](#page-210-0) [and the monitored host is running UNIX\) \(for Windows\) 211](#page-210-0) 5.4 [Installation and setup in a cluster system \(for UNIX\) 212](#page-211-0) 5.4.1 [Items to be checked before installing in a cluster system \(for UNIX\) 212](#page-211-0) 5.4.2 [Flow of installation and setup in a cluster system \(for UNIX\) 215](#page-214-0) 5.4.3 [Installation procedure in a cluster system \(for UNIX\) 217](#page-216-0) 5.4.4 [Setup procedure in a cluster system \(for UNIX\) 217](#page-216-0) 5.4.5 [SSH connection setting method in a cluster system \(for UNIX\) 224](#page-223-0) 5.5 [Uninstallation and unsetup in a cluster system \(for Windows\) 225](#page-224-0) 5.5.1 [Flow of uninstallation and unsetup in a cluster system \(for Windows\) 225](#page-224-0) 5.5.2 [Unsetup procedure in a cluster system \(for Windows\) 226](#page-225-0) 5.5.3 [Uninstallation procedure in a cluster system \(for Windows\) 230](#page-229-0) 5.6 [Uninstallation and unsetup in a cluster system \(for UNIX\) 231](#page-230-0) 5.6.1 [Flow of uninstallation and unsetup in a cluster system \(for UNIX\) 231](#page-230-0) 5.6.2 [Unsetup procedure in a cluster system \(for UNIX\) 232](#page-231-0) 5.6.3 [Uninstallation procedure in a cluster system \(for UNIX\) 237](#page-236-0) 5.7 [Changing the PFM - RM for Platform system configuration 238](#page-237-0) 5.8 [Changing the PFM - RM for Platform operation method in a cluster system 239](#page-238-0) 5.8.1 [Updating an instance environment in a cluster system 239](#page-238-0) 5.8.2 [Updating a monitoring target in a cluster system 240](#page-239-0)

5.8.3 [Importing and exporting the logical host environment definition file in a cluster system 242](#page-241-0)

#### **[Part 3: Reference](#page-242-0)**

#### **6 [Monitoring Template 243](#page-242-0)**

[Overview of the monitoring template 244](#page-243-0) [Format of alarm explanations 245](#page-244-0) [List of alarms 246](#page-245-0) [Application Status 249](#page-248-0) [Available Memory 251](#page-250-0) [CPU Usage 253](#page-252-0) [Disk Busy % 254](#page-253-0) [Disk Free Size 256](#page-255-0) [Disk Service Time 258](#page-257-0) [Disk Space 259](#page-258-0) [I/O Wait Time 260](#page-259-0) [Kernel CPU 261](#page-260-0) [Network Received 262](#page-261-0) [Page Faults 264](#page-263-0) [Pagescans 265](#page-264-0) [Process Existence 266](#page-265-0) [Processor Queue 268](#page-267-0) [Run Queue 269](#page-268-0) [Service Stop 270](#page-269-0) [Service Stop\(dsp nm\) 272](#page-271-0) [Swap Outs 274](#page-273-0) [Target Host Status 275](#page-274-0) [Used Swap Mbytes 276](#page-275-0) [User CPU 278](#page-277-0) [Format of report explanations 279](#page-278-0) [Organization of report directories 280](#page-279-0) [List of reports 282](#page-281-0) [Application Process Count \(historical report indicating the operation status of each process and](#page-284-0) [service of an application\) 285](#page-284-0) [Application Process Status \(real-time report indicating the operation status of each process and](#page-285-0) [service of an application\) 286](#page-285-0) [Application Status \(real-time report indicating the operation status of an application\) 287](#page-286-0)

[Avg Disk Time Status \(real-time report indicating the average I/O time for the physical disk\) 288](#page-287-0) [Avg Disk Time Status \(historical report indicating the average I/O time for the physical disk\) 289](#page-288-0) [CPU Per Processor Status \(real-time report indicating the processor usage rate for each](#page-289-0) [processor\) 290](#page-289-0) [CPU Used Status \(real-time report indicating the CPU usage status\) 291](#page-290-0) [CPU Used Status \(historical report indicating the CPU usage status \(1 month\)\) 293](#page-292-0) [CPU Used Status \(historical report indicating the CPU usage status \(1 hour\)\) 294](#page-293-0)

[CPU Used Status \(Multi-Agent\) \(historical report indicating the CPU usage status in multiple](#page-294-0) [systems \(1 month\)\) 295](#page-294-0)

[CPU Used Status \(Multi-Agent\) \(historical report indicating the CPU usage status in multiple](#page-295-0) [systems \(1 day\)\) 296](#page-295-0)

[Free Megabytes - Logical Disk \(real-time report indicating the available area on the logical disk\)](#page-296-0) 297 [Free Megabytes - Logical Disk \(historical report indicating the available area on the logical disk\)](#page-297-0) 298 [Memory Paging Status \(real-time report indicating information about memory and paging\) 299](#page-298-0) [Memory Paging Status \(6.0\) \(real-time report indicating information about memory and paging\)](#page-300-0) 301 [Memory Paging Status \(historical report indicating information about memory and paging \(1 day\)\)](#page-302-0) 303 [Memory Paging Status \(6.0\) \(historical report indicating information about memory and paging](#page-304-0) [\(1 day\)\) 305](#page-304-0)

[Memory Paging Status \(historical report indicating information about memory and paging \(1 hour\)\)307](#page-306-0) [Memory Paging Status \(6.0\) \(historical report indicating information about memory and paging](#page-308-0) [\(1 hour\)\) 309](#page-308-0)

[Memory Used Status \(real-time report indicating the physical memory usage status in the system\)](#page-310-0) 311 [Memory Used Status \(6.0\) \(real-time report indicating the physical memory usage status in the](#page-312-0) [system\) 313](#page-312-0)

[Memory Used Status \(historical report indicating the physical memory usage status in the system](#page-314-0) [\(1 day\)\) 315](#page-314-0)

[Memory Used Status \(6.0\) \(historical report indicating the physical memory usage status in the](#page-316-0) [system \(1 day\)\) 317](#page-316-0)

[Memory Used Status \(historical report indicating the physical memory usage status in the system](#page-318-0) [\(1 hour\)\) 319](#page-318-0)

[Memory Used Status \(6.0\) \(historical report indicating the physical memory usage status in the](#page-320-0) [system \(1 hour\)\) 321](#page-320-0)

[Memory Used Status \(Multi-Agent\) \(historical report indicating the physical memory usage status](#page-322-0) [in multiple systems \(1 month\)\) 323](#page-322-0)

[Memory Used Status \(Multi-Agent\) \(6.0\) \(historical report indicating the physical memory usage](#page-323-0) [status in multiple systems \(1 month\)\) 324](#page-323-0)

[Memory Used Status \(Multi-Agent\) \(historical report indicating the physical memory usage status](#page-324-0) [in multiple systems \(1 day\)\) 325](#page-324-0)

[Memory Used Status \(Multi-Agent\) \(6.0\) \(historical report indicating the physical memory usage](#page-325-0) [status in multiple systems \(1 day\)\) 326](#page-325-0)

[Network Data \(real-time report indicating the status of communication between networks\) 327](#page-326-0) [Network Data \(historical report indicating the status of communication between networks\) 328](#page-327-0)

[Physical Disk Busy Status \(real-time report indicating the length of time the disk was busy\) 329](#page-328-0)

[Physical Disk Busy Status \(historical report indicating the length of time the disk was busy\) 330](#page-329-0) [Pool Nonpaged Status \(real-time report indicating the size of physical memory in the system that](#page-330-0) [cannot be paged out\) 331](#page-330-0)

[Pool Nonpaged Status \(6.0\) \(real-time report indicating the size of physical memory in the system](#page-332-0) [that cannot be paged out\) 333](#page-332-0)

[Pool Nonpaged Status \(historical report indicating the size of physical memory in the system that](#page-334-0) [cannot be paged out\) 335](#page-334-0)

[Pool Nonpaged Status \(6.0\) \(historical report indicating the size of physical memory in the system](#page-336-0) [that cannot be paged out\) 337](#page-336-0)

[System Overview \(real-time report indicating the system operation status\) 339](#page-338-0)

[System Overview \(6.0\) \(real-time report indicating the system operation status\) 341](#page-340-0)

[System Overview \(historical report indicating the system operation status\) 343](#page-342-0)

[System Overview \(6.0\) \(historical report indicating the system operation status\) 345](#page-344-0)

[Target Host Status \(historical report indicating the status of the connection to the monitored host](#page-346-0) [and information about the OS of the monitored host\) 347](#page-346-0)

**7 [Records 349](#page-348-0)**

[Data model 350](#page-349-0)

[Format of record explanations 351](#page-350-0) [List of ODBC key fields 354](#page-353-0) [Summarization rules 355](#page-354-0) [Grouping rules 357](#page-356-0) [List of data types 358](#page-357-0) [Field values 359](#page-358-0) [Fields that are added only when a record is recorded in the Store database 361](#page-360-0) [Notes on records 362](#page-361-0) [List of records 365](#page-364-0) [Application Process Count \(PD\\_APPC\) 366](#page-365-0) [Application Process Detail \(PD\\_APPD\) 368](#page-367-0) [Application Process Overview \(PD\\_APS\) 371](#page-370-0) [Application Service Overview \(PD\\_ASVC\) 374](#page-373-0) [Application Summary \(PD\\_APP2\) 377](#page-376-0) [Logical Disk Overview \(PI\\_LDSK\) 380](#page-379-0) [Network Interface Overview \(PI\\_NET\) 383](#page-382-0) [Physical Disk Overview \(PI\\_PDSK\) 386](#page-385-0) [Processor Overview \(PI\\_CPU\) 389](#page-388-0) [System Status \(PD\) 393](#page-392-0) [System Summary \(PI\) 396](#page-395-0)

#### **8 [Definition Files 403](#page-402-0)**

[List of definition files 404](#page-403-0) [Definition file description format 405](#page-404-0) [Service startup initialization file of Remote Monitor Collector \(jpcagt.ini\) 406](#page-405-0)

#### **9 [Messages 408](#page-407-0)**

- 9.1 [Message format 409](#page-408-0)
- 9.1.1 [Format of output messages 409](#page-408-0)
- 9.1.2 [Format of message explanations 410](#page-409-0)
- 9.2 [Message output destinations 412](#page-411-0)
- 9.3 [List of messages output to the Windows event log and syslog 415](#page-414-0)
- 9.4 [Messages 416](#page-415-0)

#### **[Part 4: Troubleshooting](#page-427-0)**

#### **10 [Error Handling Procedures 428](#page-427-0)**

- 10.1 [Error handling procedures 429](#page-428-0)
- 10.2 [Troubleshooting 430](#page-429-0)
- 10.2.1 [The Remote Monitor Collector service of PFM RM does not start 430](#page-429-0)
- 10.2.2 [Failure Audit \(Event ID: 4625 or 4776\) is recorded in the Windows security event log. 431](#page-430-0)
- 10.2.3 [PFM RM for Platform was started, but no performance data is being collected 431](#page-430-0)
- 10.2.4 [Alarms related to process monitoring are not reported as intended 437](#page-436-0)
- 10.2.5 [The message "KAVL17016-W Performance data was not saved to the Store database because](#page-436-0) [it is the same as previous performance data." is output to the common message log 437](#page-436-0)
- 10.2.6 [Troubleshooting other problems 443](#page-442-0)
- 10.3 [Log information to be collected for troubleshooting 444](#page-443-0)
- 10.3.1 [Types of log information to be collected 444](#page-443-0)
- 10.3.2 [Log files and directories to check 445](#page-444-0)
- 10.4 [Data to be collected for troubleshooting 449](#page-448-0)
- 10.4.1 [Data to be collected from a Windows environment 449](#page-448-0)
- 10.4.2 [Data to be collected from a UNIX environment 453](#page-452-0)
- 10.5 [How to collect data for troubleshooting 456](#page-455-0)
- 10.5.1 [How to collect data in a Windows environment 456](#page-455-0)
- 10.5.2 [How to collect data in a UNIX environment 458](#page-457-0)
- 10.6 [Detecting problems within Performance Management 461](#page-460-0)
- 10.7 [Recovering from Performance Management system errors 462](#page-461-0)

#### **[Appendixes 463](#page-462-0)**

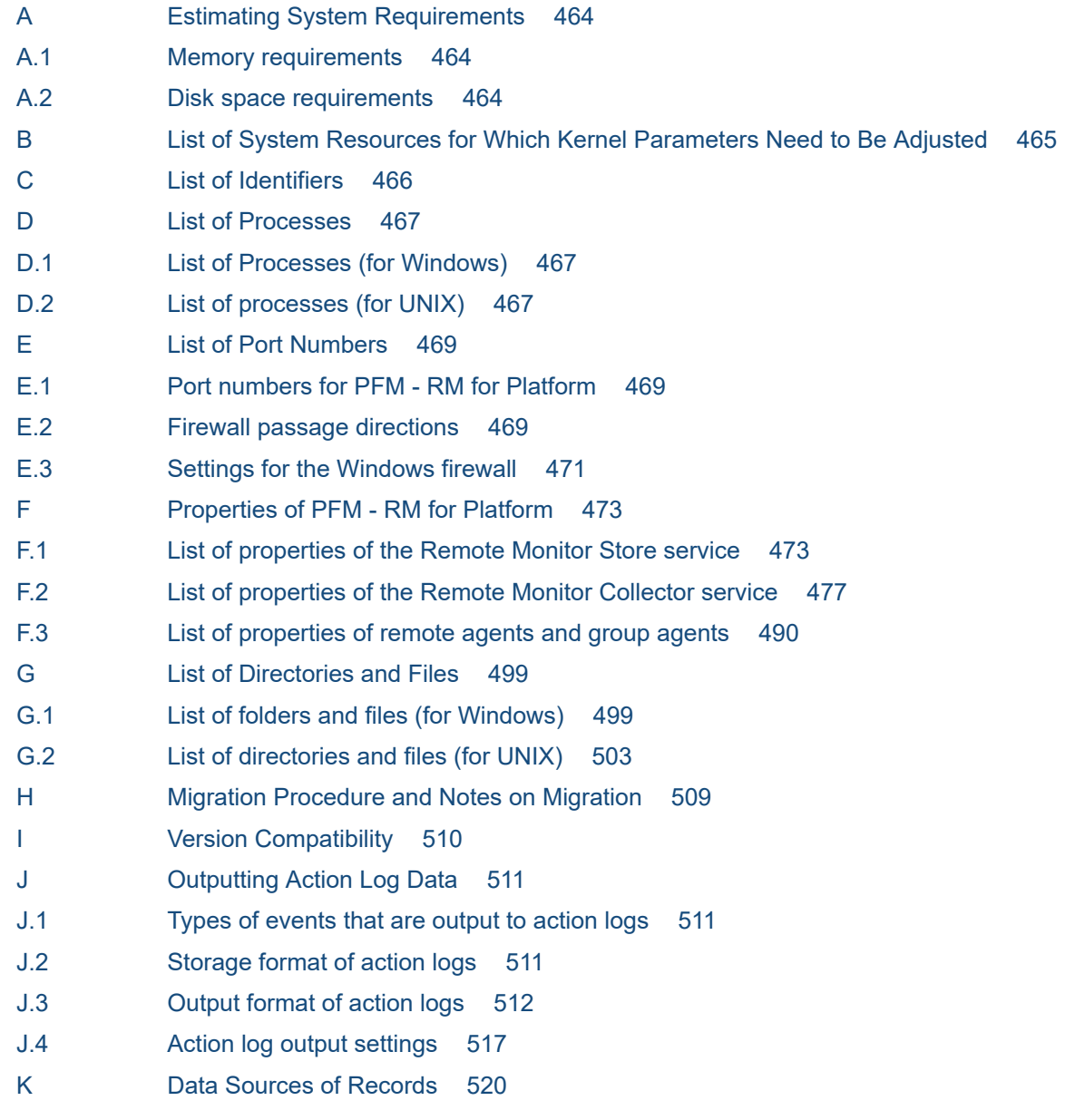

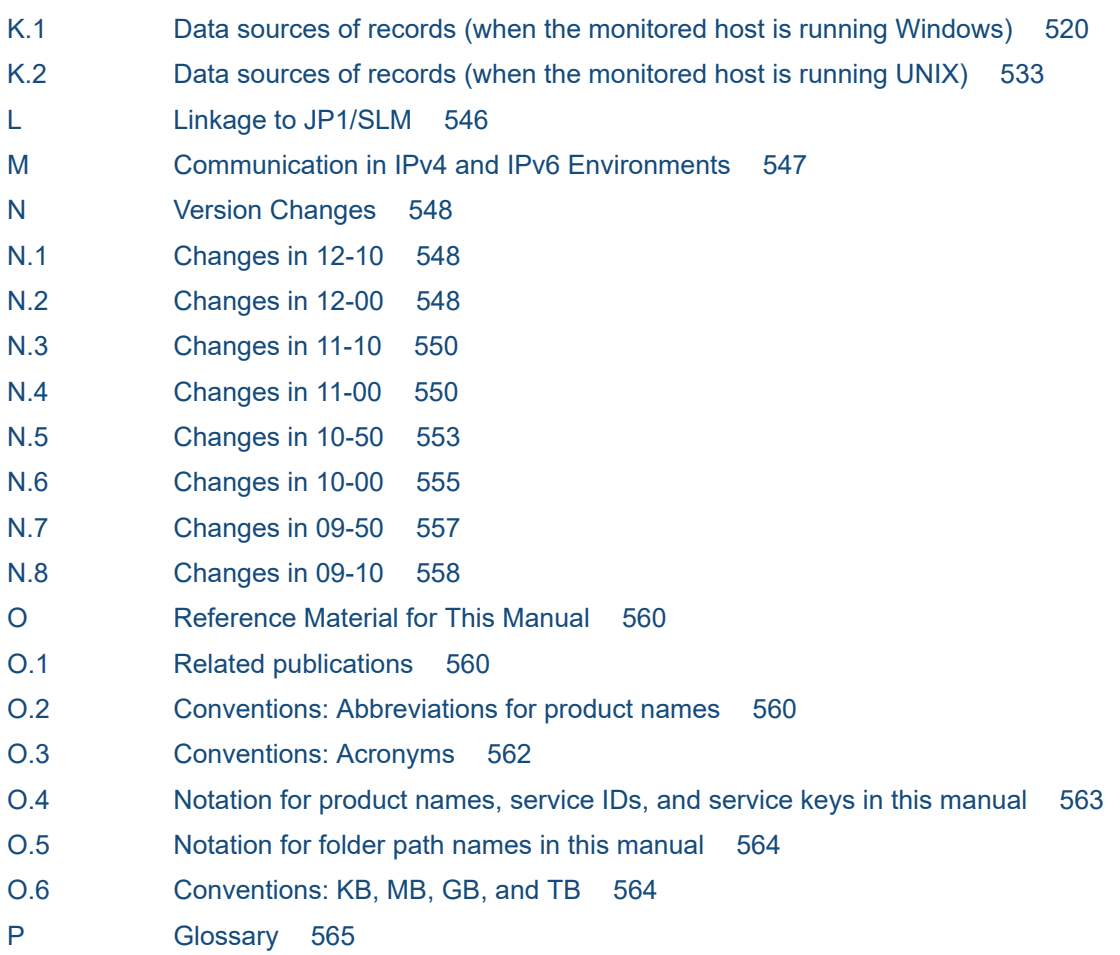

**[Index 573](#page-572-0)**

Part 1: Overview

<span id="page-16-0"></span>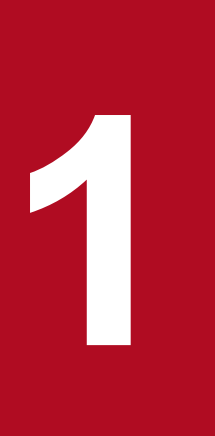

# **1 Overview of PFM - RM for Platform**

This chapter provides an overview of PFM - RM for Platform.

# <span id="page-17-0"></span>**1.1 Purposes of performance monitoring using PFM - RM for Platform**

This section describes the purposes of using PFM - RM for Platform to monitor performance.

PFM - RM for Platform remotely monitors the performance of application servers. Performance monitoring is indispensable for maintaining stable system operations.

Specifically, performance monitoring involves the following tasks:

- **•** Finding the causes of system overloading and identifying the effects of overloading on the system resources
- Monitoring the system to see whether it is running normally

By installing PFM - RM for Platform and monitoring your system's performance, you can identify the causes of system overloads and identify their effects on the system resources.

To use PFM - RM for Platform, you need PFM - Manager, PFM - Base, and PFM - Web Console. However, if you install PFM - RM for Platform on the same host as for PFM - Manager, there is no need to install PFM - Base.

## **1.1.1 Finding the causes of system overload and identifying its effects on the system resources**

If the system load is high for specific reasons, you must restore the system to its normal status in order to minimize adverse effects on the entire system. Therefore, finding the causes of system overloads and identifying their effects on the system resources are important tasks for maintaining stable system operation.

If a performance problem arises, resulting in high system loading, possible causes are as follows:

- **•** There is a memory shortage.
- **•** A program is monopolizing use of specific resources.
- **•** A subsystem has failed or is configured incorrectly.
- **•** There is fluctuation in loading among subsystems.

Obtaining the statuses of the following system resources will assist in correcting these causes:

- **•** Processor
- **•** Memory
- **•** Disk
- **•** Network

PFM - RM for Platform can identify the system resources that are linked to the causes of system overloads by changing various conditions of performance monitoring (such as the number of users that are connected concurrently) and monitoring performance continuously.

Identifying the status of system resources is also useful for evaluating future system operation, such as when you change or adjust the system configuration or when you plan to upgrade the system's resources.

<sup>1.</sup> Overview of PFM - RM for Platform

# <span id="page-18-0"></span>**1.1.2 Monitoring to see if the system is running normally**

To maintain stable system operation, it is important not only to correct the causes of system overloads but also to check routinely to see if the system is running normally.

You can check whether the system is running normally by monitoring the following operations:

- **•** System-provided processes
- **•** Invalid system processes
- **•** Services required by the system

<sup>1.</sup> Overview of PFM - RM for Platform

<span id="page-19-0"></span>The following are the principal features of PFM - RM for Platform:

- **•** Monitors multiple hosts remotely
- **•** Collects and manages performance data by attribute
- **•** Stores performance data
- **•** Uses the collected performance data effectively
- **•** Integrates monitoring and analysis of performance data for multiple monitored hosts
- **•** Easy setting of alarms and reports is applicable to cluster systems

The subsections below describe these features.

# **1.2.1 Monitoring multiple hosts remotely**

PFM - RM for Platform can be used to monitor performance remotely.

*Remote monitoring* is a function for monitoring the operation status of remote servers from a local host without having to install an agent at each application server.

This function enables you to monitor performance data without having to change the system configuration of the monitored application servers (hosts), because there is no need to install PFM - RM for Platform at the application servers. A single PFM - RM for Platform can collect and manage performance data for multiple hosts, and multiple instances of PFM - RM for Platform can collect and manage performance data for the same host.

In Performance Management, a host that is monitored by PFM - RM for Platform is called a *monitored host*.

PFM - RM for Platform running in a Windows environment can remotely monitor hosts running in a Windows or UNIX environment. However, PFM - RM for Platform running in a UNIX environment can remotely monitor hosts running in a UNIX environment only.

For details about the OS environments in which PFM - RM for Platform supports monitoring, see *[3.1.1 Issues to consider](#page-47-0) [before installing the Windows edition](#page-47-0)* or *[3.2.1 Issues to consider before installing the UNIX edition](#page-102-0)*.

You can also make the host on which PFM - RM for Platform is running the monitored host.

Furthermore, the use of the health check function of Performance Management enables you to remotely monitor the operating statuses of hosts and hardware equipment that support the ICMP protocol (can communicate through the ping command) (*health check monitoring*). Health check monitoring remotely monitors the operating status of the monitored host through a health check agent on the connection-target PFM - Manager.

Note that health check monitoring does not collect performance data.

For details about the health check function, see the chapter that describes the detection of failures in the *JP1/Performance Management User's Guide*.

The following figure illustrates monitoring of multiple monitored hosts by multiple instances of PFM - RM for Platform.

<sup>1.</sup> Overview of PFM - RM for Platform

#### Figure 1–1: Monitoring by PFM - RM for Platform

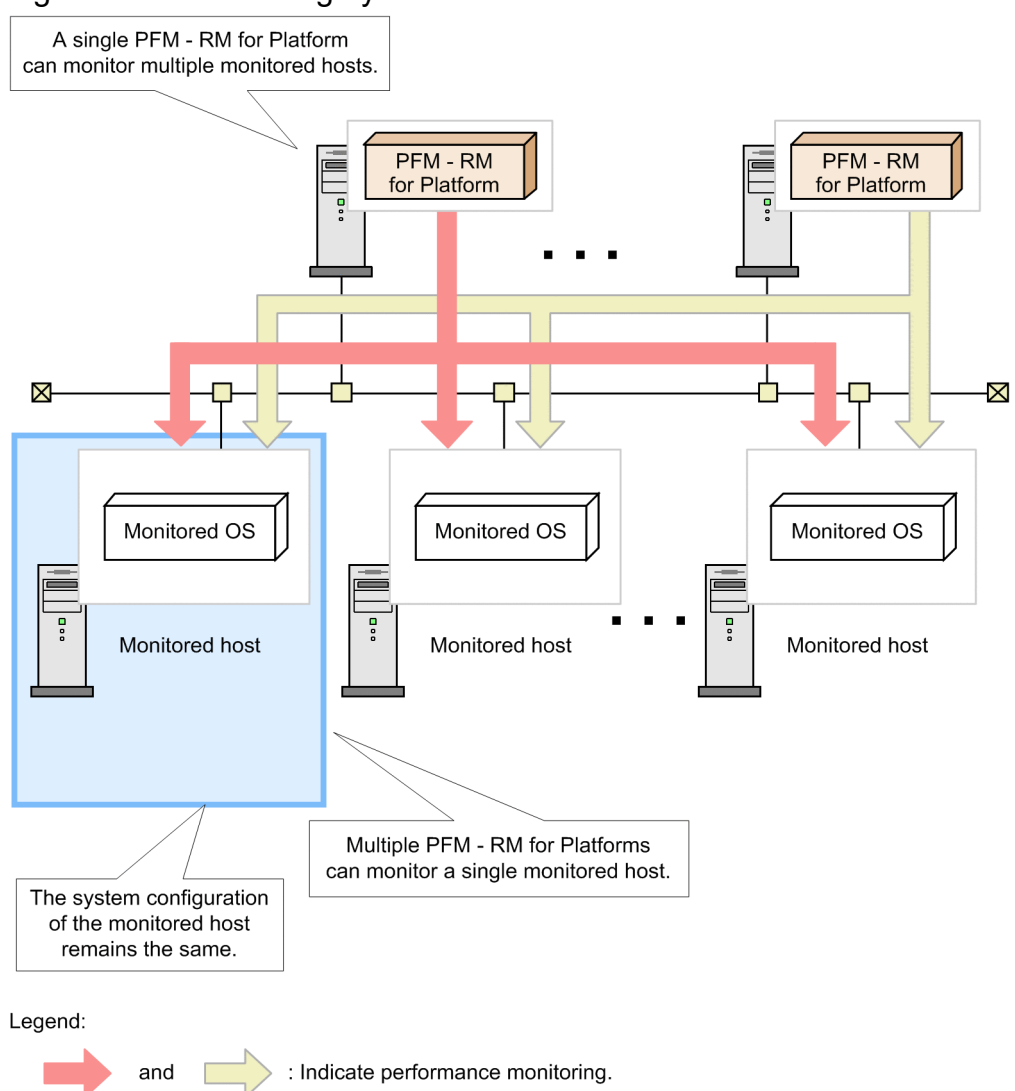

## **(1) Common account information that enables multiple instance environments and monitoring targets to be centrally managed**

PFM - RM for Platform uses the account information set up on the PFM - RM host to connect to monitoring targets remotely. Account information used by PFM - RM for Platform is classified into two types. The first is account information that is managed separately for each instance environment or monitoring target. The second is account information that is common to multiple instance environments and monitoring targets. Centrally managing common account information<sup>#</sup> is more efficient. For example, when changing the passwords for instance environments and monitoring targets, you only need to change the common account information that is centrally managed.

#

In health check monitoring, the common account information cannot be used. (Even if the common account information is set up, it is ignored.)

Account information used by PFM - RM for Platform (individual account information and common account information)

Remote connection by PFM - RM for Platform needs account information for instance environments (for Windows) and for monitoring targets within the instance environments.

To use individual account information, set up account information separately for each instance environment and for each monitoring target.

<span id="page-21-0"></span>To use common account information, set up account information common to all instance environments and monitoring targets (for Windows and UNIX). You can specify whether to use common account information when setting up an instance environment or monitoring target.

#### **Important**

As common account information is used for all monitoring targets, there is a risk of greater negative impact if it is leaked. To avoid such a risk, determine whether to use common account information after considering security measures and information management.

# **1.2.2 Collecting performance data by attribute**

In PFM - RM for Platform, performance data is collected in a format called *records*. A record is a unit for storing collected performance data in a database.

The types of performance data that can be collected have already been defined in PFM - RM for Platform. You use PFM - Web Console to select the records you wish to have collected. For details about how to use PFM - Web Console to select the records to be collected, see the chapter that describes management of operation monitoring data in the *JP1/ Performance Management User's Guide*.

Records are classified into two types, according to the characteristics of the performance data to be collected.

**•** Product Interval record type

For records of the Product Interval record type, the system collects performance data for a specified interval, such as the CPU usage rate over 5 minutes. You can use these records to analyze changes or trends in the system status over time.

The Product Interval record type is referred to hereafter as the *PI record type*.

**•** Product Detail record type

For records of the Product Detail record type, the system collects performance data that indicates the system status at a specific point in time, such as detailed information about a host that is currently being monitored. You can use these records to obtain a snapshot of the system status at a particular time.

The Product Detail record type is referred to hereafter as the *PD record type*.

Each record is further divided into smaller units called *fields*. In Performance Management, records and fields are referred to collectively as a *data model*. For details about each record, see *[7. Records](#page-348-0)*.

# **1.2.3 Storing performance data**

Collected performance data is stored in PFM - RM for Platform's database in the format of records. This database is called the *Store database*. You can use the performance data stored in the Store database to analyze trends in the operation status of the monitored hosts over time, such as from a point in the past up to the current time.

You use PFM - Web Console to set how performance data stored in the Store database is to be managed. For details about using PFM - Web Console to manage performance data, see the chapter that describes management of operation monitoring data in the *JP1/Performance Management User's Guide*.

<sup>1.</sup> Overview of PFM - RM for Platform

# <span id="page-22-0"></span>**1.2.4 Using collected performance data effectively**

PFM - RM for Platform enables you to use the performance data collected from monitored hosts effectively, such as for analyzing and identifying trends and the host's operation status.

# **(1) Graphically displaying the operation status at monitored hosts**

By using PFM - Web Console, you can process and display in a graphical format various types of performance data collected by PFM - RM for Platform, such as the CPU usage rate. Because this feature enables you to check trends and changes in collected and summarized performance data graphically, you can easily analyze the operation status of multiple hosts.

In Performance Management, data that is processed and displayed in a graphical format is called a *report*. There are two types of reports:

**•** *Real-time reports*

A real-time report indicates the current status of monitored hosts.

This type of report is used to check the current status of the system and for possible problems. Performance data that is current at the time when such a report is displayed is depicted in a real-time report.

**•** *Historical reports*

A historical report indicates the status of monitored hosts over a period of time, such as from some point in the past up to the present.

This type of report is used to analyze trends in the operation status of the system. Collected performance data stored in PFM - RM for Platform's Store database is used to display historical reports.

# **(2) Taking appropriate action in the event of an operational problem at a monitored host**

In the event of a problem at a monitored host, such as insufficient system resources, you can take appropriate action on the basis of judgment conditions and threshold values set by PFM - RM for Platform.

For example, you could define that a 90% usage rate of the physical CPU is to be set as the threshold value for a failure condition and that an email notification is to be sent when the threshold value is reached. Whenever this failure condition occurs, the system administrator will be notified of the problem in a timely manner.

If you set a judgment condition, as in this example, the appropriate action is taken automatically, thereby enabling the problem to be resolved at an early stage.

In Performance Management, the operation that is to be taken when a specified threshold value is reached is called an *action*. The following types of actions can be set:

- **•** Sending an email
- **•** Executing a command
- **•** Issuing an SNMP trap
- **•** Issuing a JP1 event

Defining a threshold together with an action constitutes an *alarm*. You use PFM - Web Console to set the alarms for the various type of performance data. For details about how to set alarms, see the chapter that describes operation monitoring by alarms in the *JP1/Performance Management User's Guide*.

<sup>1.</sup> Overview of PFM - RM for Platform

<span id="page-23-0"></span>When PFM - Web Console is used to set alarms, a table of the individual alarms is associated with PFM - RM for Platform. This table is called an *alarm table*; the association of an alarm table to PFM - RM for Platform is called *binding*.

Once an alarm table has been bound to PFM - RM for Platform, then whenever an item of performance data collected by PFM - RM for Platform reaches a threshold defined as an alarm, the defined action is executed.

# **1.2.5 Integrating monitoring and analysis of performance data for multiple monitored hosts**

PFM - RM for Platform can not only monitor and analyze performance data for each monitored host, but it can also monitor and analyze the performance data for all monitored hosts in an integrated manner.

PFM - RM for Platform treats each monitored host as a *remote agent*; the integration of remote agents is called a *group agent*.

The following figure shows the concept of remote agents and group agents.

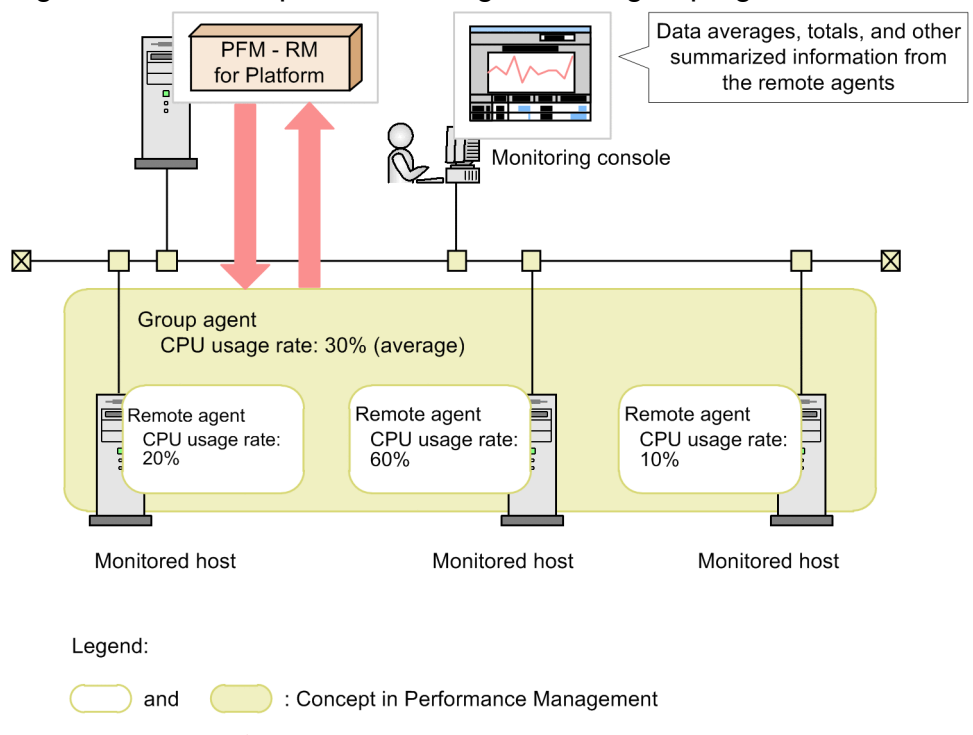

: Monitoring and collecting data

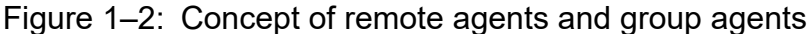

The information that is collected as a group agent includes performance data values for multiple monitored hosts, such as averages, totals, maximums, and minimums.

The remote agents that can be integrated as a group agent must belong to the same instance. Therefore, to integrate performance data, you must set the applicable monitored hosts in the same instance environment. For example, if you set instances as described below, you can visually analyze information for all the integrated monitored hosts:

- **•** Setting, in the same instance, multiple guest OSs running in a virtual environment
- **•** Setting, in the same instance, multiple servers that are operated for load distribution purposes

<span id="page-24-0"></span>For details about remote agents and group agents, see the chapter that describes management of PFM - RM agents in the *JP1/Performance Management Planning and Configuration Guide*.

# **1.2.6 Easy setting of alarms and reports**

In order to use reports and alarms and to analyze and obtain the operation status and trends of hosts, you must first define the required monitoring items. In Performance Management, this definition is called a *monitoring template*, and it is provided by PFM - RM for Platform.

A monitoring template enables you to easily prepare for monitoring of the operation status of monitored hosts without having to create complex definitions. For details about the monitoring template, see *[6. Monitoring Template](#page-242-0)*.

# **1.2.7 Applicable to cluster systems**

You can also use PFM - RM for Platform in a cluster system.

A cluster system links multiple server systems so that they can be run collectively as a single system.

You can run PFM - RM for Platform with a High Availability (HA) cluster system configuration.

Use of a cluster system enables you to configure a highly reliable system that is able to continue to operate, even in the event of a system problem. This enables you to achieve 24-hour/day operation and monitoring by Performance Management.

The following figure shows an example of the operation of Performance Management in the event of a problem on a monitored host in a cluster system.

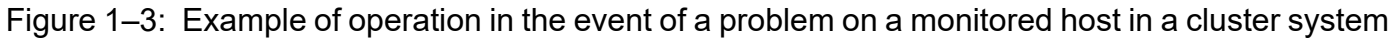

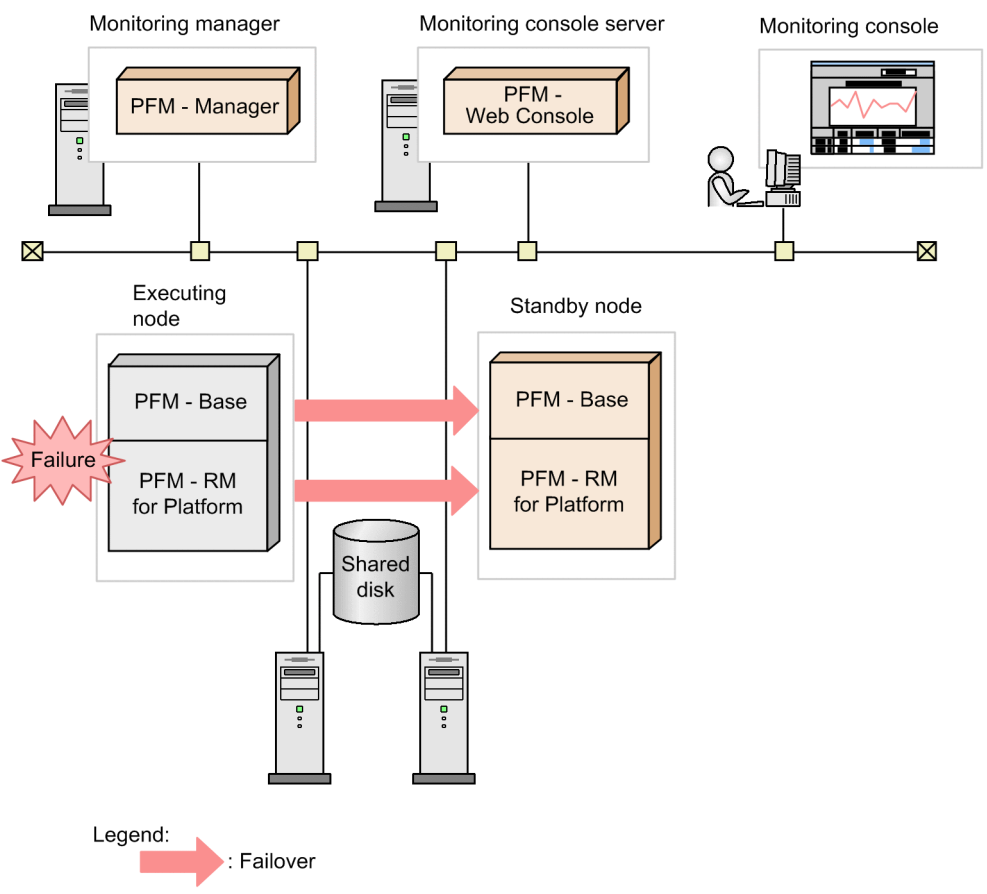

This example configures two environments with the same settings. It includes an *executing node* as the host used for normal operation and a *standby node* as the host used in the event of a failure.

For details about PFM - RM for Platform operation in a cluster system, see *[5. Operation in a Cluster System](#page-193-0)*.

<span id="page-26-0"></span>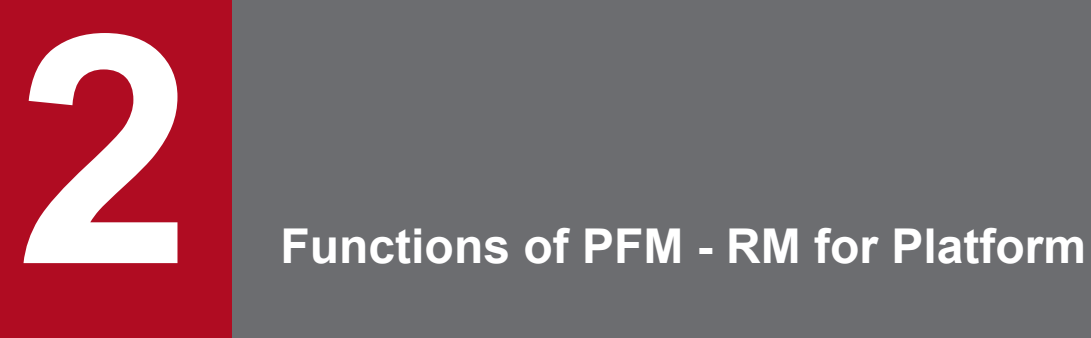

This chapter explains the functions of PFM - RM for Platform.

# <span id="page-27-0"></span>**2.1 Collecting and managing performance data**

This section describes the collection and management of performance data.

The performance data collected by PFM - RM for Platform is stored in records of either the PI record type or the PD record type, depending on the characteristics of the data to be collected.

The record type determines the collection and management methods, such as when performance data is collected and whether the performance data is stored in the Store database. For details about the collection and management methods for each record type, see the chapter that describes the Performance Management functions in the *JP1/Performance Management Planning and Configuration Guide*.

You use PFM - Web Console to set the performance data management methods. For details about setting the methods, see the chapter that describes management of operation monitoring data in the *JP1/Performance Management User's Guide*.

# **2.1.1 Flow of performance data collection**

This subsection explains the flow of data and processing when PFM - RM for Platform collects performance data.

# **(1) Flow of data during performance data collection**

The following figure shows the flow of data when performance data is collected.

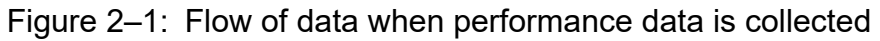

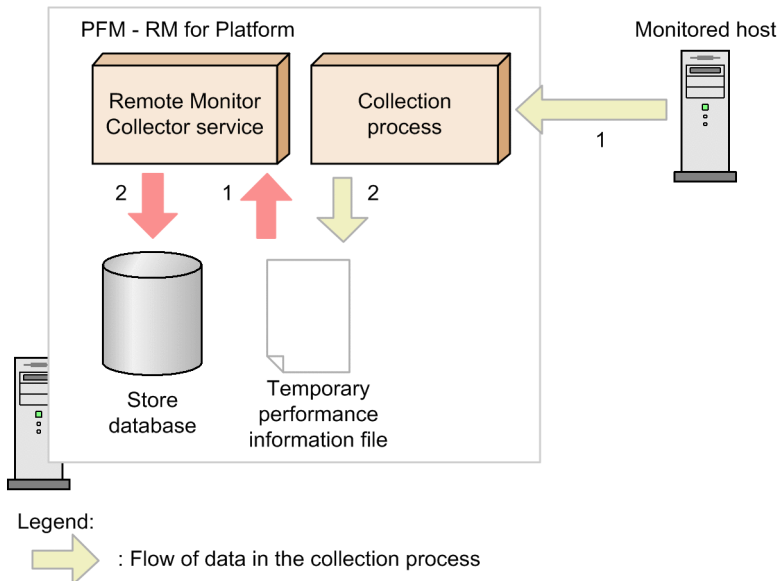

- : Flow of data in the Remote Monitor Collector service
- **•** Flow of data in the collection process
	- 1. Connects to the monitored host and collects its performance data.
	- 2. Outputs the collected performance data to the temporary performance information file.
- **•** Flow of data in the Remote Monitor Collector service

1. Loads the temporary performance information file that was output by the collection process.

2. Stores the loaded performance data as records in the Store database.

The Remote Monitor Collector service and the collection processes operate separately, each on its own schedule.

# **(2) Flow of processing during performance data collection**

The following figure shows an example of the flow of processing when performance data is collected.

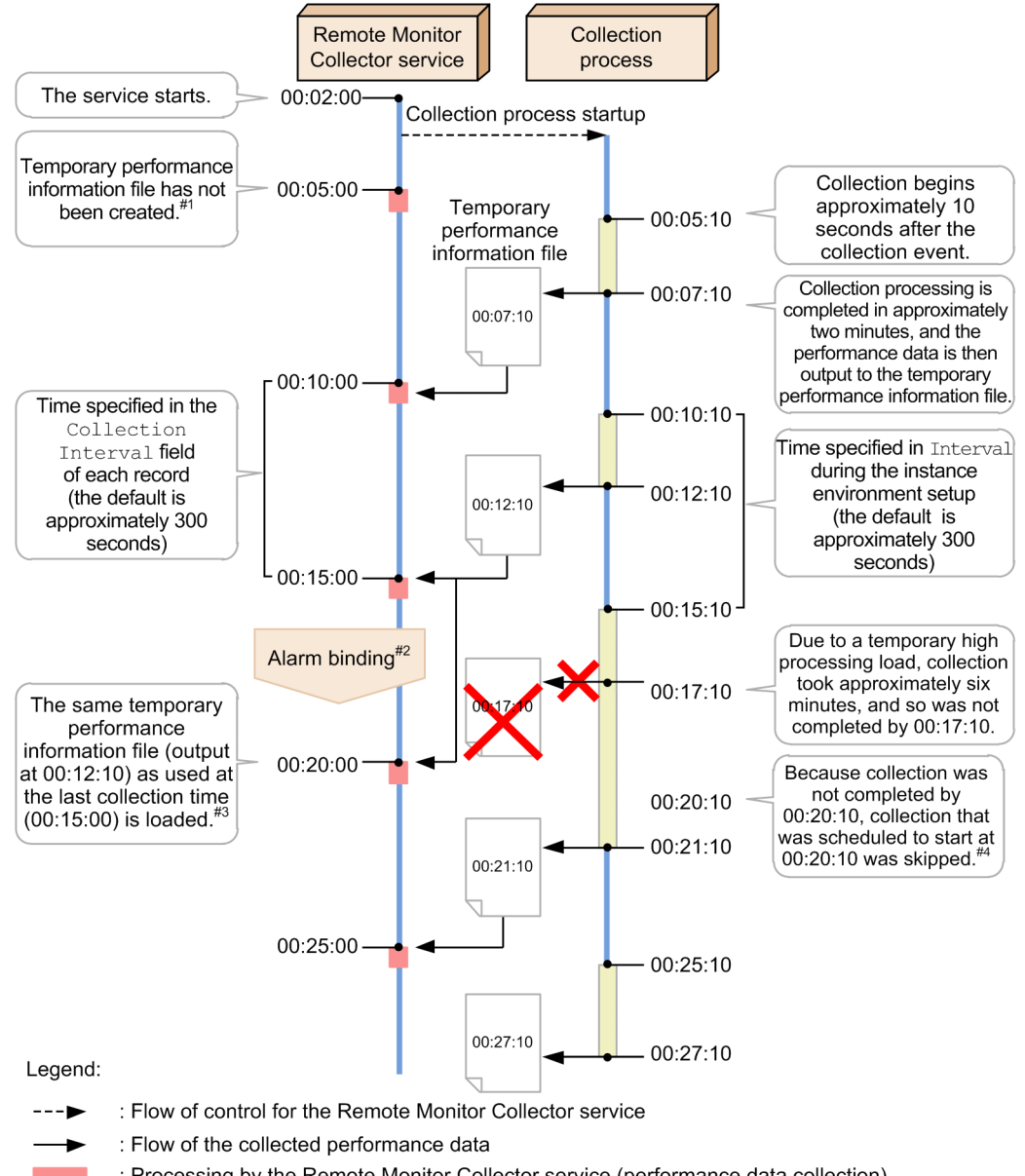

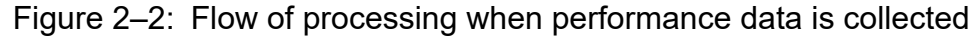

: Processing by the Remote Monitor Collector service (performance data collection)

: Processing by the Remote Monitor Collector service (alarm binding)

: Processing by the collection process (performance data collection)

#### #1

Because a temporary performance information file has not been created, data is not collected by collection processing at 00:05:00. The message KAVL17017-W is displayed.

#2

Consider the case when an alarm is bound between 00:15:00 and 00:20:00 during collection processing. This alarm might be evaluated at the 00:20:00 collection processing event (which is the first collection processing event after the alarm is bound). This depends on whether log information was collected in the record the alarm was bound to.

- **•** The alarm is not evaluated if log information was collected.
- **•** The alarm is evaluated if log information was not collected.

#### #3

As with collection processing at 00:15:00, the temporary performance information file output at 00:12:10 is loaded at the 00:20:00 collection processing.

If log information is being collected or if an alarm is to be evaluated, no performance data is collected. The message KAVL17016-W is displayed.

For collection processing based on real-time reports, the content of the temporary performance information file that was output at 00:12:10 is displayed, as was done at 00:15:00 of collection processing.

#### #4

Because the collection processing that started at 00:15:10 was not completed by 00:20:10, the collection processing that was scheduled to start at 00:20:10 is skipped.

#### E **Note**

- **•** When log information is stored in the Store database as performance data, the content being collected was actually created before the time of storage. The approximate time it takes from the collection of performance data to its storage in the Store database is at most the time specified in Interval during the instance environment setup (the default is approximately 300 seconds).
- **•** The real-time report displays the content of the temporary performance information file that is in effect at the time the display operation is executed. If you refresh PFM - Web Console while a real-time report is being displayed, the content of the temporary performance information file that is in effect when you refreshed PFM - Web Console is displayed.
- Depending on the number of monitored hosts and the amount of data being collected, collection processing might lag.
- **•** When you evaluate an alarm, the evaluation is performed on the performance data that was collected before the evaluation time. The approximate time it takes from the collection of performance data to the evaluation of an alarm is at most the time specified in Interval during the instance environment setup (the default is approximately 300 seconds).

If you bind an alarm that uses a record that has not collected log information, the evaluation might be performed on the performance data that was collected farther back in the past depending on factors such as the timing of alarm binding and the lag in collection processing.

# <span id="page-30-0"></span>**2.2 How to monitor performance**

This section describes how to monitor performance.

Performance Management monitors the system operation status using baseline values as threshold values. The *baseline* is the performance data values that are assumed to be free of problems for system operation. Before you start monitoring performance, you must select a baseline on the basis of measurement results.

You should select an appropriate baseline by measuring system performance as follows:

**•** Measure system performance when the system is operating at peak status.

We recommend that you select the baseline by measuring system performance when there are heavy loads in the operating environment.

**•** When you change system resources or the operating environment, measure the baseline again. The baseline might be affected significantly by the system configuration. When you change the system configuration, you should measure the baseline again.

The subsections below present examples of monitoring the performance of the following system resources:

- **•** Processor
- **•** Memory
- **•** Disk
- **•** Network

#### **2.2.1 Example of monitoring a processor**

By monitoring processes, you can determine performance trends over the entire system.

Windows processes consist of two types of processor access modes, called the user mode and the kernel mode. The following figure provides an overview of the Windows architecture.

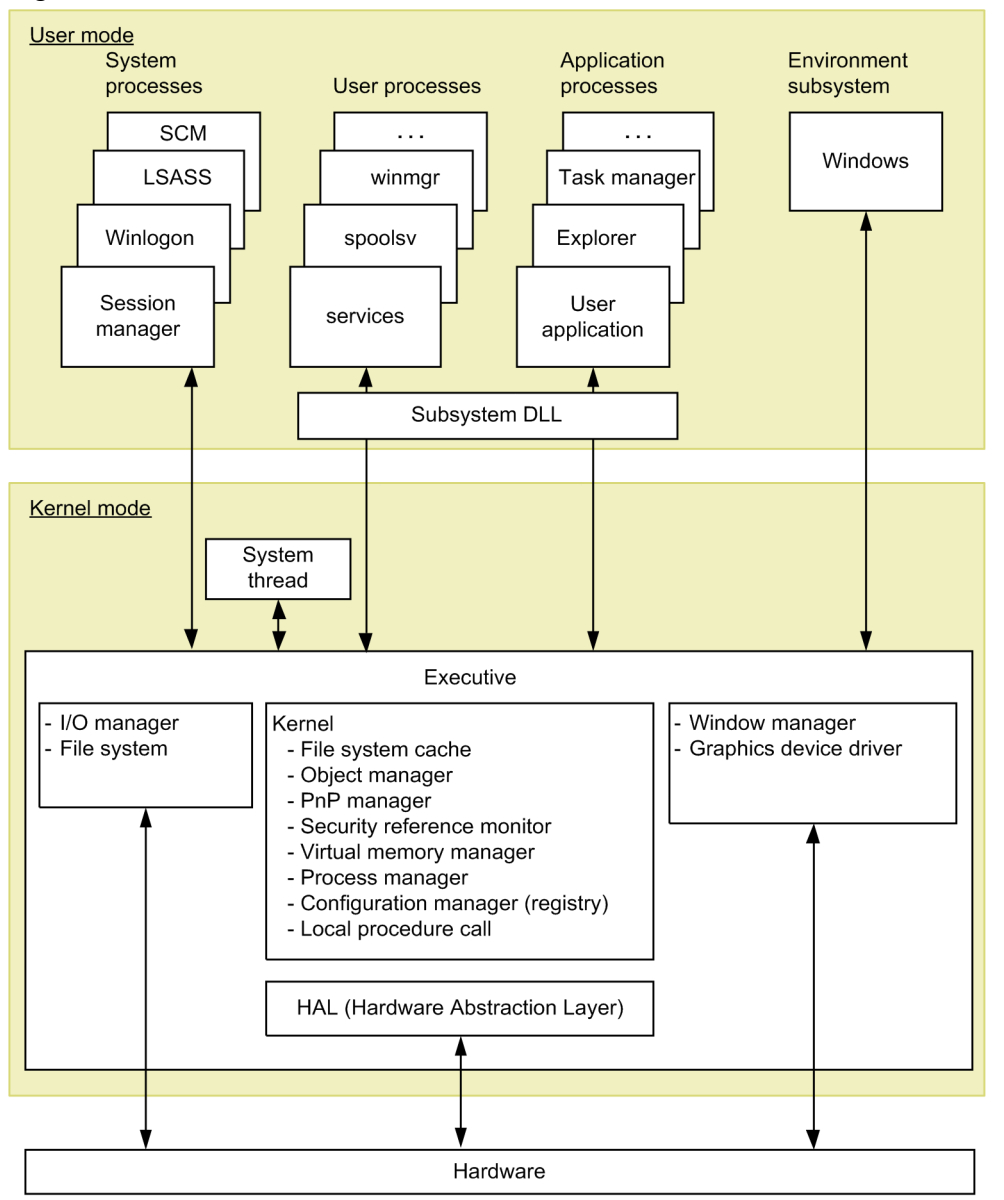

#### Figure 2‒3: Overview of the Windows architecture

UNIX processes consist of operations by kernel processes and operations by user processes. The following figure shows the relationship between the UNIX kernel and processes.

#### Figure 2-4: Relationship between the UNIX kernel and processes

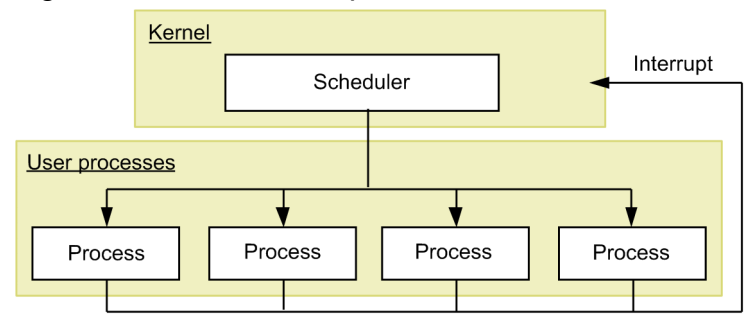

# **(1) Overview of processor monitoring**

Execution of jobs such as processes involves scheduling by the OS and allocation to the CPU. The queue request count that indicates the number of jobs waiting for CPU allocation tends to be proportional to the volume of loading in the entire system. Therefore, in general, you can obtain the processor usage status by monitoring the CPU usage rate and queue request count.

The following table lists and describes the records and fields that are used by PFM - RM for Platform for monitoring the processor.

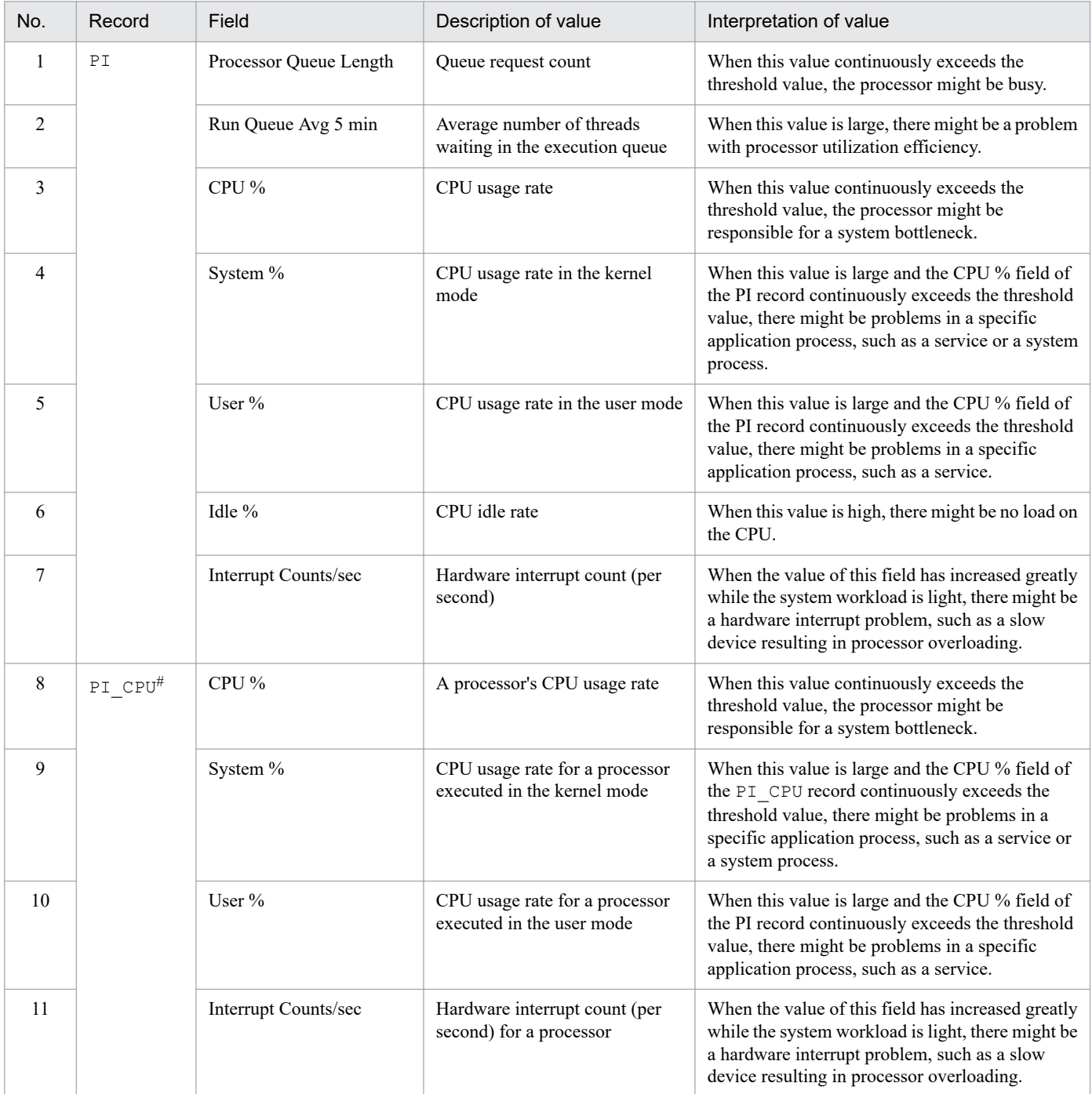

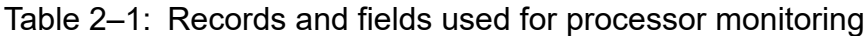

#

Each field of the PI\_CPU record is used to monitor the performance of one processor.

In a multiprocessor environment, the average value of all CPU usage rates is treated as the CPU usage rate for the system. Therefore, to obtain an accurate CPU usage rate, check the value for each CPU. To identify a process causing a bottleneck, check the CPU usage rate for each process.

You must use PFM - Agent for Platform to check the CPU usage rate for each process. For details about how to monitor processes, see the manual *JP1/Performance Management - Agent Option for Platform* (for Windows systems), or *JP1/ Performance Management - Agent Option for Platform* (for UNIX systems).

# **(2) Example of a monitoring template for monitoring a processor**

This subsection describes an example of alarms and reports that are provided as a monitoring template for monitoring a processor.

PFM - RM for Platform provides alarms and reports, such as the CPU Usage alarm and the CPU Used Status (Multi-Agent) report. To obtain more detailed performance information for a processor, you must monitor various aspects of the processor.

#### **(a) Alarms**

The following table lists and describes the processor-related alarms.

| No.          | Alarm      | Record | Field    | Abnormal<br>condition | Warning<br>condition | Interpretation of value                                                                                                    |
|--------------|------------|--------|----------|-----------------------|----------------------|----------------------------------------------------------------------------------------------------|
| $\mathbf{1}$ | CPU Usage  | PI     | CPU %    | $>= 90$               | $>= 80$              | A processor usage rate of 80% or higher is<br>treated as the warning or abnormal status.<br>When this value becomes greater than the<br>threshold value set in the warning or<br>abnormal condition, the process might be<br>causing a system bottleneck.<br>If you find a process that makes excessive<br>use of the processor, you must check the<br>status of the process, and then take<br>appropriate action. If there is no process<br>that is using the processor excessively, you<br>might need to consider upgrading the<br>processor or adding a new processor.                                                                                                    |
| 2            | Kernel CPU | PI     | System % | > 75                  | > 50                 | A CPU usage rate in the kernel mode of<br>higher than 50% is treated as the warning<br>or abnormal status.<br>When this value becomes greater than the<br>threshold value set in the warning or<br>abnormal condition, there might be a<br>problem in the OS or system operating<br>procedures.<br>Check to see if more processes than the<br>kernel scheduling can overcome have been<br>created or deleted in a short period of time,<br>or if there is a process that uses the<br>processor excessively, and then take<br>appropriate action.<br>If there is no process that is using the<br>processor excessively, you might need to<br>consider upgrading the processor or adding<br>a new processor. |

Table 2–2: Examples of alarms related to processor monitoring

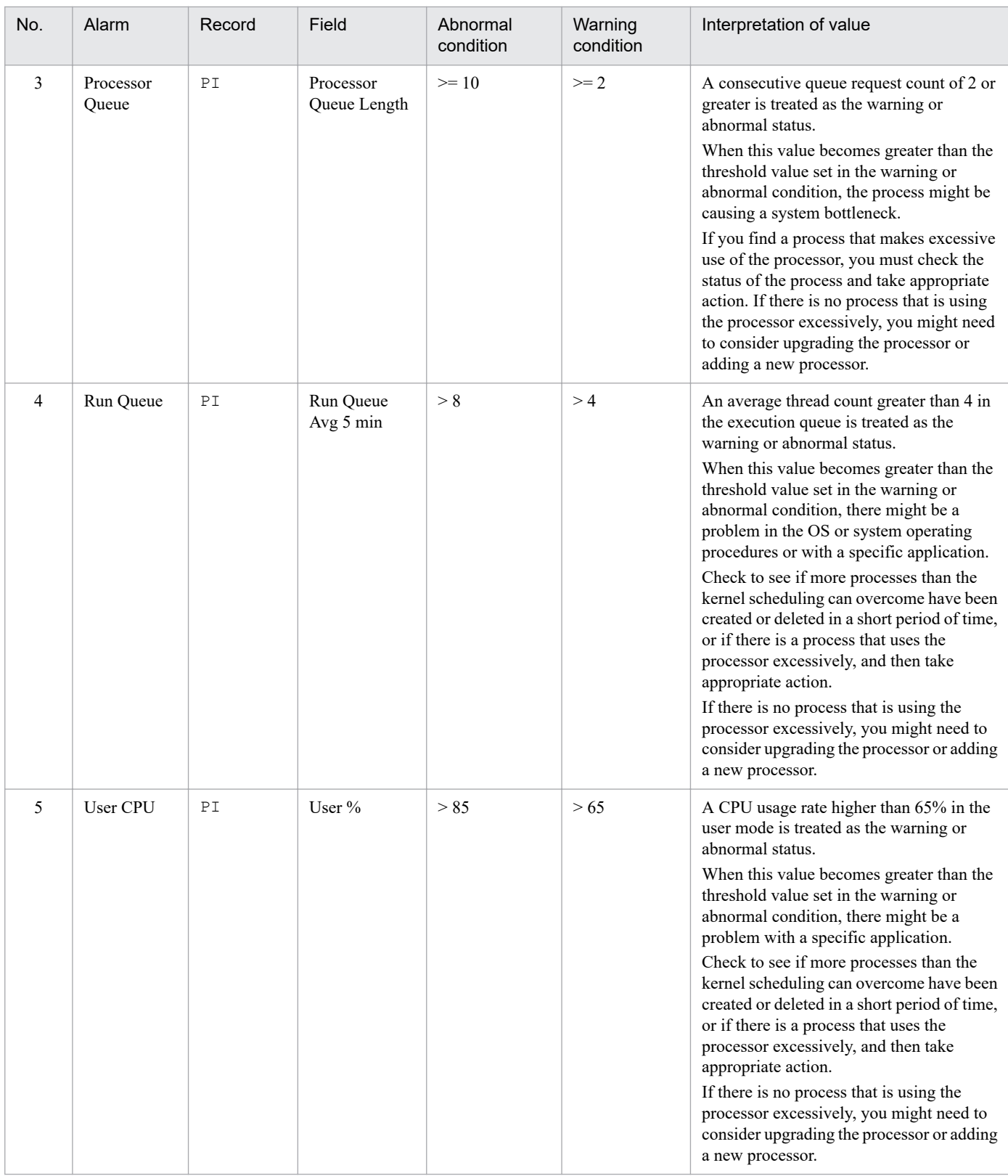

# **(b) Reports**

The following table lists and describes the processor-related reports.

<sup>2.</sup> Functions of PFM - RM for Platform

JP1/Performance Management - Remote Monitor for Platform Description, User's Guide and Reference **35**

No. Report name **Information displayed in the report** 1 CPU Used Status (Multi-Agent) Displays the CPU usage status in multiple systems. 2 CPU Used Status Displays the CPU usage status in the system. 3 CPU Per Processor Status Displays the processor usage status for each processor.

<span id="page-35-0"></span>Table 2–3: Examples of reports related to processor monitoring

# **2.2.2 Example of monitoring memory**

By monitoring memory, you can detect a shortage of physical memory or illegal operations by processes.

In Windows, memory consists of a physical memory and a paging file. The following figure shows the concept of memory in Windows.

Figure 2‒5: Concept of memory in Windows

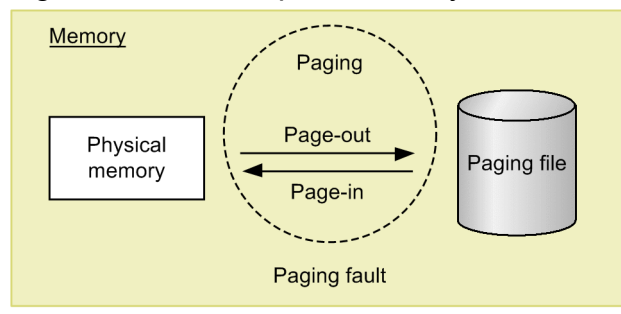

In UNIX, memory consists of a physical memory and a swap file. The following figure shows the concept of memory in UNIX.

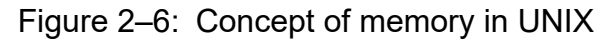

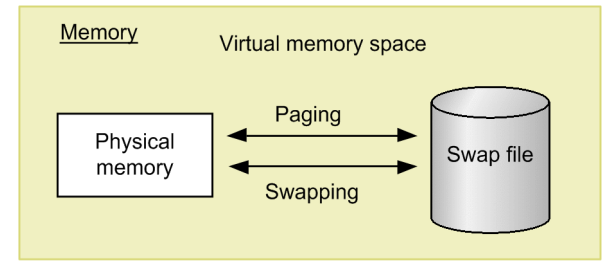

# **(1) Overview of memory monitoring**

In general, if there is a memory shortage in the physical memory and paging file (swap file), which use physical areas in RAM, the entire system's performance is affected adversely. However, a memory shortage alone is not always the cause of a bottleneck in the system.

Of the large amount of memory referenced by programs, the areas that are not accessed for more than a specific amount of time are saved in the paging file and loaded into the physical memory as needed. Because the speed of accessing this paging file (swap file) is much lower than the speed of accessing the physical memory, the efficiency of memory utilization is compromised.

Therefore, paging and page faults can be the cause of impaired system processing speed.

<sup>2.</sup> Functions of PFM - RM for Platform
**•** *Paging* and *swapping*

Paging and swapping refer to the movement of codes and data between the physical memory and the paging file (swap file). Loading data from the paging file (swap file) into the physical memory is called *page-in*, and saving data from the physical memory into the paging file (swap file) is called *page-out*.

**•** *Page faults*

Page faults refers to accessing an area that does not exist in the physical memory.

We recommend that you monitor the efficiency of memory utilization, such as paging and page faults, as well as the memory usage. Note that paging occurs even during normal processing. Measure the baseline during stable system operation to determine an appropriate threshold value.

The following table lists and describes the records and fields that are used for monitoring the memory.

| No.            | Record | Field                                       | Description of value                     | Interpretation of value                                                                                                    |
|----------------|--------|---------------------------------------------|------------------------------------------|----------------------------------------------------------------------------------------------------|
| 1              | PI     | Paging Pages/sec                            | Paging count (per second)                | When the threshold value is exceeded continuously,<br>the memory might be causing a system bottleneck due<br>to frequent paging. Exceeding the threshold value<br>temporarily is acceptable. |
| $\overline{2}$ |        | Page Fault Counts/sec                       | Number of page faults (per<br>second)    | When the threshold value is exceeded continuously,<br>the memory might be causing a system bottleneck due<br>to frequent page faults.                                                        |
| 3              |        | <b>Total Mem Mbytes</b>                     | Capacity of physical<br>memory           | Check the capacity of the physical memory.                                                                                                    |
| $\overline{4}$ |        | Free Mem Mbytes                             | Free physical memory<br>capacity         | Check the free physical memory space.                                                                                                    |
| 5              |        | Used Mem Mbytes                             | Amount of physical<br>memory used        | When this value is high, a large amount of physical<br>memory might be in use.                                                                                                    |
| 6              |        | Used Mem %                                  | Physical memory usage<br>rate            | When this value is high, a large amount of physical<br>memory might be in use.                                                                                                    |
| $\tau$         |        | <b>Total Swap Mbytes</b>                    | Capacity of virtual<br>memory            | Check the capacity of virtual memory.                                                                                                    |
| 8              |        | Free Swap Mbytes                            | Free virtual memory<br>capacity          | Check the free virtual memory space.                                                                                                    |
| 9              |        | Used Swap Mbytes                            | Amount of virtual<br>memory used         | When the threshold value is exceeded continuously,<br>you might need a larger physical memory.                                                                                               |
| 10             |        | Used Swap %                                 | Virtual memory usage rate                | When the threshold value is exceeded continuously,<br>you might need to expand the paging file.                                                                                              |
| 11             |        | Effective Free Mem Mbytes#1                 | Actual free physical<br>memory capacity  | Check the actual free memory space available to the<br>system.                                                                                                    |
| 12             |        | <b>Effective Used Mem</b><br>$M$ bytes $#2$ | Amount of actual physical<br>memory used | When this value is high, a large amount of actual<br>physical memory might be in use.                                                                                                    |

Table 2–4: Records and fields used for monitoring the memory

#1

- In Linux, AIX, and Solaris

The value is obtained by adding Free Mem Mbytes and the amount of releasable areas assigned to the caches and buffers. - In Windows and HP-UX

The value is equal to the amount of Free Mem Mbytes.

#2

The value is obtained by subtracting Effective Free Mem Mbytes from Total Mem Mbytes.

A memory shortage can also occur due to defective programs.

Take appropriate action as necessary, such as identifying a process that unnecessarily uses a large amount of memory or whose memory usage increases continuously without limit, or monitor each process's memory usage.

You must use PFM - Agent for Platform to monitor each process's memory usage. For details about how to monitor processes, see the manual *JP1/Performance Management - Agent Option for Platform* (for Windows systems), or *JP1/ Performance Management - Agent Option for Platform* (for UNIX systems).

## **(2) Example of a monitoring template for monitoring memory**

This subsection describes an example of alarms and reports that are provided as a monitoring template for monitoring memory.

PFM - RM for Platform provides alarms and reports, such as the Available Memory alarm and the Memory Used Status (Multi-Agent) report. To obtain more detailed performance information for the memory, you must monitor various aspects of the memory.

### **(a) Alarms**

The following table lists and describes the memory-related alarms.

| No.          | Alarm               | Record | Field                               | Abnormal<br>condition | Warning<br>condition | Interpretation of value                                                                                                    |
|--------------|---------------------|--------|-------------------------------------|-----------------------|----------------------|----------------------------------------------------------------------------------------------------|
| $\mathbf{1}$ | Available<br>Memory | PI     | <b>Effective Free</b><br>Mem Mbytes | $<$ 3                 | < 4                  | Size of the physical memory actually<br>available to applications below 4 is treated<br>as the warning or abnormal status.<br>When this value becomes smaller than the<br>threshold value set in the warning or<br>abnormal condition, a shortage of<br>physical memory might have occurred.<br>If you find a process that makes excessive<br>use of the memory, you must check the<br>status of the process, and then take<br>appropriate action. If there is no process<br>that is using the memory excessively, you<br>must take an action such as expanding the<br>memory. |
| 2            | Page Faults         |        | Page Fault<br>Counts/sec            | $\geq$ 5              | $>= 4$               | A page fault count of 4 or greater per<br>second is treated as the warning or<br>abnormal status.<br>When this value becomes greater than the<br>threshold value set in the warning or<br>abnormal condition, a memory shortage<br>might have occurred.                                                                                                    |
| 3            | Pagescans           |        | Page Scan<br>Counts/sec             | > 150                 | >100                 | A page scan count per second that exceeds<br>100 is treated as the warning or abnormal<br>status.<br>When this value becomes greater than the<br>threshold value set in the warning or<br>abnormal condition, a memory shortage<br>might have occurred.                                                                                                    |
| 4            | Swap Outs           |        | Swapped-Out<br>Pages/sec            | > 200                 | > 100                | If more than 100 pages are swapped out<br>per second by swap-out processing, the                                                                                                    |

Table 2–5: Examples of alarms related to memory monitoring

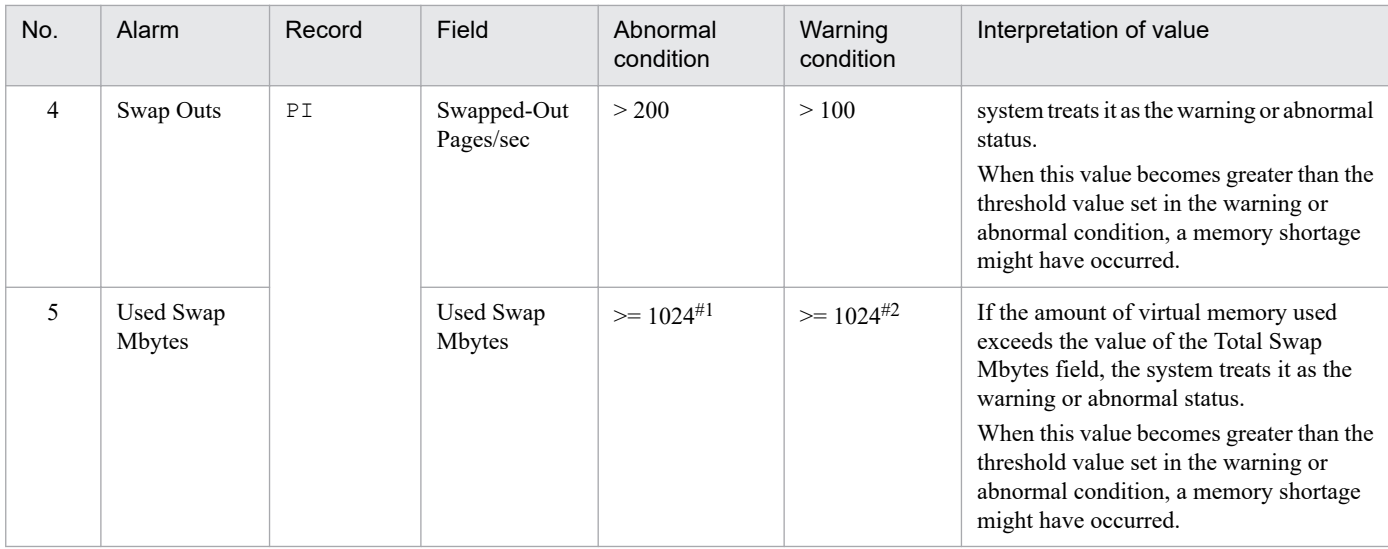

#1

Set a value that is about 90% of the value of the Total Swap Mbytes field.

#2

Set the same value as for the Total Mem Mbytes field.

#### **(b) Reports**

The following table lists and describes the memory-related reports.

Table 2‒6: Examples of reports related to memory monitoring

| No.            | Report name                               | Information displayed in the report                               |
|----------------|-------------------------------------------|-------------------------------------------------------------------|
|                | Memory Used Status (Multi-Agent)          | Displays the status of physical memory usage in multiple systems. |
| 2              | Memory Used Status (Multi-Agent)<br>(6.0) |                                                                   |
| $\mathfrak{Z}$ | Memory Used Status                        | Displays the status of physical memory usage in the system.       |
| $\overline{4}$ | Memory Used Status (6.0)                  |                                                                   |
| 5              | Pool Nonpaged Status                      | Displays the size of physical memory that cannot be paged out.    |
| 6              | Pool Nonpaged Status (6.0)                |                                                                   |
| 7              | System Overview                           | Displays the operation status of the system.                      |
| 8              | System Overview (6.0)                     |                                                                   |

## **2.2.3 Example of monitoring the disk**

By monitoring the disk, you can detect a shortage of disk resources and identify a bottleneck caused by the disk. If you monitor the disk continuously, you can also identify trends in increasing disk usage, which can help you determine the system configuration and the timing of expansion.

## **(1) Overview of disk monitoring**

The disk stores programs and the data used by the programs. If a shortage of free space occurs on the disk, not only does the system's response become slower but problems such as data loss also occur. A shortage of free disk space might also lead to other types of performance deterioration, such as a reduction in process response speed.

If there is not enough free disk space, a response wait status might occur when programs input data from the disk and output data to the disk. If the disk is suspected of being responsible for a bottleneck, such as because of a shortage of free disk space, first check if the disk has become fragmented. Next, check if an unreasonably large amount of disk space is being used by invalid files and if sufficient free space has been allocated.

The following table lists and describes the records and fields that are used for monitoring the disk.

| No.            | Record  | Field to be used | Description of value                                      | Interpretation of value                                                                                                   |
|----------------|---------|------------------|-----------------------------------------------------------|----------------------------------------------------------------------------------------------------|
| 1              | PI PDSK | Busy $\%$        | Disk busy rate                                            | When the threshold value is exceeded continuously,<br>there might be a concentration of processing that uses<br>the disk. |
| $\mathcal{L}$  |         | Avg Disk Time    | Average disk I/O operation<br>time                        | When the threshold value is exceeded continuously,<br>there might be a concentration of processing that uses<br>the disk. |
| 3              |         | Total MBytes/sec | Number of bytes transferred<br>between disks (per second) | When this value is high, the system is considered to be<br>running efficiently.                                           |
| $\overline{4}$ | PI LDSK | Free Mbytes %    | Free disk space percentage                                | When this value is low, there might be a shortage of disk<br>capacity.                                                    |
|                |         | Free Mbytes      | Free disk space                                           | When this value is low, there might be a shortage of disk<br>capacity.                                                    |

Table 2–7: Records and fields used for disk monitoring

# **(2) Example of a monitoring template for monitoring the disk**

This subsection describes examples of alarms and reports that are provided as a monitoring template for monitoring the disk.

PFM - RM for Platform provides alarms and reports, such as the Disk Busy % alarm and the Avg Disk Time Status report. To obtain more detailed performance of the disk, you must monitor various aspects of the disk.

## **(a) Alarms**

The following table lists and describes the disk-related alarms.

Table 2‒8: Examples of alarms related to disk monitoring

| No.                           | Alarm                | Record  | Field            | Abnormal<br>condition | Warning<br>condition | Interpretation of value                                                                                                    |
|-------------------------------|----------------------|---------|------------------|-----------------------|----------------------|----------------------------------------------------------------------------------------------------|
|                               | Disk Busy %          | PI PDSK | ID               | $\degree$ Total       | $\degree$ Total      | A disk busy rate of 80% or higher is treated                                                                                                    |
| $\mathfrak{D}_{\mathfrak{p}}$ |                      |         | Busy $%$         | $>= 90$               | $>= 80$              | as the warning or abnormal status.<br>When this value becomes greater than the<br>threshold value set in the warning or<br>abnormal condition, disk access might be<br>busy. |
|                               | Disk Service<br>Time | PI PDSK | Avg Disk<br>Time | > 0.1                 | > 0.06               | An average disk I/O operation that exceeds<br>0.06 second is treated as the warning or<br>abnormal status.                                                                   |

2. Functions of PFM - RM for Platform

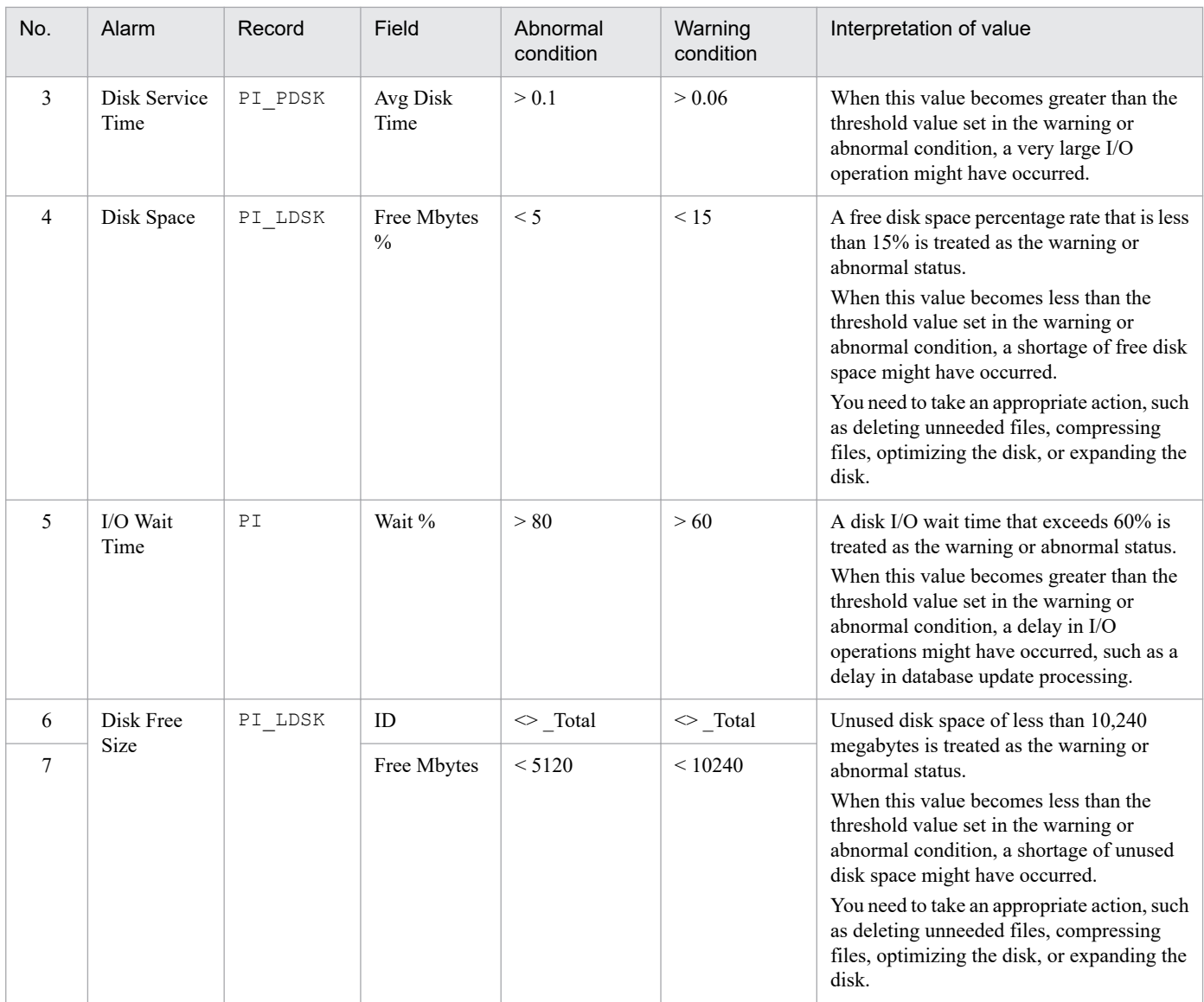

#### **(b) Reports**

The following table lists and describes the disk-related reports.

Table 2‒9: Examples of reports related to disk monitoring

| No. | Report name                   | Information displayed in the report                             |
|-----|-------------------------------|-----------------------------------------------------------------|
|     | Avg Disk Time Status          | Displays the average I/O operation time for the physical disk.  |
|     | Free Megabytes - Logical Disk | Displays information about the logical disk space being used.   |
|     | Physical Disk Busy Status     | Displays the percentage of time during which the disk was busy. |

## **2.2.4 Example of monitoring the network**

By monitoring network information, you can check the status of response speeds for system-provided functions. Also, continuous monitoring of the network, such as of the amount of data transfer in the network, can assist in evaluating the network configuration and planning for future expansion.

## **(1) Overview of network monitoring**

Identifying a bottleneck in the network requires examination of various factors, such as hardware, client operations, and data transfer rates between servers and clients.

PFM - RM for Platform provides alarms and reports, such as the Network Received alarm and the Network Data report. To obtain more detailed information on network performance, you must monitor various aspects of the network.

The following table lists and describes the records and fields that are used for monitoring the network.

| No.           | Record | Field           | Description of value                       | Interpretation of value                                                                                                    |
|---------------|--------|-----------------|--------------------------------------------|----------------------------------------------------------------------------------------------------|
|               | PI NET | Total Bytes/sec | Amount of data transferred (per<br>second) | If NIC is always used to transfer data and this value is<br>often equal to or less than the threshold value, NIC might<br>be causing the bottleneck. When this value is typically<br>greater than the threshold value, a large amount data can<br>be transferred successfully. |
| $\mathcal{L}$ |        | Revd Bytes/sec  | Amount of data received (per<br>second)    | If NIC is always used to receive data and this value is<br>often equal to or less than the threshold value, NIC might<br>be causing the bottleneck. When this value is typically<br>greater than the threshold value, a large amount data can<br>be received successfully.     |
| 3             |        | Sent Bytes/sec  | Amount of data sent (per<br>second)        | If NIC is always used to send data and this value is often<br>equal to or less than the threshold value, NIC might be<br>causing the bottleneck. When this value is typically<br>greater than the threshold value, a large amount data can<br>be sent successfully.            |

Table 2–10: Records and fields used for network monitoring

## **(2) Example of a monitoring template for monitoring the network**

This subsection describes an example of using the alarms and reports that are provided as a monitoring template for monitoring the network.

PFM - RM for Platform provides alarms and reports, such as the Network Received alarm and the Network Data report.

### **(a) Alarms**

The following table lists and describes the network-related alarms.

Table 2–11: Examples of alarms related to network monitoring

| No. | Alarm                      | Record | Field             | Abnormal<br>condition | Warning<br>condition       | Interpretation of value                                                                                                    |
|-----|----------------------------|--------|-------------------|-----------------------|----------------------------|----------------------------------------------------------------------------------------------------|
|     | <b>Network</b><br>Received | PI NET | Rcvd<br>Bytes/sec | $\geq 50000^{*1}$     | $\geq$ 50000 <sup>#2</sup> | When the amount of data received per<br>second exceeds about 50% of the NIC<br>bandwidth, the system treats it as the<br>warning or abnormal status.<br>When this value becomes greater than the<br>threshold value set in the warning or<br>abnormal condition, you need to take<br>appropriate action, such as upgrading NIC<br>or the physical network. |

#1

Set a value that is about 70% of the NIC bandwidth.

<sup>2.</sup> Functions of PFM - RM for Platform

Set a value that is about 50% of the NIC bandwidth.

### **(b) Reports**

The following table lists and describes the network-related reports.

#### Table 2–12: Examples of reports related to network monitoring

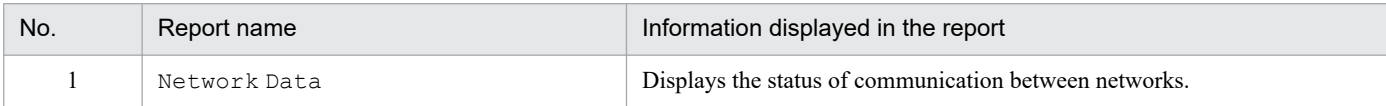

## **2.2.5 Example of monitoring processes and services**

By monitoring processes and services, you can check whether the system is running normally.

## **(1) Overview of process and service monitoring**

A system functions based on individual processes and services. Therefore, knowing the operating statuses of these processes and services is essential for stable system operation.

If the processes or services that provide the system's functionality terminate abnormally, the system will stop, resulting in serious adverse effects on operations. Therefore, it is important to monitor the initiation, termination, and startup status of processes and services, and to detect any errors quickly so that you develop corrective measures.

Using PFM - RM for Platform, you can collect the process operation status information from multiple monitored hosts and monitor it from PFM - Web Console. You specify the collection of process operation status information interactively using PFM - Web Console or by using commands.

PFM - RM for Platform monitors processes by collecting information from them. Therefore, note that even when processes and services are being monitored, their statuses are only reported when PFM - RM for Platform collects information from them, and not when their statuses actually change.

If collection processing that uses WMI or SSH is treated as a separate process (a core collection process) and this core collection process does not terminate within the specified time, performance information cannot be collected from a monitored target having the same instance for which collection has not been completed. A time-out occurs.

The following table lists and describes the records and fields that are used for monitoring the processes and services.

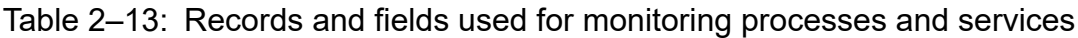

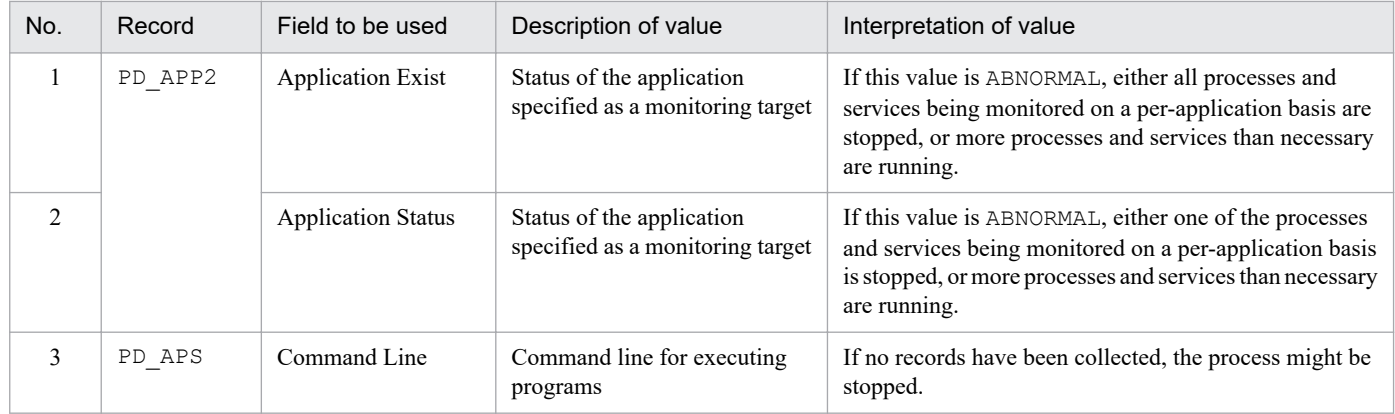

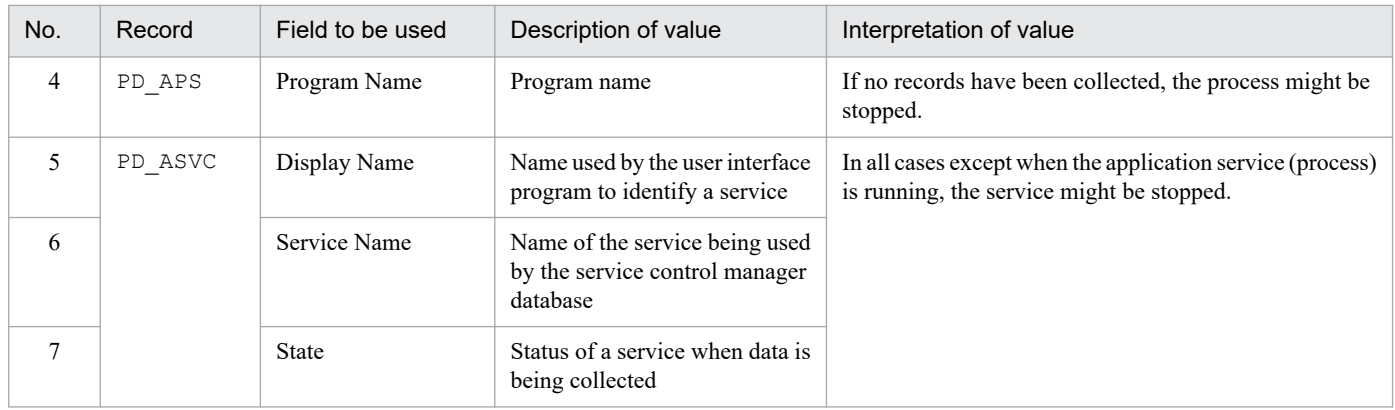

You can use PFM - RM for Platform to collect process operation status information by using one of the following methods:

- **•** Collecting the status on a per-process or per-service basis
- **•** Collecting the status on a per-application basis by grouping multiple processes or services

The following table shows the records used for each of these methods.

#### Table 2–14: Records used for collecting process operation status information (on a per-process or per-service basis)

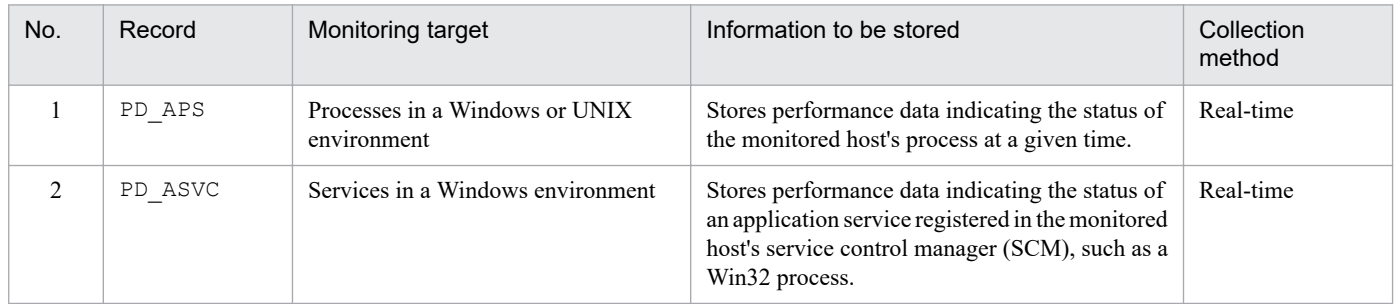

#### Table 2-15: Records used for collecting process operation status information (on a per-application basis)

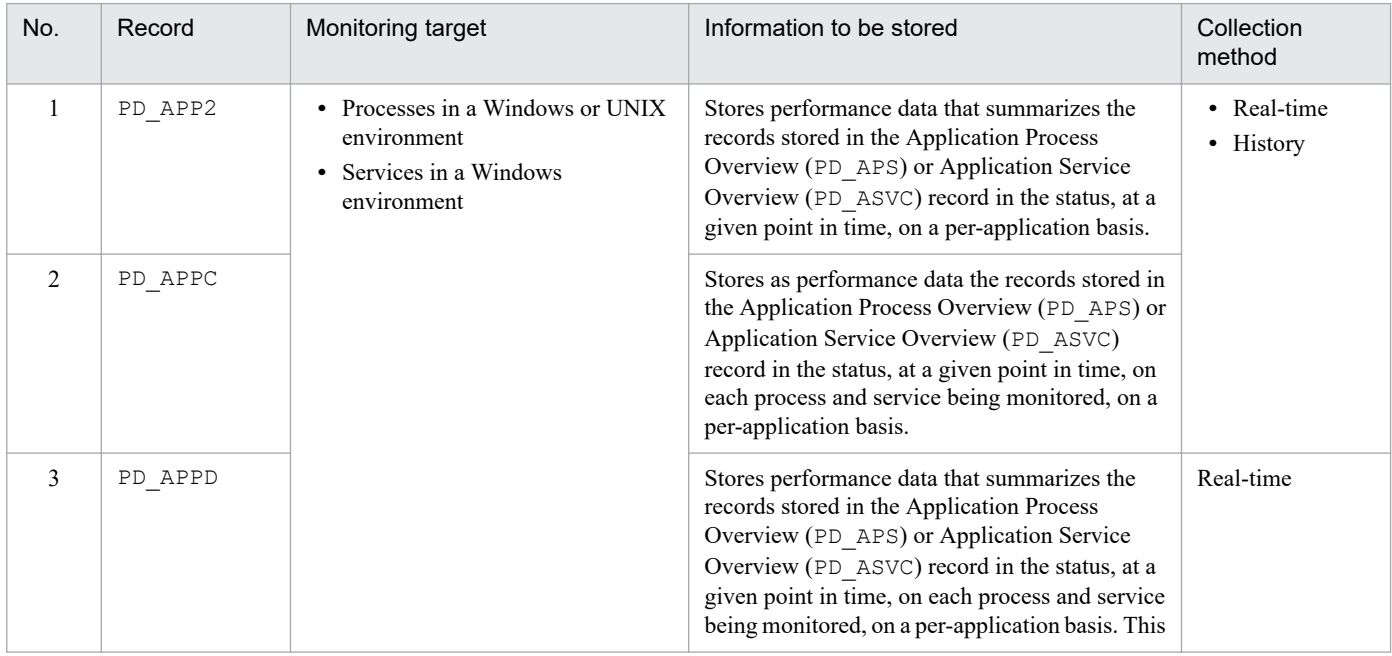

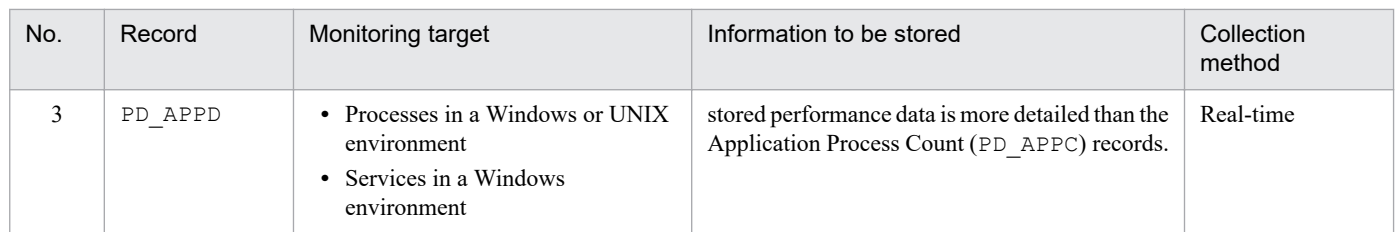

The relationships between the process name, program name, program path, and command line used for setting up process status monitoring are explained below using examples.

#### **When the monitored host is Windows**

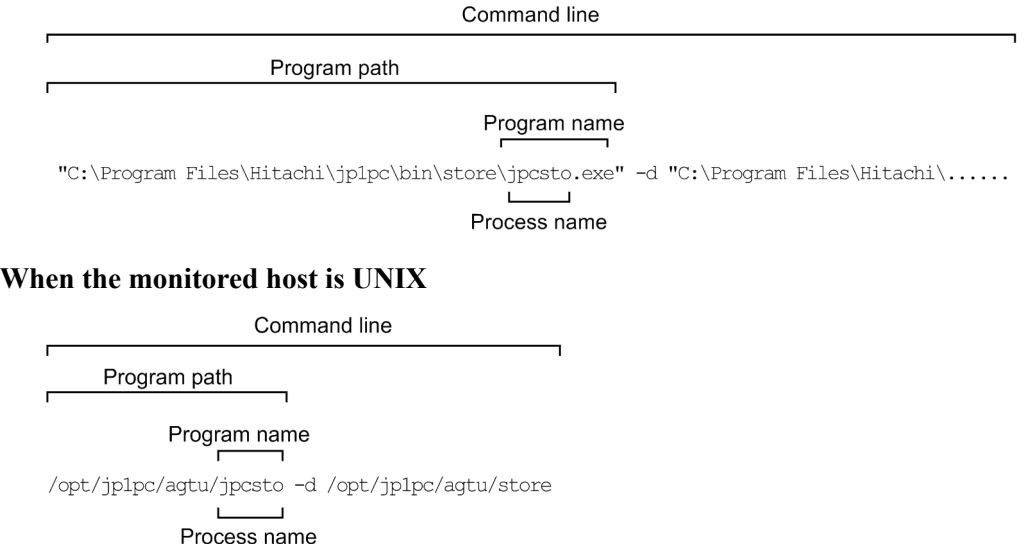

## **(2) Usage example of templates related to monitoring of processes and services**

This subsection shows a usage examples of alarms and reports, which are provided as monitoring templates, related to process and service monitoring.

PFM - RM for Platform provides templates such as the Process Existence alarm and the Application Status report.

#### **(a) Alarms**

The following table lists and describes alarms related to monitoring of process and service statuses.

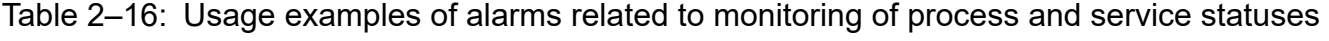

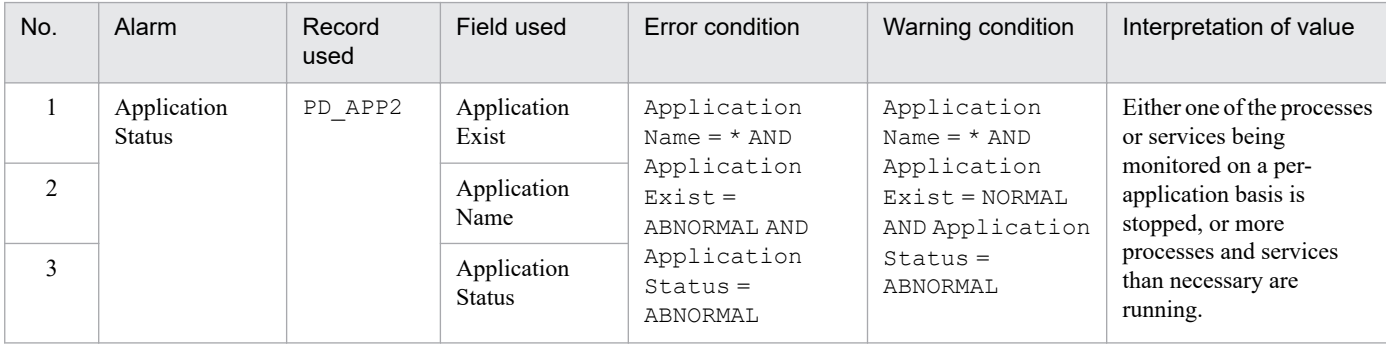

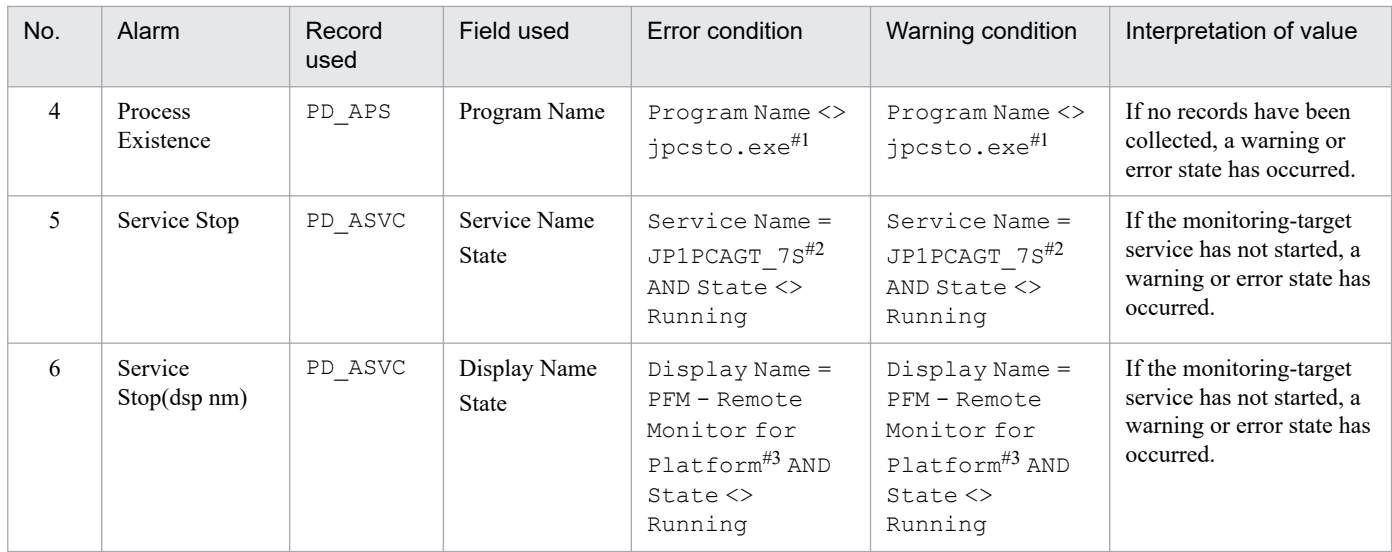

#1

Specify the name of the program to be monitored.

#2

Specify the name of the service to be monitored.

#3

Specify the display name of the service to be monitored.

### **(b) Reports**

The following table lists and describes the reports related to monitoring of process and service statuses.

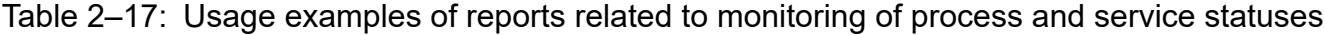

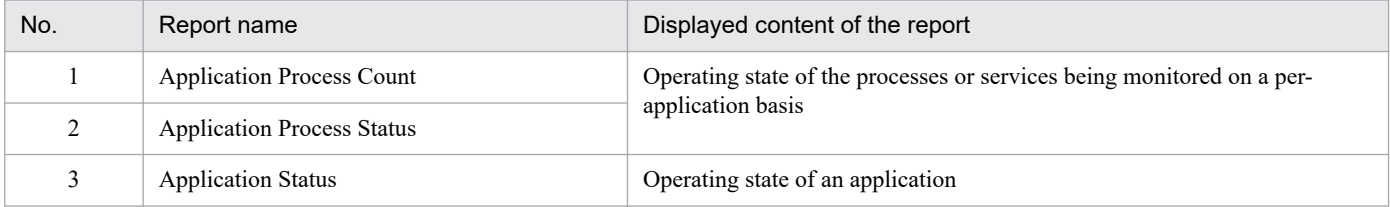

Part 2: Setup and Operation

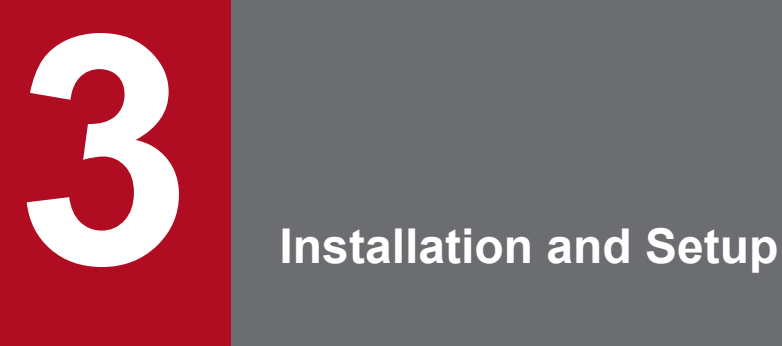

This chapter explains how to install and set up PFM - RM for Platform. For details about how to install and set up the entire Performance Management system, see the chapter that describes installation and setup in the *JP1/Performance Management Planning and Configuration Guide*.

## **3.1 Installation and setup of the Windows edition**

This section describes the procedures for installing and setting up PFM - RM for Platform in a Windows environment.

## **3.1.1 Issues to consider before installing the Windows edition**

This subsection describes issues to be considered before you install PFM - RM for Platform.

## **(1) Prerequisite OS**

PFM - RM for Platform can run on the following operating system (OS):

- **•** Windows Server 2012
- **•** Windows Server 2016
- **•** Windows Server 2019

## **(2) Setting up a network environment**

To use Performance Management to run PFM - RM for Platform, you must set up a network environment, such IP addresses and port numbers.

#### **(a) Setting IP addresses**

You must set up the environment for PFM - RM for Platform in such a way that it can resolve an IP address from a host name. PFM - RM for Platform will not start in an environment in which an IP addresses cannot be resolved.

In Performance Management, a host such as a PFM - RM for Platform host that is used in the Performance Management system is called a *monitoring host*.

You use one of the following methods to set host names and IP addresses:

- **•** jpchosts file (Performance Management's host information configuration file)
- **•** hosts file
- **•** DNS

For the monitoring host name, use either the real host name or the alias name.

**•** Using the real host name

In a Windows environment, specify the name in such a way that the IP address can be resolved from a host name that can be checked with the execution results of the hostname command.

Note that Performance Management supports DNS, but not FQDN. This means that when you set the IP address, you must use the host name obtained by the hostname command without the domain name.

**•** Using an alias name

Set up the environment in such a way that the IP address can be resolved from a specified alias name.

For details about setting the name of the monitoring host, see the chapter that describes installation and setup in the *JP1/Performance Management Planning and Configuration Guide*.

Note that the IP address specified in the jpchosts file is not used for IP address resolution with the monitored host.

<sup>3.</sup> Installation and Setup

#### **Notes about setting IP addresses**

- **•** If you use Performance Management in multiple LAN environments, use the jpchosts file to set IP addresses. For details about using the jpchosts file to set IP addresses, see the chapter that describes installation and setup in the *JP1/Performance Management Planning and Configuration Guide*.
- **•** Performance Management will not run on a host where IP addresses are assigned dynamically by DHCP. You must set fixed IP addresses for all monitoring hosts.

### **(b) Settings for using IPv6**

Performance Management supports both IPv4 and IPv6 network environments. Therefore, you can run Performance Management even in a network environment where IPv4 and IPv6 coexist.

PFM - RM for Platform can use IPv6 to communicate with PFM - Manager. However, this applies only when the OS of the host on which PFM - RM for Platform and PFM - Manager are installed is Windows or Linux. For details about the applicable scope of communication in the IPv4 and IPv6 environments, see *[M. Communication in IPv4 and IPv6](#page-546-0) [Environments](#page-546-0)*.

To communicate using IPv6, you must enable the use of IPv6 on both the PFM - Manager host and the PFM - RM host. Before installing PFM - RM for Platform, you must also enable the use of IPv6 on the PFM - RM host. To configure this setting, execute the jpcconf ipv6 enable command. If the use of IPv6 is already enabled, there is no need to configure this setting. To check whether the use of IPv6 is enabled, execute the jpcconf ipv6 display command.

For details about the jpcconf ipv6 enable and jpcconf ipv6 display commands, see the chapter that describes commands in the manual *JP1/Performance Management Reference*. For details about the conditions and timing for executing the jpcconf ipv6 enable command, see the chapter that describes an example of a network configuration that includes an IPv6 environment in the *JP1/Performance Management Planning and Configuration Guide*.

When PFM - RM for Platform will use IPv6 to communicate with monitored hosts, specify a monitored host name that can be resolved.

PFM - RM for Platform uses a resolvable IP address to communicate with a monitoring target. When PFM - RM for Platform communicates with a monitoring target in an environment where IPv4 and IPv6 coexist, PFM - RM for Platform will not try to communicate using another IP address if communication using a resolvable IP address fails.

For example, if a connection attempt using IPv4 fails, PFM - RM for Platform will not retry using IPv6. Similarly, if a connection attempt using IPv6 fails, PFM - RM for Platform will not retry using IPv4. Therefore, make sure that connection can be established before starting PFM - RM.

#### **(c) Setting port numbers**

You must assign a port number to each service of the programs used in Performance Management. Set up the network in such a manner that the port numbers assigned to PFM - RM for Platform can be used for communication.

The table below lists and describes the default port number assigned to various services. For other services, an unused port number is assigned automatically each time the service starts.

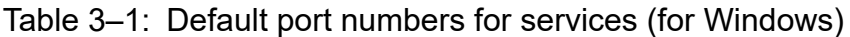

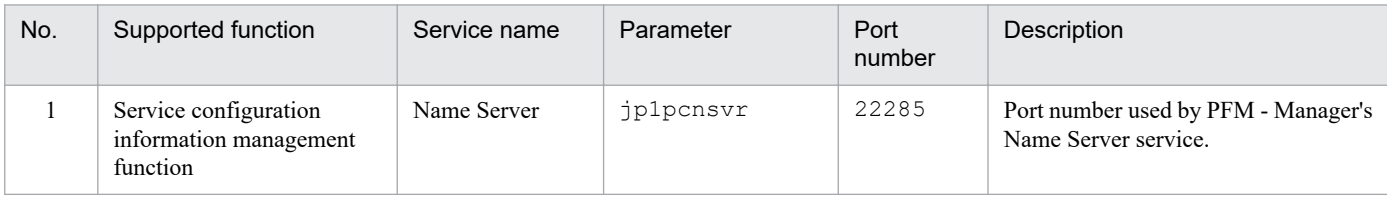

<sup>3.</sup> Installation and Setup

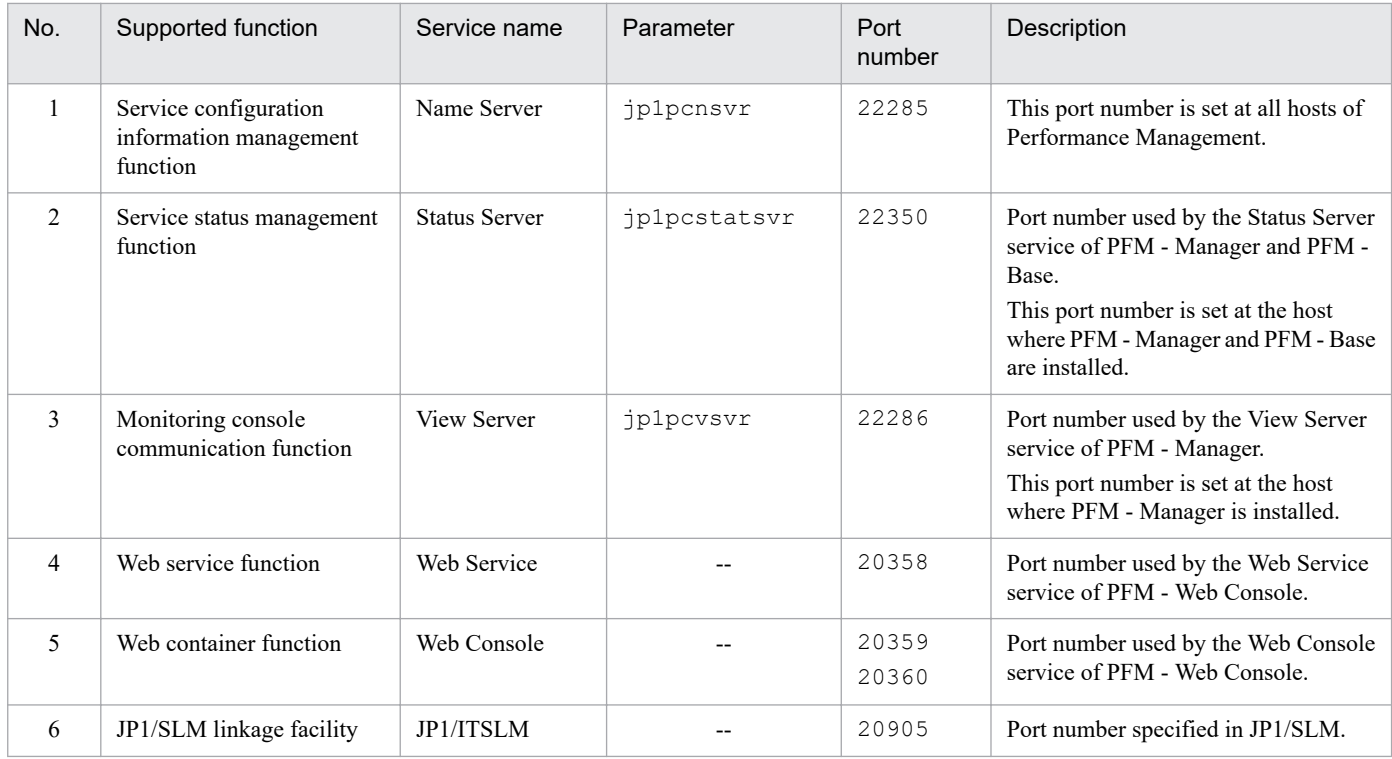

Legend:

--: Not applicable

When you use Performance Management in an environment that includes a firewall, you must use fixed port numbers. For details about how to use fixed port numbers, see the chapter that describes installation and setup in the *JP1/ Performance Management Planning and Configuration Guide*.

## **(3) OS user permissions required for installation**

When you install PFM - RM for Platform, make sure that you use an account that has Administrator permissions.

## **(4) Prerequisite programs**

This subsection describes the configuration of programs required in order to install PFM - RM for Platform.

There are two major types of program configurations, as described below. Evaluate the program configurations from the perspective of your system environment.

### **(a) When installing PFM - RM for Platform on the PFM - Manager host**

With this program configuration, PFM - RM for Platform is installed on the same host as PFM - Manager. The following figure shows the program configuration.

<sup>3.</sup> Installation and Setup

#### Figure 3–1: Program configuration (when PFM - RM for Platform and PFM - Manager are installed on the same host (for Windows))

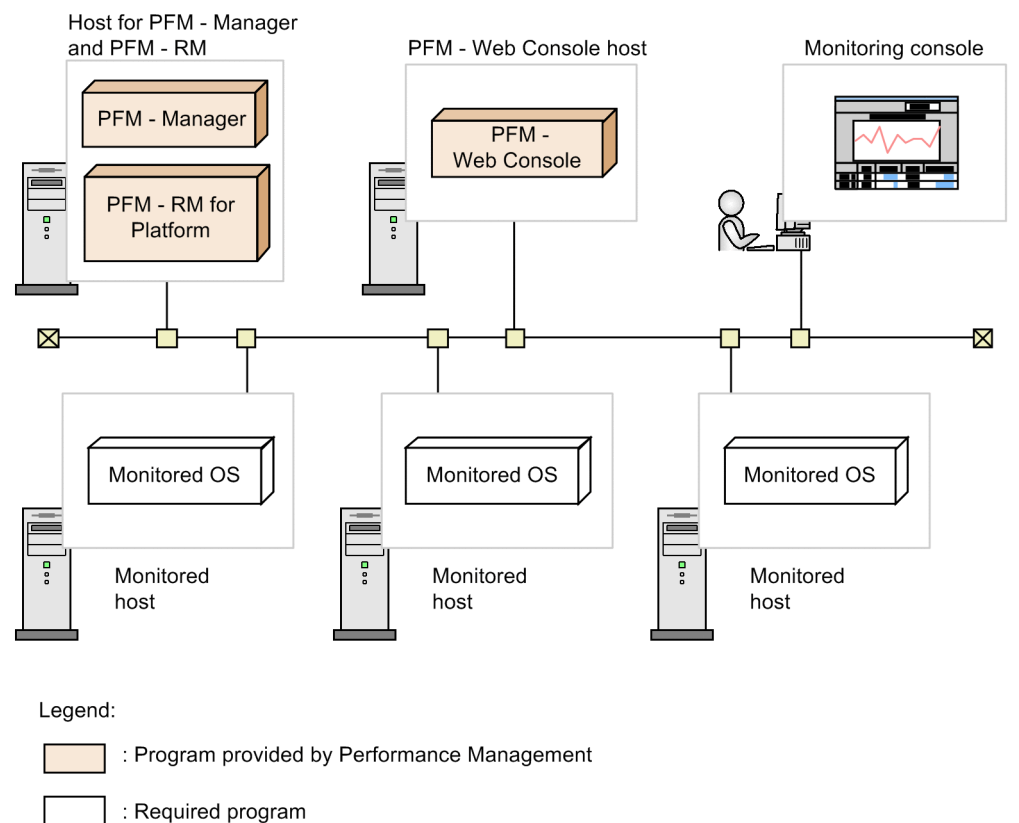

### **(b) When installing PFM - RM for Platform on a host other than the PFM - Manager host**

With this program configuration, PFM - RM for Platform is installed on a host other than the PFM - Manager host. If you use this program configuration, you must install PFM - Base on the same host as for PFM - RM for Platform. The following figure shows the program configuration.

#### Figure 3–2: Program configuration (when PFM - RM for Platform and PFM - Base are on the same host (for Windows))

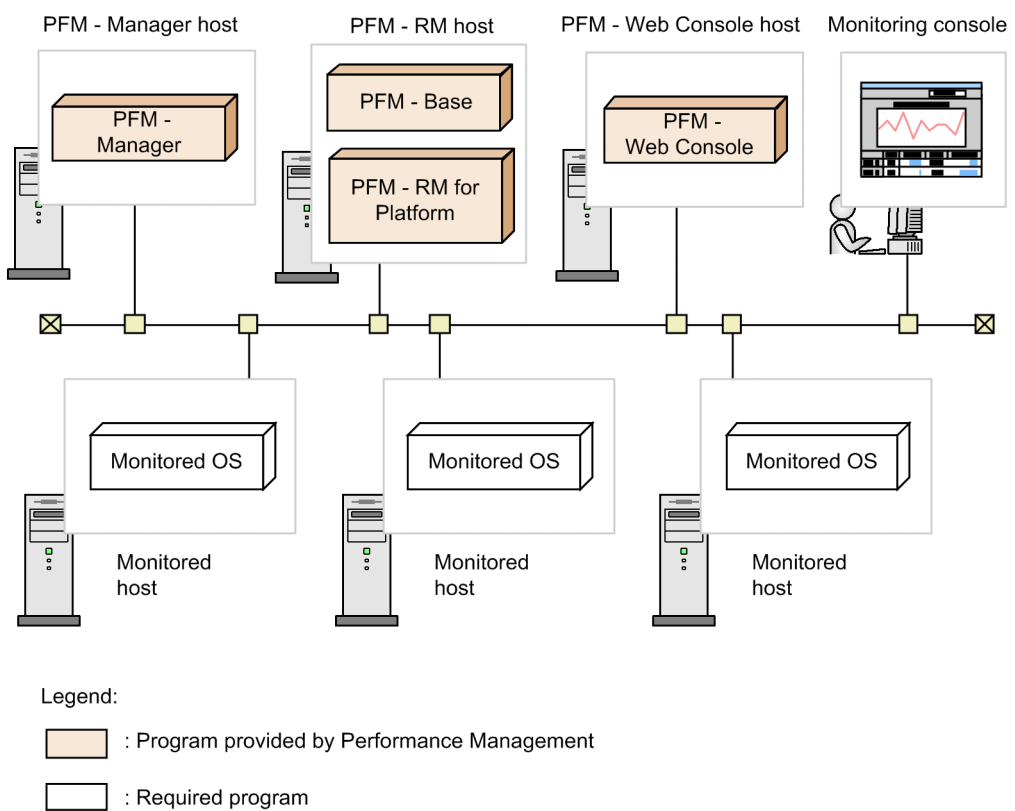

## **(c) Prerequisite OSs for monitored hosts**

A monitored host must be using one of the following OSs:

- **•** Windows Server 2008 R2
- **•** Windows Server 2012
- **•** Windows Server 2016
- **•** Windows Server 2019
- **•** HP-UX
- **•** Solaris
- **•** AIX
- **•** Linux (including Linux 8)

Note that health check monitoring can monitor hosts and hardware equipment, even not running the prerequisite OSs listed above, that support the ICMP protocol (can communicate through ping command).

### **(d) Prerequisite programs for Performance Management**

PFM - Manager or PFM - Base must be available on the host where PFM - RM for Platform is installed.

If you install PFM - RM for Platform on a host where PFM - Manager is available, PFM - Base is not required. If you install multiple PFM - RMs on a host where PFM - Base is available, you need only one PFM - Base.

You also need PFM - Web Console in order to use PFM - RM for Platform to monitor the operation of monitored hosts.

<sup>3.</sup> Installation and Setup

## <span id="page-52-0"></span>**(5) Environment settings required for collecting performance data (when both the PFM - RM host and the monitored hosts are running Windows)**

PFM - RM for Platform uses WMI to collect performance data from monitored hosts when these hosts are running Windows. Performance data cannot be collected if WMI connection settings have not been specified. Therefore, you must specify WMI settings at the PFM - RM host as well as at the monitored hosts.

The following describes the required WMI settings.

#### **(a) Setting the user accounts**

To use WMI, you need a local user account or domain account for the PFM - RM host, and a local user account for the monitored host.

PFM - RM for Platform collects information using the account that is specified for connection in WMI's name space.

**•** PFM - RM host account

To set up the host account, specify the values appropriate to the RMHost\_User, RMHost\_Password, and RMHost\_Domain settings shown in Table *[3-10 Instance environment setting items and values for PFM - RM for](#page-66-0) [Platform \(for Windows\)](#page-66-0)*. You specify this account when you set up an instance.

If you run PFM - RM for Platform in a cluster system, set up the account for the PFM - RM host so that it is possible to log on to both the executing system and the standby system by specifying the same user name and password.

When the PFM - RM host itself is the monitoring target, the specified account also affects the WMI connection. The type of records that can be collected differs depending on the account type. The following table shows various account types and whether records can be collected.

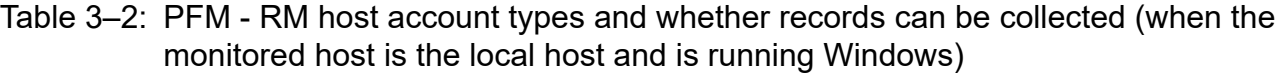

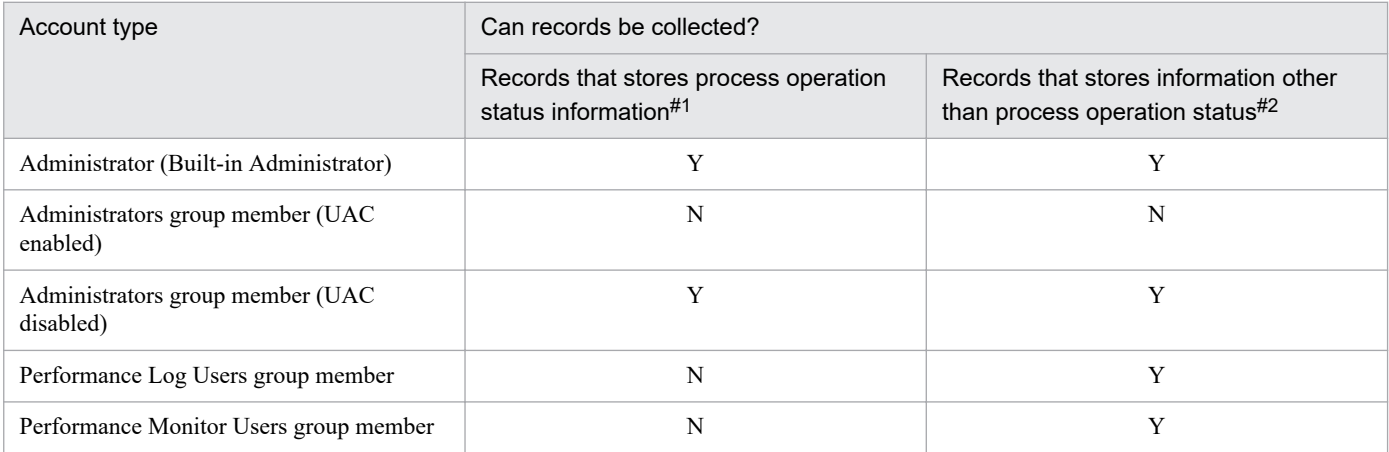

Legend:

Y: Can be collected.

N: Cannot be collected.

#1

Applies to PD\_APS, PD\_ASVC, PD\_APP2, PD\_APPC, and PD\_APPD records.

 $#2$ 

Applies to PI, PI\_CPU, PI\_LDSK, PI\_NET, PI\_PDSK, and PD records.

**•** Monitored host accounts

To set up a monitored host account, specify the values appropriate to the User, Password, and Domain settings shown in Table *[3-16 Setting items and values for a monitored host in PFM - RM for Platform](#page-76-0)*. You specify such an account when you set up each monitoring target.

<sup>3.</sup> Installation and Setup

Note that a monitored host account must be set as a member of the Administrators, Performance Log Users, or Performance Monitor Users group.

You need permissions to perform operations such as Windows security audits.

The type of records that can be collected differs depending on the account type. The following table shows various account types and whether records can be collected.

#### Table 3–3: Account types and whether records can be collected (when the monitored host is running Windows)

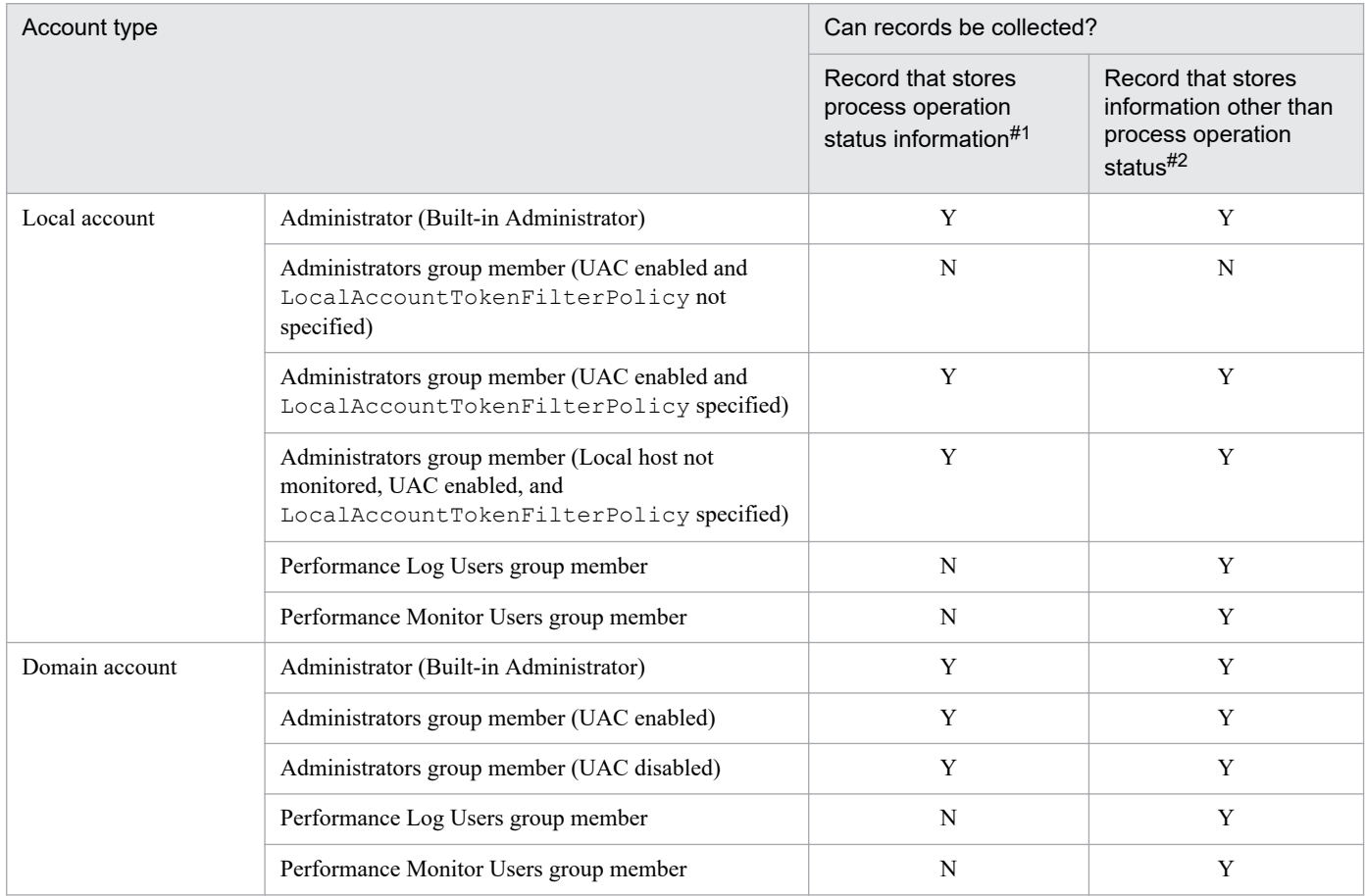

Legend:

Y: Can be collected.

N: Cannot be collected.

```
#1
```
Applies to PD\_APS, PD\_ASVC, PD\_APP2, PD\_APPC, and PD\_APPD records.

```
#2
```
Applies to PI, PI\_CPU, PI\_LDSK, PI\_NET, PI\_PDSK, and PD records.

#### **(b) Setting the WMI service**

Set the WMI service startup option for monitored hosts to a value other than **Disabled**. If it is set to **Disabled**, performance data will not be collected.

#### **(c) WMI connection settings**

Specify the WMI connection settings at both the PFM - RM host and the monitored hosts. For details about the WMI connection settings, see *[3.1.5 WMI connection setting method \(when both the PFM - RM host and the monitored host](#page-84-0) [are running Windows\)](#page-84-0)*.

```
3. Installation and Setup
```
### <span id="page-54-0"></span>**(d) Setting up WMI remote connection that uses UAC**

In Windows, the UAC function restricts the permissions granted to local users who have Administrator permissions (except for the Administrator user who is created after OS installation). For details, see *[3.1.5\(4\) Setting up UAC](#page-87-0)*.

Consequently, if WMI remote connection to monitored servers is executed as a local user who has Administrator permissions, a problem might occur. That is, because the connection attempt will be made with ordinary user permissions instead of Administrator permissions, the access might be refused, resulting in an error. To avoid this, take one of the following steps if UCA is enabled:

- **•** For the user to be used for authentication, use the Administrator user who is created during OS installation.
- **•** Execute the following command with Administrator permissions to update the registry value to make UAC permit remote connection.

You can take this step only when the local host is not to be monitored.

```
reg add HKLM\SOFTWARE\Microsoft\Windows\CurrentVersion\Policies\System /v 
LocalAccountTokenFilterPolicy /t REG_DWORD /d 1 /f
```
To cancel the remote connection permitted by UAC, execute the following command:

```
reg delete HKLM\SOFTWARE\Microsoft\Windows\CurrentVersion\Policies\System 
/v LocalAccountTokenFilterPolicy /f
```
If UAC is disabled, use a member of the Administrator group as the user to be used for authentication. You must also take the following steps to set up local security policies:

- 1. Select **Control Panel**, **Administrative Tools**, and then **Local Security Policy**.
- 2. Select **Security Settings**, **Local Policies**, and then **Security Options**.
- 3. Disable **User Account Control: Run all administrators in Admin Approval Mode**.

## **(6) Environment settings required for collecting performance data (when the PFM - RM host is running Windows and the monitored hosts are running UNIX)**

PFM - RM for Platform uses SSH client and Perl to collect performance data from monitored hosts when these hosts are running UNIX. To use SSH client and Perl, you must install the following software programs on the PFM - RM host.

**•** SSH client

One of the following software programs is available:

- **•** PuTTY
- OpenSSH (supplied with Windows Server 2019)<sup>#</sup>
- #

This SSH client is supplied with Windows Server 2019 and installed by default.

**•** Perl

One of the following software programs is available:

- **•** ActivePerl
- **•** Strawberry Perl

```
3. Installation and Setup
```
Performance data cannot be collected if SSH connection settings have not been specified. Because SSH authentication uses the public key authentication method, you must specify public key authentication settings. You might also need to install other appropriate software and packages on the PFM - RM host and the monitored hosts because OS commands are used to collect performance data.

Notes on installing PuTTY and Perl (ActivePerl or Strawberry Perl)

- **•** To perform the installation, you must use an account that has Administrators permissions.
- **•** Do not install into a folder whose path name includes a multi-byte character.

### **(a) User account settings**

To use SSH, both PFM - RM host and monitored host accounts are required.

**•** PFM - RM host account

To set up an account, specify the values using the settings for RMHost\_User, RMHost\_Password, and RMHost\_Domain in Table *[3-10 Instance environment setting items and values for PFM - RM for Platform \(for](#page-66-0) [Windows\)](#page-66-0)*. The account that is set up must be specified during instance setup.

If you run PFM - RM for Platform in a cluster system, specify the same user and password for the PFM - RM host account at both the active server and the standby server so that the account can log on to both servers.

**•** Monitored host account

If the OS of the connection-target monitored host is AIX and a user other than root user is to collect information, that user must belong to both the adm group and the system group; otherwise, some information will not be collected.

To ensure that the user belongs to both groups (adm and system), execute the following command at the connectiontarget monitored host:

```
$ id
uid=xxx(xxx) gid=x(xxx) groups=0(system),4(adm)
```
For details about the information that is not collected, see *[7. Records](#page-348-0)*. If the OS of the monitored host is not AIX, this user limitation is not applicable.

### **(b) Installing software and packages**

#### **■ Software required for the PFM - RM host**

For details about the software required when the PFM - RM host is running Windows and the monitored host is running UNIX, see the *Release Notes* for this product.

#### ■ Packages required for monitored hosts (SSH)

The set of packages (SSH) required for a monitored host depends on the OS of the monitored host. For details, see the *Release Notes* for this product.

#### ■ Packages required for monitored hosts (commands)

You can determine which packages are required for a monitored host by executing the appropriate command shown in the following table.

| No. | ◯ Command execution format                   |
|-----|----------------------------------------------|
|     | /usr/sbin/swlist-lfile   grep {command-name} |

Table 3–4: Commands for determining the required packages and file sets

<sup>3.</sup> Installation and Setup

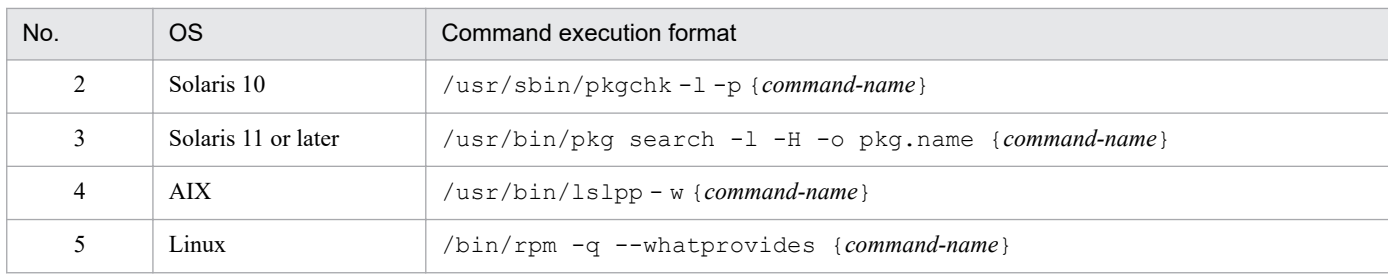

The commands to be used and the packages are described below.

The following table lists the commands required for the records to be collected.

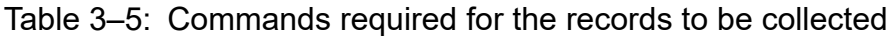

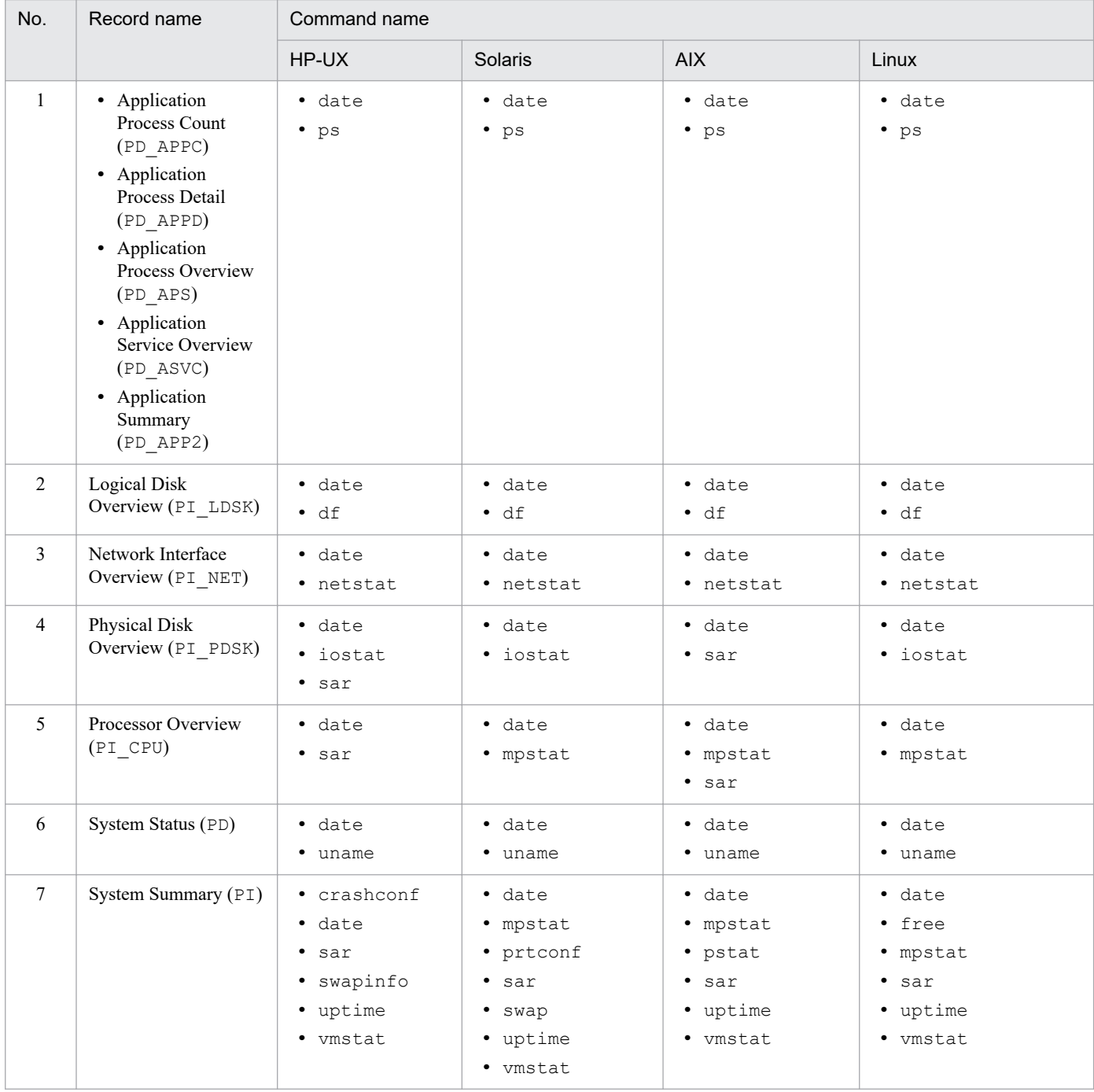

For details about the packages required for collecting records, see the *Release Notes* for this product.

### **(c) SSH connection settings**

Specify the SSH connection settings on both the PFM - RM host and the monitored hosts. For details about the SSH connection settings, see *[3.1.6 SSH connection setting method for Windows \(when the PFM - RM host is running Windows](#page-90-0) [and the monitored host is running UNIX\)](#page-90-0)*.

## **(7) Environment settings required for monitoring the operating status (when health check monitoring is used)**

To use health check monitoring, the health check function must be set up so that it can monitor the operating statuses of monitored hosts. The following describes the required health check monitoring settings.

#### **(a) Setting the connection-target PFM - Manager**

The health check function must be enabled on the connection-target PFM - Manager.

For details about the setting method of the health check function, see the chapter that describes the settings of the health check function in the *JP1/Performance Management User's Guide*.

### **(b) Setting at the PFM - RM host**

The following settings must be enabled on the PFM - RM host:

**•** Status management function

For details about the setting method of the status management function, see the chapter that describes the settings of the status management function in the *JP1/Performance Management User's Guide*.

**•** Monitored host polling

Set the Health Check for Target Hosts property to Yes in the Remote Monitor Collector service of PFM - RM for Platform.

#### **(c) Setting health check monitoring**

Set the TargetType property for the PFM - RM for Platform remote agent to icmp. Health check monitoring can monitor the operating statuses of hosts and hardware equipment that support the ICMP protocol (can communicate through ping command).

For details about the settings of health check monitoring, see *[3.1.4\(3\) Setting the monitored host](#page-73-0)*.

## **(8) Prerequisite when setting the process operation monitoring condition to 4,096 bytes**

When using version 10-00 or later of PFM - Manager and PFM - Web Console, you can set the monitoring condition to be used for monitoring performance to a maximum of 4,096 bytes.

When installing PFM - Base or PFM - Manager on the PFM - RM host, use version 10-00 or later.

## **(9) Preparing to collect information when an error occurs**

When a problem occurs, you might have to collect information such as memory dumps and user-mode process dumps. If you want to collect these types of information when a problem occurs, enable the output of memory dumps and usermode process dumps before starting PFM - RM.

```
3. Installation and Setup
```
JP1/Performance Management - Remote Monitor for Platform Description, User's Guide and Reference **58**

### **(a) Memory dump output settings**

1. From **Control Panel**, double-click **System**.

2. Under the **Advanced** tab, choose **Startup and Recovery**, and then click **Settings**.

3. Under **Write debugging information**, choose **Kernel memory dump**, and then specify an output destination file.

*Note:*

The memory dump size varies according to the size of the physical memory. If a large amount of physical memory is installed, the memory dump size will be large. Therefore, allocate a disk area that is large enough for collecting the memory dump. For details, see the documentation for the OS.

### **(b) Output settings for user-mode process dump**

By entering the following registry, you can instantly collect user-mode process dump for investigation purposes if an application program terminates abnormally:

```
\HKEY_LOCAL_MACHINE\SOFTWARE\Microsoft\Windows\Windows Error Reporting\Local
Dumps
```
Specify the following registry values in the registry key:

- **•** DumpFolder : REG\_EXPAND\_SZ <*dump-output-destination-folder-name*> (You must have permissions to write data to the output destination folder.)
- **•** DumpCount : REG\_DWORD <*number-of-dumps-to-be-saved*>
- **•** DumpType : REG\_DWORD 2

*Note:*

- **•** Setting up this registry entry enables you to output user-mode process dumps in JP1 as well as other application programs. Be aware of this point when deciding to output user-mode process dump.
- **•** When a user-mode process dump is output, it uses disk space. Therefore, when you decide to output user-mode process dump, make sure that sufficient disk space is allocated to the specified dump output destination folder.

## **3.1.2 Flow of installation and setup for the Windows edition**

This subsection describes the procedures for installing and setting up PFM - RM for Platform.

For details about how to install and set up PFM - Manager and PFM - Web Console, see the chapter that describes installation and setup in the *JP1/Performance Management Planning and Configuration Guide*.

The following figure shows the procedures for installing and setting up PFM - RM for Platform.

<sup>3.</sup> Installation and Setup

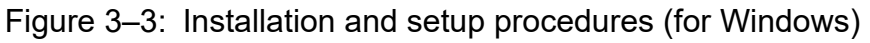

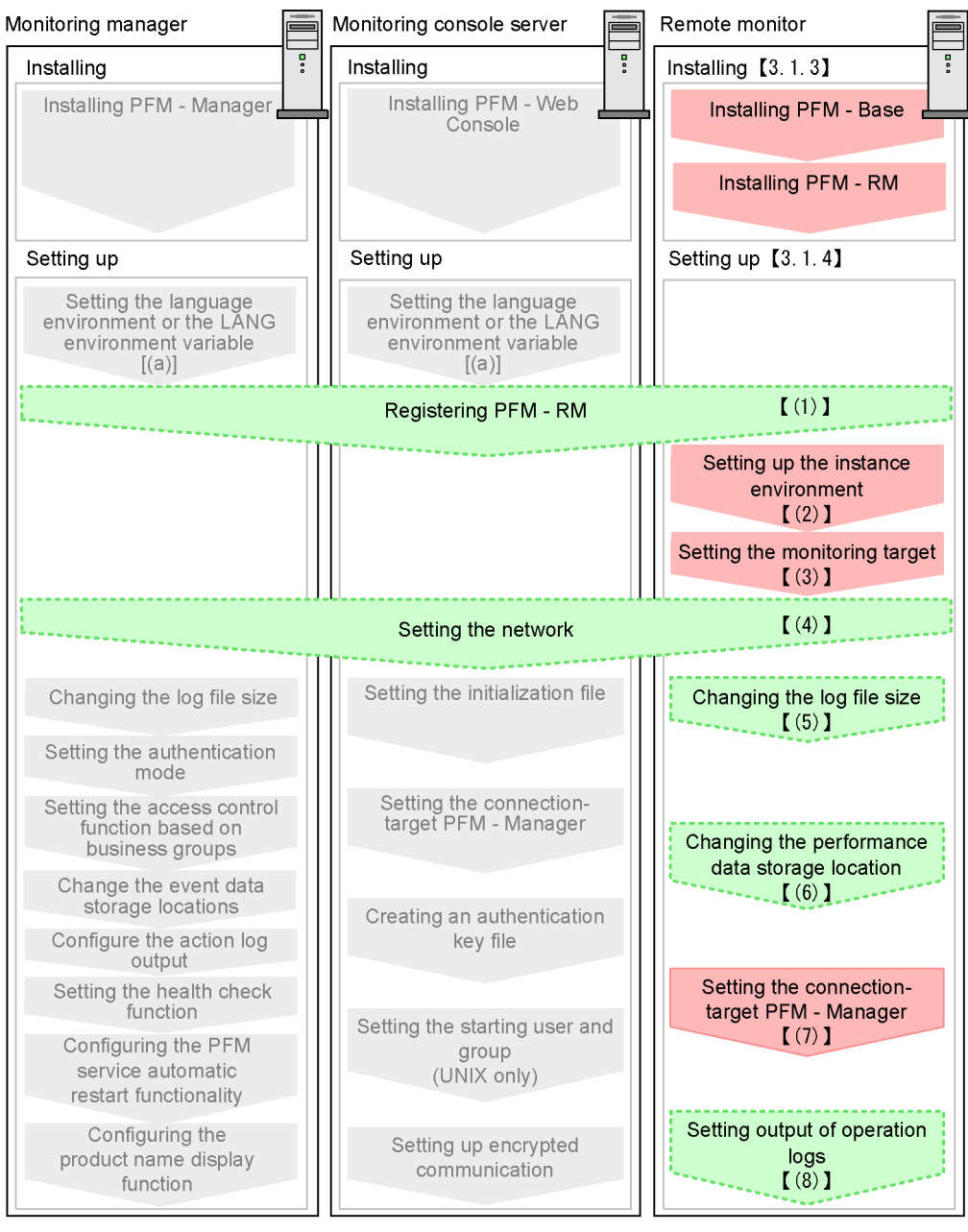

#### Legend:

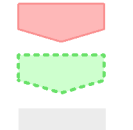

: Required setup item : Optional setup item

: Item whose procedure is described in the JP1/Performance Management Planning and Configuration Guide

: Reference  $\lceil$   $\rceil$ 

#### Note:

These procedures are applicable when PFM - RM for Platform is installed on a host other than the PFM - Manager host.

For setup commands that require a user input, you can choose whether to execute the commands in the interactive or non-interactive mode.

<sup>3.</sup> Installation and Setup

When a command is executed in the interactive mode, the user must enter a value by following the instruction from the command.

When a command is executed in the non-interactive mode, no user input is required because an option specification or a definition file replaces the input step required during command execution. Furthermore, batch processing or remote execution can automate the setup procedure, thereby reducing the workload on the administrator and the cost of operations.

For details about commands, see the manual *JP1/Performance Management Reference*.

## **3.1.3 Installation procedure for the Windows edition**

This subsection describes how to install PFM - RM for Platform in a Windows environment.

## **(1) Program installation sequence**

This subsection describes the order in which PFM - RM for Platform and its prerequisite programs are to be installed.

#### **When installing PFM - RM for Platform on the PFM - Manager host**

Install PFM - Manager first, and then install PFM - RM for Platform.

#### Figure 3–4: Program installation sequence (when PFM - RM for Platform and PFM - Manager are on the same host (for Windows))

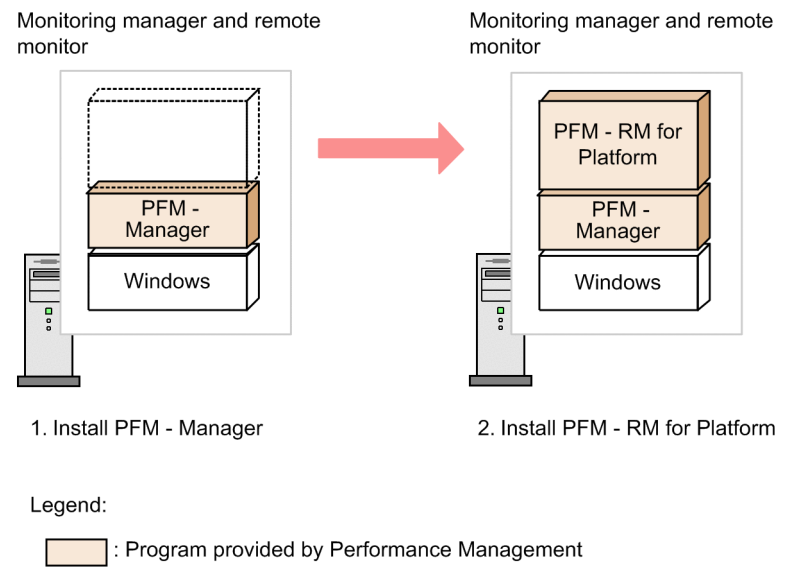

<sup>:</sup> Required program

#### **When installing PFM - RM for Platform on a host other than the PFM - Manager host**

Install PFM - Base first, and then install PFM - RM for Platform.

<sup>3.</sup> Installation and Setup

#### Figure 3–5: Program installation sequence (when PFM - RM for Platform and PFM - Base are on the same host (for Windows))

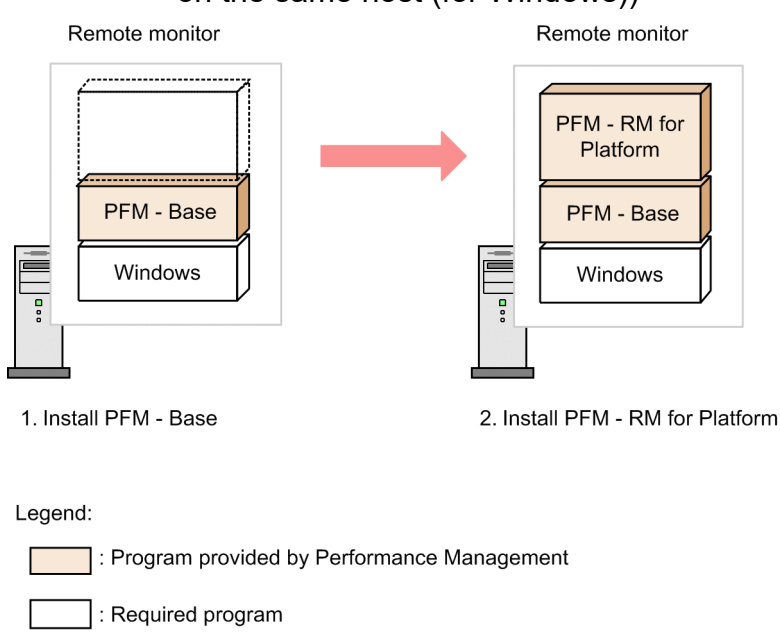

If you install multiple PFM - RMs on the same host, you can install the individual PFM - RMs in any order.

## **(2) Installation procedure**

This subsection describes how to install PFM - RM for Platform.

There are two ways to install PFM - RM for Platform in a Windows environment: by using the distribution media or by using JP1/Software Distribution for remote installation. For details about the method that uses JP1/Software Distribution, see the *JP1/Software Distribution Administrator's Guide Volume 1*, for Windows systems.

#### **Important**

 $\overline{\mathsf{u}}$ 

If user account control functionality (UAC) is enabled on the operating system, the User Account Control dialog box might be displayed during installation. If this dialog box is displayed, click the **Continue** button to continue installation, or click the **Cancel** button to cancel installation.

To install from the distribution media:

- 1. At the host where PFM RM for Platform is to be installed, log on as a user with Administrator permissions.
- 2. Stop any Performance Management services running on the local host.

You must stop all Performance Management services running on physical and logical hosts. For details about how to stop services, see the chapter that describes starting and stopping Performance Management in the *JP1/ Performance Management User's Guide*.

3. Insert the distribution media into the appropriate drive, and execute the installer.

Proceed with the installation in accordance with the instructions given by the installer that has been started.

You can view the following items that were specified when PFM - Manager or PFM - Base was installed:

- **•** User information
- **•** Installation folder

#### 3. Installation and Setup

JP1/Performance Management - Remote Monitor for Platform Description, User's Guide and Reference **62**

- **•** Program folder
- 4. Click the **Install** button to start the installation.

## **3.1.4 Setup procedure for the Windows edition**

This subsection describes how to set up PFM - RM for Platform.

 $\langle$  Optional  $\rangle$  indicates the following setup items:

- **•** Setup item required depending on the environment in use
- **•** Setup item for changing a default setting

## **(1) Registering PFM - RM for Platform**

To achieve central management of PFM - RM for Platform in the Performance Management system, you must register PFM - RM for Platform into PFM - Manager and PFM - Web Console.

If PFM - RM for Platform is already registered in PFM - Manager and PFM - Web Console, you do not have to follow the procedure described below. If PFM - RM for Platform is not registered yet, manually register PFM - RM for Platform according to the procedure.

You can determine whether manual registration of PFM - RM for Platform is necessary by referring to the conditions described below.

Manually registering PFM - RM for Platform in PFM - Manager

When all of the following conditions apply, manually register PFM - RM for Platform in PFM - Manager:

- **•** The PFM RM for Platform to be installed is of a product version that is not specified in the *Release Notes* for PFM - Manager.
- **•** PFM RM for Platform is installed on a host other than PFM Manager.

Manually registering PFM - RM for Platform in PFM - Web Console

When the following condition applies, manually register PFM - RM for Platform in PFM - Web Console:

**•** The PFM - RM for Platform to be installed is of a product version that is not specified in the *Release Notes* for PFM - Web Console.

If, however, the *Release Notes* for PFM - RM for Platform state that it is necessary to execute the setup command, execute the setup command.

The following figure shows the procedure for registering PFM - RM for Platform.

<sup>3.</sup> Installation and Setup

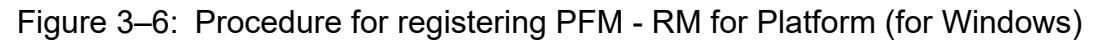

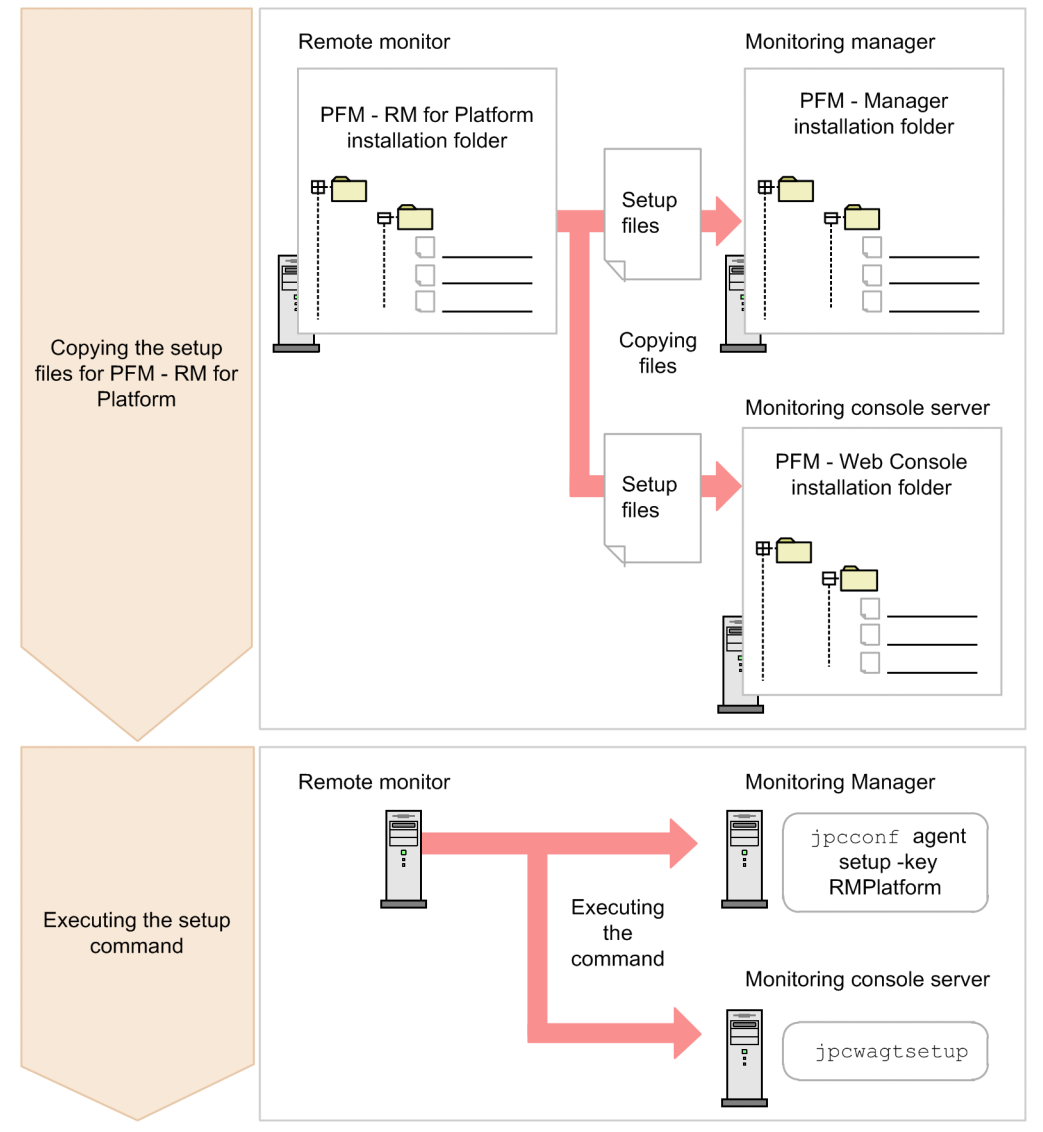

#### **Notes about registering PFM - RM for Platform**

- **•** Register PFM RM for Platform before you set up an instance environment.
- **•** If you install different versions of PFM RM for Platform on separate hosts, set up old versions before you set up new versions.
- If you install PFM RM for Platform on the same host as where PFM Manager is installed, the jpcconf agent setup command executes automatically.
- **•** When PFM RM for Platform is registered, folders named RM Platform are created on the **Reports** and **Alarms** pages of PFM - Web Console. If you have already created a folder or file named RM Platform on the **Reports** page, you must rename it before starting the registration procedure.

The following subsections describe how to register PFM - RM for Platform.

#### **(a) Copying the setup files for PFM - RM for Platform**

Copy the setup files from the PFM - RM host to the hosts where PFM - Manager and PFM - Web Console are installed.

<sup>3.</sup> Installation and Setup

To copy the setup files:

1. Stop PFM - Web Console.

If PFM - Web Console is running, stop it.

2. Copy the setup files in the binary mode.

Copy the files from the PFM - RM host to the PFM - Manager and PFM - Web Console hosts. The following table lists the source file storage locations and the copy destination locations.

Table 3‒6: Setup files to be copied (for Windows)

| No.            | Source (setup files for PFM - RM                   | Target               |             |                                               |  |
|----------------|----------------------------------------------------|----------------------|-------------|-----------------------------------------------|--|
|                | for Platform)                                      | Program<br>name      | <b>OS</b>   | Target folder                                 |  |
| -1             | <i>installation-folder</i> \setup<br>\jpcaqt7w.EXE | $PFM -$<br>Manager   | Windows     | <i>PFM-Manager-installation-folder</i> \setup |  |
| 2              | installation-folder\setup<br>\jpcaqt7u.Z           |                      | <b>UNIX</b> | /opt/ip1pc/setup/                             |  |
| 3              | installation-folder\setup<br>\jpcaqt7w.EXE         | PFM - Web<br>Console | Windows     | PFM-Web-Console-installation-folder\setup     |  |
| $\overline{4}$ | installation-folder\setup<br>\jpcaqt7u.Z           |                      | <b>UNIX</b> | /opt/jp1pcwebcon/setup/                       |  |

#### **(b) Executing the setup command at the PFM - Manager host**

At the PFM - Manager host, execute the setup command for PFM - RM for Platform.

Execute the following command:

jpcconf agent setup -key RMPlatform

This example shows execution in the interactive mode, but you can also execute the jpcconf agent setup command in the non-interactive mode. For details about this command, see the chapter that describes commands in the manual *JP1/Performance Management Reference*.

#### **Notes about executing the command**

Before you execute the command, stop all Performance Management programs and services. An error might occur if the jpcconf agent setup command is executed before all Performance Management programs and services have stopped completely. If an error has occurred, re-execute the  $\gamma$  pcconf agent setup command.

After you have executed the setup command at the PFM - Manager host, you might delete the setup files for PFM - RM for Platform that were copied to the PFM - Manager.

#### **(c) Executing the setup command at the PFM - Web Console host**

At the PFM - Web Console host, execute the setup command for PFM - RM for Platform.

Execute the following command:

jpcwagtsetup

<sup>3.</sup> Installation and Setup

<span id="page-65-0"></span>After you have executed the setup command at the PFM - Web Console host, you might delete the setup files for PFM - RM for Platform that were copied to the PFM - Web Console.

## **(2) Setting up an instance environment**

Set up an instance environment for PFM - RM for Platform on the PFM - RM host. To set up multiple instance environments, repeat this procedure. With PFM - RM for Platform, you can define a maximum of 50 monitoring targets in a single instance environment.

Monitored hosts running Windows and those running UNIX can coexist within a single instance.

Using common account information in an instance environment

If you specify Y for the UseCommonAccount instance environment setting item, common account information (pfmhost) that was created beforehand for the instance environment is used.

The following table lists the correspondence between instance environment setting items and common account information setting items.

#### Table 3–7: Correspondence between instance environment setting items and common account information setting items

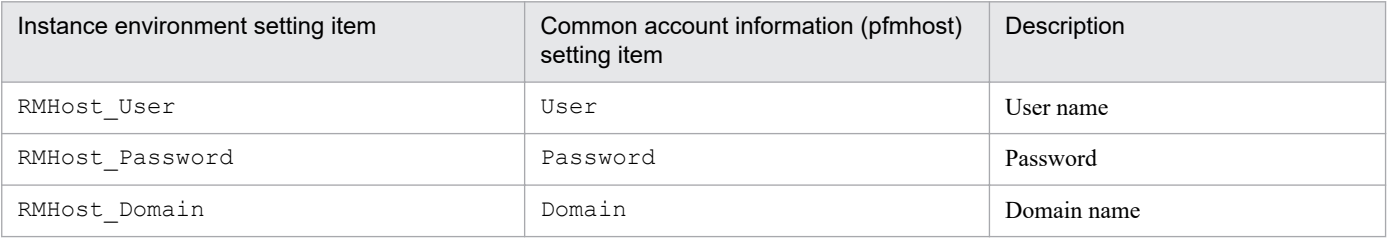

Note 1:

Common account information must be created on the PFM - RM host beforehand. Use the jpcconf acc setup command to create common account information. For details about the jpcconf acc setup command, see the chapter that describes commands in the manual *JP1/Performance Management Reference*.

Note 2:

The settings and precautions required for creating common account information (pfmhost) are the same as for the corresponding instance environment setting items. See the corresponding instance environment setting items in [Table 3-9](#page-66-0).

Notes about setting up instance environments

**•** Before you set up an instance environment, make sure that the applicable procedure described in one of the following sections has been completed and the correct environment has been set up:

- *[3.1.1\(5\) Environment settings required for collecting performance data \(when both the PFM - RM host and](#page-52-0) [the monitored hosts are running Windows\)](#page-52-0)*

- *[3.1.1\(6\) Environment settings required for collecting performance data \(when the PFM - RM host is running](#page-54-0) [Windows and the monitored hosts are running UNIX\)](#page-54-0)*

**•** Even if an invalid value is specified in the instance environment settings, the command for generating an instance environment terminates normally. However, if you begin collecting records with invalid settings, performance data is not collected. For details about troubleshooting when performance data is not collected, see *[10.2.3 PFM](#page-430-0) [- RM for Platform was started, but no performance data is being collected](#page-430-0)*.

#### **(a) Instance environment setting items that must be specified depending on what is monitored in the instance**

The instance environment setting items that must be specified differ depending on what is monitored in the instance. The following table lists and describes the instance environment setting items that must be specified for each monitoring target in the instance.

<sup>3.</sup> Installation and Setup

#### <span id="page-66-0"></span>Table 3–8: Instance environment setting items that must be specified for each monitoring target in the instance

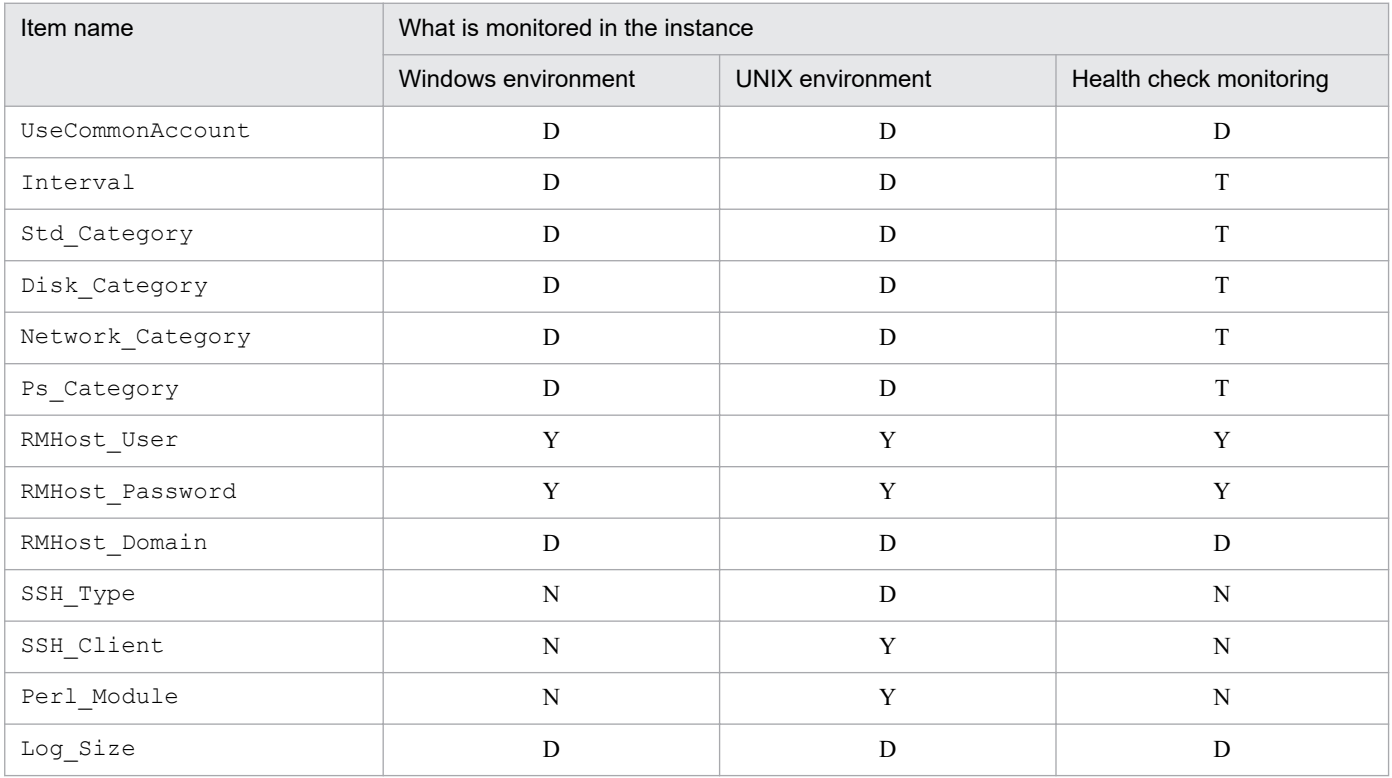

Legend:

Y: Specification is required.

D: Specification is required if the default value is to be changed.

T: There is no need to change the default value.

N: Specification is not required.

#### **(b) Instance environment setting items and values**

The table below lists and describes the instance environment setting items and values. Check this information before you start operations.

Use the jpcconf inst setup command to set up an instance environment.

For details about how to execute the jpcconf inst setup command, see *[\(d\) Execution in the interactive mode](#page-69-0)* and *[\(e\) Execution in the non-interactive mode](#page-70-0)*.

For details about the jpcconf inst setup command, see the chapter that describes commands in the manual *JP1/ Performance Management Reference*.

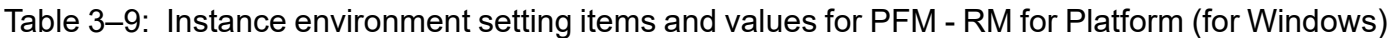

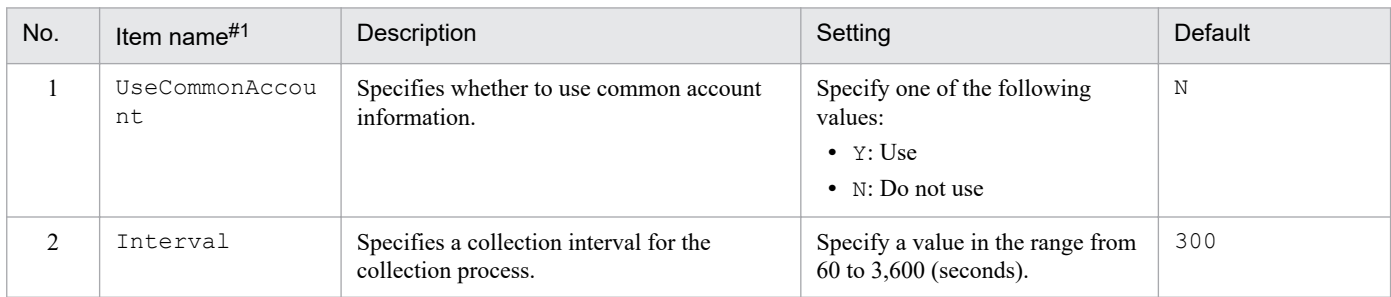

<sup>3.</sup> Installation and Setup

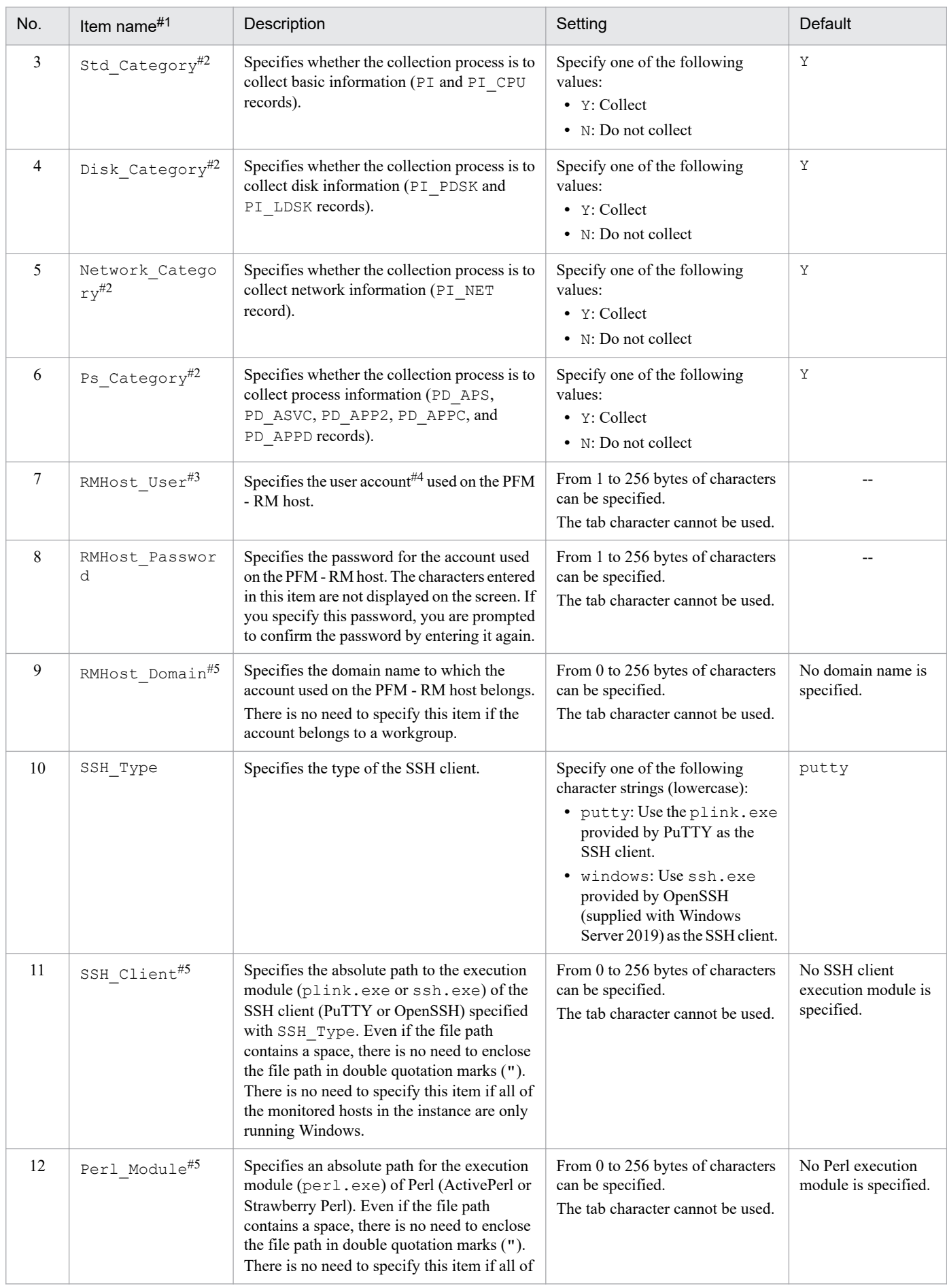

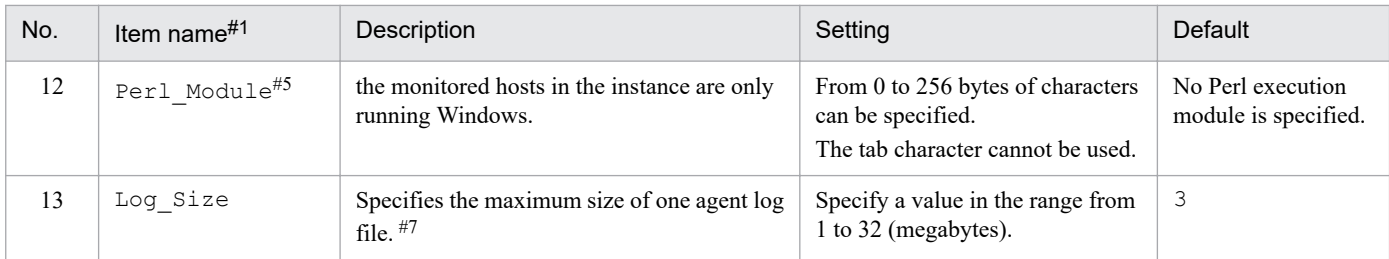

Legend:

--: No default is set.

#1

When the jpcconf inst setup command is executed in the non-interactive mode, this item name is used as a product-specific label in the definition file. For details about commands in the non-interactive mode, see the chapter that describes commands in the manual *JP1/ Performance Management Reference*.

#2

The settings for Std Category, Disk Category, Network Category, and Ps Category are given higher priority than the collection settings for the individual records.

For example, if you set Std Category to N (do not collect), a PI record is handled as follows:

- The PI record information is not recorded in the Store database.

- If an attempt is made to display a real-time report based on PI records from the PFM - Web Console, the KAVJS5001-I error message is displayed.

- If an alarm is bound to a PI record, that alarm does not function.

#### #3

PFM - RM for Platform starts the collection process by using the user account specified in RMHost User. When adding or modifying an instance environment, you need to create a new user account and specify it for RMHost\_User. However, if a profile for the newly created user account already exists, collection of performance data might fail. In such a case, log on to Windows again by using the newly created user account.

If the system is being run with enhanced file permissions, the user specified for RMHost\_User must belong to the PFM operation group. For details about operations with enhanced file permissions, see the chapter that describes file permission enhancement in the *JP1/Performance Management Planning and Configuration Guide*.

To specify the local host as a monitored host when the user account control functionality (UAC) is enabled on the PFM - RM host, specify the local account's Built-in Administrator for RMHost\_User in the instance settings.

Note that the following check boxes in the **General** tab of the **Administrator Properties** window must not be selected:

#### - **User must change password at next logon**

#### - **Account is disabled**

These notes also apply when User in common account information (pfmhost) is used. In this case, read these notes with User replacing RMHost User in common account information (pfmhost).

#4

If you run PFM - RM for Platform in a cluster system, specify an account that can log on to both the active node and the standby node by using the same user name and password.

This also applies when  $Use \r{r}$  is used in the common account information (pfmhost).

#### #5

If both of the following conditions are met when the local host is monitored, specify the local host name for RMHost\_Domain:

- The PFM - RM host is running Windows

- The PFM - RM host is a participant in a domain.

#6

You must specify this item if the instance includes a monitored host running UNIX. Additionally, when operating PFM - RM for Platform in a cluster system, specify a file path that can be accessed from both the active server and the standby server.

#### #7

Use the following formula for estimating the agent log size:

*agent-log-size* (megabytes) = ((*a* **x** 24 **x** 3,600) / *b* **x** 4) / (4 **x** 1,024)

Legend:

*a*: Number of days to retain the agent log

*b*: Instance interval value

In the agent log, a maximum of (16 + *number-of-monitoring-targets* **x** 4) files are collected per instance.

<span id="page-69-0"></span>If the hard disk does not have sufficient free space, the agent log generates an output error. For details about the agent log, see *[10.3 Log](#page-443-0) [information to be collected for troubleshooting](#page-443-0)*.

#### **(c) Instance environment setting items that are not displayed**

Instance environment setting items are usually displayed by executing a command, but some might not be displayed depending on the contents of other setting items or for some other reason. The table below lists and describes conditions that prevent instance environment setting items from being displayed. It also shows the input values that are used in such cases.

#### Table 3–10: Conditions that prevent instance environment setting items from being displayed, and input values that are used

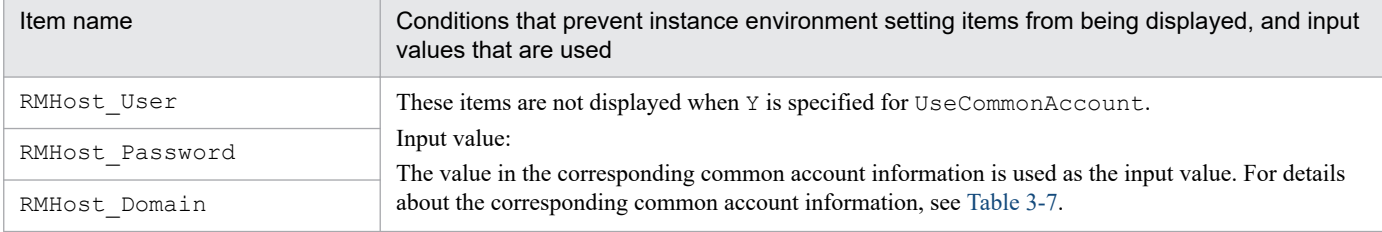

#### **(d) Execution in the interactive mode**

1. Execute the jpcconf inst setup command.

The following example sets up an instance environment using  $inst1$  as the instance name:

```
jpcconf inst setup -key RMPlatform -inst inst1
```
2. Set up an instance environment for PFM - RM for Platform.

Enter each instance environment setting item for PFM - RM for Platform according to the instructions given by the command. For details about each instance environment setting item, see [Table 3-9.](#page-66-0) After you input each setting item, press the **Enter** key. To use a displayed default value, simply press the **Enter** key.

The following is a setting example in which the instance includes a monitored host running UNIX:

```
C:\Program Files\Hitachi\jp1pc\tools>jpcconf inst setup -key RMPlatform -i
nst inst1
UseCommonAccount [N] :<Enter><br>Interval [300] :<Ente
Interval [300] : <Enter>
Std Category [Y] : <Enter>
Disk Category [Y] [Y] : <Enter>
Network Category [Y] :<Enter>
Ps Category [Y] [Y] : <Enter>
RMHost User<sup>#1</sup> : rmuser<Enter>
RMHost Password<sup>#1</sup> :rmpass<sup>#2</sup><Enter>
Re-enter<sup>#1</sup> : r = r^{\frac{1}{2}}RMHost Domain<sup>#1</sup> [] :<Enter>
SSH_Type [putty] :<Enter>
SSH_Client [ :C:\Program Files\PuTTY\plink.exe<sup>#3</sup><Enter>
Perl_Module [ ] :C : \Perl\bin\perp.\exe^3 < \EnterLog Size (MB) [3] : <Enter>
KAVE05080-I The instance environment is now being created. (servicekey^{44}=R
MPlatform, inst=inst1)
KAVE05081-I The instance environment has been created. (servicekey<sup>#4</sup>=RMPla
tform, inst=inst1)
```
<span id="page-70-0"></span>#1

This item is not displayed when Y is specified for UseCommonAccount.

#2

Re-entry of the password is prompted. The entered password is not displayed on the screen.

#3

Enter this line if the instance includes monitored hosts running UNIX. There is no need to enter this line if all monitored hosts in the instance are running Windows.

#### #4

If the PFM - Manager's product name display function is disabled,  $a\sigma\tau\tau$  is displayed for servicekey.

#### **(e) Execution in the non-interactive mode**

1. Execute the jpcconf inst setup command to create a definition file template.

Execute the command as follows:

```
jpcconf inst setup -key RMPlatform -noquery -template definition-file-name
```
Sections and labels that correspond to the instance environment setting items are output to a definition file. Note that the label of the Instance Definitions section is left blank.

2. Edit the definition file template created in step 1.

Edit the setting values as required for the instance environment.

For details about the product-specific labels to be specified in the definition file, see [Table 3-9.](#page-66-0)

Shown below is an example of a definition file for an instance environment in which the instance includes monitored hosts running UNIX. Specify values for the labels in the Instance Definitions section as required for the instance environment.

```
[Common Definitions]
Definition File Version=0001
[Product Information]
Product ID=7
[Instance Definitions]
UseCommonAccount=
Interval=
Std_Category=
Disk Category=
Network_Category=
Ps Category=
RMHost_User#1=rmuser
RMHost_Password#1=rmpass
RMHost Domain<sup>#1</sup>=
SSH Type=putty
SSH_Client= C:\Program Files\PuTTY\plink.exe<sup>#2</sup>
Perl Module= C:\Perl\bin\perl.exe<sup>#2</sup>
Log \overline{Size}=
```
#1

There is no need to specify values for these items if Y is specified for UseCommonAccount.

<sup>3.</sup> Installation and Setup

#2

Enter this line if the instance includes monitored hosts running UNIX. There is no need to enter this line if all monitored hosts in the instance are running Windows.

3. Execute the jpcconf inst setup command to set up an instance environment for PFM - RM for Platform.

The following example sets up an instance environment using inst1 as the instance name. For the -input option, specify the definition file edited in step 2.

jpcconf inst setup -key RMPlatform -inst inst1 -noquery -input *definitionfile-name*

*Note:*

If the definition file contains confidential information such as passwords, save the definition file in a secure location, and delete it after you have used it. If you want to transfer the definition file between hosts, we recommend that you use a secure file transfer protocol, such as Secure File Transfer Protocol (SFTP), which is FTP over an SSH tunnel.

When all of the settings have been completed, an instance environment can be built. The following table shows the folder structure of an instance environment.

| No.    | Storage folder                                                  | File name          | Description                                                                                                 |
|--------|-----------------------------------------------------------------|--------------------|----------------------------------------------------------------------------------------------------|
| 1      | installation-folder <sup>#1</sup> \agt7\agent\instance-<br>name | jpcagt.ini         | Service startup initialization file of Remote<br>Monitor Collector                                          |
| 2      |                                                                 | jpcagt.ini.lck     | Lock file for the service startup initialization<br>file of Remote Monitor Collector (for each<br>instance) |
| 3      |                                                                 | jpcagt.ini.model#2 | Sample of a service startup initialization file<br>of Remote Monitor Collector                              |
| 4      |                                                                 | status.dat         | Intermediate file for internal processing                                                                   |
| 5      |                                                                 | tstatuses.dat      | Virtual Agent status information <sup>#3</sup>                                                              |
| 6      |                                                                 | targetlist.ini     | List of monitoring targets                                                                                  |
| $\tau$ |                                                                 | grouplist.ini      | List of groups                                                                                              |
| 8      |                                                                 | GARULES.DAT        | Grouping rule description file                                                                              |
| 9      |                                                                 | targets            | Storage folder for remote agent                                                                             |
| 10     |                                                                 | groups             | Storage folder for group agent                                                                              |
| 11     |                                                                 | log                | Storage folder for log files                                                                                |
| 12     | installation-folder <sup>#1</sup> \agt7\store\instance-         | $^\star$ . DB      | Performance data file                                                                                       |
| 13     | name                                                            | $^{\star}$ . IDX   | Index files for performance data files                                                                      |
| 14     |                                                                 | $*$ .LCK           | Lock files for performance data files                                                                       |
| 15     |                                                                 | jpcsto.ini         | Service startup initialization file of Remote<br><b>Monitor Store</b>                                       |
| 16     |                                                                 | jpcsto.ini.model#2 | Model file for the service startup initialization<br>file of Remote Monitor Store                           |
| 17     |                                                                 | status.dat         | Intermediate file for internal processing                                                                   |
| 18     |                                                                 | $*$ . DAT          | Definition file for a data model                                                                            |

Table 3–11: Folder structure of an instance environment (for Windows)

3. Installation and Setup
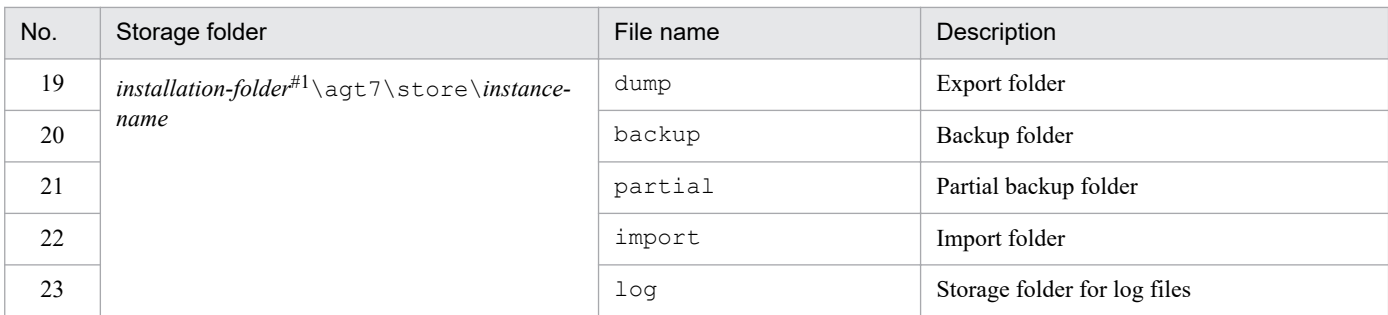

#1

If you run a logical host, replace *installation-folder* with *environment-folder*\jp1pc. An environment folder is a folder on the shared disk that is specified when the logical host is created.

 $#2$ 

Use these sample files when you want to restore the settings to their initial values from when the instance environment was configured.

#3

Created when the health check function is enabled.

To change an instance environment, re-execute the jpcconf inst setup command, and then update each instance environment setting. For details about updating the instance environment settings, see *[3.6.2 Updating an instance](#page-151-0) [environment](#page-151-0)*.

You can change some settings by using PFM - Web Console to edit properties. For details about the information that can be changed by editing properties, see *[F.1 List of properties of the Remote Monitor Store service](#page-472-0)*.

In an instance environment, the service IDs and Windows service names are as follows:

#### **Service IDs in an instance environment**

- **•** For the Remote Monitor Collector service 7A*instance-number instance-name*[*host-name*]
- **•** For the Remote Monitor Store service 7S*instance-number instance-name*[*host-name*]
- **•** For the Group Agent service 7A*instance-number instance-name*[All@*host-name*]

In PFM - RM for Platform, the instance name specified in the  $\gamma$  pcconf inst setup command is displayed. If the host name of the PFM - RM host is host1, and inst1 is specified as the instance name, the service IDs will be as follows:

- **•** For the Remote Monitor Collector service 7A1inst1[host1]
- **•** For the Remote Monitor Store service 7S1inst1[host1]
- **•** For the Group Agent service 7A1inst1[All@host1]

For details about the service IDs, see the naming rules provided in the appendix in the *JP1/Performance Management Planning and Configuration Guide*.

#### **Windows service names in an instance environment**

**•** For the Remote Monitor Collector service PFM - RM for Platform *instance-name*

<sup>3.</sup> Installation and Setup

**•** For the Remote Monitor Store service

PFM - RM Store for Platform *instance-name*

If inst1 is specified as the instance name, the service names will be as follows:

- **•** For the Remote Monitor Collector service PFM - RM for Platform inst1
- **•** For the Remote Monitor Store service

PFM - RM Store for Platform inst1

For details about the Windows service names, see the naming rules provided in the appendix in the *JP1/Performance Management Planning and Configuration Guide*. For details about the Windows service names when a logical host is used for operation, see the chapter that describes cluster system configuration and operation in the *JP1/ Performance Management User's Guide*.

You cannot set up an instance environment by using PFM - Web Console's facility to distributing agent-specific properties.

### **(f) Setting an offset value for starting performance data collection**

You can set an offset value (in seconds) for starting performance data collection from monitoring targets on an instanceby-instance basis. By adjusting the offset values set for instances, you can make instances start collecting performance data at different times, thereby reducing the number of monitoring targets from which performance data is collected at a certain point in time.

For details about how to set an offset value, see *[8. Definition Files](#page-402-0)* in *[Service startup initialization file of Remote Monitor](#page-405-0) [Collector \(jpcagt.ini\)](#page-405-0)*.

# **(3) Setting the monitored host**

Set information about the monitored host for the instance specified in *[\(2\) Setting up an instance environment](#page-65-0)*. You can set a maximum of 50 monitored hosts for a single instance. To set multiple monitored hosts, repeat this procedure. However, if the number of monitored hosts is large, the desired performance might not be achieved depending on the machine's performance and environment. In such a case, reduce the number of monitored hosts. Carefully validate performance before starting operations.

For PFM - RM 11-00 or later, you can specify logical hosts as monitored hosts. Note, however, that you can specify logical hosts only when monitoring whether processes or services are running. For other monitoring, we recommend that you specify physical hosts.

### **Important**

If you specify a logical host as a monitored host for any purpose other than monitoring whether processes or services are running, correct values will not be stored for the first performance data when the machine is switched.

Using common account information for monitored hosts

If Y is set for UseCommonAccount in the setting items for the monitored host, common account information<sup>#</sup> (wmi or ssh) that is created beforehand for the monitored host is used.

#

In health check monitoring, the common account information cannot be used.

<sup>3.</sup> Installation and Setup

<span id="page-74-0"></span>The type of the common account information to be used differs depending on whether the OS of the monitored host is Windows or UNIX. The following table lists the correspondence between the OS of the monitored host and the type of common account information.

### Table 3–12: Correspondence between the OS of the monitored host and the type of common account information

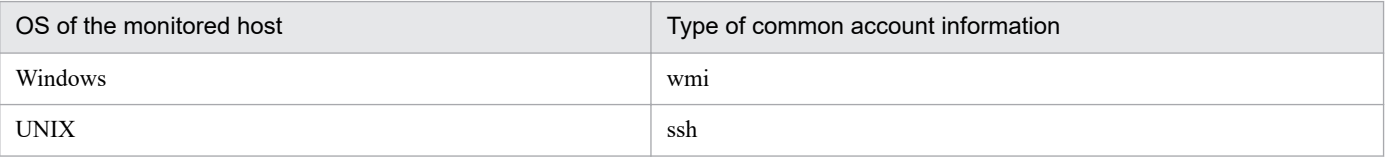

The following tables list the correspondence between the setting items for the monitored host and those for common account information.

### Table 3–13: Correspondence between the setting items for the monitored host and those for common account information (when the OS of the monitored host is Windows)

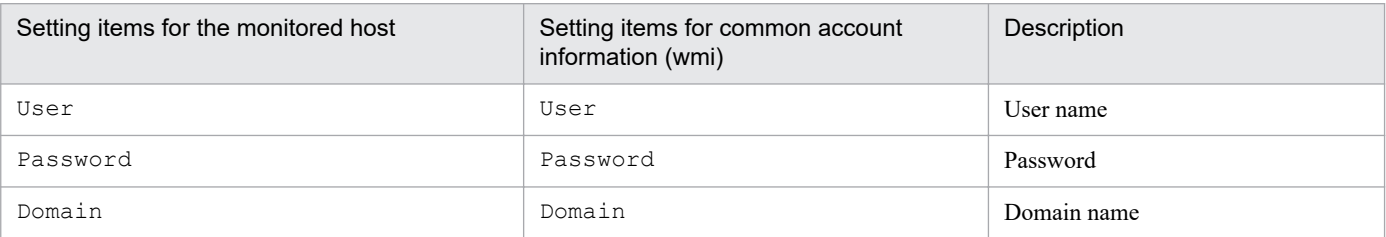

### Table 3–14: Correspondence between the setting items for the monitored host and those for common account information (when the OS of the monitored host is UNIX)

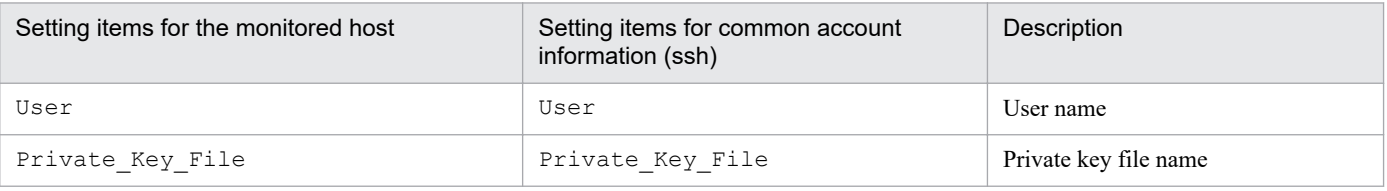

Note 1:

Common account information must be created on the PFM - RM host beforehand. Use the jpcconf acc setup command to create common account information. For details about the jpcconf acc setup command, see the chapter that describes commands in the manual *JP1/Performance Management Reference*.

Note 2:

The settings and precautions required for creating common account information (wmi or ssh) are the same as for the corresponding monitoring target setting items. See the corresponding monitoring target setting items in [Table 3-16.](#page-76-0)

#### AN **Important**

To use common account information, you need to unify the account information settings so that you can connect to multiple monitoring targets by using a single set of account information. For this reason, there is a risk of greater negative impact if common account information is leaked. To avoid such a risk, determine whether to use common account information after considering security measures and information management.

Notes about setting a monitored host

**•** Before you set up a monitored host, make sure that the applicable procedure in one of the following sections has been completed and the correct environment has been set up:

- *[3.1.1\(5\) Environment settings required for collecting performance data \(when both the PFM - RM host and](#page-52-0) [the monitored hosts are running Windows\)](#page-52-0)*

<sup>3.</sup> Installation and Setup

- *[3.1.1\(6\) Environment settings required for collecting performance data \(when the PFM - RM host is running](#page-54-0) [Windows and the monitored hosts are running UNIX\)](#page-54-0)*

**•** Even if an invalid value is specified in the monitored host settings, the command for generating a monitoring target terminates normally. However, if you begin collecting records with invalid settings, performance data will not be collected. For details about troubleshooting when performance data is not collected, see *[10.2.3 PFM -](#page-430-0) [RM for Platform was started, but no performance data is being collected](#page-430-0)*.

### **(a) Monitoring target setting items that must be specified depending on what is monitored**

The monitoring target setting items that must be specified differ depending on what is monitored. The following table lists and describes these monitoring target setting items that must be specified for each monitoring target.

Table 3–15: Monitoring target setting items that must be specified for each monitoring target

| Item name        | What is monitored   |                         |                         |
|------------------|---------------------|-------------------------|-------------------------|
|                  | Windows environment | <b>UNIX</b> environment | Health check monitoring |
| Target Host      | Y                   | Y                       | Y                       |
| UseCommonAccount | D                   | D                       | T                       |
| TargetType       | T                   | Y                       | Y                       |
| User             | Y                   | Y                       | N                       |
| Password         | Y                   | N                       | N                       |
| Domain           | D                   | N                       | N                       |
| Private_Key_File | N                   | Y                       | N                       |
| Port             | N                   | D                       | N                       |

Legend:

D: Specification is required if the default value is being changed.

T: There is no need to change the default value.

N: Specification is not required.

### **(b) Monitoring target setting items and values**

The table below lists and describes the setting items and values for a monitored host. Check this information before you start operations.

Use the jpcconf target setup command to set up a monitored host.

For details about how to execute the jpcconf target setup command, see *[\(d\) Execution in the interactive mode](#page-78-0)* and *[\(e\) Execution in the non-interactive mode](#page-80-0)*.

For details about the jpcconf target setup command, see the chapter that describes commands in the manual *JP1/Performance Management Reference*.

Y: Specification is required.

<sup>3.</sup> Installation and Setup

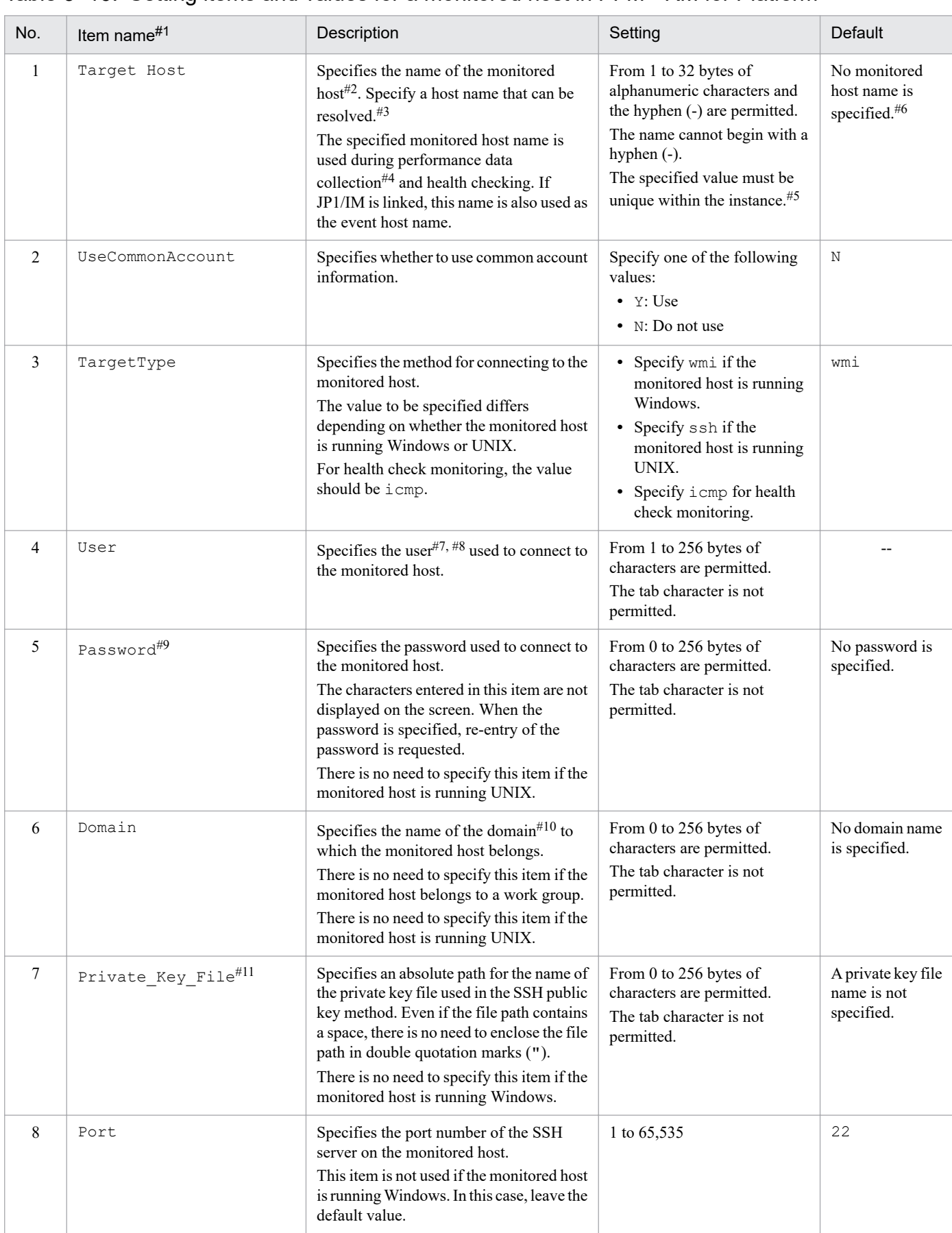

### <span id="page-76-0"></span>Table 3–16: Setting items and values for a monitored host in PFM - RM for Platform

#### Legend:

--: No default is set.

#### #1

When the jpcconf target setup command is executed in the non-interactive mode, this item name is used as a product-specific label in the definition file. For details about commands in the non-interactive mode, see the chapter that describes commands in the manual *JP1/Performance Management Reference*.

#### #2

For health check monitoring, you can also specify hosts and hardware equipment that support the ICMP protocol (can communicate through ping command).

### #3

To collect performance data and perform health checking, the name must be resolvable at least by the PFM - RM host.

If the JP1/IM linkage facility is used, the name must be resolvable by the JP1/IM host.

#### #4

Health check monitoring does not collect performance data.

### #5

All cannot be used because it is a reserved word for group agents.

### #6

If the specification is omitted, the host name of the PFM - RM host is assumed.

### #7

If the monitored host is running Windows, the specified user must be a member of the monitored host's Administrators group, Performance Log Users group, or Performance Monitor Users group.

To perform operations such as Windows security audit, you also need permissions to execute such operations.

The type of records that can be collected differs according to the account type. For details about various account types and whether records can be collected, see *[3.1.1\(5\)\(a\) Setting the user accounts](#page-52-0)*.

If the monitored host is running Windows, note that the following check boxes in the **General** tab of the **Administrator Properties** window must not be selected:

### - **User must change password at next logon**

#### - **Account is disabled**

In addition, if the monitored host specifies a domain user in an Active Directory environment, click the **Account** tab for that user, and then click the **Log On To** button to display the **Logon Workstations** window. In the **Logon Workstations** window, make sure that one of either of the conditions listed below exists there:

- The **All computers** option is selected.

- The **following computers** option is selected, and the host name of the monitored host is already registered.

If the monitored host resides in a work group environment, execute the gpedit.msc command to display the **Local Computer Policy** window, and select **Computer Configuration**, **Windows Settings**, **Security Settings**, **Local Policies**, and then **Security Options**. Then, make sure that the **Network access: Sharing and security model for local accounts** option is set to **Classic - local users authenticate as themselves**.

These notes also apply when User in common account information (wmi) is used.

#### #8

When the monitored host is running UNIX, use bash, bsh, or ksh for the login shell of the user to be specified. This also applies when User in common account information (ssh) is used.

#### #9

This item is required if the monitored host is running Windows.

3. Installation and Setup

JP1/Performance Management - Remote Monitor for Platform Description, User's Guide and Reference **78**

<span id="page-78-0"></span>This also applies when Password in common account information (wmi) is used.

#10

When monitoring the local host, specify a local host name if all of the following conditions are satisfied:

- **•** The PFM RM host is a participant in a domain.
- **•** The user of the PFM RM host is used for connecting to the monitored host.

This also applies when Domain in common account information (wmi) is used. When using common account information, specify the local host name for Domain in common account information (wmi).

#11

This item is required if the monitored host is running UNIX.

Also, when operating PFM - RM for Platform in a cluster system, specify a file path that can be accessed from both the active server and the standby server.

This also applies when Private Key File in common account information (ssh) is used.

## **(c) Monitored host setting items that are not displayed**

Monitored host setting items are usually displayed by executing a command, but some are not displayed depending on the contents of other setting items or for some other reason. The table below describes conditions that prevent monitored host setting items from being displayed. It also shows the input values that are used in such cases.

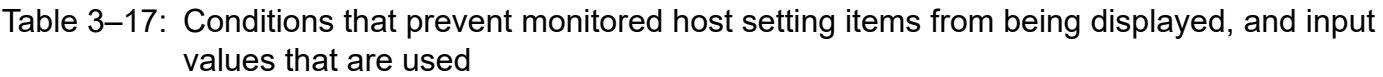

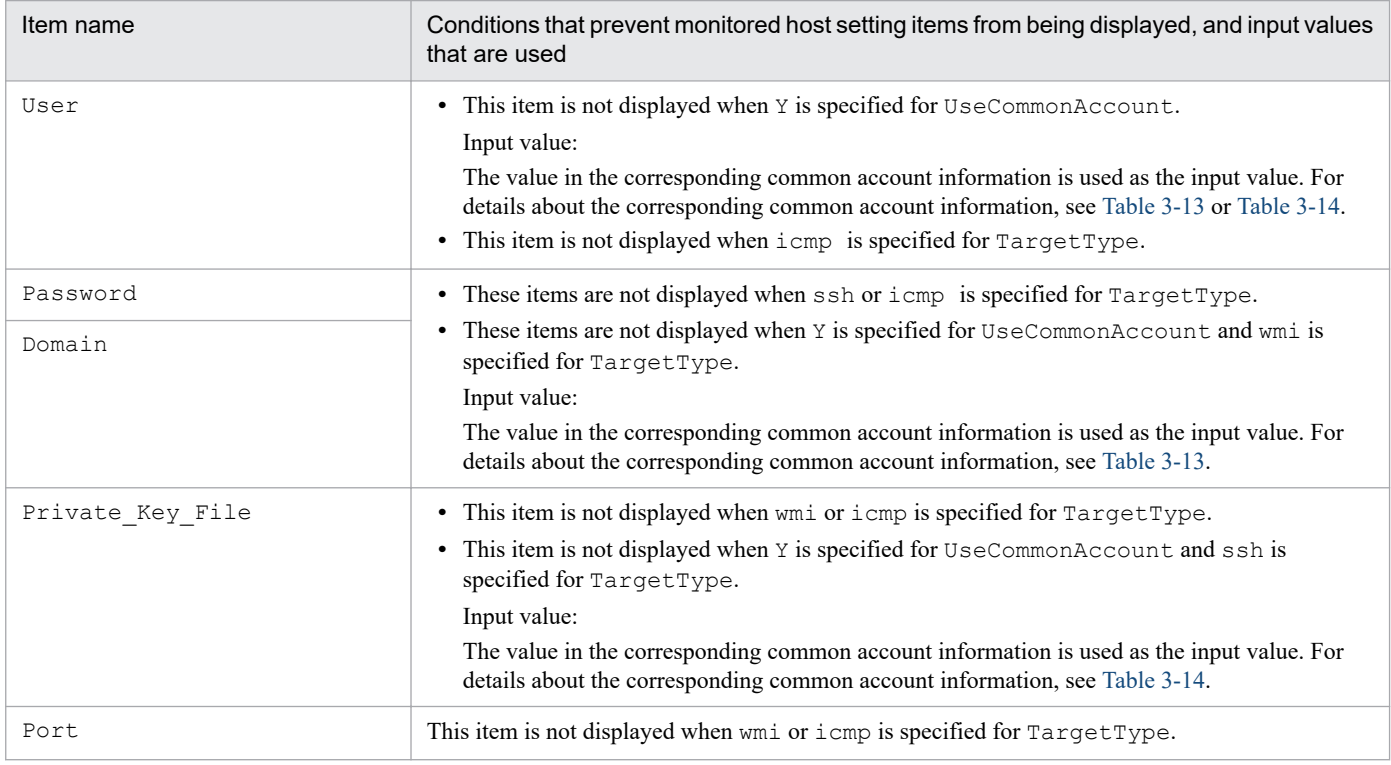

## **(d) Execution in the interactive mode**

1. Execute the jpcconf target setup command.

In PFM - RM for Platform, we recommend that you specify the host name of the monitored host as the name of the monitoring target.

The following example sets the monitored host targethost1 with instance name inst1 as the monitoring target:

<sup>3.</sup> Installation and Setup

jpcconf target setup -key RMPlatform -inst inst1 -target targethost1

#### 2. Set up the monitoring target for PFM - RM for Platform.

Enter setting items for the monitored host according to the instructions given by the command. For details about the setting items for the monitored host, see [Table 3-16.](#page-76-0) After you input each setting item, press the **Enter** key to set it. To use a displayed default value, simply press the **Enter** key.

The following is an example of the settings when the monitored host is running Windows:

Conditions for the monitored host to be set up

- Host name: targethost1
- User: user1
- Password: pass1
- Domain: domain1

```
C:\Program Files\Hitachi\jp1pc\tools>jpcconf target setup -key RMPlatform 
-inst inst1 -target targethost1
Target Host [] [ ] :targethost1<Enter>
UseCommonAccount [N] :<Enter>
TargetType [wmi] :<Enter><br>User<sup>#1</sup> :user1<F
                                            :user1<Enter>
Password<sup>#1</sup> :pass1<sup>#2</sup><Enter>
Re-enter<sup>#1</sup> :pass1<sup>#2</sup><Enter><br>Domain<sup>#1</sup> 11 :pass1<sup>#2</sup><Enter><br>domain1<Enter>
                      [] :domain1<Enter>
KAVE05361-I The monitoring target is now being added. (servicekey<sup>#3</sup>=RMPlat
form, inst=inst1, target=targethost1)
KAVE05362-I The monitoring target has been added. (servicekey<sup>#3</sup>=RMPlatform
, inst=inst1, target=targethost1)
```
#1

This item is not displayed when Y is specified for UseCommonAccount.

#2

Re-entry of the password is prompted. The entered password is not displayed on the screen.

#3

If PFM - Manager's product name display function is disabled, agt7 is displayed for servicekey.

The following is an example of the settings when the monitored host is running UNIX:

Conditions for the monitored host to be set up

- Host name: targethost2

- User: ssh-user

```
C:\Program Files\Hitachi\jp1pc\tools>jpcconf target setup -key RMPlatform 
-inst inst1 -target targethost2
Target Host [] Targethost2<Enter>
UseCommonAccount [N] :<Enter>
TargetType [wmi] :ssh<Enter>
User^{\#1} : Ssh-user\mathsf{Enter}\ranglePrivate Key File [] :C:\Program Files\PuTTY\agt7.ppk<Enter>
Port [22] : <Enter>
KAVE05361-I The monitoring target is now being added. (servicekey<sup>#2</sup>=RMPlat
form, inst=inst1, target=targethost2)
```

```
3. Installation and Setup
```

```
KAVE05362-I The monitoring target has been added. (servicekey<sup>#2</sup>=RMPlatform
, inst=inst1, target=targethost2)
```
#1

This item is not displayed when Y is specified for UseCommonAccount.

 $#2$ 

If PFM - Manager's product name display function is disabled,  $aqt7$  is displayed for servicekey.

The following is an example of the settings for health check monitoring:

Conditions for the monitored host to be set up

```
- Host name: targethost3
```

```
C:\Program Files\Hitachi\jp1pc\tools>jpcconf target setup -key RMPlatform 
-inst inst1 -target targethost3
 Target Host [] [ ] [ ] [ ] [ ] [ ] \frac{1}{2} [ ] \frac{1}{2} [ ] \frac{1}{2} \frac{1}{2} \frac{1}{2} \frac{1}{2} \frac{1}{2} \frac{1}{2} \frac{1}{2} \frac{1}{2} \frac{1}{2} \frac{1}{2} \frac{1}{2} \frac{1}{2} \frac{1}{2} \frac{1}{2} \frac{1}{2} \frac{1}{2}UseCommonAccount [N] :<Enter>
 TargetType [wmi] :icmp<Enter>
KAVE05361-I The monitoring target is now being added. (servicekey<sup>#</sup>=RMPlatf
orm, inst=inst1, target=targethost3)
KAVE05362-I The monitoring target has been added. (servicekey#=RMPlatform,
  inst=inst1, target=targethost3)
```
#

If PFM - Manager's product name display function is disabled, agt7 is displayed for servicekey.

### **(e) Execution in the non-interactive mode**

1. Execute the jpcconf target setup command to create a definition file template.

Execute the command as follows:

```
jpcconf target setup -key RMPlatform -noquery -template definition-file-na
me
```
Sections and labels that correspond to the monitored host setting items are output to a definition file. Note that the value for the label of the Target Definitions section is left blank.

2. Edit the definition file template created in step 1.

Edit the template setting values as required for the monitored host.

For details about the product-specific labels to be specified in the definition file, see [Table 3-16](#page-76-0).

Shown below is an example of the coding of a definition file when the monitored host is running Windows. Specify values for the labels in the Target Definitions section as required for the monitored host.

```
[Common Definitions]
Definition File Version=0001
[Product Information]
Product ID=7
[Target Definitions]
Target Host=targethost1
UseCommonAccount=
TargetType=
User#=user1
```
3. Installation and Setup

```
Password#=pass1
Domain#=domain1
Private Key File=
Port=
```
#

There is no need to specify a value for this item when Y is specified for UseCommonAccount.

Shown below is an example of the coding of a definition file when the monitored host is running UNIX. Specify values for the labels in the Target Definitions section as required for the monitored host.

```
[Common Definitions]
Definition File Version=0001
[Product Information]
Product ID=7
[Target Definitions]
Target Host=targethost2
UseCommonAccount=
TargetType=ssh
User#=ssh-user
Password=
Domain=
Private Key File<sup>#</sup>= C:\Program Files\PuTTY\agt7.ppk
Port=
```
#

There is no need to specify a value for this item when Y is specified for UseCommonAccount.

Shown below is an example of the coding of a definition file for health check monitoring. Specify values for the labels in the Target Definitions section as required for the monitored host.

```
[Common Definitions]
Definition File Version=0001
[Product Information]
Product ID=7
[Target Definitions]
Target Host=targethost3
UseCommonAccount=
TargetType=icmp
User=
Password=
Domain=
Private Key File=
P\cap r^+=
```
3. Execute the jpcconf target setup command to set up the monitoring target for PFM - RM for Platform.

The following example sets up a monitoring target where inst1 is the instance name and targethost1 is the monitored host. For the -input option, specify the definition file edited in step 2.

jpcconf target setup -key RMPlatform -inst inst1 -target targethost1 -inpu t *definition-file-name* -noquery

<sup>3.</sup> Installation and Setup

#### *Note:*

If the definition file contains confidential information such as passwords, save the definition file in a secure location, and delete it after you have used it. If you want to transfer the definition file between hosts, we recommend that you use a secure file transfer protocol, such as Secure File Transfer Protocol (SFTP), which is FTP over an SSH tunnel.

When all of the settings have been completed, a monitoring target environment can be built. The following table shows the folder structure of the monitoring target environment.

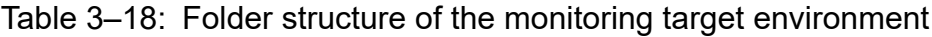

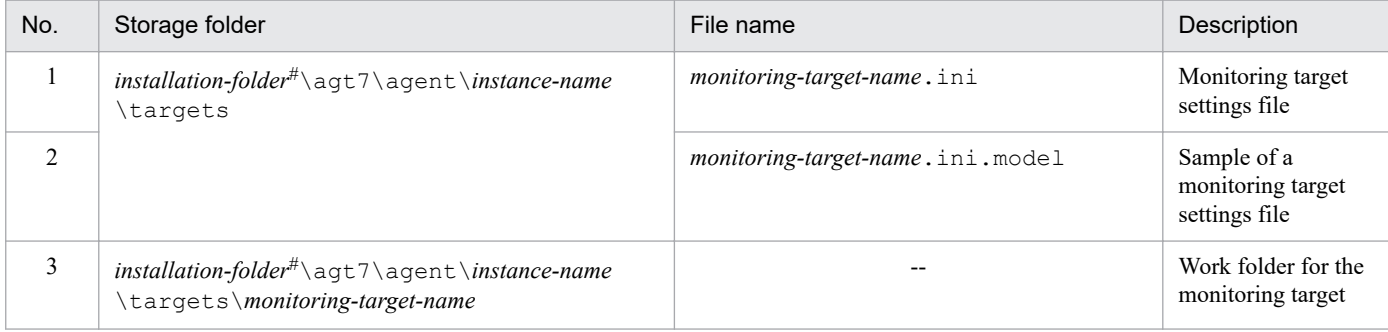

Legend:

--: Not applicable

#

If you run a logical host, replace *installation-folder* with *environment-folder*\jp1pc.

The following service IDs are added by the monitoring target settings:

#### **Service IDs to be added**

**•** Remote Agent service

7A*instance-number instance-name*[*monitoring-target-name*@*host-name*]

The instance name and monitoring target name will be the values specified in the jpcconf target setup command.

If you specify host1 as the host name of the PFM - RM host, inst1 as the instance name, and targethost1 as the monitoring target name, the service ID will be as follows:

7A1inst1[targethost1@host1]

For details about the service IDs, see the naming rules provided in the appendix in the *JP1/Performance Management Planning and Configuration Guide*.

If you want to change information about the monitoring target, re-execute the jpcconf target setup command and update the information. For details about updating a monitoring target, see *[3.6.3 Updating a monitoring target](#page-155-0)*.

You can change some settings by using PFM - Web Console to edit properties. For details about the information that can be changed by editing properties, see *[F.3 List of properties of remote agents and group agents](#page-489-0)*.

# **(4) Network settings**

You must specify network settings only if you need to change the network environment settings for the network configuration where Performance Management is used.

There are two types of network environment settings, as described below. Change network settings as necessary.

**•** IP address setting

```
3. Installation and Setup
```
Set this information to use Performance Management in a network that is connected to multiple LANs. You set multiple IP addresses by defining the host names and IP addresses in the  $\gamma$  pchosts file. Make sure that the specified jpchosts file is consistent throughout the entire Performance Management system.

For details about the IP address settings, see the chapter that describes installation and setup in the *JP1/Performance Management Planning and Configuration Guide*.

**•** Port number setting

Set the port numbers used by Performance Management. To avoid confusion during operation, make sure that the specified port numbers and service names are consistent throughout the entire Performance Management system. For details about the port number settings, see the chapter that describes installation and setup in the *JP1/ Performance Management Planning and Configuration Guide*.

# **(5) Changing the log file size**

The operation status of Performance Management is output to Performance Management's own log file. This log file is called the *common message log*. Modify this setting if you want to change the file size.

For details, see the chapter explaining installation and setup in the *JP1/Performance Management Planning and Configuration Guide*.

# **(6) Changing performance data storage locations**

These settings are required in order to change the following settings for the performance data that is managed by PFM - RM for Platform:

**•** Database storage location

By default, *installation-folder*\agt7\store\*instance-name* is set.

- **•** Backup location By default, *installation-folder*\agt7\store\*instance-name*\backup is set.
- **•** Partial backup location By default, *installation-folder*\agt7\store\*instance-name*\partial is set.
- **•** Export location

By default, *installation-folder*\agt7\store\*instance-name*\dump is set.

**•** Import location

By default, *installation-folder*\agt7\store\*instance-name*\import is set.

Note:

If you use a logical host for operation, replace *installation-folder* with *environment-folder*\jp1pc.

For details about changing performance data storage locations, see *[3.6.1 Changing performance data storage locations](#page-150-0)*.

# **(7) Setting the connection-target PFM - Manager**

You must specify on the PFM - RM host information about the PFM - Manager that manages PFM - RM for Platform. The jpcconf mgrhost define command is used to make this setting.

#### **Notes about setting the connection-target PFM - Manager**

**•** Only one PFM - Manager can be set as the connection destination even when multiple PFM - RMs are installed on the same host. A different PFM - Manager cannot be specified for each PFM - RM.

<sup>3.</sup> Installation and Setup

**•** If PFM - RM for Platform and PFM - Manager are installed on the same host, then the PFM - Manager on the local host is the connection-target PFM - Manager. In this case, you cannot change the connection-target PFM - Manager to any other PFM - Manager. To connect to PFM - Manager on a remote host, install PFM - RM for Platform on a different host than for PFM - Manager.

To set the connection-target PFM - Manager:

1. Stop the Performance Management programs and services.

If any Performance Management programs and services are running on the local host, stop all of them before starting the setup procedure. If Performance Management programs and services are running during execution of the jpcconf mgrhost define command, a message is displayed that asks you to terminate them.

For details about how to stop services, see the chapter that describes starting and stopping Performance Management in the *JP1/Performance Management User's Guide*.

2. Execute the jpcconf mgrhost define command with the host name of the connection-target PFM - Manager specified.

The following shows an example of command execution when the connection-target PFM - Manager is located on the host01 host:

jpcconf mgrhost define -host host01

This example shows execution in the interactive mode, but you can also execute the jpcconf mgrhost define command in the non-interactive mode. For details about this command, see the chapter that describes commands in the manual *JP1/Performance Management Reference*.

# **(8) Action log output settings**

These settings are required in order to output action logs at the following times:

- **•** When a PFM service starts
- **•** When a PFM service stops
- **•** When the PFM Manager connection status is changed

An action log contains log information about exceeded threshold values caused by factors such as system overloads; its output is linked with the alarm function. For details about the action log output settings, see *[J. Outputting Action Log](#page-510-0) [Data](#page-510-0)*.

## **3.1.5 WMI connection setting method (when both the PFM - RM host and the monitored host are running Windows)**

This subsection explains how to set up the WMI connection settings necessary for collecting performance data from a monitored host running Windows.

To connect WMI, settings for the following are required:

**•** DCOM

The DCOM setting must be made at both the PFM - RM host and the monitored hosts.

If you run the PFM - RM host in a cluster system, the DCOM setting must be made at both the executing node and the standby node.

**•** Firewall

3. Installation and Setup

Set the firewall on each monitored host, as necessary.

**•** WMI namespace

Set the WMI namespace on each monitored host, as necessary.

When you have finished making the settings, check that you can connect from the PFM - RM host to the monitored hosts.

#### **Notes about WMI connection setting**

- **•** Data cannot be collected when **Disabled** is set as the startup type of the Windows Management Instrumentation service (service name: WinMgmt) that provides system administration information for the OS of a monitored host.
- **•** The type of records that can be collected differs according to the account type. For details about various account types and whether records can be collected, see *[3.1.1\(5\)\(a\) Setting the user accounts](#page-52-0)*.

# **(1) DCOM setting**

This subsection describes how to set DCOM at the PFM - RM host and the monitored hosts.

### **(a) Setting at the PFM - RM host**

Set DCOM at the PFM - RM host.

To set DCOM:

- 1. From the Windows **Start** menu, choose **Run**.
- 2. Enter dcomcnfg.exe, and then click the **OK** button.

The Component Services window appears.

- 3. Click **Component Services** and **Computers** to expand the tree.
- 4. Choose **My Computer**, and then from the right-click menu, choose **Properties**. The My Computer Properties dialog box appears.
- 5. Choose the **Default Properties** tab, and then select **Enable Distributed COM on this computer**.
- 6. Click the **OK** button.

The My Computer Properties dialog box closes.

7. Restart the machine.

This step is not needed if you have not changed the setting of **Enable Distributed COM on this computer**.

### **(b) Setting at a monitored host**

Set DCOM at each monitored host.

If the UAC security facility is enabled, set DCOM for the user itself or for a group to which the user belongs, except for the Users or Administrators group.

To set DCOM:

- 1. From the Windows **Start** menu, choose **Run**.
- 2. Enter dcomcnfg.exe, and then click the **OK** button.

<sup>3.</sup> Installation and Setup

The Component Services dialog box appears.

- 3. Click **Component Services** and **Computers** to expand the tree.
- 4. Choose **My Computer**, and then from the right-click menu, choose **Properties**. The My Computer Properties dialog box appears.
- 5. Choose the **Default Properties** tab, and then select **Enable Distributed COM on this computer**.
- 6. Choose the **COM Security** tab, and then click the **Edit Limits** button for **Access Permissions**. The Access Permission dialog box appears.

Check to see if the user who connects to the monitored host or the group to which the user belongs is displayed in **Group or user names**.

If it is not displayed, click the **Add** button, and then add the user or the group to which the user belongs.

- 7. In **Group or user names**, select the user who connects to the monitored host or the user's group. Check to see if **Allow** is selected in **Remote Access**. If this option is not selected, select it.
- 8. Click the **OK** button.

The Access Permission dialog box closes.

9. Choose the **COM Security** tab, and then click the **Edit Limits** button for **Launch and Activation Permissions**. The Launch Permission dialog box appears.

Check to see if the user who connects to the monitored host or the group to which the user belongs is displayed in **Group or user names**.

If it is not displayed, click the **Add** button, and then add the user or the group to which the user belongs.

- 10. In **Group or user names**, select the user who connects to the monitored host or the user's group. Check to see if **Allow** is selected for both **Remote Launch** and **Remote Activation**. If it is not selected, select it.
- 11. Click the **OK** button.

The Launch Permission dialog box closes and the My Computer Properties dialog box is displayed again.

12. Click the **OK** button.

The My Computer Properties dialog box closes.

13. Restart the machine.

This step is not needed if you have not changed the setting of **Enable Distributed COM on this computer**.

# **(2) Firewall setting**

The setting to pass through the port for WMI is required when a Windows firewall is enabled.

For details about the port number used by WMI, see *[E. List of Port Numbers](#page-468-0)*.

To determine if the firewall setting is enabled or disabled, from the Windows **Start** menu, choose **Control Panel,** and then **Windows Firewall<sup>#</sup>**.

#

If the OS is Windows Server 2019, **Windows Defender Firewall** is displayed instead.

<sup>3.</sup> Installation and Setup

# **(3) WMI namespace setting**

This subsection explains the procedure for setting the WMI namespace.

If the UAC security facility is enabled, set the WMI namespace security for the user itself or for a group to which the user belongs, except for the Users or Administrators group.

To set the WMI namespace security:

- 1. From the Windows **Start** menu, choose **Run**.
- 2. Enter wmimgmt.msc, and then click the **OK** button.

The Windows Management Infrastructure (WMI) dialog box appears.

- 3. Choose **WMI Control (Local)**, and then from the right-click menu, choose **Properties**. The WMI Control (Local) Properties dialog box appears.
- 4. Choose the **Security** tab, and then click **Root** and **CIMV2** to expand the tree.
- 5. Click the **Security** button.

The Security for ROOT\CIMV2 dialog box appears.

Check to see if the user who connects to the monitored host or the user's group is displayed in **Group or user names**. If it is not displayed, click the **Add** button, and then add the user or the group to which the user belongs.

- 6. In **Group or user names**, select the user who connects to the monitored host or the group to which the user belongs. Check to see if **Allow** is selected for both **Enable Account** and **Remote Enable**. If it is not selected, select it.
- 7. Click the **OK** button.

The Security for ROOT\CIMV2 dialog box closes, and the WMI Control (Local) Properties dialog box is displayed again.

8. Click the **OK** button.

The WMI Control (Local) Properties dialog box closes.

9. In the Windows Management Infrastructure (WMI) dialog box, click **File**, and then **Exit** to close the dialog box.

# **(4) Setting up UAC**

If you specify a local user who has Administrator permissions (except for the Administrator user who is created during OS installation) as the user in monitoring target setting, UAC will restrict the permission and connection will be made as an ordinary user. Consequently, access might be refused and you might not be able to collect performance data. In this case, take one of the steps below.

## **(a) Specifying LocalAccountTokenFilterPolicy**

You can specify the following settings only when the local host is not to be monitored:

```
reg add HKLM\SOFTWARE\Microsoft\Windows\CurrentVersion\Policies\System /v Lo
calAccountTokenFilterPolicy /t REG_DWORD /d 1 /f
```
To return to the original setting, execute the following command:

<sup>3.</sup> Installation and Setup

```
reg delete HKLM\SOFTWARE\Microsoft\Windows\CurrentVersion\Policies\System /v
 LocalAccountTokenFilterPolicy /f
```
### **(b) Disabling UAC**

Specify the following settings on the PFM - RM host and the monitored hosts.

- **•** Setting the UAC setting slider to **Never notify**
	- 1. Select **Control Panel**, **User Accounts**, and then **Change User Account Control settings**.
	- 2. Set the slider on the left-hand side of the **User Account Control Settings** window to **Never notify**.
- Setting up local security policies
	- 1. Select **Control Panel**, **Administrative Tools**, and then **Local Security Policy**.
	- 2. Select **Security Settings**, **Local Policies**, and then **Security Options**.
	- 3. Disable **User Account Control: Run all administrators in Admin Approval Mode**.

## **(5) Checking the WMI connection**

Use the wbemtest.exe Windows tool to check whether the PFM - RM host and a monitored host are connected. Perform this procedure at the PFM - RM host.

To check the WMI connection:

1. At the command prompt, execute the following command:

runas /user:*user-name* wbemtest

The Windows Management Instrumentation Tester dialog box appears.

For the user name, specify the values for RMHost\_User and RMHost\_Domain. If re-entry of the password is requested after the command executes, specify the value of RMHost\_Password.

For details about RMHost\_User, RMHost\_Domain, and RMHost\_Password, see Table *[3-9 Instance](#page-66-0) [environment setting items and values for PFM - RM for Platform \(for Windows\)](#page-66-0)*.

To use common account information, specify the respective values that are specified in User, Domain, and Password in the common account information (pfmhost) for the instance environment.

2. Click the **Connect** button.

The Connect dialog box appears.

3. In **Namespace**, **User**, **Password**, and **Authority**, enter the appropriate information.

If the WMI connection target is the local host, there is no need to enter values in **User**, **Password**, or **Authority**. If you enter values in these items, an error occurs and you will not be able to connect.

To execute the tool (wbemtest.exe) on the local host, click the **Connect** button without entering values in **User**, **Password**, or **Authority**.

The following describes each item.

**• Namespace**

Enter \\*monitored-host-name*\root\cimv2. For the name of the monitored host, specify the value of Target Host.

**• User**

```
3. Installation and Setup
```
Enter the user name used to log on to the monitored host. For the user name, specify the value of User. To use common account information, specify the value that is specified in User in the common account information (wmi).

#### **• Password**

Enter the user's password. For the user's password, specify the value of Password. To use common account information, specify the value that is specified in Password in the common account information (wmi).

#### **• Authority**

Enter ntlmdomain:*domain-name-of-monitored-host*. If the monitored host is a workgroup, leave this field blank. For the domain name of the monitored host or the monitored host name, specify the value of Domain. To use common account information, specify the value that is specified in Domain in the common account information (wmi).

For details about Target Host, User, Password, and Domain, see Table *[3-16 Setting items and values for a](#page-76-0) [monitored host in PFM - RM for Platform](#page-76-0)*.

#### 4. Click the **Connect** button.

If connection is established successfully, the Connect dialog box closes and all buttons are enabled in the Windows Management Instrumentation Tester dialog box.

If an error dialog box is displayed, check the settings based on the error number. The error numbers and causes are described below.

Note that if you change the settings while running the wbemtest.exe tool, and then attempt to re-establish connection, an error might result. In such a case, restart the tool, and then check the connection.

- **•** 0x8001011c
	- DCOM is not set at the PFM RM host.
- **•** 0x80070005
	- Possible cause of the error is one of the following:
	- DCOM is not set at the PFM RM host.
	- DCOM is not set at the monitored host.
	- The user name, password, or domain name used to connect to the monitored host is invalid.
- **•** 0x80041003

At the monitored host, **Namespace** is not selected for WMI.

**•** 0x80041008

The value specified in **Authority** does not begin with ntlmdomain:.

**•** 0x800706*xx*

Possible cause of the error is one of the following:

- The monitored host name is invalid.
- The monitored host is not running.
- The firewall was not set up at the monitored host.
- The password for the user who logs on to the monitored host has expired.

#### 5. Click the **Enum Instances** button.

The Class Info dialog box appears.

6. To monitor processes, enter Win32\_Service in **Enter superclass name**, or enter Win32\_PerfRawData\_PerfOS\_System in all other cases, and then click the **OK** button. The Query Result dialog box appears.

<sup>3.</sup> Installation and Setup

If you enter Win32\_Service in **Enter superclass name**

Check to see if objects are displayed in the list. If an error dialog box is displayed, the user name used to connect to the monitored host might not be a member of the Administrators group.

If you enter Win32\_PerfRawData\_PerfOS\_System in **Enter superclass name**

Check to see if Win32 PerfRawData PerfOS System=@ is displayed in the list. If an error dialog box is displayed or this value is not displayed in the list, the user who connects to the monitored host might not be a member of the Administrators, Performance Log Users, or Performance Monitor Users group.

Note that if you change the settings while running the wbemtest.exe tool, and then attempt to re-execute enumeration of instances, an error might result. In such a case, restart the tool, and then re-check the connection.

For details about PFM - Manager startup, see the chapter that describes startup and termination of Performance Management in the *JP1/Performance Management User's Guide*.

# **3.1.6 SSH connection setting method for Windows (when the PFM - RM host is running Windows and the monitored host is running UNIX)**

This subsection explains how to set up the SSH connection settings necessary for collecting performance data from a monitored host running UNIX. For SSH authentication, you use the public key authentication method.

To connect SSH, settings for the following are required:

- **•** Enabling public key authentication for the SSH server Specify this on the monitored host.
- **•** Creating a key Specify this on the PFM - RM host.
- **•** Placing the private key on the PFM RM host Specify this on the PFM - RM host.
- Placing the public key on the monitored host Specify this on the monitored host.

The following figure provides an overview of public key authentication.

### Figure 3–7: Concept of public key authentication

PFM - RM host

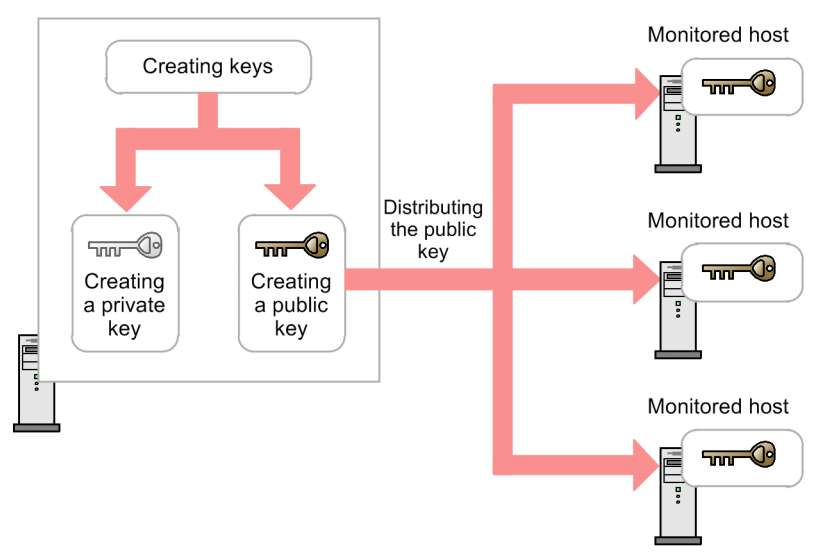

For public key authentication in a cluster system, you can either use a common key on both the active server node and the standby server node, or use different keys on these nodes.

To use a common key on both the active server node and the standby server node, copy the key file from the active server node to the copy file of the standby server node, overwriting any existing key files. The following figure shows the concept of using a common key.

### Figure 3–8: Concept of public key authentication (when a common key is used at both the active server node and the standby server node)

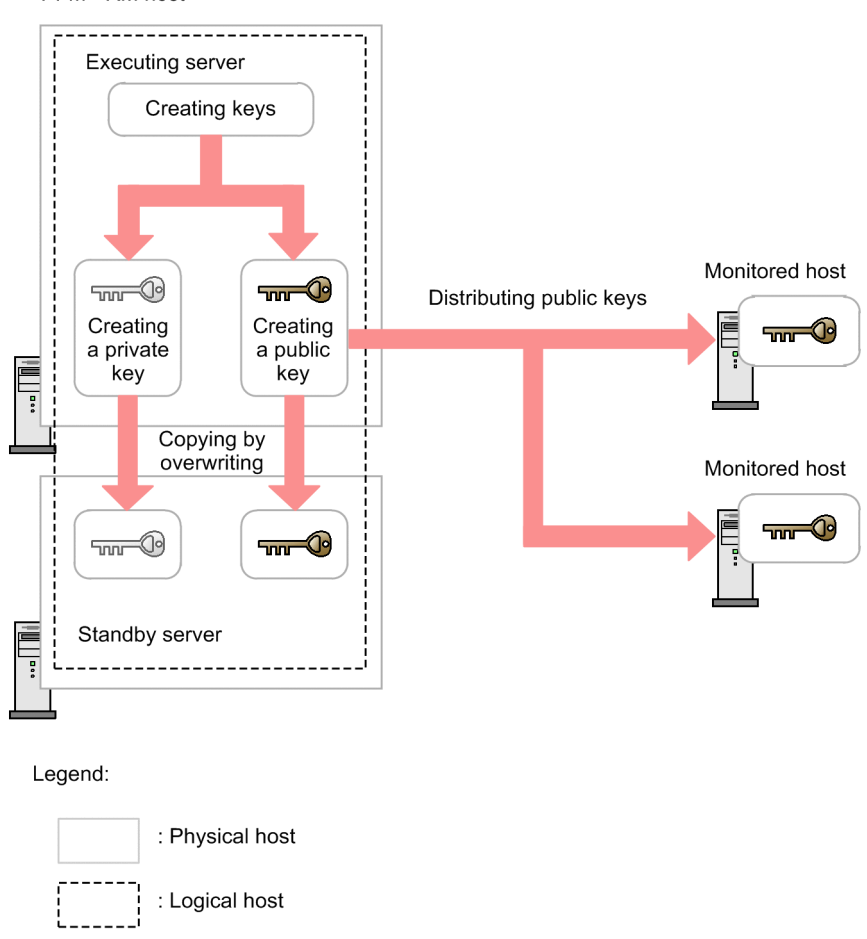

PFM - RM host

To use different keys on the active server node and the standby server node, register the key files of the active server node and the standby server node at the monitored host. The following figure shows the concept of using different keys. Figure 3–9: Concept of public key authentication (when different keys are used at the active server node and the standby server node)

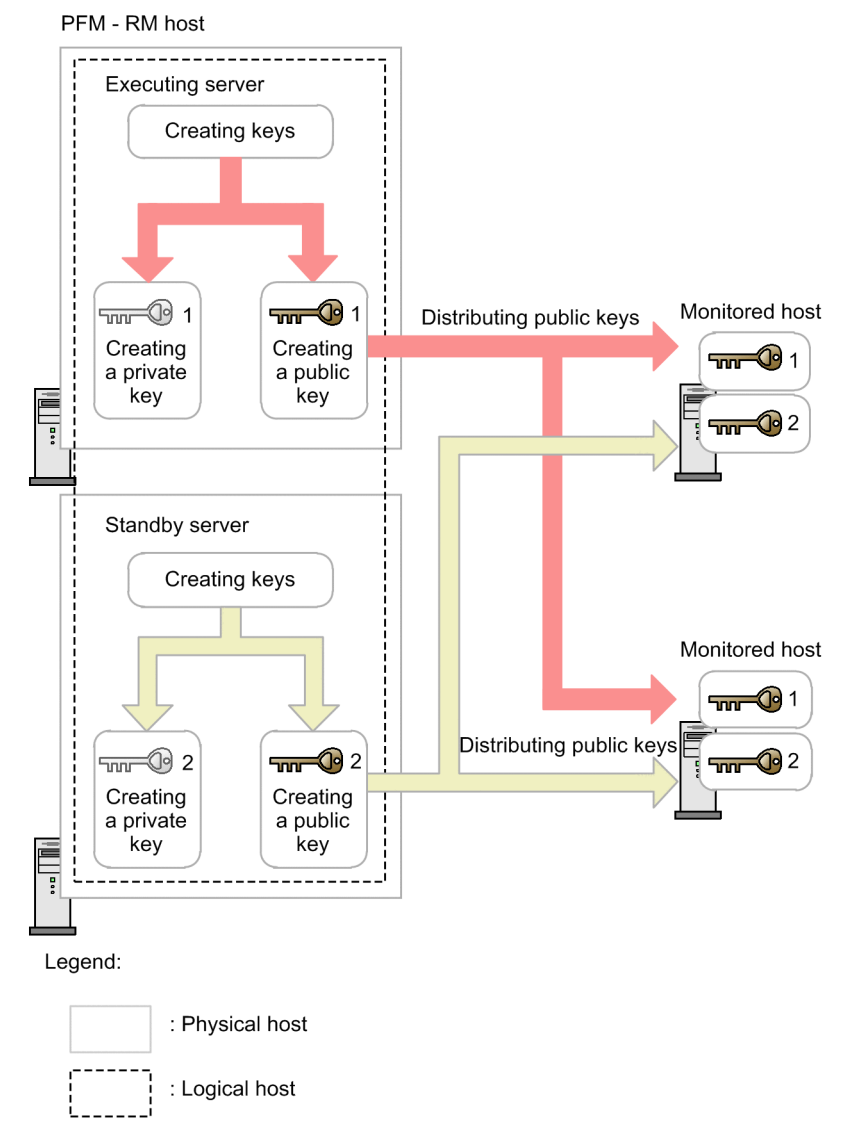

# **(1) Enabling the SSH server's public key authentication**

To enable public key authentication:

- 1. Log on to the monitored host as a superuser.
- 2. Open /etc/ssh/sshd\_config# .
- 3. Change PubkeyAuthentication to yes.
- 4. Save and close /etc/ssh/sshd\_config<sup>#</sup>.
- 5. Execute the following command to start the sshd service:
	- **•** For Linux 7, SUSE Linux 12, or SUSE Linux 15

[root@TargetHost.ssh]\$ systemctl restart sshd.service

**•** For other OSs

```
3. Installation and Setup
```
### **Note**

To log on as a superuser to collect information, open /<code>etc/ssh/sshd\_config $^{\#}$ </code> and change PermitRootLogin to yes. After that, restart the sshd service.

#

This will be /opt/ssh/etc/sshd\_config when using HP-UX.

## **(2) Creating keys**

This subsection explains the procedure for creating keys.

Log on to the PFM - RM host and create a key by using the functionality provided by the SSH client.

- When using PuTTY as the SSH client

You can select RSA or DSA encryption for the key type. The only difference between RSA and DSA encryption is the encryption algorithms; their operation methods are the same.

The following example shows how to create RSA keys.

- 1. From the Windows Start menu, choose **All Programs**, **PuTTY**, and then **PuTTYgen**. The PuTTY Key Generator window appears.
- 2. Under **Parameters**, make sure that **SSH-2 RSA** is selected for **Type of key to generate**, and then click the **Generate** button.

A progress bar showing the key generation progress is displayed in **Key**. Because PuTTY uses version 2 of the SSH protocol as the default, **SSH-2 RSA** is selected. For details about how to change the default used to version 1 of the SSH protocol, see the documentation for PuTTY.

3. Until the progress bar reaches 100%, randomly move the mouse in the dialog box to generate random numbers necessary for creating a key.

When the progress bar reaches 100%, the generated random numbers are displayed in **Key** and a key is generated.

4. Click the **Save private key** button to save the private key.

If you did not enter any value in **Key passphrase** or **Confirm passphrase**, a dialog box still appears. Do not enter any value in **Key passphrase** or **Confirm passphrase** and click the Yes button.

- 5. Click the **Save public key** button to save the public key.
- When using OpenSSH (supplied with Windows Server 2019) as the SSH client

In this case, only RSA encryption is available for the key type. The following example shows how to create keys.

- 1. Log in to the PFM RM host.
- 2. Execute the ssh-keygen -t rsa command.
- 3. Determine the destination and name of the private key. By default, %userprofile%\.ssh\id\_rsa is set.

<sup>3.</sup> Installation and Setup

<span id="page-95-0"></span>4. Press the Enter key twice.

When you are asked to enter a pass phrase for the private key, press the **Enter** key without entering anything. When re-entry is prompted, press the **Enter** key again without entering anything.

The following shows an example of  $\text{ssh-keygen}$  -t rsa command execution:

```
C:\work>ssh-keygen -t rsa
Generating public/private rsa key pair.
Enter file in which to save the key (C:\Users\user-name\.ssh\id_rsa): <Enter
\geqEnter passphrase (empty for no passphrase): <Enter>
Enter same passphrase again: <Enter>
Your identification has been saved in C:\Users\user-name\.ssh\id_rsa.
Your public key has been saved in C:\Users\user-name\.ssh\id rsa.pub.
The key fingerprint is:
SHA256:xxxxxxxxxxxxxxxxxxxxxxxxxxxxxxxxxxxxxxxxxxx user-name@PFM-RM-host-nam
e
```
## **(3) Placing the public key on the monitored hosts**

Place the created public key on the monitored host. If there are multiple monitored hosts, distribute the key to all of them.

### **(a) Transferring the public key to the monitored host**

Transfer the public key created at the PFM - RM host to the monitored host.

To transfer the public key:

- 1. Log on to the monitored host by using the value that was specified in User during monitoring target setup.
	- To use common account information, specify the value that is specified in User in common account information (ssh).
- 2. Execute the cd command to change the current directory to the .ssh directory under the home directory.

If the .ssh directory does not exist under the home directory, create it. For the .ssh directory attribute, specify 700 or 755. For the owner and group, specify the same as those specified for the user who was specified during the setup of the monitored host. If the attribute, owner, or group setting of the home directory or the .ssh directory is invalid, SSH connection might fail.

For details about how to specify directory attributes, see the documentation for the OS.

3. Start the command prompt at the PFM - RM host, and then execute the following command:

- When using PuTTY as the SSH client

Change the current directory to the folder in which PuTTY is installed, and then execute the pscp command provided by PuTTY.

The following is an example of command execution when a public key is located in the PuTTY installation directory:

```
C:\Program Files\PuTTY>pscp.exe agt7.pub ClientUser@TargetHost:.ssh
 ClientUser@TargetHost's password: password
 agt7.pub | 0 kB | 0.3 kB/s | ETA: 00:00:00 | 100%
```
If a message appears asking if a fingerprint should be registered, enter n.

- When using OpenSSH (supplied with Windows Server 2019) as the SSH client

The following is an example of command execution when a public key is located in the . ssh directory:

```
3. Installation and Setup
```

```
C:\Users\user-name\.ssh\>scp.exe id_rsa.pub ClientUser@TargetHost:.ssh
 The authenticity of host 'PFM-RM-host-name' can't be established.
 ECDSA key fingerprint is SHA256:xxxxxxxxxxxxxxxxxxxxxxxxxxxxxxxxxxxxxxxxx
xxx.
 Are you sure you want to continue connecting (yes/no)? yes
Warning: Permanently added xxx.xxx.xxx.xxx (ECDSA) to the list of known h
osts.
 ClientUser@TargetHost's password:password
 agt7.pub 100% 404 0.4KB/s 00:0
\cap
```
### **(b) Registering the public key at the monitored host**

To register the public key at the monitored host:

1. Log on to the monitored host by using the value that was specified in User during monitoring target setup.

To use common account information, specify the value that is specified in User in common account information (ssh).

- 2. Execute the cd command to change the current directory to the .ssh directory.
- 3. Execute the following command:

- When using PuTTY as the SSH client

Execute the  $\sinh k$  -xevgen command with both the  $-i$  and  $-f$  options specified. When you execute the command, the public key you have created with PuTTY is converted into an authentication key file format that can be used with OpenSSH.

- When using OpenSSH (supplied with Windows Server 2019) as the SSH client

Execute the cat command with both the public key file and the authentication key file (a redirect destination) specified. After you execute the command, the content of the public key file is redirected to the authentication key file. Furthermore, the content of the received public key is added to the authentication key file.

- 4. Execute the rm command to delete the public key file received in *[\(a\) Transferring the public key to the monitored](#page-95-0) [host](#page-95-0)*.
- 5. Execute the chmod command to change the attribute of the authentication key file to 600.

An example of performing steps 2 through 5 follows:

- When using PuTTY as the SSH client

```
[ClientUser@TargetHost ~]$ cd .ssh
[ClientUser@TargetHost .ssh]$ ssh-keygen -i -f agt7.pub >> authorized_keys
[ClientUser@TargetHost .ssh]$ rm agt7.pub
[ClientUser@TargetHost .ssh]$ chmod 600 authorized_keys
```
- When using OpenSSH (supplied with Windows Server 2019) as the SSH client

```
[ClientUser@TargetHost ]$ cd .ssh
[ClientUser@TargetHost .ssh]$ cat id_rsa.pub >> authorized_keys
[ClientUser@TargetHost .ssh]$ rm id rsa.pub
[ClientUser@TargetHost .ssh]$ chmod 600 authorized_keys
```

```
3. Installation and Setup
```
The name of the authentication key file is set by AuthorizedKeysFile of /etc/ssh/sshd\_config. For HP-UX, it is /opt/ssh/etc/sshd\_config.

By default,  $\sim /$ . ssh/authorized keys is set.

# **(4) Checking the connection and registering a fingerprint**

To check whether the PFM - RM host and a monitored host can connect to each other:

1. Log on to the PFM - RM host by using the value that was specified in RMHost\_User during instance environment setup.

To use common account information, log on to the PFM - RM host by using the value that is specified in User in common account information (pfmhost).

- 2. Start the command prompt.
- 3. Using the created private key, execute the following command on the monitored host to start the connection process:
	- When using PuTTY as the SSH client
		- plink command provided by PuTTY
	- When using OpenSSH (supplied with Windows Server 2019) as the SSH client ssh command provided by OpenSSH
- 4. During the initial connection, register a fingerprint.

Register the fingerprint of the public key on the monitored host. Here, enter  $y$ . When you enter  $y$ , the monitored host's command prompt appears.

- 5. From the monitored host's prompt, execute the  $\epsilon \times i\tau$  command to log out from the monitored host.
- 6. From the PFM RM host, execute the following command on the monitored host to reconnect to it.
	- When using PuTTY as the SSH client
		- plink command provided by PuTTY
	- When using OpenSSH (supplied with Windows Server 2019) as the SSH client

ssh command provided by OpenSSH

If the monitored host's prompt appears in subsequent connections without you having to enter any information, setup of the connection between the PFM - RM host and the monitored host is completed. From the monitored host's command prompt, execute the  $\epsilon \times i$  command to log out from the monitored host.

If an error occurs or if you are asked to enter anything, check to see if you have correctly followed the procedure.

A setting example for checking connection follows:

- When using PuTTY as the SSH client

```
C:\WINDOWS\system32>"C:\Program Files\PuTTY\plink.exe" -ssh -noagent -i "C:\
Program Files\PuTTY\agt7.ppk" -P 22 ClientUser@TargetHost
The server's host key is not cached in the registry. You
have no guarantee that the server is the computer you 
think it is.
The server's rsa2 key fingerprint is:
ssh-rsa 2048 xx:xx:xx:xx:xx:xx:xx:xx:xx:xx:xx:xx:xx:xx:xx:xx
If you trust this host, enter "y" to add the key to
PuTTY's cache and carry on connecting.
```

```
3. Installation and Setup
```
JP1/Performance Management - Remote Monitor for Platform Description, User's Guide and Reference **98**

```
If you want to carry on connecting just once, without
adding the key to the cache, enter "n".
If you do not trust this host, press Return to abandon the
connection.
Store key in cache? (y/n) y
Using username "ClientUser".
Last login: Wed Aug 4 13:29:55 2010 from xxx.xxx.xxx.xxx
[ClientUser@TargetHost]$ exit
logout
C:\WINDOWS\system32>"C:\Program Files\PuTTY\plink.exe" -ssh -noagent -i "C:\
Program Files\PuTTY\agt7.ppk" -P 22 ClientUser@TargetHost
Using username "ClientUser".
Last login: Wed Aug 4 13:30:00 2010 from xxx.xxx.xxx.xxx
[ClientUser@TargetHost]$ exit
logout
C:\WINDOWS\system32>
```
- When using OpenSSH (supplied with Windows Server 2019) as the SSH client

```
C:\Users\user-name\.ssh>ssh -i "C:\Users\user-name\.ssh\id_rsa" -p 22 Client
User@TargetHost
The authenticity of host '[xxx.xxx.xxx.xxx]:22 ([xxx.xxx.xxx.xxx]:22)' ca
n't be established.
RSA key fingerprint is SHA256:xxxxxxxxxxxxxxxxxxxxxxxxxxxxxxxxxxxxxxxxxxx.
Are you sure you want to continue connecting (yes/no)? yes
Warning: Permanently added '[xxx.xxx.xxx.xxx]:22' (RSA) to the list of known
 hosts.
Last login: Wed Sep 25 09:08:14 2019 from xxx.xxx.xxx.xxx
[ClientUser@TargetHost]$ exit
logout
C:\Users\user-name\.ssh>
```
*Notes:*

- **•** PFM RM for Platform assumes that fingerprint registration has already been completed. Because you can register a fingerprint during the initial SSH client connection, we recommend that you complete the procedure described here at that point.
- If you change the user account specified for RMHost User during the instance environment setup, you need to re-register a fingerprint. If you are using common account information, you also need to re-register a fingerprint when updating the value of User in common account information (pfmhost).
- **•** If you run PFM RM for Platform in a cluster system, register a fingerprint on the standby node in the same way as on the executing node.
- **•** Confirm that a response is returned in less than 10 seconds when you execute a command such as uname on the monitored host from the PFM - RM host.
- **•** When you use OpenSSH (supplied with Windows Server 2019) as the SSH client, a connection attempt might fail if users other than those specified as RMHost User in the instance setting have access to the private key file. In this case, select **Properties** - **Security** - **Advanced** in the private key file to delete the permissions of users other than those specified as RMHost\_User.

For details about PFM - Manager startup, see the chapter that describes startup and termination of Performance Management in the *JP1/Performance Management User's Guide*.

<sup>3.</sup> Installation and Setup

# **3.1.7 Notes about installation and setup of the Windows edition**

This subsection provides notes about installing and setting up Performance Management in a Windows environment.

# **(1) Notes about registry**

PFM - RM for Platform supports operation in an environment that is set up by the OS-provided standard method. If you have customized the OS environment, such as by using a registry editor to directly edit registry information, performance data might no longer be collected correctly even if such customization is disclosed in the Microsoft technical support information.

# **(2) Notes about environment variables**

Performance Management uses the JPC\_HOSTNAME environment variable. Do not set a user-specific JPC\_HOSTNAME environment variable. If such an environment variable is set, Performance Management will not function correctly.

## **(3) Notes about installing multiple Performance Management programs on the same host (for Windows)**

In Performance Management, you can install PFM - Manager, PFM - Web Console, and PFM - RM for Platform on the same host. This subsection provides notes about installing multiple Performance Management programs on the same host.

To improve system performance and reliability, we recommend that you run PFM - Manager, PFM - Web Console, and PFM - RM for Platform on separate hosts.

- **•** PFM Manager and PFM Base cannot be installed on the same host. If you need to install PFM Manager on a host where PFM - Base and PFM - RM for Platform have been installed, perform the following procedure:
	- 1. Uninstall all Performance Management programs except PFM Web Console.
	- 2. Install PFM Manager.
	- 3. Install PFM RM for Platform.
- **•** If you need to install PFM Base on a host where PFM Manager and PFM RM for Platform have been installed, perform the following procedure:
	- 1. Uninstall all Performance Management programs except PFM Web Console.
	- 2. Install PFM Base.
	- 3. Install PFM RM for Platform.
- **•** If you are installing PFM RM for Platform on the PFM Web Console host, close all browser windows before you start the installation.
- **•** If you install a new Performance Management program, the status management function is enabled by default.

# **(4) Notes about upgrading (for Windows)**

For notes about upgrading the Performance Management programs, see the section that presents notes about upgrading in the chapter describing installation and setup in the *JP1/Performance Management Planning and Configuration Guide*.

For notes about upgrading PFM - RM for Platform, see *[H. Migration Procedure and Notes on Migration](#page-508-0)*.

For details about upgrading, see the relevant Appendix in the *JP1/Performance Management Planning and Configuration Guide*.

<sup>3.</sup> Installation and Setup

# **(5) Notes about installing PFM - RM for Platform in a Windows environment**

This subsection provides notes about installing PFM - RM for Platform in a Windows environment.

- **•** If you install PFM RM for Platform in an environment where no Performance Management program has been installed, make sure that there are no folders or files in the installation folder.
- **•** If you install PFM RM for Platform while Performance Management programs and services or other programs that reference Performance Management files (such as Windows Event Viewer) are running, a message prompting you to restart the system might be displayed. In such a case, restart the system according to the message to complete the installation.
- **•** If you install PFM RM for Platform in any of the statuses below, file expansion might fail:
	- **•** Performance Management programs and services or other programs that reference Performance Management files (such as Windows Event Viewer) are running.
	- **•** The disk capacity is insufficient.
	- **•** The user does not have required folder permissions.

If installation has failed, terminate the programs that reference Performance Management files or take appropriate action, such as by resolving the problem of insufficient disk capacity or of folder permissions, and then re-install PFM - RM for Platform.

- **•** If you upgrade PFM RM for Platform in a cluster environment, you must place the shared disk online in either the executing system or the standby system.
- **•** If you perform new installation of PFM RM for Platform, the system must be restarted. In the case of overwrite installation and upgrading, a message prompting the user to restart the system might be displayed. In such a case, restart the system according to the message to complete the installation.
- **•** If the *installation-folder*\setup folder contains the setup file of PFM RM for Platform, additional setup of a new PFM - RM for Platform will be executed.
- **•** Before you install a Performance Management program, check to see if any of the security-related programs described below are installed. If such a program is installed, take appropriate action according to the information provided below.
	- **•** Security monitoring program

Either terminate the security monitoring program or change its settings so that installation of the Performance Management program will not be affected.

**•** Virus detection program

We recommend that you terminate any virus detection program before you install the Performance Management programs.

If a virus detection program is running during installation of a Performance Management program, it might slow down the installation process, the installation might fail, or the program might not install correctly.

**•** Process monitoring program

Either terminate the process monitoring program or change its settings so that it does not monitor Performance Management services and processes or services and processes of common components.

Installation of a Performance Management program might fail if these services and processes are started or stopped by the process monitoring program during the installation process.

**•** PFM - RM for Platform supports the disk replication installation functionality of JP1/ServerConductor/Deployment Manager, and also supports the replication functionality of virtualization platforms through conversion to image files.

<sup>3.</sup> Installation and Setup

For details on disk replication installation, see precautions regarding disk replication installation in the *JP1/ Performance Management Planning and Configuration Guide*.

<sup>3.</sup> Installation and Setup

# **3.2 Installation and setup of the UNIX edition**

This section describes the procedures for installing and setting up PFM - RM for Platform in a UNIX environment.

## **3.2.1 Issues to consider before installing the UNIX edition**

This subsection describes issues to be considered before you install PFM - RM for Platform.

# **(1) Prerequisite OS**

PFM - RM for Platform runs on Linux (except Linux 8).

## **(2) Setting up a network environment**

To use Performance Management to run PFM - RM for Platform, you must set up a network environment, such as IP addresses and port numbers.

### **(a) Setting IP addresses**

You must set up the environment for PFM - RM for Platform in such a manner that an IP address can be determined from the host name. PFM - RM for Platform will not start in an environment in which IP addresses cannot be resolved.

You use one of the following methods to set host names and IP addresses:

- **•** jpchosts file (Performance Management's host information configuration file)
- **•** hosts file
- **•** DNS

For the monitoring host name, use either the real host name or the alias name.

**•** Using the real host name

In a UNIX environment, specify the name in such a manner that the IP address can be resolved from the host name that is obtained from the result of executing the uname -n command. You can also use the host name that is acquired by the hostname command.

Note that Performance Management supports DNS, but not FQDN. This means that when you set the IP address, you must use the host name obtained by the uname -n command without the domain name.

**•** Using an alias name

Set the environment in such a manner that the IP address can be resolved from the specified alias name.

For details about setting the name of the monitoring host, see the chapter that describes changing the system configuration in the *JP1/Performance Management Planning and Configuration Guide*.

Note that the IP address specified in the jpchosts file is not used for IP address resolution with the monitored host.

#### **Notes about setting IP addresses**

**•** If you use Performance Management in multiple LAN environments, use the jpchosts file to set IP addresses. For details about using the jpchosts file to set IP addresses, see the chapter that describes installation and setup in the *JP1/Performance Management Planning and Configuration Guide*.

<sup>3.</sup> Installation and Setup

**•** Performance Management will not run on a host where IP addresses are assigned dynamically by DHCP. You must set fixed IP addresses for all monitoring hosts.

### **(b) Settings for using IPv6**

Performance Management supports both IPv4 and IPv6 network environments. Therefore, you can run Performance Management even in a network environment where IPv4 and IPv6 coexist.

PFM - RM for Platform can use IPv6 to communicate with PFM - Manager. However, this applies only when the OS of the host on which PFM - RM for Platform and PFM - Manager are installed is Windows or Linux. For details about the applicable scope of communication in the IPv4 and IPv6 environments, see *[M. Communication in IPv4 and IPv6](#page-546-0) [Environments](#page-546-0)*.

To communicate using IPv6, you must enable the use of IPv6 on both the PFM - Manager host and the PFM - RM host. Before installing PFM - RM for Platform, you must also enable the use of IPv6 on the PFM - RM host. To configure this setting, execute the jpcconf ipv6 enable command. If the use of IPv6 is already enabled, there is no need to configure this setting. To check whether the use of IPv6 is enabled, execute the jpcconf ipv6 display command.

For details about the jpcconf ipv6 enable and jpcconf ipv6 display commands, see the chapter that describes commands in the manual *JP1/Performance Management Reference*. For details about the conditions and timing for executing the jpcconf ipv6 enable command, see the chapter that describes an example of a network configuration that includes an IPv6 environment in the *JP1/Performance Management Planning and Configuration Guide*.

When PFM - RM for Platform will use IPv6 to communicate with monitored hosts, specify a monitored host name that can be resolved.

PFM - RM for Platform uses a resolvable IP address to communicate with a monitoring target. When PFM - RM for Platform communicates with a monitoring target in an environment where IPv4 and IPv6 coexist, PFM - RM for Platform will not try to communicate using another IP address if communication using a resolvable IP address fails.

For example, if a connection attempt using IPv4 fails, PFM - RM for Platform will not retry using IPv6. Conversely, if a connection attempt using IPv6 fails, PFM - RM for Platform will not retry using IPv4. Therefore, make sure that connection can be established beforehand.

## **(c) Setting port numbers**

You must assign a port number to each service of the programs used in Performance Management. Set up the network in such a manner that the port numbers assigned to PFM - RM for Platform can be used for communication.

The table below lists and describes the default port numbers assigned to various services. For other services, an unused port number is assigned automatically each time the service starts.

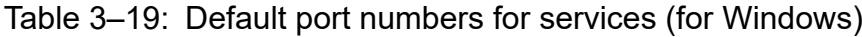

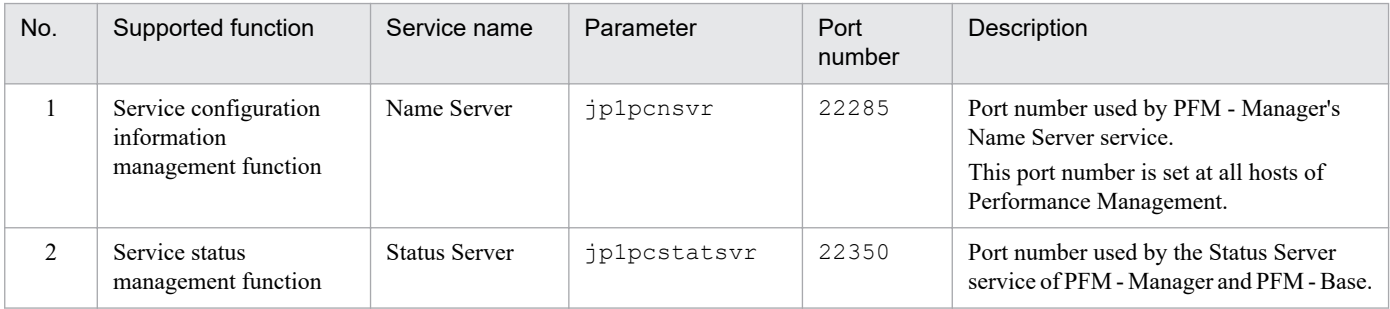

<sup>3.</sup> Installation and Setup

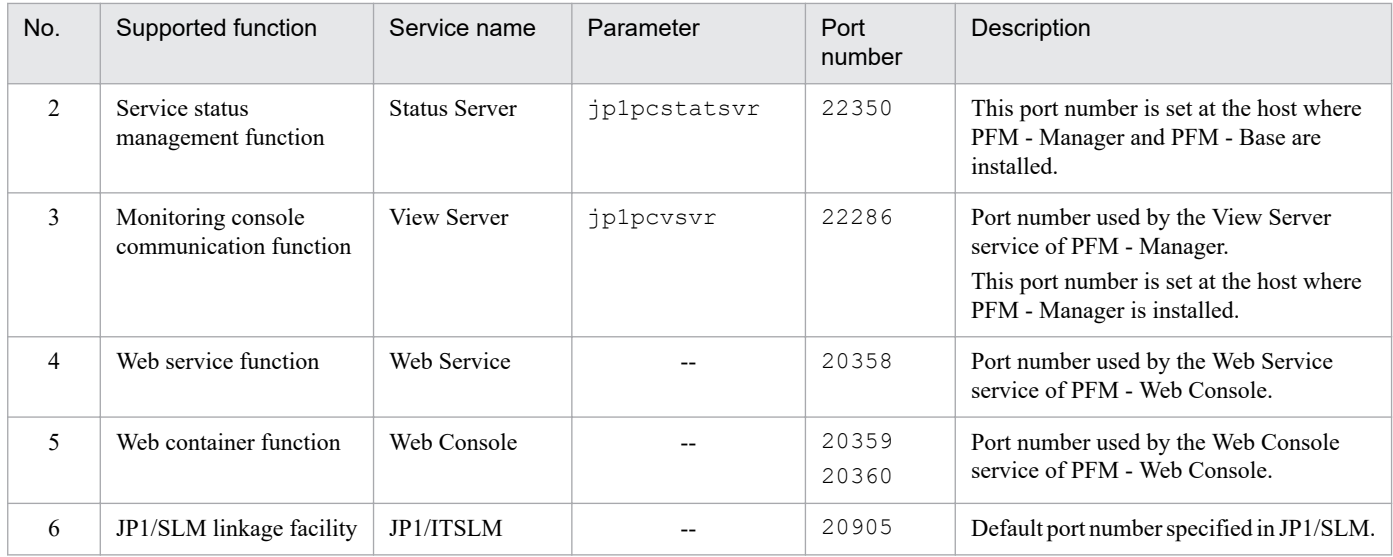

Legend:

--: Not applicable

When you use Performance Management in an environment that includes a firewall, you must use fixed port numbers. For details about how to use fixed port numbers, see the chapter that describes installation and setup in the *JP1/ Performance Management Planning and Configuration Guide*.

## **(3) OS user permissions required for installation**

When you install PFM - RM for Platform, make sure that you use an account that has Administrator permissions.

# **(4) Prerequisite programs**

This subsection describes the configuration of programs required in order to install PFM - RM for Platform.

There are two major types of program configurations, as described below. Evaluate the program configurations from the perspective of your system environment.

#### **When installing PFM - RM for Platform on the PFM - Manager host**

With this program configuration, PFM - RM for Platform is installed on the same host as PFM - Manager. The following figure shows the program configuration.

### Figure 3–10: Program configuration (when PFM - RM for Platform and PFM - Manager are installed on the same host (for UNIX))

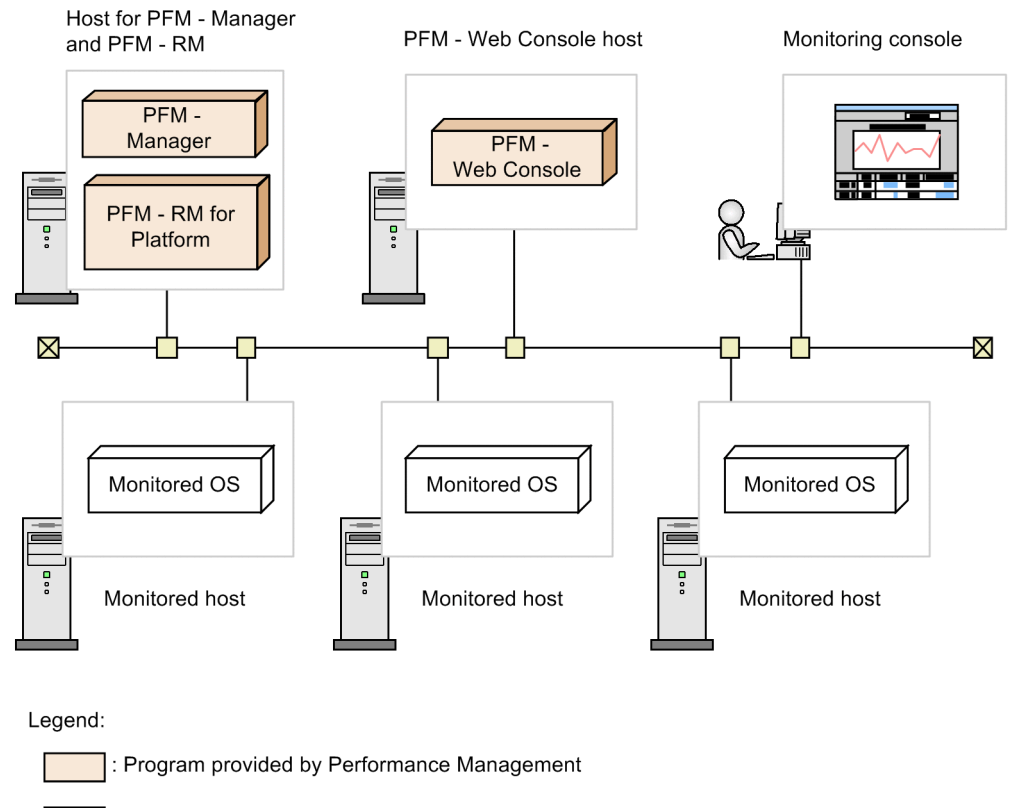

: Required program

#### **When installing PFM - RM for Platform on a host other than the PFM - Manager host**

With this program configuration, PFM - RM for Platform is installed on a host other than the PFM - Manager host. If you use this program configuration, you must install PFM - Base on the same host as for PFM - RM for Platform. The following figure shows the program configuration.

### Figure 3–11: Program configuration (when PFM - RM for Platform and PFM - Base are on the same host (for UNIX))

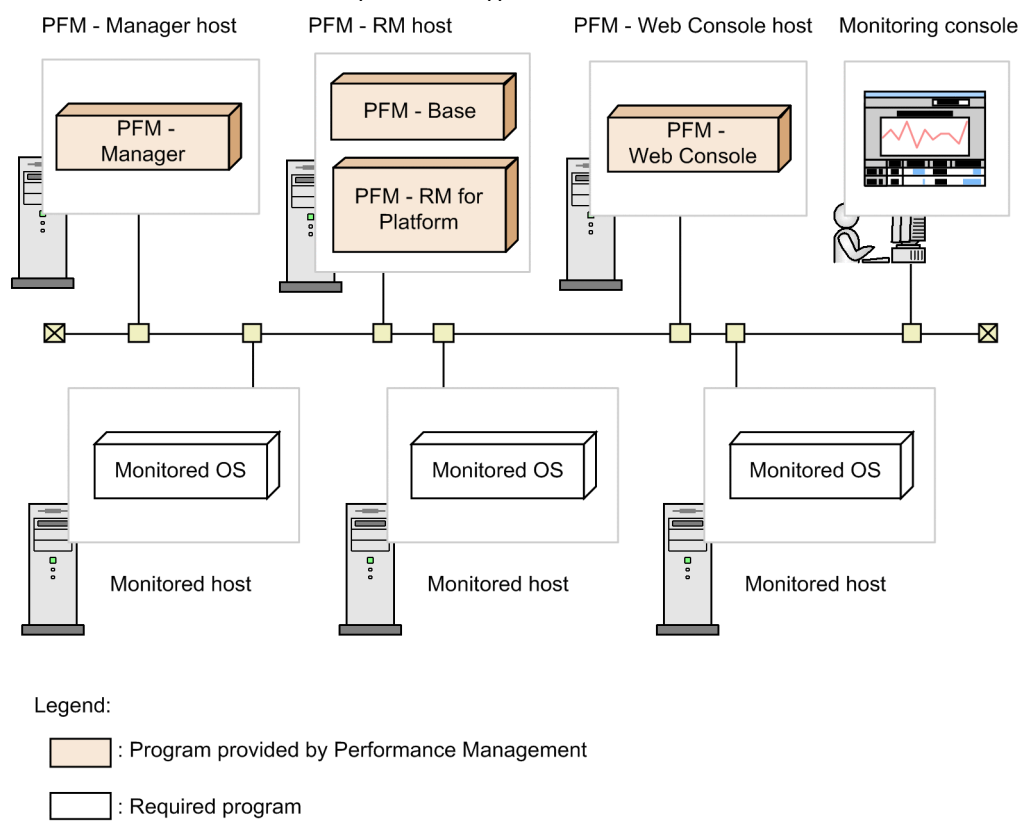

### **(a) Prerequisite OSs for monitored hosts**

A monitored host must be using one of the following OSs:

- **•** HP-UX
- **•** Solaris
- **•** AIX
- **•** Linux (including Linux 8)

Note that health check monitoring can monitor hosts and hardware equipment, even not running the prerequisite OSs listed above, that support the ICMP protocol (can communicate through ping command).

### **(b) Prerequisite programs for Performance Management**

PFM - Manager or PFM - Base must be available on the host where PFM - RM for Platform is installed.

If you install PFM - RM for Platform on a host where PFM - Manager is available, PFM - Base is not required. If you install multiple PFM - RMs on a host where PFM - Base is available, you need only one PFM - Base.

You also need PFM - Web Console in order to use PFM - RM for Platform to monitor the operation of monitored hosts.

# **(5) Environment settings required for collecting performance data (for UNIX)**

PFM - RM for Platform uses SSH to collect performance data from monitored hosts. Performance data cannot be collected if SSH connection settings have not been specified. Because SSH authentication uses the public key

<sup>3.</sup> Installation and Setup

authentication method, you must specify public key authentication settings. You might need to install other appropriate packages because OS commands are used to collect performance data.

The following describes the required SSH settings.

### **(a) Installing packages**

### ■ RPM packages required for the PFM - RM host

For details about the RPM packages required for the PFM - RM host, see the *Release Notes* for this product.

#### ■ Packages required for monitored hosts (SSH)

The packages (SSH) required for a monitored host depend on the OS of the monitored host. For details, see the *Release Notes* for this product.

### ■ Packages required for monitored hosts (commands)

For details about the packages required for monitored hosts (commands), see *[3.1.1\(6\)\(b\) Installing software and](#page-55-0) [packages](#page-55-0)*.

### **(b) SSH connection settings**

Specify the SSH connection settings at both the PFM - RM host and the monitored hosts. For details about the SSH connection settings, see *[3.2.5 SSH \(for UNIX\) connection setting method](#page-129-0)*.

### **(c) User of a monitored host**

If the OS of a monitored host is AIX and a user other than  $\text{root}$  is to collect information, that user must belong to both the adm group and the system group; otherwise, some information will not be collected.

To ensure that the user belongs to both groups (adm and system), execute the following command at the connectiontarget monitored host:

```
5 \text{ id}uid=xxx(xxx) gid=x(xxx) groups=0(system),4(adm)
```
For details about the information that will not be collected, see *[7. Records](#page-348-0)*. If the OS of the monitored host is not AIX, this user limitation is not applicable.

## **(6) Environment settings required for monitoring the operating status (when health check monitoring is used)**

To use health check monitoring, the health check function must be set up so that it can monitor the operating statuses of monitored hosts. The following describes the required health check monitoring settings.

### **(a) Setting the connection-target PFM - Manager**

The health check function must be enabled on the connection-target PFM - Manager.

For details about the setting method of the health check function, see the chapter that describes the settings of the health check function in the *JP1/Performance Management User's Guide*.

### **(b) Setting at the PFM - RM host**

The PFM - RM host must have the following settings enabled:

```
3. Installation and Setup
```
JP1/Performance Management - Remote Monitor for Platform Description, User's Guide and Reference **108**
**•** Status management function

For details about the setting method of the status management function, see the chapter that describes the settings of the status management function in the *JP1/Performance Management User's Guide*.

• Monitored host polling

Set the Health Check for Target Hosts property for the Remote Monitor Collector service of PFM - RM for Platform to Yes.

### **(c) Setting health check monitoring**

Set the TargetType property for the PFM - RM for Platform remote agent to icmp. Health check monitoring can monitor the operating statuses of hosts and hardware equipment that support the ICMP protocol (can communicate through ping command).

For details about the settings of health check monitoring, see *[3.2.4\(4\) Setting the monitored host](#page-121-0)*.

### **(7) Prerequisite when setting the process operation monitoring condition to 4,096 bytes**

When using version 10-00 or later of PFM - Manager and PFM - Web Console, you can set the monitoring condition to be used for monitoring performance to a maximum of 4,096 bytes.

When installing PFM - Base or PFM - Manager on the PFM - RM host, use version 10-00 or later.

### **(8) Preparing to collect information when an error occurs**

If a problem occurs, you might have to collect core dump files as information to be used for investigating the problem. Because the output of core dump files depends on the user's environment settings, check the following settings:

#### Core dump file size setting

The maximum size of core dump files is limited by the root user's core dump file size setting (ulimit  $-c$ ). Set up a script as follows:

```
ulimit -c unlimited
```
If this setting violates the security policy of the machine being used, turn the script setting into a comment line as shown in the following:

# ulimit -c unlimited

### **Important**

When you turn the script setting into a comment, the core dump will not be output when a trigger for outputting a core dump file occurs, such as when a segmentation error or bus error occurs in a process. Consequently, you might not be able to investigate the cause of the error.

Kernel parameter setting related to core dump (Linux only)

If you change the output destination for the core dump files and their file names from the default settings by using Linux kernel parameter (kernel.core pattern), you might not be able to collect the core dump files. Therefore, we recommend that you do not change the Linux kernel parameter (kernel.core pattern) settings.

<sup>3.</sup> Installation and Setup

# **3.2.2 Flow of installation and setup for the UNIX edition**

This subsection describes the procedures for installing and setting up PFM - RM for Platform.

For details about how to install and set up PFM - Manager and PFM - Web Console, see the chapter that describes installation and setup in the *JP1/Performance Management Planning and Configuration Guide*.

The following figure shows the procedures for installing and setting up PFM - RM for Platform.

### Figure 3–12: Installation and setup procedures (for UNIX)

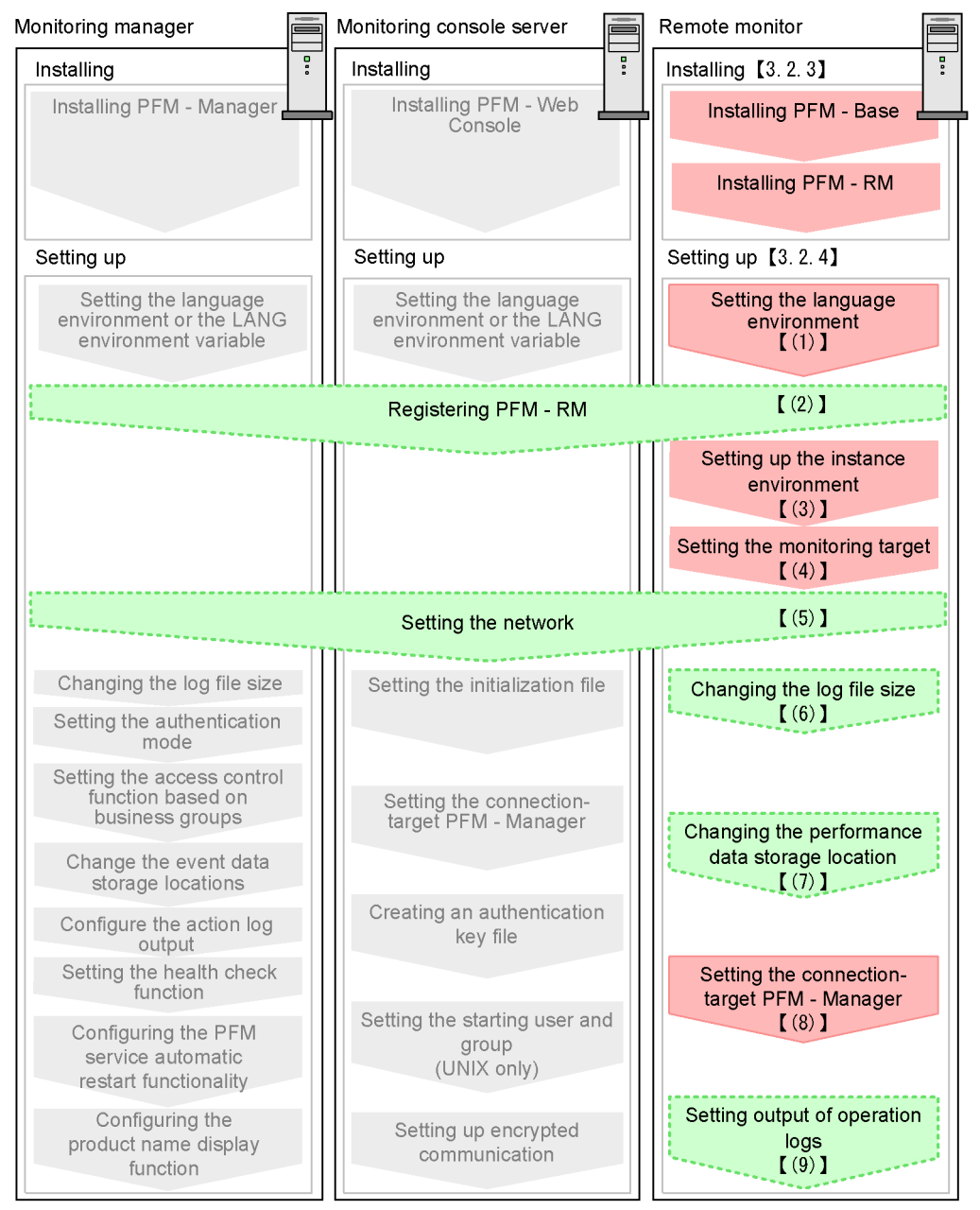

#### Legend:

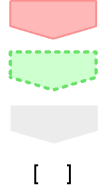

: Required setup item

#### : Optional setup item

: Item whose procedure is described in the JP1/Performance Management Planning and Configuration Guide

: Reference

For setup commands that require a user input, you can select whether to execute the commands in the interactive or non-interactive mode.

When a command is executed in the interactive mode, the user must enter values by following the instruction displayed by the command.

When a command is executed in the non-interactive mode, no user input is required because option specifications or definition files replaces the input steps required during command execution. Furthermore, batch processing or remote execution can automate the setup procedure, thereby reducing the workload on the administrator and the cost of operations. Commands in the non-interactive mode are convenient in the following cases:

- You want to change the password used for connecting to monitoring targets on a regular basis.
- **•** You want to improve the efficiency of the procedure for adding multiple monitoring targets.

For details about commands, see the manual *JP1/Performance Management Reference*.

## **3.2.3 Installation procedure for the UNIX edition**

This subsection describes how to install PFM - RM for Platform in a UNIX environment.

## **(1) Program installation sequence**

This subsection describes the order in which PFM - RM for Platform and its prerequisite programs are to be installed.

#### **When installing PFM - RM for Platform on the PFM - Manager host**

Install PFM - Manager first, and then install PFM - RM for Platform.

### Figure 3-13: Program installation sequence (when PFM - RM for Platform and PFM - Manager are on the same host (for UNIX))

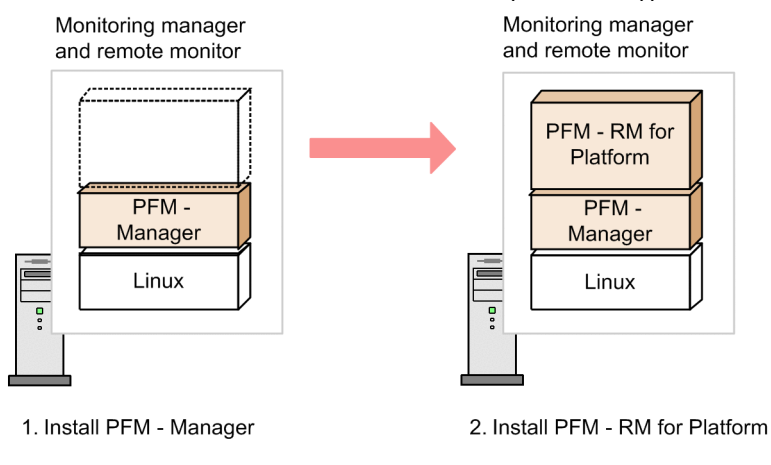

Legend:

: Program provided by Performance Management

: Required program

### **When installing PFM - RM for Platform on a host other than the PFM - Manager host** Install PFM - Base first, and then install PFM - RM for Platform.

3. Installation and Setup

### Figure 3–14: Program installation sequence (when PFM - RM for Platform and PFM - Base are on the same host (for UNIX))

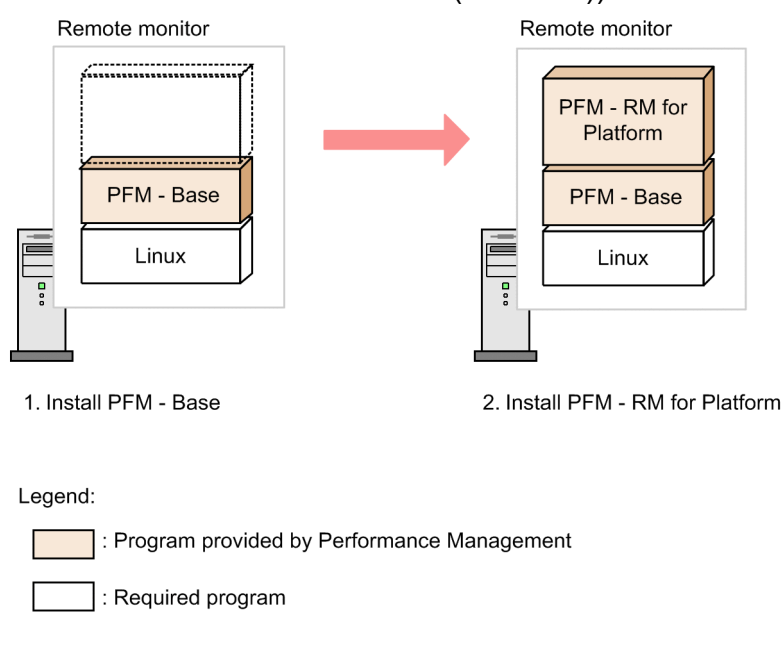

If you install multiple PFM - RMs on the same host, you can install the individual PFM - RMs in any order.

# **(2) Installation procedure**

This subsection describes how to install PFM - RM for Platform.

There are two ways to install PFM - RM for Platform in a UNIX environment: by using the distribution media or by using JP1/Software Distribution for remote installation. For details about the method that uses JP1/Software Distribution, see the *Job Management Partner 1/Software Distribution Manager*, *Job Management Partner 1/Software Distribution SubManager Description and Administrator's Guide* (for UNIX systems), and *Job Management Partner 1/Software Distribution Client Description and User's Guide* (for UNIX systems).

### **Important**

Depending on the machine environment, directory and file names might differ from those indicated in the manuals. Use the ls command to check the correct directory and file names in your environment. When you execute the command that starts Hitachi PP Installer, specify the directory and file names displayed by the ls command.

To install from the distribution media:

- 1. At the host where the program is to be installed, log in as a superuser. Alternatively, use the su command to change the user to a superuser.
- 2. Stop any Performance Management services running on the local host.

You must stop all Performance Management services running on physical and logical hosts. For details about how to stop services, see the chapter that describes starting and stopping Performance Management in the *JP1/ Performance Management User's Guide*.

- 3. Insert the distribution media into the appropriate drive.
- 4. Execute the mount command to mount the distribution media.

```
3. Installation and Setup
```
The following example mounts the distribution media in the mount directory:

/bin/mount -r -o mode=0544 *device-special-file-name mount-directory*

5. Execute the following command to start the Hitachi Program Product Installer:

*mount-directory*/X64LIN/SETUP *mount-directory*

The Hitachi Program Product Installer starts and the initial window is displayed.

6. In the initial window, enter l.

A list of the programs that can be installed is displayed.

7. Select PFM - RM for Platform, and then enter I.

PFM - RM for Platform is installed. To select another program, move the cursor to the desired program, and then press the space key to select it.

8. When installation is completed successfully, enter Q. The initial window of the Hitachi Program Product Installer is displayed again.

## **3.2.4 Setup procedure for the UNIX edition**

This subsection describes how to set up PFM - RM for Platform.

 $\langle$  Optional  $\rangle$  indicates the following setup items:

- **•** Setup item required depending on the environment in use
- **•** Setup item for changing a default setting

## **(1) Setting the LANG environment variable**

You must set the LANG environment variable.

Before you set a LANG environment variable value, check that the applicable language environment has been installed and configured correctly. Invalid installation and configuration of the language environment might result in encoding errors and illegal rewriting of definition data.

The table below shows the LANG environment variable values supported by PFM - RM for Platform. If you specify any language other than those shown in the table (such as German, French, Spanish, Korean, or Russian), the system will assume that the LANG environment variable is set to C.

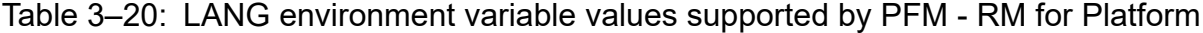

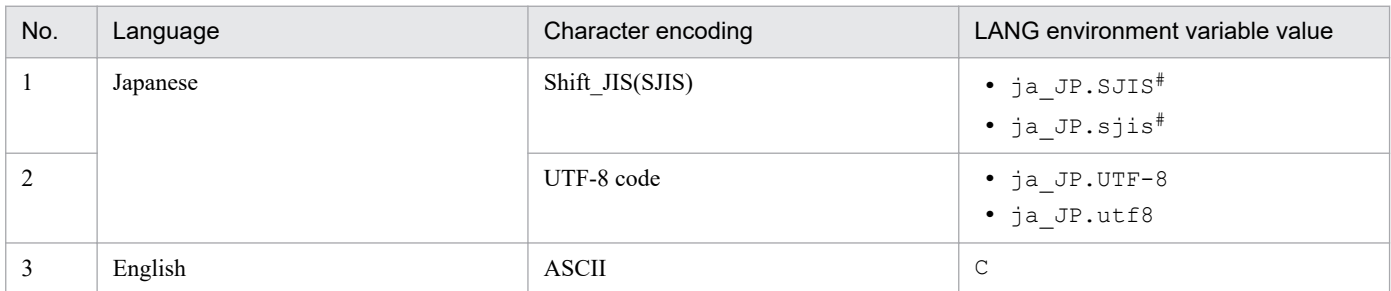

<sup>3.</sup> Installation and Setup

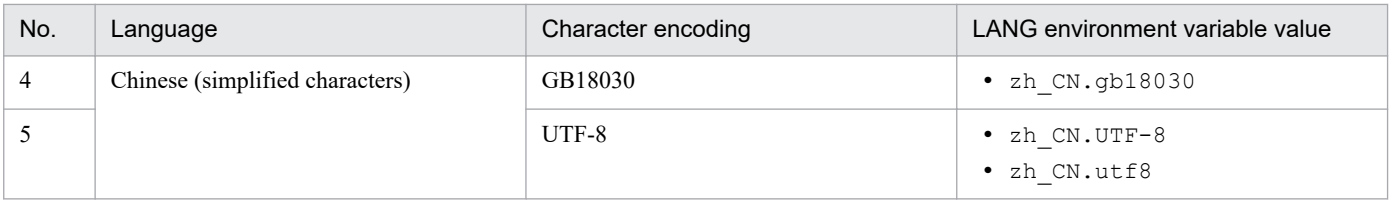

#: These values can be used for only SUSE Linux.

#### **Notes regarding setting of the LANG environment variable**

The language for the common message log is determined by the LANG environment variable that is specified during service startup or command execution. Therefore, character strings in multiple language codes, such as both Japanese and English, might be present.

# **(2) Registering PFM - RM for Platform**

To achieve central management of PFM - RM for Platform in the Performance Management system, you must register PFM - RM for Platform into PFM - Manager and PFM - Web Console.

If PFM - RM for Platform is already registered in PFM - Manager and PFM - Web Console, you do not have to follow the procedure described below. If PFM - RM for Platform is not registered yet, manually register PFM - RM for Platform according to the procedure.

You can determine whether manual registration of PFM - RM for Platform is necessary by referring to the conditions described below.

Manually registering PFM - RM for Platform in PFM - Manager

When all of the following conditions apply, manually register PFM - RM for Platform in PFM - Manager:

- **•** The PFM RM for Platform to be installed is of a product version that is not specified in the *Release Notes* for PFM - Manager.
- **•** PFM RM for Platform is installed on a host other than PFM Manager.

Manually registering PFM - RM for Platform in PFM - Web Console

- When the following condition applies, manually register PFM RM for Platform in PFM Web Console:
- **•** The PFM RM for Platform to be installed is of a product version that is not specified in the *Release Notes* for PFM - Web Console.

If, however, the *Release Notes* for PFM - RM for Platform state that it is necessary to execute the setup command, execute the setup command.

The following figure shows the procedure for registering PFM - RM for Platform.

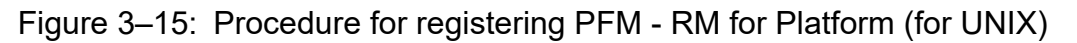

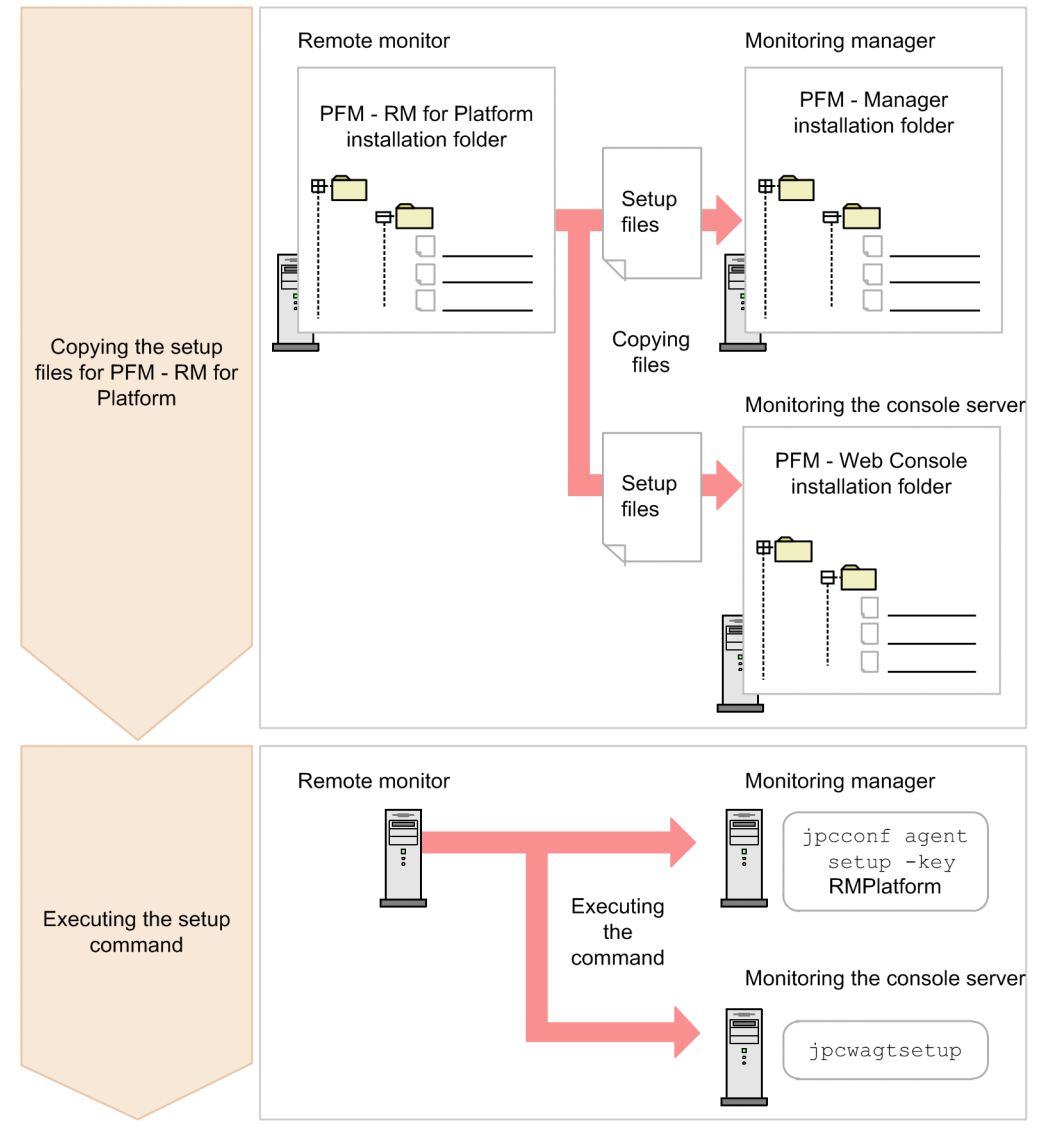

#### **Notes about registering PFM - RM for Platform**

- **•** Register PFM RM for Platform before you set up an instance environment.
- **•** If you install different versions of PFM RM for Platform on separate hosts, set up old versions before you set up new versions.
- If you install PFM RM for Platform on the same host as where PFM Manager is installed, the jpcconf agent setup command executes automatically.
- **•** When PFM RM for Platform is registered, folders named RM Platform are created on the **Reports** and **Alarms** pages of PFM - Web Console. If you have already created a folder or file named RM Platform on the **Reports** page, you must rename it before starting the registration procedure.

The following subsections describe how to register PFM - RM for Platform.

### **(a) Copying the setup files for PFM - RM for Platform**

Copy the setup files from the PFM - RM host to the hosts where PFM - Manager and PFM - Web Console are installed.

```
3. Installation and Setup
```
To copy the setup files:

1. Stop PFM - Web Console.

If PFM - Web Console is running, stop it.

2. Copy the setup files in binary mode.

Copy the files from the PFM - RM host to the PFM - Manager and PFM - Web Console hosts. The following table lists the source file storage locations and the copy destination locations.

Table 3–21: Setup files to be copied (for UNIX))

| No. | Source (setup files for PFM - RM<br>for Platform) | Target               |             |                                                   |
|-----|---------------------------------------------------|----------------------|-------------|---------------------------------------------------|
|     |                                                   | Program<br>name      | <b>OS</b>   | Target folder                                     |
|     | /opt/jp1pc/setup/<br>jpcaqt7w.EXE                 | $PFM -$<br>Manager   | Windows     | $PFM-Manager-installation-folder \setminus setup$ |
| 2   | /opt/ip1pc/setup/<br>jpcagt7u.Z                   |                      | <b>UNIX</b> | /opt/jp1pc/setup/                                 |
| 3   | /opt/jp1pc/setup/<br>jpcaqt7w.EXE                 | PFM - Web<br>Console | Windows     | <i>PFM-Web-Console-installation-folder</i> \setup |
| 4   | /opt/jp1pc/setup/<br>jpcagt7u.Z                   |                      | <b>UNIX</b> | /opt/jp1pcwebcon/setup/                           |

### **(b) Executing the setup command at the PFM - Manager host**

At the PFM - Manager host, execute the setup command for PFM - RM for Platform.

Execute the following command:

jpcconf agent setup -key RMPlatform

This example shows execution in the interactive mode, but you can also execute the jpcconf agent setup command in the non-interactive mode. For details about this command, see the chapter that describes commands in the manual *JP1/Performance Management Reference*.

#### **Notes about executing the command**

Before you execute the command, stop all Performance Management programs and services at the local host. An error might occur if the jpcconf agent setup command is executed before all Performance Management programs and services have stopped completely. If an error has occurred, make sure that all Performance Management programs and services have stopped completely, and then re-execute the jpcconf agent setup command.

After you have executed the setup command at the PFM - Manager host, you might delete the setup files for PFM - RM for Platform that were copied to the PFM - Manager.

### **(c) Executing the setup command at the PFM - Web Console host**

At the PFM - Web Console host, execute the setup command for PFM - RM for Platform.

#### Execute the following command:

jpcwagtsetup

```
3. Installation and Setup
```
<span id="page-116-0"></span>After you have executed the setup command at the PFM - Web Console host, you might delete the setup files for PFM - RM for Platform that were copied to the PFM - Web Console.

## **(3) Setting up an instance environment**

Set up an instance environment for PFM - RM for Platform at the PFM - RM host. To set multiple instance environments, repeat this procedure. In PFM - RM for Platform, you can define a maximum of 50 monitoring targets in a single instance environment.

#### **Notes about setting instance environments**

Before you set instance environments, make sure that the procedure described in *[3.2.1\(5\) Environment settings](#page-106-0) [required for collecting performance data \(for UNIX\)](#page-106-0)* has been completed and the correct environment has been set up.

### **(a) Instance environment setting items that must be specified depending on what is monitored in the instance**

The instance environment setting items that must be specified differ depending on what is monitored in the instance. The following table lists and describes the instance environment setting items that must be specified for each monitoring target in the instance.

### Table 3–22: Instance environment setting items that must be specified for each monitoring target in the instance

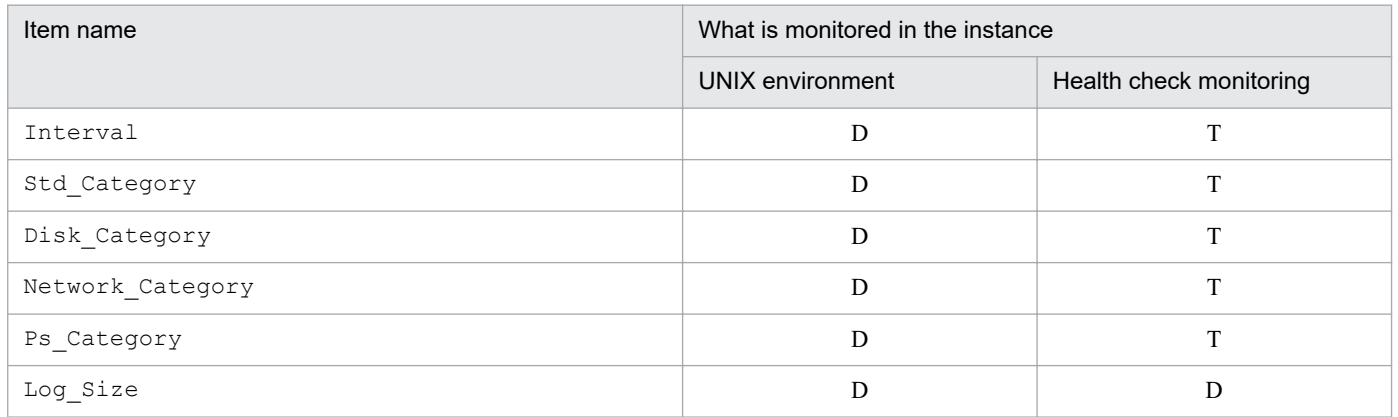

Legend:

D: Specification is required if the default value is to be changed.

T: There is no need to change the default value.

### **(b) Instance environment setting items and values**

The table below lists and describes the instance environment setting items and values. Check this information before you start operations.

Use the jpcconf inst setup command to set up an instance environment. For details about how to execute the jpcconf inst setup command, see *[\(c\) Execution in the interactive mode](#page-117-0)* and *[\(d\) Execution in the non-interactive](#page-118-0) [mode](#page-118-0)*.

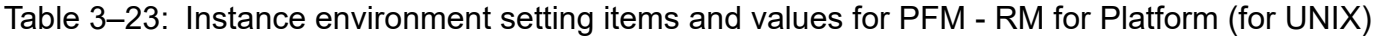

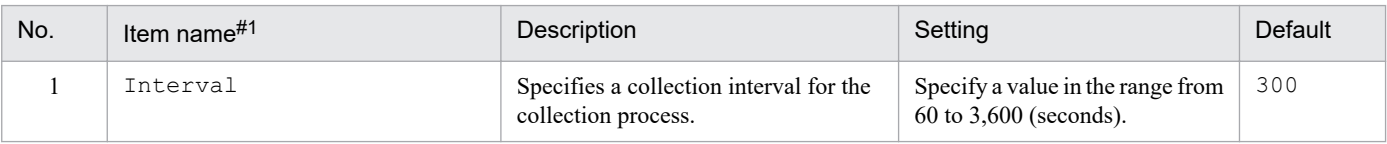

<sup>3.</sup> Installation and Setup

<span id="page-117-0"></span>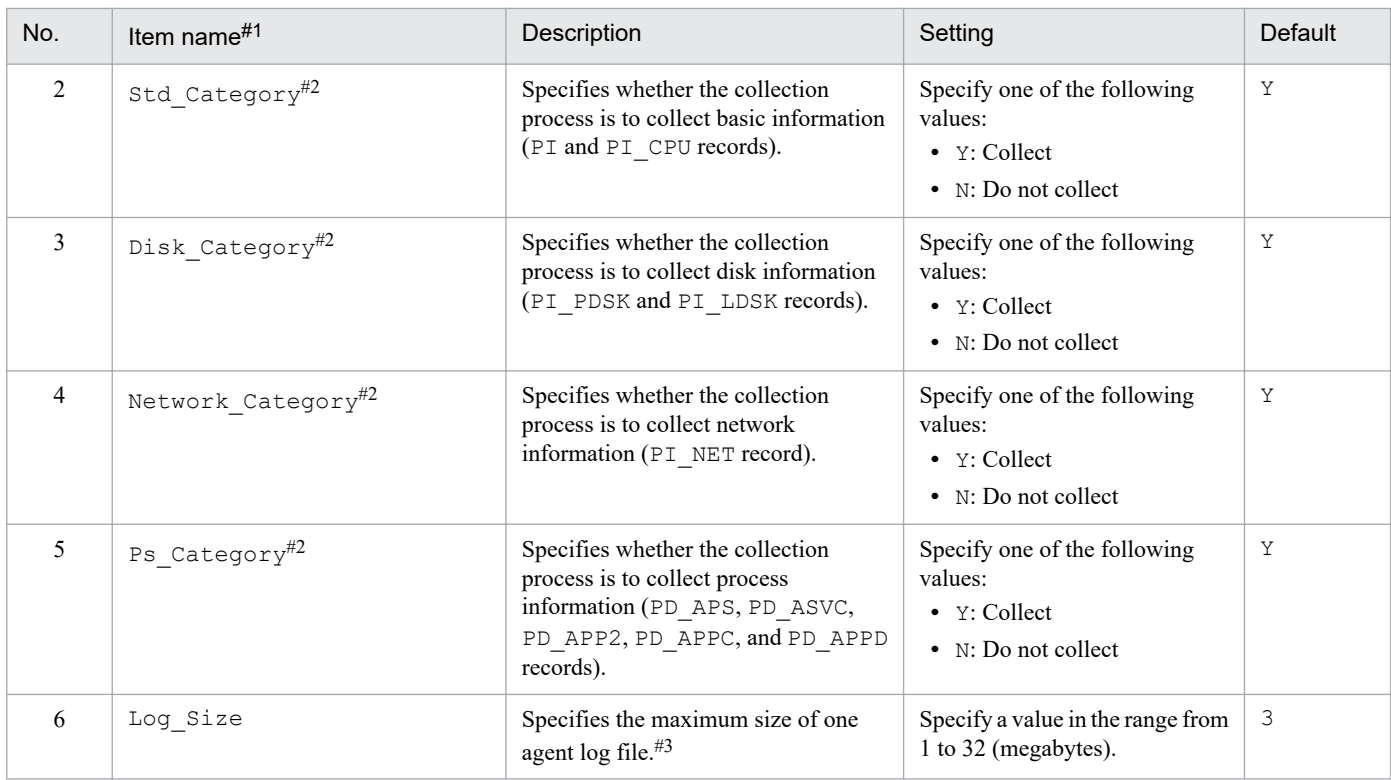

When the jpcconf inst setup command is executed in the non-interactive mode, this item name is used as a product-specific label in the definition file. For details about commands in the non-interactive mode, see the chapter that describes commands in the manual *JP1/ Performance Management Reference*.

#2

The settings for Std\_Category, Disk\_Category, Network\_Category, and Ps\_Category are given higher priority than the collection settings for the individual records.

For example, if you set Std Category to N (do not collect), a PI record is handled as follows:

• The PI record information is not recorded in the Store database.

• If an attempt is made to display a real-time report based on PI records, the KAVJS5001-I error message is displayed.

• If an alarm is bound to a PI record, that alarm will not function.

#3

The following formula can be used to estimate the agent log file size:

Agent log (megabytes) =  $((a \times 24 \times 3600) \div b \times 4) \div (4 \times 1024)$ 

Legend:

*a*: Number of days agent logs are stored

*b*: Interval value of the instance

For agent logs, the maximum number of files collected for each instance is  $(8 +$  the number of monitoring targets  $\times$  4). If there is not enough free space on the hard disk, agent logs result in an output error. For details about agent logs, see *[10.3 Log information to be collected for](#page-443-0) [troubleshooting](#page-443-0)*.

### **(c) Execution in the interactive mode**

1. Execute the jpcconf inst setup command.

The command sets an instance environment with an instance name of  $inst1$ :

jpcconf inst setup -key RMPlatform -inst inst1

2. Set up an instance environment for PFM - RM for Platform.

Enter each instance environment setting for PFM - RM for Platform according to the command's instructions. For details about each instance environment setting, see Table *[3-23 Instance environment settings for PFM - RM for](#page-116-0)*

<sup>3.</sup> Installation and Setup

<span id="page-118-0"></span>*[Platform \(for UNIX\)](#page-116-0)*. After you enter each setting, press the **Enter** key. To use a displayed default value, press the **Enter** key.

The following example sets all instance environment settings to the default values:

```
/opt/jp1pc/tools>jpcconf inst setup -key RMPlatform -inst inst1
Interval [300] :<Enter>
Std Category [Y] [Y] : <Enter>
Disk Category [Y] [Y] : <Enter>
Network Category [Y] [Y] :<Enter>
Ps Category [Y] [Y] : <Enter>
Log Size (MB) [3] : <Enter>
KAVE05080-I The instance environment is now being created. (servicekey#=RM
Platform, inst=inst1)
KAVE05081-I The instance environment has been created. (servicekey#=RMPlat
form, inst=inst1)
```
#

If PFM - Manager's product name display function is disabled, agt7 is displayed for servicekey.

### **(d) Execution in the non-interactive mode**

1. Execute the jpcconf inst setup command to create a definition file template.

Execute the command as follows:

```
jpcconf inst setup -key RMPlatform -noquery -template definition-file-name
```
Sections and labels that correspond to the instance environment settings are output to a definition file. Note that the value for the label of the Instance Definitions section is left blank.

2. Edit the definition file template created in step 1.

Edit the template setting values according to the instance environment.

For details about the product-specific labels to be specified in the definition file, see Table *[3-23 Instance environment](#page-116-0) [settings for PFM - RM for Platform \(for UNIX\)](#page-116-0)*.

Shown below is an example of coding a definition file. Specify values for the labels in the Instance Definitions section according to the instance environment.

```
[Common Definitions]
Definition File Version=0001
[Product Information]
Product ID=7
[Instance Definitions]
Interval=300
Std_Category=Y
Disk_Category=Y
Network_Category=Y
Ps Category=Y
Log Size=3
```
3. Execute the jpcconf inst setup command to set up the instance environment for PFM - RM for Platform. Shown below is an example of executing a command for setting up an instance environment where  $inst1$  is the instance name. For the -input option, specify the definition file edited in step 2.

<sup>3.</sup> Installation and Setup

```
jpcconf inst setup -key RMPlatform -inst inst1 -noquery -input definition-
file-name
```
#### *Note;*

If the definition file contains confidential information such as passwords, save the definition file in a secure location, and delete it after you have used it. If you want to transfer the definition file between hosts, we recommend that you use a secure file transfer protocol, such as Secure File Transfer Protocol (SFTP), which is FTP over an SSH tunnel.

When all of the settings have been completed, an instance environment can be built. The following table shows the directory structure of an instance environment.

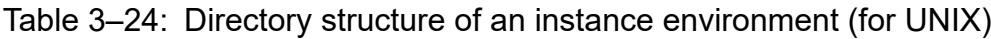

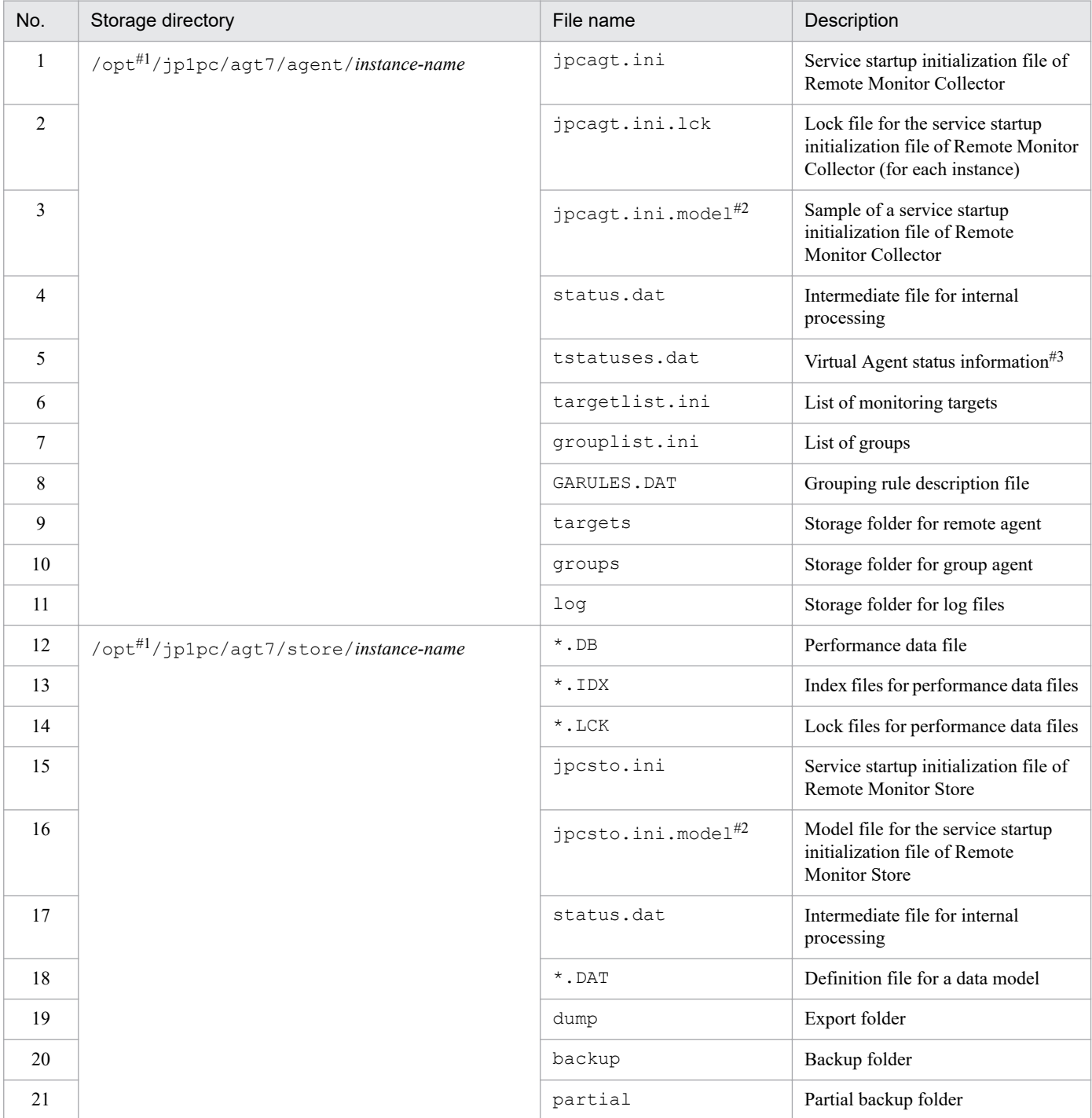

3. Installation and Setup

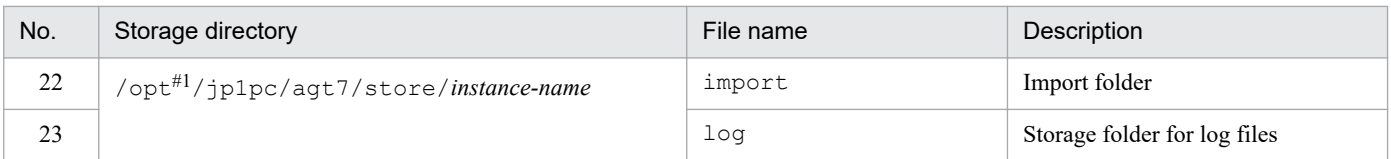

If you run a logical host, replace opt with *environment-directory*. An environment directory is a directory on the shared disk that is specified when the logical host is created.

#2

Use these sample files when you want to restore the settings to their initial values from when the instance environment was configured.

#3

Created when the health check function is enabled.

To change an instance environment, re-execute the jpcconf inst setup command, and then update each instance environment setting. For details about updating the instance environment settings, see *[3.6.2 Updating an instance](#page-151-0) [environment](#page-151-0)*.

You can change some settings by using PFM - Web Console to edit properties. For details about the information that can be changed by editing properties, see *[F.2 List of properties of the Remote Monitor Collector service](#page-476-0)*.

In an instance environment, the service IDs are as follows:

### **Service IDs in an instance environment**

- **•** For the Remote Monitor Collector service 7A*instance-number instance-name*[*host-name*]
- **•** For the Remote Monitor Store service 7S*instance-number instance-name*[*host-name*]
- **•** For the Group Agent service

7A*instance-number instance-name*[All@*host-name*]

In PFM - RM for Platform, the instance name specified in the  $\gamma$  pcconf inst setup command is displayed. If the host name of the PFM - RM host is host 1 and inst1 is specified as the instance name, the service IDs will be as follows:

- **•** For the Remote Monitor Collector service 7A1inst1[host1]
- **•** For the Remote Monitor Store service 7S1inst1[host1]
- **•** For the Group Agent service 7A1inst1[All@host1]

For details about the service IDs, see the naming rules provided in the appendix in the *JP1/Performance Management Planning and Configuration Guide*.

You cannot set up an instance environment by using PFM - Web Console's facility for distributing agent-specific properties.

### **(e) Setting an offset value for starting performance data collection**

You can set an offset value (in seconds) for starting performance data collection from monitoring targets on an instanceby-instance basis. By adjusting the offset values set for instances, you can make instances start collecting performance data at different times, thereby reducing the number of monitoring targets from which performance data is collected at a certain point in time.

<sup>3.</sup> Installation and Setup

<span id="page-121-0"></span>For details about how to set an offset value, see *[8. Definition Files](#page-402-0)* in *[Service startup initialization file of Remote Monitor](#page-405-0) [Collector \(jpcagt.ini\)](#page-405-0)*.

# **(4) Setting the monitored host**

Set information about the monitored host for the instance that was set up in *[\(3\) Setting up an instance environment](#page-116-0)*. You can set a maximum of 50 monitored hosts for a single instance. To set multiple monitored hosts, repeat this procedure. However, if the number of monitored hosts is large, the desired performance might not be achieved depending on the system's performance and environment. In this case, reduce the number of monitored hosts. Carefully validate the performance before starting operation.

For PFM - RM 11-00 or later, you can specify logical hosts as monitored hosts. Note, however, that you can specify logical hosts only when monitoring whether processes or services are running. For other monitoring, we recommend that you specify physical hosts.

### **I** Important

If you specify a logical host as a monitored host for any purpose other than monitoring whether processes or services are running, correct values will not be stored for the first performance data when the machine is switched.

Using common account information for monitored hosts

If Y is set for UseCommonAccount in the setting items for the monitored host, common account information<sup>#</sup> (ssh) that was created beforehand for the monitored host is used.

#

In health check monitoring, the common account information cannot be used.

The following table lists the correspondence between the setting items for the monitored host and those for common account information.

### Table 3‒25: Correspondence between the setting items for the monitored host and those for common account information

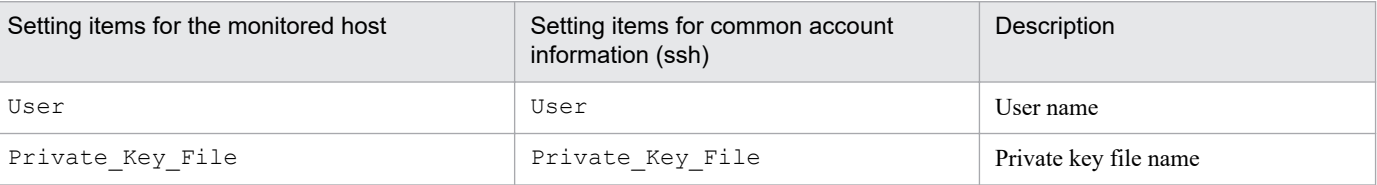

Note 1:

Common account information must be created on the PFM - RM host beforehand.

Use the jpcconf acc setup command to create common account information. For details about the jpcconf acc setup command, see the chapter that describes commands in the manual *JP1/Performance Management Reference*.

Note 2:

The settings and precautions required for creating common account information (ssh) are the same as for the corresponding monitoring target setting items. See the corresponding monitoring target setting items in [Table 3-27.](#page-123-0)

#### O **Important**

To use common account information, you need to unify the account information settings so that you can connect to multiple monitoring targets by using a single set of account information. For this reason, there is a risk of greater negative impact if common account information is leaked. To avoid such a risk, determine

3. Installation and Setup

whether to use common account information after considering security measures and information management.

Notes about setting the monitored host

- **•** Before you set a monitored host, make sure that the procedure described in *[3.2.1\(5\) Environment settings required](#page-106-0) [for collecting performance data \(for UNIX\)](#page-106-0)* has been completed and the environment has been set up.
- **•** Even if an invalid value is specified when setting up the monitored host, the monitored host creation command terminates normally. However, if you start record collection with any invalid settings, performance data is not collected. For details about troubleshooting when performance data is not collected, see *[10.2.3 PFM - RM for](#page-430-0) [Platform was started, but no performance data is being collected](#page-430-0)*.

### **(a) Monitoring target setting items that must be specified depending on what is monitored**

The monitoring target setting items that must be specified differ depending on what is monitored. The following table lists and describes these monitoring target setting items that must be specified for each monitoring target.

| Item name               | What is monitored |                         |  |  |
|-------------------------|-------------------|-------------------------|--|--|
|                         | UNIX environment  | Health check monitoring |  |  |
| <b>Target Host</b>      | v                 | $\mathbf{v}$            |  |  |
| <b>UseCommonAccount</b> | D                 |                         |  |  |
| TargetType              | $\mathbf{v}$      | Y                       |  |  |
| User                    | $\mathbf v$       | N                       |  |  |
| Private_Key_File        | v                 | N                       |  |  |
| Port                    | D                 | N                       |  |  |

Table 3–26: Monitoring target setting items that must be specified for each monitoring target

Legend:

D: Specification is required if the default value is being changed.

T: There is no need to change the default value.

N: Specification is not required.

### **(b) Monitoring target setting items and values**

The table below lists and describes the setting items and values for a monitored host. Check this information before you start operations.

Use the *jpcconf* target setup command to set up a monitored host.

For details about how to execute the jpcconf target setup command, see *[\(d\) Execution in the interactive mode](#page-124-0)* and *[\(e\) Execution in the non-interactive mode](#page-125-0)*.

For details about the jpcconf target setup command, see the chapter that describes commands in the manual *JP1/Performance Management Reference*.

Y: Specification is required.

<sup>3.</sup> Installation and Setup

<span id="page-123-0"></span>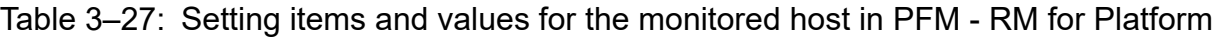

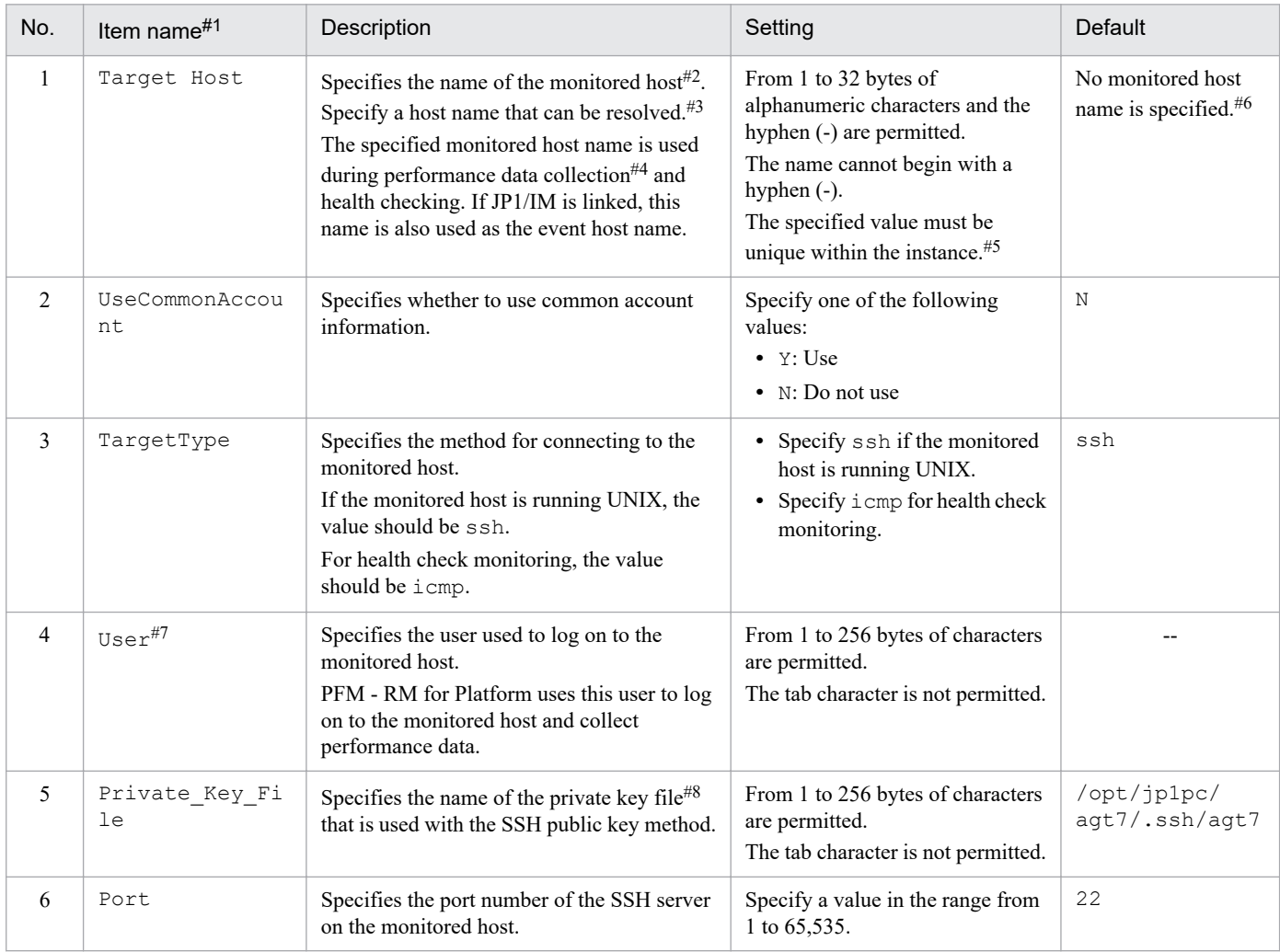

#### Legend:

--: No default is set.

#### #1

When the jpcconf target setup command is executed in the non-interactive mode, this item name is used as a product-specific label in the definition file. For details about commands in the non-interactive mode, see the chapter that describes commands in the manual *JP1/ Performance Management Reference*.

#### #2

For health check monitoring, you can also specify hosts and hardware equipment that support the ICMP protocol (can communicate through ping command).

#### #3

To collect performance data and perform health checking, the name must be resolvable at least by the PFM - RM host. If the JP1/IM linkage facility is used, the name must be resolvable by the JP1/IM host.

#### #4

Health check monitoring does not collect performance data.

#### #5

All cannot be used because it is a reserved word for group agents.

#### #6

If the specification is omitted, the host name of the PFM - RM host is assumed.

#### #7

For the login shell for the user to be specified, specify bash, bsh, or ksh.

This also applies when User in common account information (ssh) is used.

#### 3. Installation and Setup

<span id="page-124-0"></span>If a connection attempt using the specified private key fails, the private key set by the SSH server (IdentityFile) is used for connection. This also applies when Private Key File in common account information (ssh) is used.

### **(c) Monitored host setting items that are not displayed**

Monitored host setting items are usually displayed by executing a command, but some are not displayed depending on the contents of other setting items or for some other reason. The table below describes conditions that prevent monitored host setting items from being displayed. It also shows the input values that are used in such cases.

### Table 3‒28: Conditions that prevent monitored host setting items from being displayed, and input values that are used

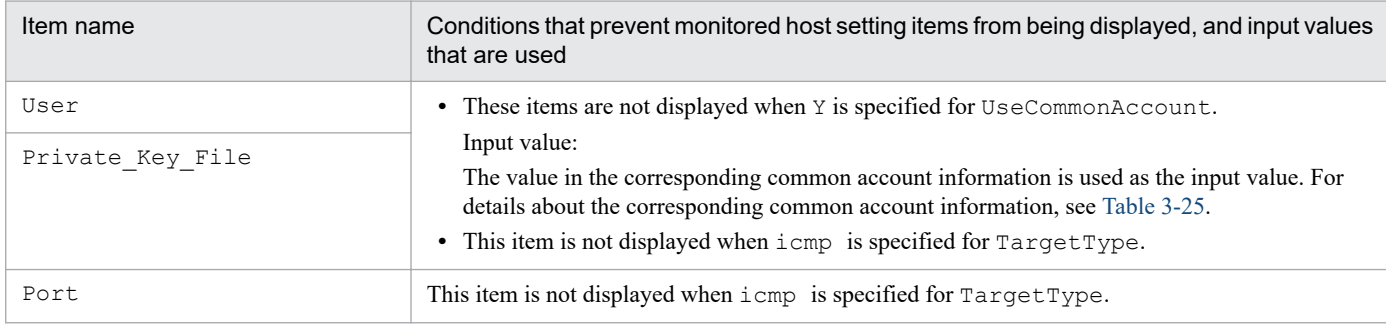

### **(d) Execution in the interactive mode**

1. Execute the jpcconf target setup command.

In PFM - RM for Platform, we recommend that you specify the host name of the monitored host as the name of the monitoring target.

The following example sets the monitored host targethost1 with instance name inst1 as the monitoring target:

jpcconf target setup -key RMPlatform -inst inst1 -target targethost1

2. Set up the monitoring target for PFM - RM for Platform.

Enter setting items for the monitored host according to the instructions given by the command. For details about the setting items for the monitored host, see [Table 3-27.](#page-123-0) After you input each setting item, press the **Enter** key to set it. To use a displayed default value, simply press the **Enter** key.

The following is an example of the settings when the monitored host is running UNIX:

Conditions for the PFM - RM host to be set up

- SSH client program: /usr/bin/ssh
- Private key: /opt/jp1pc/agt7/.ssh/agt7

Conditions for the monitored host to be set up

- Host name: targethost1
- User: ssh-user
- Port number of SSH: 22

```
/opt/jp1pc/tools>jpcconf target setup -key RMPlatform -inst inst1 -target 
targethost1
Target Host [] [] :targethost1<Enter>
UseCommonAccount [N] :<Enter>
TargetType [ssh] [ssh] :<Enter>
Use \mathsf{r}^{\sharp 1} : ssh-user<Enter>
```

```
3. Installation and Setup
```

```
Private Key File<sup>#1</sup> [/opt/jp1pc/agt7/.ssh/agt7]:\langleEnter>
Port [22^{*2}] : <Enter>
KAVE05361-I The monitoring target is now being added. (servicekey<sup>#3</sup>=RMPlat
form, inst=inst1, target=targethost1)
KAVE05362-I The monitoring target has been added. (servicekey<sup>#3</sup>=RMPlatform
, inst=inst1, target=targethost1)
```
This item is not displayed when Y is specified for UseCommonAccount.

#2

If the port number used in SSH is not 22, change the value of Port to the port number used in SSH.

#3

If PFM - Manager's product name display function is disabled, agt7 is displayed for servicekey.

The following is an example of the settings for health check monitoring:

Conditions for the monitored host to be set up

- Host name: targethost2

```
/opt/jp1pc/tools>jpcconf target setup -key RMPlatform -inst inst1 -target 
targethost2
Target Host [] [ ] :targethost2<Enter>
UseCommonAccount [N] :<Enter>
TargetType [ssh] :icmp<Enter>
KAVE05361-I The monitoring target is now being added. (servicekey#=RMPlatf
orm, inst=inst1, target=targethost2)
KAVE05362-I The monitoring target has been added. (servicekey#=RMPlatform,
 inst=inst1, target=targethost2)
```
#

If PFM - Manager's product name display function is disabled,  $aqt7$  is displayed for servicekey.

### **(e) Execution in the non-interactive mode**

1. Execute the jpcconf target setup command to create a definition file template.

```
jpcconf target setup -key RMPlatform -noquery -template definition-file-na
me
```
Sections and labels that correspond to the monitored host setting items are output to a definition file. Note that the value for the label of the Target Definitions section is left blank.

2. Edit the definition file template created in step 1.

Edit the template setting values as required for the monitored host.

For details about the product-specific labels to be specified in the definition file, see [Table 3-27](#page-123-0).

Shown below is an example of the coding of a definition file when the monitored host is running UNIX. Specify values for the labels in the Target Definitions section as required for the monitored host.

```
[Common Definitions]
Definition File Version=0001
[Product Information]
Product ID=7
```

```
3. Installation and Setup
```

```
[Target Definitions]
Target Host=targethost1
UseCommonAccount=
TargetType=ssh
User#=user1
Private Key File<sup>#</sup>=/opt/jp1pc/agt7/.ssh/agt7
Port=22
```
There is no need to specify a value for this item when Y is specified for UseCommonAccount.

Shown below is an example of the coding of a definition file for health check monitoring. Specify values for the labels in the Target Definitions section as required for the monitored host.

```
[Common Definitions]
Definition File Version=0001
[Product Information]
Product ID=7
[Target Definitions]
Target Host=targethost2
UseCommonAccount=
TargetType=icmp
User=
Private Key File=
Port=
```
3. Execute the jpcconf target setup command to set up the monitoring target for PFM - RM for Platform.

Shown below is an example of executing a command for setting up a monitoring target where  $\text{inst1}$  is the instance name and targethost1 is the monitored host. For the -input option, specify the definition file edited in step 2.

jpcconf target setup -key RMPlatform -inst inst1 -target targethost1 -inpu t *definition-file-name* -noquery

*Note:*

If the definition file contains confidential information such as passwords, save the definition file in a secure location, and delete it after you have used it. If you want to transfer the definition file between hosts, we recommend that you use a secure file transfer protocol, such as Secure File Transfer Protocol (SFTP), which is FTP over an SSH tunnel.

When all of the settings have been completed, a monitoring target environment can be built. The following table shows the directory structure of the monitoring target environment.

#### Table 3–29: Directory structure of the monitoring target environment

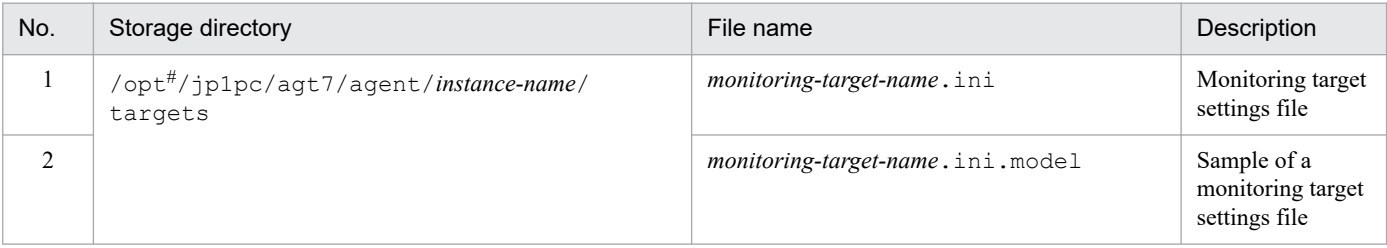

<sup>3.</sup> Installation and Setup

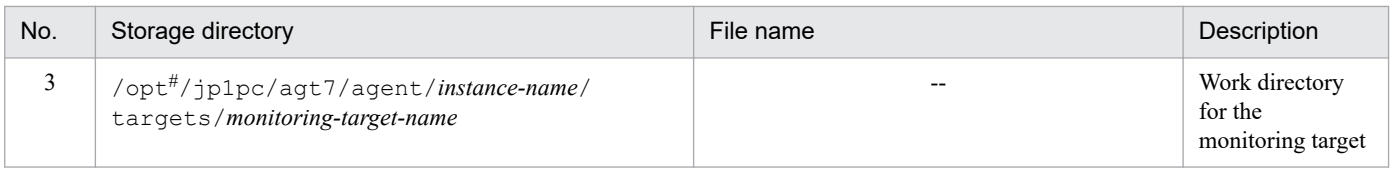

Legend:

--: Not applicable

#

If you run a logical host, replace opt with *environment-directory*.

The following service IDs are added by the monitoring target settings:

#### **Service IDs to be added**

**•** Remote Agent service

7A*instance-number instance-name*[*monitoring-target-name*@*host-name*]

The instance name and monitoring target name will be the values specified in the jpcconf target setup command.

If you specify host1 as the host name of the PFM - RM host, inst1 as the instance name, and targethost1 as the monitoring target name, then the service ID will be as follows:

7A1inst1[targethost1@host1]

For details about the service IDs, see the naming rules provided in the appendix in the *JP1/Performance Management Planning and Configuration Guide*.

If you want to change information about the monitoring target, re-execute the jpcconf target setup command and update the information. For details about updating a monitoring target, see *[3.6.3 Updating a monitoring target](#page-155-0)*.

You can change some settings by using PFM - Web Console to edit properties. For details about the information that can be changed by editing properties, see *[F.3 List of properties of remote agents and group agents](#page-489-0)*.

# **(5) Network settings**

You must specify network settings only if you need to change the network environment settings based on the network configuration specified where Performance Management is used.

There are two types of network environment settings, as described below. Change network settings as necessary.

**•** IP address setting

Set this information to use Performance Management in a network that is connected to multiple LANs. You set multiple IP addresses by defining the host names and IP addresses in the jpchosts file. Make sure that the specified jpchosts file is consistent throughout the entire Performance Management system.

For details about the IP address settings, see the chapter that describes installation and setup in the *JP1/Performance Management Planning and Configuration Guide*.

**•** Port number setting

Set the port numbers used by Performance Management. To avoid confusion during operation, make sure that the specified port numbers and service names are consistent throughout the entire Performance Management system.

For details about the port number settings, see the chapter that describes installation and setup in the *JP1/ Performance Management Planning and Configuration Guide*.

<sup>3.</sup> Installation and Setup

# **(6) Changing the log file size**

The operation status of Performance Management is output to Performance Management's own log file. This log file is called the *common message log*. Modify this setting if you want to change the file size.

For details, see the chapter explaining installation and setup in the *JP1/Performance Management Planning and Configuration Guide*.

# **(7) Changing performance data storage locations**

These settings are required in order to change the following settings for the performance data that is managed by PFM - RM for Platform:

- **•** Database storage location By default, /opt/jp1pc/agt7/store/*instance-name*/ is set.
- **•** Backup location By default, /opt/jp1pc/agt7/store/*instance-name*/backup/ is set.
- **•** Partial backup location By default, /opt/jp1pc/agt7/store/*instance-name*/partial/ is set.
- **•** Export location By default, /opt/jp1pc/agt7/store/*instance-name*/dump/ is set.
- **•** Import location By default, /opt/jp1pc/agt7/store/*instance-name*/import/ is set.

### **Note**

If you use a logical host for operation, replace opt with *environment-directory*.

For details about changing performance data storage locations, see *[3.6.1 Changing performance data storage locations](#page-150-0)*.

# **(8) Setting the connection-target PFM - Manager**

You must specify on the PFM - RM host information about the PFM - Manager that manages PFM - RM for Platform. The jpcconf mgrhost define command is used to make this setting.

### **Notes about setting the connection-target PFM - Manager**

- **•** Only one PFM Manager can be set as the connection destination even when multiple PFM RMs are installed on the same host. A different PFM - Manager cannot be specified for each PFM - RM.
- **•** If PFM RM for Platform and PFM Manager are installed on the same host, then the PFM Manager on the local host is the connection-target PFM - Manager. In this case, you cannot change the connection-target PFM - Manager to any other PFM - Manager. To connect to PFM - Manager on a remote host, install PFM - RM for Platform on a different host than for PFM - Manager.

To set the connection-target PFM - Manager:

1. Stop the Performance Management programs and services.

If any Performance Management programs and services are running on the local host, stop all of them before starting the setup procedure. If Performance Management programs and services are running during execution of the jpcconf mgrhost define command, a message is displayed that asks you to terminate them.

For details about how to stop services, see the chapter that describes starting and stopping Performance Management in the *JP1/Performance Management User's Guide*.

<sup>3.</sup> Installation and Setup

2. Execute the jpcconf mgrhost define command with the host name of the connection-target PFM - Manager specified.

The following shows an example of command execution when the connection-target PFM - Manager is located on the host01 host:

jpcconf mgrhost define -host host01

This example shows execution in the interactive mode, but you can also execute the jpcconf mgrhost define command in the non-interactive mode. For details about this command, see the chapter that describes commands in the manual *JP1/Performance Management Reference*.

## **(9) Action log output settings**

These settings are required in order to output action logs at the following times:

- **•** When a PFM service starts
- **•** When a PFM service stops
- **•** When the PFM Manager connection status is changed

An action log contains log information about exceeded threshold values caused by factors such as system overloads; its output is linked with the alarm function. For details about the action log output settings, see *[J. Outputting Action Log](#page-510-0) [Data](#page-510-0)*.

# **3.2.5 SSH (for UNIX) connection setting method**

This subsection describes how to set SSH connection. For SSH authentication, the public key authentication method is used.

To connect SSH, you need the following settings:

- **•** Enabling the SSH server's public key authentication Specify this setting at the monitored hosts.
- **•** Creating keys Specify this setting at the PFM - RM host.
- **•** Placing the private key on the PFM RM host Specify this setting at the PFM - RM host.
- Placing the public key on the monitored hosts Specify this setting at the monitored hosts.

The following figure shows the concept of public key authentication.

<sup>3.</sup> Installation and Setup

### Figure 3-16: Concept of public key authentication

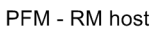

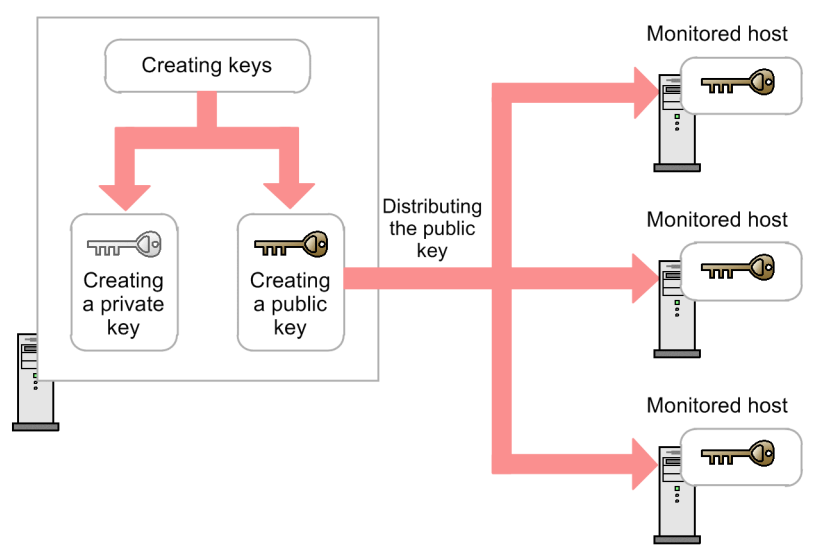

There are two ways to perform public key authentication in a cluster system. One is by using the same key for both executing and standby nodes, and the other is by using different keys.

To use the same key for both executing and standby nodes, copy the standby node's key file to the executing node's key file by overwriting. The following figure shows the concept of public key authentication using the same key.

### Figure 3-17: Concept of public key authentication (using the same key for both executing and standby nodes)

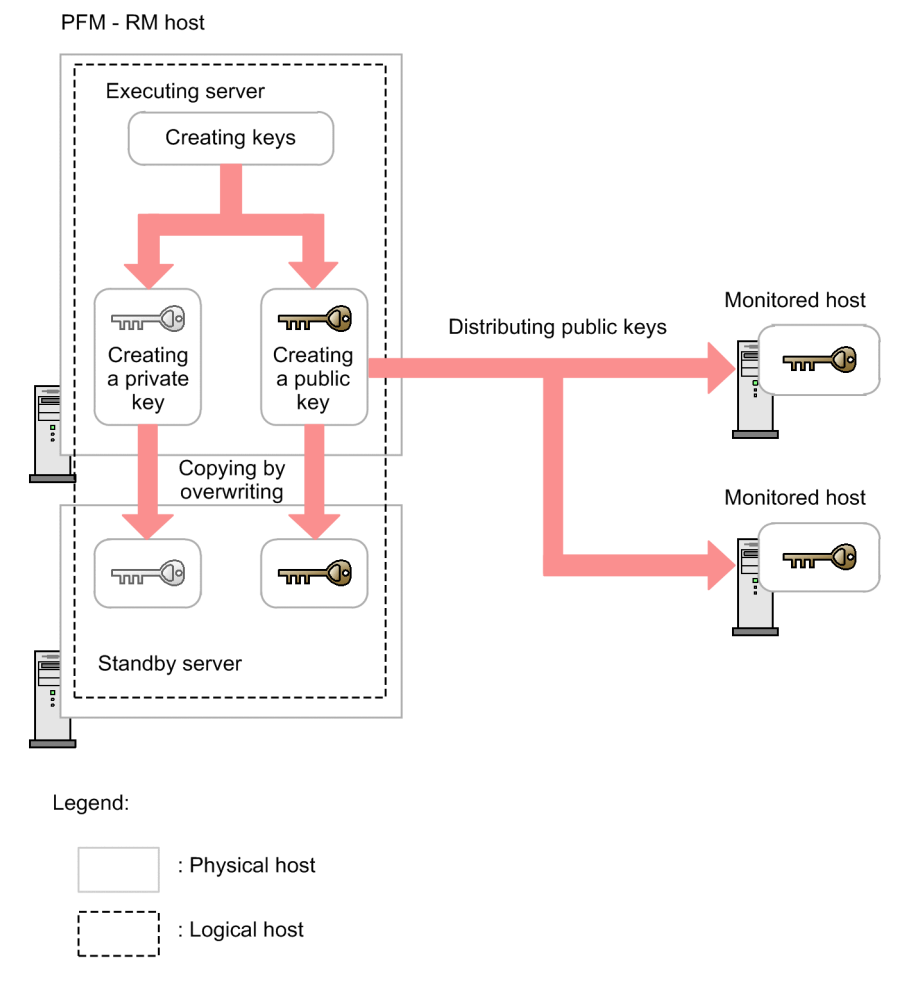

To use different keys for the executing and standby nodes, you must register the key files for both the executing node and the standby node into the monitored hosts. The following figure shows the concept of public key authentication using different keys.

3. Installation and Setup

### Figure 3–18: Concept of public key authentication (using different keys for executing and standby nodes)

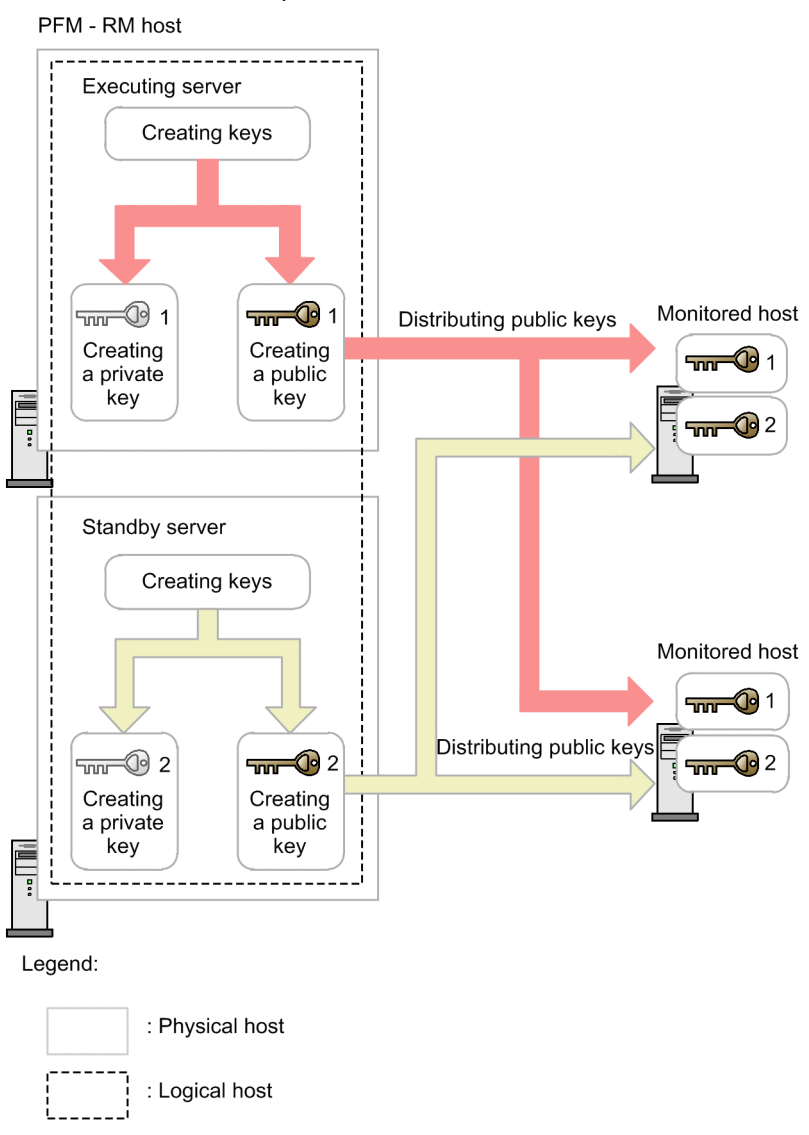

# **(1) Enabling the SSH server's public key authentication**

To enable public key authentication:

- 1. Log on to the monitored host as a superuser.
- 2. Open /etc/ssh/sshd\_config#.
- 3. Set PubkeyAuthentication to yes.
- 4. Save and close /etc/ssh/sshd\_config#.
- 5. Execute the following command to restart the sshd service:
	- **•** For Linux 7, SUSE Linux 12, or SUSE Linux 15

[root@TargetHost.ssh]\$ systemctl restart sshd.service

**•** For other OS

```
3. Installation and Setup
```
### **Note**

To log on as a superuser to collect information, open /<code>etc/ssh/sshd\_config $^{\#}$ </code> and change PermitRootLogin to yes. After that, restart the sshd service.

#### #

This will be /opt/ssh/etc/sshd\_config when using HP-UX.

## **(2) Creating keys**

Keys are created automatically. Although you can create keys manually, we recommend that you use the keys that are created automatically unless otherwise necessary.

### **(a) Creating keys automatically**

When you install PFM - RM for Platform, both private and public keys are created automatically in /opt/jp1pc/ agt7/.ssh/.

The following table lists and describes the storage directory for the private and public keys, the file names, and the settings.

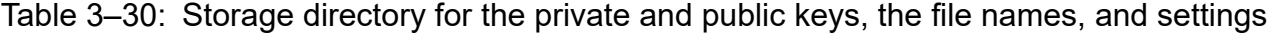

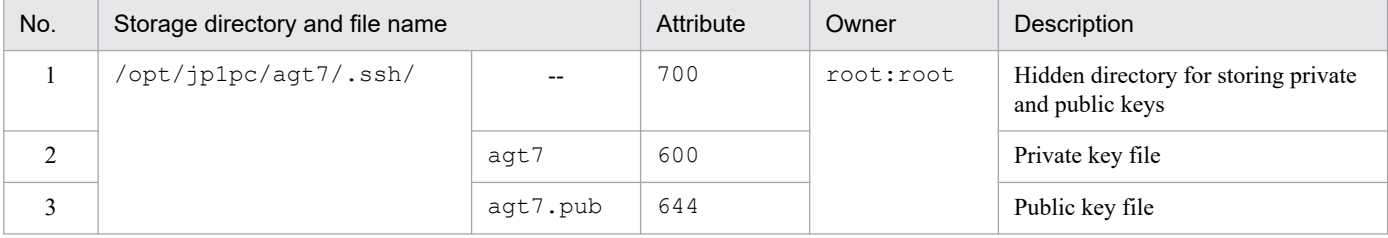

Legend:

--: Not applicable

#### U **Important**

When you use an automatically created key, do not delete the created key file. If you delete it, the key information will not match the monitored host when the key file is automatically re-created due to an overwrite installation or version upgrade. Consequently, you will no longer be able to connect to the monitored host. If you cannot connect the monitored host following an overwrite installation or version upgrade because the key file has been deleted, perform the procedure described in *[\(3\) Placing the public](#page-134-0) [key on the monitored hosts](#page-134-0)* and place the public key on all monitored hosts again.

### **(b) Creating keys manually**

This subsection describes how to create keys manually.

You can create keys by logging on to the PFM - RM host as a superuser and then executing the ssh-keygen command. The only difference between RSA and DSA encryption is the encryption algorithms; their operation methods are the same.

To create RSA keys:

```
3. Installation and Setup
```
- <span id="page-134-0"></span>1. Log on to the PFM - RM host as a superuser.
- 2. Execute the ssh-keygen -t rsa command.

This command creates an RSA key.

To create a DSA key, specify the -t dsa option instead of the -t rsa option.

3. Determine the destination and name of the private key. By default,  $\sim / .ssh/id$  rsa(RSA) is set.

4. Press the **Enter** key twice.

When you are asked to enter a pass phrase for the private key, press the **Enter** key without entering anything. When re-entry is prompted, press the **Enter** key again without entering anything.

The following shows an example of  $\text{ssh-keygen-t}$  rsa command execution:

```
[root@RMHost]$ ssh-keygen -t rsa
Generating public/private rsa key pair.
Enter file in which to save the key (/root/.ssh/id rsa): <Enter>
Enter passphrase (empty for no passphrase): <Enter>
Enter same passphrase again: <Enter>
Your identification has been saved in /root/.ssh/id rsa.
Your public key has been saved in /root/.ssh/id rsa.pub.
The key fingerprint is:
ax:xx:xx:xx:xx:bx:xx:xc:xx:xx:xx:xd:xd:xa:ed:xx root@RMHost
```
#### **Notes about creating keys**

- **•** Securely manage information about private keys.
- **•** Creation of keys (a pair of public and private keys) should not introduce any problem in any environment or tool because it does not depend on environments or tools. However, after creating keys, you must place the private and public keys appropriately.

## **(3) Placing the public key on the monitored hosts**

Place the created public key on the monitored hosts. When there are multiple monitored hosts, be sure to perform this procedure on all of them.

To place the public key on a monitored host:

- 1. Log on to the monitored host by using the value that was specified in User during monitoring target setup. To use common account information, specify the value that is specified in User in common account information (ssh).
- 2. Execute the cd command to change the current directory to the .ssh directory under the home directory. If the .ssh directory does not exist under the home directory, create it. For the .ssh directory attribute, specify 700 or 755. For the owner and group, specify the same as those specified for the user who was specified during the setup of the monitored host. If the attribute, owner, or group setting of the home directory or the .ssh directory is invalid, SSH connection might fail.
- 3. Execute the scp command.
	- The public key file that has already been created is received.
- 4. Execute the cat command.

```
3. Installation and Setup
```
The contents of the public key file are redirected to the authentication key file. Also, the contents of the received public key file are added to the authentication key file.

The name of the authentication key file is set by AuthorizedKeysFile of /etc/ssh/sshd\_config. For HP-UX, it is /opt/ssh/etc/sshd\_config.

By default,  $\sim$  /. ssh/ authorized keys is set.

- 5. Execute the rm command to delete the received public key file.
- 6. Execute the chmod command to change the attribute of the authentication key file to 600.

An example of performing steps 2 through 6 follows:

```
[ClientUser@TargetHost ]$ cd .ssh
[ClientUser@TargetHost .ssh]$ scp root@RMHost:/opt/jp1pc/agt7/.ssh/agt7.pub 
.
root@RMHost's password: password
agt7.pub 100% 233 0.2KB/s 00:00
[ClientUser@TargetHost .ssh]$ cat agt7.pub >> authorized_keys
[ClientUser@TargetHost .ssh]$ rm agt7.pub
[ClientUser@TargetHost .ssh]$ chmod 600 authorized_keys
```
You can also execute the ssh-copy-id command on the PFM - RM host to place the public key on the monitored hosts. When you use the ssh-copy-id command, there is no need to change the specification of the .ssh directory in which to place the public key, or the name and attribute of the public key.

To use the ssh-copy-id command to place the public key:

- 1. Log on to the PFM RM host as a superuser.
- 2. Execute the ssh-copy-id command.
	- The public key is copied.

For details about the ssh-copy-id command, see the OpenSSH documentation.

An example of performing steps 1 and 2 follows:

```
[root@RMHost ]$ /usr/bin/ssh-copy-id -i /opt/jp1pc/agt7/.ssh/agt7.pub Client
User@TargetHost
29
The authenticity of host 'TargetHost (xxx.xxx.xxx.xxx)' can't be established
.
RSA key fingerprint is xx:xx:xx:xx:xx:xx:xx:xx:xx:xx:xx:xx:xx:xx:xx:xx.
Are you sure you want to continue connecting (yes/no)? yes
Warning: Permanently added 'TargetHost, xxx.xxx.xxx.xxx' (RSA) to the list of
 known hosts.
ClientUser@TargetHost's password: password
Now try logging into the machine, with "ssh 'ClientUser@TargetHost'", and ch
eck in:
   .ssh/authorized_keys
```
to make sure we haven't added extra keys that you weren't expecting.

<sup>3.</sup> Installation and Setup

# **(4) Checking the connection and registering a fingerprint**

To check whether the PFM - RM host and a monitored host can connect to each other:

1. Log on to the PFM - RM host as a superuser.

- 2. Using the created private key, execute the ssh client command on the monitored host. The connection process begins.
- 3. During the initial connection, register a fingerprint.

Register the fingerprint of the public key of the monitored host. Here, enter yes. When you enter yes, the monitored host's command prompt appears.

- 4. From the monitored host's command prompt, execute the exit command to log out from the monitored host.
- 5. From the PFM RM host, execute the ssh client command on the monitored host to reconnect to it.

If the monitored host's prompt appears in subsequent connections without you having to enter any information, setup of the connection between the PFM - RM host and the monitored host is completed. From the monitored host's command prompt, execute the  $\epsilon \times i\epsilon$  command to log out from the monitored host.

If an error occurs or an entry is requested, check if the procedure was executed correctly.

The following shows an example of the settings for checking the connection:

```
[root@RMHost]$ /usr/bin/ssh -i /opt/jp1pc/agt7/.ssh/agt7 -p 22 ClientUser@Ta
rgetHost
The authenticity of host 'TargetHost (xxx.xxx.xxx.xxx)' can't be established
.
RSA key fingerprint is xx:xx:xx:xx:xx:xx:xx:xx:xx:xx:xx:xx:xx:xx:xx:xx.
Are you sure you want to continue connecting (yes/no)? yes
Warning: Permanently added 'TargetHost,xxx.xxx.xxx.xxx' (RSA) to the list of
  known hosts.
Last login: Mon Mar 23 17:17:52 2009 from xxx.xxx.xxx.xxx
[ClientUser@TargetHost ~]$ exit
logout
Connection to TargetHost closed.
[root@RMHost]$ /usr/bin/ssh -i /opt/jp1pc/agt7/.ssh/agt7 -p 22 ClientUser@Ta
rgetHost
Last login: Mon Mar 23 17:18:00 2009 from xxx.xxx.xxx.xxx
[ClientUser@TargetHost ~]$ exit
logout
Connection to TargetHost closed.
[root@RMHost]$
```
*Notes:*

- **•** PFM RM for Platform assumes that fingerprint authentication has already been completed. Because you can register a fingerprint during the initial SSH client connection, we recommend that you complete the procedure described here at that point.
- **•** Confirm that a response is returned in less than 10 seconds when you execute a command such as uname on the monitored host from the PFM - RM host.

<sup>3.</sup> Installation and Setup

For details about PFM - Manager startup, see the chapter that describes startup and termination of Performance Management in the *JP1/Performance Management User's Guide*.

# **3.2.6 Notes about installation and setup of the UNIX edition**

## **(1) Notes about environment variables**

Performance Management uses the JPC\_HOSTNAME environment variable. Do not set a user-specific JPC\_HOSTNAME environment variable. If such an environment variable is set, Performance Management will not function correctly.

## **(2) Notes about installing multiple Performance Management programs on the same host (for UNIX)**

The notes about installing multiple Performance Management programs on the same host are the same as for the Windows environment.

See *[3.1.7\(3\) Notes about installing multiple Performance Management programs on the same host \(for Windows\)](#page-99-0)*.

# **(3) Notes about upgrading (for UNIX)**

For notes about upgrading the Performance Management programs, see the section that presents notes about upgrading in the chapter describing installation and setup in the *JP1/Performance Management Planning and Configuration Guide*.

For notes about upgrading PFM - RM for Platform, see *[H. Migration Procedure and Notes on Migration](#page-508-0)*.

For details about upgrading, see the relevant Appendix in the *JP1/Performance Management Planning and Configuration Guide*.

# **(4) Notes about installing PFM - RM for Platform in a UNIX environment**

This subsection provides notes about installing PFM - RM for Platform in a UNIX environment.

- If you install PFM RM for Platform in an environment where no Performance Management program has been installed, make sure that there are no folders or files in the installation folder.
- **•** If Install failed is displayed on the status bar during installation and the installation fails, collect the / etc/.hitachi/.hitachi.log log file. This log file will be overwritten during the next installation process. Make a backup of this file, as required.
- **•** If you install Performance Management programs by adding a link to the installation directory, some files and directories might remain in the linked directory even if you delete all Performance Management programs. You must delete these files and directories manually. Note that during installation, if a linked directory contains files and directories with the same names as source files and directories, those files and directories will be overwritten.
- **•** If the /opt/jp1pc/setup directory contains the setup file of PFM RM for Platform, additional setup of a new PFM - RM for Platform will be executed.
- **•** To run PFM RM for Platform as services, use an account with superuser permissions. Before you start PFM Remote Monitor for Platform, associate the superuser account that will be used to operate the PFM - Remote Monitor for Platform service with the mqm group.
- **•** Before you install a Performance Management program, check to see if any of the security-related programs described below are installed. If such a program is installed, take appropriate action according to the information provided below.

<sup>3.</sup> Installation and Setup

**•** Security monitoring program

Either terminate the security monitoring program or change its settings so that installation of the Performance Management program will not be affected.

**•** Virus detection program

We recommend that you terminate any virus detection program before you install the Performance Management programs.

If a virus detection program is running during installation of a Performance Management program, it might slow down the installation process, the installation might fail, or the program might not install correctly.

**•** Process monitoring program

Either terminate the process monitoring program or change its settings so that it does not monitor Performance Management services and processes as well as services and processes of common components.

Installation of a Performance Management program might fail if these services and processes are started or stopped by the process monitoring program during the installation process.

**•** PFM - RM for Platform supports the disk replication installation functionality of JP1/ServerConductor/Deployment Manager, and also supports the replication functionality of virtualization platforms through conversion to image files.

For details on disk replication installation, see precautions regarding disk replication installation in the *JP1/ Performance Management Planning and Configuration Guide*.

<sup>3.</sup> Installation and Setup

This section describes how to uninstall PFM - RM for Platform and cancel its setup in a Windows environment.

## **3.3.1 Issues to consider before uninstalling and canceling the setup for the Windows edition**

This subsection provides notes about uninstalling PFM - RM for Platform and canceling its setup.

# **(1) Notes about OS user permissions required for uninstallation**

When you uninstall PFM - RM for Platform, make sure that you use an account that has Administrator permissions.

# **(2) Notes about network**

Uninstalling a Performance Management program does not delete the port numbers defined in the services file.

# **(3) Notes about programs**

- **•** If you uninstall PFM RM for Platform while Performance Management programs and services or other programs that reference Performance Management files (such as Windows Event Viewer) are running, some files and folders might remain in the system. In such a case, you must manually delete all files and folders under the installation folder.
- **•** If you uninstall PFM RM for Platform in the states described below, files or folders might remain. In this case, you must manually delete all files and folders from *installation-folder*\agt7. If you are using PFM - RM for Platform in a logical host environment, delete files and folders from *environment-folder*\jp1pc\agt7 in the same way.
	- **•** A Performance Management program or service is running.
	- **•** Another program (such as Windows Event Viewer) that references a Performance Management file is running.
	- A file or folder under *installation-folder* \agt7 is being referenced.
- **•** If you attempt to uninstall PFM RM for Platform while Performance Management programs and services or other programs that reference Performance Management files (such as Windows Event Viewer) are running, a message prompting system restart might be displayed. If this occurs, restart the system to complete the uninstallation procedure.
- **•** If PFM Base and PFM RM for Platform are both installed on the same host, PFM Base cannot be uninstalled unless you uninstall PFM - RM for Platform. In such a case, uninstall PFM - RM for Platform, and then uninstall PFM - Base. Similarly, if PFM - Manager and PFM - RM for Platform are installed on the same host, PFM - Manager cannot be uninstalled unless you uninstall PFM - RM for Platform. In this case, uninstall PFM - RM for Platform, and then uninstall PFM - Manager.

# **(4) Notes about services**

Uninstalling PFM - RM for Platform might not delete the service information that is displayed by the jpctool service list command. In such a case, use the jpctool service delete command at the host where PFM - Manager is installed to delete the service information. To have the deletion of service information apply to the PFM - Web Console host, you must execute the  $\gamma$  pctool service sync command to synchronize the agent information between the PFM - Manager host and the PFM - Web Console host.

<sup>3.</sup> Installation and Setup

# **(5) Other notes**

To uninstall Performance Management programs from a host on which PFM - Web Console is installed, close all browser windows before you start the uninstallation.

# **3.3.2 Procedure for canceling the setup for the Windows edition**

This subsection describes how to cancel the setup of PFM - RM for Platform.

# **(1) Canceling the setup for a monitoring target**

To cancel the setup for a monitoring target, first check the name of the monitoring target, and then use the PFM - RM host to delete the monitoring target.

To check the name of a monitoring target, use the jpcconf target list command. To delete a configured monitoring target, use the jpcconf target unsetup command.

### **Note**

There is no need to stop PFM - RM for Platform services while you are deleting a monitoring target.

To delete a monitoring target:

1. Check the name of the monitoring target.

Execute the jpcconf target list command with the service key that indicates PFM - RM for Platform and the instance name specified:

jpcconf target list -key RMPlatform -inst inst1

The names of all monitoring targets are displayed:

```
Targets:
targethost1
targethost2
Groups:
All
```
2. Delete the desired monitoring target.

Execute the jpcconf target unsetup command with the service key that indicates PFM - RM for Platform, the instance name, and the name of the monitoring target specified:

jpcconf target unsetup -key RMPlatform -inst inst1 -target targethost1

When the jpcconf target unsetup command in this example terminates normally, targethost1 will no longer be a monitoring target.

### **Important**

If you delete the monitoring targets by executing the jpcconf target unsetup command, the service information is automatically deleted from PFM - Manager; therefore, there is no need to

3. Installation and Setup

execute the jpctool service delete command. The service information is deleted from PFM - Manager at the following times:

- **•** If you execute the jpcconf target unsetup command while both PFM Manager and the PFM - RM service to be deleted are running, PFM - RM requests PFM - Manager to delete the service information, and PFM - Manager deletes the service information.
- **•** If you execute the jpcconf target unsetup command while both PFM Manager and the PFM - RM service to be deleted are stopped, PFM - Manager deletes the service information when the PFM - RM service starts and connects to PFM - Manager.

To apply the deletion of the monitoring target to the PFM - Web Console host, you must execute the jpctool service sync command to synchronize the agent information between the PFM - Manager host and the PFM - Web Console host.

Canceling the setup for a monitoring target does not delete the folders and files listed below. You must delete these folders and files manually.

- **•** *installation-folder*#\agt7\agent\*instance-name*\targets\*monitoring-target-name*
- **•** *installation-folder*#\agt7\agent\*instance-name*\log\target\_*monitoring-target-name*\_*nn*

#

If you use a logical host for operation, replace *installation-folder* with *environment-folder*\jp1pc.

# **(2) Canceling an instance environment setup**

To cancel the setup for an instance environment, first check the name of the instance, and then delete the instance environment. Execute deletion of an instance environment at the PFM - RM host. To check the name of an instance, use the jpcconf inst list command. To delete a configured instance environment, use the jpcconf inst unsetup command.

To delete an instance environment:

1. Check the name of the instance.

Execute the jpcconf inst list command with the service key that indicates PFM - RM for Platform specified:

jpcconf inst list -key RMPlatform

For example, if the set instance name is inst1, the command displays inst1.

- 2. If any services of PFM RM for Platform are running in the instance environment, stop all of them. For details about how to stop services, see the chapter that describes starting and stopping Performance Management in the *JP1/Performance Management User's Guide*.
- 3. Delete the instance environment.

Execute the jpcconf inst unsetup command with the service key that indicates PFM - RM for Platform and the instance name specified.

For example, if the set instance name is  $inst1$ , specify the command as follows:

jpcconf inst unsetup -key RMPlatform -inst inst1

```
3. Installation and Setup
```
This example shows execution in the interactive mode, but you can also execute the jpcconf inst unsetup command in the non-interactive mode. For details about this command, see the chapter that describes commands in the manual *JP1/Performance Management Reference*.

When the jpcconf inst unsetup command terminates normally, the folders configured as the instance environment, the service ID, and the Windows services are deleted.

## **Important**

Canceling the setup of an instance environment might not delete the service information that is displayed by the jpctool service list command. In such a case, use the jpctool service delete command at the host where PFM - Manager is installed to delete the service information.

To apply the deletion of the instance environment to the PFM - Web Console host, you must execute the jpctool service sync command to synchronize the agent information between the PFM - Manager host and the PFM - Web Console host.

- **•** Instance name: inst1
- **•** Host name: lhost1
- Service ID of the Remote Monitor Collector service: 7A1inst1 [lhost1]
- Service ID of the Remote Monitor Store service: 7S1inst1[lhost1]
- **•** Service ID of the Group Agent service: 7S1inst1[All@lhost1]

```
jpctool service delete -id 7?1inst1[lhost1] -host lhost1
```

```
jpctool service delete -id 7?1inst1[*@lhost1] -host lhost1
```
For details about the commands, see the chapter that describes commands in the manual *JP1/ Performance Management Reference*.

# **3.3.3 Procedure for uninstalling the Windows edition**

To uninstall PFM - RM for Platform:

- 1. At the host where PFM RM for Platform is to be uninstalled, log on as a user with Administrator permissions.
- 2. At the local host, stop the Performance Management programs and services.

Display the service information to make sure that no services are running. If any Performance Management programs and services are running on the local host, stop all the active programs and services. You must stop all services on both physical and logical hosts.

For details about how to display service information and how to stop services, see the chapter that describes startup and termination of Performance Management in the *JP1/Performance Management User's Guide*.

3. Select the Performance Management program to be uninstalled.

From the Windows **Control Panel**, choose **Programs and Features**, and then select the Performance Management program to be uninstalled.

4. Select **Remove**, and then click the **OK** button. The selected program is uninstalled.

```
3. Installation and Setup
```
### **O** Important

- If the user account control functionality (UAC) is enabled in the operating system, the User Account Control dialog box might be displayed during uninstallation. If it is displayed, click the **Continue** button to continue uninstallation, or click the **Cancel** button to cancel uninstallation.
- **•** If you changed the WMI connection settings in *[3.1.5 WMI connection setting method \(when both](#page-84-0) [the PFM - RM host and the monitored host are running Windows\)](#page-84-0)* but the change is no longer necessary, return the settings to their original values. If you specified a private key and a public key to be used for setting up SSH public key authentication in *[3.1.6 SSH connection setting method for](#page-90-0) [Windows \(when the PFM - RM host is running Windows and the monitored host is running UNIX\)](#page-90-0)*, delete these keys as necessary. Furthermore, if PuTTY and Perl (ActivePerl or Strawberry Perl) are not needed, uninstall them.
This section describes how to uninstall PFM - RM for Platform and cancel its setup in a UNIX environment.

## **3.4.1 Issues to consider before uninstalling and canceling the setup for the UNIX edition**

This subsection provides notes about uninstalling PFM - RM for Platform and canceling its setup.

## **(1) Notes about OS user permissions required for uninstallation**

When you uninstall PFM - RM for Platform, make sure that you use an account that has the superuser permissions.

## **(2) Notes about network**

Uninstalling a Performance Management program does not delete the port numbers defined in the services file.

## **(3) Notes about programs**

- **•** If you uninstall PFM RM for Platform while Performance Management programs and services or other programs that reference Performance Management files are running, some files and directories might remain in the system. In such a case, you must manually delete all files and directories under the installation directory.
- **•** If PFM Base and PFM RM for Platform are both installed on the same host, PFM Base cannot be uninstalled unless you uninstall PFM - RM for Platform. In such a case, uninstall PFM - RM for Platform, and then uninstall PFM - Base. Similarly, if PFM - Manager and PFM - RM for Platform are installed on the same host, PFM - Manager cannot be uninstalled unless you uninstall PFM - RM for Platform. In this case, uninstall PFM - RM for Platform, and then uninstall PFM - Manager.

## **(4) Notes about services**

- **•** When you uninstall PFM Manager, make sure that all Performance Management programs and services are stopped throughout the entire Performance Management system.
- Uninstalling PFM RM for Platform might not delete the service information that is displayed by the  $\gamma$ pctool service list command. In such a case, use the jpctool service delete command at the host where PFM - Manager is installed to delete the service information. To apply the deletion of service information to the PFM - Web Console host, you must execute the jpctool service sync command to synchronize the agent information between the PFM - Manager host and the PFM - Web Console host.

## **3.4.2 Procedure for canceling the setup for the UNIX edition**

This subsection describes how to cancel the setup of PFM - RM for Platform.

## **(1) Canceling the setup for a monitoring target**

To cancel the setup for a monitoring target, first check the name of the monitoring target, and then use the PFM - RM host to delete the monitoring target.

<sup>3.</sup> Installation and Setup

To check the name of a monitoring target, use the jpcconf target list command. To delete a configured monitoring target, use the jpcconf target unsetup command.

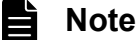

There is no need to stop PFM - RM for Platform services while you are deleting a monitoring target.

To delete a monitoring target:

1. Check the name of the monitoring target.

Execute the jpcconf target list command with the service key that indicates PFM - RM for Platform and the instance name specified.

jpcconf target list -key RMPlatform -inst inst1

The names of all monitoring targets are displayed:

```
Targets:
targethost1
targethost2
Groups:
All
```
2. Delete the desired monitoring target.

Execute the jpcconf target unsetup command with the service key that indicates PFM - RM for Platform, the instance name, and the name of the monitoring target specified:

jpcconf target unsetup -key RMPlatform -inst inst1 -target targethost1

When the jpcconf target unsetup command in this example terminates normally, targethost1 will no longer be a monitoring target.

#### **Important** A P

If you delete the monitoring targets by executing the jpcconf target unsetup command, the service information is automatically deleted from PFM - Manager; therefore, there is no need to execute the jpctool service delete command. The service information is deleted from PFM - Manager at the following times:

- **•** If you execute the jpcconf target unsetup command while both PFM Manager and the PFM - RM service to be deleted are running, PFM - RM requests PFM - Manager to delete the service information, and PFM - Manager deletes the service information.
- **•** If you execute the jpcconf target unsetup command while both PFM Manager and the PFM - RM service to be deleted are stopped, PFM - Manager deletes the service information when the PFM - RM service starts and connects to PFM - Manager.

To apply the deletion of the monitoring target to the PFM - Web Console host, you must execute the jpctool service sync command to synchronize the agent information between the PFM - Manager host and the PFM - Web Console host.

For details about the commands, see the chapter that describes commands in the manual *JP1/ Performance Management Reference*.

3. Installation and Setup

Canceling the setup for a monitoring target does not delete the directories and files listed below. You must delete these directories and files manually.

- **•** /opt#/jp1pc/agt7/agent/*instance-name*/targets/*monitoring-target-name*
- **•** /opt#/jp1pc/agt7/agent/*instance-name*/log/target\_*monitoring-target-name*\_*nn*

#

If you use a logical host for operation, replace opt with *environment-directory*.

## **(2) Canceling an instance environment setup**

To cancel the setup for an instance environment, first check the name of the instance, and then delete the instance environment. Execute deletion of an instance environment at the PFM - RM host. To check the name of an instance, use the jpcconf inst list command. To delete a configured instance environment, use the jpcconf inst unsetup command.

To delete an instance environment:

1. Check the name of the instance.

Execute the jpcconf inst list command with the service key that indicates PFM - RM for Platform specified.

```
jpcconf inst list -key RMPlatform
```
For example, if the set instance name is inst1, the command displays inst1.

2. If any services of PFM - RM for Platform are running in the instance environment, stop all of them.

For details about how to stop services, see the chapter that describes starting and stopping Performance Management in the *JP1/Performance Management User's Guide*.

3. Delete the instance environment.

Execute the jpcconf inst unsetup command with the service key that indicates PFM - RM for Platform and the instance name specified.

For example, if the set instance name is  $inst1$ , specify the command as follows:

jpcconf inst unsetup -key RMPlatform -inst inst1

This example shows execution in the interactive mode, but you can also execute the jpcconf inst unsetup command in the non-interactive mode. For details about this command, see the chapter that describes commands in the manual *JP1/Performance Management Reference*.

When the jpcconf inst unsetup command terminates normally, the directories configured as the instance environment and the service ID are deleted.

## **ID** Important

Canceling the setup of an instance environment might not delete the service information that is displayed by the jpctool service list command. In this case, use the jpctool service delete command on the host where PFM - Manager is installed to delete the service information.

To apply the deletion of the instance environment to the PFM - Web Console host, you must execute the jpctool service sync command to synchronize the agent information between the PFM - Manager host and the PFM - Web Console host.

<sup>3.</sup> Installation and Setup

In such a case, use the jpctool service delete command at the host where PFM - Manager is installed to delete the service information. After the command executes, restart the PFM - Manager service. The following shows a specification example:

- **•** Instance name: inst1
- **•** Host name: lhost1
- **•** Service ID of the Remote Monitor Collector service: 7A1inst1[lhost1]
- Service ID of the Remote Monitor Store service: 7S1inst1[lhost1]
- **•** Service ID of the Group Agent service: 7S1inst1[All@lhost1]

```
jpctool service delete -id 7?1inst1[lhost1] -host lhost1
```

```
jpctool service delete -id 7?1inst1[*@lhost1] -host lhost1
```
For details about the commands, see the chapter that describes commands in the manual *JP1/ Performance Management Reference*.

## **3.4.3 Procedure for uninstalling the UNIX edition**

To uninstall PFM - RM for Platform:

- 1. At the host where a Performance Management program is to be uninstalled, log on as superuser. Alternatively, use the su command to change the user to a superuser.
- 2. At the local host, stop the Performance Management programs and services.

Display the service information to make sure that no services are running. If any Performance Management programs and services are running on the local host, stop all the active programs and services. You must stop all services on both physical and logical hosts.

For details about how to display service information and how to stop services, see the chapter that describes startup and termination of Performance Management in the *JP1/Performance Management User's Guide*.

3. Execute the following command to start the Hitachi Program Product Installer:

/etc/hitachi\_x64setup

The Hitachi Program Product Installer starts and the initial window is displayed.

4. In the initial window, enter D.

A list of programs that can be uninstalled is displayed.

5. Select the Performance Management program that you want to uninstall, and then enter D.

The selected program is uninstalled. To select another program, move the cursor to the desired program, and then press the space key to select it.

6. When uninstallation is completed successfully, enter Q.

The initial window of the Hitachi Program Product Installer is displayed again.

<sup>3.</sup> Installation and Setup

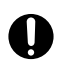

## **O** Important

If you specified a private key and a public key to be used for setting up SSH public key authentication in *[3.2.5 SSH \(for UNIX\) connection setting method](#page-129-0)*, delete these keys as necessary.

3. Installation and Setup

When a change occurs, such as the monitoring target system's network configuration and host names, you must change the system configuration for PFM - RM for Platform.

When you change the system configuration for PFM - RM for Platform, you must also change the settings for PFM - Manager and PFM - Web Console. For details about how to change the system configuration for Performance Management, see the chapter that describes installation and setup in the *JP1/Performance Management Planning and Configuration Guide*.

## **3.6 Changing the PFM - RM for Platform operation method**

It might be necessary to change the operation method for PFM - RM for Platform for a reason such as a change made to the method for handling the collected operation monitoring data. This section describes how to change the operation method for PFM - RM for Platform.

For details about how to change the operation method for the entire Performance Management system, see the chapter that describes installation and setup in the *JP1/Performance Management Planning and Configuration Guide*.

## **3.6.1 Changing performance data storage locations**

The performance data collected by PFM - RM for Platform is managed in the Store database of the Remote Monitor Store service of PFM - RM for Platform. This subsection describes how to change performance data storage locations.

You use the jpcconf db define command to change the storage directories listed below for performance data managed in the Store database. For details about the jpcconf db define command, see the chapter that describes commands in the manual *JP1/Performance Management Reference*.

- **•** Storage directory
- **•** Backup directory
- **•** Export directory
- **•** Partial backup directory
- **•** Import directory

## **(1) In Windows**

The following table lists and describes the option names set by the jpcconf db define command and their permitted values.

| No.                     | Option<br>name | Description                                                                 | Permitted value (Store<br>version 2.0) | <b>Default</b>                                                          |
|-------------------------|----------------|-----------------------------------------------------------------------------|----------------------------------------|-------------------------------------------------------------------------|
| $\mathbf{1}$            | bd             | Sets the performance data backup<br>$f$ older <sup>#1</sup>                 | Path name of 1 to 211 bytes            | installation-folder <sup>#2</sup> \agt7\store<br>\instance-name\backup  |
| $\mathcal{D}$           | bs             | Sets the maximum generation<br>number when performance data is<br>backed up | From 1 to 9                            | 5                                                                       |
| $\mathcal{E}$           | id             | Sets the performance data import<br>$f$ older <sup>#1</sup>                 | Path name of 1 to 222 bytes            | installation-folder <sup>#2</sup> \agt7\store<br>\instance-name\import  |
| $\overline{4}$          | pbd            | Sets the performance data partial<br>backup folder#1                        | Path name of 1 to 214 bytes            | installation-folder <sup>#2</sup> \agt7\store<br>\instance-name\partial |
| $\overline{\mathbf{5}}$ | dd             | Sets the performance data export<br>$f$ older <sup>#1</sup>                 | Path name of 1 to 127 bytes            | installation-folder <sup>#2</sup> \agt7\store<br>\instance-name\dump    |
| 6                       | sd             | Sets the performance data creation<br>$folder^{\#1}$                        | Path name of 1 to 214 bytes            | installation-folder <sup>#2</sup> \agt7\store<br>$\infty$ instance-name |

Table 3–31: Items set by the jpcconf db define command (for Windows)

<sup>3.</sup> Installation and Setup

#1

Specify either the folder name relative to the default Store database storage folder (*installation-folder*\agt7\store\*instance-name*) or the absolute path.

#2

For the default values for logical host operation, replace *installation-folder* with *environment-folder*\jp1pc.

# **(2) In UNIX**

The following table lists and describes the option names set by the  $\gamma$  pcconf db define command and their permitted values.

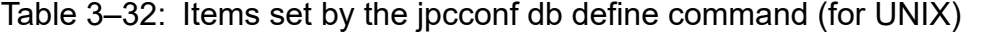

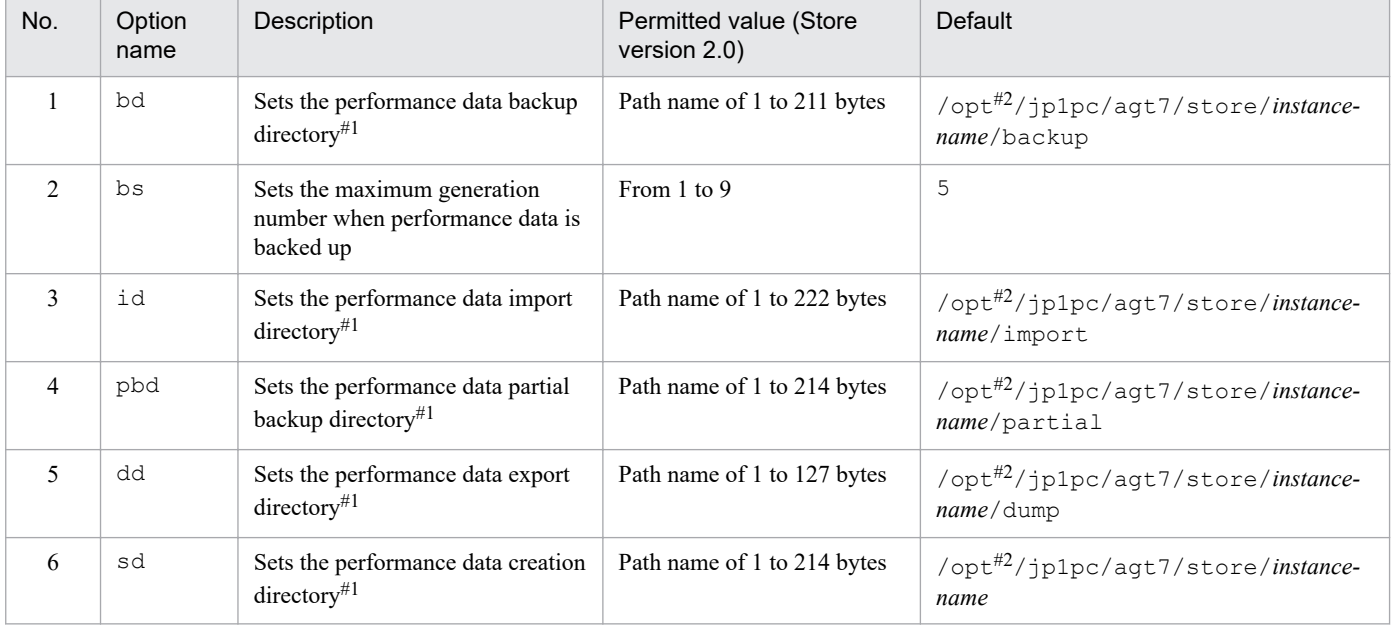

#1

Specify either the directory name relative to the default Store database storage directory (/opt/jp1pc/agt7/store/*instance-name*) or the absolute path.

#2

For the default values for logical host operation, replace opt with *environment-directory*.

## **3.6.2 Updating an instance environment**

This subsection describes how to change an instance environment of PFM - RM for Platform while the Performance Management system is running.

# **(1) In Windows**

To update an instance environment, check the instance name, and then update individual instance environment settings. Use the PFM - RM host to set individual instance environment settings.

Use the following table to check the information to be updated beforehand.

<sup>3.</sup> Installation and Setup

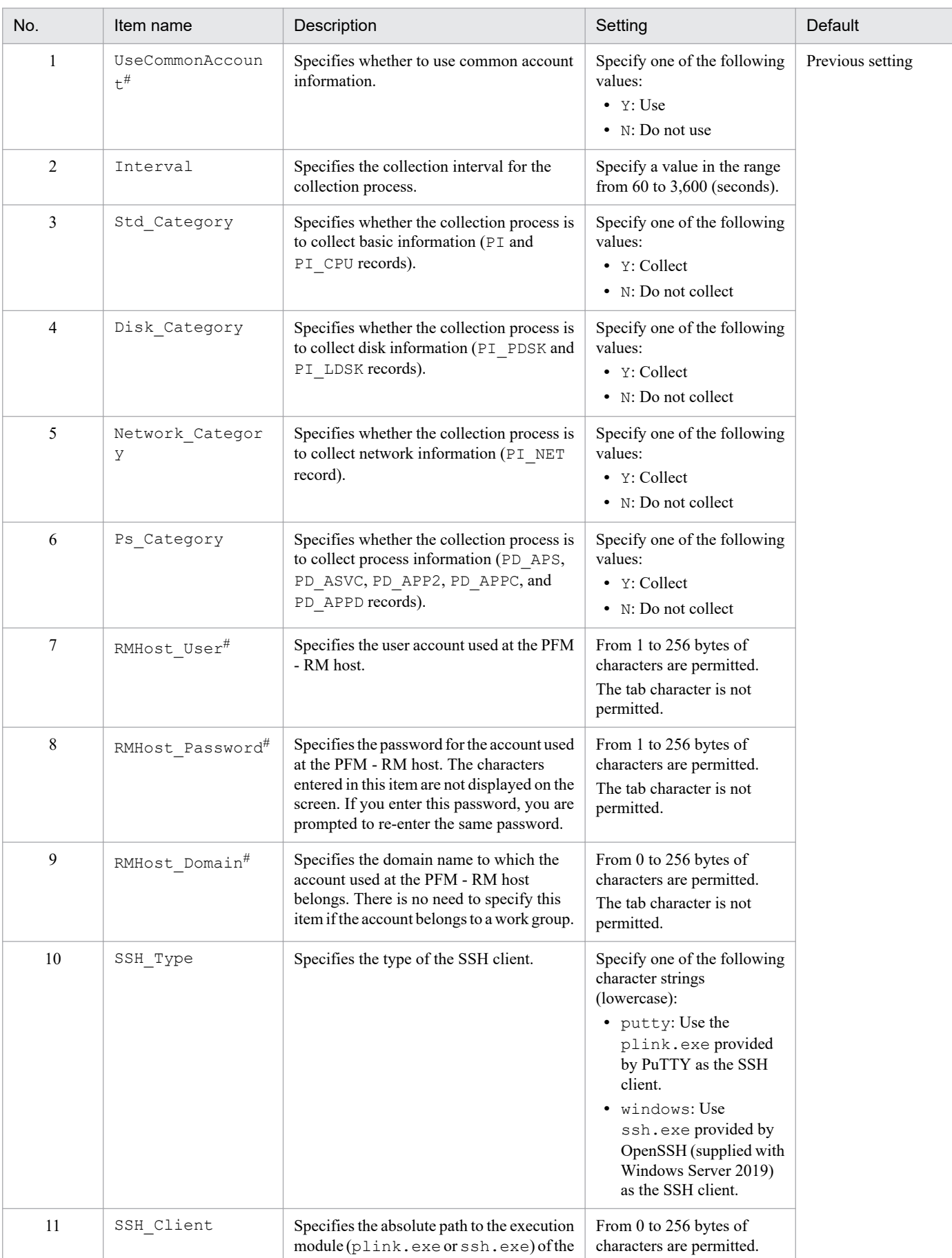

## <span id="page-152-0"></span>Table 3-33: Instance environment settings for PFM - RM for Platform (for Windows)

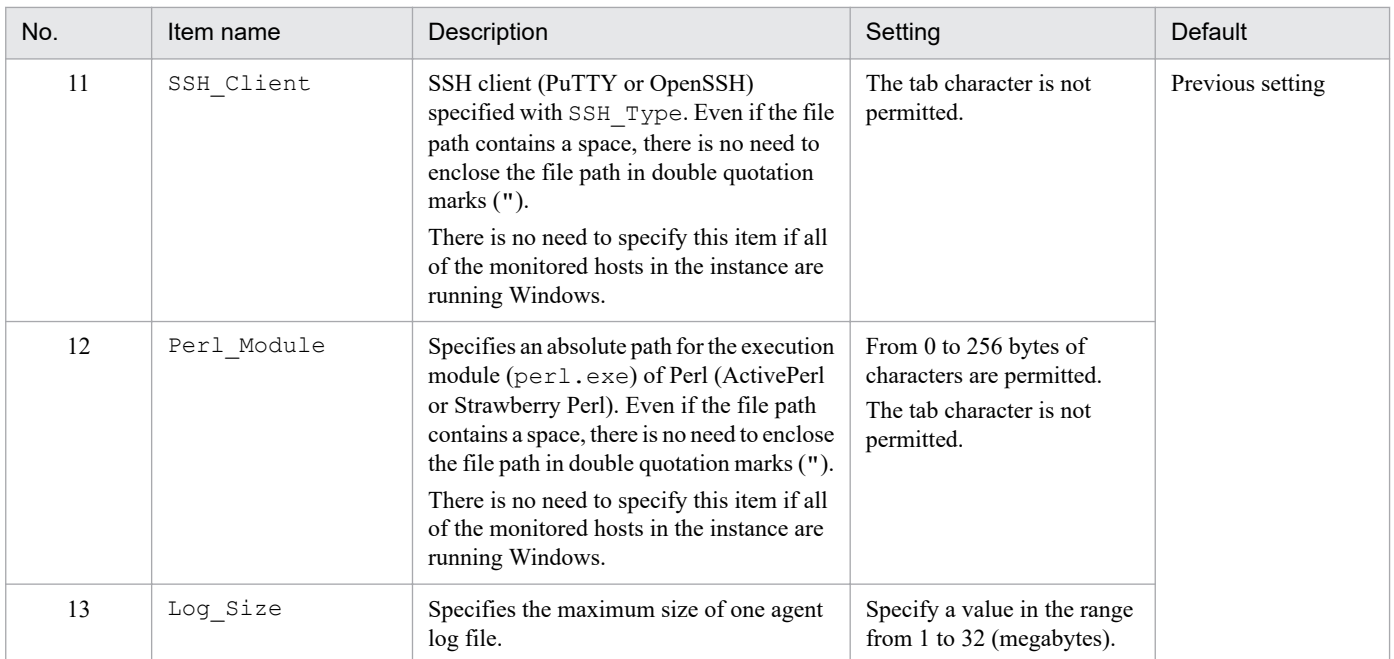

 $\overline{t}$ 

These items are not displayed, depending on the environment or settings. For details about the conditions and input values that prevent these items from being displayed, see [Table 3-10.](#page-69-0)

To check the name of an instance, use the  $\gamma$  pcconf inst list command. To update an instance environment, use the jpcconf inst setup command.

To update multiple instance environments, repeat the procedure described below.

To update an instance environment:

1. Check the name of the instance.

Execute the jpcconf inst list command with the service key that indicates PFM - RM for Platform specified.

jpcconf inst list -key RMPlatform

For example, if the set instance name is inst1, the command displays inst1.

2. If any services of PFM - RM for Platform are running in the instance environment that you want to update, stop all of them.

For details about how to stop services, see the chapter that describes starting and stopping Performance Management in the *JP1/Performance Management User's Guide*.

If a service of the instance environment that is to be updated is running during execution of the jpcconf inst setup command, a confirmation message is displayed to enable you to stop the service. When you stop the service, the update processing resumes. If you do not stop the service, the update processing is canceled.

3. Execute the jpcconf inst setup command with the service key that indicates PFM - RM for Platform and the instance name specified.

For example, to update an instance environment whose instance name is  $inset1$ , execute the following command:

jpcconf inst setup -key RMPlatform -inst inst1

This example shows execution in the interactive mode, but you can also execute the jpcconf inst setup command in the non-interactive mode.

<sup>3.</sup> Installation and Setup

<span id="page-154-0"></span>For details about how to execute this command in the non-interactive mode, see *[3.1.4\(2\) Setting up an instance](#page-65-0) [environment](#page-65-0)*.

If you execute the jpcconf inst setup command in the non-interactive mode, the procedure in step 4 is not required.

4. Update the instance environment for PFM - RM for Platform.

Enter the applicable items listed in Table *[3-33 Instance environment settings for PFM - RM for Platform \(for](#page-152-0) [Windows\)](#page-152-0)* according to the command's instructions. The current settings are displayed. To not change a displayed value, press the **Enter** key. When all entries have been made, the instance environment is updated.

5. Restart the services for the updated instance environment.

For details about how to start services, see the chapter that describes starting and stopping Performance Management in the *JP1/Performance Management User's Guide*.

For details about the commands, see the chapter that describes commands in the manual *JP1/Performance Management Reference*.

# **(2) In UNIX**

To update an instance environment, check the instance name, and then update individual instance environment settings. Use the PFM - RM host to set individual instance environment settings.

Use the following table to check the information to be updated beforehand.

| No.            | Item name        | Description                                                                                                    | Setting                                                                                     | <b>Default</b>   |
|----------------|------------------|----------------------------------------------------------------------------------------------------|---------------------------------------------------------------------------------------------|------------------|
| $\mathbf{1}$   | Interval         | Specifies the collection interval for<br>the collection process.                                                                                 | Specify a value in the range from 60<br>to $3,600$ (seconds).                               | Previous setting |
| 2              | Std Category     | Specifies whether the collection<br>process is to collect basic<br>information (PI and PI CPU<br>records).                                       | Specify one of the following values:<br>• Y: Collect<br>$\bullet$ N: Do not collect         |                  |
| 3              | Disk Category    | Specifies whether the collection<br>process is to collect disk information<br>(PI PDSK and PI LDSK records).                                     | Specify one of the following values:<br>$\bullet$ Y: Collect<br>• N: Do not collect         |                  |
| $\overline{4}$ | Network Category | Specifies whether the collection<br>process is to collect network<br>information (PI NET record).                                                | Specify one of the following values:<br>$\bullet$ Y: Collect<br>$\bullet$ N: Do not collect |                  |
| 5              | Ps Category      | Specifies whether the collection<br>process is to collect process<br>information (PD APS, PD ASVC,<br>PD APP2, PD APPC, and<br>PD APPD records). | Specify one of the following values:<br>$\bullet$ Y: Collect<br>• N: Do not collect         |                  |
| 6              | Log Size         | Specifies the maximum size of one<br>agent log file.                                                                                             | Specify a value in the range from 1<br>to 32 (megabytes).                                   |                  |

Table 3–34: Instance environment settings for PFM - RM for Platform (for UNIX)

To check the name of an instance, use the  $\gamma$  pcconf inst list command. To update an instance environment, use the jpcconf inst setup command.

To update multiple instance environments, repeat the procedure described below.

<sup>3.</sup> Installation and Setup

To update an instance environment:

1. Check the name of the instance.

Execute the jpcconf inst list command with the service key that indicates PFM - RM for Platform specified.

jpcconf inst list -key RMPlatform

For example, if the set instance name is inst1, the command displays inst1.

2. If any services of PFM - RM for Platform are running in the instance environment that you want to update, stop all of them.

For details about how to stop services, see the chapter that describes starting and stopping Performance Management in the *JP1/Performance Management User's Guide*.

If a service of the instance environment that is to be updated is running during execution of the jpcconf inst setup command, a confirmation message is displayed to enable you to stop the service. When you stop the service, the update processing resumes. If you do not stop the service, the update processing is canceled.

3. Execute the jpcconf inst setup command with the service key that indicates PFM - RM for Platform and the instance name specified.

For example, to update an instance environment whose instance name is  $inst1$ , execute the following command:

jpcconf inst setup -key RMPlatform -inst inst1

This example shows execution in the interactive mode, but you can also execute the jpcconf inst setup command in the non-interactive mode.

For details about how to execute this command in the non-interactive mode, see *[3.2.4\(3\) Setting up an instance](#page-116-0) [environment](#page-116-0)*.

If you execute the jpcconf inst setup command in the non-interactive mode, the procedure in step 4 is not required.

4. Update the instance environment for PFM - RM for Platform.

Enter the applicable items listed in Table *[3-34 Instance environment settings for PFM - RM for Platform \(for UNIX\)](#page-154-0)* according to the command's instructions. The current settings are displayed. To not change a displayed value, press the **Enter** key. When all entries have been made, the instance environment is updated.

5. Restart the services for the updated instance environment.

For details about how to start services, see the chapter that describes starting and stopping Performance Management in the *JP1/Performance Management User's Guide*.

For details about the commands, see the chapter that describes commands in the manual *JP1/Performance Management Reference*.

## **3.6.3 Updating a monitoring target**

This subsection describes how to update a monitoring target of PFM - RM for Platform while the Performance Management system is running.

# **(1) In Windows**

To update a set monitoring target, you must first check the name of the monitoring target, and then update the monitoring target. Use the PFM - RM host to set the monitoring target.

<sup>3.</sup> Installation and Setup

<span id="page-156-0"></span>Before you perform this operation, check the information to be updated. The following table lists and describes the information that can be updated.

| No.             | Item                  | Description                                                                                                    | Setting                                                                                                    | Default value    |
|-----------------|-----------------------|----------------------------------------------------------------------------------------------------|----------------------------------------------------------------------------------------------------|------------------|
| 1               | Target Host           | Specifies the resolvable host name<br>where the monitoring target is run.<br>This information is used for<br>collection of performance data and<br>health checking. It is also used as the<br>event host name when JP1/IM is<br>linked.                                                                                     | From 1 to 32 bytes of alphanumeric<br>characters and the hyphen (-) are<br>permitted. A name beginning with a<br>hyphen (-) is not permitted. The host<br>name must be unique within the<br>instance.                                | Previous setting |
| 2               | UseCommonAccount#     | Specifies whether to use common<br>account information.                                                                                                    | Specify one of the following values:<br>$\bullet$ Y: Use<br>$\bullet$ N: Do not use                                                                                                    |                  |
| 3               | TargetType            | Specifies the method to use when<br>connecting to the monitored host.<br>The setting differs depending on<br>whether the monitored host is running<br>Windows or UNIX.<br>For health check monitoring, the<br>value should be icmp.                                                                                         | The values listed below can be set.<br>You cannot change these settings.<br>• wmi: WMI (when the monitored<br>host is running Windows)<br>• ssh: SSH (when the monitored<br>host is running UNIX)<br>• icmp: Health check monitoring | Initial setting  |
| 4               | User <sup>#</sup>     | Specifies the user who connects to the<br>monitored host.                                                                                                    | From 1 to 256 bytes of characters are<br>permitted. The following character<br>is not permitted:<br>$\bullet$ Tab                                                                                                    | Previous setting |
| 5               | Password <sup>#</sup> | Specifies the password needed to<br>connect to the monitored host.<br>The password is not displayed on the<br>screen. If you set a password, you<br>must enter it twice.<br>There is no need to specify this item<br>if the monitored host is running<br>UNIX.                                                              | From 0 to 256 bytes of characters are<br>permitted. The following character<br>is not permitted:<br>$\bullet$ Tab                                                                                                    |                  |
| 6               | Domain <sup>#</sup>   | Specifies the domain name to which<br>the monitored host belongs.<br>There is no need to specify this item<br>if the monitored host belongs to a<br>work group.<br>There is no need to specify this item<br>if the monitored host is running<br>UNIX.                                                                       | From 0 to 256 bytes of characters are<br>permitted. The following character<br>is not permitted:<br>$\bullet$ Tab                                                                                                    |                  |
| $7\phantom{.0}$ | Private_Key_File#     | Specifies an absolute path for the<br>name of the private key file used in<br>the SSH public key method. Even if<br>the file path contains a space, there is<br>no need to enclose the file path in<br>double quotation marks (").<br>There is no need to specify this item<br>if the monitored host is running<br>Windows. | From 0 to 256 bytes of characters are<br>permitted. The following character<br>is not permitted:<br>$\bullet$ Tab                                                                                                    |                  |
| 8               | Port#                 | Specifies the port number of the SSH<br>server on the monitored host.                                                                                                    | 1 to 65,535                                                                                                    |                  |

Table 3‒35: Monitoring target settings for PFM - RM for Platform (for Windows)

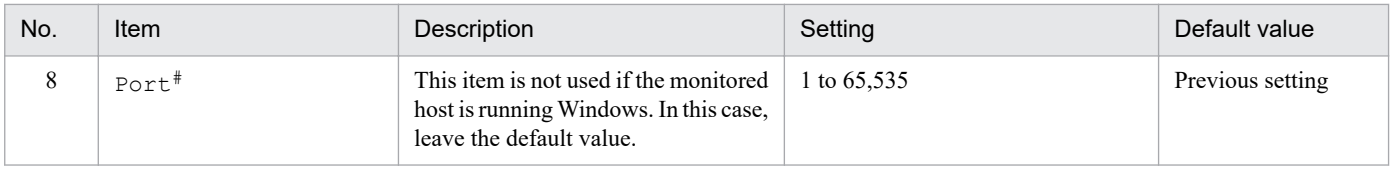

#

These items are not displayed, depending on the environment or settings. For details about the conditions and input values that prevent these items from being displayed, see [Table 3-17.](#page-78-0)

To check the name of a monitoring target, use the  $\gamma$  pcconf target list command. To check the settings for a monitoring target, use the jpcconf target display command. To update a monitoring target, use the jpcconf target setup command.

## **Note**

There is no need to stop services of PFM - RM for Platform while you are updating a monitoring target.

To update multiple monitoring targets, repeat the procedure described below.

To update a monitoring target:

1. To check the name of the monitoring target, execute the jpcconf target list command with the service key that indicates PFM - RM for Platform and the instance name specified:

```
jpcconf target list -key RMPlatform -inst inst1
Targets:
targethost1
targethost2
Groups:
All
```
2. To check the settings for the monitoring target, execute the jpcconf target display command with the service key that indicates PFM - RM for Platform, the instance name, and the monitoring target name specified.

For example, if you want to check the settings for the monitoring target whose name is targethost1, execute the following command:

jpcconf target display -key RMPlatform -inst inst1 -target targethost1

3. Execute the jpcconf target setup command with the service key that indicates PFM - RM for Platform, the instance name, and the monitoring target name specified.

For example, if you want to update the monitoring target whose name is targethost1, execute the following command:

jpcconf target setup -key RMPlatform -inst inst1 -target targethost1

This example shows execution in the interactive mode, but you can also execute the jpcconf target setup command in the non-interactive mode.

For details about how to execute this command in the non-interactive mode, see *[3.1.4\(3\) Setting the monitored host](#page-73-0)*. If you execute the jpcconf target setup command in the non-interactive mode, the procedure in step 4 is not required.

4. To update the PFM - RM for Platform monitoring target, enter the applicable items listed in Table *[3-35 Monitoring](#page-156-0) [target settings for PFM - RM for Platform \(for Windows\)](#page-156-0)* according to the command's instructions.

<sup>3.</sup> Installation and Setup

<span id="page-158-0"></span>The current settings are displayed. To not change a displayed value, press the **Enter** key. When all entries have been made, the monitoring target is updated.

For details about the commands, see the chapter that describes commands in the manual *JP1/Performance Management Reference*.

## **(2) In UNIX**

To update a set monitoring target, you must first check the name of the monitoring target, and then update the monitoring target. Use the PFM - RM host to set the monitoring target.

Before you perform this operation, check the information to be updated. The following table lists and describes the information that can be updated.

| No.            | <b>Item</b>       | Description                                                                                                    | Setting                                                                                                    | Default value    |
|----------------|-------------------|----------------------------------------------------------------------------------------------------|----------------------------------------------------------------------------------------------------|------------------|
| 1              | Target Host       | Specifies the resolvable host name<br>where the monitoring target is run.                                                                                                    | From 1 to 32 bytes of alphanumeric<br>characters and the hyphen (-) are<br>permitted. A name beginning with a<br>hyphen (-) is not permitted. The host<br>name must be unique within the<br>instance. | Previous setting |
| 2              | UseCommonAccount# | Specifies whether to use common<br>account information.                                                                                                    | Specify one of the following values:<br>$\bullet$ Y: Use<br>$\bullet$ N: Do not use                                                                                                    |                  |
| 3              | TargetType        | Specifies the method for connecting<br>to the monitored host.<br>If the monitored host is running<br>UNIX, the value should be ssh.<br>For health check monitoring, the<br>value should be icmp. | The values listed below can be set.<br>You cannot change these settings.<br>• ssh: SSH (when the monitored<br>host is running UNIX)<br>• icmp: Health check monitoring                                | Initial setting  |
| $\overline{4}$ | $User^{\#}$       | Specifies the user who logs on to the<br>monitoring target. PFM - RM for<br>Platform uses this user to log on to the<br>monitored host and perform<br>information collection.                    | From 1 to 256 bytes of characters are<br>permitted. The following character<br>is not permitted:<br>$\bullet$ Tab                                                                                     | Previous setting |
| 5              | Private_Key_File# | Specifies the name of the private key<br>file that is used in the SSH public key<br>method.                                                                                                    | From 1 to 256 bytes of characters are<br>permitted. The following character<br>is not permitted:<br>$\bullet$ Tab                                                                                     |                  |
| 6              | Port              | Specifies the port number of the SSH<br>server on the monitored host.                                                                                                    | From 1 to 65,535                                                                                                    |                  |

Table 3-36: Monitoring target settings for PFM - RM for Platform (for UNIX)

#

These items are not displayed, depending on the environment or settings. For details about the conditions and input values that prevent these items from being displayed, see [Table 3-28.](#page-124-0)

To check the name of a monitoring target, use the jpcconf target list command. To check the settings for a monitoring target, use the jpcconf target display command. To update a monitoring target, use the jpcconf target setup command.

<sup>3.</sup> Installation and Setup

**Note**

There is no need to stop services of PFM - RM for Platform while you are updating a monitoring target.

To update multiple monitoring targets, repeat the procedure described below.

To update a monitoring target:

1. To check the name of the monitoring target, execute the jpcconf target list command with the service key that indicates PFM - RM for Platform and the instance name specified:

```
jpcconf target list -key RMPlatform -inst inst1
Targets:
targethost1
targethost2
Groups:
All
```
2. To check the settings for the monitoring target, execute the jpcconf target display command with the service key that indicates PFM - RM for Platform, the instance name, and the monitoring target name specified. For example, if you want to check the settings for the monitoring target whose name is targethost1, execute the following command:

jpcconf target display -key RMPlatform -inst inst1 -target targethost1

3. Execute the jpcconf target setup command with the service key that indicates PFM - RM for Platform, the instance name, and the monitoring target name specified.

For example, if you want to update the monitoring target whose name is targethost1, execute the following command:

jpcconf target setup -key RMPlatform -inst inst1 -target targethost1

This example shows execution in the interactive mode, but you can also execute the jpcconf target setup command in the non-interactive mode.

For details about how to execute this command in the non-interactive mode, see *[3.2.4\(4\) Setting the monitored host](#page-121-0)*. If you execute the jpcconf target setup command in the non-interactive mode, the procedure in step 4 is not required.

4. To update the PFM - RM for Platform monitoring target, enter the applicable items listed in Table *[3-36 Monitoring](#page-158-0) [target settings for PFM - RM for Platform \(for UNIX\)](#page-158-0)* according to the command's instructions.

The current settings are displayed. To not change a displayed value, press the **Enter** key. When all entries have been made, the monitoring target is updated.

For details about the commands, see the chapter that describes commands in the manual *JP1/Performance Management Reference*.

<sup>3.</sup> Installation and Setup

## **3.7 Backing up and restoring PFM - RM for Platform**

This section describes backing up and restoring PFM - RM for Platform.

To provide for recovery of the system in the event of a failure, you should back up the settings for PFM - RM for Platform periodically. You should also back up the settings whenever a change has been made to the system, such as whenever PFM - RM for Platform setup is performed.

For details about backup and restoration of the entire Performance Management system, see the chapter that describes backup and restoration in the *JP1/Performance Management User's Guide*.

## **3.7.1 Backing up**

You can use any method to make a backup, such as by copying files. Always perform the backup operation while the services of PFM - RM for Platform are stopped.

## **(1) Files to be backed up for PFM - RM for Platform (for Windows)**

The following table lists the settings files for PFM - RM for Platform that must be backed up.

For other files, see the section that presents a list of PFM - RM files to be backed up (for Windows) in the *JP1/ Performance Management User's Guide*.

## Table 3–37: Files to be backed up for PFM - RM for Platform (for Windows)

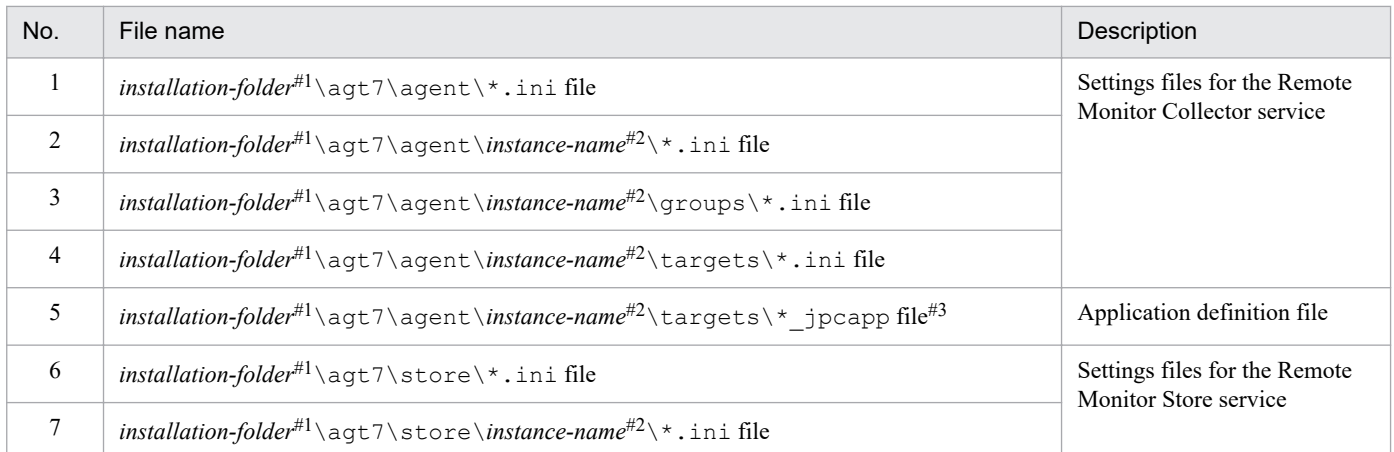

#1

If you use a logical host for operation, replace *PFM-RM-for-Platform-installation-folder* with *environment-folder*\jp1pc. An environment folder is a folder on the shared disk that is specified when the local host is created.

#2

These are folders used for operation in an instance environment. In the case of an instance configuration, as many folders as there are instances are created.

#3

This file exists only if application monitoring is specified.

#### 41 **Important**

When you back up PFM - RM for Platform, you must manage the environment's product version numbers. For details about the product version numbers, see the *Release Notes*.

<sup>3.</sup> Installation and Setup

Before you back up PFM - RM for Platform, you must record the instances and the configuration of the monitoring targets (including the logical host environment).

## **(2) Files to be backed up for PFM - RM for Platform (for UNIX)**

The following table lists the settings files for PFM - RM for Platform that must be backed up.

For other files, see the section that presents a list of PFM - RM files to be backed up (for UNIX) in the *JP1/Performance Management User's Guide*.

Table 3-38: Files to be backed up for PFM - RM for Platform (for UNIX)

| No. | File name                                                                                             | Description                                                |  |
|-----|----------------------------------------------------------------------------------------------------|------------------------------------------------------------|--|
| 1   | /opt <sup>#1</sup> /jp1pc/agt7/agent/*.inifile                                                        | Settings files for the Remote Monitor<br>Collector service |  |
| 2   | /opt <sup>#1</sup> /jp1pc/agt7/agent/instance-name <sup>#2</sup> /*.inifile                           |                                                            |  |
| 3   | /opt <sup>#1</sup> /jp1pc/agt7/agent/instance-name <sup>#2</sup> /groups/*.inifile                    |                                                            |  |
| 4   | /opt <sup>#1</sup> /jp1pc/agt7/agent/instance-name <sup>#2</sup> /targets/*.inifile                   |                                                            |  |
| 5   | /opt <sup>#1</sup> /jp1pc/agt7/agent/instance-name <sup>#2</sup> /targets/* jpcapp file <sup>#3</sup> | Application definition file                                |  |
| 6   | /opt# $1$ /jp1pc/agt7/store/*.inifile#2                                                               | Settings files for the Remote Monitor<br>Store service     |  |
| 7   | /opt#1/jp1pc/agt7/store/instance-name#2/*.inifile                                                     |                                                            |  |

#1

If you use a *logical* host for operation, replace opt with *environment-directory*. An environment directory is a directory on the shared disk that is specified when the logical host is created.

#2

These are directories used for operation in an instance environment. In the case of an instance configuration, as many directories as there are instances are created.

#3

This file exists only if application monitoring is specified.

#### AI **Important**

When you back up PFM - RM for Platform, you must manage the environment's product version numbers. For details about the product version numbers, see the *Release Notes*.

## **3.7.2 Restoring**

To restore PFM - RM for Platform settings, make sure that the prerequisites listed below are satisfied, and then copy the backup files to their original locations. The settings files on the host will be overwritten by the backup settings files.

#### **Prerequisites**

- **•** PFM RM for Platform has already been installed.
- **•** All services of PFM RM for Platform have stopped.
- **•** Instances and monitoring targets (including the logical host environment) had been set up before they were backed up.

<sup>3.</sup> Installation and Setup

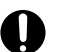

## **O** Important

To restore settings for PFM - RM for Platform, the product version numbers must match between the environment from which the backup was made and the environment into which the backup is restored. For details about the product version numbers, see the *Release Notes*.

## **3.8 Settings for using a Web browser to reference manuals**

You can use a Web browser to reference the Performance Management manuals. To do this, you must copy the manuals from the manuals distribution media provided with the program product to the host where PFM - Web Console is installed.

If you are running PFM - Web Console in a cluster environment, copy the manuals onto the physical hosts of both the executing and the standby systems.

## **3.8.1 Setup for referencing manuals**

This subsection describes the setup procedure that enables you to reference manuals from Help of PFM - Web Console or from your machine's hard disk.

## **(1) Referencing manuals from Help of PFM - Web Console**

To reference manuals from Help of PFM - Web Console:

- 1. Register PFM RM in PFM Web Console according to the PFM Web Console setup procedure. Perform additional setup of PFM - RM.
- 2. On the host where PFM Web Console is installed, create a directory for the copies of manuals. The following shows the directory to be created:

#### **In Windows**

*PFM-Web-Console-installation-folder*\doc\*language-code*\*Help-ID-of-PFM - RM-for-Platform*

**In UNIX**

/opt/jp1pcwebcon/doc/*language-code*/*Help-ID-of-PFM - RM-for-Platform*

For details about the help ID of PFM - RM for Platform, see *[C. List of Identifiers](#page-465-0)*.

3. From the manuals distribution media, copy the files and directories into the directory that was created in step 2. The following shows the files and directories to be copied:

#### **For HTML manuals**

#### **In Windows**

All HTML files, CSS files, and GRAPHICS folders under *applicable-drive*\MAN\3021\*manual-number* (such as 03004A0D)

#### **In UNIX**

All HTML files, CSS files, and GRAPHICS directories under /*distribution-media -mount-point*/MAN/3021/ *manual-number* (such as 03004A0D)

#### **For PDF manuals**

#### **In Windows**

PDF files under *applicable-drive*\MAN\3021\*manual-number* (such as 03004A0D)

#### **In UNIX**

PDF files under /*distribution-media -mount-point*/MAN/3021/*manual-number* (such as 03004A0D)

Directly under the created directory, place INDEX. HTM for the HTML manuals and the PDF files themselves for the PDF manuals.

```
3. Installation and Setup
```
4. Restart PFM - Web Console.

## **(2) Referencing manuals from your machine's hard disk**

Use one of the following methods to reference manuals from your machine's hard disk:

- Use setup.exe on the distribution media to install the manuals (in Windows only).
- Copy the HTML, CSS, PDF, and GIF files directly into a directory of your choice.

When you reference HTML manuals, use the following directory structure:

html (stores HTML and CSS files)

+-- GRAPHICS (stores GIF files)

## **3.8.2 How to view manuals**

To view a manual:

- 1. In the Main window of PFM Web Console, click the **Help** menu in the menu bar frame. The Help window appears.
- 2. Click a manual name or the **PDF** link that follows a manual name. Clicking a manual name displays the HTML version of that manual. Clicking a **PDF** link displays that manual in PDF format.

#### **Notes about displaying manuals in a Web browser**

In Windows, if you display an online manual from the **Start** menu, the HTML manual might be displayed in the Web browser that is already open.

## **3.9.1 Notes on monitoring target host**

When the monitored host is running UNIX, attempts to acquire performance information will fail if the system is configured to perform an action, such as outputting a message, when a user logs in to the monitoring target.

## **3.9.2 Notes on operating PFM - RM for Platform**

- **•** Before you start PFM Remote Monitor for Platform, confirm that a connection to the monitoring target host can be established by using WMI or SSH.
- **•** When you perform a new installation of this product, the first icon displayed might be replaced immediately by another icon. This problem concerns only what icon is displayed. Product operation is not affected.
- **•** For notes on executing the jpctool service list command for the Remote Monitor Collector service or Remote Monitor Store service, see the chapter that describes commands in the manual *JP1/Performance Management Reference*.
- **•** For notes on executing the jpcspm start command or the jpcspm stop command for PFM RM for Platform, see the chapter that describes commands in the manual *JP1/Performance Management Reference*.
- **•** If a disk device name points to a different disk device as a result of changes to the system configuration, the continuity of the performance information will be lost despite the disk device name remaining the same.
- When the user specified in the RMHost User parameter of the instance settings logs off, a situation might occur in which the Microsoft-Windows-UserProfilesService1530 event is registered in the application event log and performance information cannot be collected. In this case, take the following actions:
	- 1. From the Windows **Start** menu, choose **Run**.
	- 2. Enter gpedit.msc and then click **OK**.
		- The **Group Policy** window appears.
	- 3. Expand the tree by clicking **Computer Configuration**, **Administrator Templates**, **System**, and then **User Profile**.
	- 4. Right-click [**Do not forcibly unload the user registry at user logoff**], and then choose **Properties**. The properties window for the [**Do not forcibly unload the user registry at user logoff**] policy appears.
	- 5. Display the **Settings** page and select **Enabled**.
	- 6. Click **OK**.
		- The properties window for the [**Do not forcefully unload the user registry at user logoff**] policy closes.
	- 7. Restart the OS.
- **•** Due to the effects of a virus detection program, file access permission for the files and folders used by Performance Management might be locked by the exclusion control function. As a result, the following symptoms might occur:
	- **•** Performance Management cannot be started.
	- **•** Performance information cannot be collected, or collection is delayed.
	- **•** A Performance Management command terminates abnormally.
	- **•** Logs cannot be output, or a problem cannot be investigated.

<sup>3.</sup> Installation and Setup

If you want to check viruses while Performance Management is running, deselect the files (including the files in the new storage location if you changed the storage location of the Store database) under the installation folder of Performance Management.

If you want to check viruses when Performance Management stops and then to restart Performance Management, confirm that the virus check for the files under the installation folder of Performance Management (including the files in the new storage location if you changed the storage location of the Store database) is complete.

**•** For notes about operations in a Docker environment, see the document JP1/Performance Management Points to Remember for Docker Environments on the JP1 website.

<sup>3.</sup> Installation and Setup

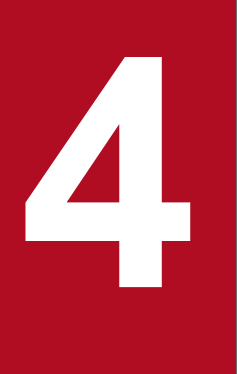

# **1 Collecting Process Operation Status Information**

This chapter explains how to use PFM - RM for Platform to collect process operation status information and monitor it on PFM - Web Console. It also provides examples of actions to take when alarms are issued.

## <span id="page-168-0"></span>**4.1 Setup for collecting process operation status information**

This section explains the setup necessary for using PFM - RM for Platform to collect process operation status information.

You set up the collection of process operation status information by using the Agents tree window of PFM - Web Console or by using commands.

If you want to collect process operation status information by using the same procedure as that used by earlier versions (earlier than 10-00) of PFM - RM for Platform, you can set it up in the Services tree window of PFM - Web Console.

## **4.1.1 Setup using the Agents tree**

You can set up the collection of process operation status information in the Agents tree window of PFM - Web Console.

To simplify the setup operation, you can also use an application definition template.

Setup using the Agents tree is available in PFM - Web Console version 10-00 or a later version.

## **4.1.2 Setting up monitoring targets in the Agents tree**

To set up a monitoring targets in the Agents tree:

- 1. Create an application.
- 2. Bind an alarm table to the monitoring agent.

To collect operation status information on a per-process or per-service basis, specify only a single process or service in the application when creating it. To collect operation status information on a per-application basis, specify multiple processes or services in the application when creating it.

The following subsections provide a detailed description of how to set up a monitoring target.

# **(1) Creating an application**

- 1. From the browser of the monitoring console, log in to PFM Web Console. The Main window appears.
- 2. In the navigation frame of the Main window, click **Agents**. The Agents tree window appears.
- 3. In the Agents tree of the navigation frame, select a remote agent (*device-ID*<*product-name*>). A check mark is displayed for the selected remote agent.
- 4. In the method frame, select the **Process Monitoring Settings** method. The Process Monitoring Settings window appears.

<sup>4.</sup> Collecting Process Operation Status Information

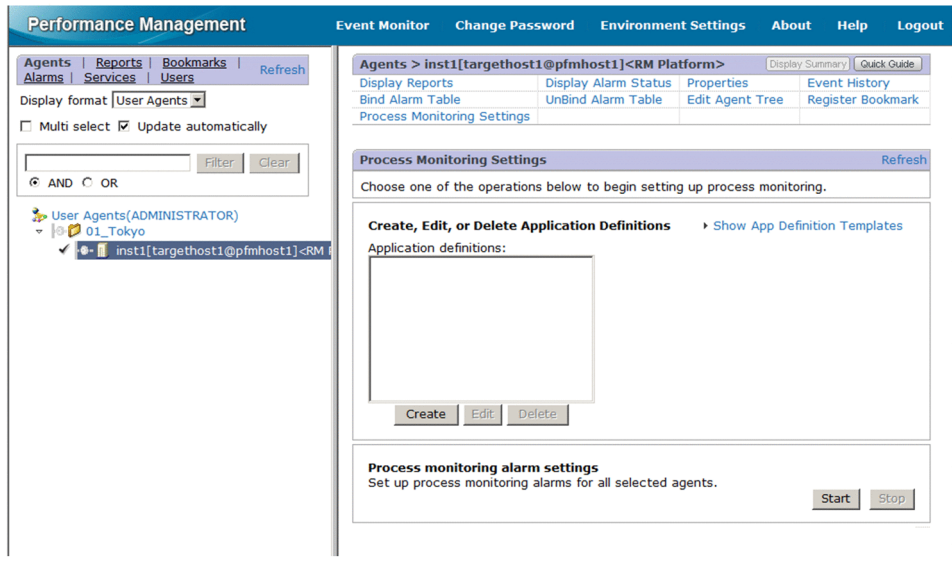

5. To create a new application, click the **Create** button. To modify an existing application, from **Application Definitions**, select the application definition you want to modify, and then click the **Edit** button.

You cannot select a group of application definitions.

The Process Monitoring Settings > Create a New Application Definition window or the Process Monitoring Settings > Edit an Application Definition window appears.

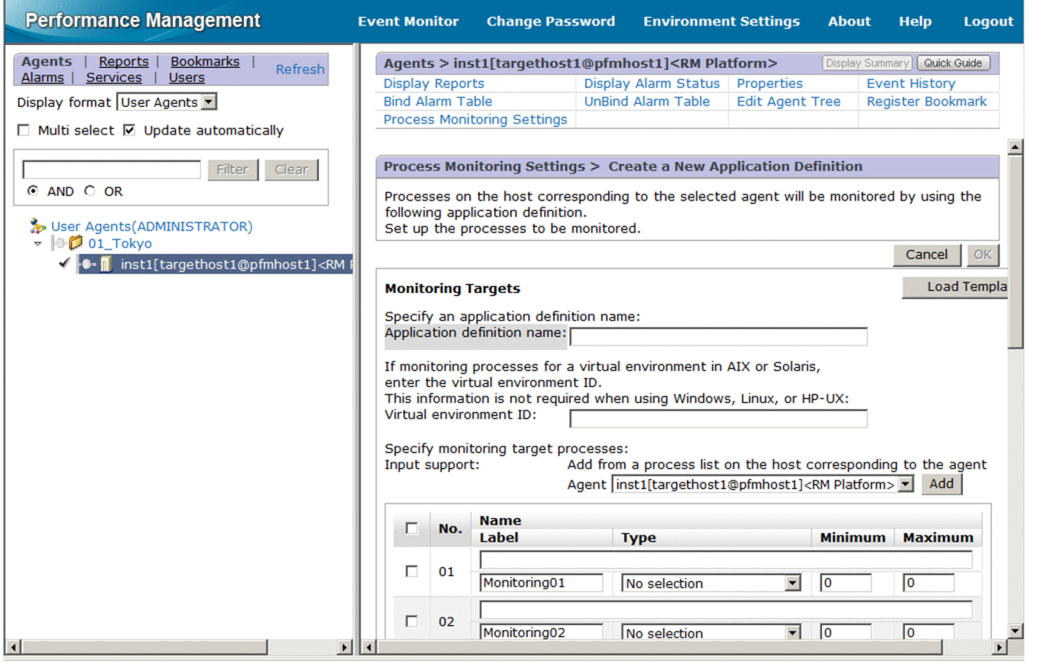

- 6. To create a new application, specify an application definition name in **Application definition name**.
	- Application definition names and the character strings that can be specified must obey the following rules:
	- **•** The user specifies a desired application definition name. The specified application definition name is stored in the Application Name fields of the PD\_APP2, PD\_APPC, and PD\_APPD records, and is used as the identifier for identifying a specific application. Therefore, specify a unique name for the application definition name.
	- **•** You can specify from 1 to 63 bytes of single-byte alphanumeric characters and symbols, excluding the following: Tab (\t) \ : ; , \* ? " ' <> |

<sup>4.</sup> Collecting Process Operation Status Information

<span id="page-170-0"></span>**•** You can specify a maximum of 64 applications.

7. If you are operating in a virtual system, specify a virtual environment identifier in **Virtual environment ID**. If you are operating in a virtual system, enter an identifier for identifying a specific virtual environment. By specifying an identifier, you can limit the monitoring targets to processes in a specific environment. You can specify from 1 to 63 bytes of single-byte alphanumeric characters and symbols, excluding the tab character  $(\cdot t)$ . The identifier you specify is compared to the value of the Virtual Env ID field of the PD\_APS record.

#### *Note:*

Make sure that the character string you enter in **Virtual environment ID** matches what is entered in the Virtual Env ID field of the PD\_APS record.

Any character in the information to be acquired that is not in the ASCII character set range of  $0 \times 20$  to  $0 \times 7E$ will be converted to a hash mark  $(**: 0x23)$  before it is stored in the Virtual Env ID field of the PD APS record. Note that multi-byte characters are processed in single-byte units during conversion. For example, the multi-byte (full-width) letter  $\Delta$  is converted as follows:

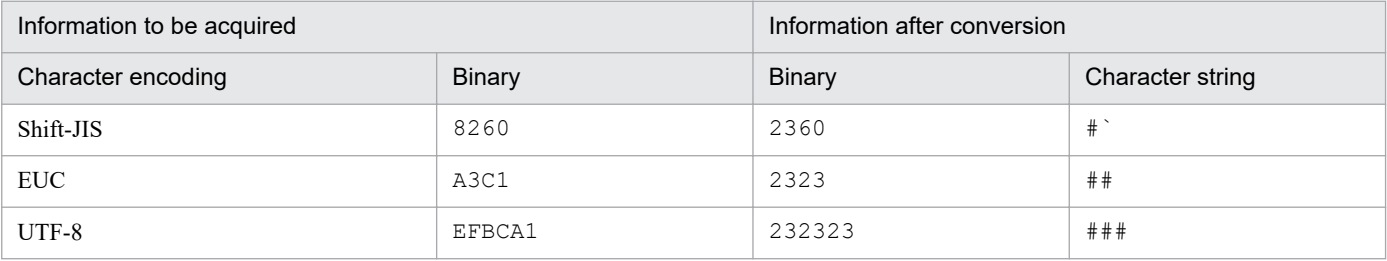

### 8. Specify detailed information for the application.

The following table shows the detailed information that you can specify in the Process Monitoring Settings > Create a New Application Definition window or the Process Monitoring Settings > Edit an Application Definition window.

Table 4–1: Detailed application information that can be specified

| Setting      | Description                                                                                                    | Field name in the corresponding<br>record                    |
|--------------|----------------------------------------------------------------------------------------------------|--------------------------------------------------------------|
| $Name^{\#1}$ | Enter a condition for identifying a specific monitoring target.<br>You can specify a maximum of 4,096 bytes of single-byte<br>alphanumeric characters and symbols, excluding the tab character<br>$(\setminus t)$ .                                                                                                    | Monitoring Condition field of the<br>PD APPD record          |
| Label        | Specify a label for identifying a specific monitoring condition.<br>You can specify a maximum of 31 bytes of single-byte alphanumeric<br>characters and symbols, excluding the tab character $(\setminus t)$ .<br>The default is Monitoring $XX^{\#2}$ .<br>If you do not enter any value, the default Monitoring $XX^{\#2}$ is set.<br>Specify a unique name for the monitoring label.                                                     | Monitoring Label field of the<br>PD APPC and PD APPD records |
| <b>Type</b>  | Select Program, Command Line, Service, or No selection.<br>• Program<br>The specified value is evaluated using the value of the Program<br>Name field of the PD_APS record.<br>• Command Line<br>The specified value is evaluated using the value of the Command<br>Line field of the PD APS record.<br>• Service<br>The specified value is evaluated using the value of the Service<br>Name field of the PD_ASVC record.<br>• No selection | Monitoring Field field of the<br>PD APPD record              |

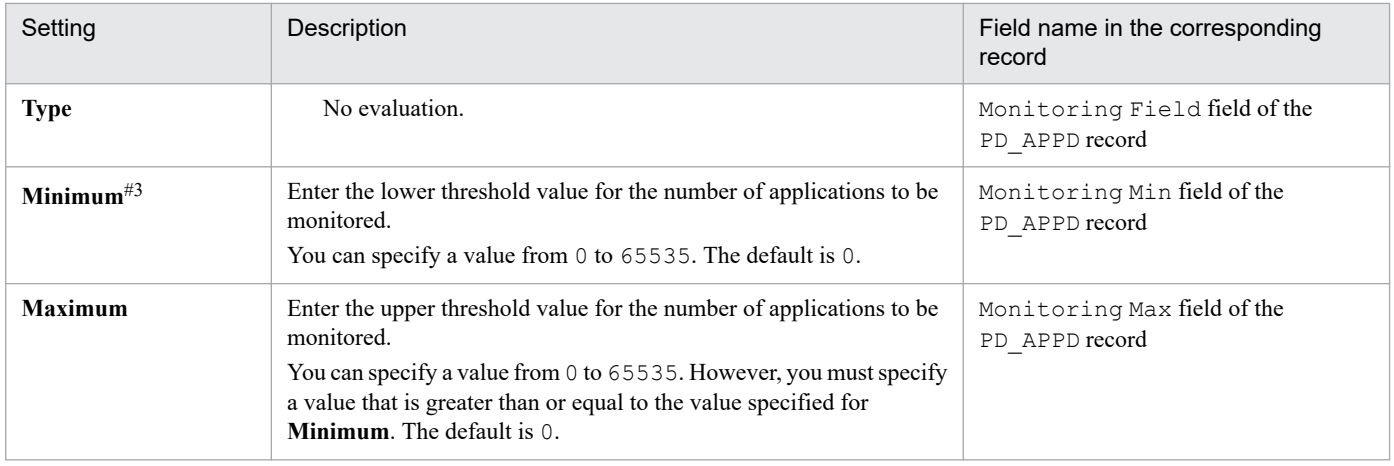

#1

• You can use the wildcard characters  $*$  and ? when specifying a name.

An asterisk  $(\star)$  represents zero or more instances of any character, and a question mark (?) represents any single character.

If the monitoring target process' command line itself contains characters such as an asterisk  $(\star)$  or a question mark (?), you cannot specify a monitoring condition based on complete matching.

For example, suppose that the three processes listed below exist. If you enter  $/\text{bin/sample}$  "\*" as the monitoring condition, the  $\star$  in the monitoring condition is treated as a wildcard, and as a result all three processes are considered to match the monitoring condition.

- /bin/sample "\*"
- /bin/sample "abc"
- /bin/sample "def"
- **•** Note the following if you specify a **Name** of 128 bytes or more as a monitoring condition when setting up collection of process operation status information: The Monitoring Condition field of the PD\_APPD record will display only the first 127 bytes of the specified monitoring condition. However, monitoring will occur using the complete specified monitoring condition.
- **•** When the OS of the monitored host is Windows, the monitoring condition specified for **Name** is not casesensitive when used to identify monitoring targets in the default setting. When the OS of the monitored host is UNIX, on the other hand, the monitoring condition specified in **Name** is case-sensitive when used to identify monitoring targets in the default setting. For details about how to specify whether the monitoring condition will be case-sensitive when identifying monitoring targets, see *[4.1.12 Specifying whether process or service names](#page-189-0) [to be used as monitoring targets will be case-sensitive](#page-189-0)*.
- **•** When the OS of the monitored host is Windows, if you select **Program** for **Type**, specify the Windows program extension (such as .exe) for **Name**.
- **•** Make sure that the character string you enter in **Name** matches what is entered in the Program Name field of the PD\_APS record, the Command Line field of the PD\_APS record, and the Service Name field of the PD\_ASVC record.

Any character in the information to be acquired that is not in the ASCII character set range of  $0 \times 20$  to  $0 \times 7E$ will be converted to a hash mark (#: 0x23) before it is stored in the Program Name field of the PD\_APS record, the Command Line field of the PD\_APS record, and the Service Name field of the PD\_ASVC record. Note that multi-byte characters are processed in single-byte units during conversion. For example, the multi-byte (fullwidth) letter  $\Delta$  is converted as follows:

<sup>4.</sup> Collecting Process Operation Status Information

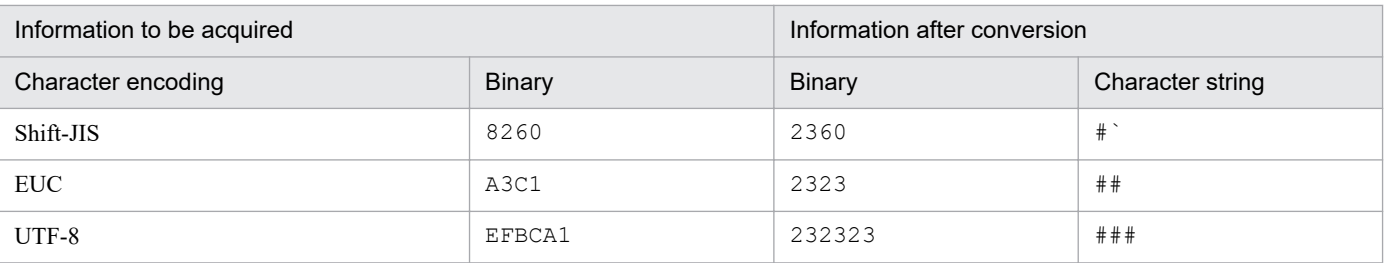

#2

A value from 01 to 15 is set for *XX*. A numeric value corresponding to the Monitoring Number field of the PD\_APPC and PD\_APPD records is set.

#### #3

To monitor a process that generates child processes, specify an appropriate numeric value by referring to *[10.2.4](#page-436-0) [Alarms related to process monitoring are not reported as intended](#page-436-0)*.

#### Ë **Note**

From the **Input support** > **Agent** pull-down menu, select a remote agent for a monitored host and click the **Add** button. The Process Monitoring Settings > Create a New Application Definition > Add from *monitoring-targets* window<sup>#</sup> or the Process Monitoring Settings > Edit an Application Definition > Add from *monitoring-target* window<sup>#</sup> appears. You can then select a process and set up its properties.

#

For *monitoring-targets*, **Running Process**, **Running Command Lines**, or **Services** is displayed depending on what is specified for **Type** in the Process Monitoring Settings > Create a New Application Definition window or the Process Monitoring Settings > Edit an Application Definition window.

If you selected **Program** for **Type** in these windows, **Running Processes** is displayed. If you selected **Command Line**, **Running Command Lines** is displayed. If you selected **Service**, **Services** is displayed. By default, **Running Processes** is displayed.

## 9. Click the **OK** button.

The settings you specified take effect.

Shown below is the procedure for setting up properties from the Process Monitoring Settings > Create a New Application Definition > Add from *monitoring-target* window<sup>#</sup> or the Process Monitoring Settings > Edit an Application Definition > Add from *monitoring-target* window# in steps 8 and beyond under *[\(1\) Creating an application](#page-168-0)*.

#

For the monitoring target type, **Running Processes**, **Running Command Lines**, or **Services**is displayed depending on what is specified for **Type** in the Process Monitoring Settings > Create a New Application Definition window or the Process Monitoring Settings > Edit an Application Definition window.

If you selected **Program** for **Type** in these windows, **Running Processes** is displayed. If you selected **Command Line**, **Running Command Lines** is displayed. If you selected **Service**, **Services** is displayed. By default, **Running Processes** is displayed.

- 1. Execute steps 1 through 7 in *[\(1\) Creating an application](#page-168-0)*.
- 2. From **Input support** > **Agent** pull-down menu, select a remote agent for the monitored host and click the **Add** button.

<sup>4.</sup> Collecting Process Operation Status Information

The Process Monitoring Settings > Create a New Application Definition > Add from *monitoring-target* window or the Process Monitoring Settings > Edit an Application Definition > Add from *monitoring-target* window appears.

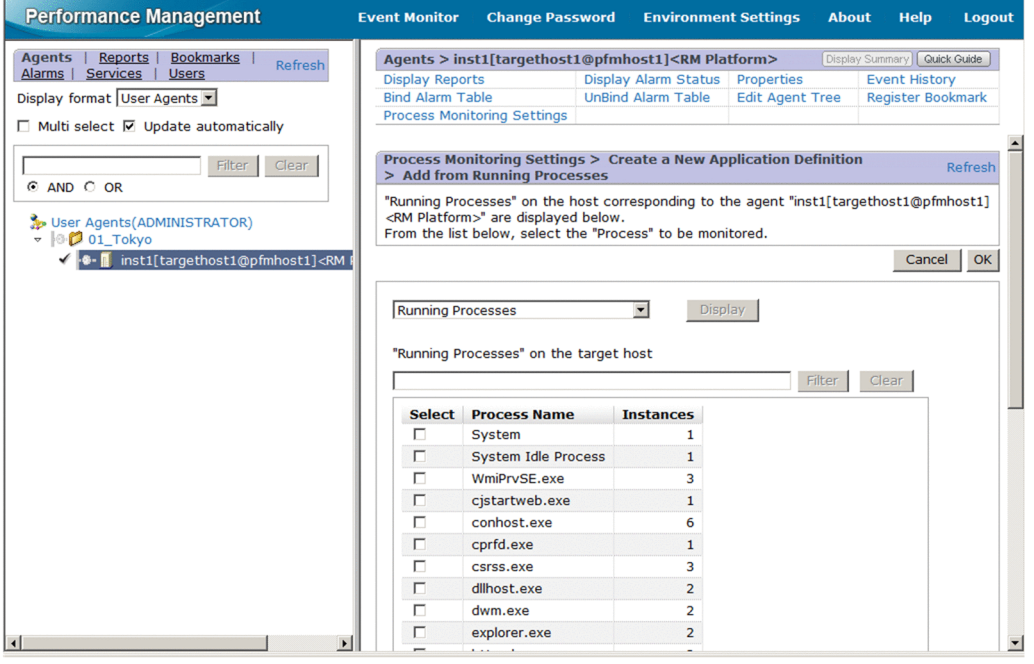

3. From the pull-down menu on the left side of the **Display** button, select a monitoring target type (**Running Processes**, **Running Command Lines**, or **Services**) and click the **Display** button.

A process list is displayed at the bottom of the Process Monitoring Settings > Create a New Application Definition > Add from *monitoring-target* window or the Process Monitoring Settings > Edit an Application Definition > Add from *monitoring-target* window.

In the process list, by specifying a keyword in **Filter** and clicking the **Search** button, you can display only those processes that include the keyword in their process names. Clicking the **Clear** button will take you back to the original process list.

4. From the process list, select the process you want to monitor and click the **OK** button.

The Process Monitoring Settings > Create a New Application Definition > Add from *monitoring-target* window or the Process Monitoring Settings > Edit an Application Definition > Add from *monitoring-target* window closes, and the display will return to the Process Monitoring Settings > Create a New Application Definition window or the Process Monitoring Settings > Edit an Application Definition window.

- 5. Modify the necessary items in the displayed window. For details about the settings, see Table *[4-1 Detailed application information that can be specified](#page-170-0)*.
- 6. Click the **OK** button.

The new settings take effect.

## **(2) Binding an alarm table to the monitoring agent**

Bind an alarm table for monitoring the operation status information to the monitoring agent. The alarm for monitoring the operation status information is called the Application Status alarm. Edit it as needed. For details about this alarm, see *[Application Status](#page-248-0)* in *[6. Monitoring Template](#page-242-0)*. If you monitor a process that generates child processes, specify an alarm-reporting method by referring to *[10.2.4 Alarms related to process monitoring are not reported as intended](#page-436-0)*.

You can use one of the following two methods to bind an alarm table:

<sup>4.</sup> Collecting Process Operation Status Information

- **•** Binding the alarm table PFM RM Platform Template Alarms [APP] 09.10
- **•** Binding a user-created alarm table

#### **To bind the alarm of PFM RM Platform Template Alarms [APP] 09.10:**

- 1. From the browser of the monitoring console, log in to PFM Web Console. The Main window appears.
- 2. In the navigation frame of the Main window, click **Agents**. The Agents tree window appears.
- 3. In the Agents tree of the navigation frame, select a remote agent (*device-ID*<*product-name*>). A check mark is displayed for the selected remote agent.
- 4. In the method frame, select the **Process Monitoring Settings** method. The Process Monitoring Settings window appears.
- 5. Click the **Start** button for **Process monitoring alarm settings**. The alarm table is bound to the monitoring agent.

#### **To bind a user-created alarm table:**

- 1. From the browser of the monitoring console, log in to PFM Web Console. The Main window appears.
- 2. In the navigation frame of the Main window, click **Agents**. The Agents tree window appears.
- 3. In the Agents tree of the navigation frame, select a remote agent (*device-ID*<*product-name*>). A check mark is displayed for the selected remote agent.
- 4. In the method frame, select **Bind Alarm Table**. The Bind Alarm Table [Select Alarm Table] window appears.
- 5. Select an alarm table displayed under the **RM Platform** folder and click the **OK** button. The alarm table is bound to the monitoring agent.

If you want to monitor the status of a specific process only, you can create an alarm based on one of the following conditional expressions for monitoring.

#### Table 4–2: Conditional expression for monitoring a specific process only

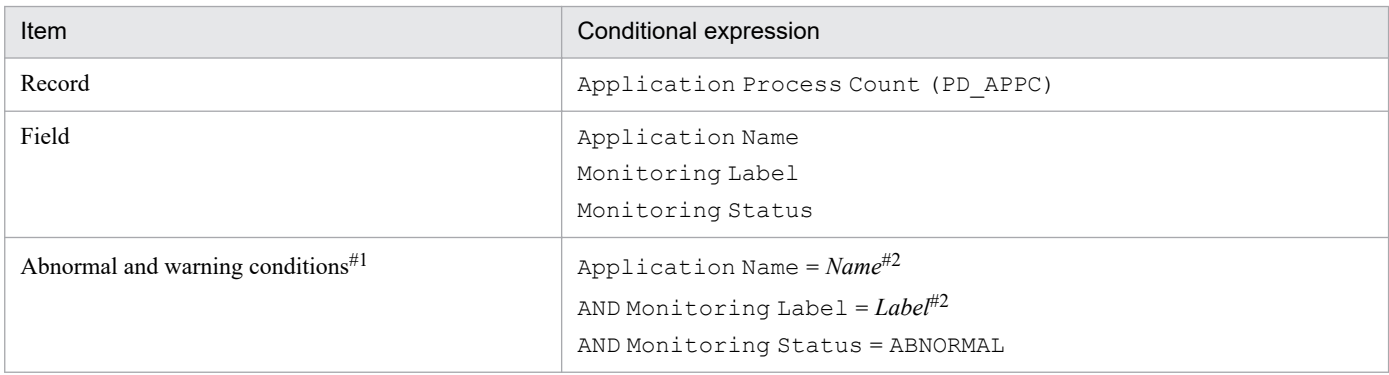

<sup>4.</sup> Collecting Process Operation Status Information

#1

For the abnormal and warning conditions, specify the same condition.

#2

Specify the application name to be monitored and a monitoring label.

## **4.1.3 Deleting monitoring target settings in Agents tree**

To delete a monitoring target in the Agents tree:

- 1. From the browser of the monitoring console, log in to PFM Web Console. The Main window appears.
- 2. In the navigation frame of the Main window, click **Agents**. The Agents tree window appears.
- 3. In the Agents tree of the navigation frame, select a remote agent (*device-ID*<*product-name*>). A check mark is displayed for the selected remote agent.
- 4. In the method frame, select the **Process Monitoring Settings** method. The Process Monitoring Settings window appears.
- 5. From **Application Definitions**, select the application definition you want to delete and click the **Delete** button. The Process Monitoring Settings > Delete an Application Definition window appears.
- 6. Click the **OK** button. The setting is deleted.

## **4.1.4 Using an application definition template in the Agents tree**

You can save the setting for collecting process operation status information (application definition) that was specified in the Agents tree window of PFM - Web Console as a template and use it in multiple machines.

This subsection explains how to create, delete, and load an application definition template.

## **(1) Creating an application definition template**

- 1. From the browser of the monitoring console, log in to PFM Web Console. The Main window appears.
- 2. In the navigation frame of the Main window, click **Agents**. The Agents tree window appears.
- 3. In the Agents tree of the navigation frame, select a remote agent (*device-ID*<*product-name*>). A check mark is displayed for the selected remote agent.
- 4. In the method frame, select the **Process Monitoring Settings** method. The Process Monitoring Settings window appears.

<sup>4.</sup> Collecting Process Operation Status Information

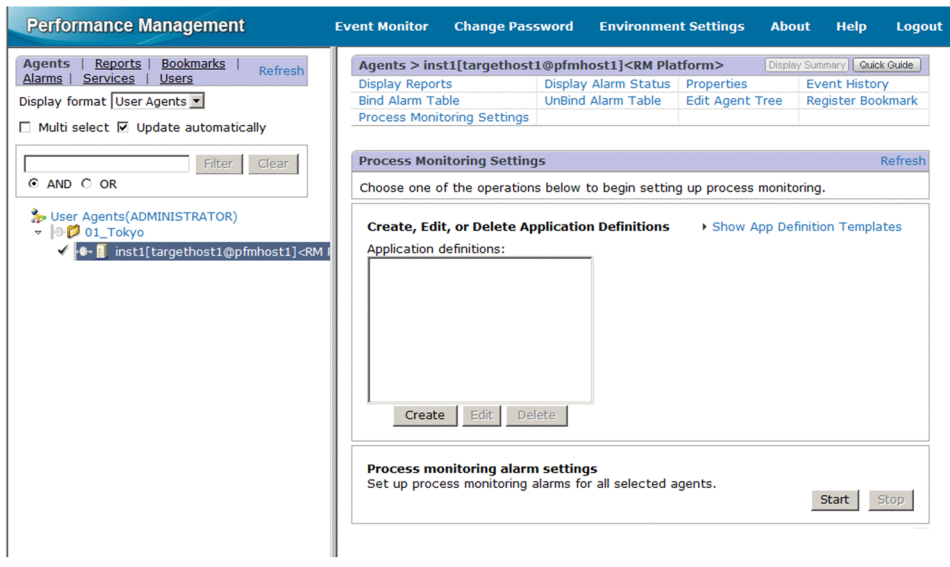

5. Select the **Show App Definition Templates** menu.

The **Edit Templates** menu appears.

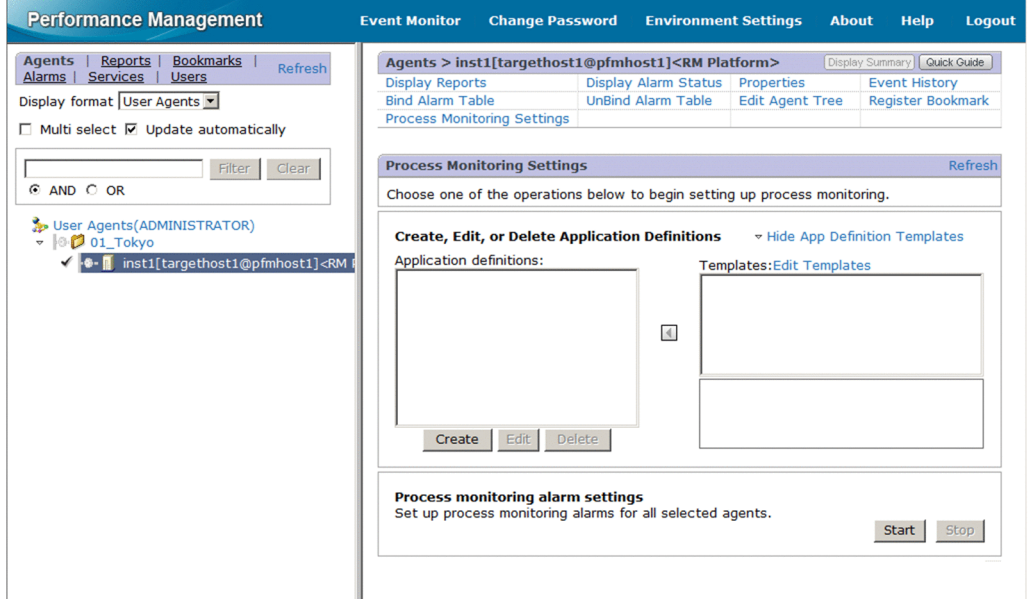

#### 6. Select the **Edit Templates** menu.

The Process Monitoring Settings > Application Definition Templates window appears.

<sup>4.</sup> Collecting Process Operation Status Information

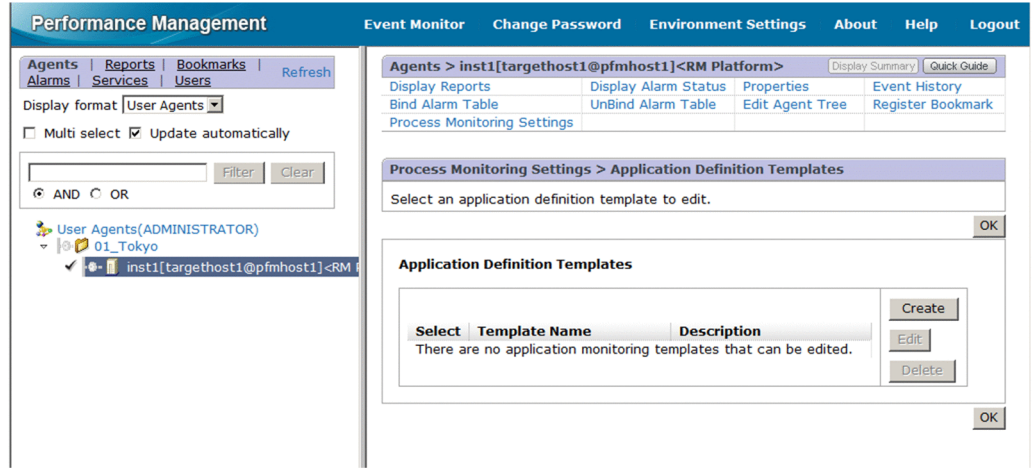

7. To create a new template, click the **Create** button. To modify settings, select the template you want to modify from **Application Definition Templates** and click the **Edit** button.

The Process Monitoring Settings > Create a New Application Definition Template window or the Process Monitoring Settings > Edit an Application Definition Template window appears.

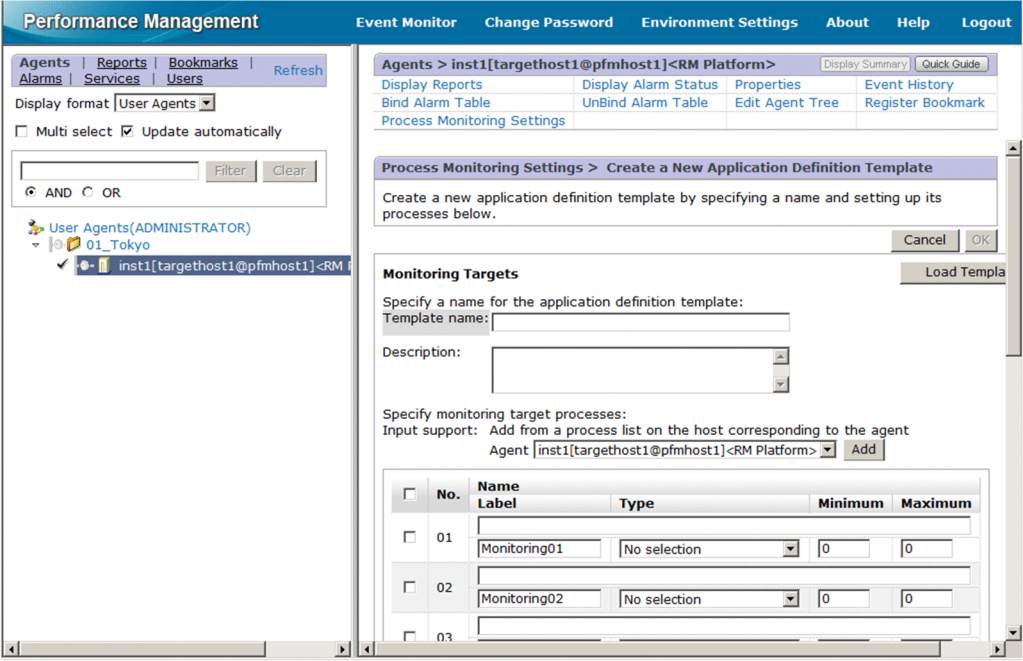

- 8. Enter a template name in **Template name**.
- 9. Enter a template description in **Description**.
- 10. Specify detailed information for the application. For details about the settings, see Table *[4-1 Detailed application information that can be specified](#page-170-0)* in *[4.1.2\(1\)](#page-168-0) [Creating an application](#page-168-0)*.
- 11. Click the **OK** button.

An application definition template is created.

## **(2) Deleting an application definition template**

1. From the browser of the monitoring console, log in to PFM - Web Console.

<sup>4.</sup> Collecting Process Operation Status Information

JP1/Performance Management - Remote Monitor for Platform Description, User's Guide and Reference **178**

The Main window appears.

- 2. In the navigation frame of the Main window, click **Agents**. The Agents tree window appears.
- 3. In the Agents tree of the navigation frame, select a remote agent (*device-ID*<*product-name*>). A check mark is displayed for the selected remote agent.
- 4. In the method frame, select the **Process Monitoring Settings** method. The Process Monitoring Settings window appears.
- 5. Select the **Show App Definition Templates** menu. The **Edit Templates** menu appears.
- 6. Select the **Edit Templates** menu. The Process Monitoring Settings > Application Definition Templates window appears.
- 7. From **Application Definition Templates**, select the template you want to delete and click the **Delete** button. The Process Monitoring Settings > Delete an Application Definition Template window appears.
- 8. Click the **OK** button. The application definition template is deleted.

## **(3) Loading an application definition template**

- 1. From the browser of the monitoring console, log in to PFM Web Console. The Main window appears.
- 2. In the navigation frame of the Main window, click **Agents**. The Agents tree window appears.
- 3. In the Agents tree of the navigation frame, select a remote agent (*device-ID*<*product-name*>). A check mark is displayed for the selected remote agent.
- 4. In the method frame, select the **Process Monitoring Settings** method. The Process Monitoring Settings window appears.
- 5. Click the **Create** button.

The Process Monitoring Settings > Create a New Application Definition window appears.

6. Click the **Load Template** button.

The Process Monitoring Settings > Create a New Application Definition > Input Using Application Definition Template window appears.

4. Collecting Process Operation Status Information

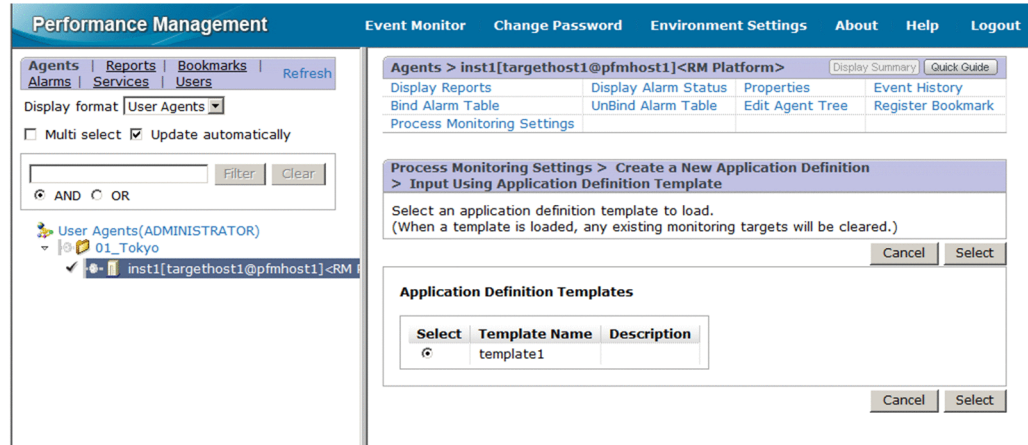

7. Select the template you want to load from **Application Definition Templates** and click the **Select** button. The application definition template is loaded.

## **4.1.5 Setting up collection in Services**

If you want to specify the collection of process operation status information using the same procedure that was used in an earlier versions of PFM - RM for Platform (earlier than 10-00), you can do so in the Services window of PFM - Web Console.

## **4.1.6 Setting up a monitoring target in Services**

To set up a monitoring target in Services:

- 1. Create an application.
- 2. Specify application properties (the name of the application to be monitored and a threshold value).
- 3. Bind an alarm table to the monitoring agent.<sup>#</sup>

#### #

To bind an alarm table, use the Agents tree window of PFM - Web Console.

To collect operation status information on a per-process or per-service basis, specify only a single process or service when creating the application. To collect operation status information on a per-application basis, specify multiple processes or services when creating the application.

The following subsections provide a detailed description of how to set up a monitoring target.

# **(1) Creating an application**

- 1. From the browser of the monitoring console, log in to PFM Web Console. The Main window appears.
- 2. In the navigation frame of the Main window, select the **Services** tab. The Services window appears.
- 3. From the navigation frame, expand the hierarchy under the **Machines** folder.

<sup>4.</sup> Collecting Process Operation Status Information
<span id="page-180-0"></span>A folder with the name of the host on which Performance Management service is installed appears. When you expand the folder with the host name, the services installed on this host appear.

The name of each service is displayed as a service ID. For details about service IDs, see *[C. List of Identifiers](#page-465-0)* and the section that describes service-naming rules in the appendix of the *JP1/Performance Management Planning and Configuration Guide*.

The service ID format differs depending on whether the product name display function is enabled. For details about this function, see the chapter that describes the functions of Performance Management in the *JP1/Performance Management Planning and Configuration Guide*.

- 4. Expand the hierarchy under the monitoring agent host's folder and select a remote agent (*device-ID*<*product-name*>). A check mark is displayed for the selected remote agent.
- 5. In the method frame, select the **Properties** method. The Service Properties window appears.
- 6. Under the **Remote Monitor Configuration** tree, select the **ADDITION OR DELETION A SETTING** tree.
- 7. On the bottom of the information frame, specify an application name in **ADD AN APPLICATION MONITORING SETTING**.

The following rules apply to application names and the character string that can be specified:

- The user specifies a desired application name. The specified application name is stored in the Application Name fields of the PD\_APP2, PD\_APPC, and PD\_APPD records, and is used as the identifier for identifying a specific application. Therefore, specify a unique name for the application name.
- **•** You can specify from 1 to 63 bytes of single-byte alphanumeric characters and symbols, excluding the following: Tab (\t) \ : ; , \* ? " ' <> |
- You can specify a maximum of 64 applications.
- 8. Click the **OK** button.

In the Service Properties window, under the **Remote Monitor Configuration** - **Application monitoring setting** tree, an application name tree is generated.

## **(2) Specifying application properties**

1. After you have performed the procedure in *[\(1\) Creating an application](#page-179-0)*, open the Service Properties window again and select an application name generated under the **Remote Monitor Configuration** - **Application monitoring setting** tree.

A window for entering property information appears at the bottom of the information frame.

2. Specify properties.

Specify a virtual environment identifier, a monitoring label, a monitoring field, a monitoring condition, and the minimum and maximum threshold values for the number of monitoring targets. You can specify multiple pieces of process information. The following table lists and describes the properties.

| Item                              | Property name                        | Description                                                                                                    | Field name in the corresponding<br>record     |
|-----------------------------------|--------------------------------------|----------------------------------------------------------------------------------------------------|-----------------------------------------------|
| Virtual environment<br>identifier | Virtual<br>Environment<br>$TD^{\#1}$ | If you are operating on a virtual system, enter<br>an ID for identifying a specific virtual<br>environment. By specifying this item, you<br>can restrict the operation to processes in a<br>specific environment. | Virtual Env ID field of the<br>PD APP2 record |

Table 4–3: Application property settings

<sup>4.</sup> Collecting Process Operation Status Information

JP1/Performance Management - Remote Monitor for Platform Description, User's Guide and Reference **181**

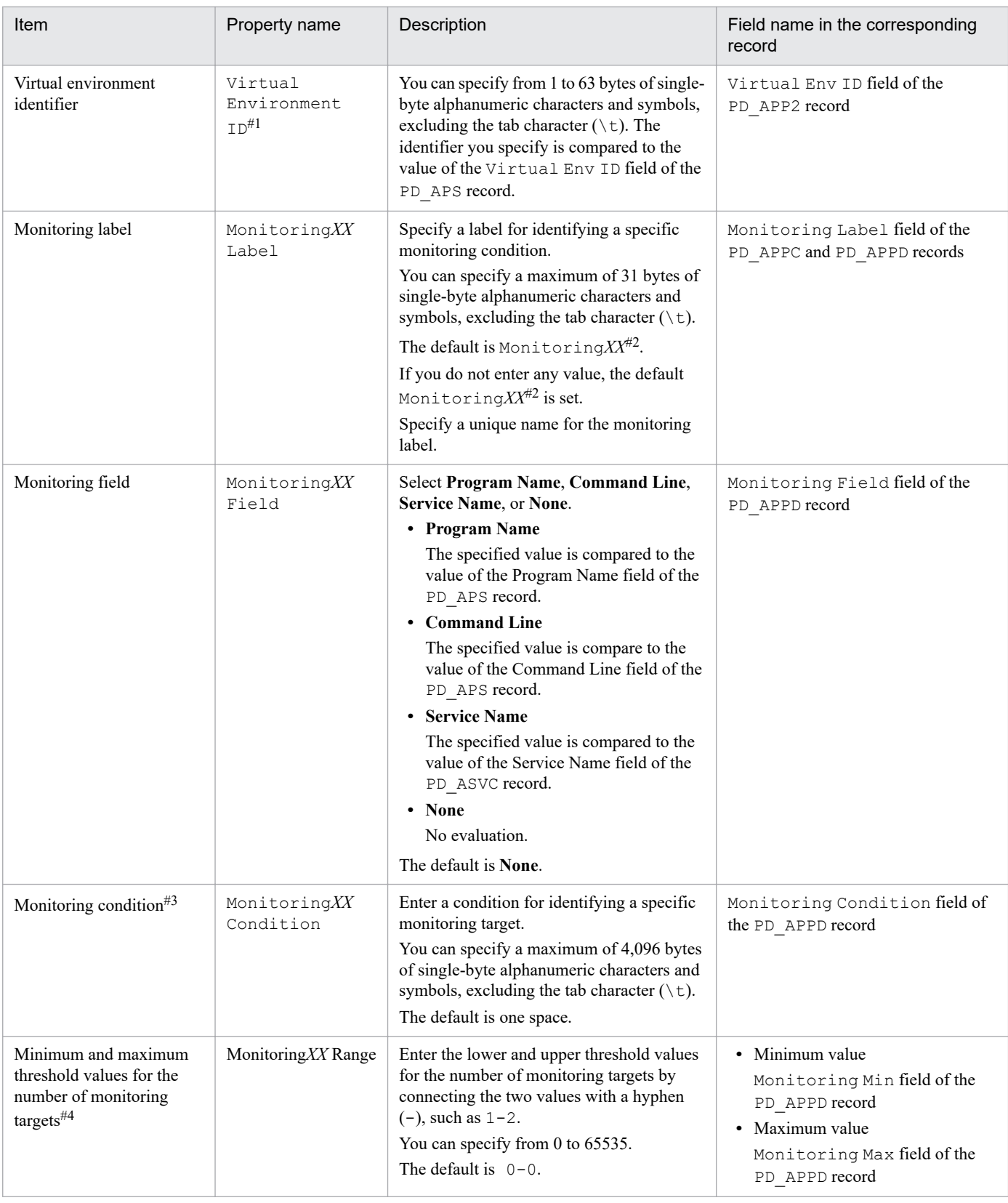

#1

For the Virtual Environment ID property, you must check the Virtual Env ID field of the PD\_APS record and enter the same character string as that specified in this field.

<sup>4.</sup> Collecting Process Operation Status Information

#2

A value from 01 to 15 is set for *XX*. A numeric value corresponding to the Monitoring Number field of the PD\_APPC and PD\_APPD records is set.

#3

• You can use the wildcard characters  $\star$  and ? when specifying a condition.

An asterisk (\*) represents zero or more instances of any character, and a question mark (?) represents any single character.

If the monitoring target process' command line itself contains characters such as an asterisk  $(*)$  or a question mark (?), you cannot specify a monitoring condition based on complete matching.

For example, suppose that the three processes listed below exist. If you enter /bin/sample "\*" as the monitoring condition, the  $*$  in the monitoring condition is treated as a wildcard, and as a result all three processes are considered to match the monitoring condition.

- /bin/sample "\*"
- /bin/sample "abc"
- /bin/sample "def"
- **•** Note the following if you specify 128 bytes or more characters for the monitoring condition (Monitoring*XX* Condition) when setting up collection of process operation status information: The Monitoring Condition field of the PD\_APPD record will display only the first 127 bytes of the specified monitoring condition. However, monitoring will occur using the complete specified monitoring condition.
- When the OS of the monitored host is Windows, the monitoring condition is not case-sensitive when identifying monitoring targets in the default setting. In contrast, when the OS of the monitored host is UNIX, the monitoring condition is case-sensitive when identifying monitoring targets in the default setting. For details about how to specify whether the monitoring condition will be case-sensitive when identifying monitoring targets, see *[4.1.12](#page-189-0) [Specifying whether process or service names to be used as monitoring targets will be case-sensitive](#page-189-0)*.
- **•** When the OS of the monitored host is Windows, if you specify **Program Name** for the Monitoring*XX* Field property, specify the Windows program extension (such as .exe) for the Monitoring*XX* Condition property.
- Make sure that the character string you enter in the Monitoring XX Condition property matches what is entered in the Program Name field of the PD\_APS record, the Command Line field of the PD\_APS record, and the Service Name field of the PD\_ASVC record.

Any character in the information to be acquired that is not in the ASCII character set range of  $0 \times 20$  to  $0 \times 7E$ will be converted to a hash mark ( $\#$ : 0x23) before it is stored in the Program Name field of the PD\_APS record, the Command Line field of the PD\_APS record, the Service Name field of the PD\_ASVC record, and the Virtual Env ID field of the PD\_APS record. Note that multi-byte characters are processed in single-byte units during conversion. For example, the multi-byte (full-width) letter  $\Delta$  is converted as follows:

| Information to be acquired |               | Information after conversion |                  |
|----------------------------|---------------|------------------------------|------------------|
| Character encoding         | <b>Binary</b> | <b>Binary</b>                | Character string |
| Shift-JIS                  | 8260          | 2360                         | #                |
| EUC.                       | A3C1          | 2323                         | ##               |
| UTF-8                      | EFBCA1        | 232323                       | # # #            |

<sup>#4</sup>

To monitor a process that generates child processes, specify a maximum value by referring to *[10.2.4 Alarms](#page-436-0) [related to process monitoring are not reported as intended](#page-436-0)*.

<sup>4.</sup> Collecting Process Operation Status Information

#### 3. Click the **OK** button.

The settings you specified take effect.

# **(3) Binding an alarm table to the monitoring agent**

Bind an alarm table for monitoring the operation status information to the monitoring agent.

The alarm for monitoring the operation status information is called the Application Status alarm. Edit it as needed.

For details about this alarm, see *[Application Status](#page-248-0)* in *[6. Monitoring Template](#page-242-0)*.

If you monitor a process that generates child processes, specify an alarm-reporting method by referring to *[10.2.4 Alarms](#page-436-0) [related to process monitoring are not reported as intended](#page-436-0)*.

To bind an alarm table:

- 1. From the browser of the monitoring console, log in to PFM Web Console. The Main window appears.
- 2. In the navigation frame of the Main window, click **Agents**. The Agents tree window appears.
- 3. In the Agents tree of the navigation frame, select a remote agent (*device-ID*<*product-name*>). A check mark is displayed for the selected remote agent.
- 4. In the method frame, select **Bind Alarm Table**. The Bind Alarm Table [Select Alarm Table] window appears.
- 5. Select an alarm table displayed under the **RM Platform** folder and click the **OK** button.

If you want to monitor the status of one specific process only, you can create an alarm based on one of the following conditional expressions for monitoring.

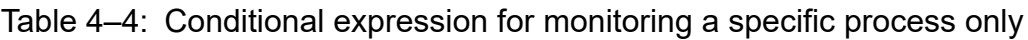

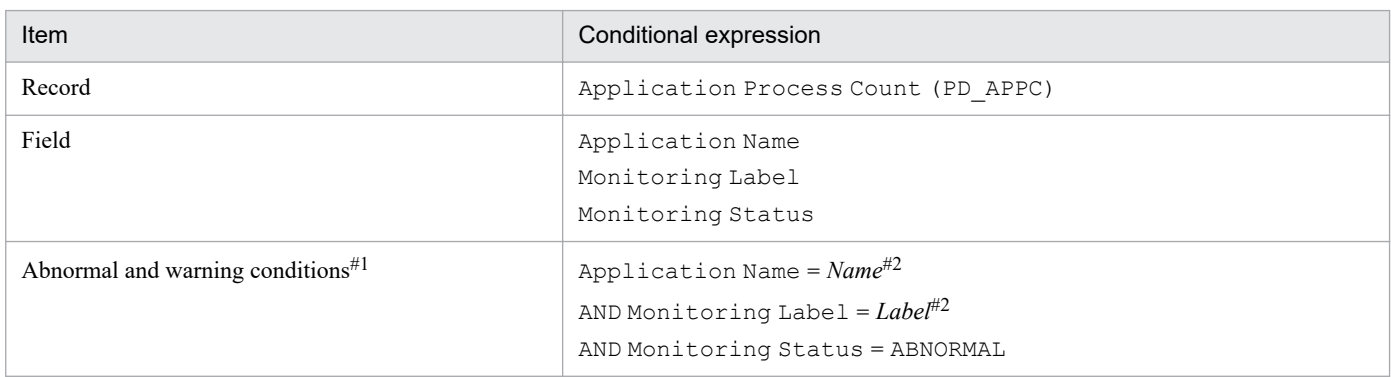

#1

For the abnormal and warning conditions, specify the same condition.

#2

Specify the application name to be monitored and a monitoring label.

<sup>4.</sup> Collecting Process Operation Status Information

### **4.1.7 Checking or modifying the settings for monitoring targets in Services**

To check or modify the settings for monitoring targets in Services:

- 1. From the browser of the monitoring console, log in to PFM Web Console. The Main window appears.
- 2. In the navigation frame of the Main window, select the **Services** tab. The Services window appears.
- 3. From the navigation frame, expand the hierarchy under the **Machines** folder.

A folder with the name of the host on which Performance Management service is installed appears. When you expand the folder with the host name, the services installed on this host appear.

The name of each service is displayed as a service ID. For details about service IDs, see *[C. List of Identifiers](#page-465-0)* and the section that describes service-naming rules in the appendix of the *JP1/Performance Management Planning and Configuration Guide*.

The service ID format differs depending on whether the product name display function is enabled. For details about this function, see the chapter that describes the functions of Performance Management in the *JP1/Performance Management Planning and Configuration Guide*.

- 4. Expand the hierarchy under the monitoring agent host's folder and select a remote agent (*device-ID*<*product-name*>). A check mark is displayed for the selected remote agent.
- 5. In the method frame, select the **Properties** method. The Service Properties window appears.
- 6. Expand the **Remote Monitor Configuration Application monitoring setting** tree and select the tree with the application name you want to check.
- 7. Check the setting content.
- 8. To update the setting content, follow step 2 in *[4.1.6\(2\) Specifying application properties](#page-180-0)*.
- 9. Click the **OK** button.

If you update the setting details in step 8, the new content goes into effect.

## **4.1.8 Deleting the settings for monitoring targets in Services**

To delete the settings for monitoring targets in Services:

- 1. From the browser of the monitoring console, log in to PFM Web Console. The Main window appears.
- 2. In the navigation frame of the Main window, select the **Services** tab. The Services window appears.
- 3. From the navigation frame, expand the hierarchy under the **Machines** folder. A folder with the name of the host on which Performance Management service is installed appears. When you expand the folder with the host name, the services installed on this host appear.

<sup>4.</sup> Collecting Process Operation Status Information

The name of each service is displayed as a service ID. For details about service IDs, see *[C. List of Identifiers](#page-465-0)* and the section that describes service-naming rules in the appendix of the *JP1/Performance Management Planning and Configuration Guide*.

The service ID format differs depending on whether the product name display function is enabled. For details about this function, see the chapter that describes the functions of Performance Management in the *JP1/Performance Management Planning and Configuration Guide*.

- 4. Expand the hierarchy under the monitoring agent host's folder and select a remote agent (*device-ID*<*product-name*>). A check mark is displayed for the selected remote agent.
- 5. In the method frame, select the **Properties** method.

The Service Properties window appears.

- 6. Under the **Remote Monitor Configuration** tree, select the **ADDITION OR DELETION A SETTING** tree.
- 7. On the bottom of the information frame, from **DELETE AN APPLICATION MONITORING SETTING**, select the application name of the monitoring target you want to delete and click the **OK** button. The setting content is deleted.

### **4.1.9 Setup using non-interactive commands**

You can set up the collection of process operation status information by executing commands.

You can also set up the collection of process operation status information in the Agents tree window of PFM - Web Console. However, when you use commands, batch processing can automate the setup tasks during maintenance, for example.

## **4.1.10 Using commands to set up monitoring targets**

To use commands to set up monitoring targets:

- 1. Create an application definition file.
- 2. Create an application.
- 3. Bind an alarm table to the monitoring agent.

To collect operation status information on a per-process or per-service basis, specify only a single process or service when creating the application. To collect operation status information on a per-application basis, specify multiple processes or services when creating the application.

The subsections below provide a detailed description of how to set up a monitoring target.

For details about the jpcmkkey, jpcprocdef create, jpcprocdef output, and jpctool alarm bind commands, see the chapter that describes commands in the manual *JP1/Performance Management Reference*.

The service ID differs depending on various conditions such as the instance name, monitoring target name, and PFM - RM host name. For example, if the instance name is inst1, the monitoring target is targethost1, and the PFM -RM host name is lhost1, the service ID becomes 7A1inst1 [targethost1@lhost1]. For details about service IDs, see the section that describes service-naming rules in the appendix of the *JP1/Performance Management Planning and Configuration Guide*.

<sup>4.</sup> Collecting Process Operation Status Information

# **(1) Creating an authentication key file**

On the host on which PFM - Web Console is installed, create an authentication key file by executing the jpcmkkey command.

This step is not necessary if an authentication key file has already been created.

The following is an example of command execution that creates an authentication key file when ADMINISTRATOR is the user name to be used for login authentication and  $xxxxx$  is the password used during execution:

jpcmkkey -user "ADMINISTRATOR" -password "xxxxx"

## **(2) Creating an application definition file**

Describe the conditions necessary for collecting the process operation status information in an application definition file (XML format). The application definition file is used as the parameter file for the jpcprocdef create command during application creation.

Execute this command by logging in to the host on which PFM - Web Console is installed.

If you are creating a new application definition file, you can use the sample shown below as a template.

When PFM - Web Console is running under Windows

*PFM - Web-Console-installation-folder*\sample\processmonitoringcommand\jpcprocdefparameters-windows.xml

When PFM - Web Console is running under UNIX

```
/opt/jp1pcwebcon/sample/processmonitoringcommand/jpcprocdef-parameters-
unix.xml
```
If an application definition already exists and you want to edit its content to create a new application definition, output it by executing the jpcprocdef output command.

Execute this command by logging in to the host on which PFM - Web Console is installed.

Examples of how to specify the jpcprocdef output command are shown below.

To output the application definition to  $c:\s$  ample. xml when PFM - Web Console is running under Windows:

jpcprocdef output -agent *service-ID* -name application1 -f c:\sample.xml

```
To output the application definition to /\text{tmp/sample}. xml when PFM - Web Console is running under UNIX:
```
jpcprocdef output -agent *service-ID* -name application1 -f /tmp/sample.xml

## **(3) Creating an application**

Specify an application definition file for the  $-f$  option and execute the  $j$ pcprocdef create command to create an application.

Execute the jpcprocdef create command by logging in to the host on which PFM - Web Console is installed. The jpcprocdef create command creates an application for a single agent. To create an application for multiple agents, repeatedly execute the command using a batch process. Examples of how to specify the jpcprocdef create command are shown below.

<sup>4.</sup> Collecting Process Operation Status Information

When PFM - Web Console is running under Windows and the application definition setting information file is c:\sample.xml

jpcprocdef create -agent *service-ID* -f c:\sample.xml

When PFM - Web Console is running under UNIX and the application definition setting information file is  $/\text{tmp}/$ sample.xml

```
jpcprocdef create -agent service-ID -f /tmp/sample.xml
```
#### **(4) Binding an alarm table to the monitoring agent**

Bind an alarm table for monitoring the operation status information to the monitoring agent by executing the  $\dot{\rho}$ alarm bind command.

Execute this command by logging in to the host on which PFM - Manager is installed.

The alarm for monitoring the operation status information is called the Application Status alarm. Edit it as needed. For details about this alarm, see *[Application Status](#page-248-0)* in *[6. Monitoring Template](#page-242-0)*.

If an alarm table has already been bound, there is no need to bind it every time you set up a monitoring target.

You can use one of the following two methods to bind an alarm table:

- **•** Binding the alarm table PFM RM Platform Template Alarms [APP] 09.10
- **•** Binding a user-created alarm table

An example of specifying the jpctool alarm bind command for binding the alarm table PFM RM Platform Template Alarms [APP] 09.10 follows:

jpctool alarm bind -key RMPlatform -table "PFM RM Platform Template Alarms [ APP] 09.10" -id *service-ID* -add

An example of specifying the jpctool alarm bind command for binding for binding a user-created alarm table follows:

```
jpctool alarm bind -key RMPlatform -table user-created-alarm-table-name# -id 
service-ID -add
```
#

For *user-created-alarm-table-name*, you can specify the name of any user-created alarm table.

If you want to monitor the status of a specific process only, you can create an alarm based on conditional expressions. For details about the conditional expression for monitoring only one specific process, see Table *[4-2 Conditional](#page-174-0) [expression for monitoring a specific process only](#page-174-0)* in *[4.1.2\(2\) Binding an alarm table to the monitoring agent](#page-173-0)*.

### **4.1.11 Using commands to delete settings for a monitoring target**

To use commands to delete settings for a monitoring target:

- 1. Check the definition name of the application definition you want to delete.
- 2. Unbind the alarm table.

<sup>4.</sup> Collecting Process Operation Status Information

3. Delete the application definition.

For details about the jpcmkkey, jpcprocdef list, jpctool alarm unbind, and jpcprocdef delete commands, see the chapter that describes commands in the manual *JP1/Performance Management Reference*.

The service ID differs depending on various conditions such as the instance name, monitoring target name, and PFM - RM host name. For example, if the instance name is inst1, the monitoring target is targethost1, and the PFM - RM host name is lhost1, the service ID becomes 7A1inst1 [targethost1@lhost1]. For details about service IDs, see the section that describes service-naming rules in the appendix of the *JP1/Performance Management Planning and Configuration Guide*.

#### **(1) Creating an authentication key file**

On the host on which PFM - Web Console is installed, create an authentication key file by executing the  $\gamma$  pcmkkey command.

This step is not necessary if an authentication key file has already been created.

The following example shows a command execution that creates an authentication key file when ADMINISTRATOR is the user name to be used for login authentication and  $x \times x \times x$  is the password used during execution:

jpcmkkey -user "ADMINISTRATOR" -password "xxxxx"

#### **(2) Checking the definition name of the application definition to be deleted**

You can check the definition name of the application definition you want to delete from the list of application definitions defined in the monitoring agent by executing the jpcprocdef list command.

Execute the jpcprocdef list command by logging in to the host on which PFM - Web Console is installed. An example of how to specify this command follows:

jpcprocdef list -agent *service-ID*

#### **(3) Unbinding the alarm table**

Unbind the alarm table that is bound to the monitoring agent and stop any monitoring by executing the  $\gamma$  pctool alarm unbind command.

Execute this command by logging in to the host on which PFM - Web Console is installed.

If the alarm table has already been unbound, there is no need to unbind it every time you delete a setting of a monitoring target.

An example of how to specify the jpctool alarm unbind command for unbinding the alarm table PFM RM Platform Template Alarms [APP] 09.10 follows:

```
jpctool alarm unbind -key RMPlatform -table "PFM RM Platform Template Alarms
  [APP] 09.10" -id service-ID
```
## **(4) Deleting the application definition**

Delete the application definition by executing the jpcprocdef delete command.

```
4. Collecting Process Operation Status Information
```
JP1/Performance Management - Remote Monitor for Platform Description, User's Guide and Reference **189**

<span id="page-189-0"></span>Execute this command by logging in to the host on which PFM - Web Console is installed.

The jpcprocdef delete command deletes an application definition for a single agent. To delete application definitions for multiple agents, repeatedly execute the command using a batch process.

An example of how to specify the jpcprocdef delete command for deleting application definition application5 follows:

jpcprocdef delete -agent *service-ID* -name "application5"

#### **4.1.12 Specifying whether process or service names to be used as monitoring targets will be case-sensitive**

You can specify whether process or service names to be used as monitoring targets will be case-sensitive.

If the OS of the monitored host is Windows, the names are not case-sensitive by default. If the OS of the monitored host is UNIX, the names are case-sensitive by default.

To specify whether the process or service names to be used as monitoring targets will be case-sensitive:

- 1. From the browser of the monitoring console, log in to PFM Web Console. The Main window appears.
- 2. In the navigation frame of the Main window, select the **Services** tab. The Services window appears.
- 3. In the Services window, select a remote agent (*device-ID*<*product-name*>). A check mark is displayed for the selected remote agent.
- 4. In the method frame, select the **Properties** method. The Service Properties window appears.
- 5. Select the **Remote Monitor Configuration Application monitoring setting** tree. The window for entering property information appears at the bottom of the information frame.
- 6. Change the value of the **Case Sensitive** property. Select either of the following:
	- **Yes**: Case-sensitive
	- **No**: Not case-sensitive
- 7. Click the **OK** button.

The setting is applied.

The following table shows the differences in actions based on the value of the **Case Sensitive** property.

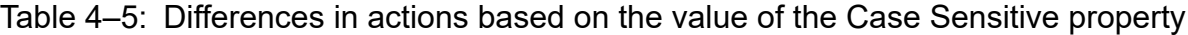

| Name of the process<br>that is running | Monitoring XX Condition property setting | Case Sensitive property setting | Number of<br>processes |
|----------------------------------------|------------------------------------------|---------------------------------|------------------------|
| ProcessA                               | ProcessA                                 | Yes                             |                        |

<sup>4.</sup> Collecting Process Operation Status Information

JP1/Performance Management - Remote Monitor for Platform Description, User's Guide and Reference **190**

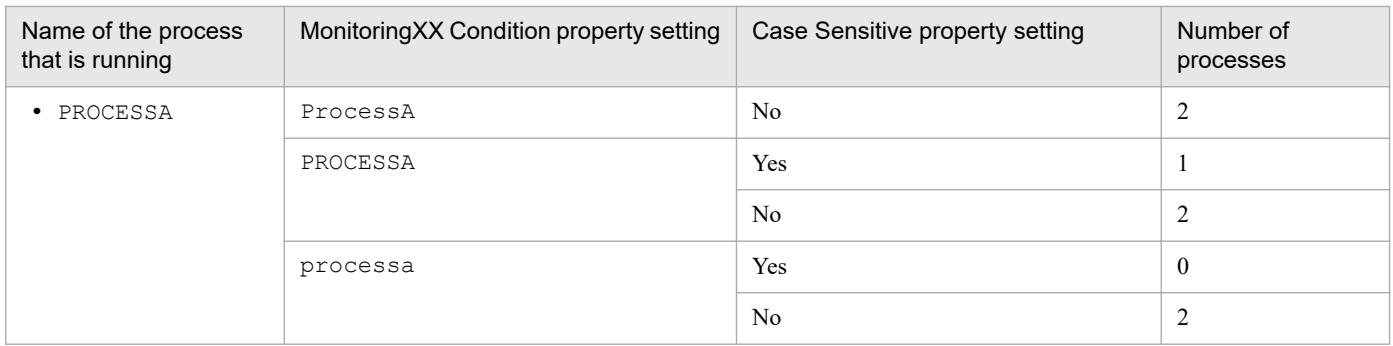

Legend:

**Yes**: Case-sensitive **No**: Not case-sensitive

The above table shows differences in the number of processes that are judged to be running based on the settings of the Monitoring*XX* Condition and Case Sensitive properties in an environment in which two kinds of processes (ProcessA and PROCESSA) are running on the monitored host.

*Note:*

The setting of the Case Sensitive property affects all application definitions. Therefore, if you change the setting of the Case Sensitive property, check, and if necessary, revise the existing application definitions.

4. Collecting Process Operation Status Information

#### **4.2 Example of the procedure to follow when an alarm is issued during the collection of process operation status information**

This section shows an example of the procedure to identify the process that resulted in a warning if an alarm is issued when the collection of process operation status information is set.

For details about alarms and reports, see *[6. Monitoring Template](#page-242-0)*.

1. In the menu bar frame of the Main window, select the **Event Monitor** menu.

The Event Monitor window appears.

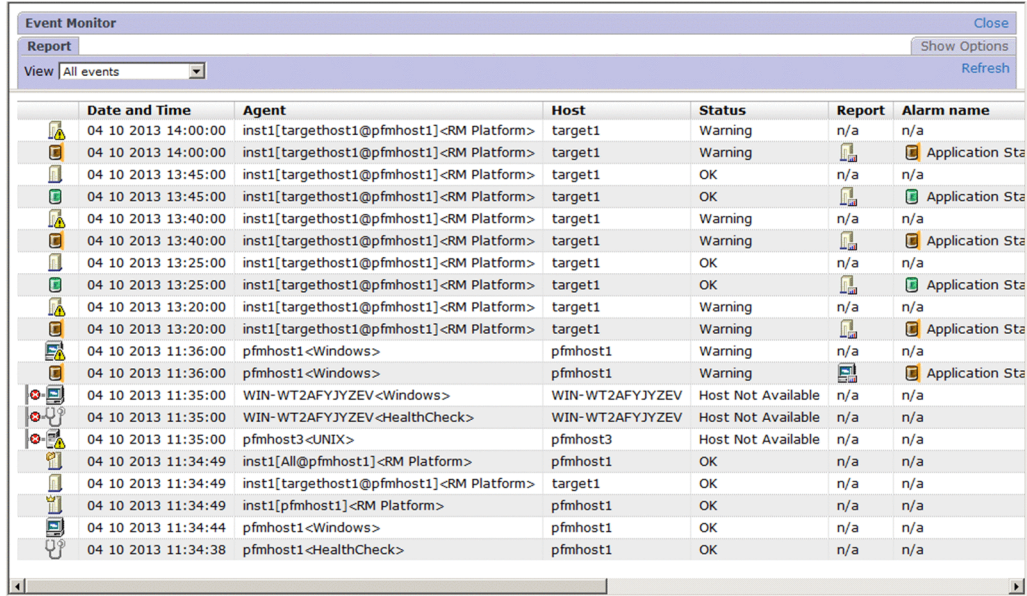

2. Click the report icon of the alarm for which a warning has been issued.

An Application Status report appears.

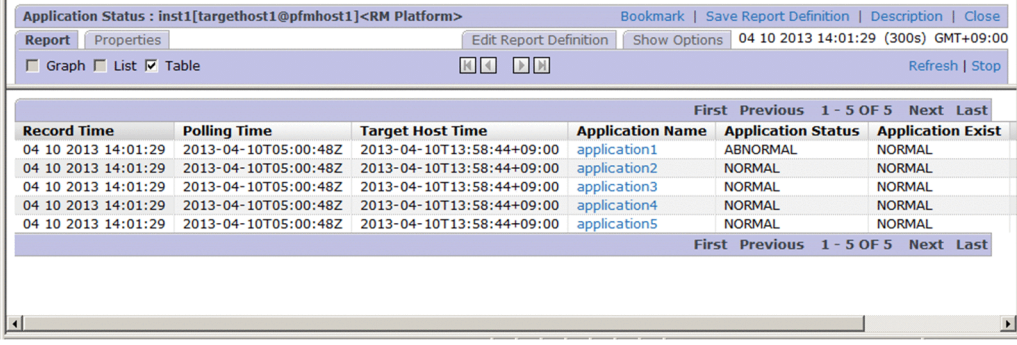

3. Look for the lines where **ABNORMAL** is shown for **Application Status** or **Application Exist** to identify the application for which a warning was issued.

4. Under **Application Name**, select the application for which a warning was issued. Here, application1 is selected.

An Application Process Status report appears.

<sup>4.</sup> Collecting Process Operation Status Information

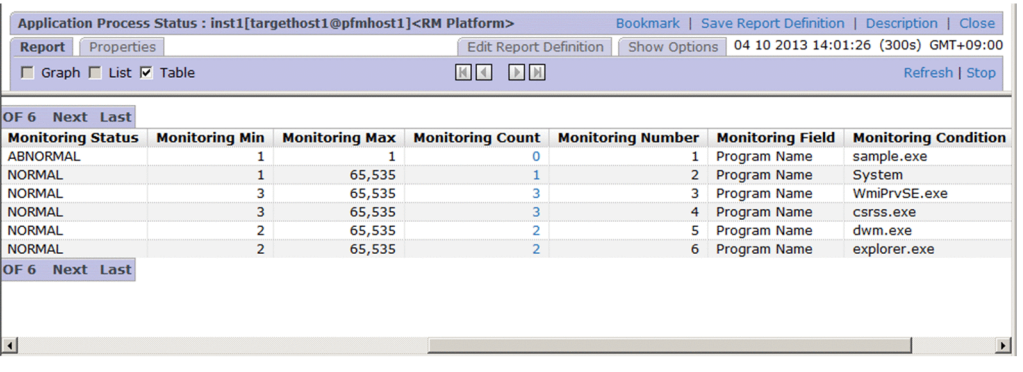

5. Look for the lines where **ABNORMAL** is shown for **Monitoring Status**to identify the process for which a warning was issued.

Here, you can see that a warning was issued for sample.exe.

6. If you have collected the log data for the PD\_APPC record, select a **Monitoring Count** value as needed.

An Application Process Count report appears. You can check the status of each process and whether the log related to the process count has increased or decreased.

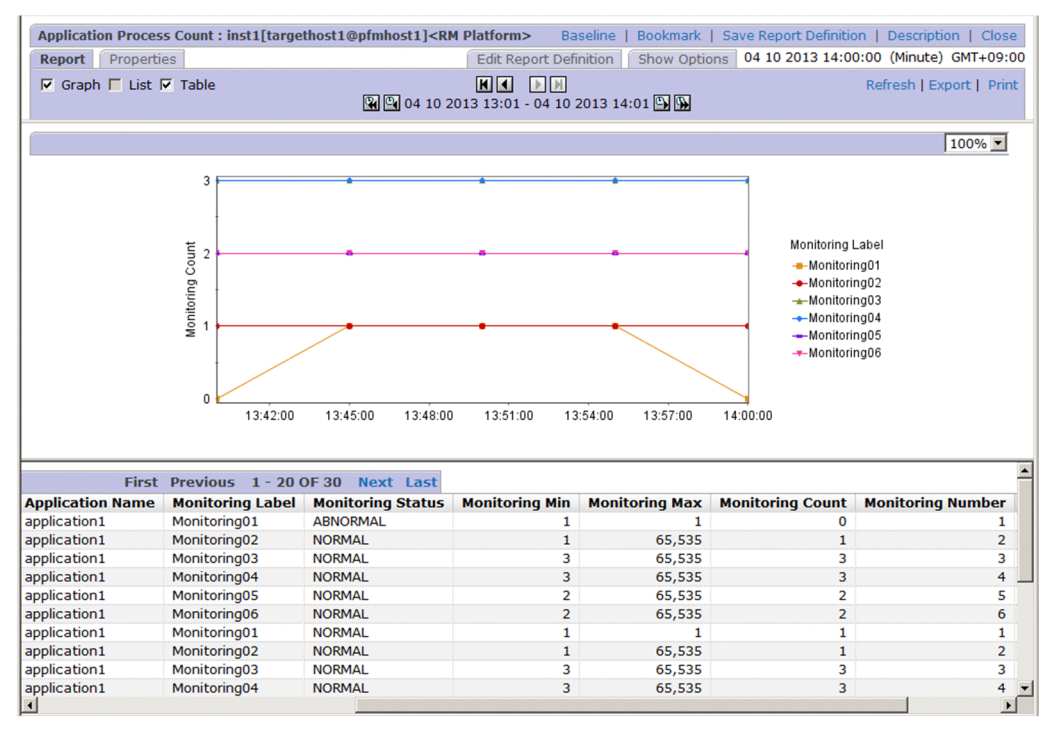

*Note:*

If the alarm status is cancelled while a real-time report is being displayed, you cannot use the report to identify the process or service for which a warning was issued. An example of a real-time report is an Application Status report displayed by the event monitor, or an Application Process Status report displayed from an Application Status report. In this case, view the event monitor or an Application Process Count report (log report) to check the status transition that has occurred since the alarm was issued.

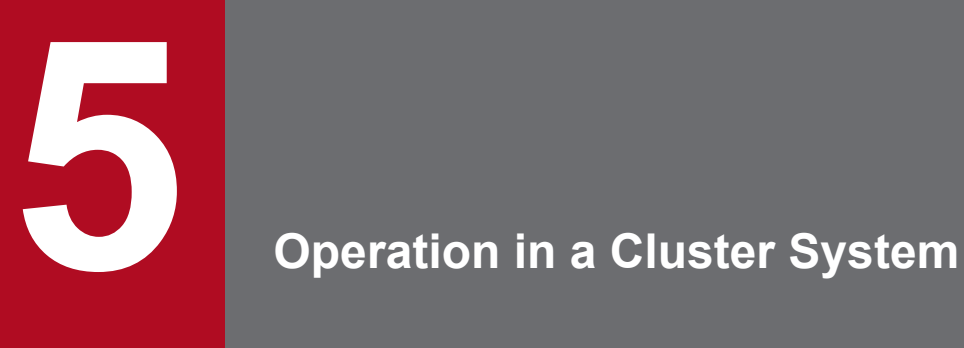

This chapter describes the installation and setup of PFM - RM for Platform in a cluster system and the operating procedures when PFM - RM for Platform is run in a cluster system.

## **5.1 Configuration of PFM - RM for Platform in a cluster system**

This section describes the configuration in which PFM - RM for Platform is run in a cluster system. For an overview of cluster systems and details about the system configuration for running the Performance Management system in a cluster system, see the chapter that describes system construction and operations in a cluster system in the *JP1/ Performance Management User's Guide*.

If you run PFM - RM for Platform in a cluster system, you can improve availability because the system operation can be maintained by failover in the event of a problem.

To run PFM - RM for Platform in a cluster system, you must configure an environment in which the same instance of PFM - RM for Platform can be run in both the executing node and the standby node. Also you must store all data, such as data files, configuration files, and log files, on a shared disk.

When PFM - RM for Platform is run in a cluster system, it is configured as shown below.

#### Figure 5–1: Example of the configuration of PFM - RM for Platform in a cluster system (when PFM - RM for Platform is installed on the PFM - Manager host)

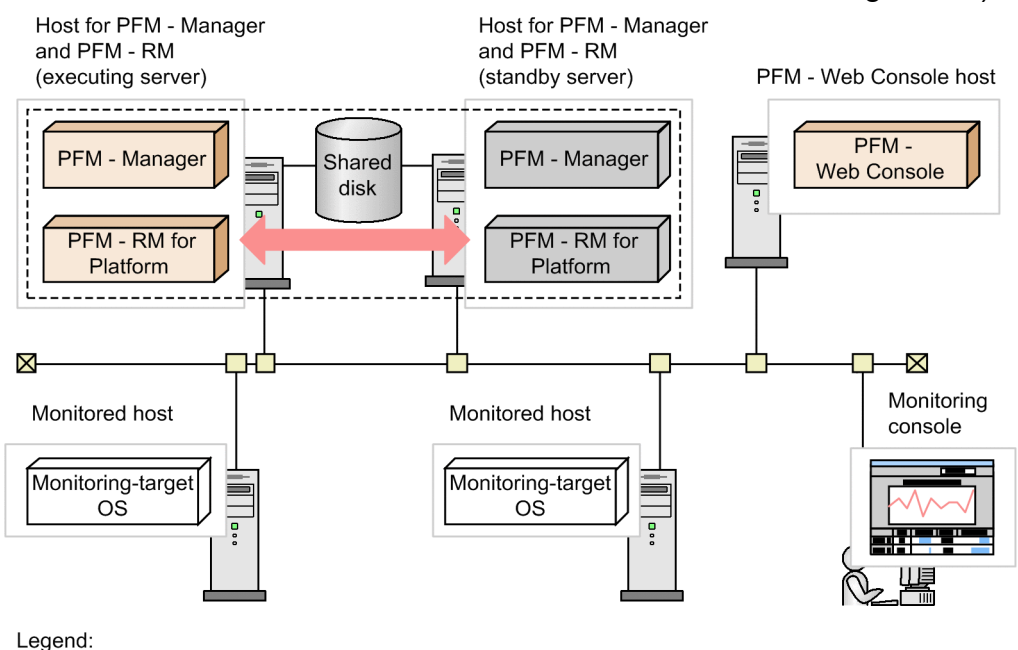

: Failover : Physical host : Logical host

5. Operation in a Cluster System

#### Figure 5–2: Example of the configuration of PFM - RM for Platform in a cluster system (when PFM - RM for Platform is installed on a different host from the PFM - Manager host)

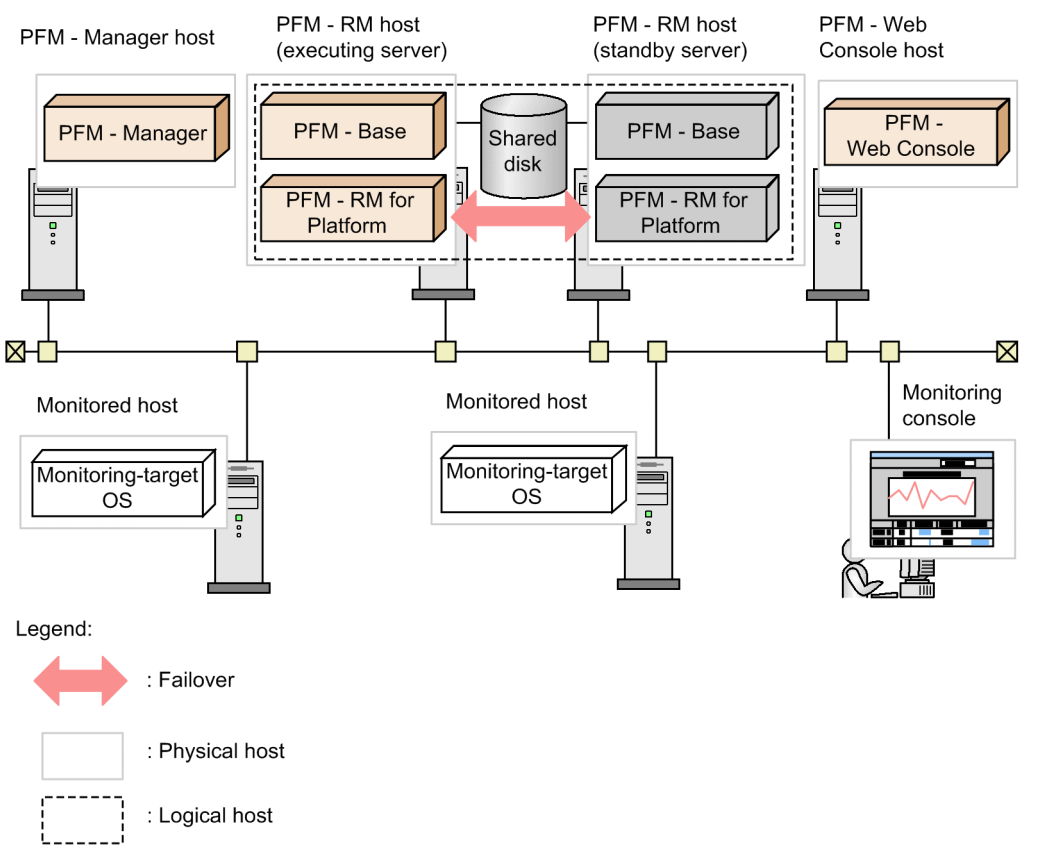

PFM - RM for Platform in a cluster system runs in a logical host environment and monitors other hosts as monitoring targets. Therefore, you must configure the system in such a manner that the same host names can be used to connect to the monitored hosts from each host.

PFM - RM for Platform stores necessary information on the shared disk, such as definition and performance information, and inherits this information in the event of a failover. If a single logical host contains multiple Performance Management programs, all of them use the same shared directory.

You can run multiple PFM - RM for Platforms at the same node. If there are multiple cluster configurations (activeactive configuration), run PFM - RM for Platform in each logical host environment. You can operate each PFM - RM for Platform independently and have them perform failover separately.

#### **5.2 Processing when a failover occurs**

If a failure occurs on the executing node, control shifts to the standby node.

This section describes the failover processing when a failure occurs in PFM - RM for Platform. It also describes the effects of a PFM - Manager failure on PFM - RM for Platform.

#### **5.2.1 Failover when an error occurs at the PFM - RM host**

The following figure shows the processing when failover occurs at the host PFM - RM host.

Figure 5–3: Processing when failover occurs at the PFM - RM host (when PFM - RM for Platform is installed on the PFM - Manager host)

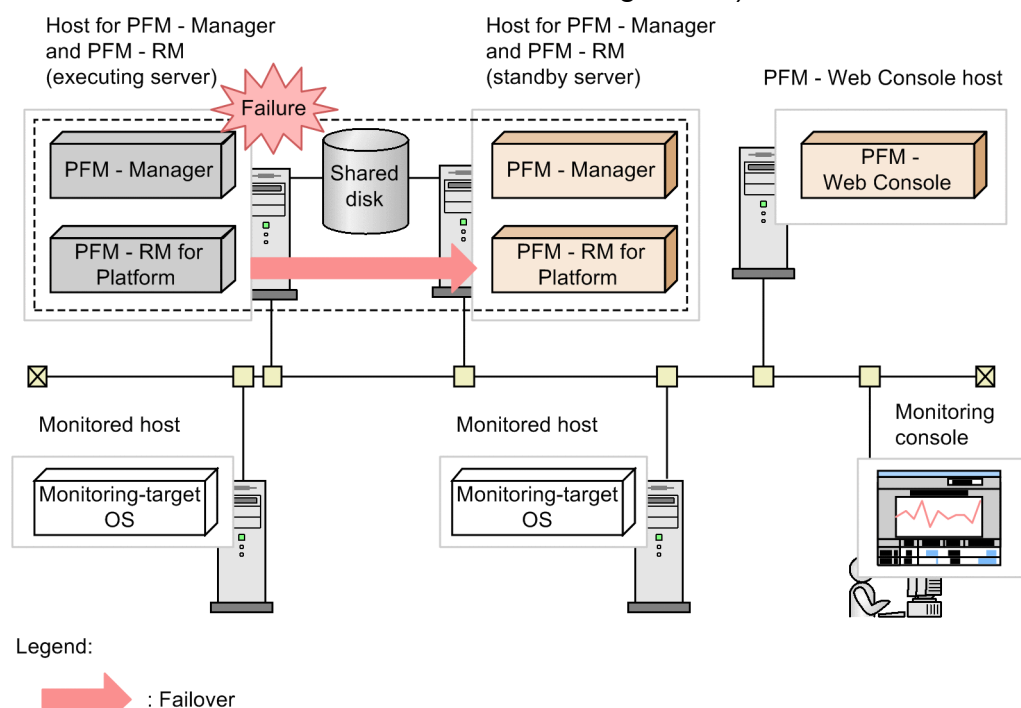

5. Operation in a Cluster System

: Physical host

: Logical host

#### Figure 5–4: Processing when failover occurs at the PFM - RM host (when PFM - RM for Platform is installed on a different host from the PFM - Manager host)

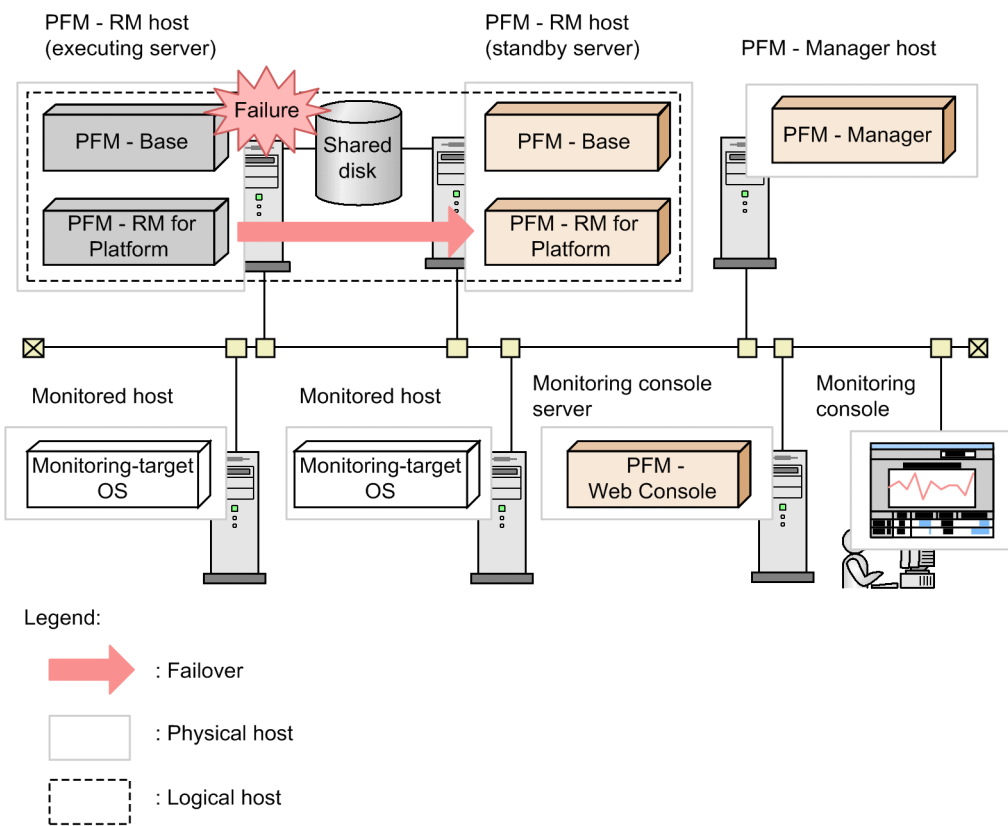

If PFM - Web Console is used while PFM - RM for Platform is engaged in failover processing, the message There was no answer  $(-6)$  is displayed. If this message is displayed, wait until failover processing is completed.

Once failover is completed at PFM - RM for Platform, an attempt to use PFM - Web Console connects you to the PFM - RM for Platform that has started at the target node, so that you can perform operations.

### **5.2.2 Effects of PFM - Manager shutdown and the action to take**

A shutdown of PFM - Manager has effects on the entire Performance Management system.

PFM - Manager provides centralized management of the agent information for PFM - RM for Platform that is running at each node. It also controls alarm event notifications when thresholds are exceeded during performance monitoring by PFM - RM for Platform as well as execution of actions based on alarm events.

The following describes the effects of a PFM - Manager shutdown on PFM - RM for Platform.

#### **Effects**

If PFM - Manager shuts down while PFM - RM for Platform is running, the effects described below result. Note that collection of performance data continues.

**•** Because alarm events cannot be reported to PFM - Manager, alarm events are retained for each alarm definition. PFM - RM for Platform retries notification until PFM - Manager starts. When the number of retained alarm events exceeds 3, the oldest alarm event is overwritten. If PFM - RM for Platform is shut down, the retained alarm events are deleted.

<sup>5.</sup> Operation in a Cluster System

- **•** Any notification of alarm status already sent to PFM Manager is reset when PFM Manager restarts. The alarm status is refreshed after PFM - Manager has checked the status of PFM - RM for Platform.
- **•** Shutting down PFM RM for Platform takes a while because no notification of this event can be sent to PFM Manager.

#### **Action**

Start PFM - Manager. An active PFM - RM for Platform can continue its operation. However, alarms might not be notified as expected.

After PFM - Manager has been recovered, check the common message log for the KAVE00024-I message.

Evaluate the operation method, taking into account the effects of PFM - Manager shutdown. In addition to problems, events such as configuration change and maintenance might require shutdown of PFM - Manager. We recommend that you ensure that shutdowns for maintenance purposes be performed only when the shutdown will have the least adverse effects on operations.

### **5.3 Installation and setup in a cluster system (for Windows)**

This section describes the procedures for installing and setting up PFM - RM for Platform in a cluster system.

For details about how to install and set up PFM - Manager, see the chapter that describes configuration and operation of cluster systems in the *JP1/Performance Management User's Guide*.

### **5.3.1 Items to be checked before installing in a cluster system (for Windows)**

This subsection describes items to be checked before you start installation of PFM - RM for Platform.

#### **(1) Prerequisites**

Following are the prerequisites for using PFM - RM for Platform in a cluster system.

#### **(a) Cluster system**

Make sure that the following conditions are satisfied:

- **•** The cluster system is controlled by cluster software.
- **•** The cluster software is set up in such a manner that it controls startup and termination of the PFM RM for Platform that is running on the logical host.
- Both the executing node and the standby node are set up to disable error reporting to Microsoft.

In Windows, if an application error occurs, a dialog box will be displayed to report the error to Microsoft. If this dialog box is displayed, a failover could not occur. Therefore, you must disable error reporting. If the nodes have not been set up to disable error reporting, take the following steps.

In Windows Server 2012

- 1. Choose **Control Panel** > **System and Security** > **Action Center** > **Maintenance**.
- 2. In **Check for solutions to unreported problems**, click **Settings**.
- 3. In the **Windows Error Reporting Configuration** dialog box, choose **I don't want to participate, and don't ask me again**.
- 4. Click the **OK** button.

In Windows Server 2016 and later

- 1. Right-click the Windows **Start** menu and then choose **Run** from the displayed menu.
- 2. Enter gpedit.msc, and then click the **OK** button.

The Local Group Policy Editor appears.

- 3. Click **Computer Configuration**, **Administrative Templates**, **Windows Components**, and then **Windows Error Reporting**.
- 4. In the right pane, right-click **Disable Windows Error Reporting**, and then from the displayed menu, choose **Edit**.

The setting window appears.

- 5. In the setting window, select the **Enabled** check box.
- 6. Click the **OK** button.

<sup>5.</sup> Operation in a Cluster System

#### **(b) Shared disk**

Make sure that the following conditions are satisfied:

- **•** A shared disk is available to each logical host and information can be inherited from the executing node to the standby node.
- The shared disk is connected to each node physically by Fibre Channel or SCSI.<sup>#1</sup>
- **•** The shared disk can be placed offline forcibly by means such as the cluster software in order to implement failover even when there is still an active process that is using the shared disk.
- If multiple PFM products are running on the same logical host, the shared disk uses the same directory names.<sup>#2</sup>

#### #1

Performance Management does not support a configuration that uses a network drive or a disk replicated via the network as the shared disk.

#### #2

You can change the storage location of the Store database and store it in a different folder on the shared disk.

#### **(c) Logical host names and logical IP addresses**

Make sure that the following conditions are satisfied:

- **•** Each logical host has a logical host name and a corresponding logical IP address, and that this information can be inherited from the executing node to the standby node.
- **•** The logical host names and logical IP addresses are set in the hosts file and name server.
- **•** If DNS operation is employed, the host name without the domain name is used as the logical host name, not the FODN name.
- **•** All physical and logical host names are unique within the system.

#### 4B **Important**

- **•** Do not specify a physical host name (host name displayed by the hostname command) as a logical host name. If you do so, normal communication processing might not occur.
- **•** A logical host name is expressed using from 1 to 32 bytes of alphanumeric characters. None of the following symbols nor the space character can be used:

 $/ \ \backslash \ : \ : \ * \ ? \ \cdot \ " \ < \ > \ | \ \ \& \ = \ , \ \ .$ 

• For a logical host name, you cannot specify  $l$  ocalhost, an IP address, or a host name beginning with a hyphen  $(-)$ .

#### **(d) Settings for using IPv6**

Performance Management supports both IPv4 and IPv6 network environments. Therefore, you can run Performance Management even in a network environment where IPv4 and IPv6 coexist.

PFM - RM for Platform can use IPv6 to communicate with PFM - Manager. However, this applies only when the OS of the hosts on which PFM - RM for Platform and PFM - Manager are installed are Windows or Linux. For details about the applicable scope of communication in the IPv4 and IPv6 environments, see *[M. Communication in IPv4 and IPv6](#page-546-0) [Environments](#page-546-0)*.

<sup>5.</sup> Operation in a Cluster System

To communicate in IPv6, you must enable the use of IPv6 on both the PFM - Manager host and the PFM - RM host. You specify this setting by executing the jpcconf ipv6 enable command. The following explains the conditions to use for determining whether you need to execute this command.

Cases in which you need to execute the jpcconf ipv6 enable command:

- When all hosts are being changed from an IPv4 environment to an IPv6 environment
- **•** In an environment where IPv4 and IPv6 coexist and PFM Manager is being changed from an IPv4 environment to an IPv6 environment

Cases in which you do not need to execute the  $\frac{1}{2}$  pcconf ipv6 enable command:

- **•** When all hosts are already in an IPv6 environment
- In an environment where IPv4 and IPv6 coexist and PFM Manager is already in an IPv6 environment

An example of executing the jpcconf ipv6 enable command follows:

jpcconf ipv6 enable

Execute the jpcconf ipv6 enable command separately on the executing node and on the standby node.

For details about the jpcconf ipv6 enable command, see the chapter that describes commands in the manual *JP1/ Performance Management Reference*. For details about the conditions and timing for executing the *jpcconf* ipv6 enable command, see the chapter that describes an example of a network configuration that includes an IPv6 environment in the *JP1/Performance Management Planning and Configuration Guide*.

When PFM - RM for Platform will use IPv6 to communicate with monitored hosts, specify a monitored host name that can be resolved.

PFM - RM for Platform uses a resolvable IP address to communicate with a monitoring target. When PFM - RM for Platform communicates with a monitoring target in an environment where IPv4 and IPv6 coexist, PFM - RM for Platform will not try to communicate using another IP address if communication using a resolvable IP address fails.

For example, if a connection attempt using IPv4 fails, PFM - RM for Platform will not retry using IPv6. Conversely, if a connection attempt using IPv6 fails, PFM - RM for Platform will not retry using IPv4. Therefore, make sure beforehand that connection can be established.

#### **(e) WMI connection**

Make sure that the following conditions are satisfied:

**•** The same user account that can connect to the monitored hosts by using WMI is available in the environments for both the executing node and the standby node.

For details about the WMI connection settings, see *[3.1.5 WMI connection setting method \(when both the PFM - RM](#page-84-0) [host and the monitored host are running Windows\)](#page-84-0)*.

#### **(f) SSH connection**

Make sure that the following conditions are satisfied:

- **•** A private key using the same path is available in the environments for both the executing node and the standby node.
- **•** That private key can be used to connect to the monitored hosts.
- PuTTY is installed on the same path in the environments for both the executing node and the standby node.

Note: When using OpenSSH (supplied with Windows Server 2019) as the SSH client, you do not need to install PuTTY.

**•** The same Perl (either ActivePerl or Strawberry Perl) is installed on the same path in the environments for both the executing node and the standby node.

*Note:*

Use one of the following methods to register the private and public keys:

- **•** Copy the private key created on the executing server to the standby server, and then establish its correspondence with the public key that is distributed from the executing server to the monitored host.
- **•** Create public keys on both the executing and standby servers, and then establish correspondence between them by registering both public keys on the monitored hosts.

For details about the SSH connection settings, see *[3.1.6 SSH connection setting method for Windows \(when the PFM -](#page-90-0) [RM host is running Windows and the monitored host is running UNIX\)](#page-90-0)*.

### **(2) Information needed for setting up PFM - RM for Platform for logical host operation**

If you run PFM - RM for Platform on a logical host, you need the information listed in the table below in addition to the environment information that is needed for setting up a normal PFM - RM for Platform.

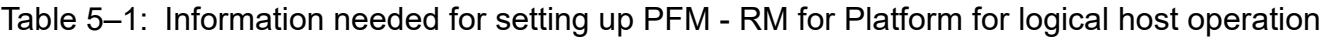

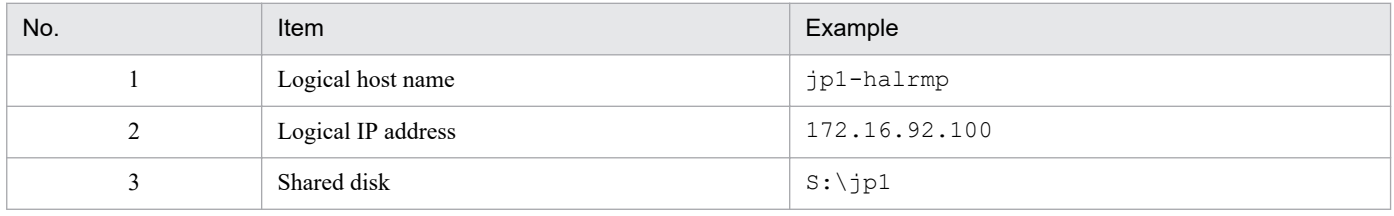

If multiple Performance Management programs are running on the same logical host, all of them must use folders on the same shared disk.

For details about the space requirements on the shared disk, see *[A. Estimating System Requirements](#page-463-0)*.

## **(3) Notes about logical host failover**

If you employ a system configuration in which PFM - RM for Platform runs on a logical host, evaluate whether the entire logical host should failover in the event of a PFM - RM for Platform failure.

If a PFM - RM for Platform failure is to result in failover of the entire logical host, any other job application that is running on the logical host will also result in failover, which might affect the job adversely.

Typically, we recommend that you use one of the following cluster software settings so that errors on PFM - RM for Platform do not affect the operation of other applications:

- **•** Operation of PFM RM for Platform is not monitored.
- **•** Detection of PFM RM for Platform errors does not result in failover.

## **(4) Notes about upgrading when logical operation is used**

To upgrade a PFM - RM for Platform that is running on a logical host, you must place the shared disk online at either the executing node or the standby node.

<sup>5.</sup> Operation in a Cluster System

JP1/Performance Management - Remote Monitor for Platform Description, User's Guide and Reference **203**

## **5.3.2 Flow of installation and setup in a cluster system (for Windows)**

The following figure shows the procedures for installing and setting up PFM - RM for Platform in a cluster system.

Figure 5–5: Installation and setup procedures in a cluster system (for Windows)

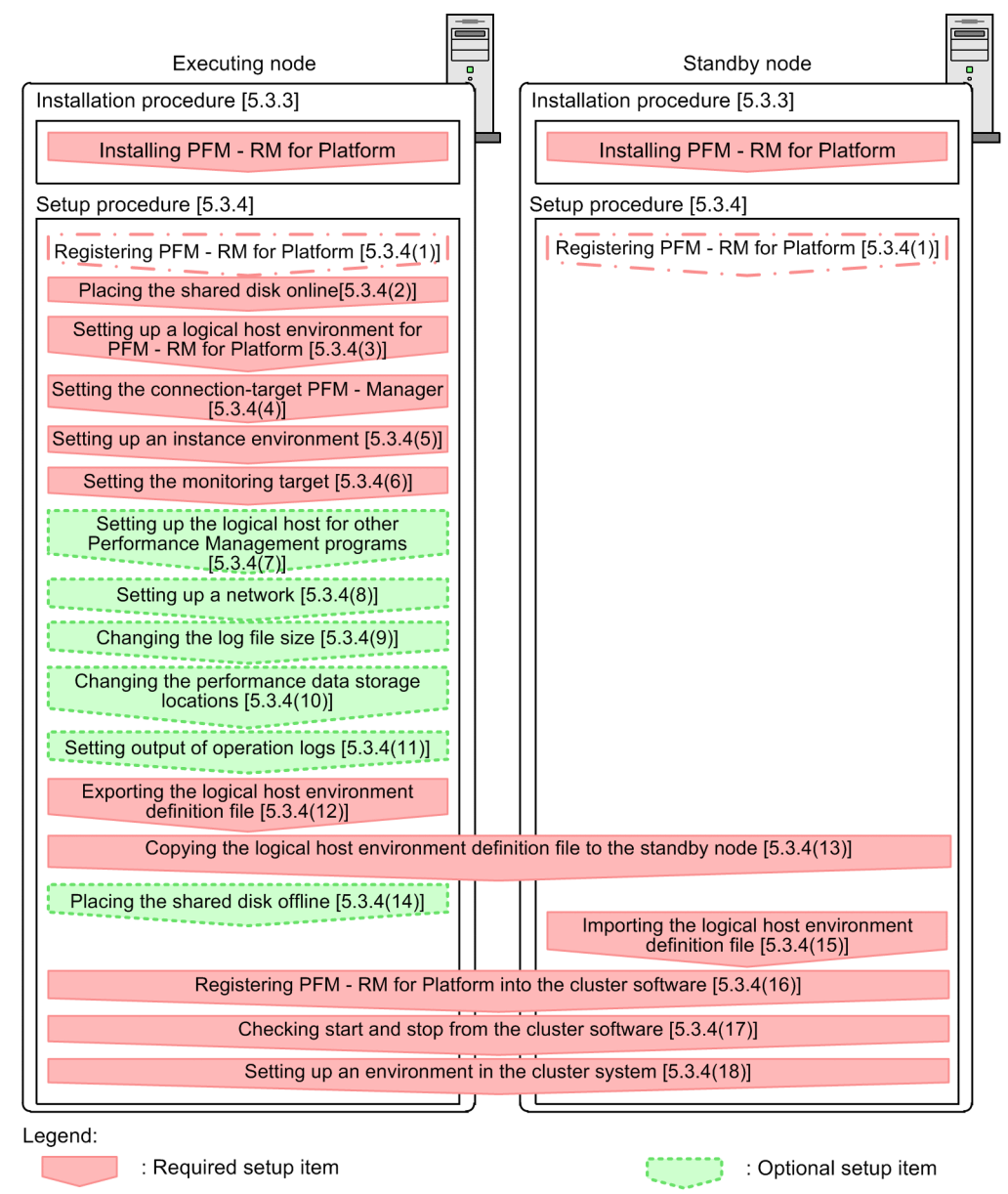

: Reference : Setup item that is required depending on the situation [ ]

*Note:*

Setting up PFM - RM for Platform in a logical host environment does not automatically inherit the existing PFM - RM Platform definition from the physical host environment. New environments are created when an instance environment is set up in the logical and physical host environments.

For setup commands that require a user input, you can select whether to execute the commands in the interactive or non-interactive mode.

When a command is executed in the interactive mode, the user must enter a value in response to the instruction from the command.

<sup>5.</sup> Operation in a Cluster System

When a command is executed in the non-interactive mode, no user input is required because option specification or a definition file replaces the input step required during interactive command execution. Furthermore, batch processing or remote execution can automate the setup procedure, thereby reducing the workload on the administrator and the operating costs. Commands in the non-interactive mode are convenient in the following cases:

- You want to change the password used for connecting to monitoring targets on a regular basis.
- You want to improve the efficiency of the procedure for adding multiple monitoring targets.

For details about commands, see the manual *JP1/Performance Management Reference*.

### **5.3.3 Installation procedure in a cluster system (for Windows)**

Install PFM - Base and PFM - RM for Platform on both the executing node and the standby node.

#### **Important** U

The installation target is the local disk. Do not install PFM - RM for Platform on a shared disk.

The installation procedure is the same as for non-cluster systems. For details about the installation procedure, see *[3.1.3](#page-60-0) [Installation procedure for the Windows edition](#page-60-0)*.

#### **5.3.4 Setup procedure in a cluster system (for Windows)**

This subsection describes the setup needed for running Performance Management in a cluster system.

To run Performance Management in a cluster system, you must set up both the executing node and the standby node. Set up the executing node first, and then set up the standby node.

 $\frac{\text{Secondly}}{\text{System}}$  indicates an item that is to be executed at the executing node, and  $\frac{\text{Stanaby}}{\text{system}}$  indicates an item that is to be executed at the standby node.  $\langle$  Optional  $\rangle$  indicates the following setup items:

- **•** Setup item that is required depending on the environment in use
- **•** Setup item for changing the default settings

#### O **Important**

Do not set JPC\_HOSTNAME as an environment variable because it is used by Performance Management. If it is set as an environment variable by mistake, Performance Management will not function correctly.

#### **(1) Registering PFM - RM for Platform** Standby Optional

To achieve central management of PFM - RM for Platform in the Performance Management system, you must register PFM - RM for Platform into PFM - Manager and PFM - Web Console.

The conditions and procedure for registering PFM - RM for Platform are the same as when a cluster system is not used. For details about the conditions and procedure for registering PFM - RM for Platform, see *[3.1.4\(1\) Registering PFM -](#page-62-0) [RM for Platform](#page-62-0)*.

<sup>5.</sup> Operation in a Cluster System

## **(2) Placing the shared disk online**

Make sure that the shared disk is online.

If the shared disk is not in online status, use a program such as the cluster software or a volume manager to place it online.

## **(3) Setting up a logical host environment for PFM - RM for Platform**

Execute the jpcconf ha setup command to create a logical host environment.

This command creates a logical host environment by copying necessary data to the shared disk and setting definitions for a logical host.

#### **Note**

Before you execute the command, stop all Performance Management programs and services in the entire Performance Management system. For details about how to stop services, see the chapter that describes startup and termination of Performance Management in the *JP1/Performance Management User's Guide*.

To set up a logical host environment for PFM - RM for Platform:

1. Execute the jpcconf ha setup command to create a logical host environment for PFM - RM for Platform. Execute the following command:

jpcconf ha setup -key RMPlatform -lhost jp1-halrmp -d S:\jp1

Use the  $-\ln \cot \theta$  to specify the logical host name. This example specifies  $\ln 1 - \ln \tan \theta$  as the logical host name. If you employ DNS operations, specify the logical host name without the domain name.

Specify in the  $-d$  option a folder name on the shared disk within the environment folder. For example, if  $-dS:\$ is specified,  $S:\iota \pi\$  ip1 $\iota \pi$  is created, and then files for the logical host environment are created.

2. Execute the jpcconf ha list command to check the logical host settings.

Execute the following command:

jpcconf ha list -key all

Make sure that the created logical host environment is correct.

#### **(4) Setting the connection-target PFM - Manager**

Execute the jpcconf mgrhost define command to set the PFM - Manager that manages PFM - RM for Platform.

To set the connection-target PFM - Manager:

1. Execute the jpcconf mgrhost define command to set the connection-target PFM - Manager.

Execute the following command:

jpcconf mgrhost define -host jp1-hal -lhost jp1-halrmp

Specify in the -host option the host name of the connection-target PFM - Manager. If the connection-target PFM - Manager is to run on a logical host, specify in the -host option the logical host name of the connection-target PFM - Manager. This example specifies jp1-hal as the PFM - Manager's logical host name.

Use the  $-1$  host option to specify the logical host name of PFM - RM for Platform. This example specifies  $\text{jpl}$ halrmp as the logical host name of PFM - RM for Platform.

<sup>5.</sup> Operation in a Cluster System

The example above shows execution in the interactive mode, but you can also execute the jpcconf mgrhost define command in the non-interactive mode. For details about this command, see the chapter that describes commands in the manual *JP1/Performance Management Reference*.

#### **(5) Setting up an instance environment**

Execute the jpcconf inst setup command to set up an instance environment for PFM - RM for Platform.

The setup procedure is the same as when a cluster system is not employed. However, in the case of a cluster system, you must specify the logical host name in the -lhost option when you execute the jpcconf inst setup command.

The following shows how to specify the jpcconf inst setup command for a cluster system:

```
jpcconf inst setup -key RMPlatform -lhost logical-host-name -inst instance-n
ame
```
The example above shows execution in the interactive mode, but you can also execute the jpcconf inst setup command in the non-interactive mode. For details about this command, see the chapter that describes commands in the manual *JP1/Performance Management Reference*.

For details about the settings and procedure, see *[3.1.4\(2\) Setting up an instance environment](#page-65-0)*.

### **(6) Setting the monitoring target**

Execute the jpcconf target setup command to set information about the monitored host for PFM - RM for Platform.

The setting procedure is the same as when a cluster system is not employed.

However, in the case of a cluster system, you must specify the logical host name in the  $-1$  host option when you execute the jpcconf target setup command.

The following shows how to specify the  $\gamma$  pcconf target setup command for a cluster system:

```
jpcconf target setup -key RMPlatform -lhost logical-host-name -inst instance
-name -target monitoring-target-name
```
This example shows execution in the interactive mode, but you can also execute the jpcconf target setup command in the non-interactive mode. For details about this command, see the chapter that describes commands in the manual *JP1/Performance Management Reference*.

For details about the settings and procedure, see *[3.1.4\(3\) Setting the monitored host](#page-73-0)*.

#### **(7) Setting up the logical host for other Performance Management programs**  $\langle$  Optional  $\rangle$

If you have other PFM - Manager, PFM - Agent, or PFM - RM programs to be set up on the same logical host in addition to PFM - RM for Platform, set them up at this stage.

For details about the setup procedure, see the chapter that describes the configuration and operation of cluster systems in the *JP1/Performance Management User's Guide*.

```
5. Operation in a Cluster System
```
#### <span id="page-207-0"></span>**(8) Setting up a network** Optional

You specify network settings if you need to change the network environment settings as appropriate to the network configuration where Performance Management is used.

The two network environment settings are described below. Change these settings if necessary.

**•** Setting IP addresses

Set this information to use Performance Management in a network that is connected to multiple LANs. To specify an IP address to be used, directly edit the contents of the jpchosts file.

Copy the edited jpchosts file from the executing node to the standby node under *physical-host-installation-folder* \jp1pc\.

For details about how to set IP addresses, see the chapter that describes installation and setup in the *JP1/Performance Management Planning and Configuration Guide*.

**•** Setting port numbers

If you establish communication between Performance Management programs via a firewall, use the jpcconf port define command to set the port numbers.

For details about how to set port numbers, see the chapter that describes installation and setup in the *JP1/Performance Management Planning and Configuration Guide* and the chapter that describes configuration and operation of cluster systems in the *JP1/Performance Management User's Guide*.

#### **(9) Changing the log file size** Optional

The operation status of Performance Management is output to a log file unique to Performance Management. This log file is called the *common message log*. This setting is required only when you wish to change this file size.

For details, see the chapter that describes installation and setup in the *JP1/Performance Management Planning and Configuration Guide*.

#### **(10) Changing the performance data storage locations** Optional

This setting is used to change the storage locations, backup folder, export folder, or import folder for the performance data that is managed by PFM - RM for Platform.

For details about the setting method, see *[3.6.1 Changing performance data storage locations](#page-150-0)*.

#### **(11) Action log output setting** Optional

This setting is required in order to output action logs in the event of an alarm.

An action log consists of log information about exceeded threshold values caused by factors such as system loading; its output is linked with the alarm function. For details about the setting method, see *[J. Outputting Action Log Data](#page-510-0)*.

## **(12) Exporting the logical host environment definition file**

After you have created a logical host environment for PFM - RM for Platform, export the environment definition to a file.

This export process involves output of the definition information for the Performance Management program that has been set up on the logical host to a file in the batch mode. If you are setting up other Performance Management programs on the same logical host, export the environment definition after all the setup processes are completed.

<sup>5.</sup> Operation in a Cluster System

To export the logical host environment definition:

1. Execute the jpcconf ha export command to export the logical host environment definition.

Output the definition information for the logical host environment that has been created so far to an export file. You can assign any name to the export file.

For example, to export the logical host environment definition to the lhostexp.txt file, execute the following command:

jpcconf ha export -f lhostexp.txt

This example shows execution in the interactive mode, but you can also execute the jpcconf ha export command in the non-interactive mode. For details about this command, see the chapter that describes commands in the manual *JP1/Performance Management Reference*.

#### **(13) Copying the logical host environment definition file to the standby** node **Executing** Standby

Copy from the executing node to the standby node the logical host environment definition file exported in *[\(12\) Exporting](#page-207-0) [the logical host environment definition file](#page-207-0)*.

#### **(14) Placing the shared disk offline** Optional

Use a program such as the cluster software or a volume manager to place the shared disk offline and finish the procedure.

If you will be using the shared disk after you complete this procedure, there is no need to place it offline.

### **(15) Importing the logical host environment definition file**

Import to the standby node the export file that was copied from the executing node.

Use the jpcconf ha import command to specify settings for executing at the standby node the Performance Management program on the logical host that was created at the executing node. If multiple Performance Management programs have been set up on the same logical host, the settings for all the programs are imported in the batch mode.

When you execute this command, there is no need to keep the shared disk in online status.

To import the logical host environment definition file:

1. Execute the jpcconf ha import command to import the logical host environment definition.

Execute the following command:

jpcconf ha import -f lhostexp.txt

This example shows execution in the interactive mode, but you can also execute the  $\gamma$  pcconf ha import command in the non-interactive mode. For details about this command, see the chapter that describes commands in the manual *JP1/Performance Management Reference*.

This command changes settings in such a manner that the environment for the standby node becomes the same as for the export file. As a result, the setup for starting PFM - RM for Platform on the logical host is performed. If a fixed port number has been set by the jpcconf port define command during the setup, it is also set in the same manner.

2. Execute the jpcconf ha list command to check the logical host settings. Execute the following command:

```
5. Operation in a Cluster System
```
Make sure that the displayed information is the same as when the jpcconf halist command is executed at the executing node.

#### **(16) Registering PFM - RM for Platform into the cluster software** Standby<br>system

To run a Performance Management program in a logical host environment, you must register the program into the cluster software and set up the environment in such a manner that the Performance Management program is started and terminated from the cluster software.

For details about how to register PFM - RM for Platform into the cluster software, see the cluster software documentation.

This subsection describes the settings for registering PFM - RM for Platform into the cluster software using an example of items that are registered into Windows WSFC.

For PFM - RM for Platform, register the services shown in the table below into the cluster software.

For dependency settings when PFM - RM for Platform coexists with PFM - Manager's logical host, see the chapter that describes planning and operation in the *JP1/Performance Management User's Guide*.

Table 5–2: PFM - RM for Platform services to be registered into the cluster software

| No. | Name                                                        | Service name                      | Resource dependencies                               |
|-----|-------------------------------------------------------------|-----------------------------------|-----------------------------------------------------|
|     | PFM - RM Store for Platform<br>$instance$ -name [ $LHOST$ ] | JP1PCAGT 7S instance-name [LHOST] | • IP address resources<br>• Physical disk resources |
|     | PFM-RM for Platform<br>$instance$ -name [ $LHOST$ ]         | JP1PCAGT 7A instance-name [LHOST] | • Cluster resources in No. 1                        |
|     | PFM - Action Handler<br>LHOST\                              | JP1PCMGR PH [LHOST]               | • IP address resources<br>• Physical disk resources |

Replace  $[LHOST]$  with the logical host name. If the instance name is SDC1 and the logical host name is  $\eta p_1$ halrmp, then the name of the service is PFM - RM Store for Platform SDC1 [jp1-halrmp], and the service name is JP1PCAGT 7S SDC1 [jp1-halrmp].

In the case of WSFC, register these services as WSFC resources. Set each resource as follows:

- **•** In **Resource type**, register as **Generic Service**.
- **•** Set **Resource Dependencies** as shown in Table *5-2 PFM RM for Platform services to be registered into the cluster software*.
- **•** Do not set **Startup parameters** or **Registry Replication**.
- **•** In the **Policies** tab in the properties window, specify the settings according to whether you want a failover to occur in the event of a Performance Management program failure.
	- **•** For example, if you want a failover to occur in the event of a PFM RM for Platform failure, specify the following settings:
	- **•** Select the **If resource fails, attempt restart on current node** radio button.
	- Select the If restart is unsuccessful, fail over all resources in this service or application check box<sup>#</sup>.
	- **•** As a guide, specify 3 for **Maximum restarts in the specified period**.

<sup>5.</sup> Operation in a Cluster System

#

In Windows Server 2012 or later, this check box is **If restart is unsuccessful, fail over all resources in this Role**.

Note

A service registered in the cluster is started and stopped from the cluster. Therefore, set **Startup type** to **Manual** so that the service will not be started automatically during OS startup. Immediately after the setup is performed by the jpcconf ha setup command, the service is set to **Manual**.

Make sure that you do not use the following command to forcibly stop services:

jpcspm stop -key all -lhost *logical-host-name* -kill immediate

#### **(17) Checking start and stop from the cluster software** Standby<br>system

Make sure that the Performance Management programs function normally by starting and terminating the programs from the cluster software at each node.

#### **(18) Setting up an environment in the cluster system** Standby<br>system

After you have finished setting up the Performance Management programs, set up an environment for them so that PFM - Web Console can be used to display the monitoring target's operation status as a report according to the operating procedures and can send notifications to the user in the event of problems at the monitoring target.

For details about how to set up an environment for the Performance Management programs, see the chapter that describes the configuration and operation of cluster systems in the *JP1/Performance Management User's Guide*.

#### **5.3.5 WMI connection setting method (when both the PFM - RM host and the monitored host are running Windows) in a cluster system**

For details about the WMI connection setting method, see *[3.1.1\(5\) Environment settings required for collecting](#page-52-0) [performance data \(when both the PFM - RM host and the monitored hosts are running Windows\)](#page-52-0)* and *[3.1.5 WMI](#page-84-0) [connection setting method \(when both the PFM - RM host and the monitored host are running Windows\)](#page-84-0)*.

#### **5.3.6 SSH connection setting method in a cluster system (when the PFM - RM host is running Windows and the monitored host is running UNIX) (for Windows)**

For details about the SSH connection setting method, see *[3.1.1\(6\) Environment settings required for collecting](#page-54-0) [performance data \(when the PFM - RM host is running Windows and the monitored hosts are running UNIX\)](#page-54-0)* and *[3.1.6](#page-90-0) [SSH connection setting method for Windows \(when the PFM - RM host is running Windows and the monitored host is](#page-90-0) [running UNIX\)](#page-90-0)*.

<sup>5.</sup> Operation in a Cluster System

## **5.4 Installation and setup in a cluster system (for UNIX)**

This section describes the procedures for installing and setting up PFM - RM for Platform in a cluster system.

For details about how to install and set up PFM - Manager, see the chapter that describes configuration and operation of cluster systems in the *JP1/Performance Management User's Guide*.

## **5.4.1 Items to be checked before installing in a cluster system (for UNIX)**

This subsection describes items to be checked before you start installation of PFM - RM for Platform.

### **(1) Prerequisites**

Following are the prerequisites for using PFM - RM for Platform in a cluster system.

#### **(a) Cluster system**

Make sure that the following conditions are satisfied:

- **•** The cluster system is controlled by cluster software.
- **•** The cluster software is set up in such a manner that it controls startup and termination of the PFM RM for Platform that is running on the logical host.

#### **(b) Shared disk**

Make sure that the following conditions are satisfied:

- **•** A shared disk is available to each logical host and information can be inherited from the executing node to the standby node.
- The shared disk is connected to each node physically by Fibre Channel or SCSI.<sup>#1</sup>
- **•** The shared disk can be placed offline forcibly by means such as the cluster software in order to implement failover even when there is still an active process that is using the shared disk.
- If multiple PFM products are running on the same logical host, the shared disk uses the same directory names.<sup>#2</sup>
- #1

Performance Management does not support a configuration that uses a network drive or a disk replicated via the network as the shared disk.

#2

You can change the storage location of the Store database and store it in a different directory on the shared disk.

#### **(c) Logical host names and logical IP addresses**

Make sure that the following conditions are satisfied:

- **•** Each logical host has a logical host name and a corresponding logical IP address, and that this information can be inherited from the executing node to the standby node.
- The logical host names and logical IP addresses are set in the hosts file and name server.
- **•** If DNS operation is employed, the host name without the domain name is used as the logical host name, not the FQDN name.

<sup>5.</sup> Operation in a Cluster System

JP1/Performance Management - Remote Monitor for Platform Description, User's Guide and Reference **212**

**•** All physical and logical host names are unique within the system.

#### *<u>Important</u>*

- Do not specify a physical host name (host name displayed by the uname  $-n$  command) as a logical host name. If you do so, normal communication processing might not occur.
- **•** A logical host name is expressed as 1 to 32 bytes of alphanumeric characters. None of the following symbols nor the space character can be used:

```
/ \ \backslash \ : \ : \ * \ ? \ \square \ \square \ < \ > \ \square \ \ \& \ = \ , \ \ .
```
**•** For a logical host name, you cannot specify localhost, an IP address, or a host name beginning with a hyphen  $(-)$ .

#### **(d) Settings for using IPv6**

Performance Management supports both IPv4 and IPv6 network environments. Therefore, you can run Performance Management even in a network environment where IPv4 and IPv6 coexist.

PFM - RM for Platform can use IPv6 to communicate with PFM - Manager. However, this applies only when the OS of the hosts on which PFM - RM for Platform and PFM - Manager are installed are Windows, or Linux. For details about the applicable scope of communication in the IPv4 and IPv6 environments, see *[M. Communication in IPv4 and](#page-546-0) [IPv6 Environments](#page-546-0)*.

To communicate in IPv6, you must enable the use of IPv6 on both the PFM - Manager host and the PFM - RM host. You specify this setting by executing the jpcconf ipv6 enable command. The following explains the conditions to use for determining whether you need to execute this command.

Cases in which you need to execute the jpcconf ipv6 enable command:

- When all hosts are being changed from an IPv4 environment to an IPv6 environment
- In an environment where IPv4 and IPv6 coexist and PFM Manager is being changed from an IPv4 environment to an IPv6 environment

Cases in which you do not need to execute the jpcconf ipv6 enable command:

- When all hosts are already in an IPv6 environment
- In an environment where IPv4 and IPv6 coexist and PFM Manager is already in an IPv6 environment

An example of executing the jpcconf ipv6 enable command follows:

jpcconf ipv6 enable

Execute the jpcconf ipv6 enable command separately on the executing node and the standby node.

For details about the jpcconf ipv6 enable command, see the chapter that describes commands in the manual *JP1/ Performance Management Reference*. For details about the conditions and timing for executing the jpcconf ipv6 enable command, see the chapter that describes an example of a network configuration that includes an IPv6 environment in the *JP1/Performance Management Planning and Configuration Guide*.

When PFM - RM for Platform will use IPv6 to communicate with monitored hosts, specify a monitored host name that can be resolved.

<sup>5.</sup> Operation in a Cluster System

PFM - RM for Platform uses a resolvable IP address to communicate with a monitoring target. When PFM - RM for Platform communicates with a monitoring target in an environment where IPv4 and IPv6 coexist, PFM - RM for Platform will not try to communicate using another IP address if communication using a resolvable IP address fails.

For example, if a connection attempt using IPv4 fails, PFM - RM for Platform will not retry using IPv6. Conversely, if a connection attempt using IPv6 fails, PFM - RM for Platform will not retry using IPv4. Therefore, make sure beforehand that connection can be established.

#### **(e) SSH connection**

Make sure that the following conditions are satisfied:

- **•** A private key on the same path is available in the environments for both the executing node and the standby node.
- **•** That private key can be used to connect to the monitored hosts.

*Note:*

If you use the private key that is automatically generated when PFM - RM for Platform is installed, use one of the following methods to register the private and public keys:

- **•** Copy the private key created at the executing server to the standby server, and then establish its correspondence with the public key that is distributed from the executing server to the monitored host.
- **•** Create public keys at both executing and standby servers, and then establish correspondence between them by registering both public keys at the monitored hosts.

For details about the SSH connection settings, see *[3.2.5 SSH \(for UNIX\) connection setting method](#page-129-0)*.

### **(2) Information needed for setting up PFM - RM for Platform for logical host operation**

If you run PFM - RM for Platform on a logical host, you need the information listed in the table below in addition to the environment information that is needed for setting up a normal PFM - RM for Platform.

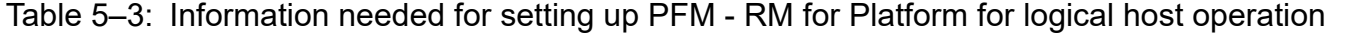

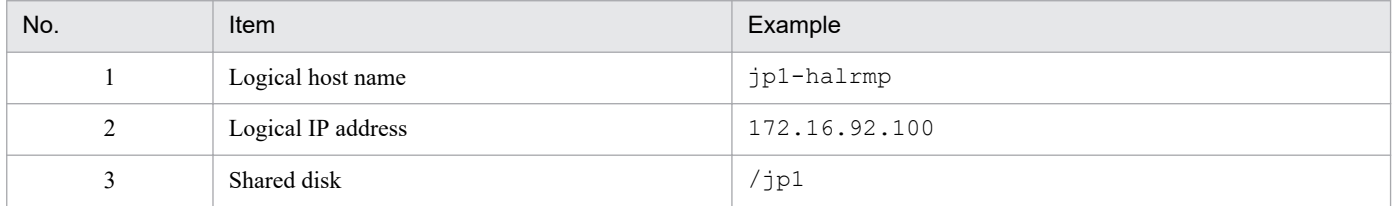

If multiple Performance Management programs are running on the same logical host, all of them must use directories on the same shared disk

For details about the space requirements on the shared disk, see *[A. Estimating System Requirements](#page-463-0)*.

## **(3) Notes about logical host failover**

If you employ a system configuration in which PFM - RM for Platform runs on a logical host, evaluate whether the entire logical host should failover in the event of a PFM - RM for Platform failure.

If a PFM - RM for Platform failure is to result in failover of the entire logical host, any other job application that is running on the logical host will also result in failover, which might affect the job adversely.

<sup>5.</sup> Operation in a Cluster System

Typically, we recommend that you use one of the following cluster software settings so that errors on PFM - RM for Platform do not affect the operation of other applications:

- **•** Operation of PFM RM for Platform is not monitored.
- **•** Detection of PFM RM for Platform errors does not result in failover.

## **(4) Notes about upgrading when logical operation is used**

To upgrade a PFM - RM for Platform that is running on a logical host, you must mount the shared disk at either the executing node or the standby node.

## **5.4.2 Flow of installation and setup in a cluster system (for UNIX)**

The following figure shows the procedures for installing and setting up PFM - RM for Platform in a cluster system.

#### Figure 5–6: Installation and setup procedures in a cluster system (for UNIX)

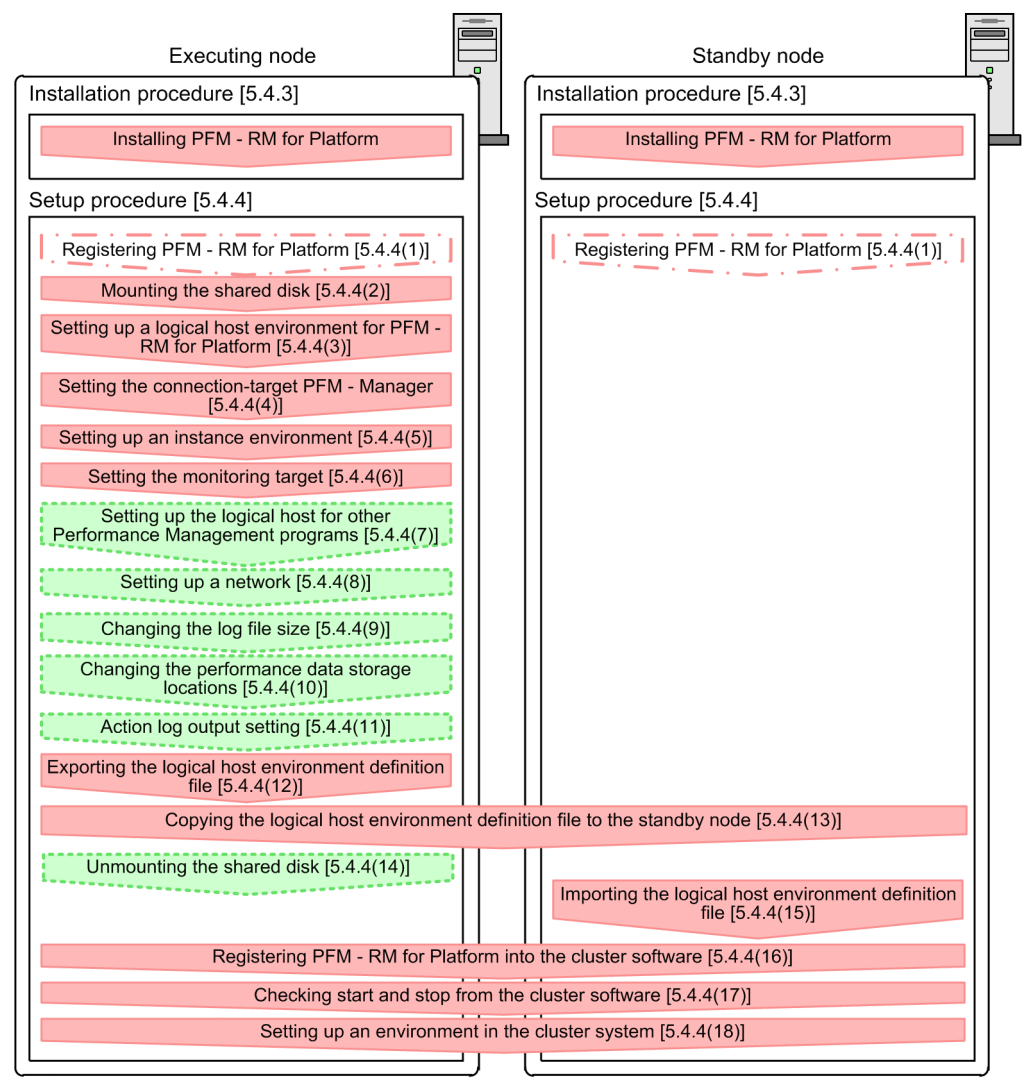

Legend:

- : Required setup item
- Setup item that is required depending on the situation
- Optional setup item
- : Reference  $\mathsf{L}$  $\overline{1}$

#### *Note:*

Setting up a PFM - RM in a logical host environment does not inherit the existing PFM - RM definition in the physical host environment. A new environment is created when an instance environment is set up in the logical and physical host environments.

For setup commands that require a user input, you can select whether to execute the commands in the interactive or non-interactive mode.

When a command is executed in the interactive mode, the user must enter a value in response to the instruction from the command.

When a command is executed in the non-interactive mode, no user input is required because option specification or a definition file replaces the input step required during interactive command execution. Furthermore, batch processing or remote execution can automate the setup procedure, thereby reducing the workload on the administrator and the operating cost. Commands in the non-interactive mode are convenient in the following cases:
- **•** You want to change the password used for connecting to monitoring targets on a regular basis.
- **•** You want to improve the efficiency of the procedure for adding multiple monitoring targets.

For details about commands, see the manual *JP1/Performance Management Reference*.

## **5.4.3 Installation procedure in a cluster system (for UNIX)**

Install PFM - Base and PFM - RM for Platform on both the executing node and the standby node.

The installation procedure is the same as for non-cluster systems. For details about the installation procedure, see *[3.2.3](#page-110-0) [Installation procedure for the UNIX edition](#page-110-0)*.

# **5.4.4 Setup procedure in a cluster system (for UNIX)**

This subsection describes the setup needed for running Performance Management in a cluster system.

To run Performance Management in a cluster system, you must set up both the executing node and the standby node. Set up the executing node first, and then set up the standby node.

 $\frac{\text{Exsequently}}{\text{System}}$  indicates an item that is to be executed at the executing node, and  $\frac{\text{Stability}}{\text{system}}$  indicates an item that is to be executed at the standby node.  $\langle$  Optional  $\rangle$  indicates the following setup items:

- **•** Setup item that is required depending on the environment in use
- **•** Setup item for changing the default settings

#### $\blacksquare$ **Important**

Do not set JPC\_HOSTNAME as an environment variable because it is used by Performance Management. If it is set as an environment variable by mistake, Performance Management will not function correctly.

Optional

#### **(1) Registering PFM - RM for Platform** Standby<br>system

To achieve central management of PFM - RM for Platform in the Performance Management system, you must register PFM - RM for Platform into PFM - Manager and PFM - Web Console.

The conditions and procedure for registering PFM - RM for Platform are the same as when a cluster system is not used. For details about the conditions and procedure for registering PFM - RM for Platform, see *[3.2.4\(2\) Registering PFM -](#page-113-0) [RM for Platform](#page-113-0)*.

# **(2) Mounting the shared disk**

Make sure that the shared disk is mounted.

If the shared disk is not mounted, use a program such as the cluster software or a volume manager to mount it.

<sup>5.</sup> Operation in a Cluster System

JP1/Performance Management - Remote Monitor for Platform Description, User's Guide and Reference **217**

# <span id="page-217-0"></span>**(3) Setting up a logical host environment for PFM - RM for Platform**

Execute the jpcconf ha setup command to create a logical host environment. This command creates a logical host environment by copying necessary data to the shared disk and setting definitions for a logical host.

### **Note**

Before you execute the command, stop all Performance Management programs and services in the entire Performance Management system. For details about how to stop services, see the chapter that describes the startup and termination of Performance Management in the *JP1/Performance Management User's Guide*.

To set up a logical host environment for PFM - RM for Platform:

1. Execute the jpcconf ha setup command to create a logical host environment for PFM - RM for Platform. Execute the following command:

jpcconf ha setup -key RMPlatform -lhost jp1-halrmp -d /jp1

Use the  $-\ln \cot \theta$  to specify the logical host name. This example specifies  $\frac{1}{1}$   $\ln \ln \tan \theta$  as the logical host name. If you employ DNS operations, specify the logical host name without the domain name.

Specify in the -d option a directory name on the shared disk within the environment directory. For example, if  $d /jpl$  is specified,  $/jpl/jplpc$  is created, and then files for the logical host environment are created.

2. Execute the jpcconf ha list command to check the logical host settings.

Execute the following command:

jpcconf ha list -key all

Make sure that the created logical host environment is correct.

## **(4) Setting the connection-target PFM - Manager**

Execute the jpcconf mgrhost define command to set the PFM - Manager that manages PFM - RM for Platform.

To set the connection-target PFM - Manager:

1. Execute the jpcconf mgrhost define command to set the connection-target PFM - Manager.

Execute the following command:

jpcconf mgrhost define -host jp1-hal -lhost jp1-halrmp

Specify in the -host option the host name of the connection-target PFM - Manager. If the connection-target PFM - Manager is to run on a logical host, specify in the -host option the logical host name of the connection-target PFM - Manager. This example specifies jp1-hal as the PFM - Manager's logical host name.

Use the  $-\text{lhost}$  option to specify the logical host name of PFM - RM for Platform. This example specifies  $\text{jpl}$ halrmp as the logical host name of PFM - RM for Platform.

The example above shows execution in the interactive mode, but you can also execute the jpcconf mgrhost define command in the non-interactive mode. For details about this command, see the chapter that describes commands in the manual *JP1/Performance Management Reference*.

# **(5) Setting up an instance environment**

Execute the jpcconf inst setup command to set up an instance environment for PFM - RM for Platform.

```
5. Operation in a Cluster System
```
JP1/Performance Management - Remote Monitor for Platform Description, User's Guide and Reference **218**

<span id="page-218-0"></span>The setup procedure is the same as when a cluster system is not employed. However, in the case of a cluster system, you must specify the logical host name in the -lhost option when you execute the jpcconf inst setup command.

The following shows how to specify the jpcconf inst setup command for a cluster system:

```
jpcconf inst setup -key RMPlatform -lhost logical-host-name -inst instance-n
ame
```
This example shows execution in the interactive mode, but you can also execute the  $\gamma$  pcconf inst setup command in the non-interactive mode. For details about this command, see the chapter that describes commands in the manual *JP1/Performance Management Reference*.

For details about the settings and procedure, see *[3.2.4\(3\) Setting up an instance environment](#page-116-0)*.

## **(6) Setting the monitoring target**

Execute the jpcconf target setup command to set information about the monitored host for PFM - RM for Platform.

The setting procedure is the same as when a cluster system is not employed.

However, in the case of a cluster system, you must specify the logical host name in the  $-\text{l}$  host option when you execute the jpcconf target setup command.

The following shows how to specify the jpcconf target setup command for a cluster system:

```
jpcconf target setup -key RMPlatform -lhost logical-host-name -inst instance
-name -target monitoring-target-name
```
This example shows execution in the interactive mode, but you can also execute the jpcconf target setup command in the non-interactive mode. For details about this command, see the chapter that describes commands in the manual *JP1/Performance Management Reference*.

For details about the settings and procedure, see *[3.2.4\(4\) Setting the monitored host](#page-121-0)*.

### **(7) Setting up the logical host for other Performance Management programs Executing**  $\langle$  Optional

If you have other PFM - Manager, PFM - Agent, or PFM - RM programs to be set up on the same logical host in addition to PFM - RM for Platform, set them up at this stage.

For details about the setup procedure, see the chapter that describes the configuration and operation of cluster systems in the *JP1/Performance Management User's Guide*.

#### **(8) Setting up a network**  $\sqrt{\text{Obtional}}$

You specify network settings if you need to change the network environment settings as appropriate to the network configuration where Performance Management is used.

The two network environment settings are described below. Change these settings if necessary.

**•** Setting IP addresses

```
5. Operation in a Cluster System
```
<span id="page-219-0"></span>Set this information to use Performance Management in a network that is connected to multiple LANs. To specify an IP address to be used, directly edit the contents of the  $\gamma$  pchosts file.

Copy the edited jpchosts file from the executing node to the standby node under *physical-host-installationdirectory*/jp1pc/.

For details about how to set IP addresses, see the chapter that describes installation and setup in the *JP1/Performance Management Planning and Configuration Guide*.

**•** Setting port numbers

If you establish communication between Performance Management programs via a firewall, use the jpcconf port define command to set the port numbers.

For details about how to set port numbers, see the chapter that describes installation and setup in the *JP1/Performance Management Planning and Configuration Guide* and the chapter that describes configuration and operation of cluster systems in the *JP1/Performance Management User's Guide*.

#### **(9) Changing the log file size** Optional

The operation status of Performance Management is output to a log file unique to Performance Management. This log file is called the *common message log*. This setting is required only when you wish to change this file size.

For details, see the chapter that describes installation and setup in the *JP1/Performance Management Planning and Configuration Guide*.

#### **(10) Changing the performance data storage locations** Optional

This setting is used to change the storage locations, backup directory, export directory, or import directory for the performance data that is managed by PFM - RM for Platform

For details about the setting method, see *[3.6.1 Changing performance data storage locations](#page-150-0)*.

#### **(11) Action log output setting** Optional

This setting is required in order to output action logs in the event of an alarm.

An action log consists of log information about exceeded threshold values caused by factors such as system loading; its output is linked with the alarm function. For details about the setting method, see *[J. Outputting Action Log Data](#page-510-0)*.

# **(12) Exporting the logical host environment definition file**

After you have created a logical host environment for PFM - RM for Platform, export the environment definition to a file.

This export process involves output of the definition information for the Performance Management program that has been set up on the logical host to a file in the batch mode. If you are setting up other Performance Management programs on the same logical host, export the environment definition after all the setup processes are completed.

To export the logical host environment definition:

1. Execute the jpcconf ha export command to export the logical host environment definition.

Output the definition information for the logical host environment that has been created so far to an export file. You can assign any name to the export file.

For example, to export the logical host environment definition to the lhostexp.txt file, execute the following command:

<sup>5.</sup> Operation in a Cluster System

<span id="page-220-0"></span>jpcconf ha export -f lhostexp.txt

This example shows execution in the interactive mode, but you can also execute the  $\gamma$  pcconf ha export command in the non-interactive mode. For details about this command, see the chapter that describes commands in the manual *JP1/Performance Management Reference*.

### **(13) Copying the logical host environment definition file to the standby node** Standby<br>system

Copy from the executing node to the standby node the logical host environment definition file exported in *[\(12\) Exporting](#page-219-0) [the logical host environment definition file](#page-219-0)*.

#### **(14) Unmounting the shared disk** Optional

Unmount the file system and finish the procedure.

If you will be using the shared disk after you complete this procedure, there is no need to unmount the file system.

### **Note**

If the shared disk is unmounted but the specified environment directory contains the jp1pc directory and that directory has files under it, the setup is performed without unmounting the shared disk.

In such a case, perform the following procedure:

- 1. Use the tar command to archive the jp1pc directory that is located in the specified environment directory on the local disk.
- 2. Mount the shared disk.
- 3. If the specified environment directory does not exist on the shared disk, create an environment directory.
- 4. Expand the tar file in the environment directory on the shared disk.
- 5. Unmount the shared disk.
- 6. Delete all files and directories under the  $\text{ip1pc}$  directory that is located in the specified environment directory on the local disk.

# **(15) Importing the logical host environment definition file**

Import to the standby node the export file that was copied from the executing node.

Use the jpcconf ha import command to specify settings for executing at the standby node the Performance Management program on the logical host that was created at the executing node. If multiple Performance Management programs have been set up on the same logical host, the settings for all the programs are imported in the batch mode.

When you execute this command, there is no need to keep the shared disk mounted.

To import the logical host environment definition file:

1. Execute the jpcconf ha import command to import the logical host environment definition.

Execute the following command:

```
jpcconf ha import -f lhostexp.txt
```
This example shows execution in the interactive mode, but you can also execute the jpcconf ha import command in the non-interactive mode. For details about this command, see the chapter that describes commands in the manual *JP1/Performance Management Reference*.

This command changes settings in such a manner that the environment for the standby node becomes the same as for the export file. As a result, the setup for starting PFM - RM for Platform on the logical host is performed. If a fixed port number has been set by the jpcconf port define command during the setup, it is also set in the same manner.

2. Execute the jpcconf ha list command to check the logical host settings.

Execute the following command:

jpcconf ha list -key all

Make sure that the displayed information is the same as when the jpcconf half ist command is executed at the executing node

# **(16) Registering PFM - RM for Platform into the cluster software** Standby<br>system

To run a Performance Management program in a logical host environment, you must register the program into the cluster software and set up the environment in such a manner that the Performance Management program is started and terminated from the cluster software.

For details about how to register PFM - RM for Platform into the cluster software, see the cluster software documentation.

This subsection describes the settings for registering PFM - RM for Platform into the cluster software.

When applications are registered into the UNIX cluster software, the following four items are typically required: *Start*, *Stop*, *Operation monitoring*, and *Forced stop*.

The following table shows how to set these items in PFM - RM for Platform.

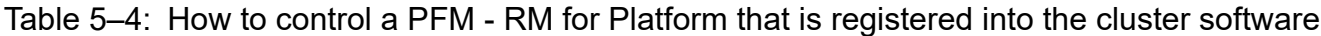

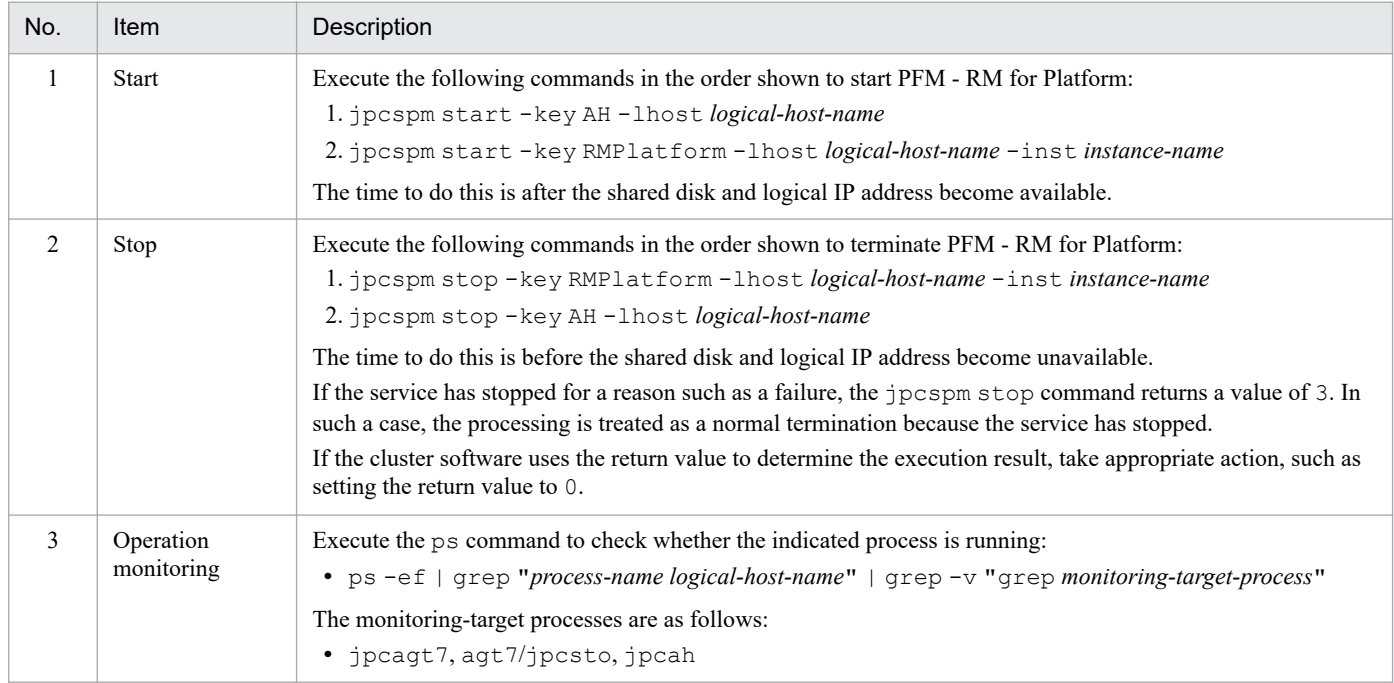

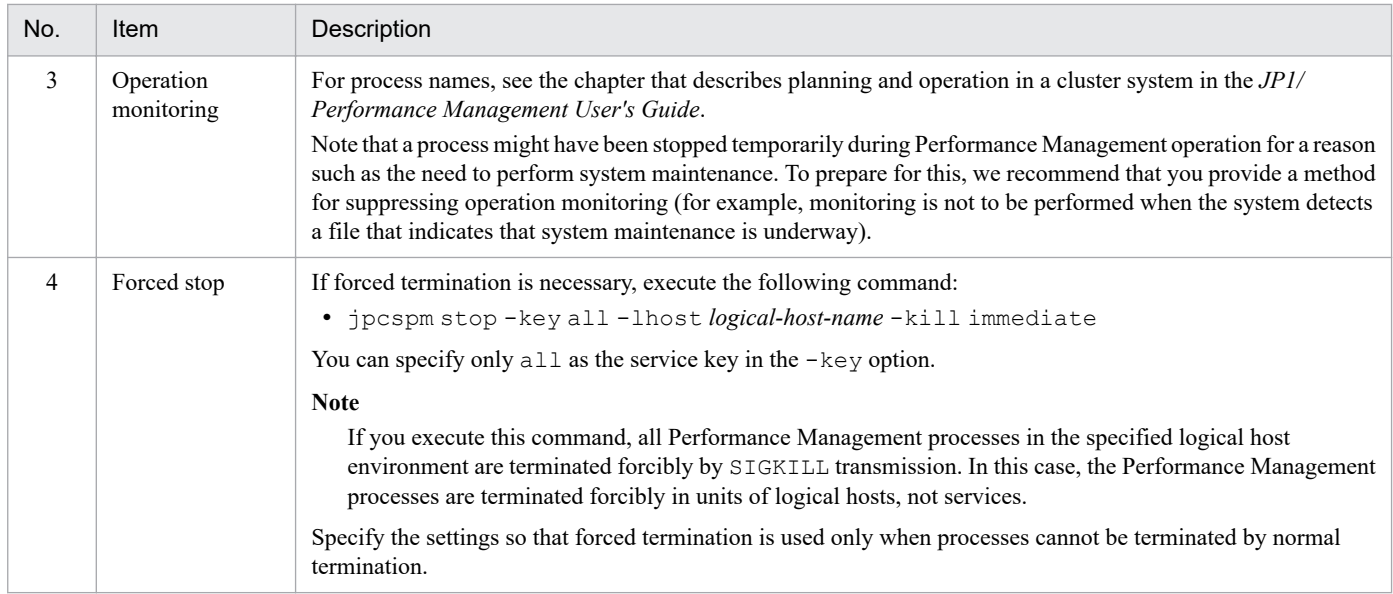

*Notes:*

- **•** The Performance Management programs registered in the cluster are started and terminated by the cluster. Therefore, do not set automatic startup at the time of OS startup.
- **•** If you execute Performance Management programs in a Japanese language environment, use the script registered in the cluster software to set up the LANG environment variable before executing Performance Management commands.
- **•** If the cluster software uses the return value of a command to determine the execution result, specify the settings so that the return value of the Performance Management commands is converted to a value that can be handled by the cluster software. For details about the return values of Performance Management commands, see each command reference.
- **•** The length of the text that can be displayed by the ps command depends on the OS. Set the text so that the total length of the logical host name and the instance name does not exceed 47 characters. If you want to use the ps command to monitor actions, execute the ps command in advance to make sure that the entire logical host name is displayed up to the end. Specify the settings so that if the displayed text is not complete, monitoring will apply based on the displayed characters. When you use the ps command to identify a specific process name and a logical host name, the command might fail to acquire a process name or a logical host name. If this occurs, the text might be displayed inside square brackets ([]). Check the reference for the ps command for your OS, and then re-execute the command.
- **•** Start the monitored host first, and then start PFM RM for Platform. During termination, terminate PFM RM for Platform first, and then terminate the monitored host.

#### **(17) Checking start and stop from the cluster software** Standby<br>system

Make sure that the Performance Management programs function normally by starting and terminating the programs from the cluster software at each node.

#### **(18) Setting up an environment in the cluster system** Standby

After you have finished setting up the Performance Management programs, set up an environment for them so that PFM - Web Console can be used to display the monitoring target's operation status as a report according to the operating procedures and can send notifications to the user in the event of problems at the monitoring target.

<sup>5.</sup> Operation in a Cluster System

For details about how to set up an environment for the Performance Management programs, see the chapter that describes the configuration and operation of cluster systems in the *JP1/Performance Management User's Guide*.

# **5.4.5 SSH connection setting method in a cluster system (for UNIX)**

For details about how to set SSH connection, see *[3.2.1\(5\) Environment settings required for collecting performance](#page-106-0) [data \(for UNIX\)](#page-106-0)* and *[3.2.5 SSH \(for UNIX\) connection setting method](#page-129-0)*.

# **5.5 Uninstallation and unsetup in a cluster system (for Windows)**

This section describes the procedures for uninstalling and canceling the setup of a PFM - RM for Platform that is running in a cluster system.

For details about uninstalling and canceling the setup of PFM - Manager, see the chapter that describes configuration and operation of cluster systems in the *JP1/Performance Management User's Guide*.

# **5.5.1 Flow of uninstallation and unsetup in a cluster system (for Windows)**

The following figure shows the procedure for uninstalling and canceling the setup of a PFM - RM for Platform that is running in a cluster system.

Figure 5–7: Procedure for uninstalling and canceling the setup of a PFM - RM for Platform in a cluster system (for Windows)

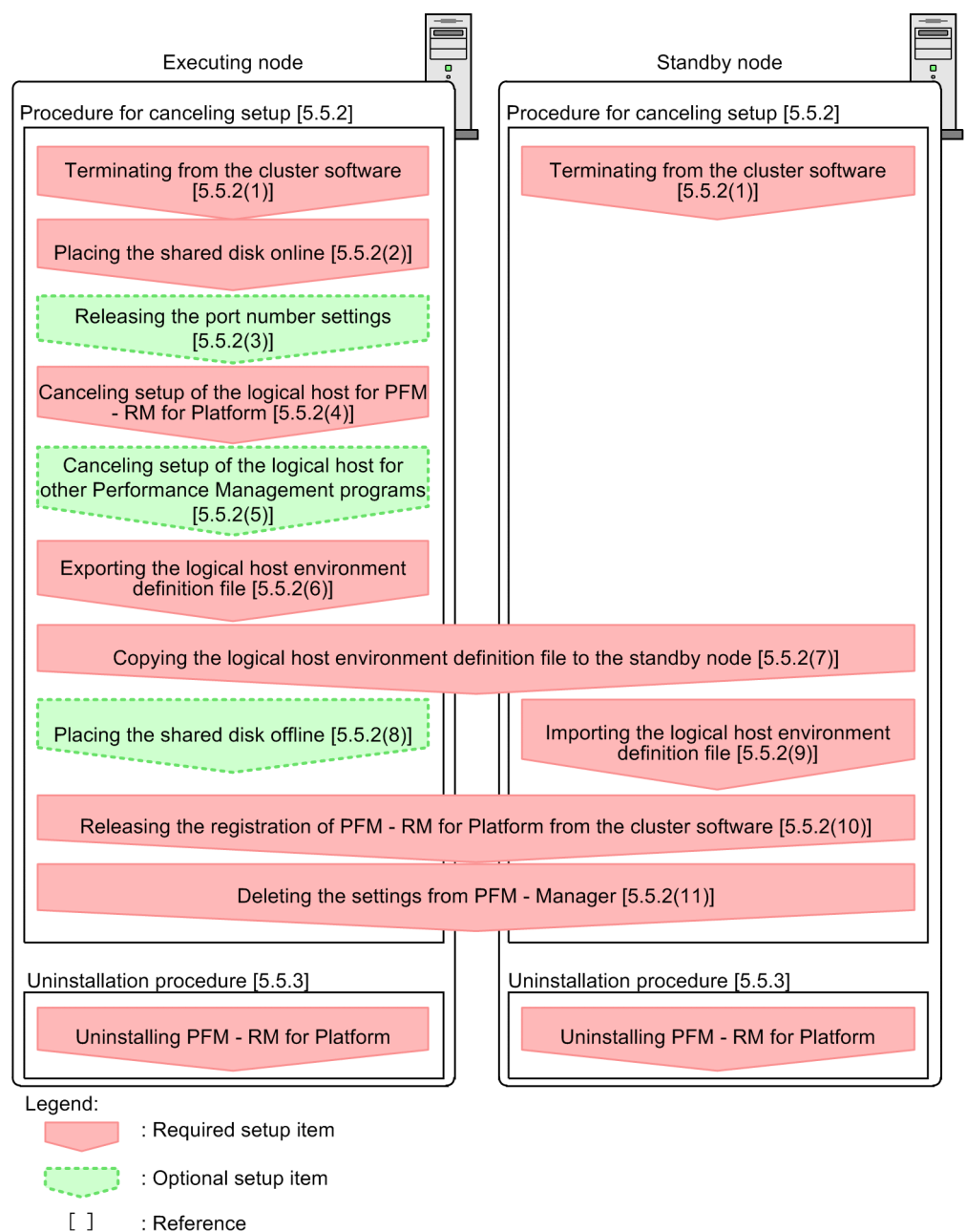

# **5.5.2 Unsetup procedure in a cluster system (for Windows)**

Cancel the setup of the logical host environment.

This procedure must be performed at both the executing node and the standby node. Cancel the setup at the executing node first, and then at the standby node.

Note that  $\frac{[{\text{Xsecuting}}]}{{\text{system}}}$  indicates the items to be executed at the executing node,  $\frac{[{\text{Stanidy}}]}{{\text{system}}}$  indicates the items to be executed at the standby node, and  $\langle$  Optional  $\rangle$  indicates the following setup items:

**•** Setup items that are required depending on the environment in use

<sup>5.</sup> Operation in a Cluster System

<span id="page-226-0"></span>**•** Setup items for changing the default settings

The following subsections describe how to cancel the setup of PFM - RM for Platform.

#### **(1) Terminating from the cluster software** Standby

Use the cluster software to stop all the Performance Management programs and services running on the executing and standby nodes.

For details about how to stop programs and services, see the cluster software documentation.

# **(2) Placing the shared disk online**

Make sure that the shared disk is online.

If the shared disk is not in online status, use a program such as the cluster software or a volume manager to place it online.

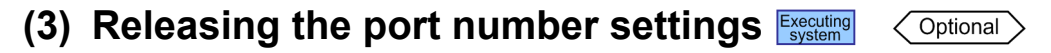

This procedure is required only when the jpcconf port define command was used to set port numbers during setup in an environment that uses a firewall.

For details about how to release port numbers, see the chapter that describes installation and setup in the *JP1/ Performance Management Planning and Configuration Guide* and the chapter that describes configuration and operation of cluster systems in the *JP1/Performance Management User's Guide*.

# **(4) Canceling setup of the logical host for PFM - RM for Platform**

This subsection describes how to cancel the setup of the logical host.

If a logical host environment is deleted while the shared disk is in offline status, the logical host settings are deleted from the physical host, but the folders and files are not deleted from the shared disk. In such a case, you must place the shared disk online and manually delete the jp1pc folder under the environment folder.

To cancel the setup of the logical host for PFM - RM for Platform:

1. Execute the jpcconf ha list command to check the logical host settings.

Execute the following command:

jpcconf ha list -key all-lhost *logical-host-name*

You must check the current settings before you cancel the setup of the logical host environment. Check such information as the name of the logical host and the path to the shared disk.

2. Execute the jpcconf target unsetup command to delete information about the monitoring host for PFM - RM for Platform.

Execute the following command:

```
jpcconf target unsetup -key RMPlatform -lhost logical-host-name -inst inst
ance-name -target monitoring-target-name
```
The jpcconf target unsetup command excludes the specified monitored host on the logical host as a monitoring target.

<sup>5.</sup> Operation in a Cluster System

<span id="page-227-0"></span>3. Execute the jpcconf inst unsetup command to delete the instance environment for PFM - RM for Platform. Execute the following command:

```
jpcconf inst unsetup -key RMPlatform -lhost logical-host-name -inst instan
ce-name
```
This example shows execution in the interactive mode, but you can also execute the jpcconf inst unsetup command in the non-interactive mode. For details about this command, see the chapter that describes commands in the manual *JP1/Performance Management Reference*.

The jpcconf inst unsetup command deletes the settings for starting the instance of the logical host. It also deletes files for the instance from the shared disk.

4. Execute the jpcconf ha unsetup command to delete the logical host environment for PFM - RM for Platform. Execute the following command:

jpcconf ha unsetup -key RMPlatform -lhost *logical-host-name*

The jpcconf ha unsetup command deletes the settings for starting PFM - RM for Platform on the logical host. It also deletes files for the logical host from the shared disk.

5. Execute the jpcconf ha list command to check the logical host settings.

Execute the following command:

jpcconf ha list -key all

Make sure that PFM - RM for Platform has been deleted from the logical host environment.

## **(5) Canceling setup of the logical host for other Performance Management programs** Executing  $\left\langle \text{Optional} \right\rangle$

If you are also canceling from the same logical host the setup of Performance Management programs other than PFM - RM for Platform, do so at this stage.

For details about the procedure for canceling the setup, see the chapter that describes configuration and operation of cluster systems in the *JP1/Performance Management User's Guide*. Also see the chapter that describes cluster system operation in each PFM - RM manual or PFM - Agent manual.

# **(6) Exporting the logical host environment definition file**

After you have deleted the logical host environment for PFM - RM for Platform, export the environment definition to a file.

Performance Management achieves a matching environment in the executing and standby nodes by importing and exporting environment definitions. When the environment definition exported from the executing node (definition from which the Performance Management definition has been deleted) is imported to the standby node, the system compares it with the environment definition existing in the standby node (definition that still contains the Performance Management definition) to determine the differences (the portion deleted at the executing node), and then deletes the Performance Management environment definition.

To export the logical host environment definition file:

1. Execute the jpcconf ha export command to export the logical host environment definition.

<sup>5.</sup> Operation in a Cluster System

Output the logical host environment definition information for Performance Management to an export file. You can assign any name to the export file. For example, to export the logical host environment definition to the lhostexp.txt file, execute the following command:

jpcconf ha export -f lhostexp.txt

This example shows execution in the interactive mode, but you can also execute the jpcconf ha export command in the non-interactive mode. For details about this command, see the chapter that describes commands in the manual *JP1/Performance Management Reference*.

# **(7) Copying the logical host environment definition file to the standby**

node **Executing** Standby<br>system

Copy from the executing node to the standby node the logical host environment definition file that was exported in *[\(6\)](#page-227-0) [Exporting the logical host environment definition file](#page-227-0)*.

#### **(8) Placing the shared disk offline** Optional

Use a program such as the cluster software or a volume manager to place the shared disk in offline status and finish the procedure.

If you will be using the shared disk after this procedure is completed, there is no need to place it in offline status.

# **(9) Importing the logical host environment definition file**

Import to the standby node the export file that was copied from the executing node. At the standby node, there is no need to keep the shared disk in online status during the import processing.

To import the logical host environment definition file:

1. Execute the jpcconf ha import command to import the logical host environment definition.

Execute the following command:

jpcconf ha import -f lhostexp.txt

This example shows execution in the interactive mode, but you can also execute the  $\gamma$  pcconf ha import command in the non-interactive mode. For details about this command, see the chapter that describes commands in the manual *JP1/Performance Management Reference*.

This command changes settings in such a manner that the environment for the standby node becomes the same as for the export file. As a result, the settings for starting PFM - RM for Platform on the logical host are deleted. If you have canceled the setup of other Performance Management programs on the logical host, those settings are also deleted. If a fixed port number was set by the jpcconf port define command during the setup, it is also released.

2. Execute the jpcconf ha list command to check the logical host settings.

Execute the following command:

jpcconf ha list -key all

Make sure that the displayed information is the same as when the jpcconf halist command is executed at the executing node.

<sup>5.</sup> Operation in a Cluster System

### **(10) Releasing the registration of PFM - RM for Platform from the cluster software** Executing Standby<br>system

From the cluster software, delete the settings related to PFM - RM for Platform on the logical host.

For details about how to delete the settings, see the cluster software documentation.

#### **(11) Deleting the settings from PFM - Manager** Standby

From PFM - Web Console, log in to PFM - Manager and delete the settings related to the PFM - RM for Platform that you want to unsetup.

To delete the settings from PFM - Manager:

1. Start the PFM - Manager service.

If the PFM - Manager service was stopped in *[5.5.2\(1\) Terminating from the cluster software](#page-226-0)*, use the cluster software to start the PFM - Manager service. For details about how to start the service, see the cluster software manual.

- 2. From PFM Web Console, delete the agent.
- 3. Delete the agent information from PFM Manager.

For example, if PFM - Manager is running on logical host jp1-hal and PFM - RM for Platform is running on logical host  $\text{ind-half-rmp}$ , execute the following command:

```
jpcconf ha list -key all\tools\jpctool service delete -id service-ID -host
 jp1-halrmp -lhost jp1-hal
```
In *service-ID*, specify the service ID of the agent that is to be deleted.

4. Restart the PFM - Manager service.

For details about how to start services, see the chapter that describes startup and termination of Performance Management in the *JP1/Performance Management User's Guide*.

5. Apply the service information of PFM - Manager host.

To apply the deletion of the service information to the PFM - Web Console host, synchronize the agent information between the PFM - Manager host and the PFM - Web Console host. To synchronize the agent information, use the jpctool service sync command.

## **5.5.3 Uninstallation procedure in a cluster system (for Windows)**

Uninstall PFM - RM for Platform from both the executing node and the standby node.

The uninstallation procedure is the same as when a cluster system is not employed. For details about the procedure, see *[3.3.3 Procedure for uninstalling the Windows edition](#page-142-0)*.

### **Notes**

- **•** Before you uninstall PFM RM for Platform, stop all Performance Management programs and services at the node where PFM - RM for Platform is to be uninstalled.
- **•** If you uninstall PFM RM for Platform without deleting the logical host environment, the environment folders might remain. In such a case, manually delete the environment folders.

<sup>5.</sup> Operation in a Cluster System

# **5.6 Uninstallation and unsetup in a cluster system (for UNIX)**

This section describes the procedures for uninstalling and canceling the setup of a PFM - RM for Platform that is running in a cluster system.

For details about uninstalling and canceling the setup of PFM - Manager, see the chapter that describes configuration and operation of cluster systems in the *JP1/Performance Management User's Guide*.

# **5.6.1 Flow of uninstallation and unsetup in a cluster system (for UNIX)**

The following figure shows the procedure for uninstalling and canceling the setup of a PFM - RM for Platform that is running in a cluster system.

### Figure 5–8: Procedure for uninstalling and canceling the setup of a PFM - RM for Platform in a cluster system (for UNIX)

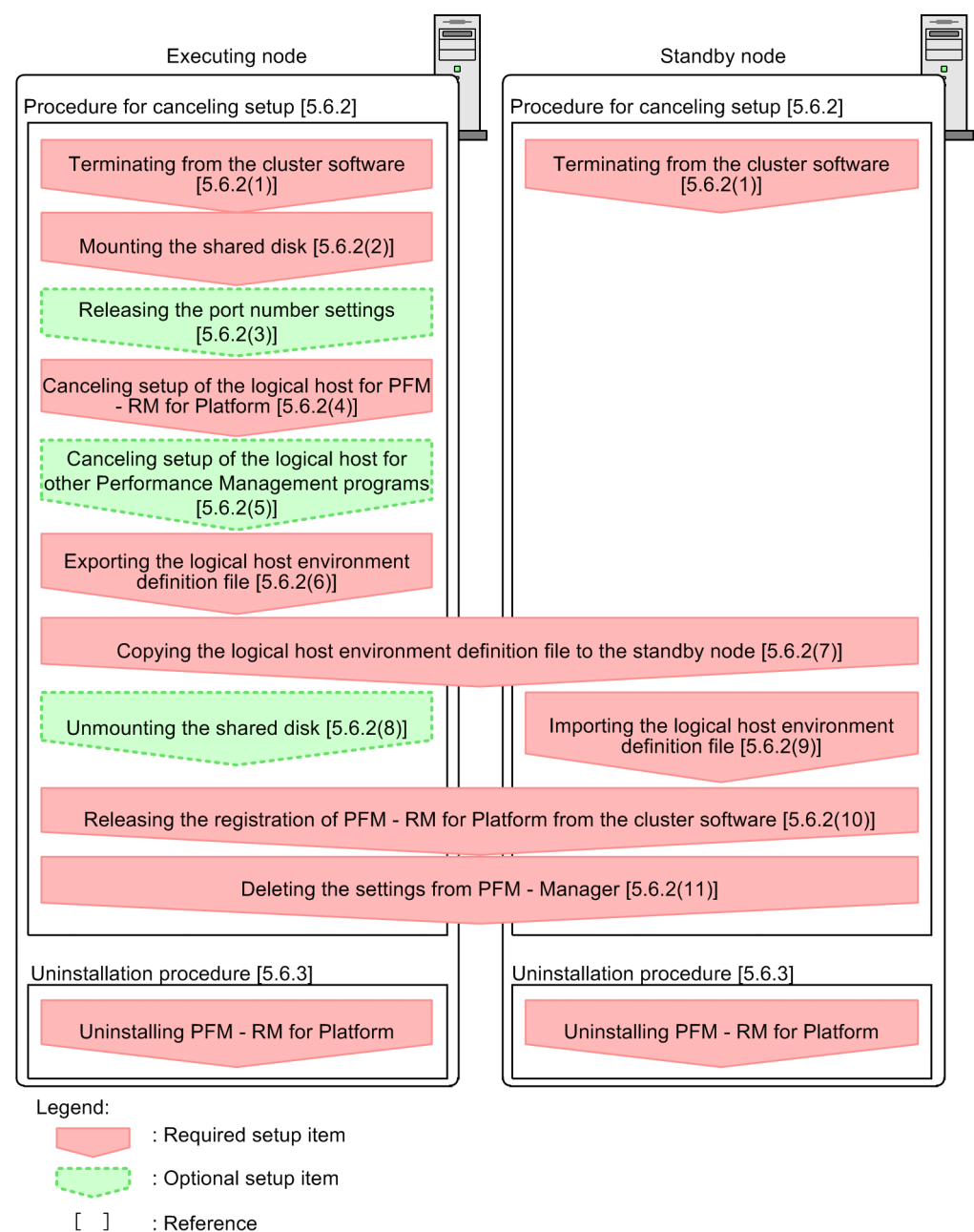

# **5.6.2 Unsetup procedure in a cluster system (for UNIX)**

Cancel the setup of the logical host environment.

This procedure must be performed at both the executing node and the standby node. Cancel the setup at the executing node first, and then at the standby node.

Note that  $\frac{[{\text{Xsecuting}}]}{{\text{system}}}$  indicates the items to be executed at the executing node,  $\frac{[{\text{Stanidy}}]}{{\text{system}}}$  indicates the items to be executed at the standby node, and  $\langle$  Optional  $\rangle$  indicates the following setup items:

**•** Setup items that are required depending on the environment in use

<sup>5.</sup> Operation in a Cluster System

<span id="page-232-0"></span>**•** Setup items for changing the default settings

The following subsections describe how to cancel the setup of PFM - RM for Platform.

#### **(1) Terminating from the cluster software** Standby

Use the cluster software to stop all the Performance Management programs and services running on the executing and standby nodes.

For details about how to stop programs and services, see the cluster software documentation.

# **(2) Mounting the shared disk**

Make sure that the shared disk is mounted.

If the shared disk is not mounted, use a program such as the cluster software or a volume manager to mount it.

### **Note**

If the shared disk is unmounted but the environment directory on the logical host whose setup is to be canceled contains the jp1pc directory and there are files under the jp1pc directory, the setup cancellation is performed without unmounting the shared disk. In this case, perform the following procedure:

- 1. Use the tar command to archive the jp1pc directory that is located in the environment directory on the logical host whose setup is to be canceled on the local disk.
- 2. Mount the shared disk.
- 3. If the environment directory on the logical host whose setup is to be canceled does not exist on the shared disk, create an environment directory.
- 4. Expand the tar file in the environment directory on the logical host whose setup is to be canceled on the shared disk.
- 5. Unmount the shared disk.
- 6. Delete all files and directories under the jp1pc directory that is located in the environment directory on the logical host whose setup is to be canceled on the local disk.

#### **(3) Releasing the port number settings** Optional

This procedure is required only if the jpcconf port define command was used to set port numbers during setup in an environment that uses a firewall.

For details about how to release port numbers, see the chapter that describes installation and setup in the *JP1/ Performance Management Planning and Configuration Guide* and the chapter that describes configuration and operation of cluster systems in the *JP1/Performance Management User's Guide*.

# **(4) Canceling setup of the logical host for PFM - RM for Platform**

This subsection describes how to cancel the setup of the logical host.

If a logical host environment is deleted while the shared disk is in offline status, the logical host settings are deleted from the physical host, but the directories and files are not deleted from the shared disk. In such a case, you must place the shared disk online and manually delete the jp1pc directory under the environment directory.

<sup>5.</sup> Operation in a Cluster System

To cancel the setup of the logical host for PFM - RM for Platform:

1. Execute the jpcconf ha list command to check the logical host settings.

Execute the following command:

jpcconf ha list -key all -lhost *logical-host-name*

You must check the current settings before you cancel the setup of the logical host environment. Check such information as the name of the logical host and the path to the shared disk.

2. Execute the jpcconf target unsetup command to delete information about the monitoring host for PFM - RM for Platform.

Execute the following command:

```
jpcconf target unsetup -key RMPlatform -lhost logical-host-name -inst inst
ance-name -target monitoring-target-name
```
The jpcconf target unsetup command excludes the specified monitored host on the logical host as a monitoring target.

3. Execute the jpcconf inst unsetup command to delete the instance environment for PFM - RM for Platform. Execute the following command:

```
jpcconf inst unsetup -key RMPlatform -lhost logical-host-name -inst instan
ce-name
```
This example shows execution in the interactive mode, but you can also execute the jpcconf inst unsetup command in the non-interactive mode. For details about this command, see the chapter that describes commands in the manual *JP1/Performance Management Reference*.

The jpcconf inst unsetup command deletes the settings for starting the instance of the logical host. It also deletes files for the instance from the shared disk.

4. Execute the jpcconf ha unsetup command to delete the logical host environment for PFM - RM for Platform. Execute the following command:

jpcconf ha unsetup -key RMPlatform -lhost *logical-host-name*

The jpcconf ha unsetup command deletes the settings for starting PFM - RM for Platform on the logical host. It also deletes files for the logical host from the shared disk.

5. Execute the jpcconf ha list command to check the logical host settings.

Execute the following command:

jpcconf ha list -key all

Make sure that PFM - RM for Platform has been deleted from the logical host environment.

### **(5) Canceling setup of the logical host for other Performance Management programs**  $\langle$  Optional

If you are also canceling from the same logical host the setup of Performance Management programs other than PFM - RM for Platform, do so at this stage.

<sup>5.</sup> Operation in a Cluster System

For details about the procedure for canceling the setup, see the chapter that describes configuration and operation of cluster systems in the *JP1/Performance Management User's Guide*. Also see the chapter that describes cluster system operation in each PFM - RM manual or PFM - Agent manual.

# **(6) Exporting the logical host environment definition file**

After you have deleted the logical host environment for PFM - RM for Platform, export the environment definition to a file.

Performance Management achieves a matching environment in the executing and standby nodes by importing and exporting environment definitions. When the environment definition exported from the executing node (definition from which the Performance Management definition has been deleted) is imported to the standby node, the system compares it with the environment definition existing in the standby node (definition that still contains the Performance Management definition) to determine the differences (the portion deleted at the executing node), and then deletes the Performance Management environment definition.

To export the logical host environment definition file:

1. Execute the jpcconf ha export command to export the logical host environment definition.

Output the logical host environment definition information for Performance Management to an export file. You can assign any name to the export file. For example, to export the logical host environment definition to the lhostexp.txt file, execute the following command:

jpcconf ha export -f lhostexp.txt

This example shows execution in the interactive mode, but you can also execute the jpcconf ha export command in the non-interactive mode. For details about this command, see the chapter that describes commands in the manual *JP1/Performance Management Reference*.

### **(7) Copying the logical host environment definition file to the standby** node **Executing** Standby<br>system

Copy from the executing node to the standby node the logical host environment definition file that was exported in *(6) Exporting the logical host environment definition file*.

#### **(8) Unmounting the shared disk** Optional

Unmount the file system and finish the procedure.

If you will be using the shared disk after this procedure is completed, there is no need to unmount the file system.

# **(9) Importing the logical host environment definition file**

Import to the standby node the export file that was copied from the executing node. At the standby node, there is no need to keep the shared disk mounted during the import processing.

To import the logical host environment definition file:

1. Execute the jpcconf ha import command to import the logical host environment definition.

Execute the following command:

```
jpcconf ha import -f lhostexp.txt
```

```
5. Operation in a Cluster System
```
This example shows execution in the interactive mode, but you can also execute the jpcconf ha import command in the non-interactive mode. For details about this command, see the chapter that describes commands in the manual *JP1/Performance Management Reference*.

This command changes settings in such a manner that the environment for the standby node becomes the same as in the export file. As a result, the settings for starting PFM - RM for Platform on the logical host are deleted. If you have canceled the setup of other Performance Management programs on the logical host, those settings are also deleted. If a fixed port number was set by the jpcconf port define command during the setup, it is also released.

2. Execute the jpcconf ha list command to check the logical host settings.

Execute the following command:

```
jpcconf ha list -key all
```
Make sure that the displayed information is the same as when the jpcconf half ist command is executed at the executing node.

### **(10) Releasing the registration of PFM - RM for Platform from the cluster software Executing** Standby<br>
system

From the cluster software, delete the settings related to PFM - RM for Platform on the logical host.

For details about how to delete the settings, see the cluster software documentation.

#### **(11) Deleting the settings from PFM - Manager** Standby<br>system

From PFM - Web Console, log in to PFM - Manager and delete the settings related to the PFM - RM for Platform that you want to unsetup.

To delete the settings from PFM - Manager:

1. Start the PFM - Manager service.

If the PFM - Manager service was stopped in *[5.6.2\(1\) Terminating from the cluster software](#page-232-0)*, use the cluster software to start the PFM - Manager service. For details about how to start the service, see the cluster software manual.

- 2. From PFM Web Console, delete the agent.
- 3. Delete the agent information from PFM Manager.

For example, if PFM - Manager is running on logical host jp1-hal and PFM - RM for Platform is running on logical host jp1-halrmp, execute the following command:

jpctool service delete -id *service-ID* -host jp1-halrmp -lhost jp1-hal

In *service-ID*, specify the service ID of the agent that is to be deleted.

4. Restart the PFM - Manager service.

For details about how to start services, see the chapter that describes startup and termination of Performance Management in the *JP1/Performance Management User's Guide*.

5. Apply the service information of PFM - Manager host.

To apply the deletion of the service information to the PFM - Web Console host, synchronize the agent information between the PFM - Manager host and the PFM - Web Console host. To synchronize the agent information, use the jpctool service sync command.

<sup>5.</sup> Operation in a Cluster System

# **5.6.3 Uninstallation procedure in a cluster system (for UNIX)**

Uninstall PFM - RM for Platform from both the executing node and the standby node.

The uninstallation procedure is the same as when a cluster system is not employed. For details about the procedure, see *[3.4.3 Procedure for uninstalling the UNIX edition](#page-147-0)*.

### **Notes**

- **•** Before you uninstall PFM RM for Platform, stop all Performance Management programs and services at the node where PFM - RM for Platform is to be uninstalled.
- If you uninstall PFM RM for Platform without deleting the logical host environment, the environment directories might remain. In such a case, manually delete the environment directories.

When a change occurs, such as the monitoring target system's network configuration and host names, you must change the system configuration for PFM - RM for Platform.

When you change the system configuration for PFM - RM for Platform, you must also change the settings for PFM - Manager and PFM - Web Console. For details about how to change the system configuration for Performance Management, see the chapter that describes installation and setup in the *JP1/Performance Management Planning and Configuration Guide*. When you rename a logical host, some additions of PFM - Agent require additional tasks. PFM - RM for Platform requires no additional tasks.

## <span id="page-238-0"></span>**5.8 Changing the PFM - RM for Platform operation method in a cluster system**

This section describes how to change the PFM - RM for Platform operation method in a cluster system.

For details about how to change the operation method for the entire Performance Management system, see the chapter that describes installation and setup in the *JP1/Performance Management Planning and Configuration Guide*.

## **5.8.1 Updating an instance environment in a cluster system**

To update an instance environment in a cluster system, check the logical host name and instance name, and then update each setting for the instance environment. Perform the instance environment setup on the PFM - RM host at the executing node.

Check the information to be updated in advance by referencing *[3.6.2 Updating an instance environment](#page-151-0)*.

Use the jpcconf ha list command to check the logical host name and instance name; use the jpcconf inst setup command to update the instance environment.

To update multiple instance environments, repeat the procedure described below.

To update an instance environment:

1. Check the logical host name and instance name.

Execute the jpcconf ha list command specifying the service key that indicates the PFM - RM for Platform running in the instance environment that you want to update.

For example, to check the logical host name and instance name of PFM - RM for Platform, execute the following command:

jpcconf ha list -key all

If the set logical host name is  $\text{ip1-hal-rmp}$  and the instance name is SDC1, the command displays as follows:

Output example:

```
Logical Host Name Key
                                   Environment Directory [Instance Name]
   . _ _ _ _ _ _ _ _ _ _ _ _ _ _ _
                     ____________
                                     ____________________
jp1-halrmp
                     RMPlatform path-of-logical-host
                                                               SDC1
```
- 2. If services of PFM RM for Platform are running in the instance environment that is to be updated, stop them from the cluster software.
- 3. If the shared disk was placed offline (or unmounted) in step 2, use a program such as the cluster software or a volume manager to place it online (or mount it).
- 4. Execute the jpcconf inst setup command specifying the service key that indicates PFM RM for Platform in the instance environment that you want to update.

For example, to update the instance environment where the logical host name for PFM - RM for Platform is  $\dot{p}p1$ halrmp and the instance name is SDC1, execute the following command:

jpcconf inst setup -key RMPlatform -lhost jp1-halrmp -inst SDC1

<span id="page-239-0"></span>This example shows execution in the interactive mode, but you can also execute the jpcconf inst setup command in the non-interactive mode. For details about how to execute this command in the non-interactive mode, see *[3.1.4\(2\) Setting up an instance environment](#page-65-0)*.

If you execute the jpcconf inst setup command in the non-interactive mode, skip step 5.

5. Update the instance environment for PFM - RM for Platform.

Enter the instance environment settings for PFM - RM for Platform according to the command's instructions. For details about each instance environment setting for PFM - RM for Platform, see *[3.6.2 Updating an instance](#page-151-0) [environment](#page-151-0)*. The current settings are displayed (note that the value of RMHost\_Password is not displayed). To not change a displayed value, simply press the return key. When all entries have been completed, the instance environment is updated.

6. Restart the services for the updated instance environment from the cluster software.

For details about how to start and stop services, see the chapter that describes startup and termination of Performance Management in the *JP1/Performance Management User's Guide*.

#### **Important** 41

To change the value of an item that cannot be updated, you must delete the instance environment, and then re-create it.

For details about the commands, see the chapter that describes commands in the manual *JP1/Performance Management Reference*.

# **5.8.2 Updating a monitoring target in a cluster system**

To update a monitoring target in a cluster system, check the monitoring target name, and then update the monitoring target. Perform the monitoring target settings on the PFM - RM host at the executing node.

Check the information to be updated in advance by referencing *[3.1.4\(3\) Setting the monitored host](#page-73-0)* for Windows and *[3.2.4\(4\) Setting the monitored host](#page-121-0)* for UNIX.

Use the jpcconf target list command to check the monitoring target name; use the jpcconf target display command to check the settings for the monitoring target; use the jpcconf target setup command to update the monitoring target.

### **Note**

When you update the monitoring target, there is no need to stop services of PFM - RM for Platform.

To update multiple monitoring targets, repeat the procedure described below.

To update the monitoring target:

1. Check the name of the monitoring target.

Execute the jpcconf target list command specifying the service key that indicates the PFM - RM for Platform that is monitoring the target to be updated, the logical host name, and the instance name.

For example, to check the name of the monitoring target for the PFM - RM for Platform whose logical host name is  $ip1-hal$   $rmp$  and instance name is  $SDC1$ , execute the following command:

<sup>5.</sup> Operation in a Cluster System

```
jpcconf target list -key RMPlatform -lhost jp1-halrmp -inst SDC1
```
### When this command is executed, the following information is displayed:

Output example:

```
Targets:
targethost1
targethost2
Groups:
All
```
2. Check the settings for the monitoring target.

Execute the jpcconf target display command specifying the service key that indicates the PFM - RM for Platform that is monitoring the target to be updated, the logical host name, the instance name, and the monitoring target name.

For example, to check the settings for the monitoring target whose name is targethost1, logical host name is jp1-halrmp, and instance name is SDC1, execute the following command:

```
jpcconf target display -key RMPlatform -lhost jp1-halrmp -inst SDC1 -target
targethost1
```
- 3. If the shared disk is in offline status (or is unmounted), use a program such as the cluster software or a volume manager to place it online (or mount it).
- 4. Execute the jpcconf target setup command specifying the service key that indicates the PFM RM for Platform that is monitoring the target to be updated, the logical host name, the instance name, and the monitoring target name.

For example, to update the monitoring target whose name is targethost1, logical host name is jp1-halrmp, and instance name is SDC1, execute the following command:

```
jpcconf target setup -key RMPlatform -lhost jp1-halrmp -inst SDC1 -target
targethost1
```
This example shows execution in the interactive mode, but you can also execute the jpcconf target setup command in the non-interactive mode. For details about how to execute this command in the non-interactive mode, see *[3.1.4\(3\) Setting the monitored host](#page-73-0)*.

If you execute the jpcconf target setup command in the non-interactive mode, skip step 5.

5. Update the monitoring target of PFM - RM for Platform.

Enter the monitoring target information for PFM - RM for Platform according to the command's instructions. For details about the monitoring target information for PFM - RM for Platform, see *[3.6.3 Updating a monitoring](#page-155-0) [target](#page-155-0)*. The current settings are displayed (note that the value of Password is not displayed). To not change a displayed value, simply press the return key. When all entries have been completed, the monitoring target is updated.

#### Œ **Important**

To change the value of an item that cannot be updated, you must delete the monitoring target information, and then re-create it.

## **5.8.3 Importing and exporting the logical host environment definition file in a cluster system**

Import and export the logical host environment definition file only if you have performed the following operations:

**•** You changed the node configuration on the logical host when you set up the logical host, instance environment, and monitoring target.

The following subsections show how to set up a logical host for PFM - RM for Platform:

- **•** For Windows: See *5.3.4(3) [Setting up a logical host environment for PFM RM for Platform](#page-205-0)*.
- **•** For UNIX: See *[5.4.4\(3\) Setting up a logical host environment for PFM RM for Platform](#page-217-0)*.

The following subsections show how to set up an instance environment:

- **•** For Windows: See *[5.3.4\(5\) Setting up an instance environment](#page-206-0)*.
- **•** For UNIX: See *5.4.4(5) [Setting up an instance environment](#page-217-0)*.

The following subsections show how to set up the monitoring target:

- **•** For Windows: See *[5.3.4\(6\) Setting the monitoring target](#page-206-0)*.
- **•** For UNIX: See *5.4.4(6) [Setting the monitoring target](#page-218-0)*.
- **•** You executed an operation that requires export of the logical host environment definition file when you set up a logical host for other Performance Management programs.

The following subsections show how to set up the logical host for other Performance Management programs:

- **•** For Windows: See *[5.3.4\(7\) Setting up the logical host for other Performance Management programs](#page-206-0)*.
- **•** For UNIX: See *5.4.4(7) [Setting up the logical host for other Performance Management programs](#page-218-0)*.
- **•** You set port numbers during network setup.

The following subsections show how to set up a network:

- **•** For Windows: See *[5.3.4\(8\) Setting up a network](#page-207-0)*.
- **•** For UNIX: See *[5.4.4\(8\) Setting up a network](#page-218-0)*.

The following subsections show how to export and import the logical host environment definition file:

- **•** For Windows: See *5.3.4(12) [Exporting the logical host environment definition file](#page-207-0)* through *[5.3.4\(15\) Importing the](#page-208-0) [logical host environment definition file](#page-208-0)*.
- **•** For UNIX: See *5.4.4(12) [Exporting the logical host environment definition file](#page-219-0)* through *[5.4.4\(15\) Importing the](#page-220-0) [logical host environment definition file](#page-220-0)*.

If you have only updated the instance environment and monitoring target, there is no need to import or export the logical host environment definition file.

For details about how to set up an instance environment, see *[5.8.1 Updating an instance environment in a cluster](#page-238-0) [system](#page-238-0)*. For details about how to update the monitoring target, see *[5.8.2 Updating a monitoring target in a cluster system](#page-239-0)*.

<sup>5.</sup> Operation in a Cluster System

JP1/Performance Management - Remote Monitor for Platform Description, User's Guide and Reference **242**

Part 3: Reference

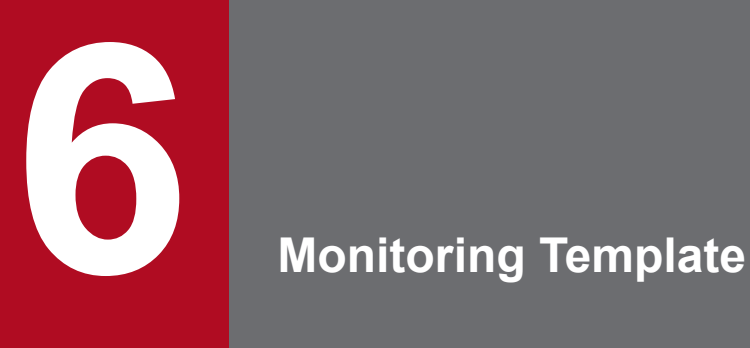

This chapter describes the monitoring template for PFM - RM for Platform.

A set of alarms and reports provided by PFM - RM for Platform is called a *monitoring template*. You can define alarms and reports by the following methods:

- **•** Use the alarms and reports defined by PFM RM for Platform
- **•** Copy and customize the alarms and reports defined by PFM RM for Platform
- **•** Use a wizard to define new information

Because the necessary information for reports and alarms is predefined in the provided monitoring template, you can use the provided monitoring template as-is, or you can copy the provided template's reports and alarms and customize them as appropriate for your environment. Thus, it is not necessary to use the wizard to create new definitions, which simplifies the preparations for monitoring the operation status of a monitoring target.

This chapter describes the alarm and report settings in the monitoring template that have been defined by PFM - RM for Platform.

For details about how to use the monitoring template, see the chapter that describes report creation for operation analysis or operation monitoring by alarms in the *JP1/Performance Management User's Guide*.

### *Notes:*

- **•** The threshold value specified in the monitoring template is for reference only. To use the alarm from the monitoring template, you need to copy it and specify a threshold value that is appropriate to your environment and OS.
- **•** If the setup files for PFM RM for Platform were copied to an instance of PFM Manager earlier than version 09-10 for setup, an alarm may not be issued even if abnormal conditions are met for the following alarms on the monitoring template:
	- Application Status alarm

To use the above alarm in an instance of PFM - Manager earlier than version 09-10 that meets these criteria, copy the alarm from the monitoring template and update it.

To copy and update the Application Status alarm:

- 1. In the navigation frame of the main window of PFM Web Console, display the **Alarms** page.
- 2. In the navigation frame, select **RM Platform** and then **PFM RM Platform Template Alarms [APP] 09.10**.
- 3. In the Methods frame, select the **Copy** method.
- 4. Enter the alarm table name in the [**New alarm table name**] field in the information frame, and then click **OK**.
- 5. Select the Application Status alarm in the alarm table you copied from the navigation frame.
- 6. In the method frame, select the **Edit** method.
- 7. In the information frame, click **Finish**. (You do not need to make any changes to the settings.)

If you click the **Start** button under **Process monitoring alarm settings** in the **Process Monitoring Settings** window of version 09-10 or later of PFM - Web Console, the Application Status alarm in the monitoring template is bound instead. When using the PFM - Manager earlier than version 09-10, do not bind the alarm from the **Process Monitoring Settings** window.

Note that you can resolve this issue by upgrading to version 10-00 or later of PFM - Manager.

# **Format of alarm explanations**

This section describes the format used to explain alarms. The alarms are presented in alphabetical order.

### **Alarm name**

Indicates the alarm's name in the monitoring template.

### **Overview**

Provides an overview of the target that can be monitored by the alarm.

### **Main settings**

Explains in tabular format the main settings for this alarm.

This table lists the correspondence between settings on the Properties window of PFM - Web Console and the alarm settings defined in the monitoring template.

To display the Properties window in PFM - Web Console, click the alarm icon on the **Alarms** page, and then click the **Properties** method. For details about the settings for each alarm, check the Properties window.

If the abnormal condition is the same as the warning condition in a conditional expression, the system issues only the abnormal alarm event.

### **Alarm table**

Indicates the alarm table that contains this alarm.

### **Related reports**

Indicates the reports in the monitoring template that are associated with this alarm.

To display these reports in PFM - Web Console, on the **Agents** page, click the agent icon, and then click the **interpretental** icon displayed in the **Display Alarm Status** method.

# **List of alarms**

A table containing one or more alarms is called an *alarm table*. The alarms defined in the monitoring template of PFM - RM for Platform are in alarm table format and are stored in the RM Platform folder that is displayed on the **Alarms** page of PFM - Web Console.

The alarm table name is as follows:

- **•** PFM RM Platform Template Alarms 10.00
- **•** PFM RM Platform Template Alarms [APP] 09.10
- **•** PFM RM Platform Template Alarms [PS] 09.10
- **•** PFM RM Platform Template Alarms [SVC] 09.10

### **Item in square brackets ([]) in an alarm name**

Square brackets ([]) indicate the monitoring item to which the alarm table corresponds. An alarm table without square brackets  $(1)$  is an alarm table that groups other basic alarms.

### **Number at the end of the alarm table name**

The numerics (09.10) at the end of the alarm table name indicate the alarm table's version number.

When you use alarms defined in the monitoring template, check the version of the alarm table used in the Performance Management system for version compatibility. For details about the alarm table version and version compatibility, see *[I. Version Compatibility](#page-509-0)*.

The following table lists (in alphabetical order) and describes the alarms defined in the monitoring template of PFM - RM for Platform.

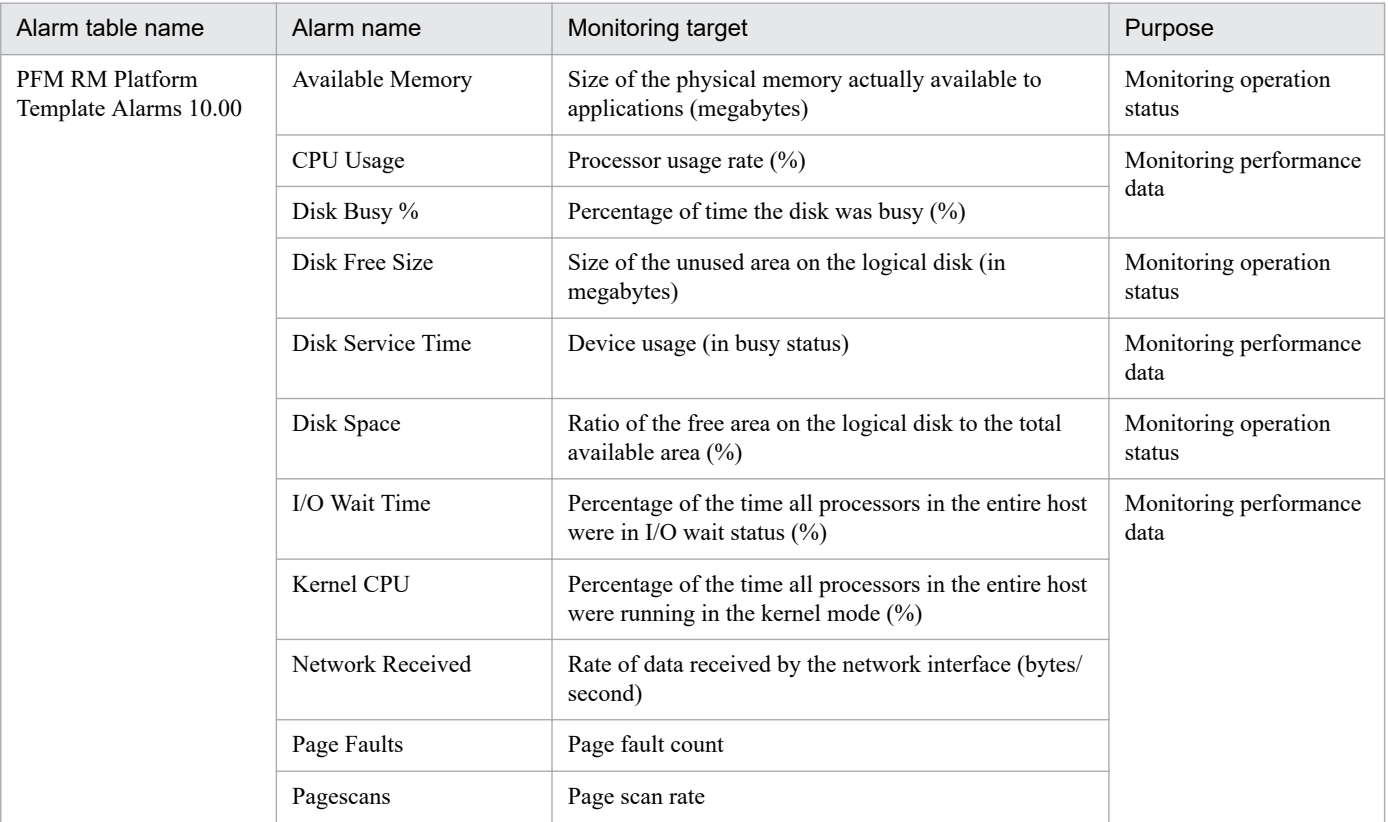

### Table 6–1: List of alarms

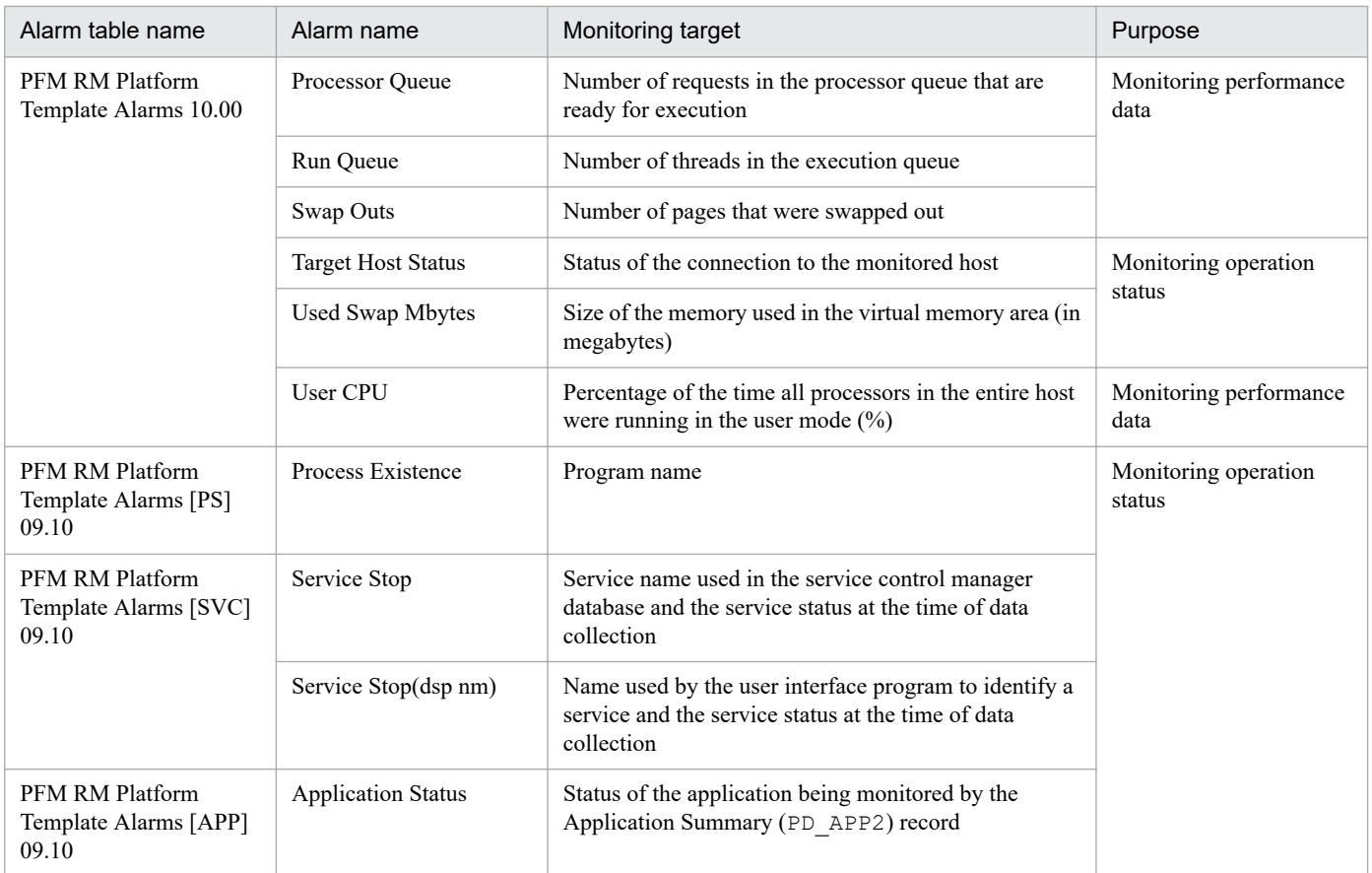

PFM - RM for Platform provides in the monitoring template various alarms for monitoring the operation status in order to determine whether the system is running normally, as well as alarms for monitoring performance data in order to determine whether the system is providing adequate services. You can set use of the alarms that are appropriate to your purposes.

### **Note**

Some fields used in alarms might not be supported by the OS of the monitored host. Do not use alarm fields that are not supported.

The following table shows which alarm fields are supported by the monitored host OSs.

Table 6–2: Support status of alarm fields (monitoring template)

| Alarm name        | OS of the monitored host |       |         |            |       | When an unsupported alarm is                                                                          |
|-------------------|--------------------------|-------|---------|------------|-------|----------------------------------------------------------------------------------------------------|
|                   | <b>Windows</b>           | HP-UX | Solaris | <b>AIX</b> | Linux | used by the OS                                                                                        |
| Available Memory  | Y                        | Y     | Y       | Y          | Y     |                                                                                                    |
| CPU Usage         | Y                        | Y     | Y       | Y          | Y     | $- -$                                                                                                 |
| Disk Busy %       | Y                        | Y     | Y       | Y          | Y     | $- -$                                                                                                 |
| Disk Free Size    | Y                        | Y     | Y       | Y          | Y     |                                                                                                    |
| Disk Service Time | Y                        | Y     | Y       | Y          | Y     | $- -$                                                                                                 |
| Disk Space        | Y                        | Y     | Y       | Y          | Y     | $- -$                                                                                                 |
| I/O Wait Time     | N                        | Y     | Y       | Y          | Y     | No alarm event is issued because the<br>field does not match the conditional<br>expression for alarm. |
| Kernel CPU        | Y                        | Y     | Y       | Y          | Y     |                                                                                                    |

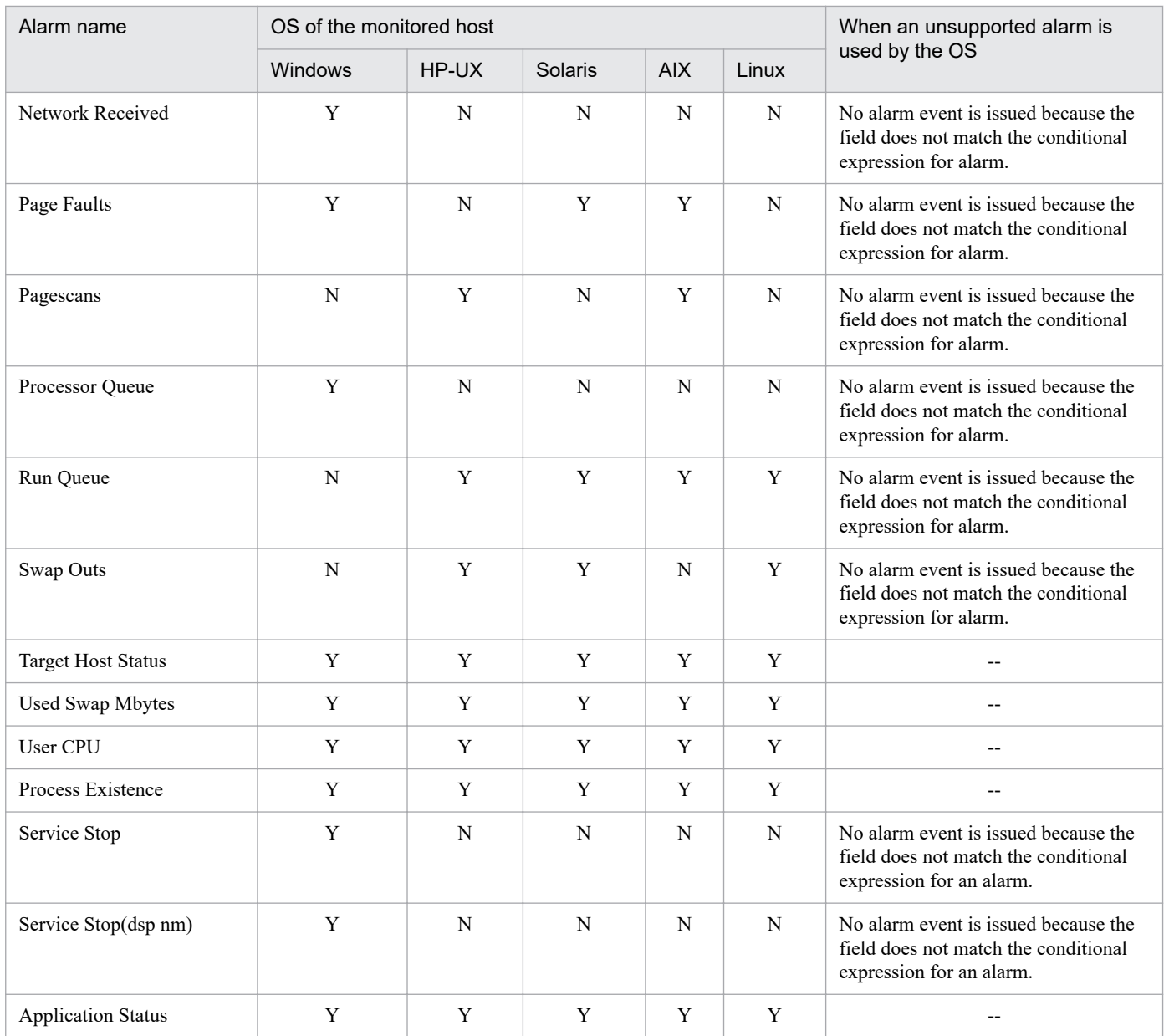

Legend:

Y: Field's use is supported for alarms.

N: Field's use is not supported for alarms.

--: Not applicable

# **Application Status**

### **Overview**

The Application Status alarm monitors the status of the application being monitored by the Application Summary (PD\_APP2) record.

### **Main settings**

Table 6-3: PFM - Web Console alarm property setting (Application Status)

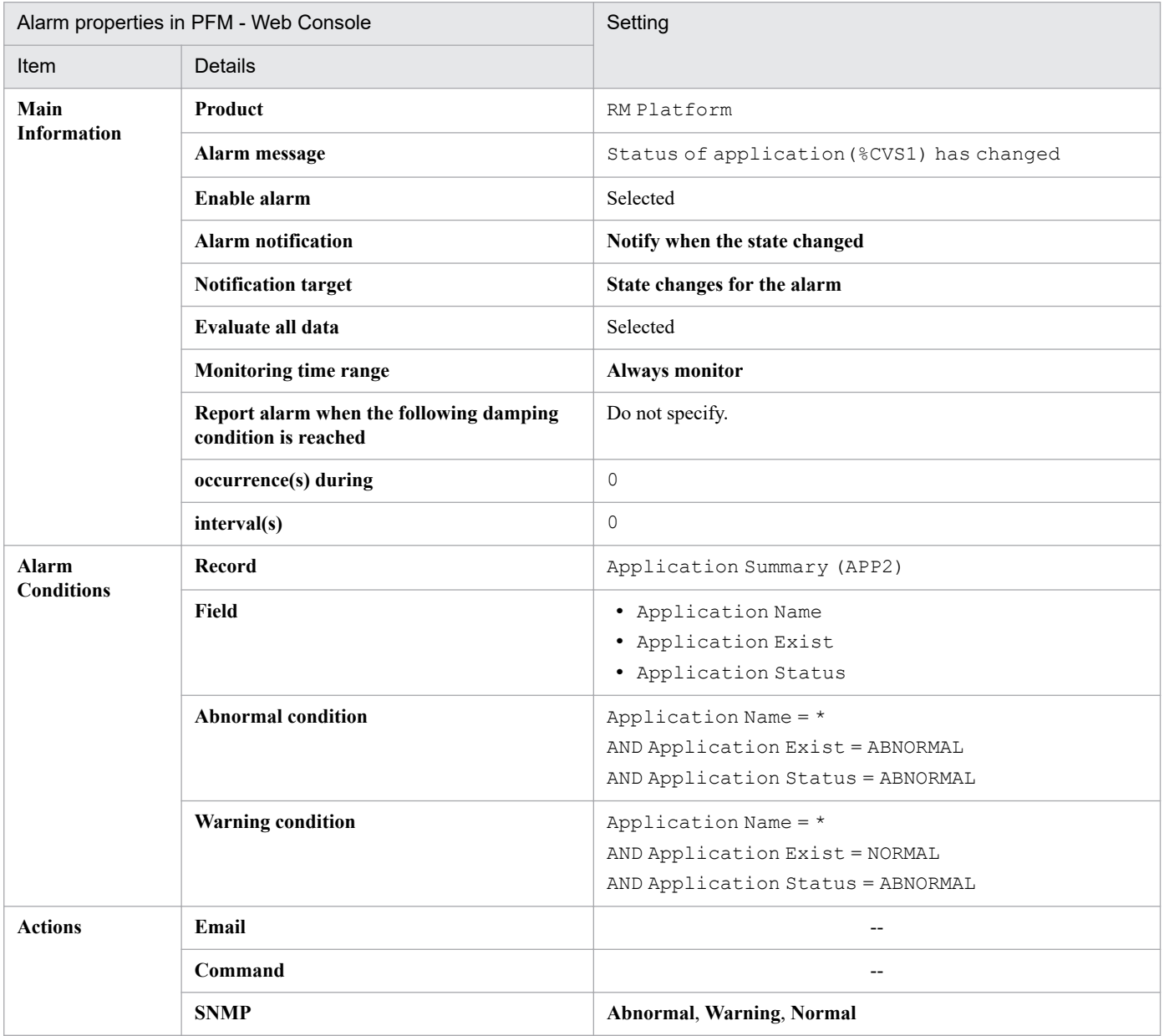

Legend:

--: The setting is always ignored.

### **Alarm table**

PFM RM Platform Template Alarms [APP] 09.10

<sup>6.</sup> Monitoring Template

### **Related reports**

Reports/RM Platform/Troubleshooting/Real-Time/Application Status

# **Available Memory**

### **Overview**

The Available Memory alarm monitors the size of the physical memory actually available to applications (in megabytes).

### **In Windows:**

The monitored value is the total size of zero memory, available memory, and standby memory (already cached) that can be allocated to processes or that can be used immediately by the system during collection.

### **In Linux, AIX, or Solaris:**

The monitored value is the free space of memory plus the amount of releasable areas assigned to the caches and buffers.

### **In HP-UX:**

The monitored value does not include the amount of releasable areas assigned to the caches and buffers.

This is the most recent monitored value, not an average value.

### **Main settings**

### Table 6–4: Alarm property settings in PFM - Web Console (Available Memory)

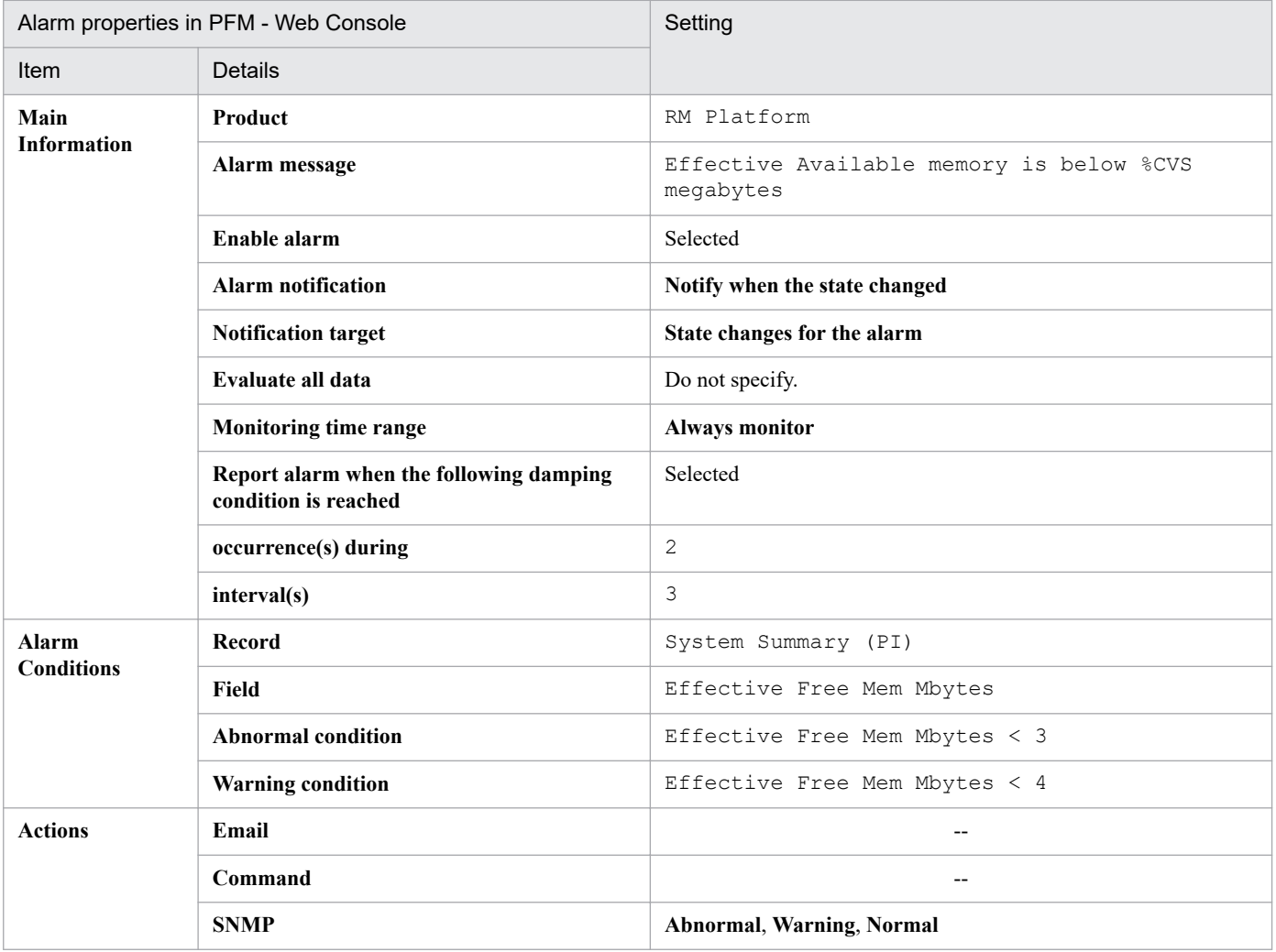

Legend:

--: The setting is always ignored.

<sup>6.</sup> Monitoring Template

### **Alarm table**

PFM RM Platform Template Alarms 10.00

### **Related reports**

```
Reports/RM Platform/Troubleshooting/Real-Time/Memory Used Status (6.0)
```
### **Note**

If the monitored host is a non-global zone environment of Solaris, do not use this alarm. If you want to monitor the free memory in a non-global zone environment, use an alarm that monitors the Free Mem Mbytes field.

<sup>6.</sup> Monitoring Template
# **CPU Usage**

### **Overview**

The CPU Usage alarm monitors the processor usage rate (%). The monitored value is the percentage of time the processor was executing non-idle threads.

The maximum value is 100% regardless of the multiprocessor environment.

### **Main settings**

Table 6–5: Alarm property settings in PFM - Web Console (CPU Usage)

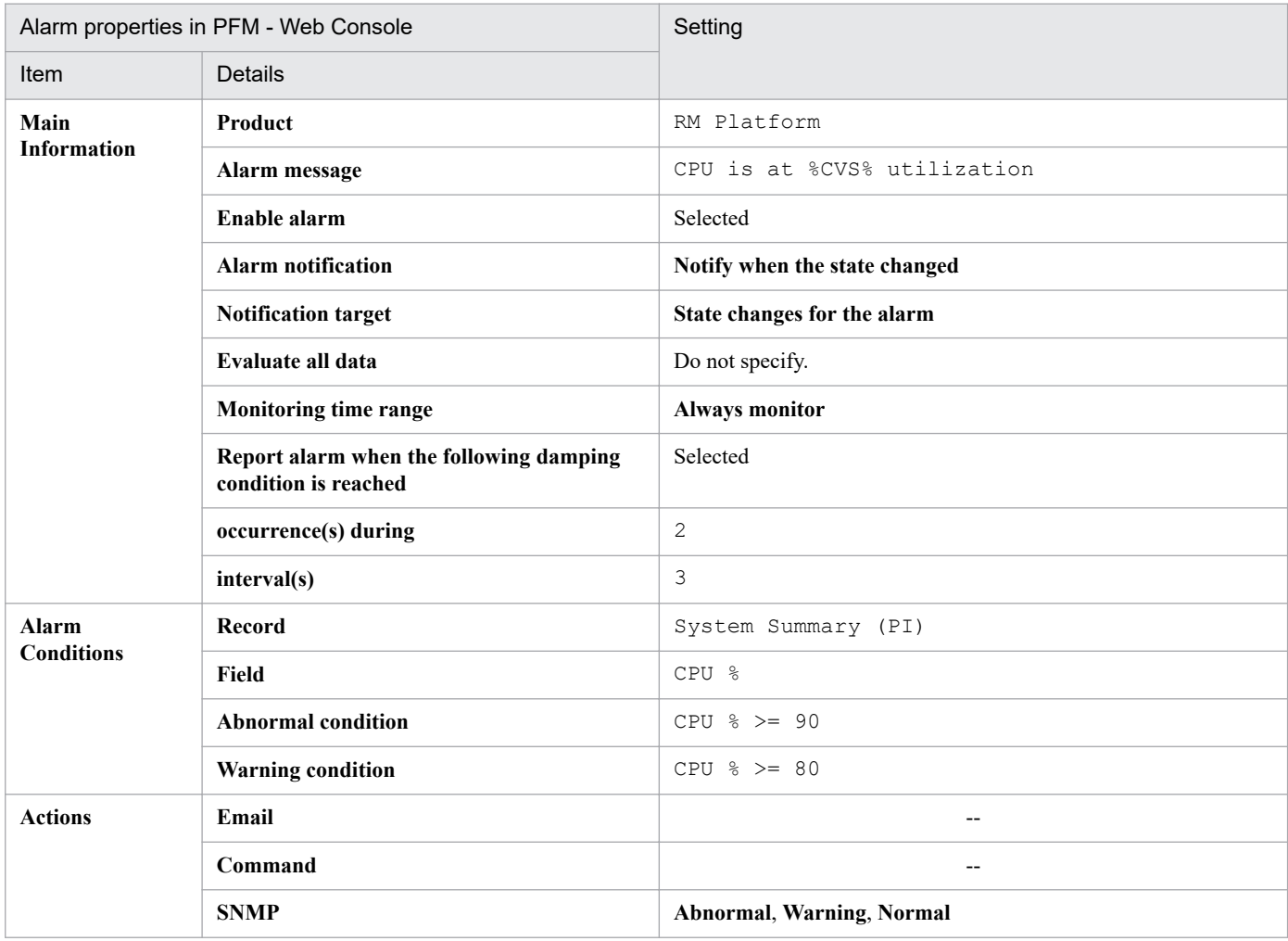

Legend:

--: The setting is always ignored.

### **Alarm table**

PFM RM Platform Template Alarms 10.00

### **Related reports**

Reports/RM Platform/Status Reporting/Real-Time/CPU Used Status

6. Monitoring Template

### **Overview**

The Disk Busy % alarm monitors the disk busy rate (%). The monitored value is the percentage of time the disk was busy during read and write request processing.

This value might exceed 100 if processing for the device is executed continuously.

### **Main settings**

Table 6–6: Alarm property settings in PFM - Web Console (Disk Busy %)

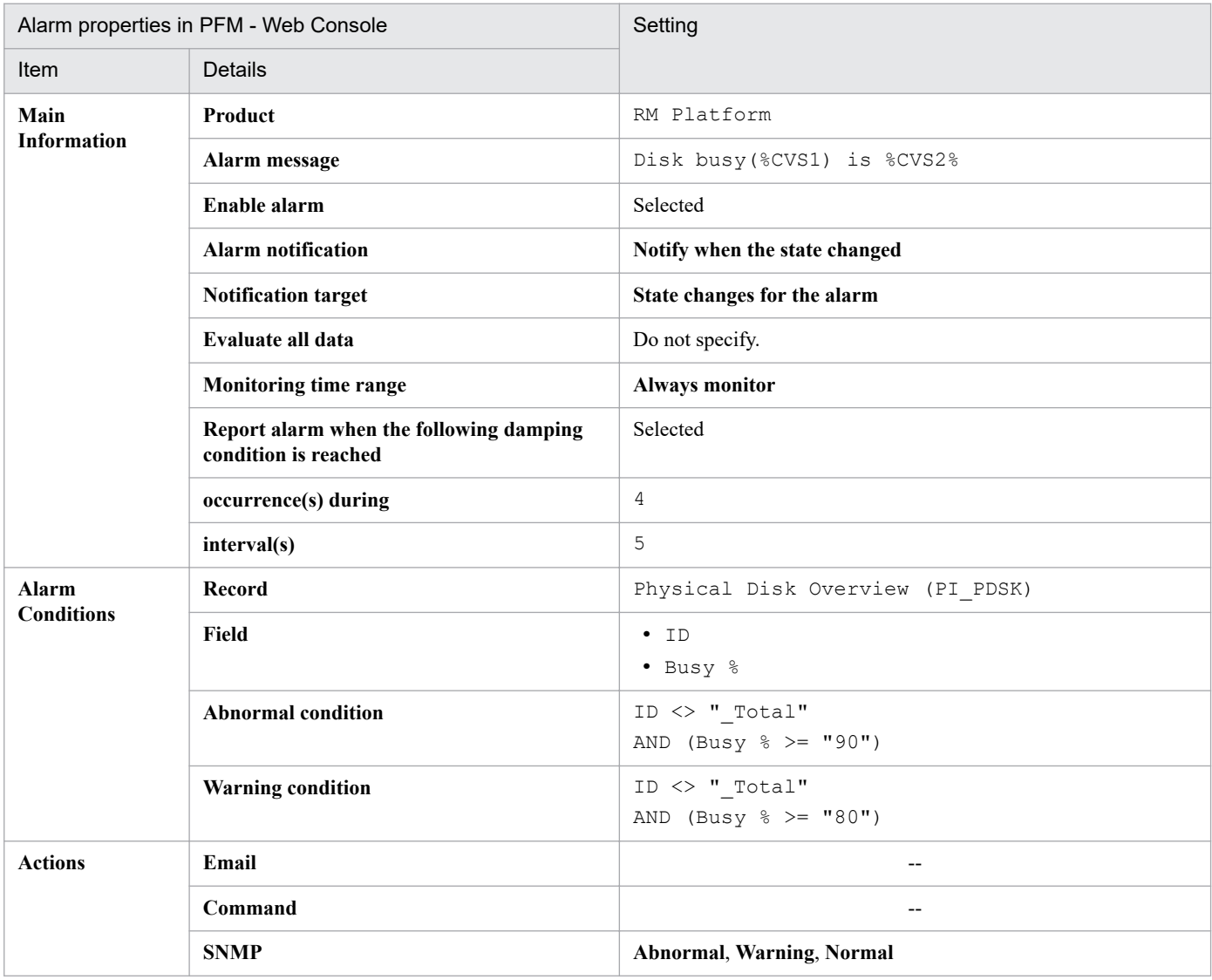

Legend:

--: The setting is always ignored.

### **Alarm table**

PFM RM Platform Template Alarms 10.00

## **Related reports**

Reports/RM Platform/Troubleshooting/Real-Time/Physical Disk Busy Status

6. Monitoring Template

#### **Note**

To display a value in the message text, set a field in the alarm condition expression. For the Disk Busy % alarm, a condition value that always satisfies the ID field is specified.

# **Disk Free Size**

### **Overview**

The Disk Free Size alarm monitors the size of the unused area on the logical disk.

### **Main settings**

### Table 6-7: Alarm property settings in PFM - Web Console (Disk Free Size)

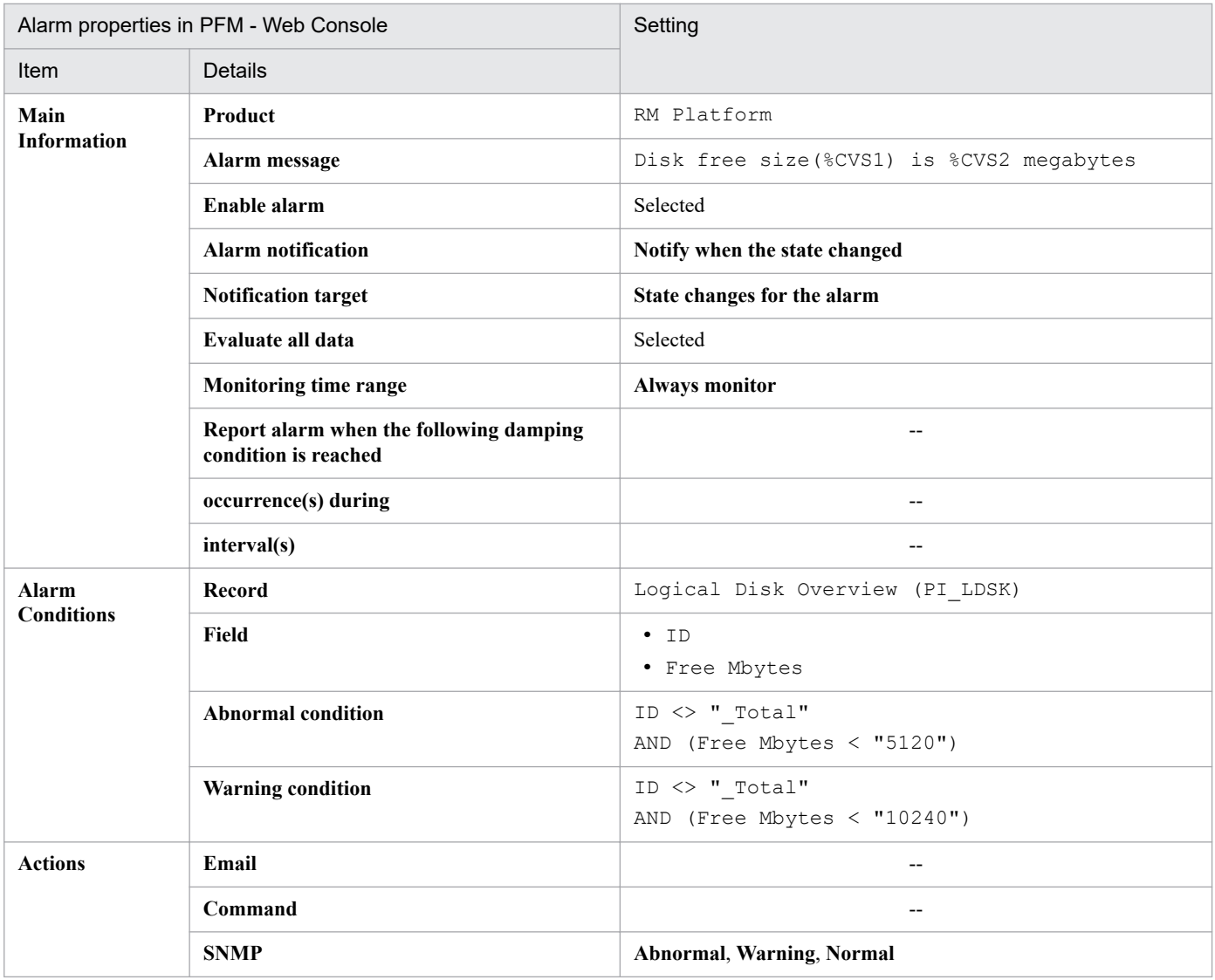

Legend:

--: The setting is always ignored.

### **Alarm table**

PFM RM Platform Template Alarms 10.00

### **Related reports**

Reports/RM Platform/Status Reporting/Real-Time/Free Megabytes - Logical Disk

6. Monitoring Template

#### **Note**

To display a value in the message text, set a field in the alarm condition expression. For the Disk Free Size alarm, a condition value that always satisfies the ID field (drive name) is set.

# **Disk Service Time**

#### **Overview**

The Disk Service Time alarm monitors the device usage (in busy status). The monitored value is the average time required for a request to be completed from the time it goes into the I/O queue.

### **Main settings**

Table 6-8: Alarm property settings in PFM - Web Console (Disk Service Time)

| Alarm properties in PFM - Web Console |                                                                 | Setting                                              |
|---------------------------------------|-----------------------------------------------------------------|------------------------------------------------------|
| Item                                  | Details                                                         |                                                      |
| Main<br><b>Information</b>            | Product                                                         | RM Platform                                          |
|                                       | Alarm message                                                   | Average disk time (%CVS1) is %CVS2 secs              |
|                                       | Enable alarm                                                    | Selected                                             |
|                                       | <b>Alarm notification</b>                                       | Notify when the state changed                        |
|                                       | <b>Notification target</b>                                      | State changes for the alarm                          |
|                                       | <b>Evaluate all data</b>                                        | Do not specify.                                      |
|                                       | <b>Monitoring time range</b>                                    | Always monitor                                       |
|                                       | Report alarm when the following damping<br>condition is reached | Selected                                             |
|                                       | occurrence(s) during                                            | $\overline{c}$                                       |
|                                       | interval(s)                                                     | 3                                                    |
| <b>Alarm</b><br><b>Conditions</b>     | <b>Record</b>                                                   | Physical Disk Overview (PI_PDSK)                     |
|                                       | Field                                                           | $\bullet$ ID<br>. Avg Disk Time                      |
|                                       | <b>Abnormal condition</b>                                       | ID $\langle$ > " Total"<br>AND Avg Disk Time $> 0.1$ |
|                                       | <b>Warning condition</b>                                        | ID $\langle$ > " Total"<br>AND Avg Disk Time > 0.06  |
| <b>Actions</b>                        | Email                                                           | $-$                                                  |
|                                       | Command                                                         | $-$                                                  |
|                                       | <b>SNMP</b>                                                     | Abnormal, Warning, Normal                            |

Legend:

--: The setting is always ignored.

### **Alarm table**

PFM RM Platform Template Alarms 10.00

### **Related reports**

Reports/RM Platform/Status Reporting/Real-Time/Avg Disk Time Status

6. Monitoring Template

# **Disk Space**

### **Overview**

The Disk Space alarm monitors the ratio of the free area on the logical disk to the total available area.

### **Main settings**

#### Table 6-9: Alarm property settings in PFM - Web Console (Disk Space)

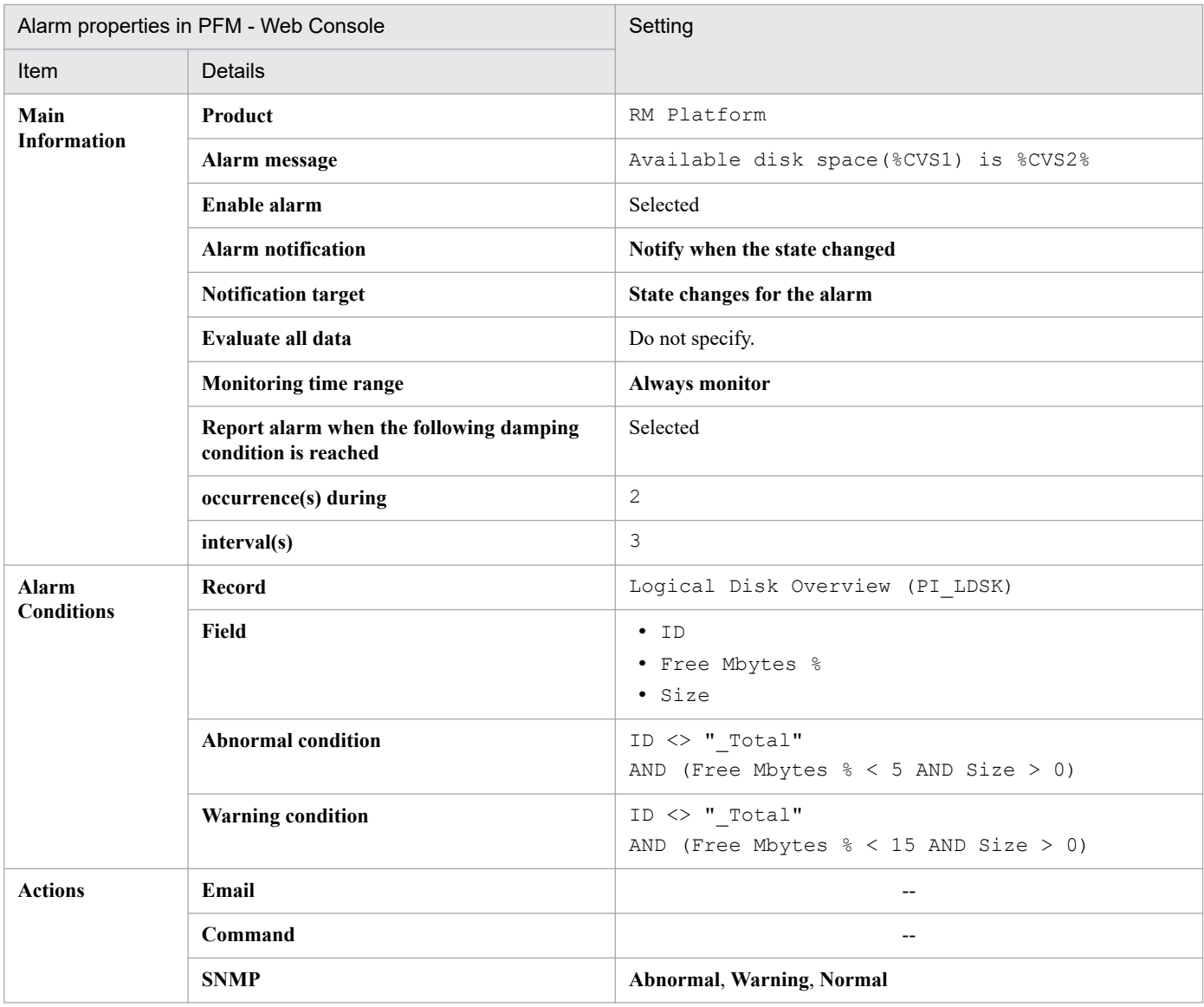

Legend:

--: The setting is always ignored.

### **Alarm table**

PFM RM Platform Template Alarms 10.00

### **Related reports**

Reports/RM Platform/Status Reporting/Real-Time/Free Megabytes - Logical Disk

6. Monitoring Template

# **I/O Wait Time**

### **Overview**

The I/O Wait Time alarm monitors the percentage of time all processors on the entire host were in I/O wait status.

### **Main settings**

### Table 6-10: Alarm property settings in PFM - Web Console (I/O Wait Time)

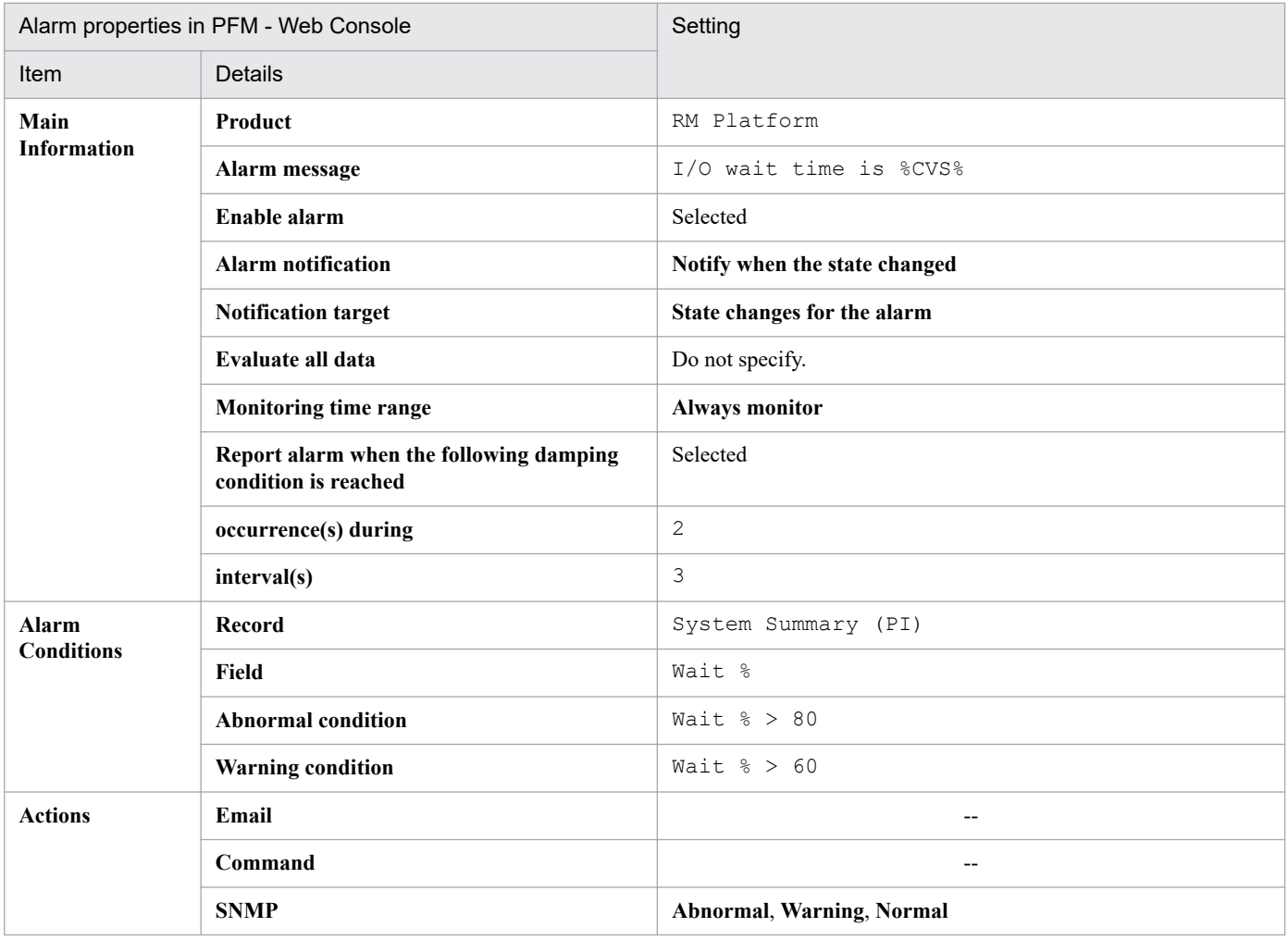

Legend:

--: The setting is always ignored.

### **Alarm table**

PFM RM Platform Template Alarms 10.00

### **Related reports**

Reports/RM Platform/Status Reporting/Real-Time/CPU Used Status

#### **Note**

Do not use this alarm when the OS of the monitored host is Windows.

6. Monitoring Template

# **Kernel CPU**

### **Overview**

The Kernel CPU alarm monitors the percentage of time all processors in the entire host were running in the kernel mode.

### **Main settings**

#### Table 6-11: Alarm property settings in PFM - Web Console (Kernel CPU)

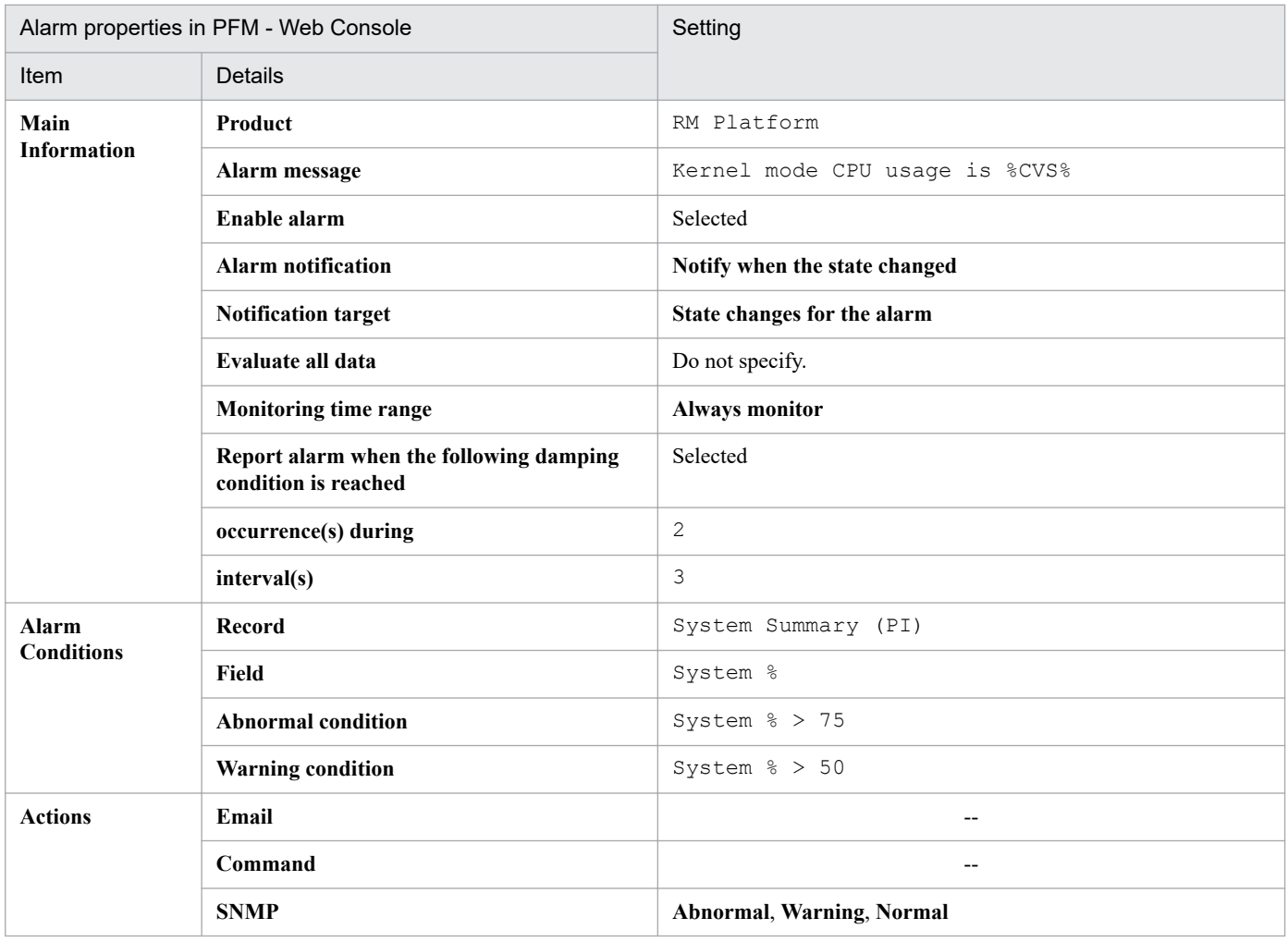

Legend:

--: The setting is always ignored.

### **Alarm table**

PFM RM Platform Template Alarms 10.00

### **Related reports**

Reports/RM Platform/Status Reporting/Real-Time/CPU Used Status

6. Monitoring Template

# **Network Received**

### **Overview**

The Network Received alarm monitors for reception of data that exceeds the bandwidth of the network interface card.

### **Main settings**

#### Table 6-12: Alarm property settings in PFM - Web Console (Network Received)

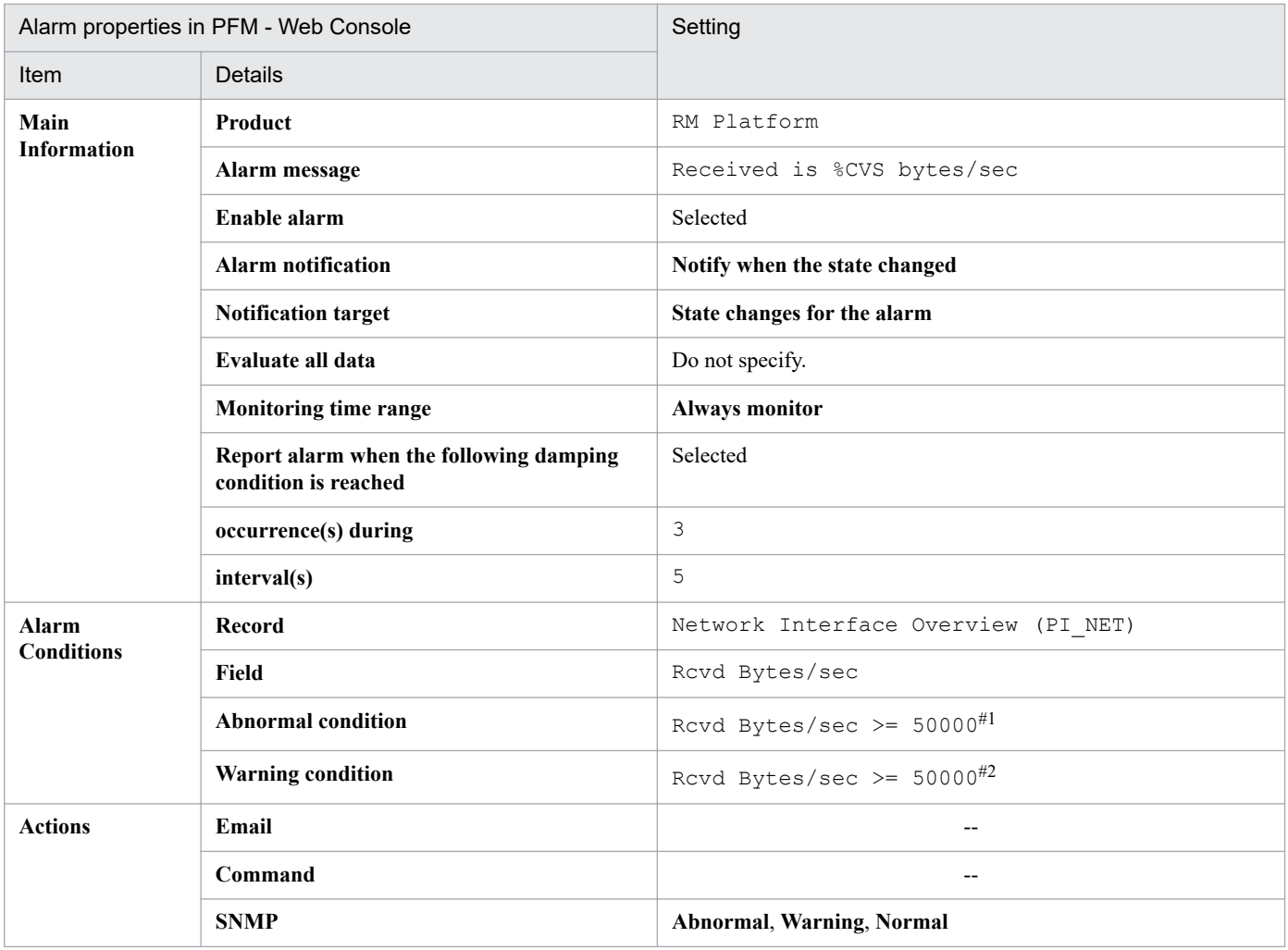

Legend:

--: The setting is always ignored.

#1

A guideline for the value to be set is about 70% of the NIC bandwidth.

#2

A guideline for the value to be set is about 50% of the NIC bandwidth.

## **Alarm table**

PFM RM Platform Template Alarms 10.00

## **Related reports**

Reports/RM Platform/Troubleshooting/Real-Time/Network Data

#### 6. Monitoring Template

#### **Note**

- **•** Do not use this alarm when the OS of the monitored host is UNIX.
- **•** 50000 is set as the value for this alarm for both abnormal and warning conditions. To use this alarm, change the values for abnormal and warning conditions as appropriate to the user's environment.

# **Page Faults**

## **Overview**

The Page Faults alarm monitors the memory load status.

## **Main settings**

### Table 6-13: Alarm property settings in PFM - Web Console (Page Faults)

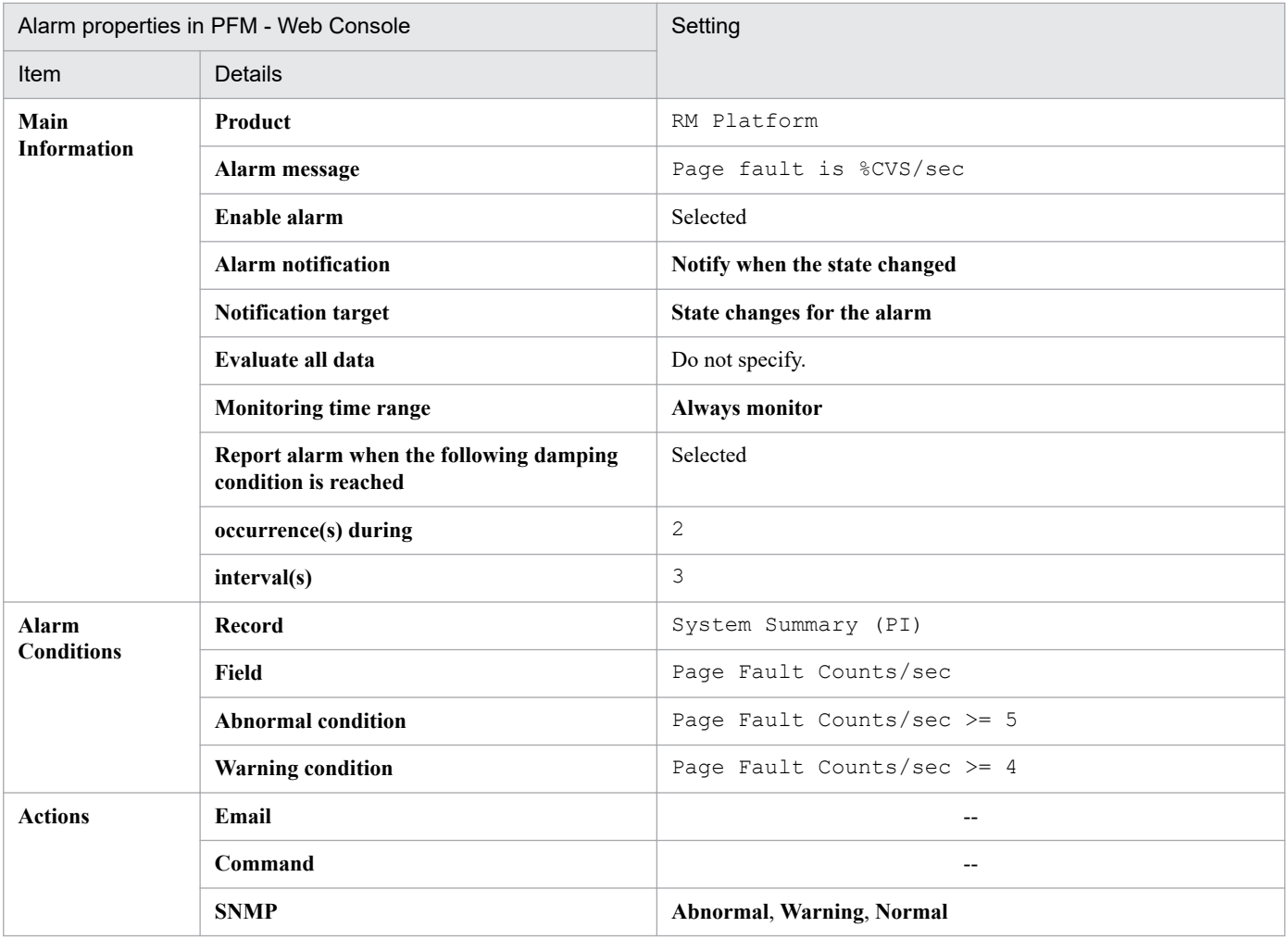

Legend:

--: The setting is always ignored.

### **Alarm table**

PFM RM Platform Template Alarms 10.00

## **Related reports**

Reports/RM Platform/Troubleshooting/Real-Time/System Overview

#### **Note**

Do not use this alarm when the OS of the monitored host is HP-UX or Linux.

<sup>6.</sup> Monitoring Template

# **Pagescans**

### **Overview**

The Pagescans alarm monitors the virtual memory available to the system. The monitored value is the number of page scans per second.

## **Main settings**

#### Table 6-14: Alarm property settings in PFM - Web Console (Pagescans)

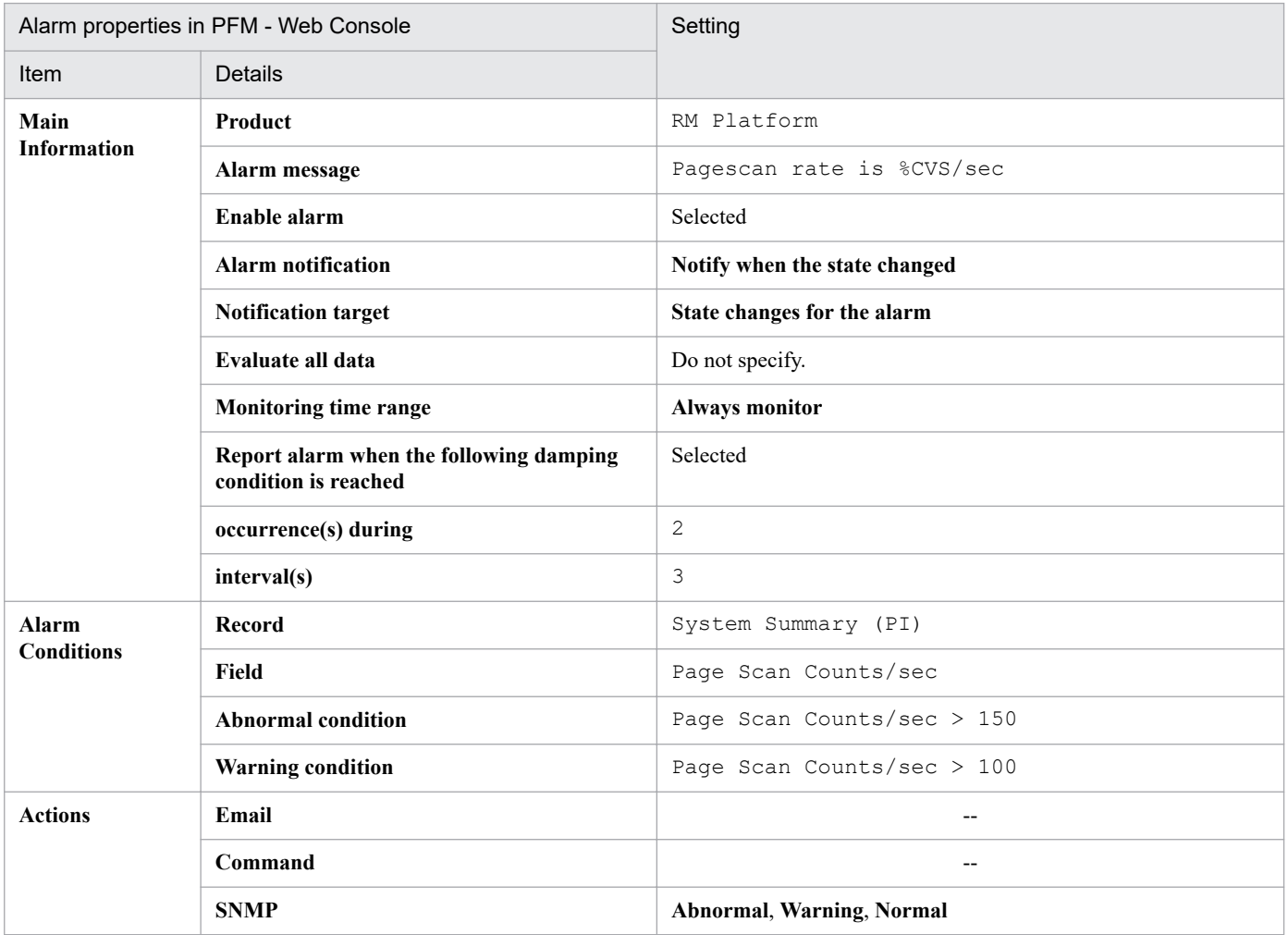

Legend:

--: The setting is always ignored.

### **Alarm table**

PFM RM Platform Template Alarms 10.00

## **Related reports**

Reports/RM Platform/Troubleshooting/Real-Time/System Overview

### **Note**

Do not use this alarm when the OS of the monitored host is Windows, Linux, or Solaris.

<sup>6.</sup> Monitoring Template

# **Process Existence**

### **Overview**

The Process Existence alarm monitors the existence of processes. If the existence of a process cannot be confirmed, it means that the process has stopped.

## **Main settings**

Table 6–15: PFM - Web Console alarm property setting (Process Existence)

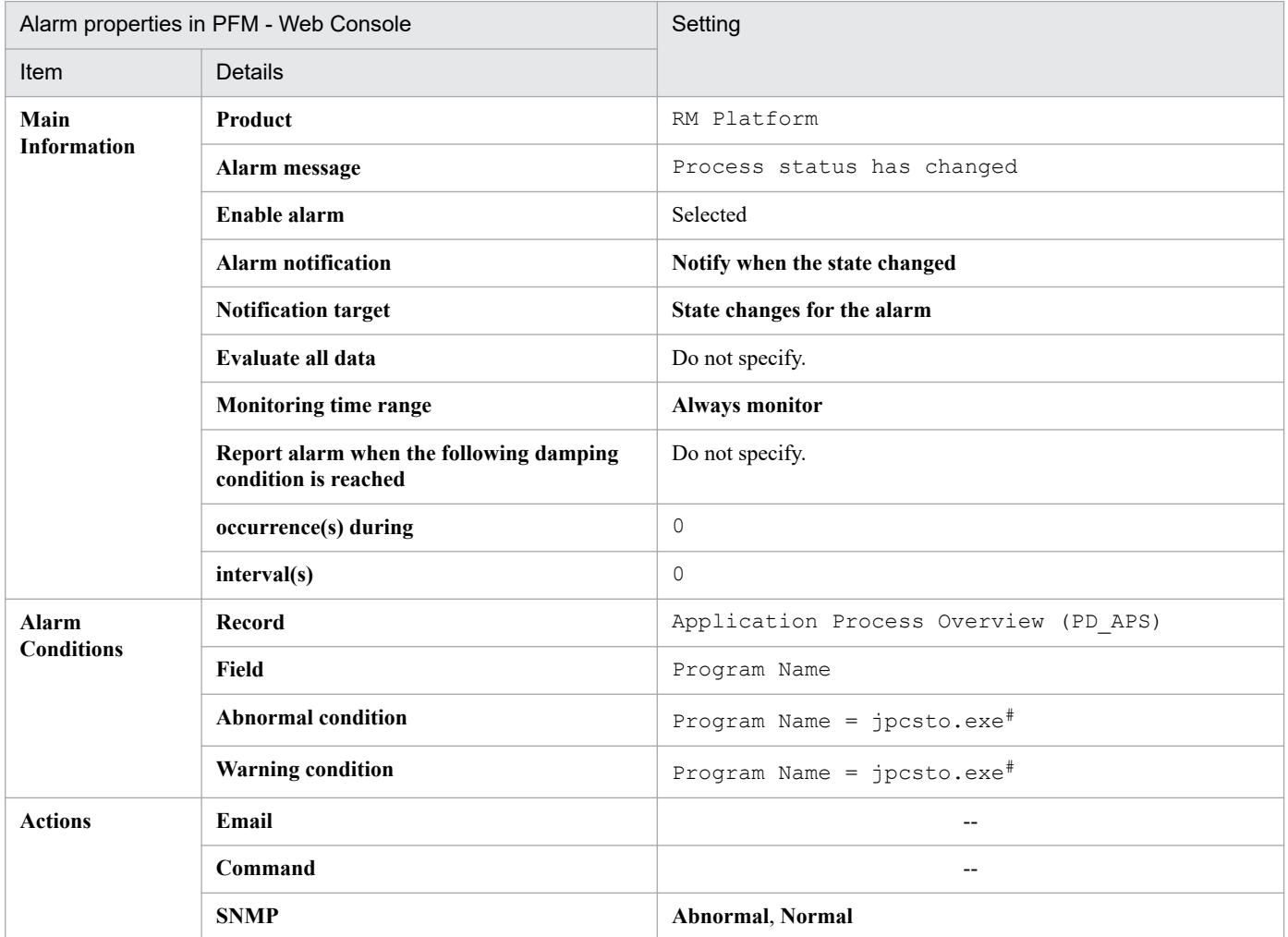

Legend:

--: The setting is always ignored.

#

Specify the name of the program to be monitored. Make sure that the character string you enter matches what is entered in the Program Name field of the PD\_APS record.

Any character in the information to be acquired that is not in the ASCII character set range of  $0 \times 20$  to  $0 \times 7E$  will be converted to a hash mark (#: 0x23) before it is stored in the Program Name field of the PD\_APS record. Note that multi-byte characters are processed in single-byte units during conversion. For example, the multi-byte (fullwidth) letter  $\land$  is converted as follows:

<sup>6.</sup> Monitoring Template

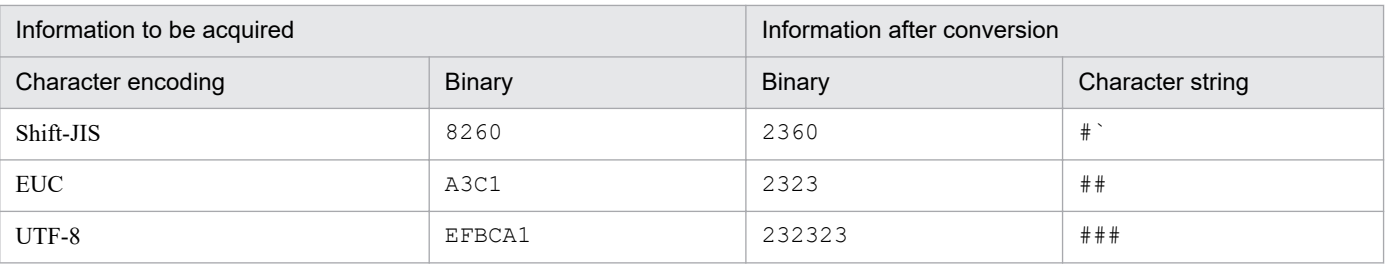

### **Alarm table**

PFM RM Platform Template Alarms [PS] 09.10

# **Related reports**

None.

# **Processor Queue**

### **Overview**

The Processor Queue alarm monitors processor congestion.

### **Main settings**

#### Table 6-16: Alarm property settings in PFM - Web Console (Processor Queue)

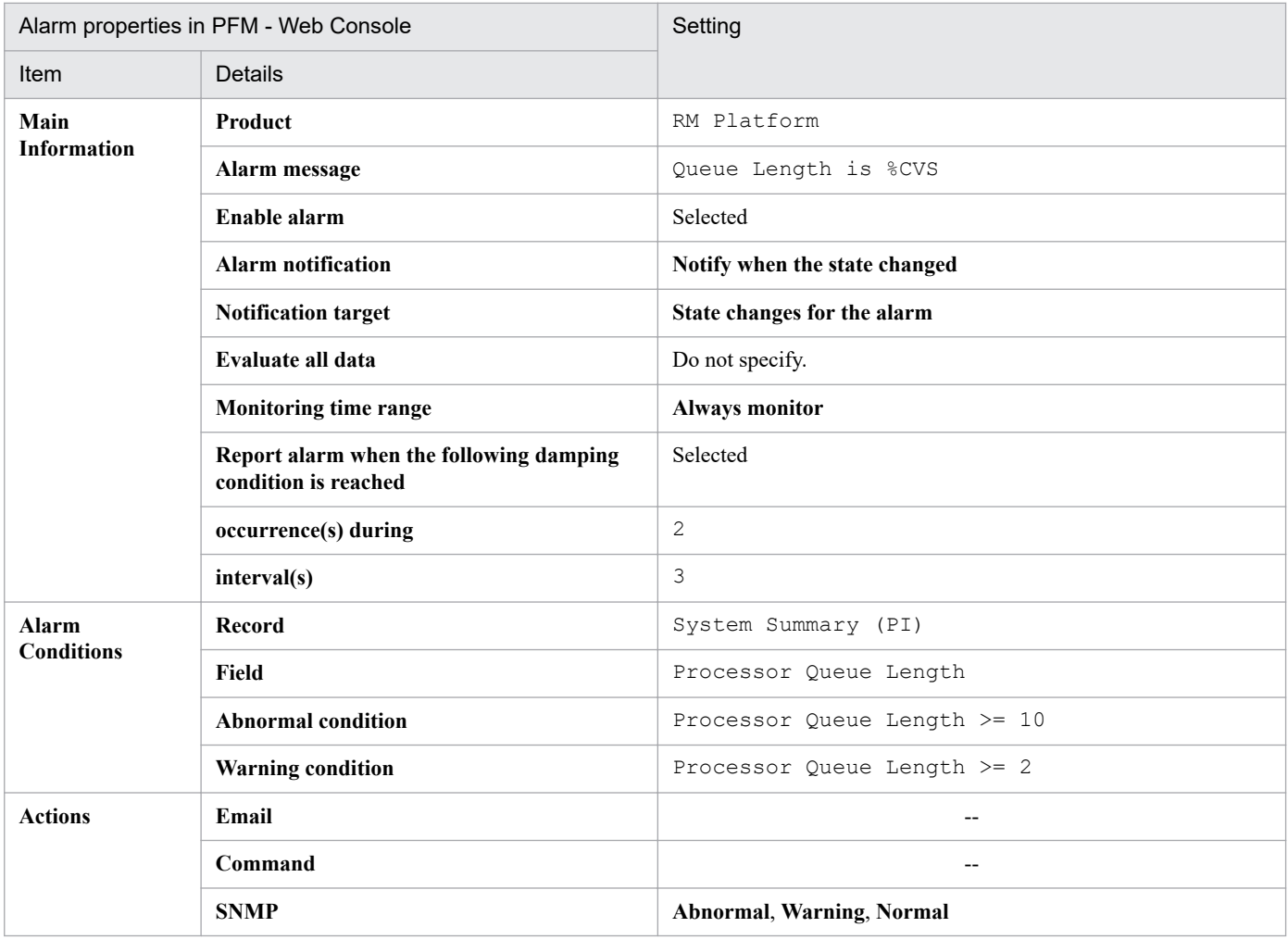

Legend:

--: The setting is always ignored.

### **Alarm table**

PFM RM Platform Template Alarms 10.00

## **Related reports**

Reports/RM Platform/Status Reporting/Real-Time/CPU Used Status

#### **Note**

Do not use this alarm when the OS of the monitored host is UNIX.

6. Monitoring Template

# **Run Queue**

### **Overview**

The Run Queue alarm monitors the number of threads in the execution queue.

### **Main settings**

### Table 6-17: Alarm property settings in PFM - Web Console (Run Queue)

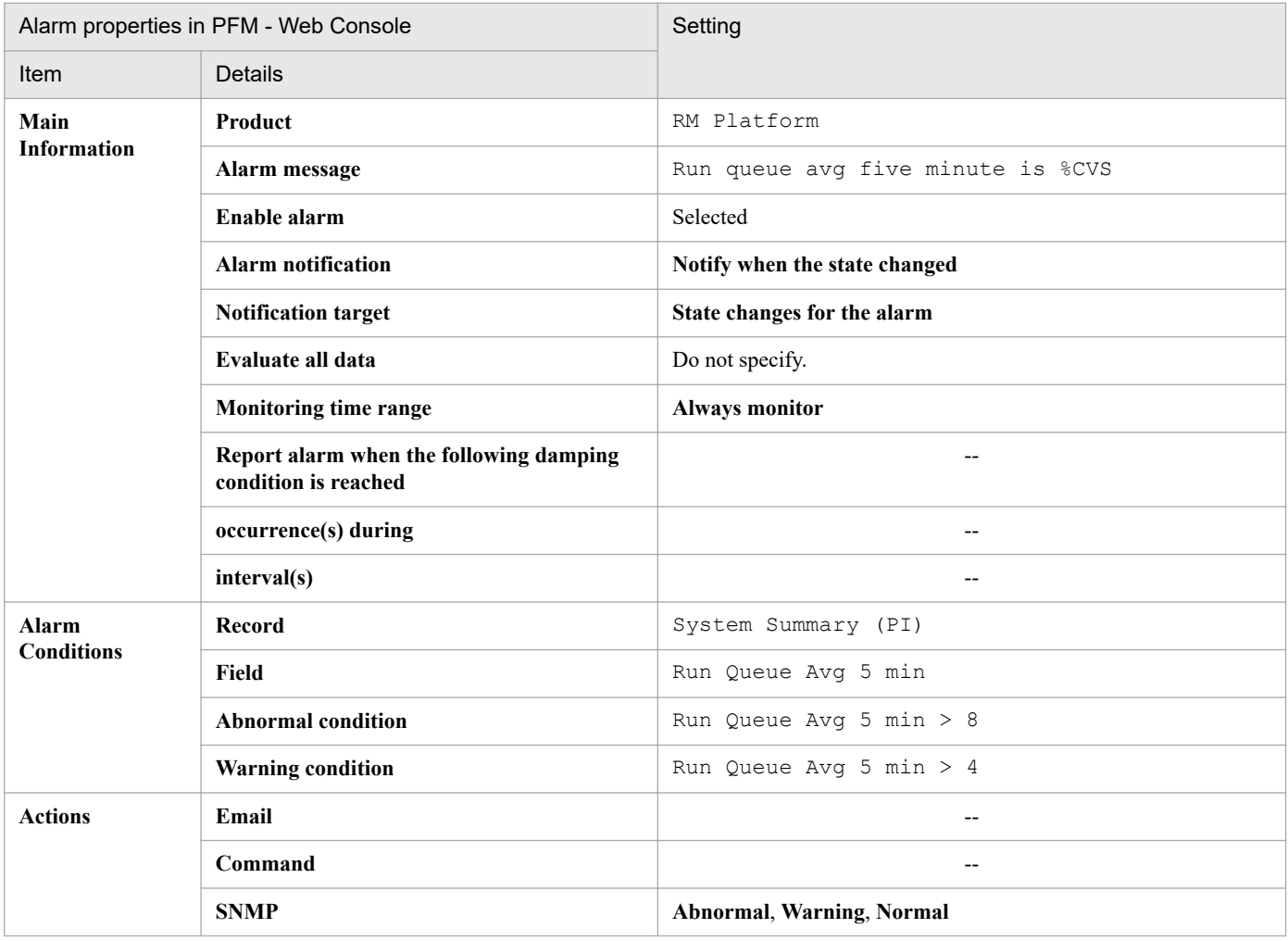

Legend:

--: The setting is always ignored.

### **Alarm table**

PFM RM Platform Template Alarms 10.00

## **Related reports**

Reports/RM Platform/Status Reporting/Real-Time/CPU Used Status

#### **Note**

Do not use this alarm when the OS of the monitored host is Windows.

6. Monitoring Template

### **Overview**

The Service Stop alarm monitors the service name used in the service control manager database and the service status at the time of data collection. If the application service (process) is not active (running), it means that the service has stopped.

## **Main settings**

Table 6–18: PFM - Web Console alarm property setting (Service Stop)

| Alarm properties in PFM - Web Console |                                                                 | Setting                                                                  |
|---------------------------------------|-----------------------------------------------------------------|--------------------------------------------------------------------------|
| Item                                  | <b>Details</b>                                                  |                                                                          |
| Main<br><b>Information</b>            | Product                                                         | RM Platform                                                              |
|                                       | Alarm message                                                   | State of service (%CVS1) has changed                                     |
|                                       | Enable alarm                                                    | Selected                                                                 |
|                                       | <b>Alarm notification</b>                                       | Notify when the state changed                                            |
|                                       | <b>Notification target</b>                                      | State changes for the alarm                                              |
|                                       | Evaluate all data                                               | Do not specify.                                                          |
|                                       | <b>Monitoring time range</b>                                    | Always monitor                                                           |
|                                       | Report alarm when the following damping<br>condition is reached | Do not specify.                                                          |
|                                       | occurrence(s) during                                            | $\Omega$                                                                 |
|                                       | interval(s)                                                     | $\Omega$                                                                 |
| <b>Alarm</b><br><b>Conditions</b>     | <b>Record</b>                                                   | Application Service Overview (PD_ASVC)                                   |
|                                       | <b>Field</b>                                                    | • Service Name<br>• State                                                |
|                                       | <b>Abnormal condition</b>                                       | Service Name = JP1PCAGT 7S $RM^*$<br>AND State <> Running                |
|                                       | <b>Warning condition</b>                                        | Service Name = JP1PCAGT 7S $RM^*$<br>AND State $\langle \rangle$ Running |
| <b>Actions</b>                        | Email                                                           | $-$                                                                      |
|                                       | Command                                                         | $-$                                                                      |
|                                       | <b>SNMP</b>                                                     | Abnormal, Warning, Normal                                                |

Legend:

--: The setting is always ignored.

#

Specify the name of the service to be monitored. The settings in the table gives an example that sets the service name for a Remote Monitor Store service whose instance name is RM. Make sure that the character string you enter matches what is entered in the Service Name field of the PD\_ASVC record.

Any character in the information to be acquired that is not in the ASCII character set range of  $0 \times 20$  to  $0 \times 7E$  will be converted to a hash mark (#: 0x23) before it is stored in the Service Name field of the PD\_ASVC record. Note

<sup>6.</sup> Monitoring Template

that multi-byte characters are processed in single-byte units during conversion. For example, the multi-byte (fullwidth) letter  $\land$  is converted as follows:

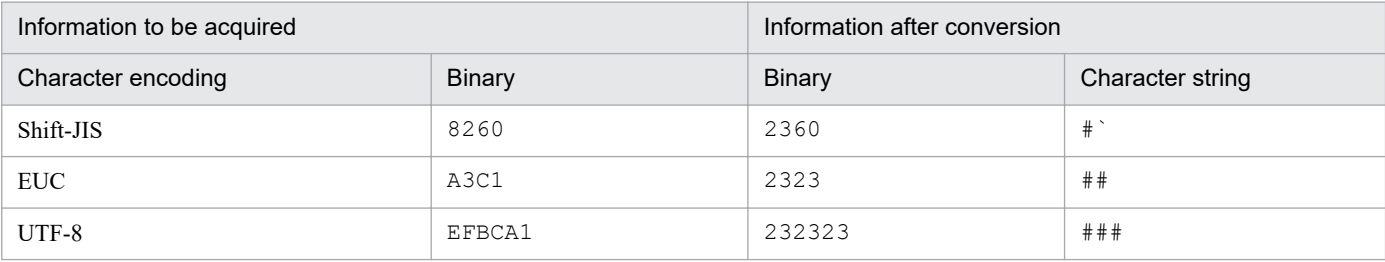

## **Alarm table**

PFM RM Platform Template Alarms [SVC] 09.10

## **Related reports**

None.

#### **Note**

Do not use this alarm if the OS of the monitored host is UNIX.

<sup>6.</sup> Monitoring Template

### **Overview**

The Service Stop(dsp nm) alarm monitors the name (display name) used by the user interface program to identify a service and the service status at the time of data collection. If the application service (process) is not active (running), it means that the service has stopped.

### **Main settings**

Table 6–19: PFM - Web Console alarm property setting (Service Stop(dsp nm))

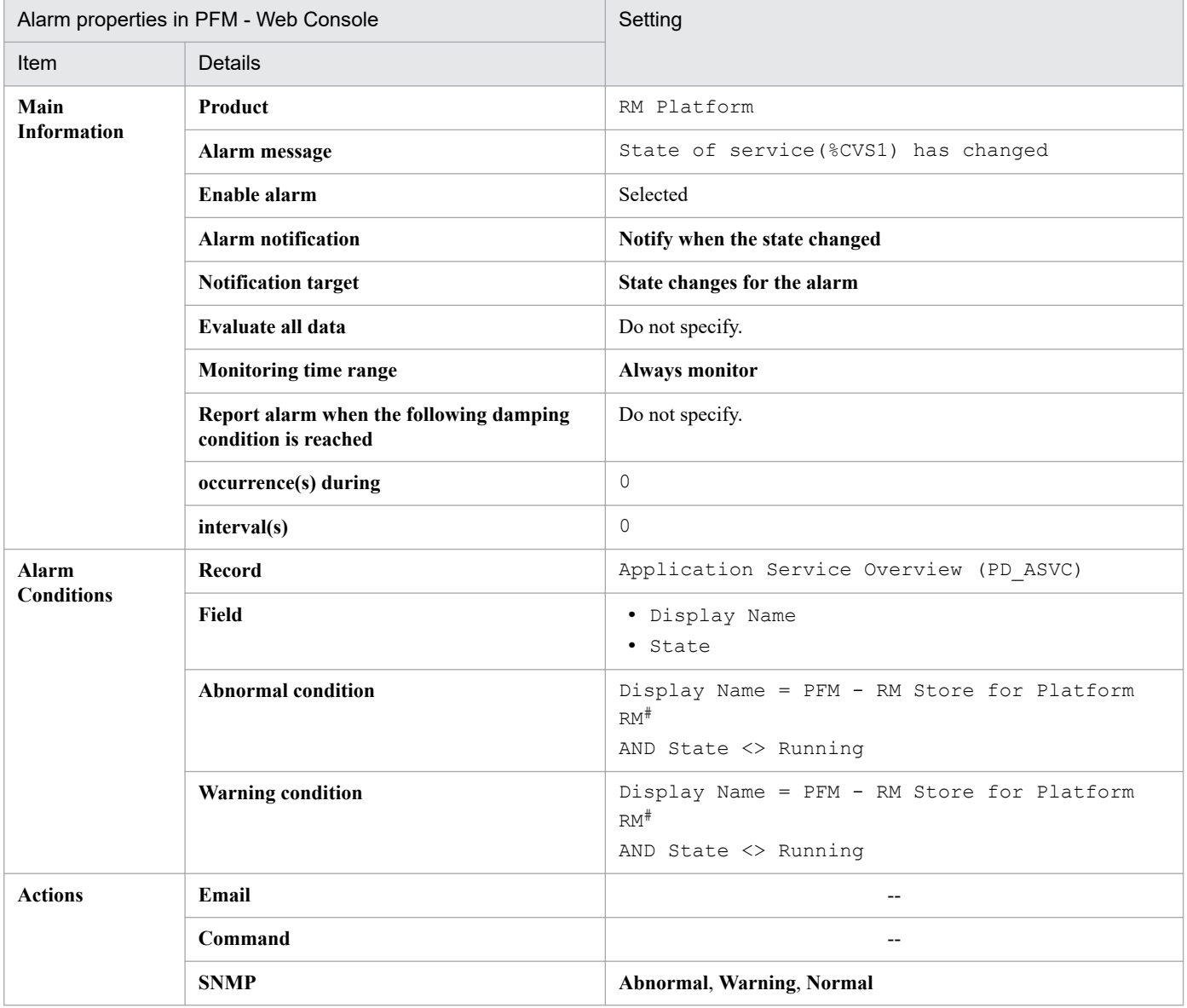

Legend:

--: The setting is always ignored.

#

Specify the display name of the service to be monitored. The settings in the table give an example that sets the display name for a Remote Monitor Store service whose instance name is RM. Make sure that the character string you enter here matches what is entered in the Display Name field of the PD\_ASVC record.

<sup>6.</sup> Monitoring Template

Any character in the information to be acquired that is not in the ASCII character set range of  $0 \times 20$  to  $0 \times 7E$  will be converted to a hash mark (#: 0x23) before it is stored in the Display Name field of the PD\_ASVC record. Note that multi-byte characters are processed in single-byte units during conversion. For example, the multi-byte (fullwidth) letter  $\land$  is converted as follows:

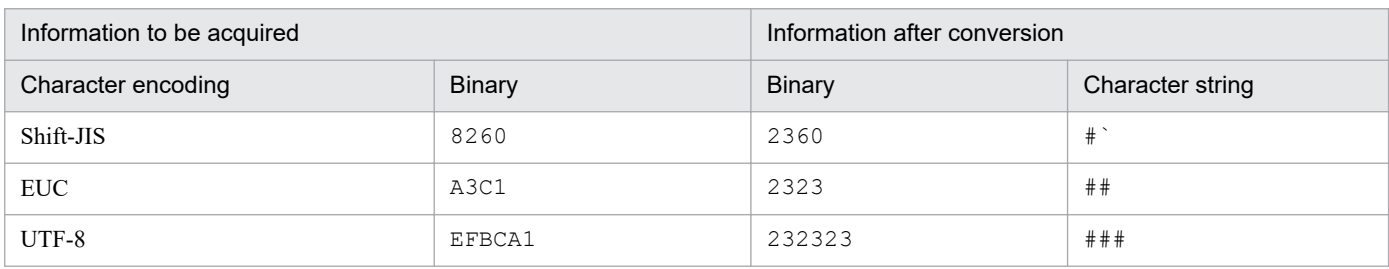

## **Alarm table**

PFM RM Platform Template Alarms [SVC] 09.10

### **Related reports**

None.

#### **Note**

Do not use this alarm if the OS of the monitored host is UNIX.

<sup>6.</sup> Monitoring Template

# **Swap Outs**

## **Overview**

The Swap Outs alarm monitors the swap area.

### **Main settings**

#### Table 6-20: Alarm property settings in PFM - Web Console (Swap Outs)

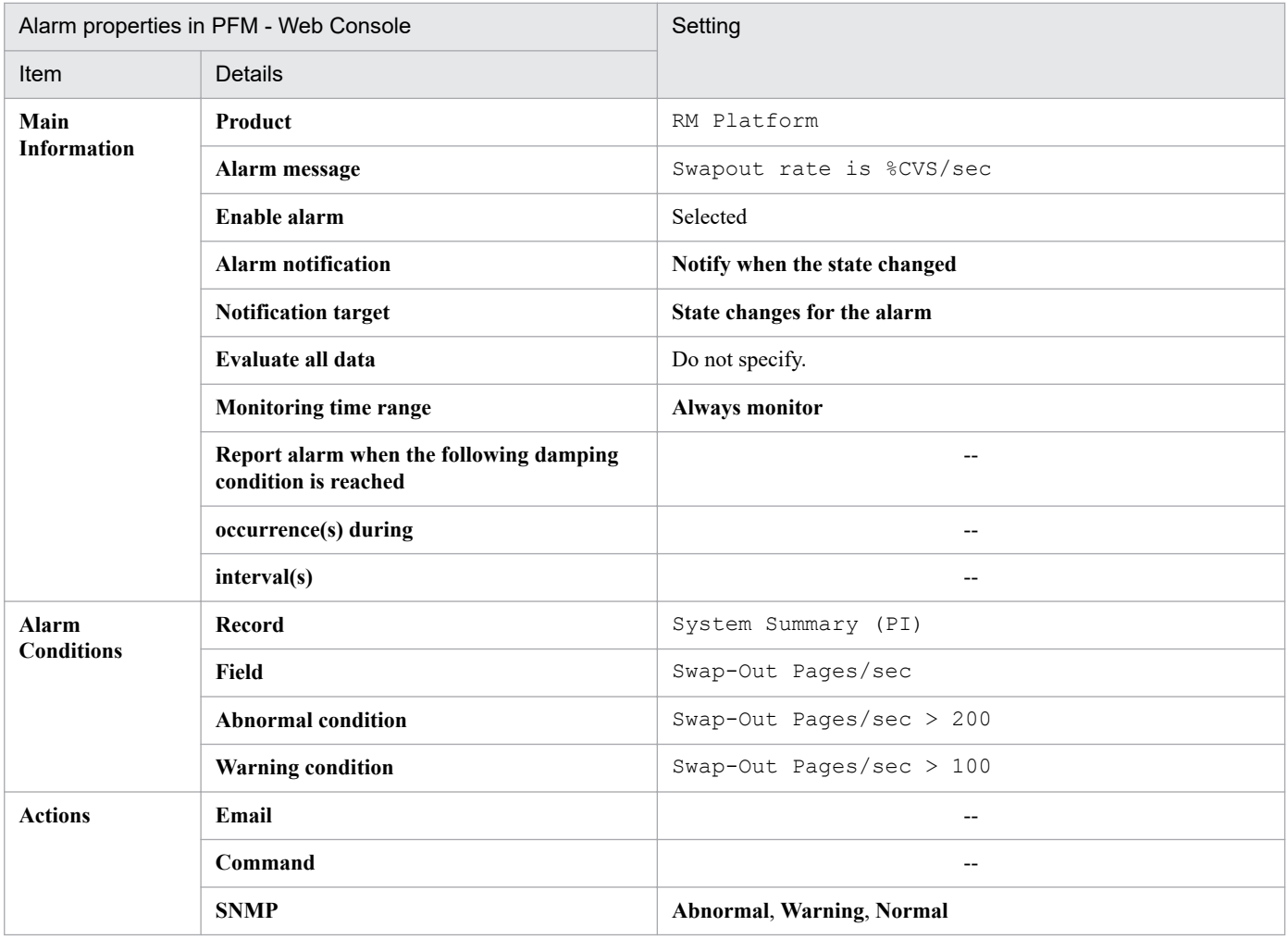

Legend:

--: The setting is always ignored.

### **Alarm table**

PFM RM Platform Template Alarms 10.00

## **Related reports**

Reports/RM Platform/Troubleshooting/Real-Time/System Overview

#### **Note**

Do not use this alarm when the OS of the monitored host is Windows or AIX.

6. Monitoring Template

# **Target Host Status**

### **Overview**

The Target Host Status alarm monitors the status of the connection to the monitored host.

### **Main settings**

#### Table 6-21: Alarm property settings in PFM - Web Console (Target Host Status)

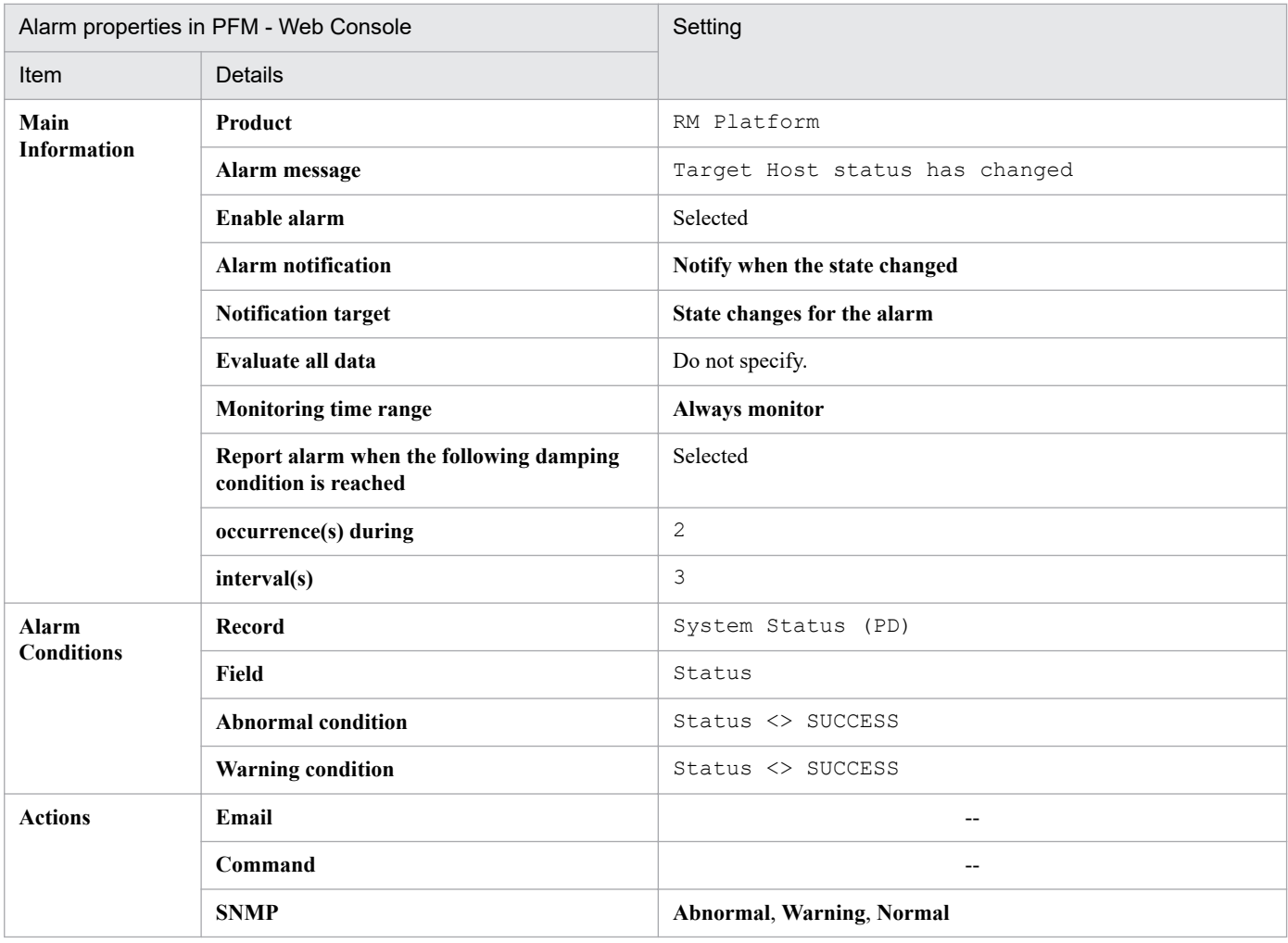

Legend:

--: The setting is always ignored.

### **Alarm table**

PFM RM Platform Template Alarms 10.00

## **Related reports**

Reports/RM Platform/Troubleshooting/Recent Past/Target Host Status

<sup>6.</sup> Monitoring Template

# **Used Swap Mbytes**

### **Overview**

The Used Swap Mbytes alarm monitors the memory usage status.

### **Main settings**

#### Table 6-22: Alarm property settings in PFM - Web Console (Used Swap Mbytes)

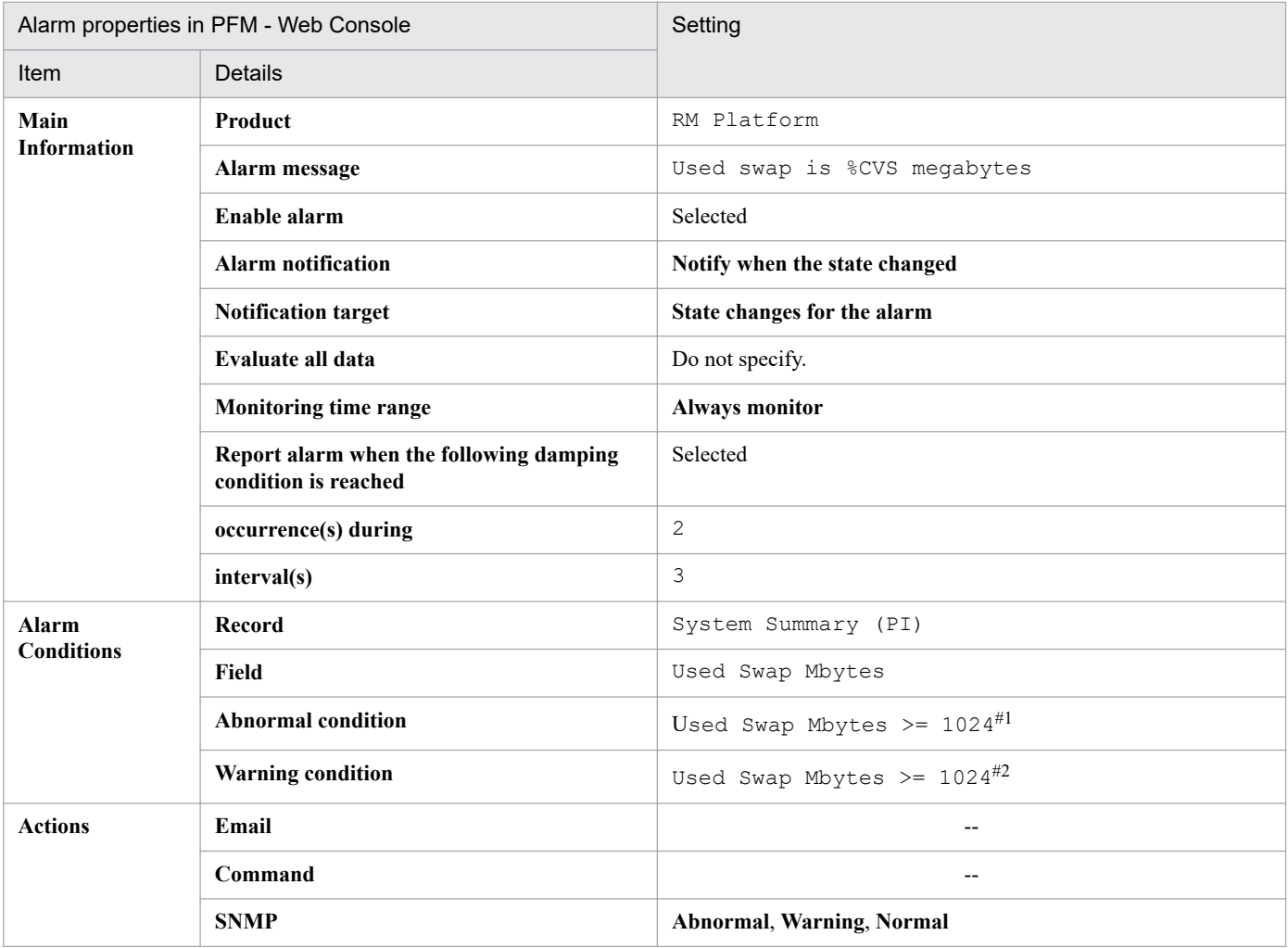

Legend:

--: The setting is always ignored.

#1

A guideline for the value to be set is about 90% of the value set for Total Swap Mbytes.

#2

Set the same value as for Total Mem Mbytes.

## **Alarm table**

PFM RM Platform Template Alarms 10.00

## **Related reports**

Reports/RM Platform/Troubleshooting/Real-Time/Pool Nonpaged Status

#### 6. Monitoring Template

#### **Note**

1024 is set as the value for this alarm for both abnormal and warning conditions. To use this alarm, change the values for abnormal and warning conditions as appropriate to the user's environment.

# **User CPU**

### **Overview**

The User CPU alarm monitors the percentage of the time all processors in the entire host were running in the user mode.

### **Main settings**

#### Table 6-23: Alarm property settings in PFM - Web Console (User CPU)

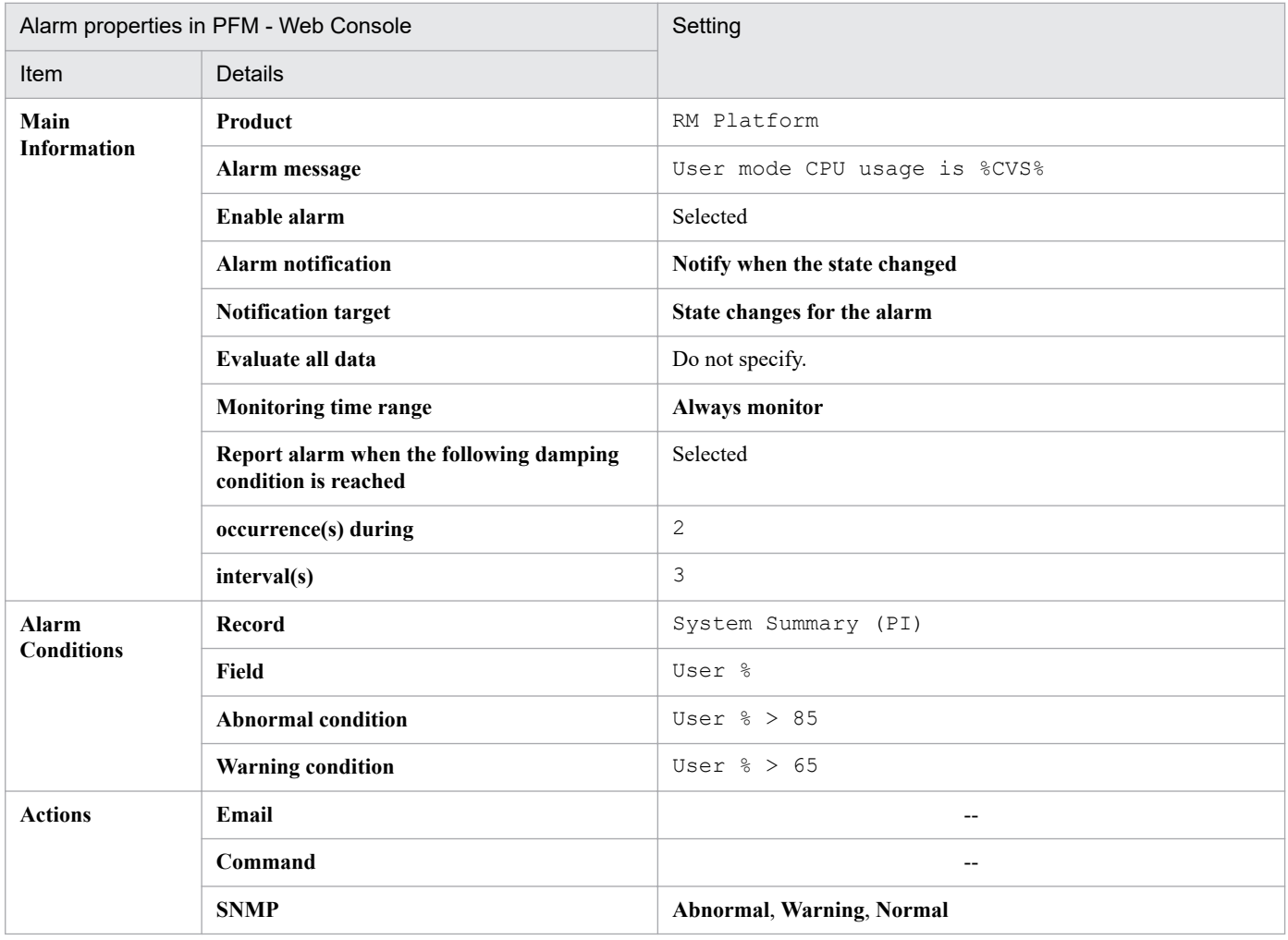

Legend:

--: The setting is always ignored.

### **Alarm table**

PFM RM Platform Template Alarms 10.00

### **Related reports**

Reports/RM Platform/Status Reporting/Real-Time/CPU Used Status

6. Monitoring Template

# **Format of report explanations**

This section describes the format used to explain reports. The reports are presented in alphabetical order.

### **Report name**

Indicates the report's name in the monitoring template.

A report whose name includes (Multi-Agent) displays information about multiple instances.

A report whose name does not include (Multi-Agent) displays information about a single instance.

#### **Overview**

Provides an overview of the information that can be displayed in the report.

### **Storage location**

Indicates the storage location of the report.

### **Record**

Indicates the record that contains the performance data used in the report. To display a historical report, you must specify information in advance in order to collect the indicated record. Before displaying a historical report, check the Agents window in PFM - Web Console to see if **Log** is set to **Yes**. This setting is not needed to display a real-time report.

### **Fields**

Provides a table that describes the fields used in the report.

### **Drilldown reports (report level)**

Provides a table that lists other reports in the monitoring template that are related to this report. To display these drilldown reports, in the PFM - Web Console Report window, select the name of the desired drilldown report from the drilldown report drop-down list, and then click **Display Reports**. Note that some reports do not have any drilldown reports.

### **Drilldown reports (field level)**

Provides a table that describes reports in the monitoring template that are associated with fields used in this report. To display these drilldown reports, in the PFM - Web Console Report window, choose **Graph**, **List**, or **Table**. In the case of a historical report, you can display the drilldown report in smaller intervals by displaying it from the time item. Note that some reports do not have any drilldown reports.

For details about the drilldown reports, see the chapter that describes report creation for operation analysis in the *JP1/ Performance Management User's Guide*.

<sup>6.</sup> Monitoring Template

The following shows the organization of the report directories for PFM - RM for Platform. Angle brackets enclose directory names.

```
+-- <RM Platform>
+-- <Monthly Trend>
| +-- CPU Used Status
| +-- CPU Used Status (Multi-Agent)
| +-- Memory Used Status (Multi-Agent)
| +-- Memory Used Status (Multi-Agent) (6.0)
+-- <Status Reporting>
| +-- <Daily Trend>
| | +-- CPU Used Status (Multi-Agent)
| | +-- Memory Paging Status
| | +-- Memory Paging Status (6.0)
| | +-- Memory Used Status
| | +-- Memory Used Status (6.0)
| | +-- Memory Used Status (Multi-Agent)
| | +-- Memory Used Status (Multi-Agent) (6.0)
| +-- <Real-Time>
| | +-- Avg Disk Time Status
| | +-- CPU Used Status
| | +-- Free Megabytes - Logical Disk
+-- <Troubleshooting>
    +-- <Real-Time>
       | +-- CPU Per Processor Status
        | +-- Memory Paging Status
       | +-- Memory Paging Status (6.0)
       | +-- Memory Used Status
       | +-- Memory Used Status (6.0)
       | +-- Network Data
       | +-- Physical Disk Busy Status
       | +-- Pool Nonpaged Status
       | +-- Pool Nonpaged Status (6.0)
        | +-- System Overview
       | +-- System Overview (6.0)
       | +-- Application Status
        | +-- <Drillidown Only>
           | +-- Application Process Status
    +-- <Recent Past>
        +-- Avg Disk Time Status
        +-- CPU Used Status
        +-- Free Megabytes - Logical Disk
        +-- Memory Paging Status
        +-- Memory Paging Status (6.0)
        +-- Memory Used Status
        +-- Memory Used Status (6.0)
        +-- Network Data
        +-- Physical Disk Busy Status
        +-- Pool Nonpaged Status
        +-- Pool Nonpaged Status (6.0)
        +-- System Overview
        +-- System Overview (6.0)
        +-- Target Host Status
```
The following describes each directory.

#### Monthly Trend directory

This directory contains reports that display daily information for the past month. Use the reports in this directory to check monthly trends in the system.

#### Status Reporting directory

This directory contains reports that display daily information. Use the reports in this directory to check the overall status of the system. You can display real-time reports as well as historical reports.

#### Daily Trend directory

This directory contains reports for displaying hourly information for the past 24 hours. Use the reports in this directory to check the daily status of the system.

#### Real-Time directory

This directory contains real-time reports for checking the system status.

#### Troubleshooting directory

This directory contains reports for displaying information that is useful for resolving problems. In the event of a system problem, use the reports in this directory to check the cause of the problem.

#### Real-Time directory

This directory contains real-time reports for checking the current system status.

#### Recent Past directory

This directory contains historical reports for displaying minute-by-minute information for the past hour.

These directories also contain the following directory:

#### Drillidown Only directory

This directory contains a report that is displayed as a drilldown (field level) report. It is used to display the detailed information related to the fields of the main report.

# **List of reports**

The following table lists and describes the reports defined in the monitoring template for PFM - RM for Platform.

### Table 6-24: List of reports

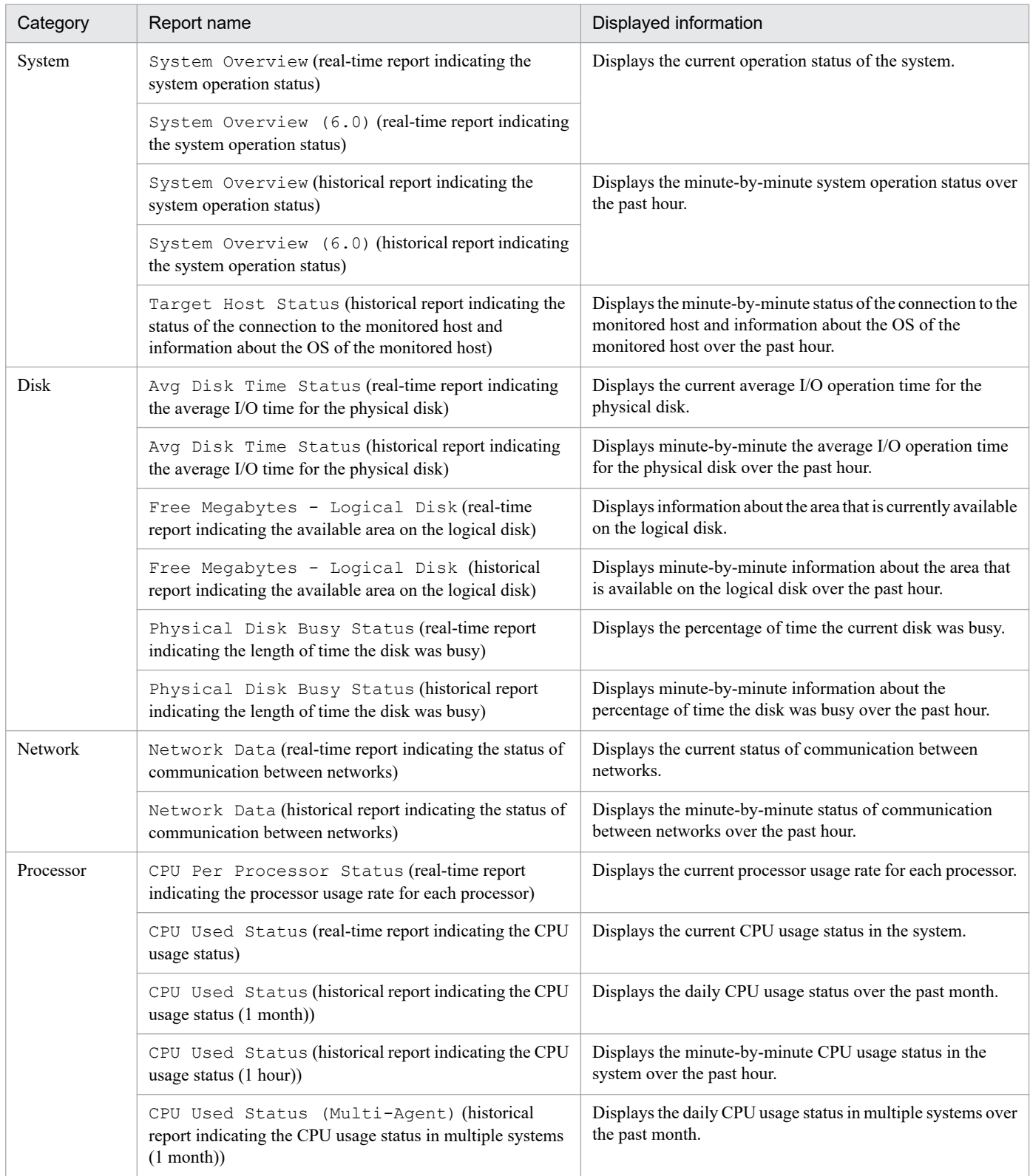

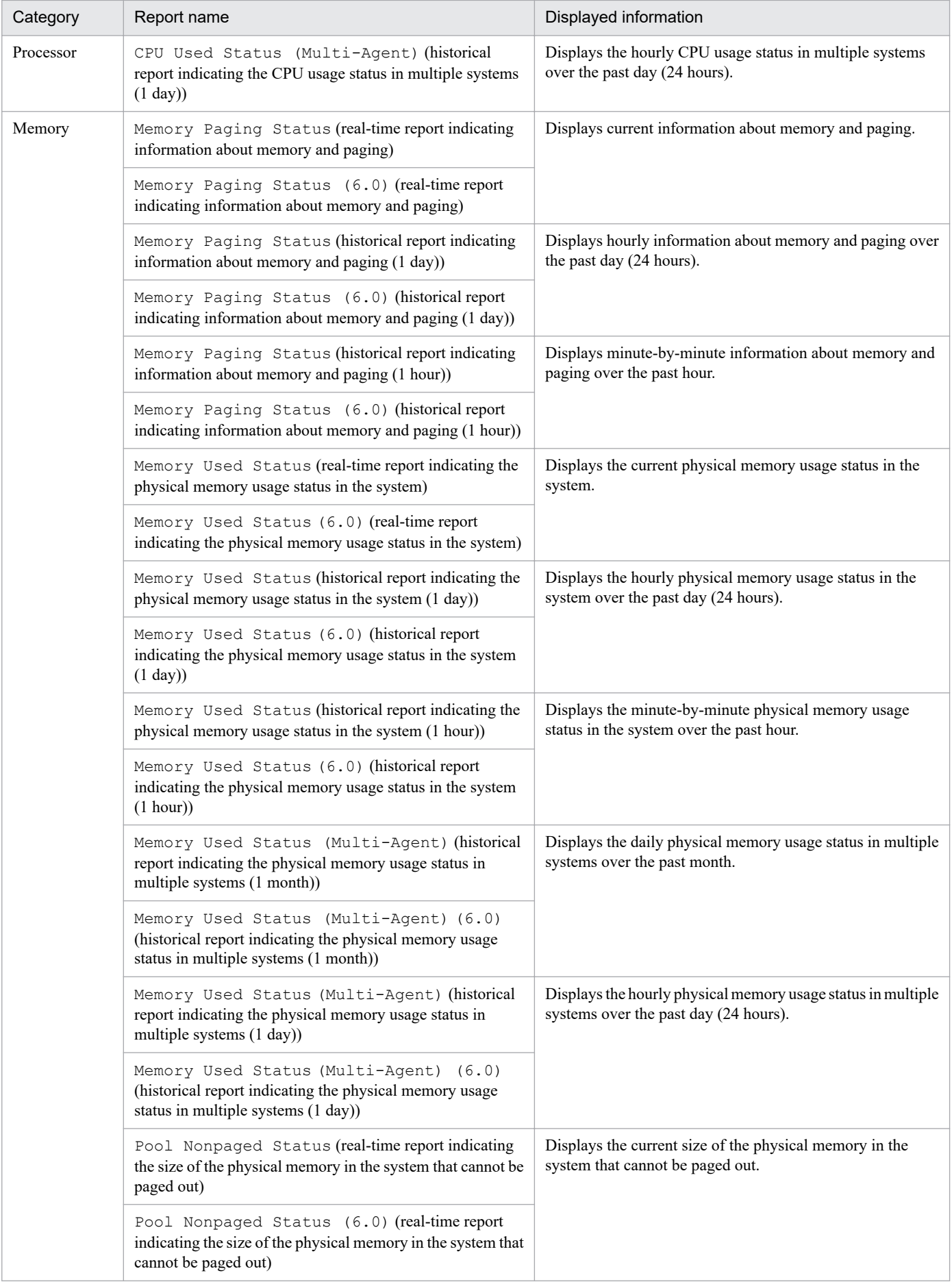

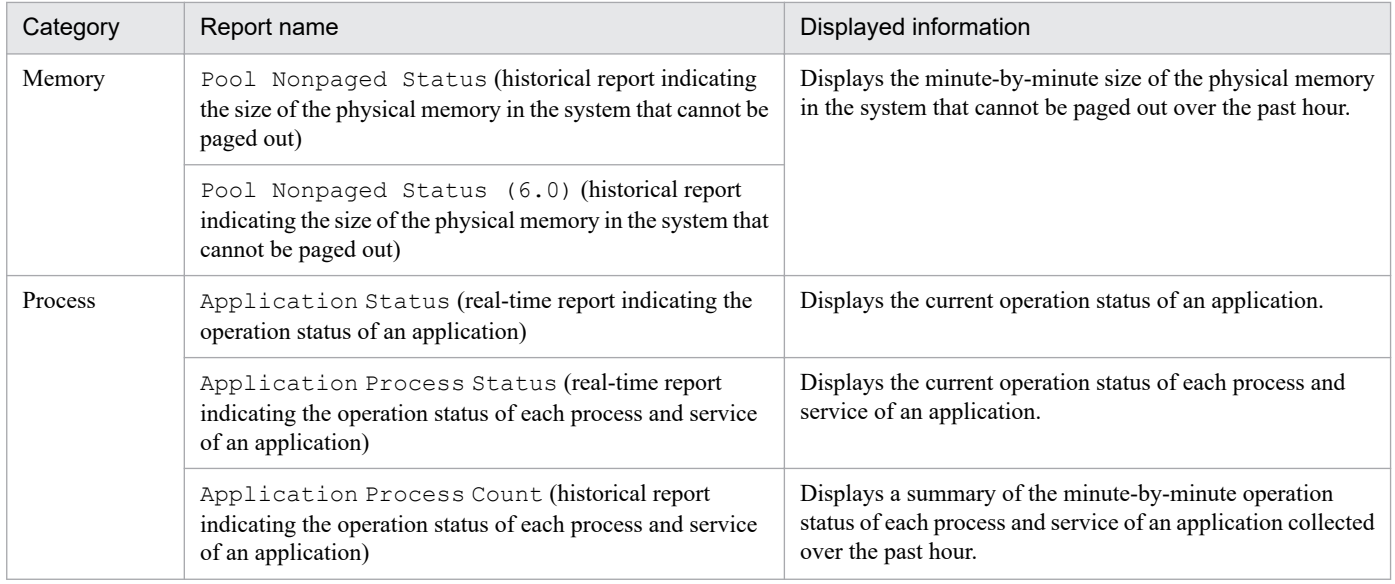

### **Overview**

The Application Process Count report displays a summary of the minute-by-minute operation status of each process and service of an application collected over the past hour. The display format is a line graph. This report is a drilldown report.

## **Storage location**

/RM Platform/Troubleshooting/Recent Past/Drillidown Only

### **Record**

PD\_APPC

### **Fields**

Table 6–25: Description of fields (Application Process Count (historical report indicating the operation status of each process and service of an application))

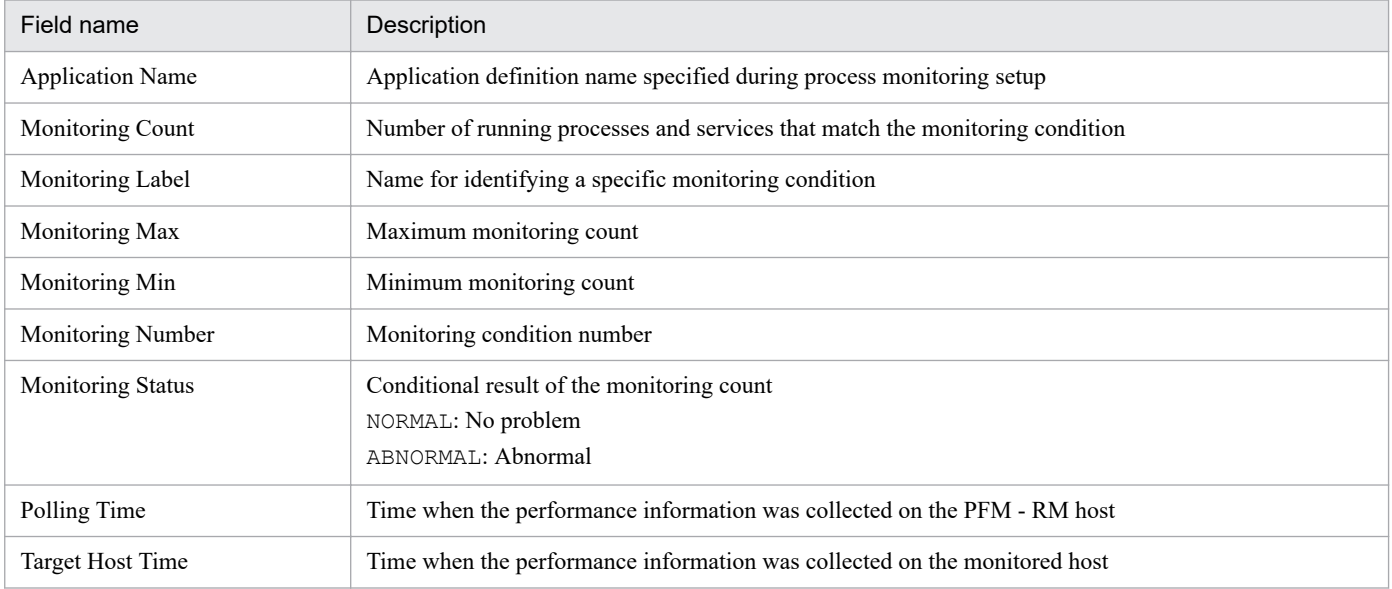

### **Overview**

The Application Process Status report displays the current operation status of each process and service of an application. This is a drilldown report.

## **Storage location**

/RM Platform/Troubleshooting/Real-Time/Drillidown Only

### **Record**

PD\_APPD

## **Fields**

Table 6-26: Description of fields (Application Process Status (real-time report indicating the operation status of each process and service of an application))

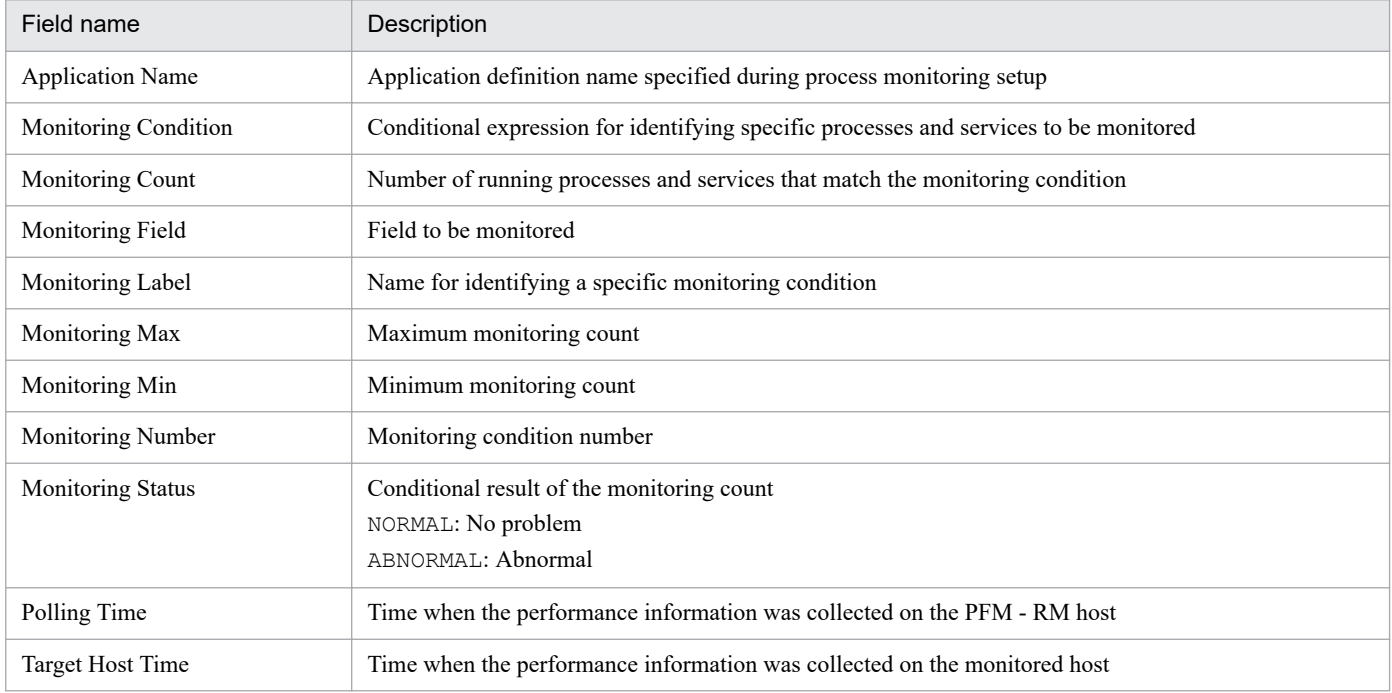

## **Drilldown report (field level)**

Table 6–27: Description of drilldown report (field level) (Application Process Status (real-time report indicating the operation status of each process and service of an application))

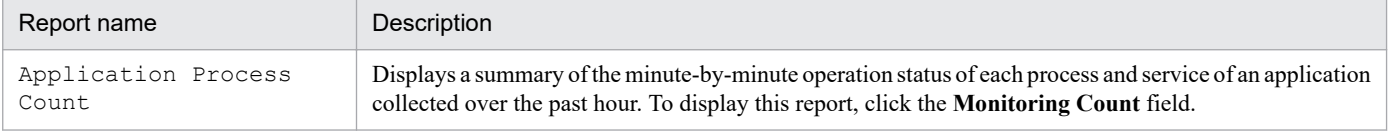

JP1/Performance Management - Remote Monitor for Platform Description, User's Guide and Reference **286**

<sup>6.</sup> Monitoring Template

# **Application Status (real-time report indicating the operation status of an application)**

### **Overview**

The Application Status report displays the current operation status of an application. The display format is a table.

### **Storage location**

/RM Platform/Troubleshooting/Real-Time

### **Record**

PD\_APP2

### **Fields**

Table 6–28: Description of fields (Application Status (real-time report indicating the operation status of an application))

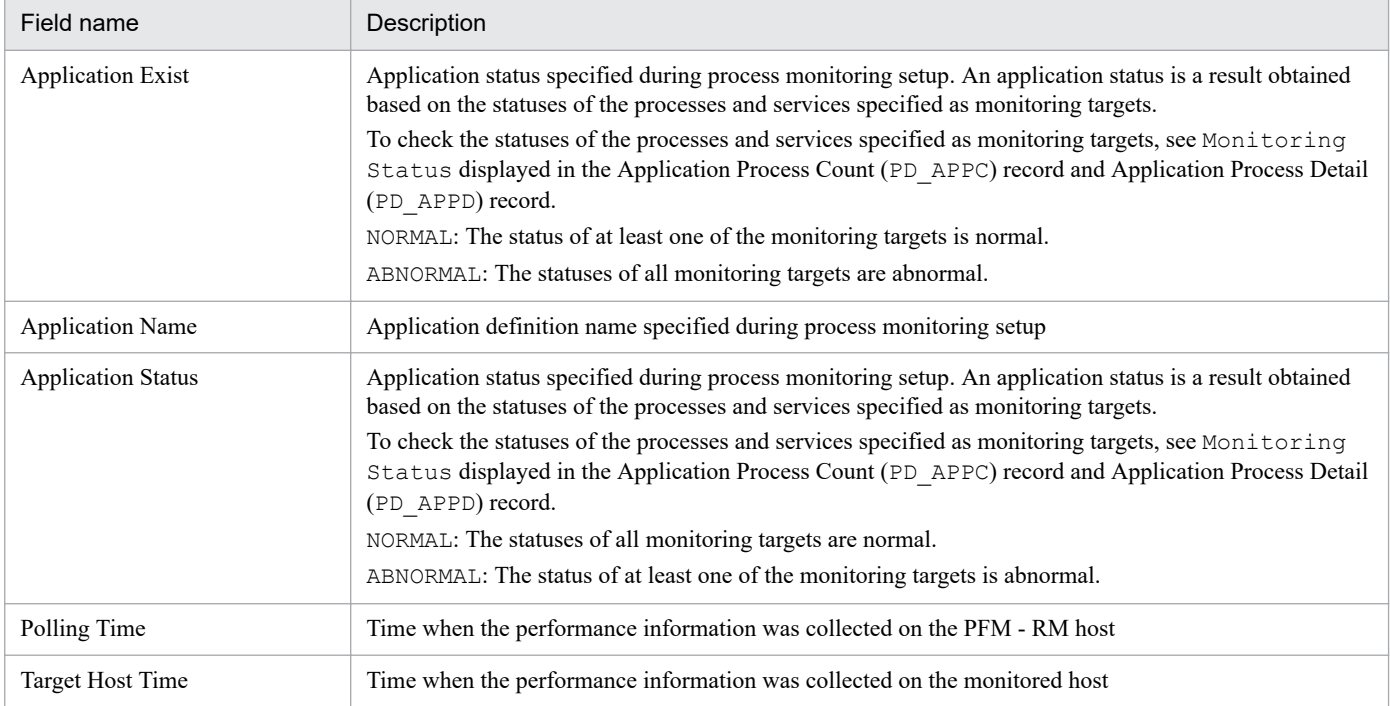

## **Drilldown report (field level)**

Table 6–29: Description of drilldown report (field level) (Application Status (real-time report indicating the operation status of an application))

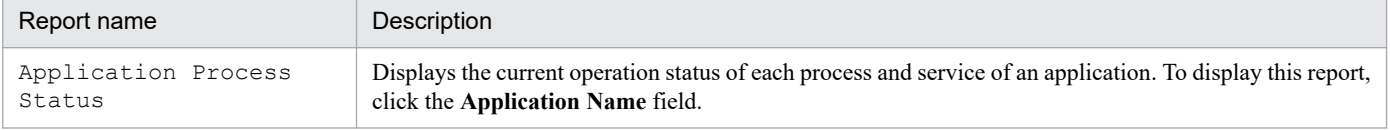

JP1/Performance Management - Remote Monitor for Platform Description, User's Guide and Reference **287**

<sup>6.</sup> Monitoring Template

# **Avg Disk Time Status (real-time report indicating the average I/O time for the physical disk)**

### **Overview**

The Avg Disk Time Status report displays the current average I/O operation time for the physical disk. The display format is a bar graph.

## **Storage location**

/RM Platform/Status Reporting/Real-Time

### **Record**

PI\_PDSK

### **Fields**

Table 6-30: Description of fields (Avg Disk Time Status (Real-time report indicating the average I/O time for the physical disk))

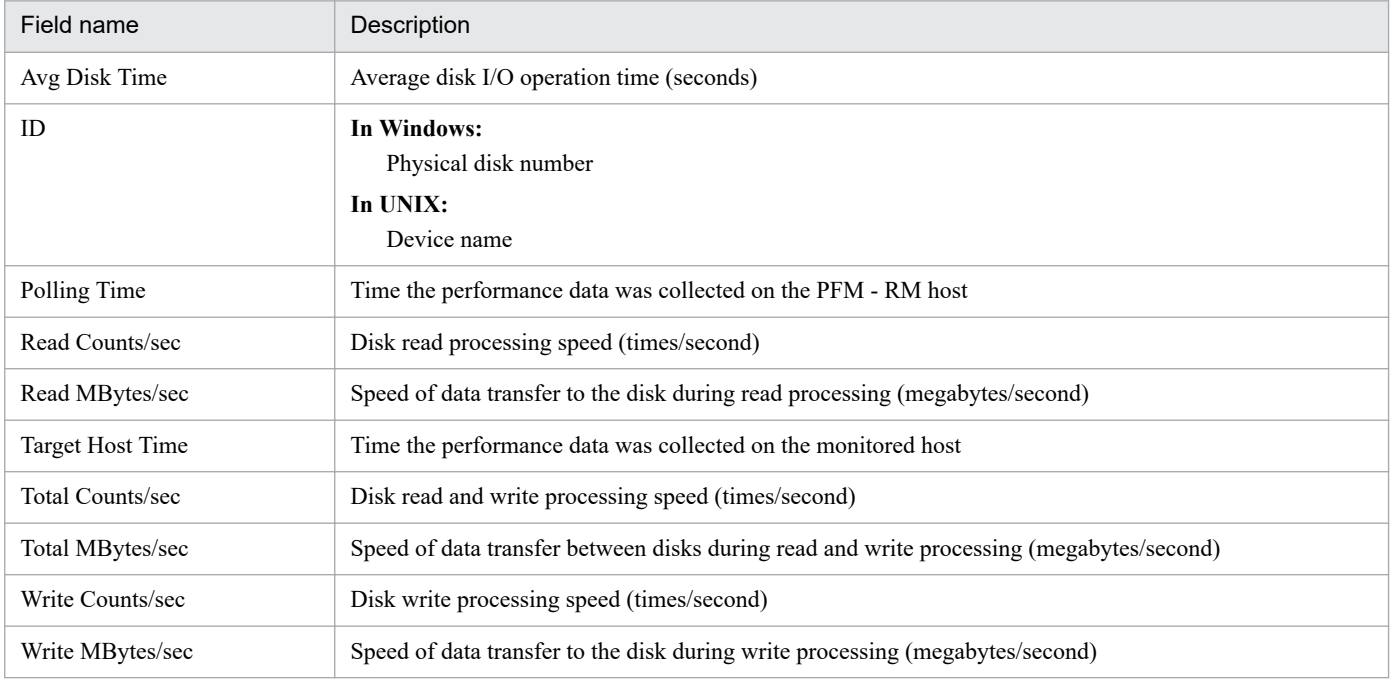
# **Avg Disk Time Status (historical report indicating the average I/O time for the physical disk)**

#### **Overview**

The Avg Disk Time Status report displays minute-by-minute the average I/O operation time for the physical disk over the past hour. The display format is a bar graph.

## **Storage location**

/RM Platform/Troubleshooting/Recent Past

## **Record**

PI\_PDSK

## **Fields**

Table 6-31: Description of fields (Avg Disk Time Status (historical report indicating the average I/O time for the physical disk))

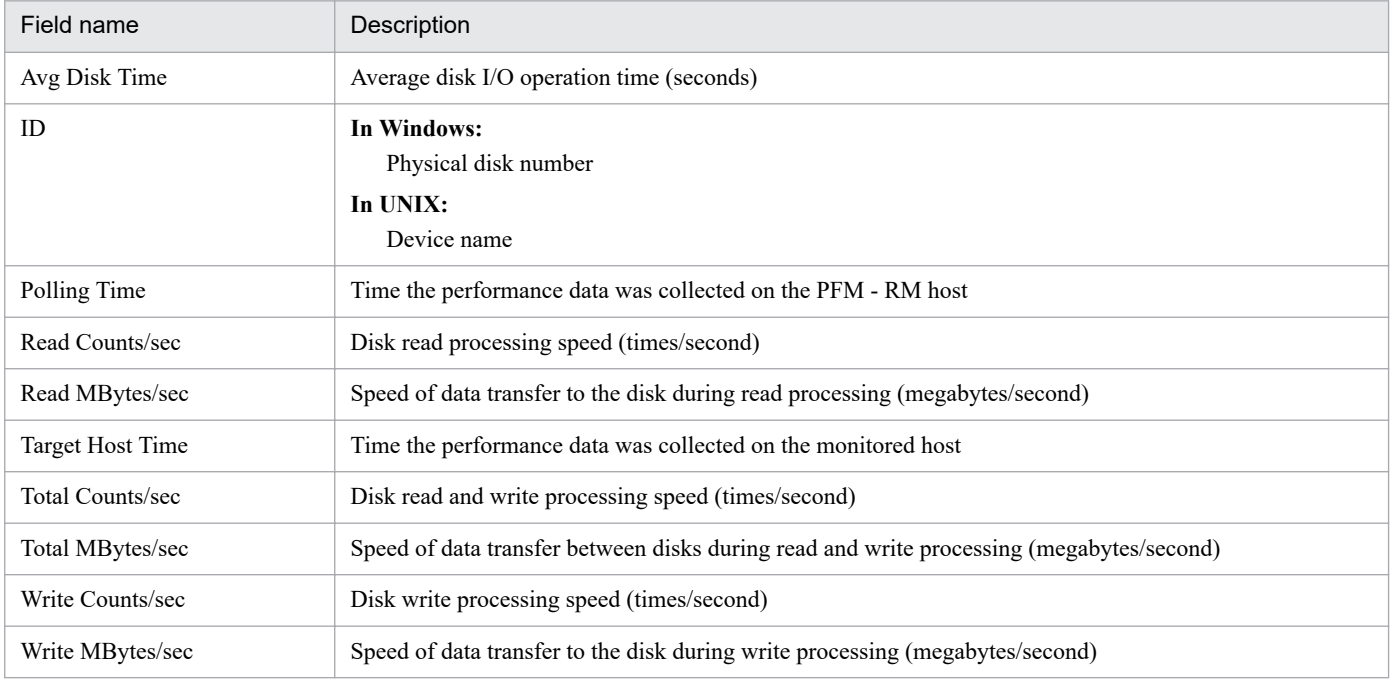

The CPU Per Processor Status report displays the current processor usage rate for each processor. The display format is a stacked bar graph.

## **Storage location**

/RM Platform/Troubleshooting/Real-Time

## **Record**

PI\_CPU

#### **Fields**

Table 6-32: Description of fields (CPU Per Processor Status (real-time report indicating the processor usage rate for each processor))

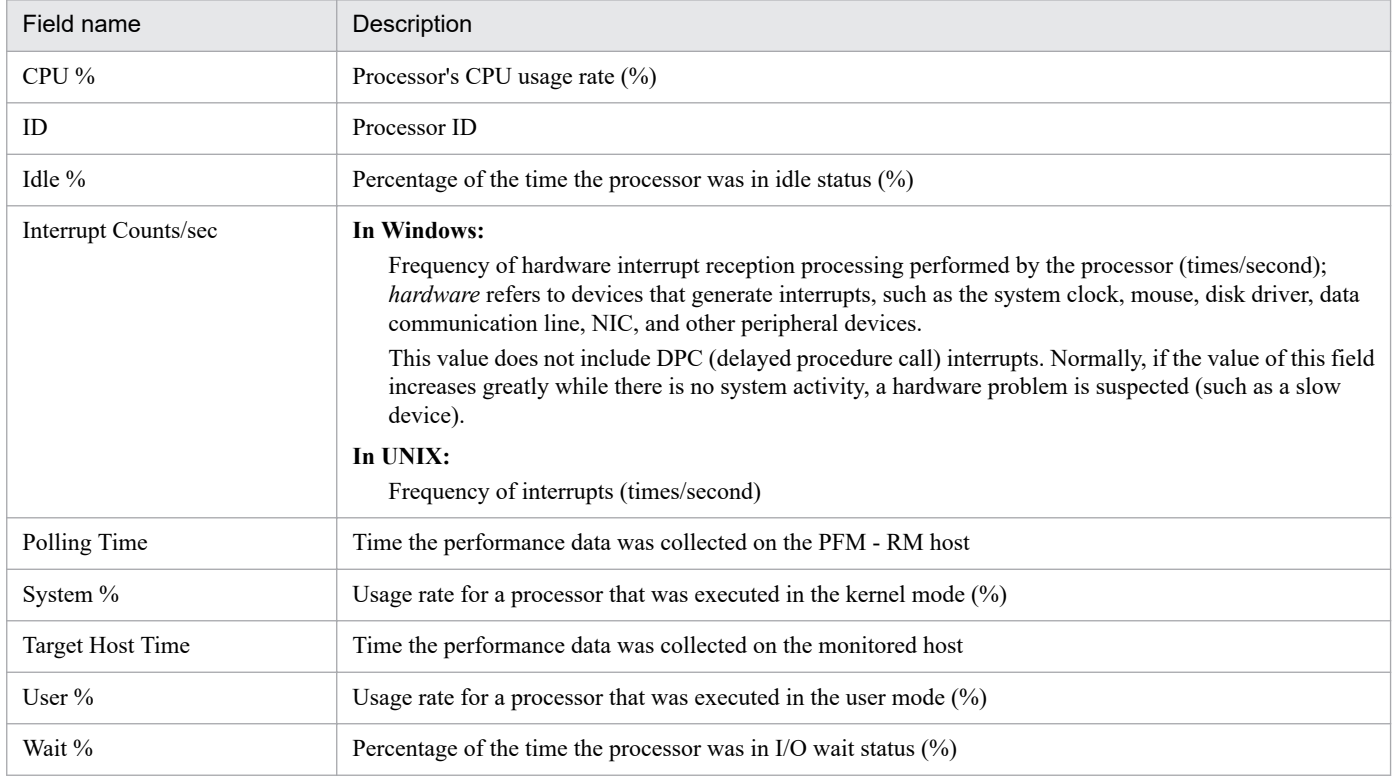

# **CPU Used Status (real-time report indicating the CPU usage status)**

#### **Overview**

The CPU Used Status report displays the current CPU usage status in the system. The display format is a line graph.

## **Storage location**

/RM Platform/Status Reporting/Real-Time

#### **Record**

PI

## **Fields**

Table 6-33: Description of fields (CPU Used Status (real-time report indicating the CPU usage status))

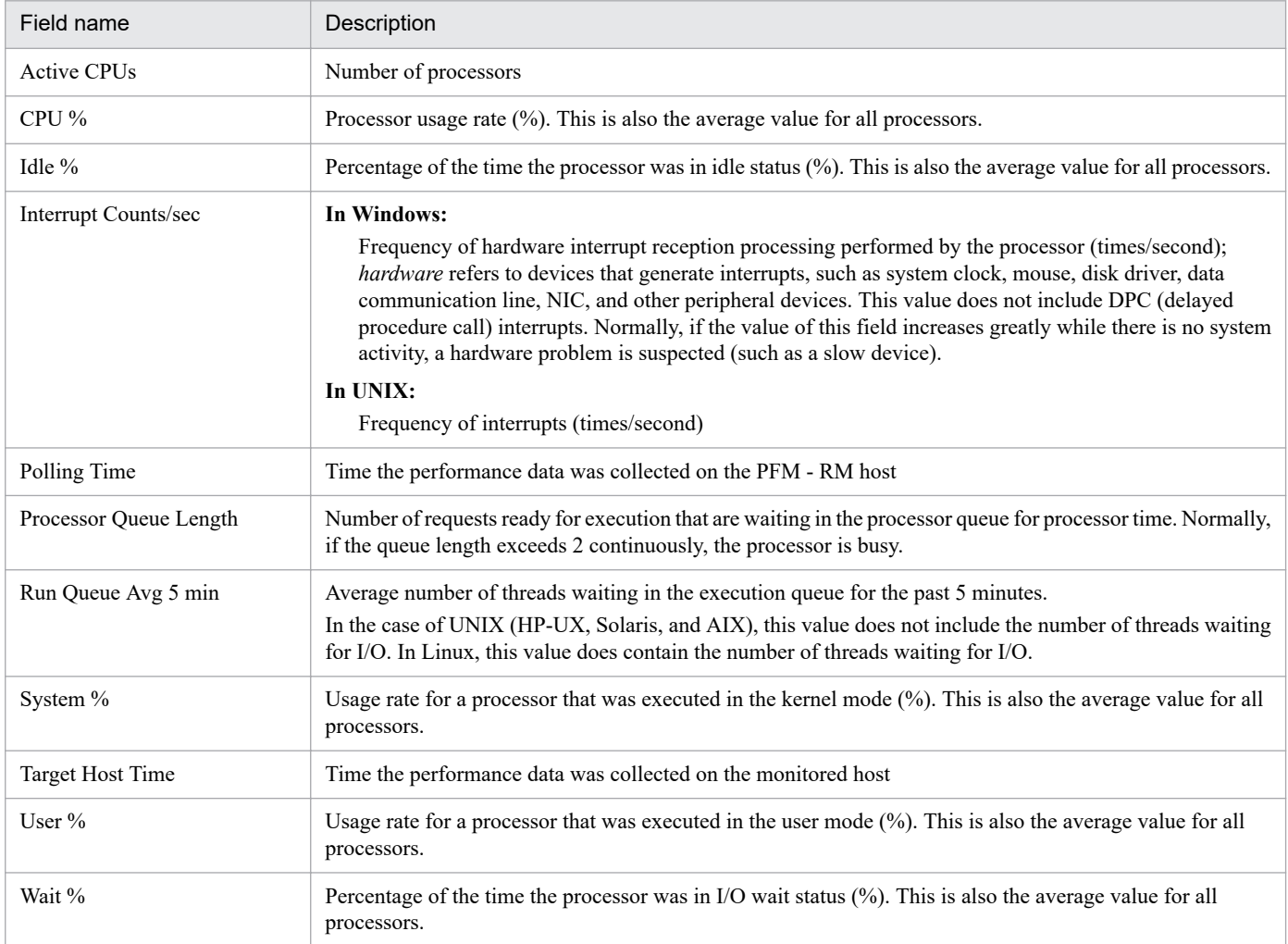

# **Drilldown report (report level)**

#### Table 6-34: Description of drilldown report (report level) (CPU Used Status (real-time report indicating the CPU usage status))

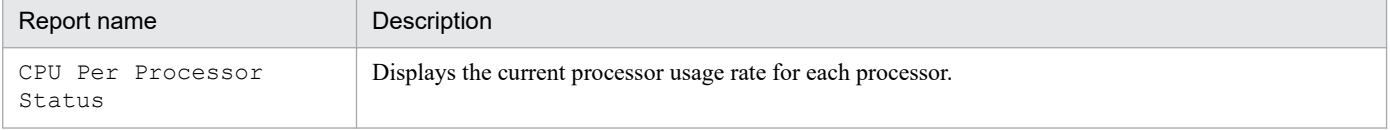

# **CPU Used Status (historical report indicating the CPU usage status (1 month))**

#### **Overview**

The CPU Used Status report displays the daily CPU usage status over the past month. The display format is a line graph.

#### **Storage location**

/RM Platform/Monthly Trend

#### **Record**

PI

#### **Fields**

Table 6-35: Description of fields (CPU Used Status (historical report indicating the CPU usage status (1 month)))

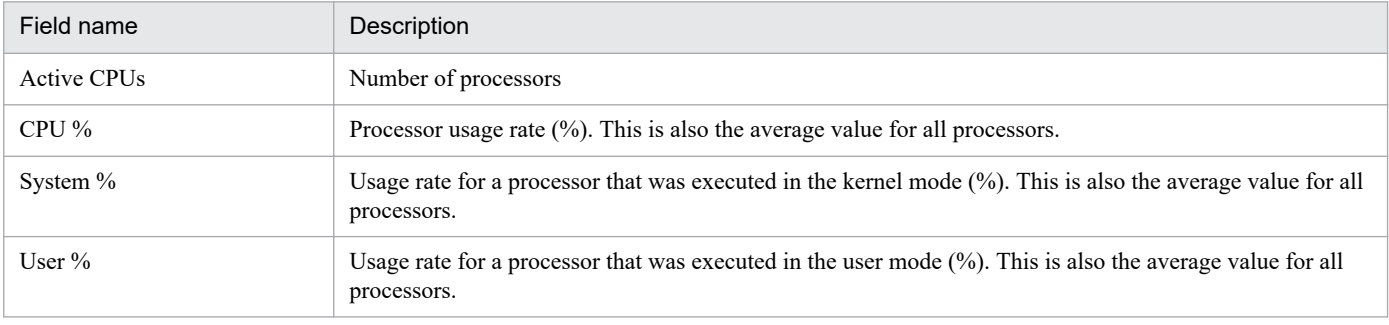

# **CPU Used Status (historical report indicating the CPU usage status (1 hour))**

#### **Overview**

The CPU Used Status report displays the minute-by-minute CPU usage status over the past hour. The display format is a line graph.

## **Storage location**

/RM Platform/Troubleshooting/Recent Past

#### **Record**

PI

#### **Fields**

Table 6-36: Description of fields (CPU Used Status (historical report indicating the CPU usage status (1 hour)))

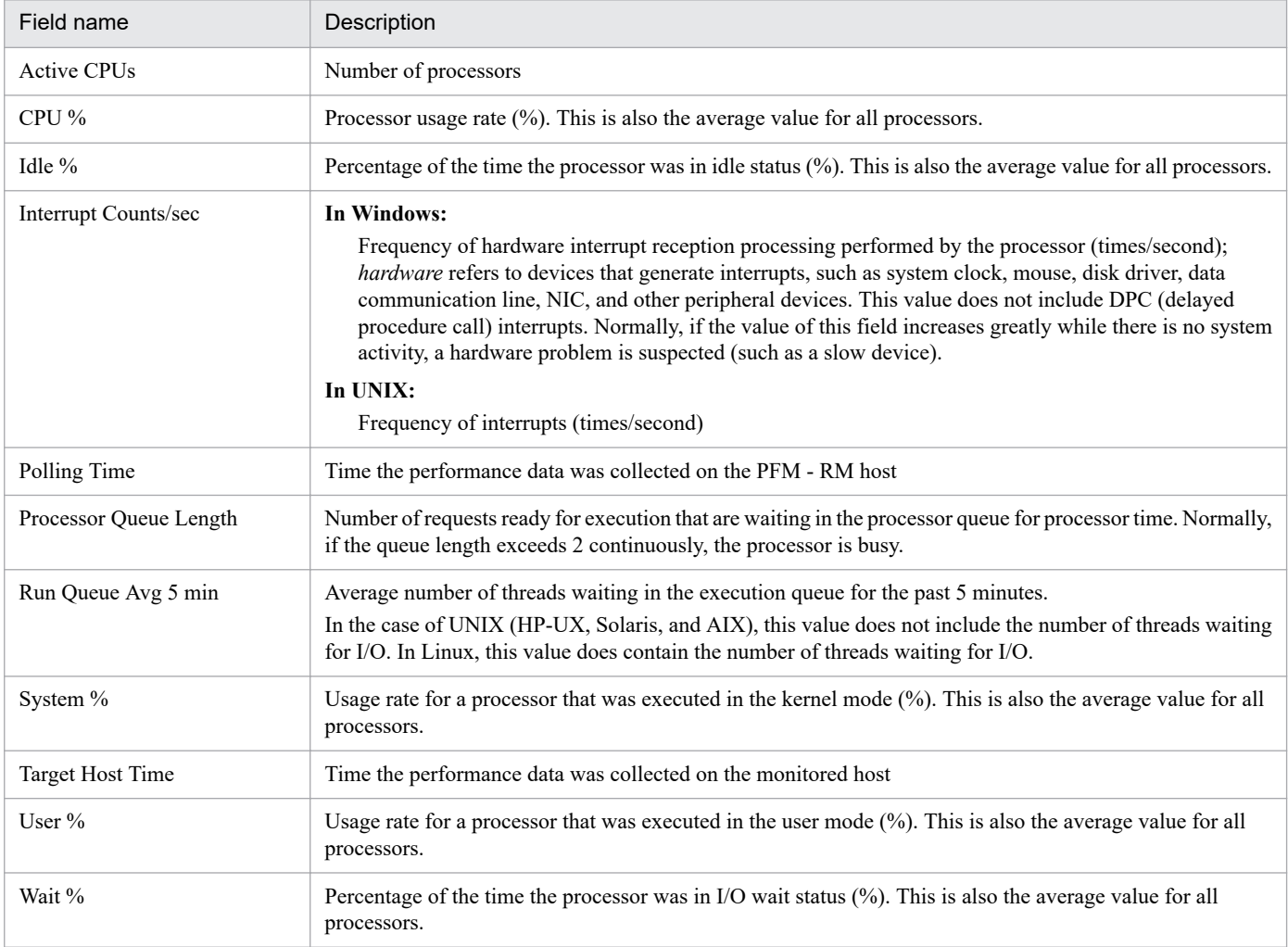

The CPU Used Status (Multi-Agent) report displays the daily CPU usage status in multiple systems over the past month. The display format is a line graph.

## **Storage location**

/RM Platform/Monthly Trend

#### **Record**

PI

## **Fields**

Table 6-37: Description of fields (CPU Used Status (Multi-Agent) (historical report indicating the CPU usage status in multiple systems (1 month)))

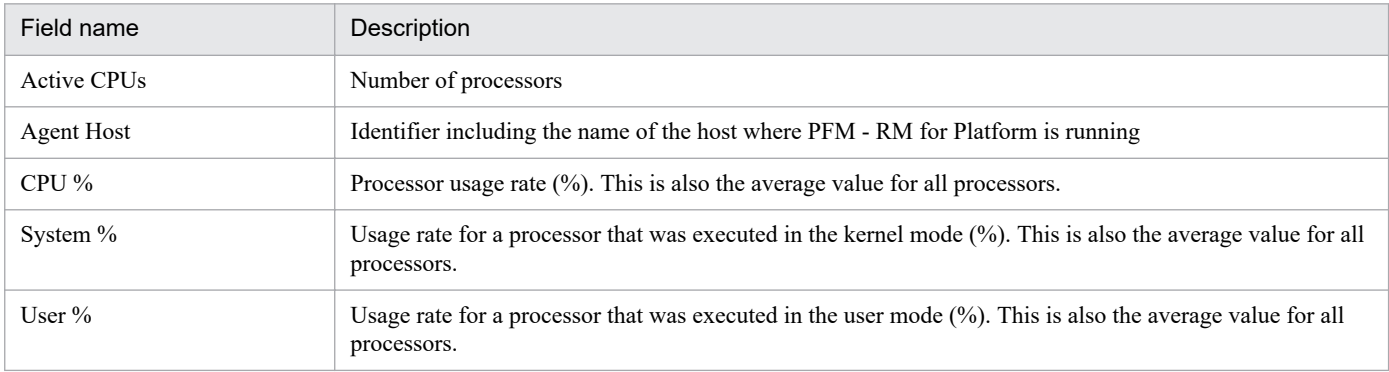

# **Drilldown report (report level)**

Table 6-38: Description of drilldown report (report level) (CPU Used Status (Multi-Agent) (historical report indicating the CPU usage status in multiple systems (1 month)))

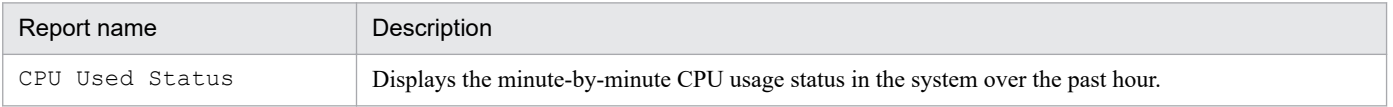

The CPU Used Status (Multi-Agent) report displays the hourly CPU usage status in multiple systems over the past day (24 hours). The display format is a line graph.

## **Storage location**

/RM Platform/Status Reporting/Daily Trend

#### **Record**

PI

#### **Fields**

Table 6-39: Description of fields (CPU Used Status (Multi-Agent) (historical report indicating the CPU usage status in multiple systems (1 day)))

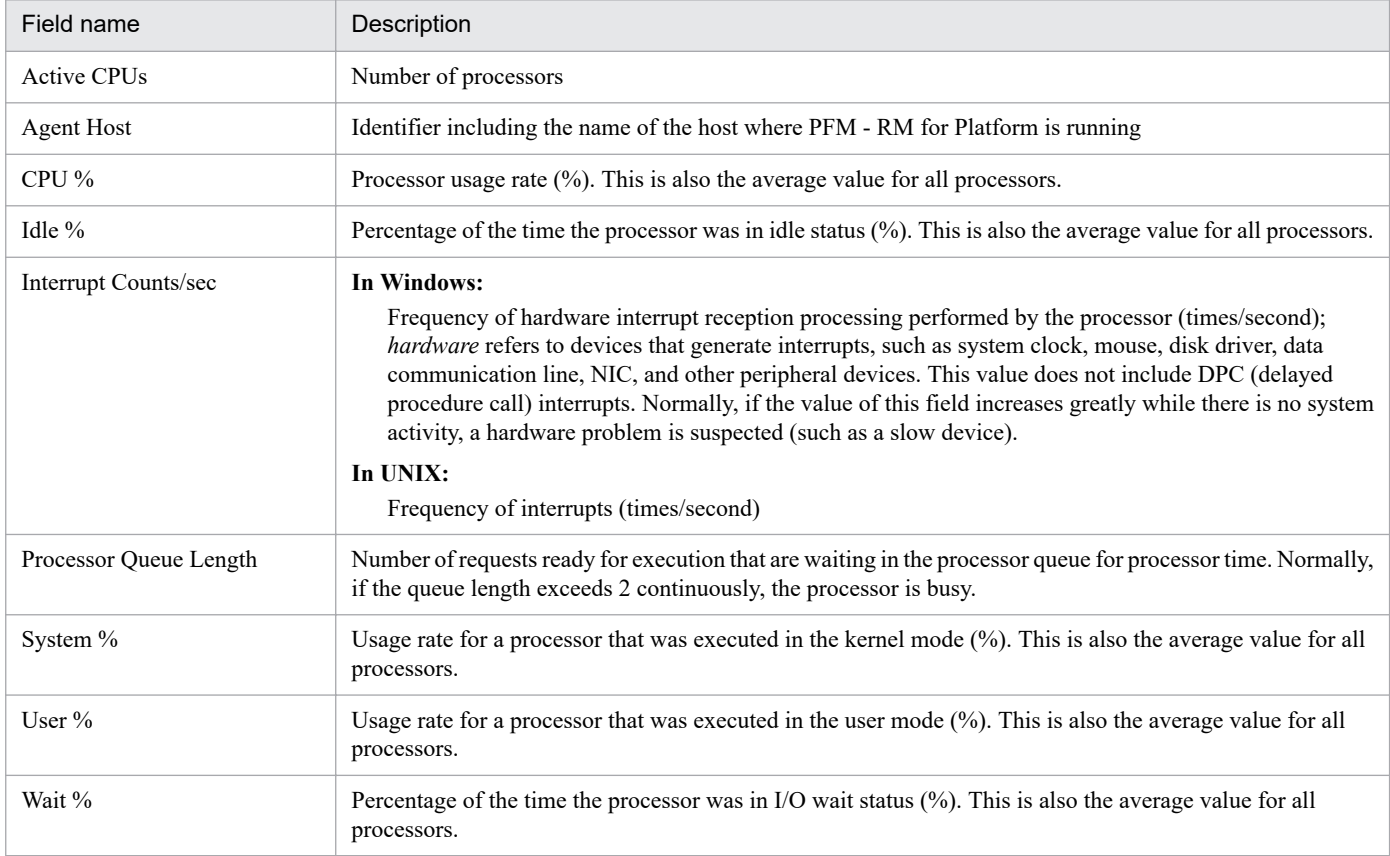

The Free Megabytes - Logical Disk report displays information about the area that is currently available on the logical disk. The display format is a bar graph.

## **Storage location**

/RM Platform/Status Reporting/Real-Time

#### **Record**

PI\_LDSK

#### **Fields**

Table 6-40: Description of fields (Free Megabytes - Logical Disk (real-time report indicating the available area on the logical disk))

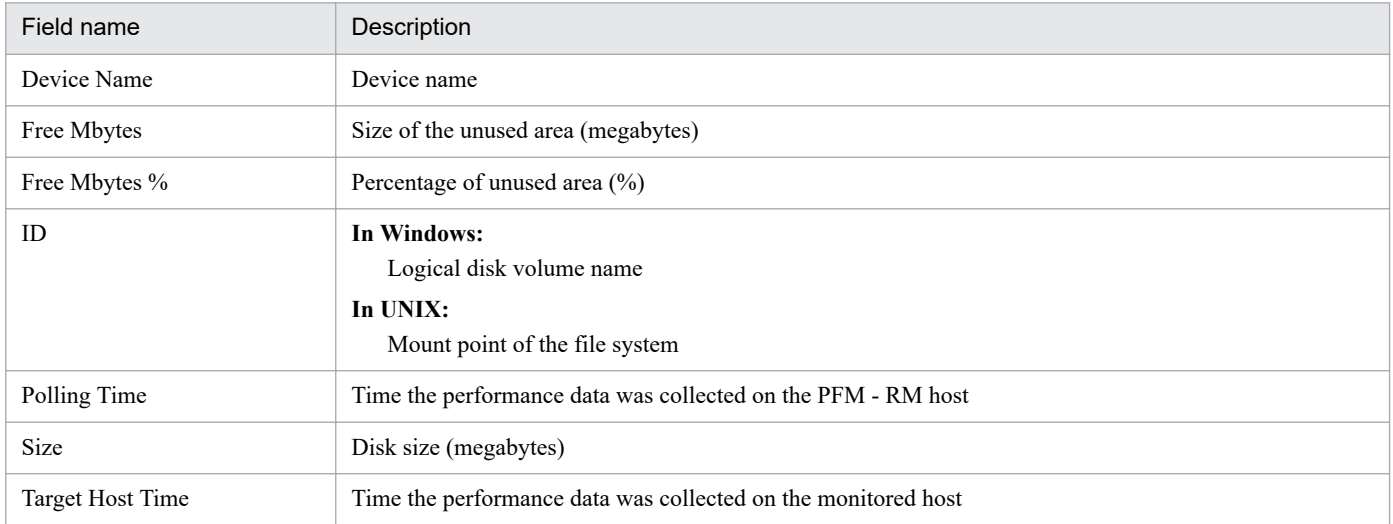

The Free Megabytes - Logical Disk report displays minute-by-minute information about the area that is available on the logical disk over the past hour. The display format is a bar graph.

## **Storage location**

/RM Platform/Troubleshooting/Recent Past

## **Record**

PI\_LDSK

## **Fields**

Table 6-41: Description of fields (Free Megabytes - Logical Disk (historical report indicating the available area on the logical disk))

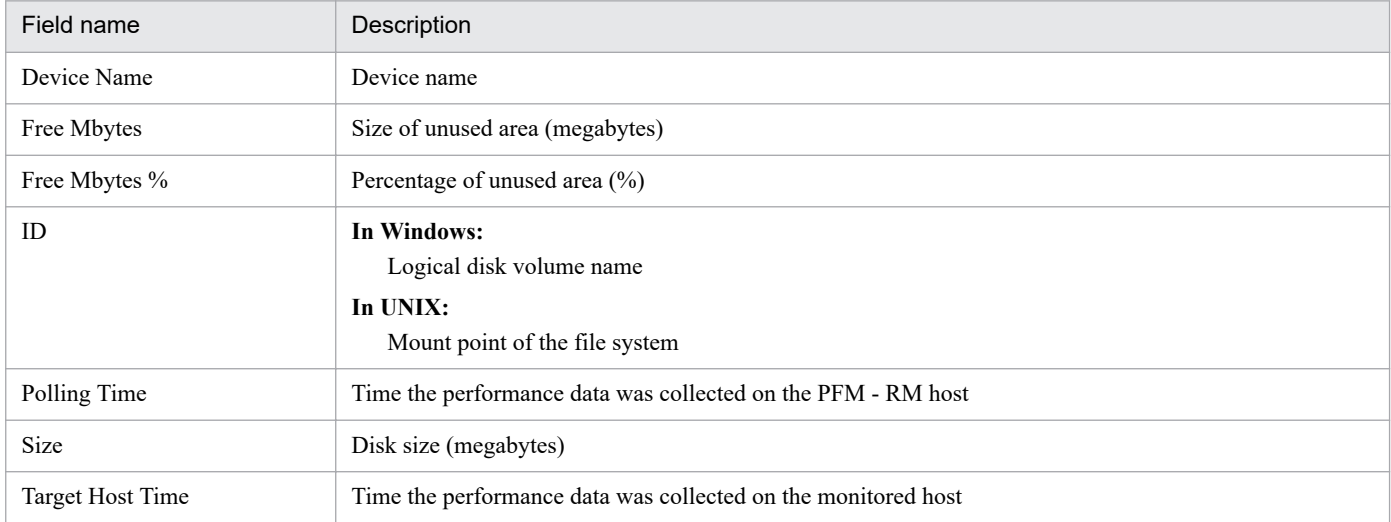

# **Memory Paging Status (real-time report indicating information about memory and paging)**

## **Overview**

The Memory Paging Status report displays current information about memory and paging. The display format is a line graph.

## **Storage location**

/RM Platform/Troubleshooting/Real-Time

#### **Record**

PI

## **Fields**

Table 6-42: Description of fields (Memory Paging Status (real-time report indicating information about memory and paging))

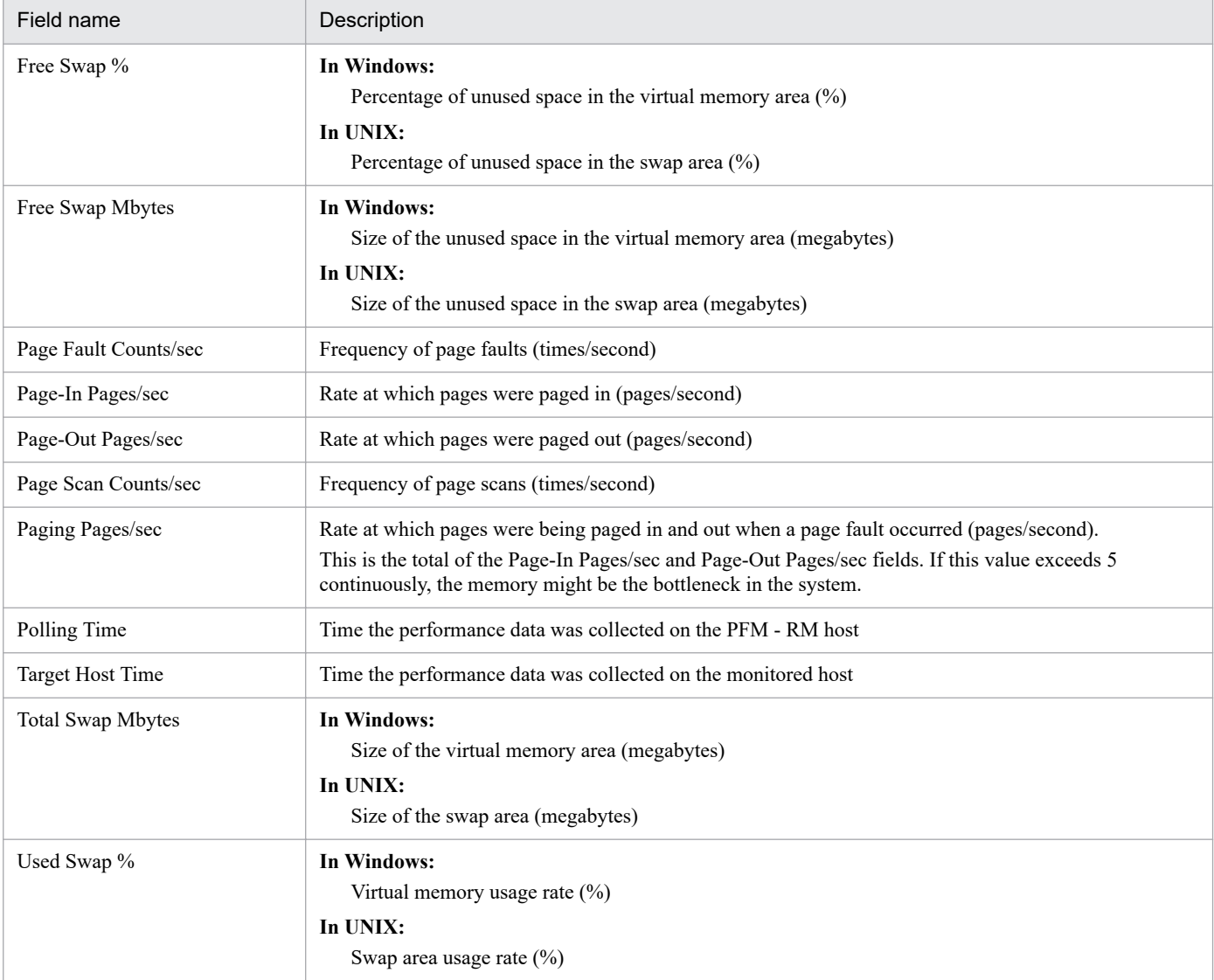

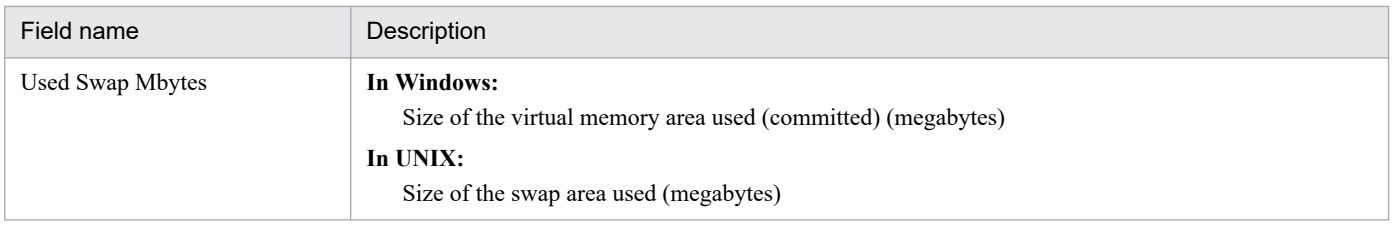

# **Memory Paging Status (6.0) (real-time report indicating information about memory and paging)**

## **Overview**

The Memory Paging Status (6.0) report displays current information about memory and paging. The display format is a line graph.

#### **Storage location**

/RM Platform/Troubleshooting/Real-Time

#### **Record**

PI

#### **Fields**

#### Table 6-43: Description of fields (Memory Paging Status (6.0) (real-time report indicating information about memory and paging))

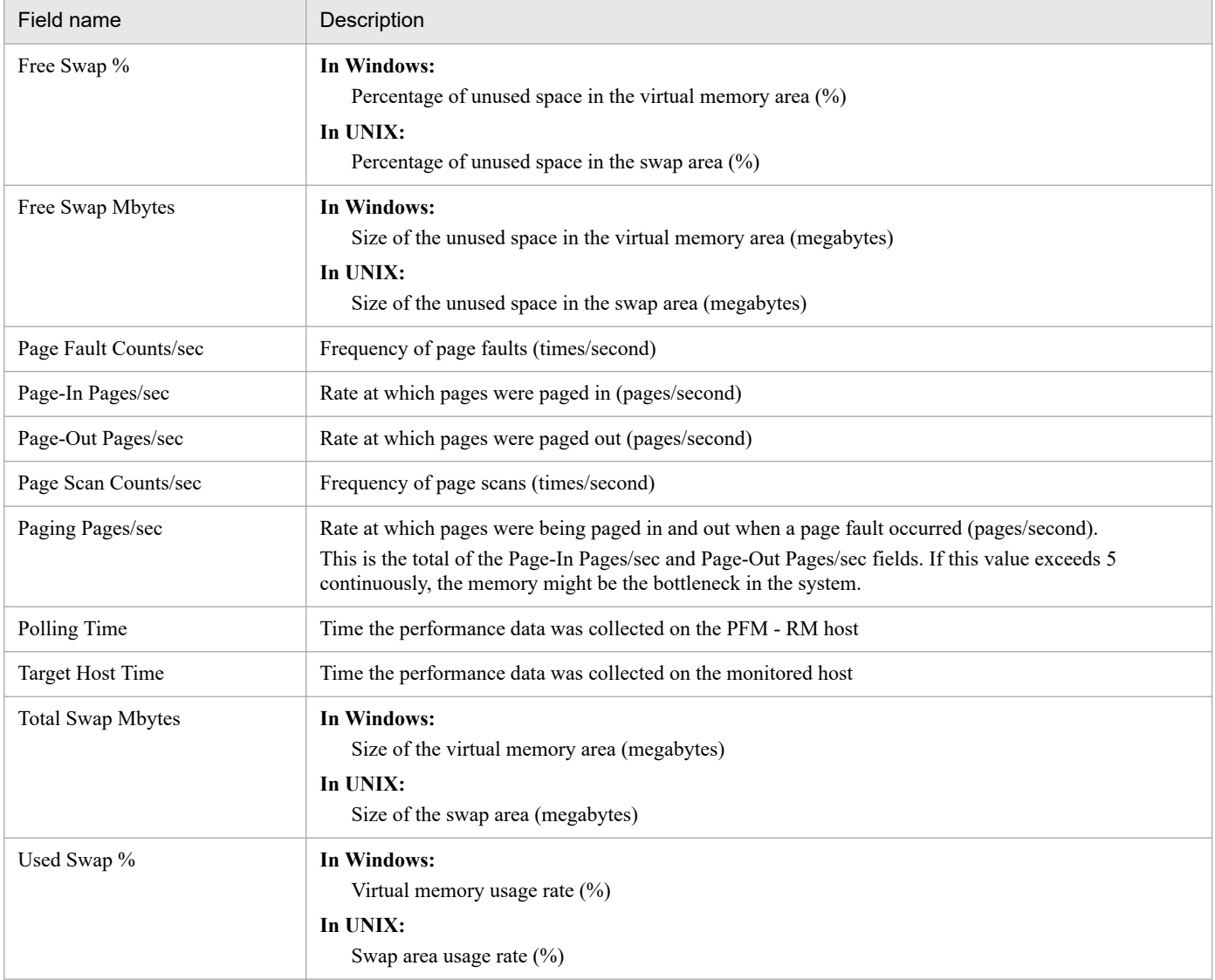

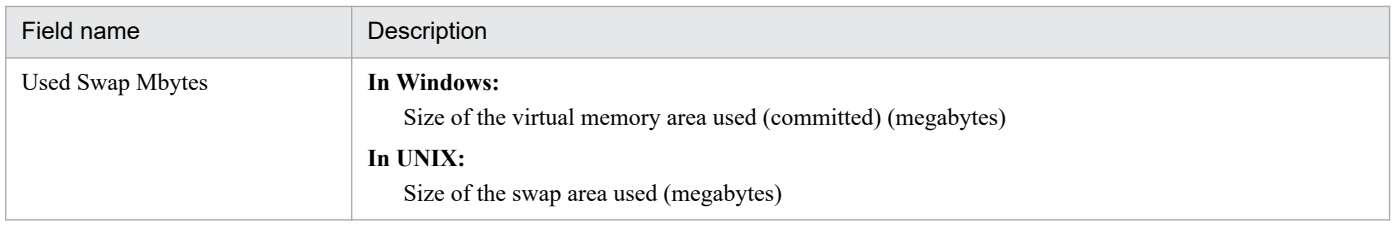

The Memory Paging Status report displays hourly information about memory and paging over the past day (24 hours). The display format is a line graph.

## **Storage location**

/RM Platform/Status Reporting/Daily Trend

#### **Record**

PI

#### **Fields**

Table 6–44: Description of fields (Memory Paging Status (historical report indicating information about memory and paging (1 day)))

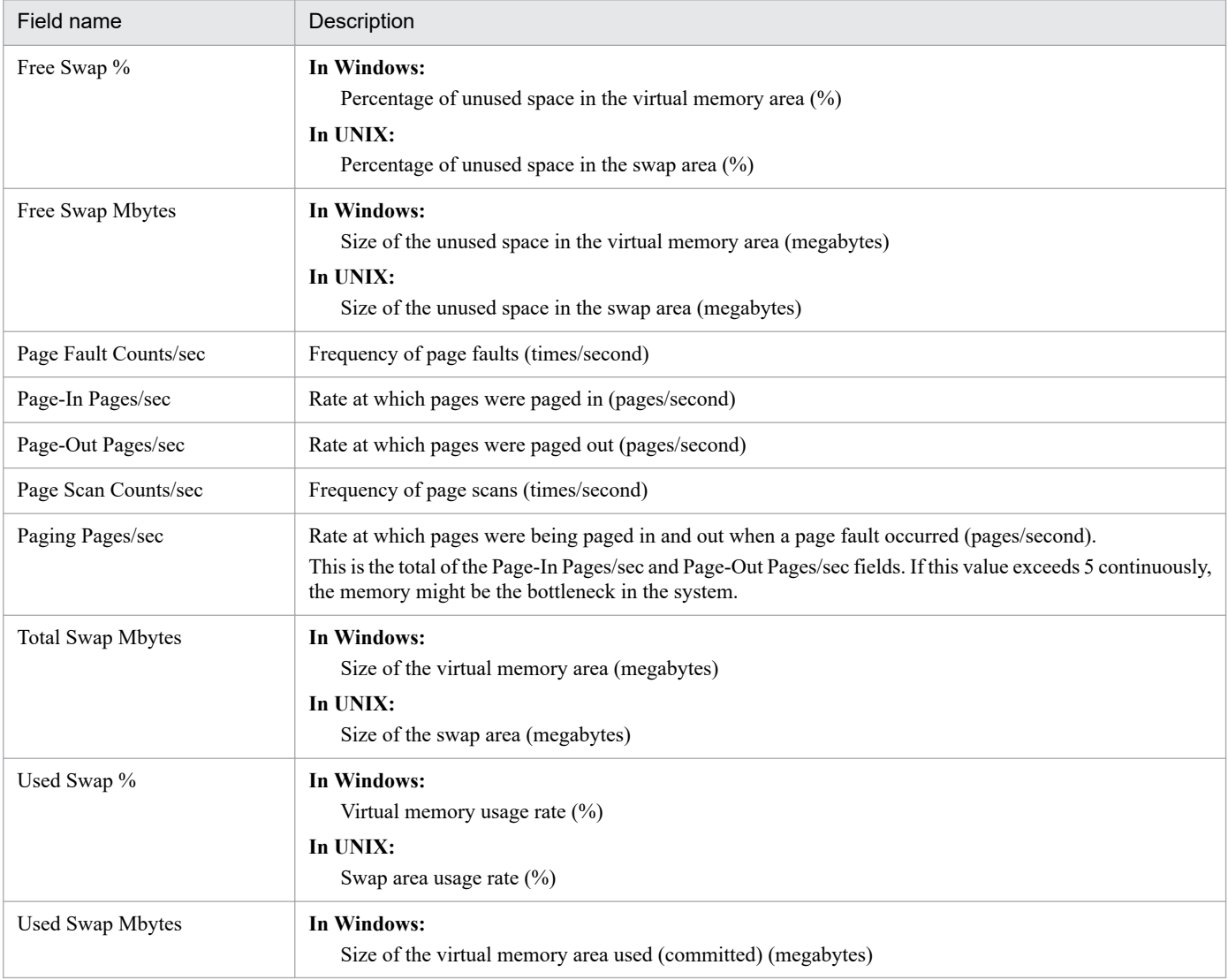

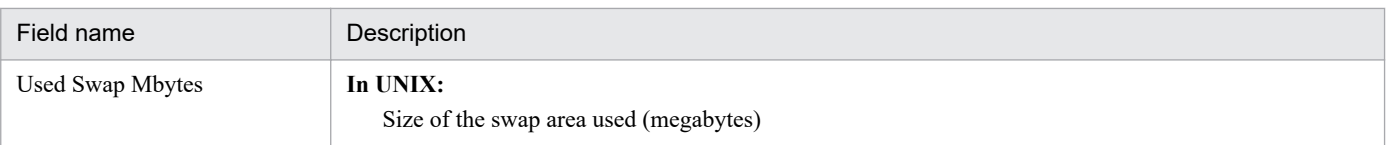

<sup>6.</sup> Monitoring Template

The Memory Paging Status (6.0) report displays hourly information about memory and paging over the past day (24 hours). The display format is a line graph.

# **Storage location**

/RM Platform/Status Reporting/Daily Trend

#### **Record**

PI

## **Fields**

Table 6-45: Description of fields (Memory Paging Status (6.0) (historical report indicating information about memory and paging (1 day)))

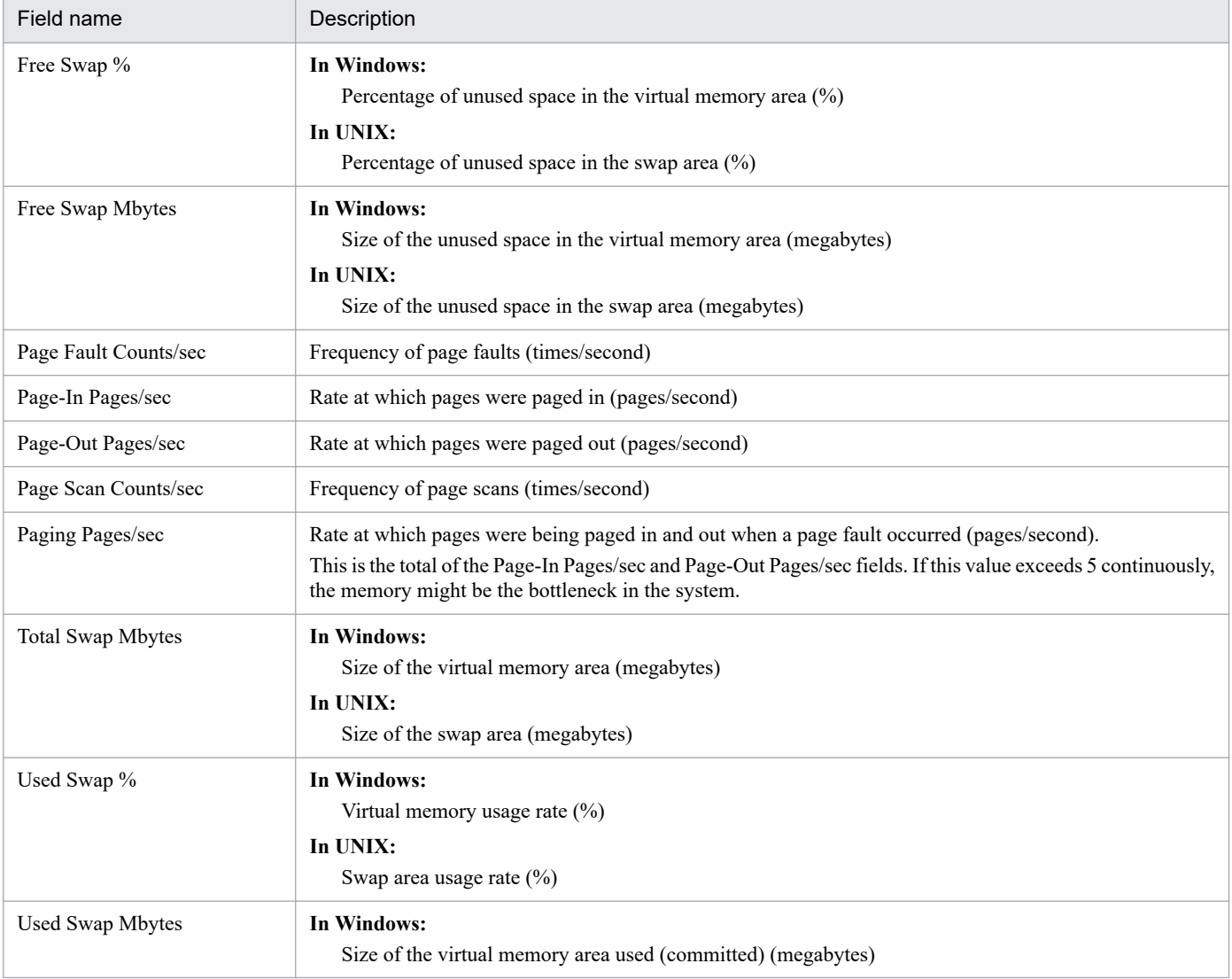

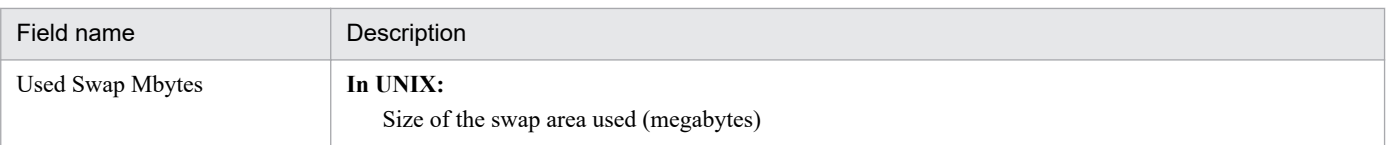

<sup>6.</sup> Monitoring Template

The Memory Paging Status report displays minute-by-minute information about memory and paging over the past hour. The display format is a line graph.

# **Storage location**

/RM Platform/Troubleshooting/Recent Past

#### **Record**

PI

## **Fields**

Table 6-46: Description of fields (Memory Paging Status (historical report indicating information about memory and paging (1 hour)))

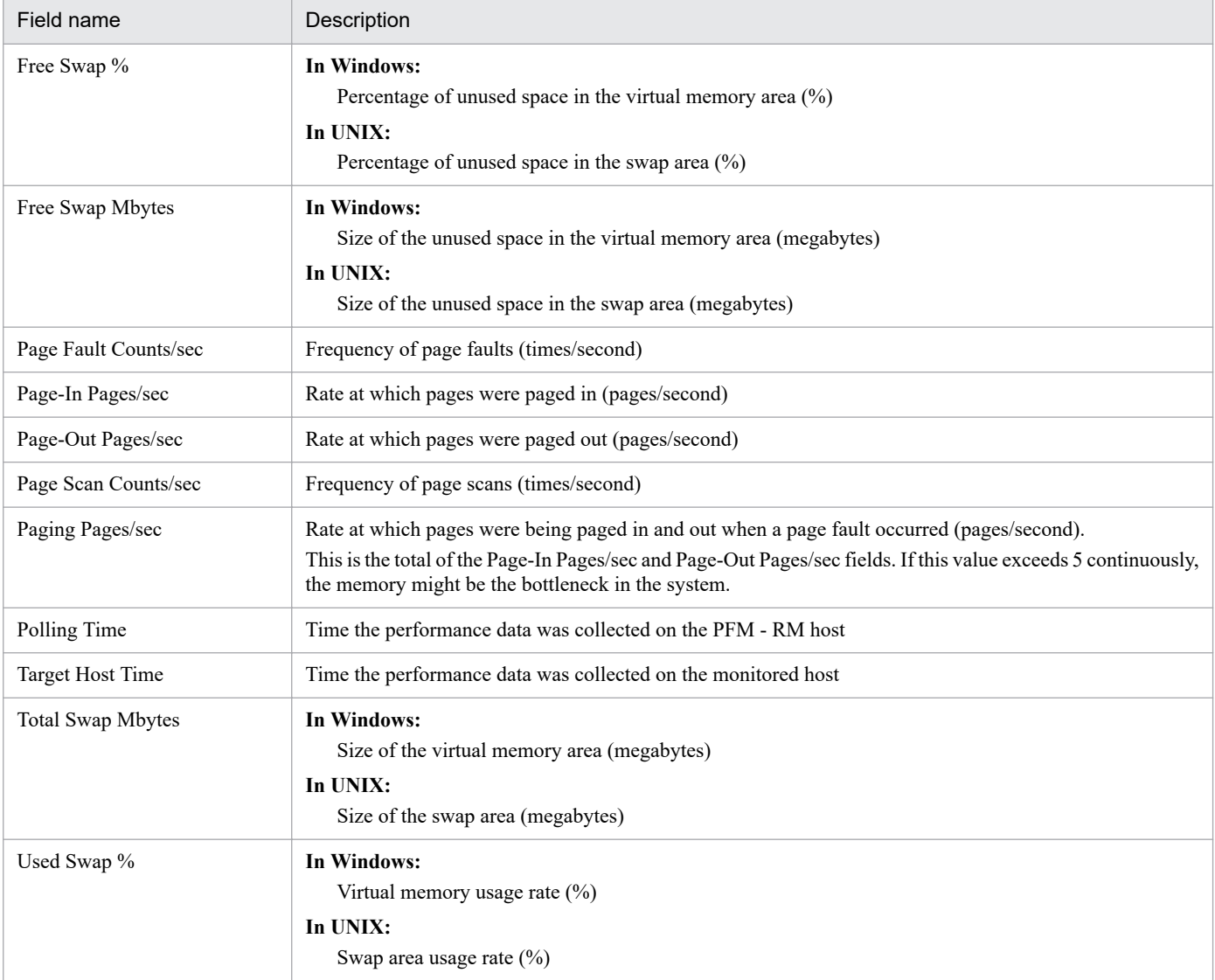

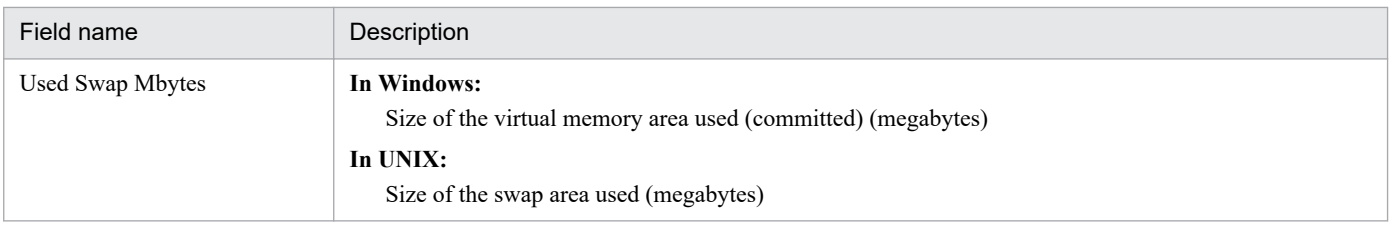

The Memory Paging Status (6.0) report displays minute-by-minute information about memory and paging over the past hour. The display format is a line graph.

# **Storage location**

/RM Platform/Troubleshooting/Recent Past

#### **Record**

PI

## **Fields**

Table 6-47: Description of fields (Memory Paging Status (6.0) (historical report indicating information about memory and paging (1 hour)))

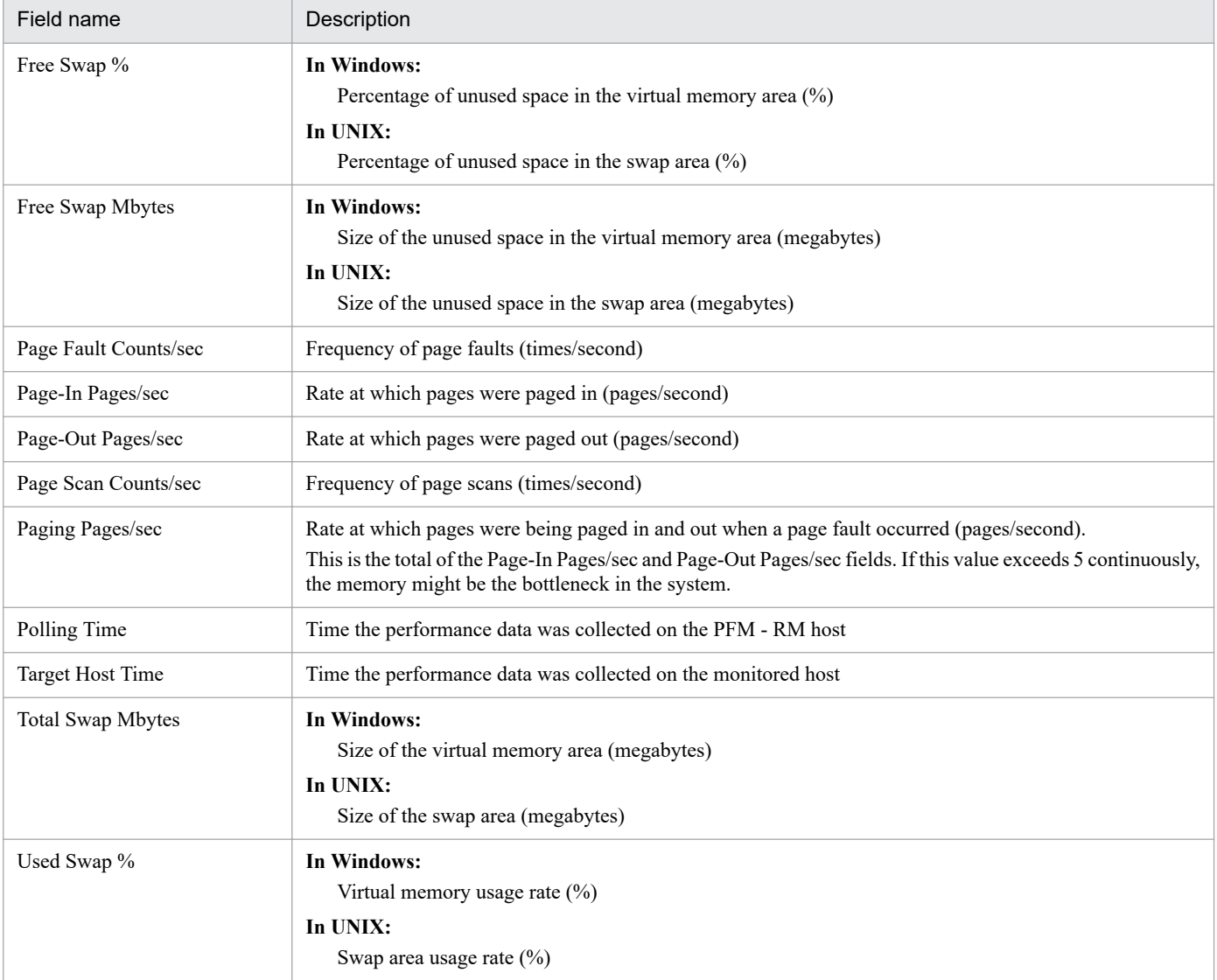

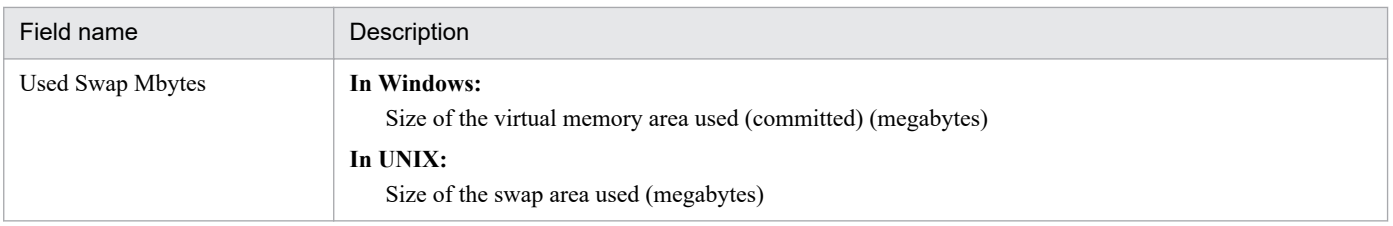

# **Memory Used Status (real-time report indicating the physical memory usage status in the system)**

#### **Overview**

The Memory Used Status report displays the current physical memory usage status in the system. The display format is a line graph.

## **Storage location**

/RM Platform/Troubleshooting/Real-Time

#### **Record**

PI

## **Fields**

Table 6-48: Description of fields (Memory Used Status (real-time report indicating the physical memory usage status in the system))

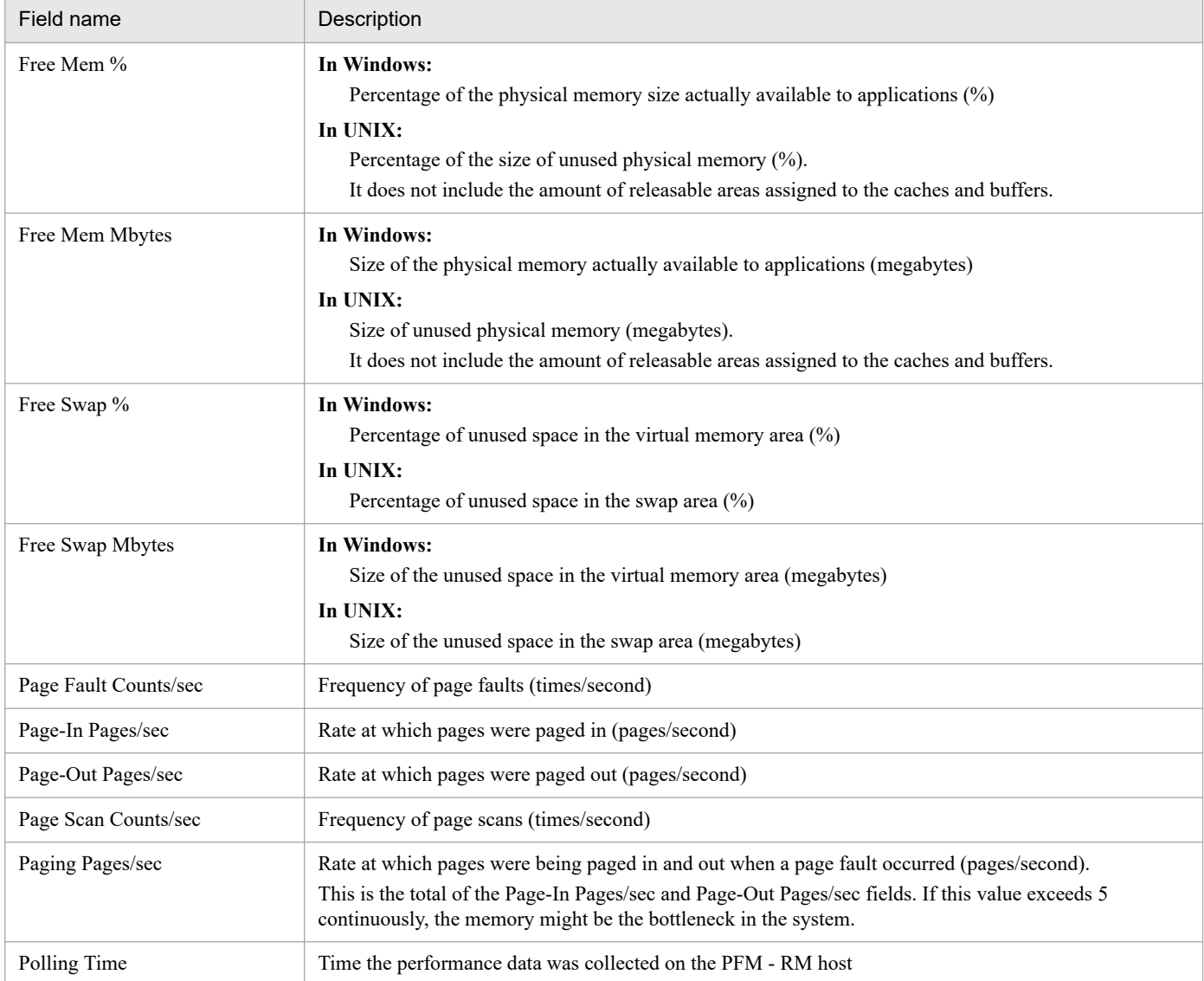

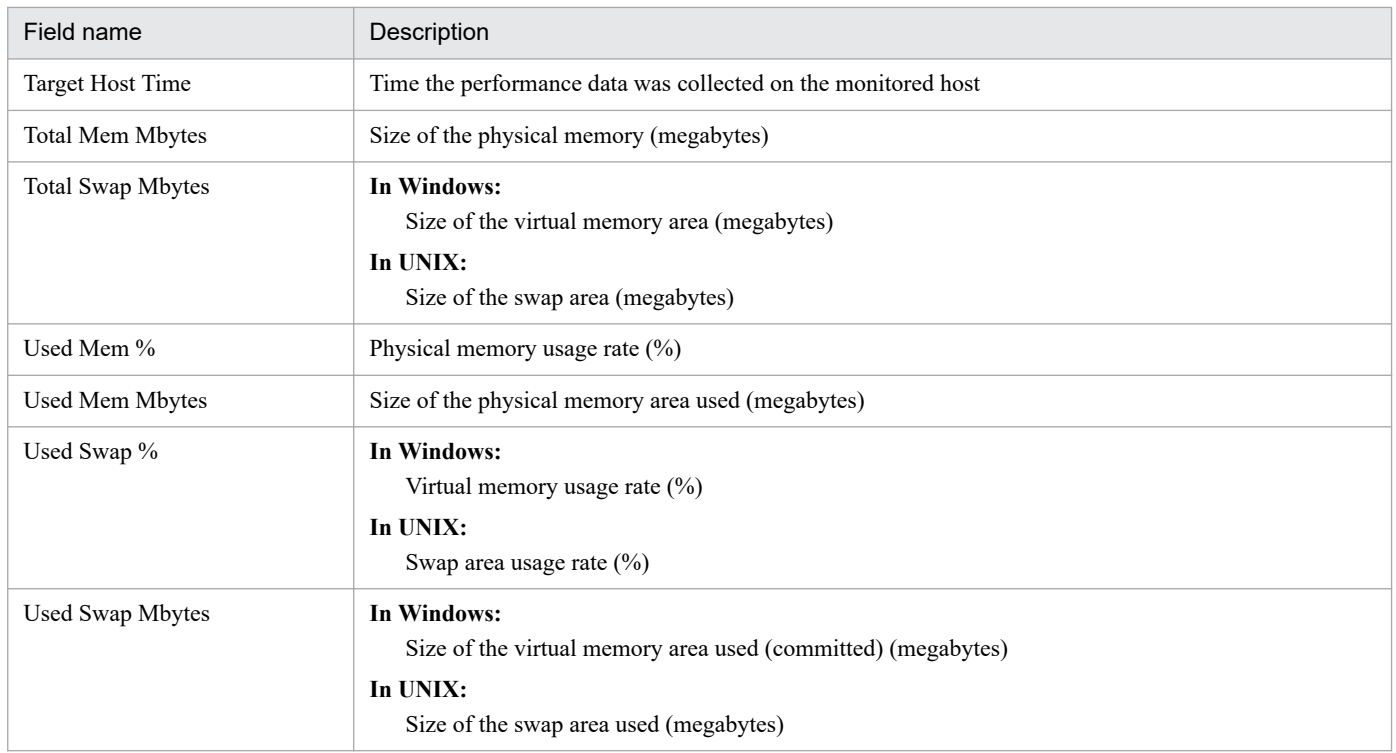

The Memory Used Status (6.0) report displays the current physical memory usage status in the system. The display format is a line graph.

## **Storage location**

/RM Platform/Troubleshooting/Real-Time

#### **Record**

PI

## **Fields**

Table 6–49: Description of fields (Memory Used Status (6.0) (real-time report indicating the physical memory usage status in the system))

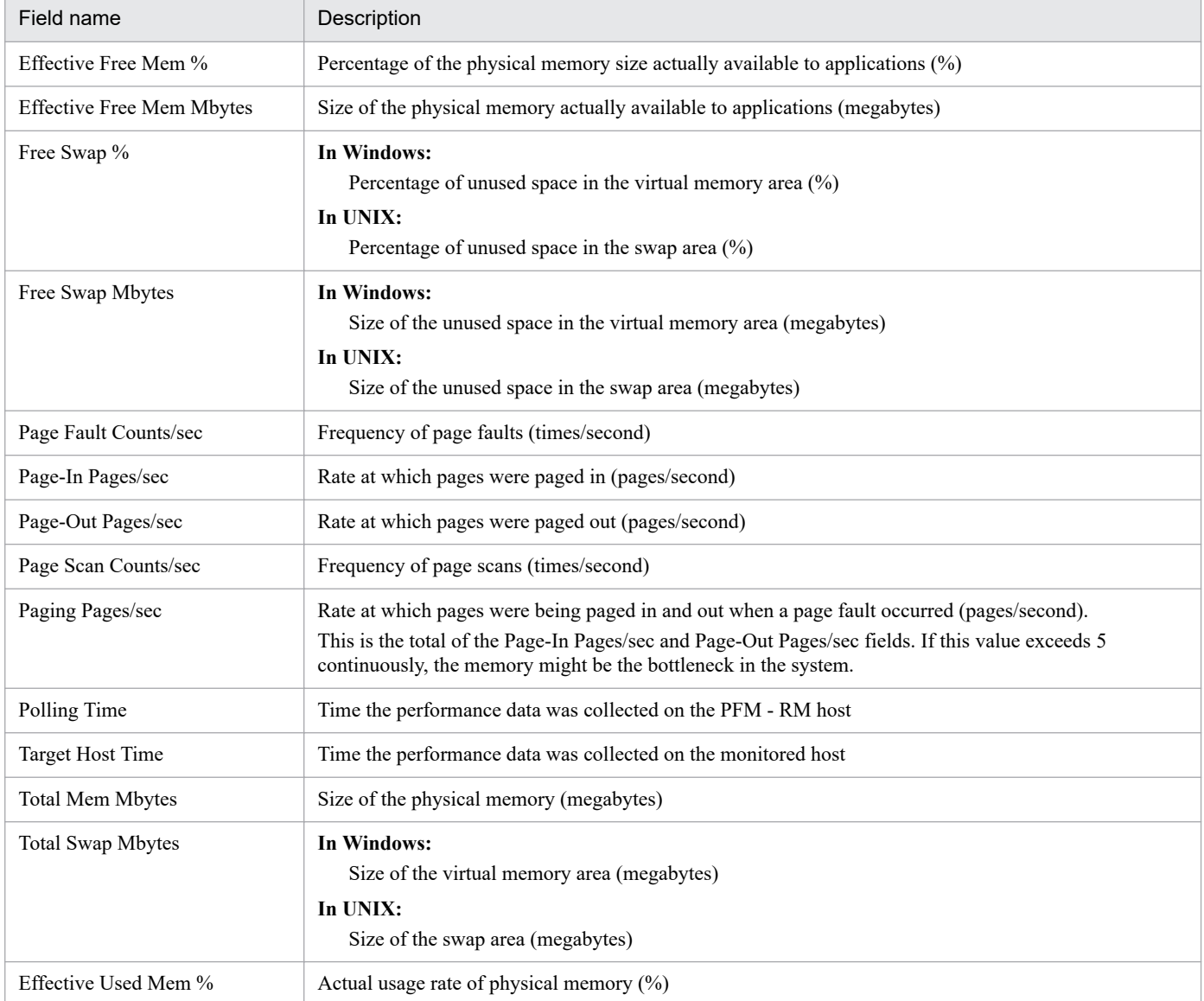

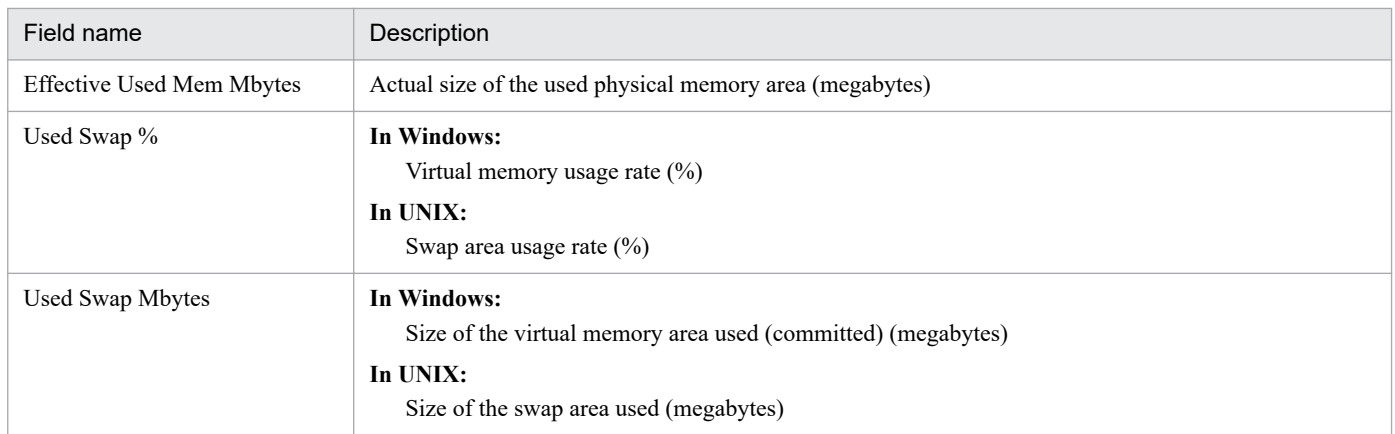

The Memory Used Status report displays the hourly physical memory usage status in the system over the past day (24 hours). The display format is a line graph.

# **Storage location**

/RM Platform/Status Reporting/Daily Trend

#### **Record**

PI

## **Fields**

Table 6-50: Description of fields (Memory Used Status (historical report indicating the physical memory usage status in the system (1 day)))

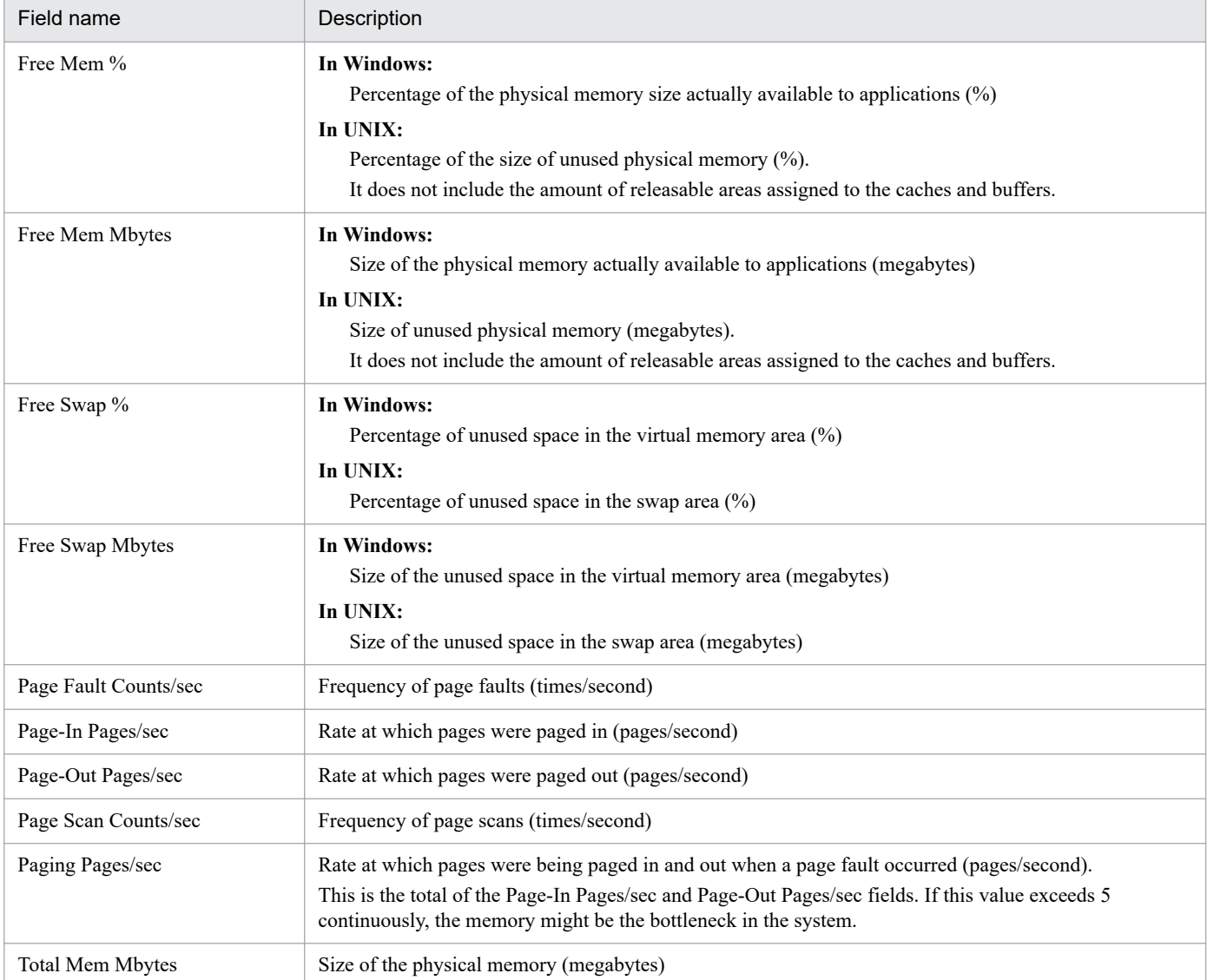

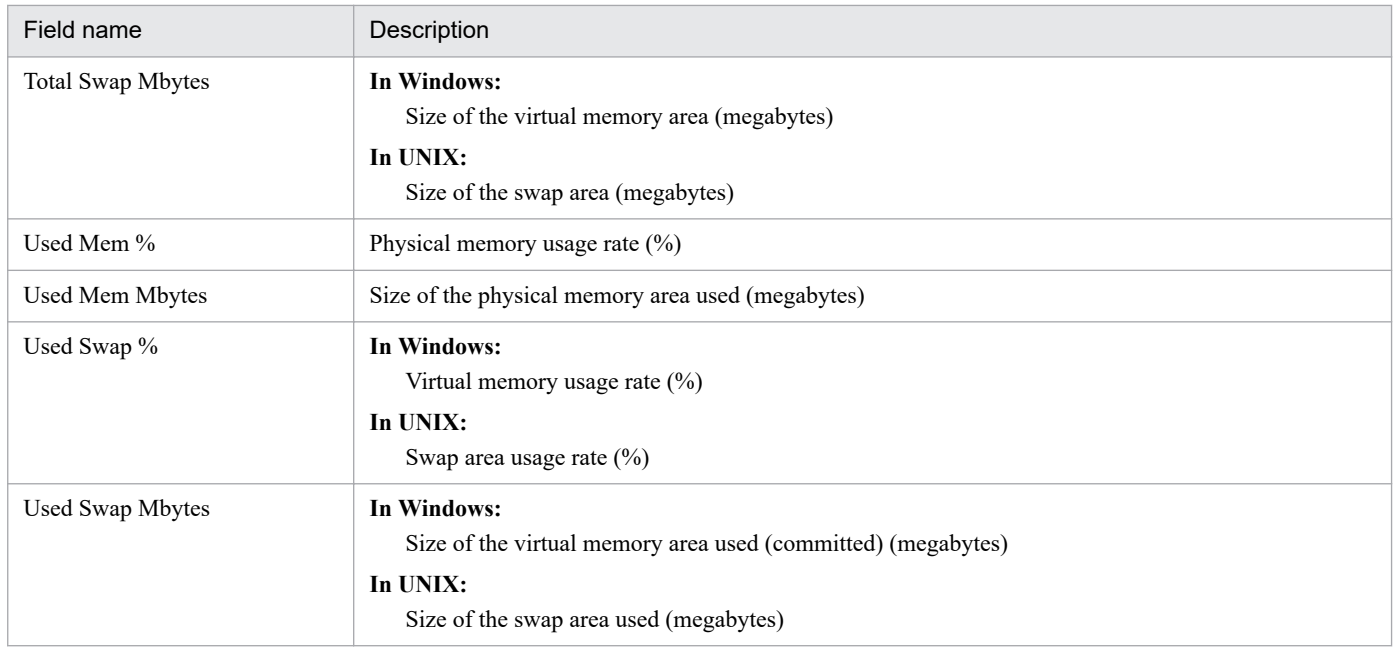

The Memory Used Status (6.0) report displays the hourly physical memory usage status in the system over the past day (24 hours). The display format is a line graph.

# **Storage location**

/RM Platform/Status Reporting/Daily Trend

#### **Record**

PI

## **Fields**

Table 6–51: Description of fields (Memory Used Status (6.0) (historical report indicating the physical memory usage status in the system (1 day)))

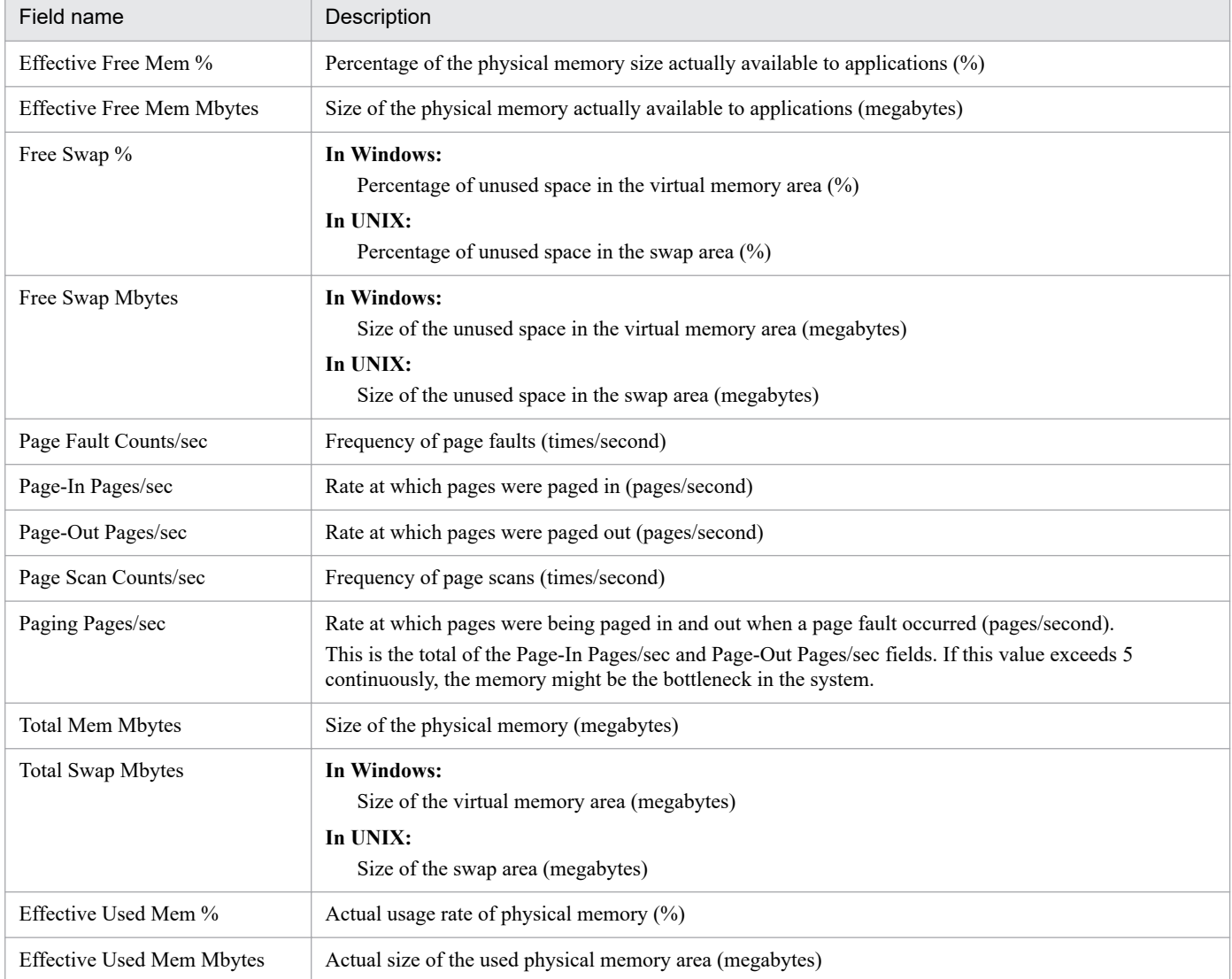

<sup>6.</sup> Monitoring Template

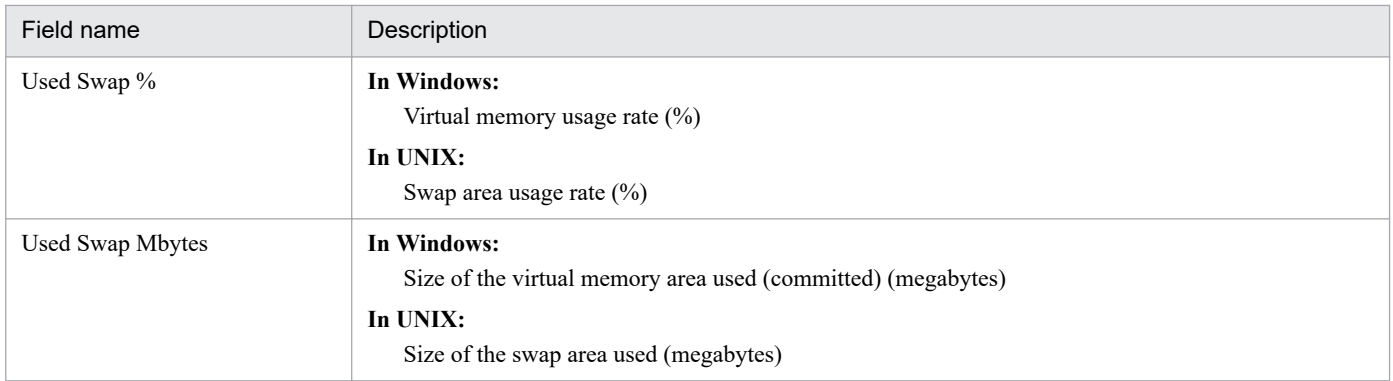

The Memory Used Status report displays the minute-by-minute physical memory usage status in the system over the past hour. The display format is a line graph.

# **Storage location**

/RM Platform/Troubleshooting/Recent Past

#### **Record**

PI

## **Fields**

Table 6-52: Description of fields (Memory Used Status (historical report indicating the physical memory usage status in the system (1 hour)))

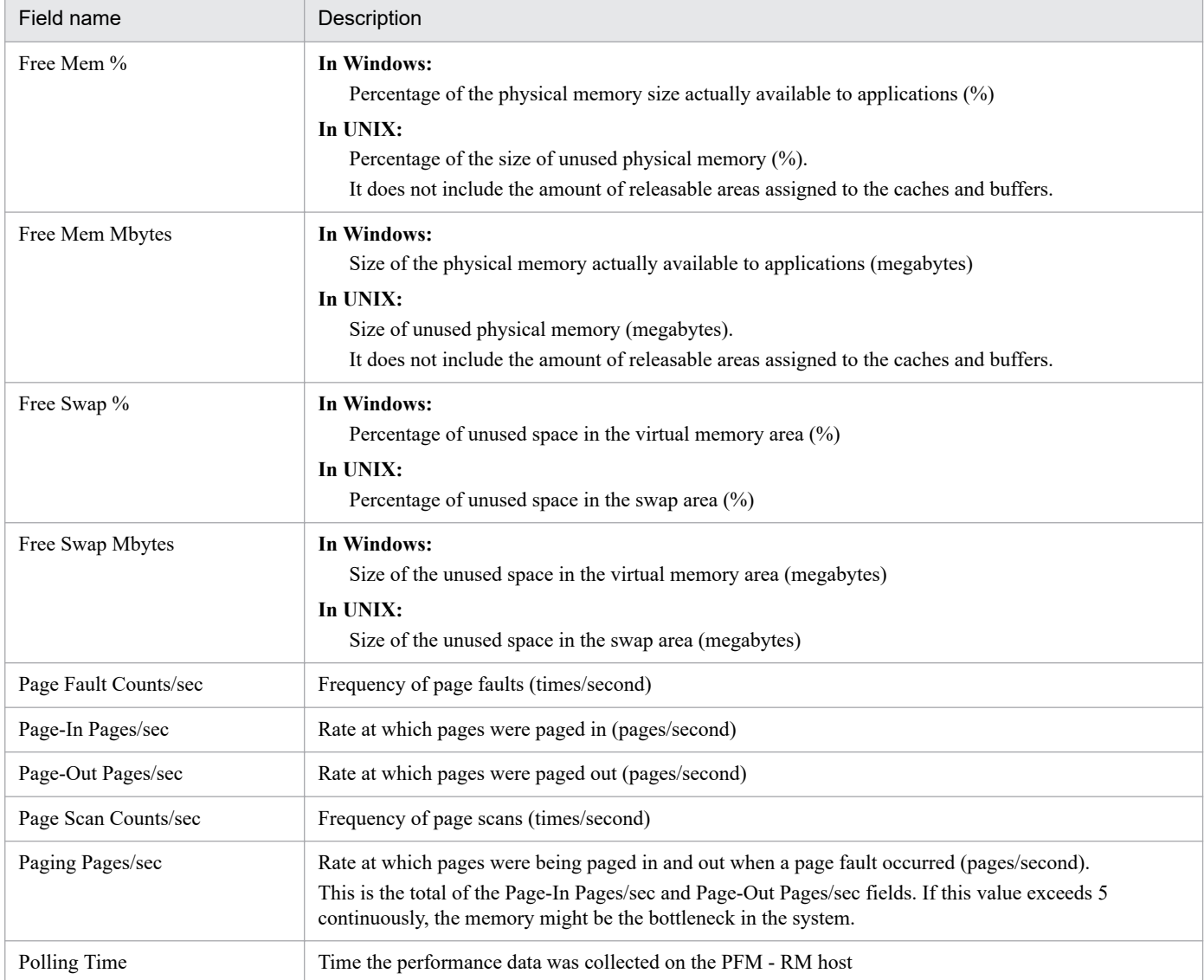

6. Monitoring Template

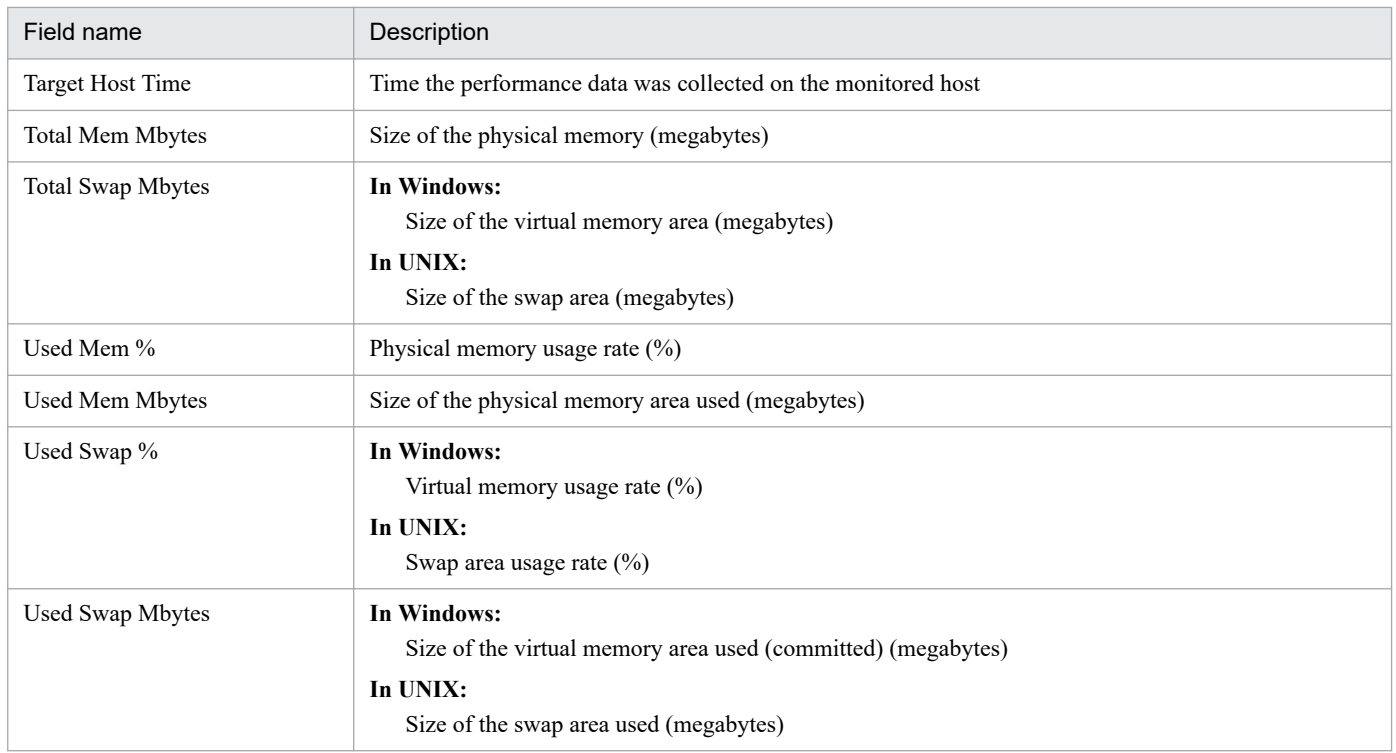

The Memory Used Status (6.0) report displays the minute-by-minute physical memory usage status in the system over the past hour. The display format is a line graph.

# **Storage location**

/RM Platform/Troubleshooting/Recent Past

#### **Record**

PI

## **Fields**

Table 6–53: Description of fields (Memory Used Status (6.0) (historical report indicating the physical memory usage status in the system (1 hour)))

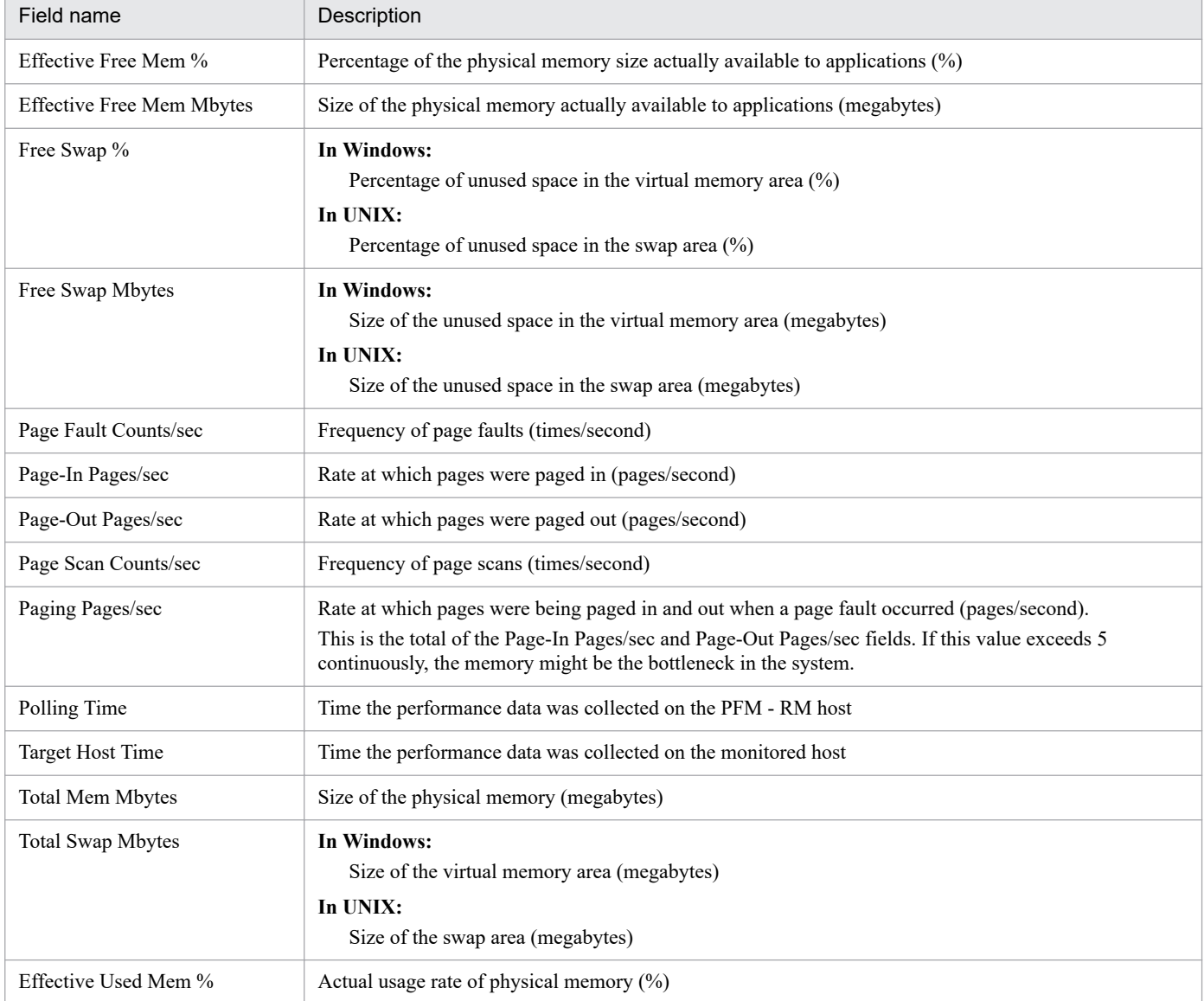

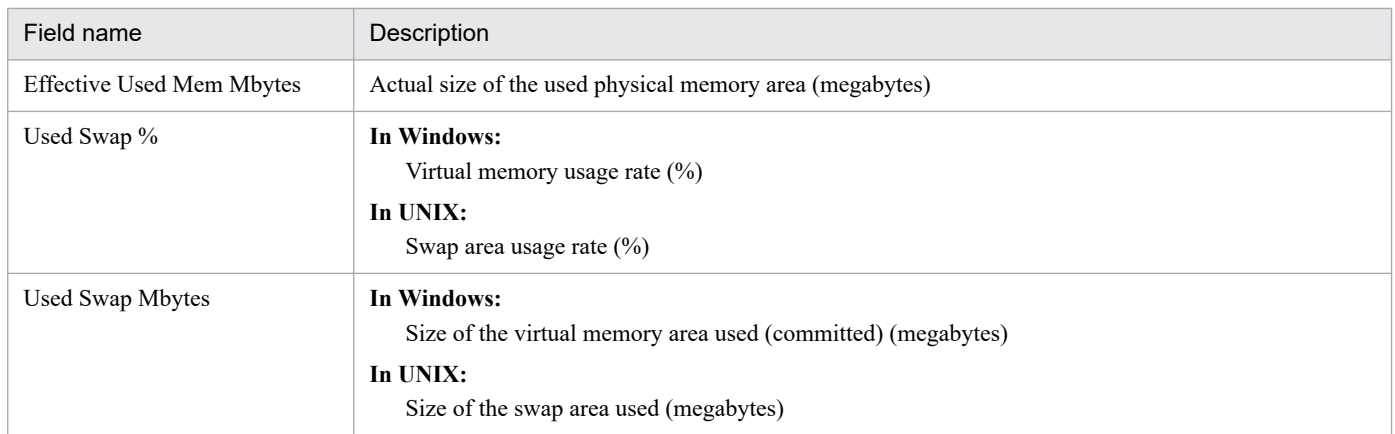

The Memory Used Status (Multi-Agent) report displays the daily physical memory usage status in multiple systems over the past month. The display format is a stacked bar graph.

# **Storage location**

/RM Platform/Monthly Trend

#### **Record**

PI

## **Fields**

Table 6–54: Description of fields (Memory Used Status (Multi-Agent) (historical report indicating the physical memory usage status in multiple systems (1 month)))

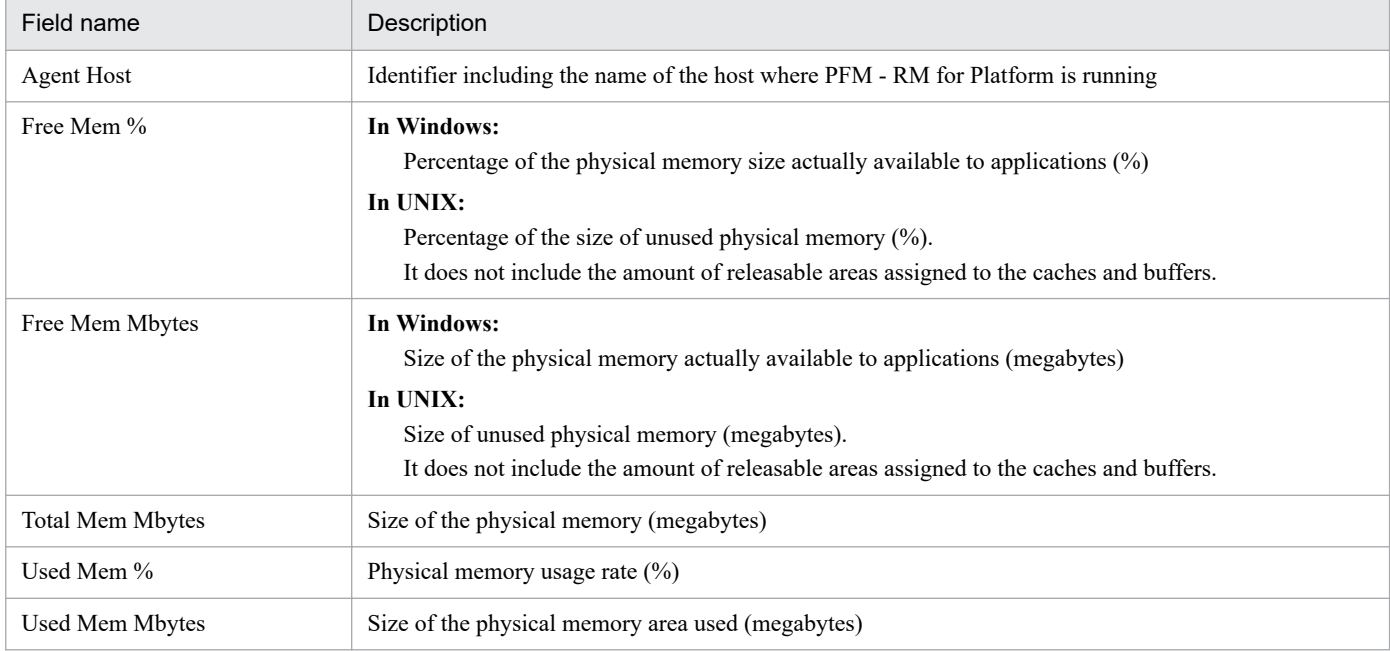

# **Memory Used Status (Multi-Agent) (6.0) (historical report indicating the physical memory usage status in multiple systems (1 month))**

## **Overview**

The Memory Used Status (Multi-Agent) (6.0) report displays the daily physical memory usage status in multiple systems over the past month. The display format is a stacked bar graph.

## **Storage location**

/RM Platform/Monthly Trend

#### **Record**

PI

## **Fields**

Table 6-55: Description of fields (Memory Used Status (Multi-Agent) (6.0) (historical report indicating the physical memory usage status in multiple systems (1 month)))

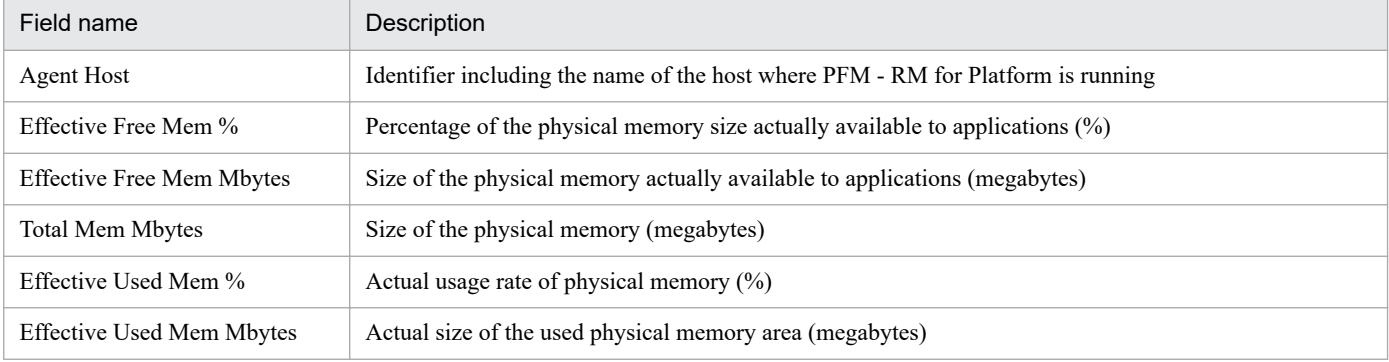
The Memory Used Status (Multi-Agent) report displays the hourly physical memory usage status in multiple systems over the past day (24 hours). The display format is a stacked bar graph.

## **Storage location**

/RM Platform/Status Reporting/Daily Trend

#### **Record**

PI

## **Fields**

Table 6–56: Description of fields (Memory Used Status (Multi-Agent) (historical report indicating the physical memory usage status in multiple systems (1 day)))

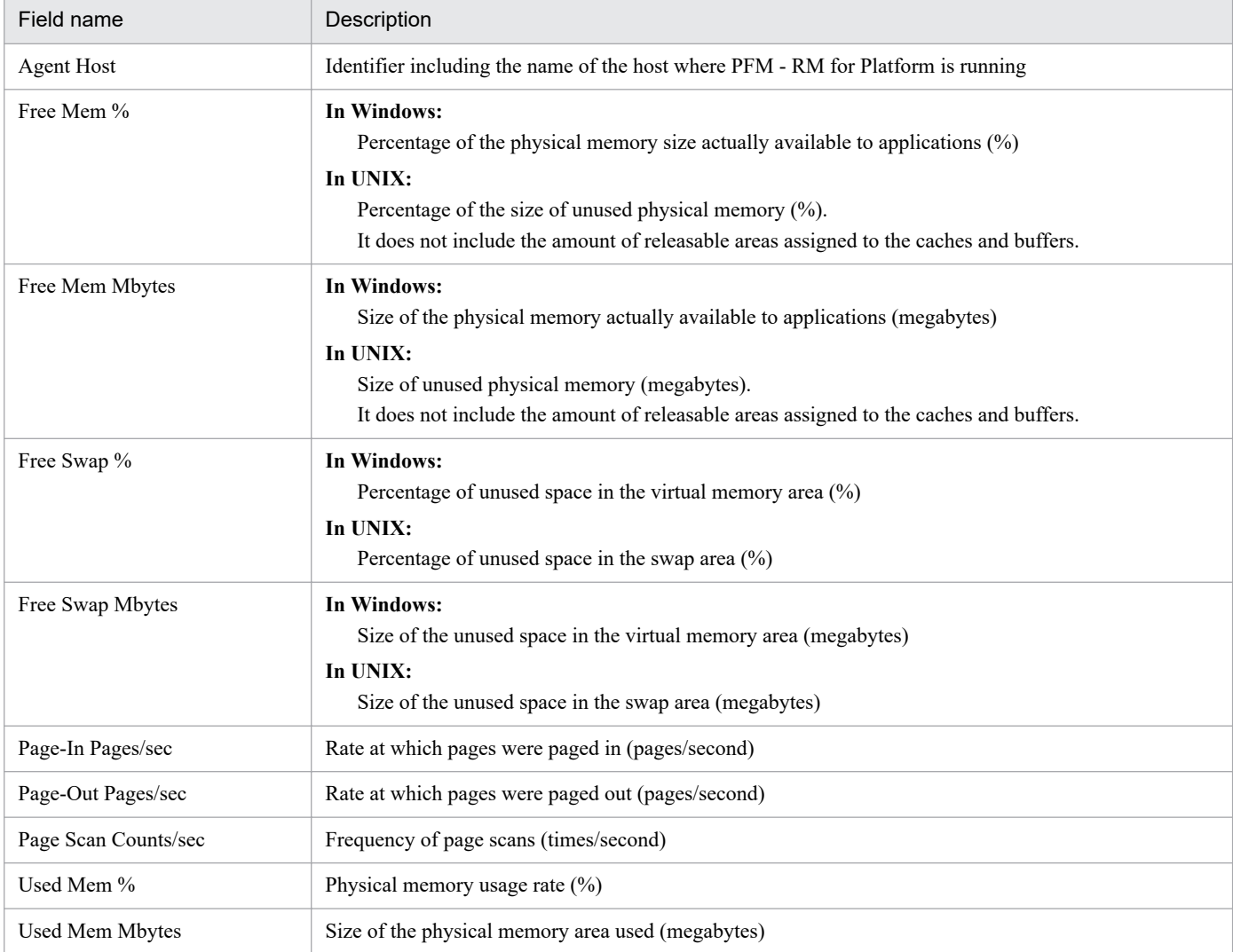

# **Memory Used Status (Multi-Agent) (6.0) (historical report indicating the physical memory usage status in multiple systems (1 day))**

#### **Overview**

The Memory Used Status (Multi-Agent) (6.0) report displays the hourly physical memory usage status in multiple systems over the past day (24 hours). The display format is a stacked bar graph.

## **Storage location**

/RM Platform/Status Reporting/Daily Trend

#### **Record**

PI

#### **Fields**

Table 6-57: Description of fields (Memory Used Status (Multi-Agent) (6.0) (historical report indicating the physical memory usage status in multiple systems (1 day)))

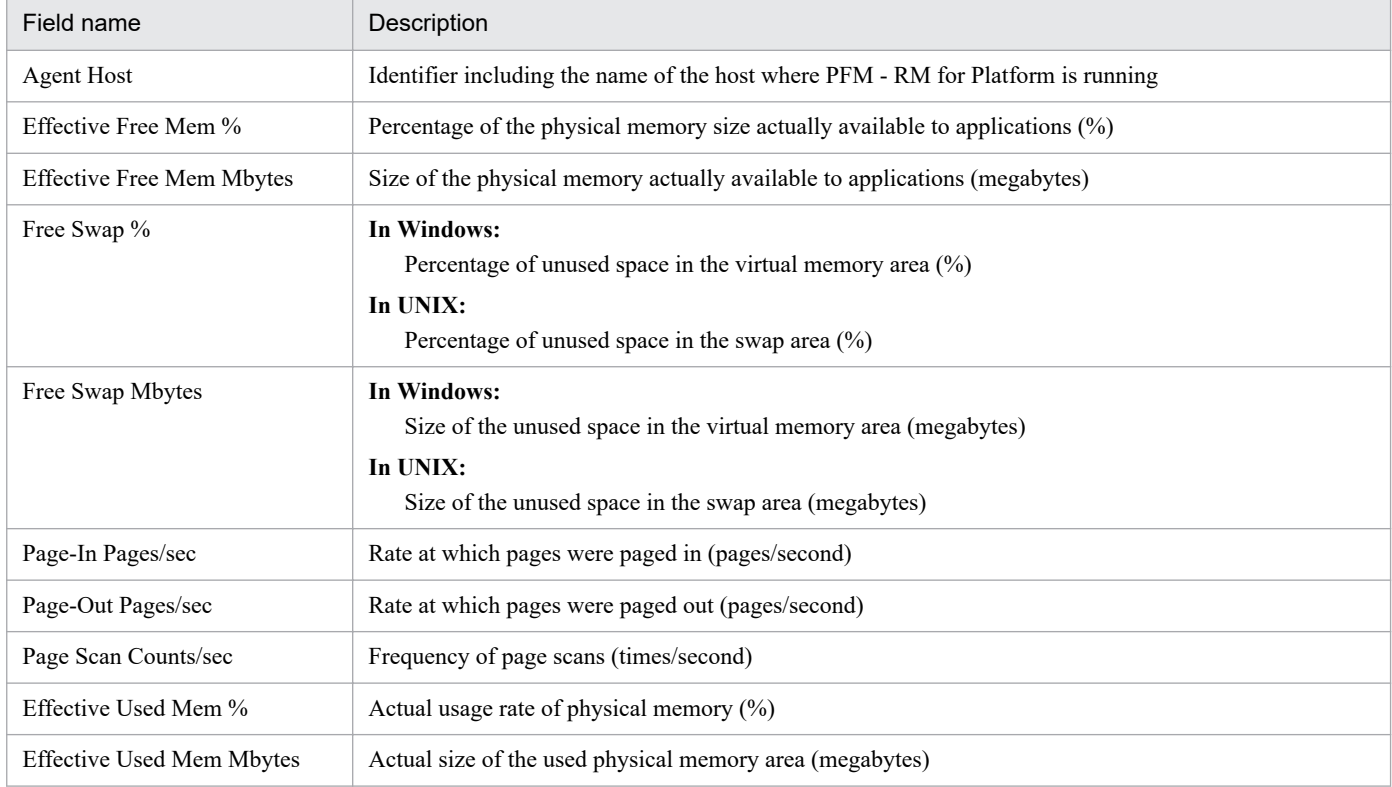

## **Network Data (real-time report indicating the status of communication between networks)**

#### **Overview**

The Network Data report displays the current status of communication between networks. The display format is a line graph.

#### **Storage location**

/RM Platform/Troubleshooting/Real-Time

## **Record**

PI\_NET

## **Fields**

Table 6-58: Description of fields (Network Data (real-time report indicating the status of communication between networks))

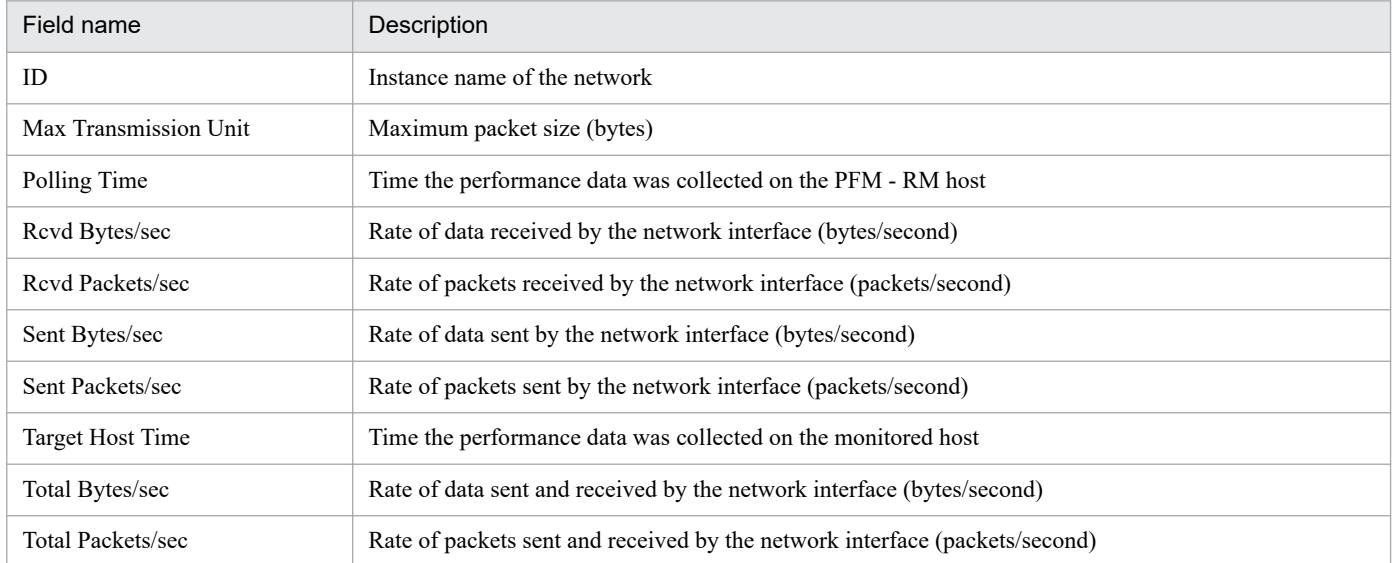

The Network Data report displays the minute-by-minute status of communication between networks over the past hour. The display format is a line graph.

## **Storage location**

/RM Platform/Troubleshooting/Recent Past

## **Record**

PI\_NET

#### **Fields**

Table 6-59: Description of fields (Network Data (historical report indicating the status of communication between networks))

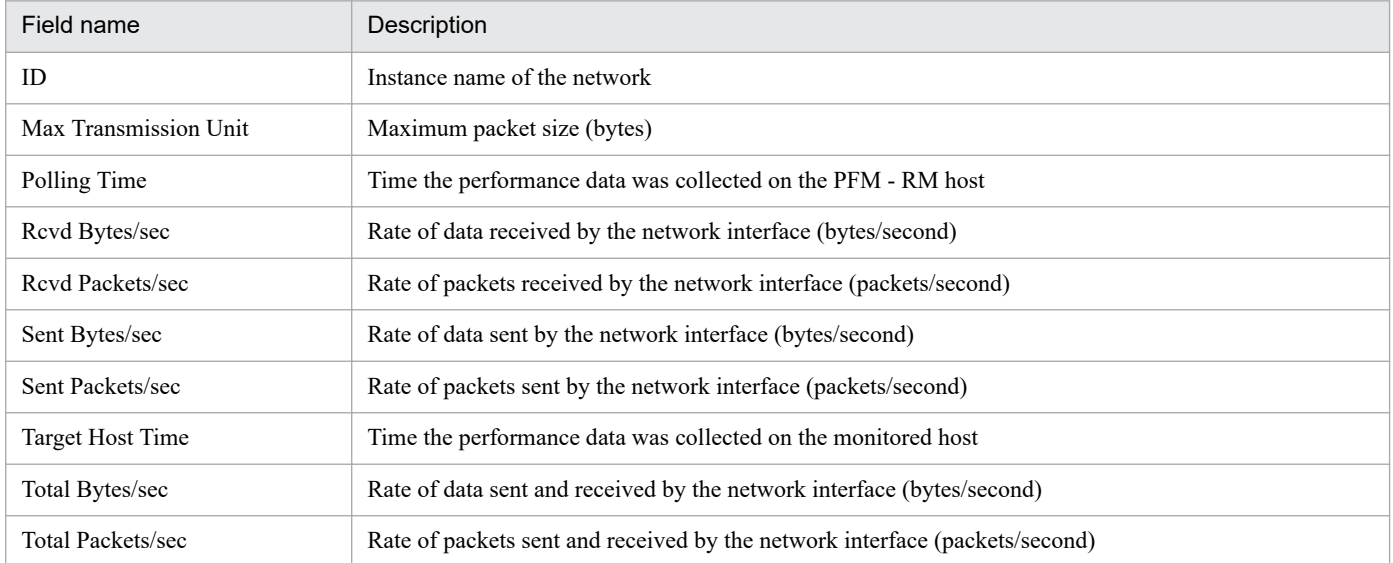

# **Physical Disk Busy Status (real-time report indicating the length of time the disk was busy)**

#### **Overview**

The Physical Disk Busy Status report displays the percentage of time the current disk was busy. The display format is a bar graph.

#### **Storage location**

/RM Platform/Troubleshooting/Real-Time

#### **Record**

PI\_PDSK

#### **Fields**

Table 6-60: Description of fields (Physical Disk Busy Status (real-time report indicating the length of time the disk was busy))

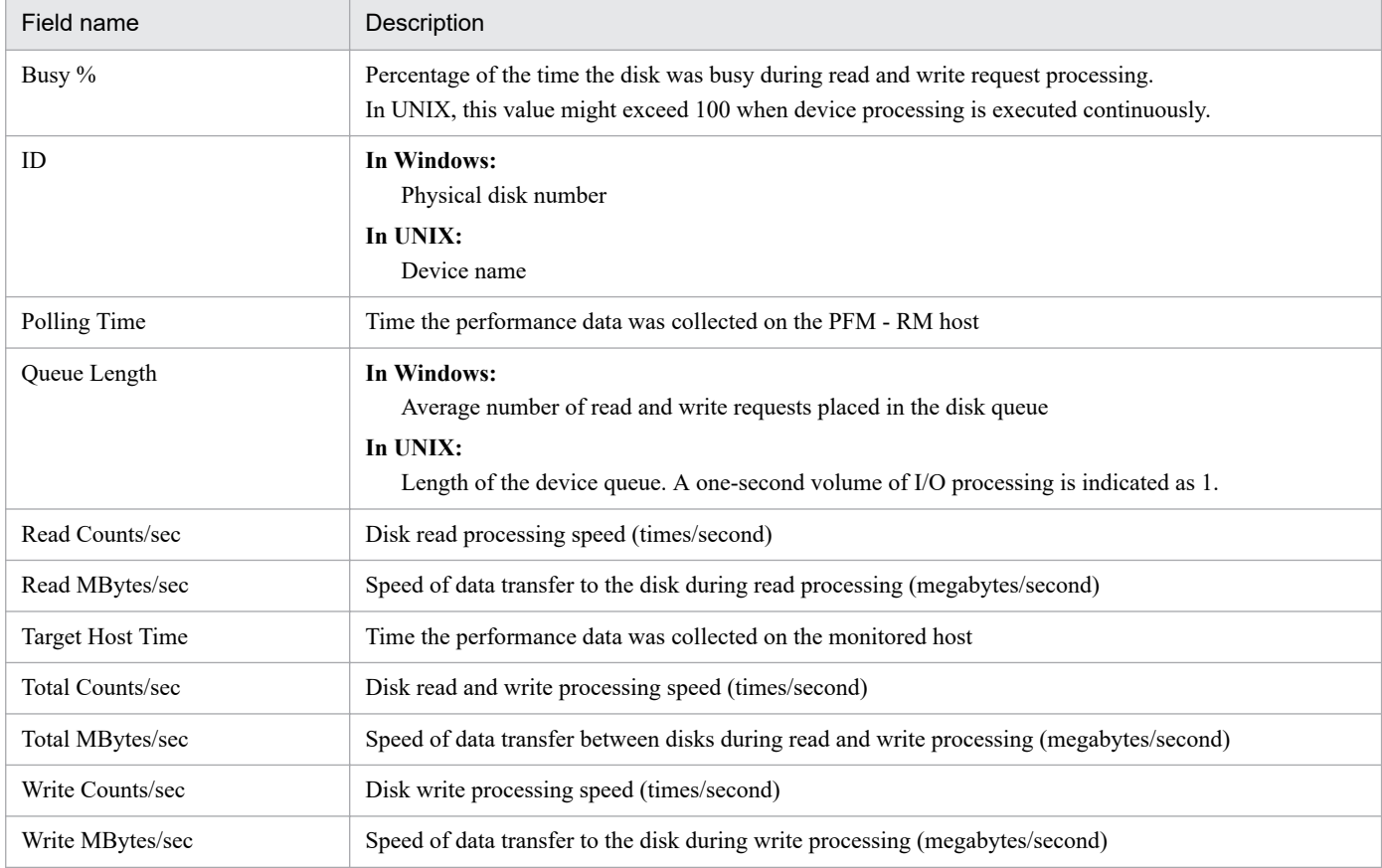

The Physical Disk Busy Status report displays minute-by-minute information about the percentage of time the disk was busy over the past hour. The display format is a bar graph.

## **Storage location**

/RM Platform/Troubleshooting/Recent Past

#### **Record**

PI\_PDSK

#### **Fields**

Table 6-61: Description of fields (Physical Disk Busy Status (historical report indicating the length of time the disk was busy))

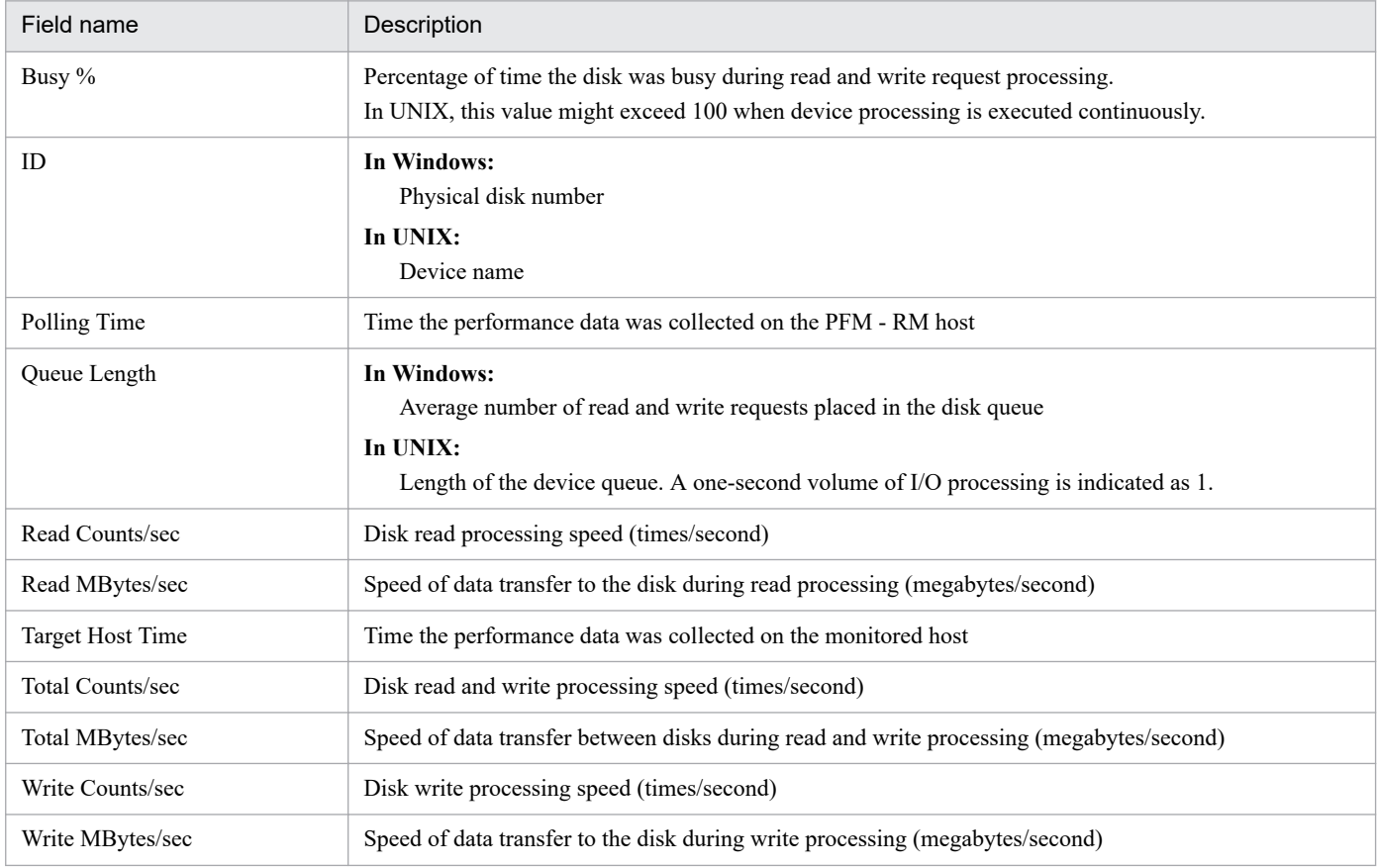

The Pool Nonpaged Status report displays the current size of the physical memory in the system that cannot be paged out. The display format is a line graph.

## **Storage location**

/RM Platform/Troubleshooting/Real-Time

#### **Record**

PI

## **Fields**

Table 6-62: Description of fields (Pool Nonpaged Status (real-time report indicating the size of physical memory in the system that cannot be paged out))

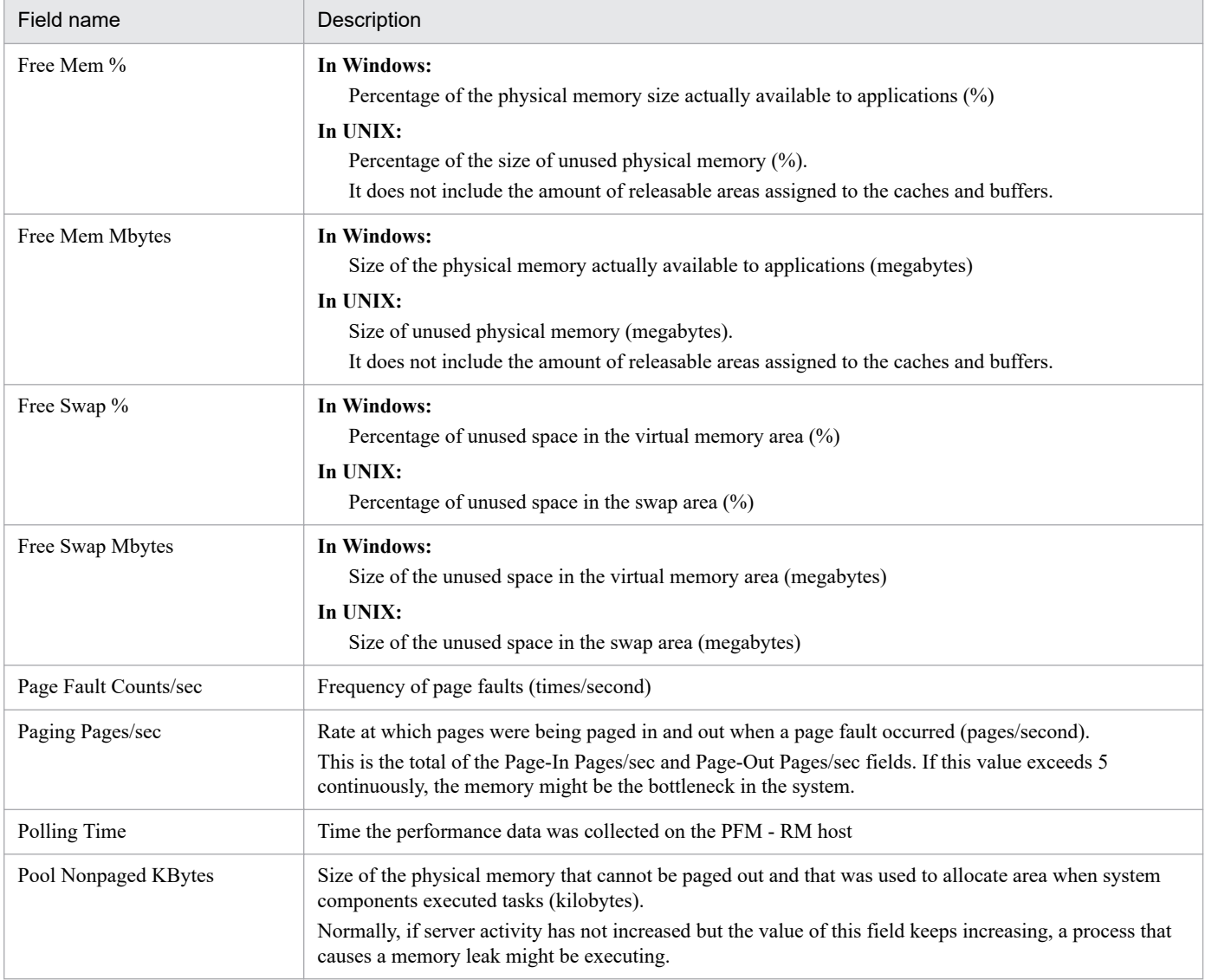

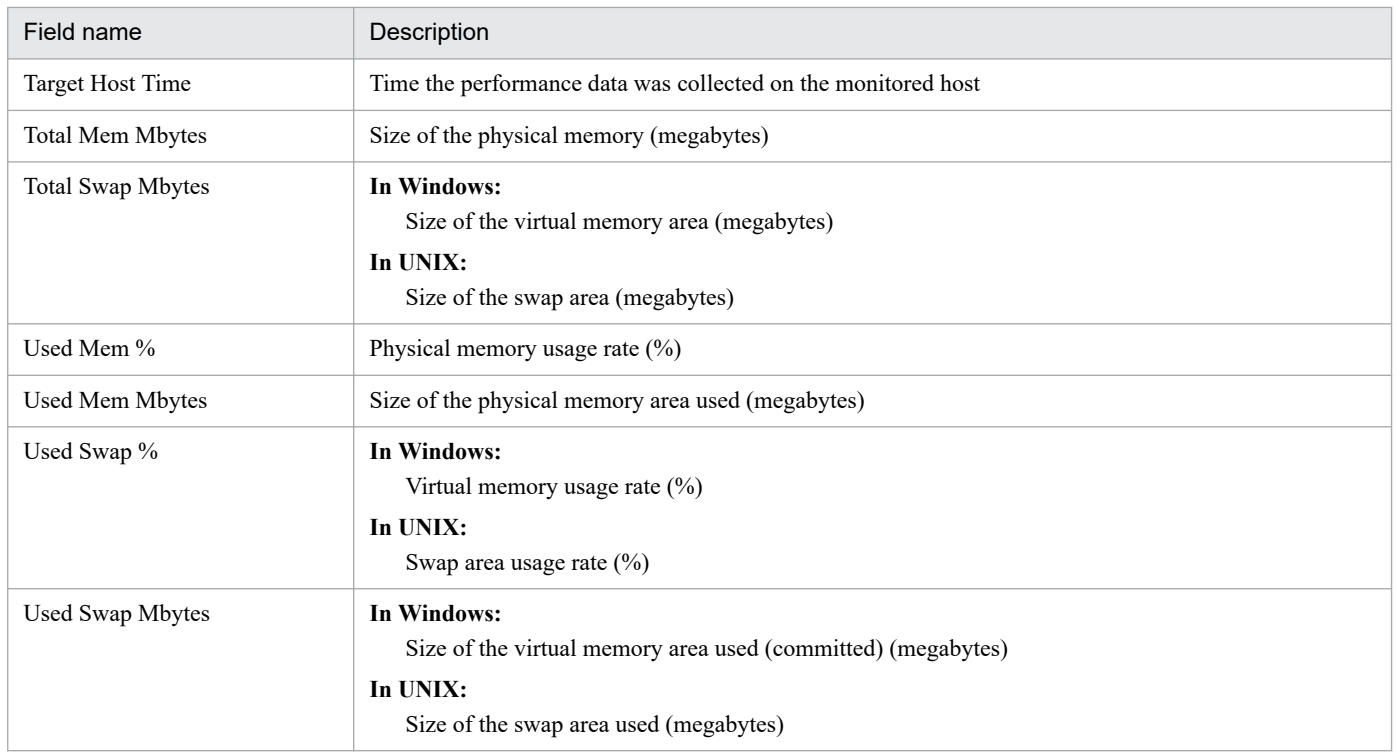

The Pool Nonpaged Status (6.0) report displays the current size of the physical memory in the system that cannot be paged out. The display format is a line graph.

## **Storage location**

/RM Platform/Troubleshooting/Real-Time

#### **Record**

PI

## **Fields**

Table 6–63: Description of fields (Pool Nonpaged Status (6.0) (real-time report indicating the size of physical memory in the system that cannot be paged out))

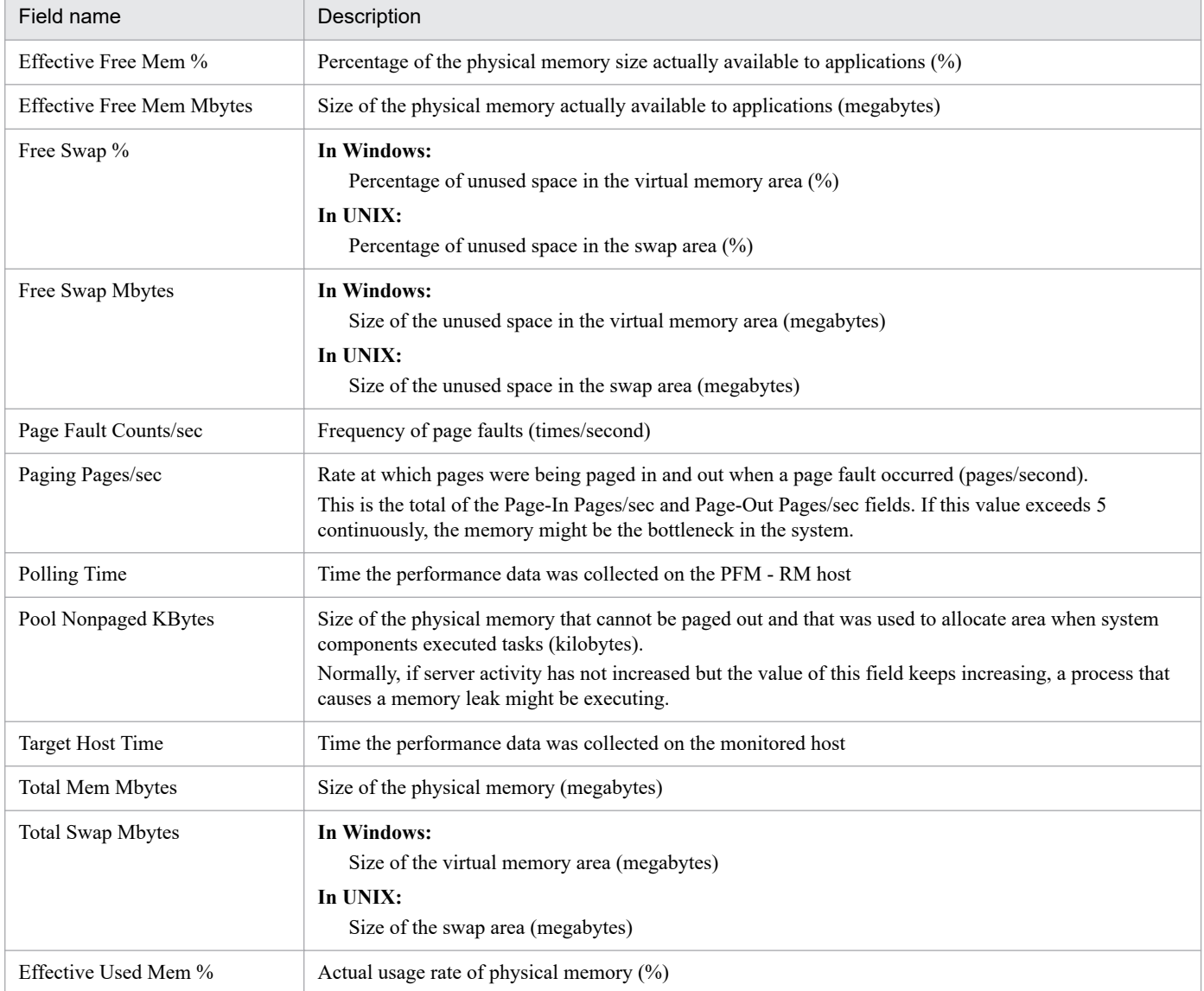

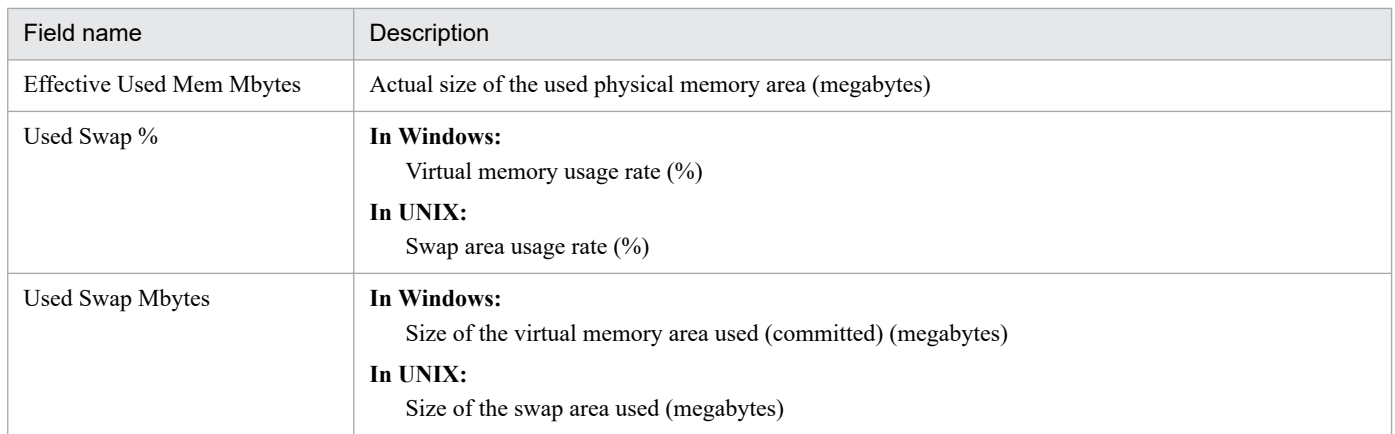

The Pool Nonpaged Status report displays the minute-by-minute size of the physical memory in the system that cannot be paged out over the past hour. The display format is a line graph.

## **Storage location**

/RM Platform/Troubleshooting/Recent Past

#### **Record**

PI

## **Fields**

Table 6-64: Description of fields (Pool Nonpaged Status (historical report indicating the size of physical memory in the system that cannot be paged out))

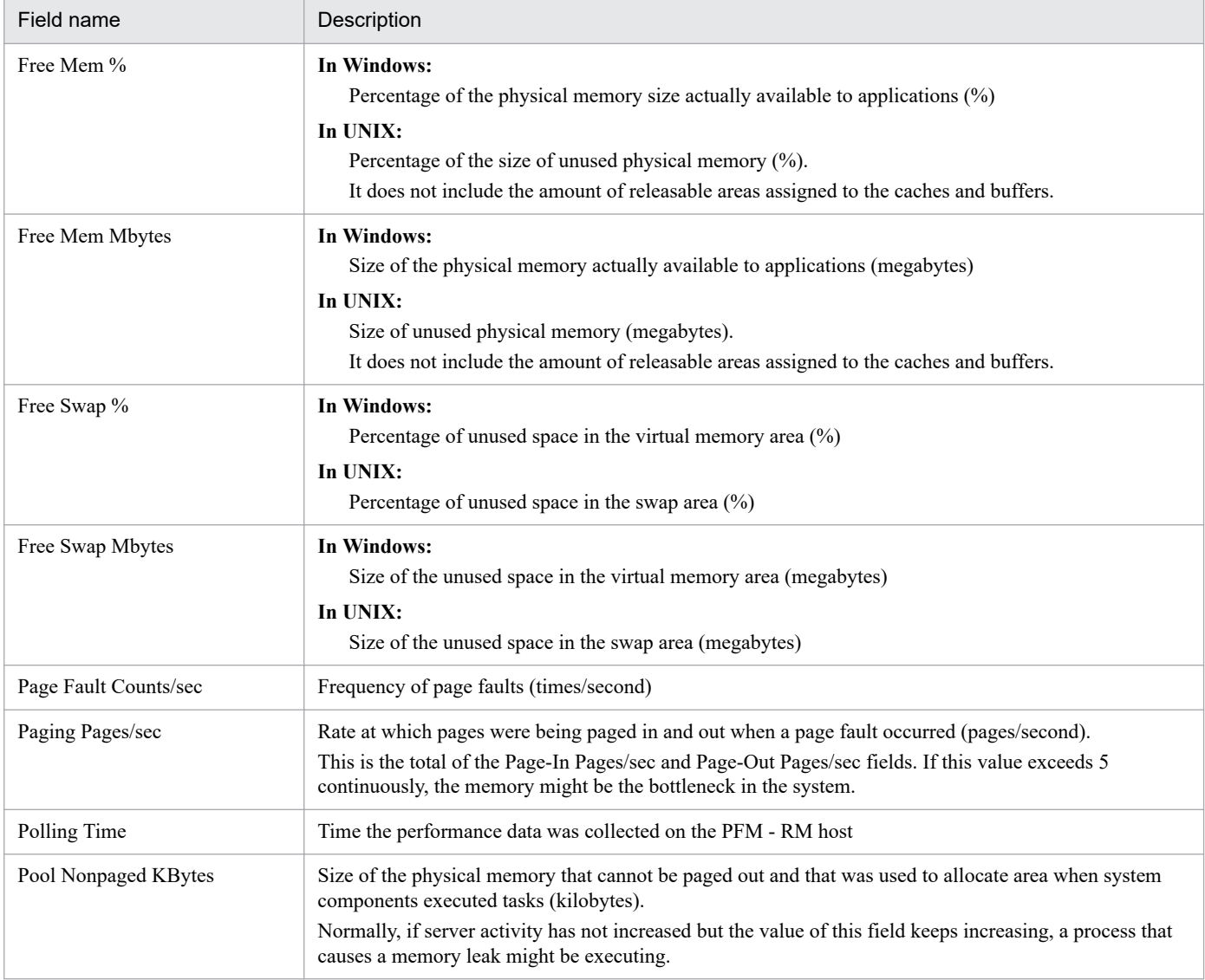

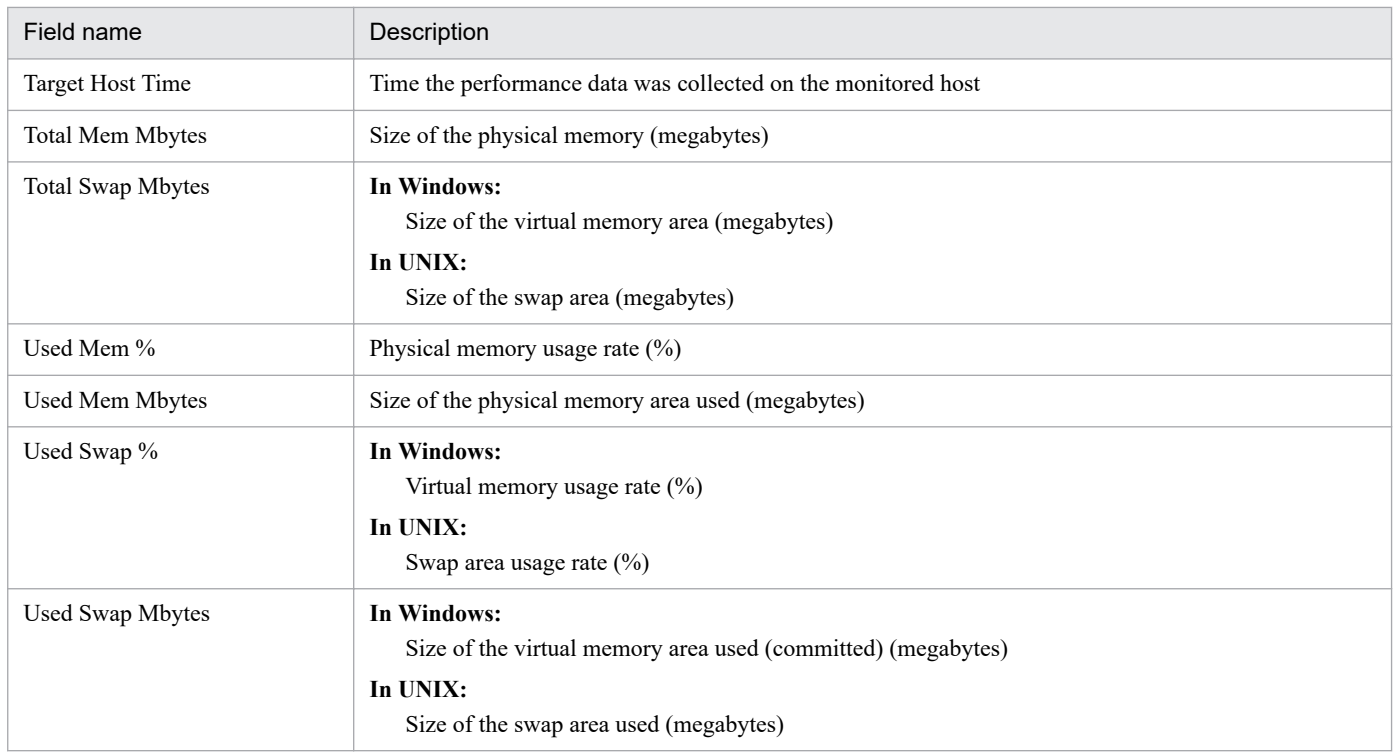

The Pool Nonpaged Status (6.0) report displays the minute-by-minute size of the physical memory in the system that cannot be paged out over the past hour. The display format is a line graph.

## **Storage location**

/RM Platform/Troubleshooting/Recent Past

#### **Record**

PI

#### **Fields**

Table 6–65: Description of fields (Pool Nonpaged Status (6.0) (historical report indicating the size of physical memory in the system that cannot be paged out))

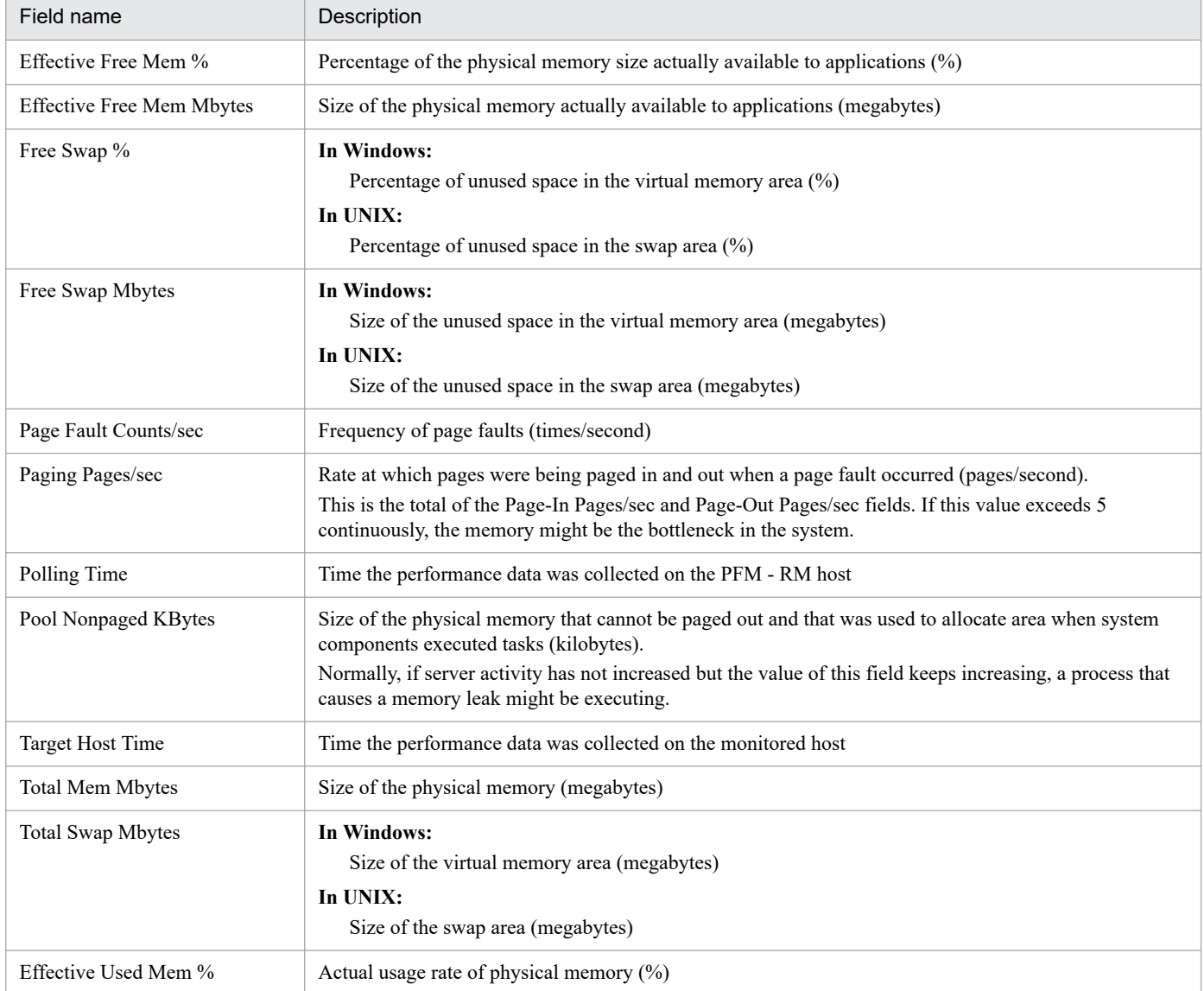

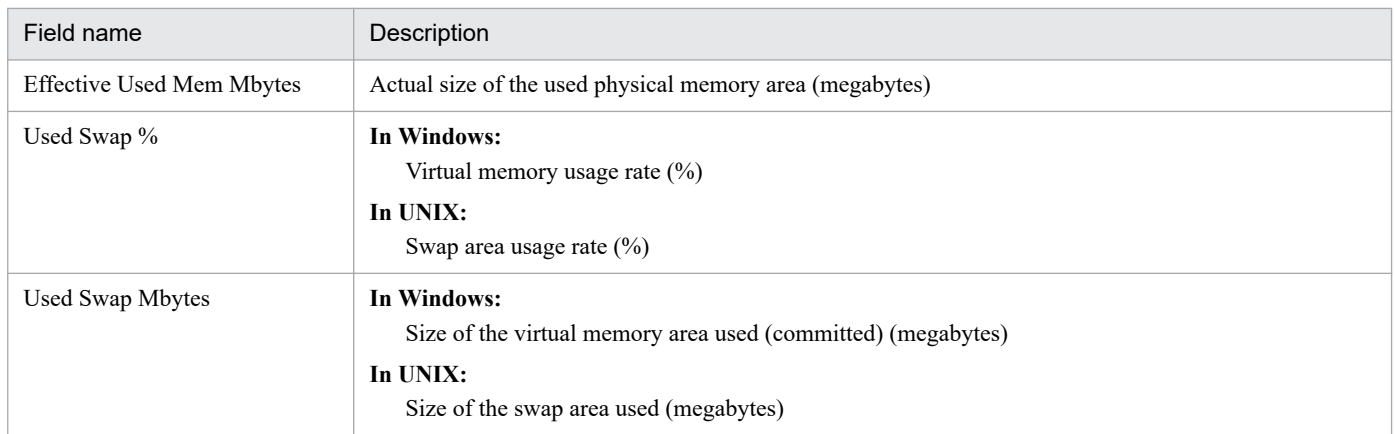

# **System Overview (real-time report indicating the system operation status)**

#### **Overview**

The System Overview report displays the current operation status of the system. The display format is a line graph.

#### **Storage location**

/RM Platform/Troubleshooting/Real-Time

#### **Record**

PI

## **Fields**

Table 6–66: Description of fields (System Overview (real-time report indicating the system operation status))

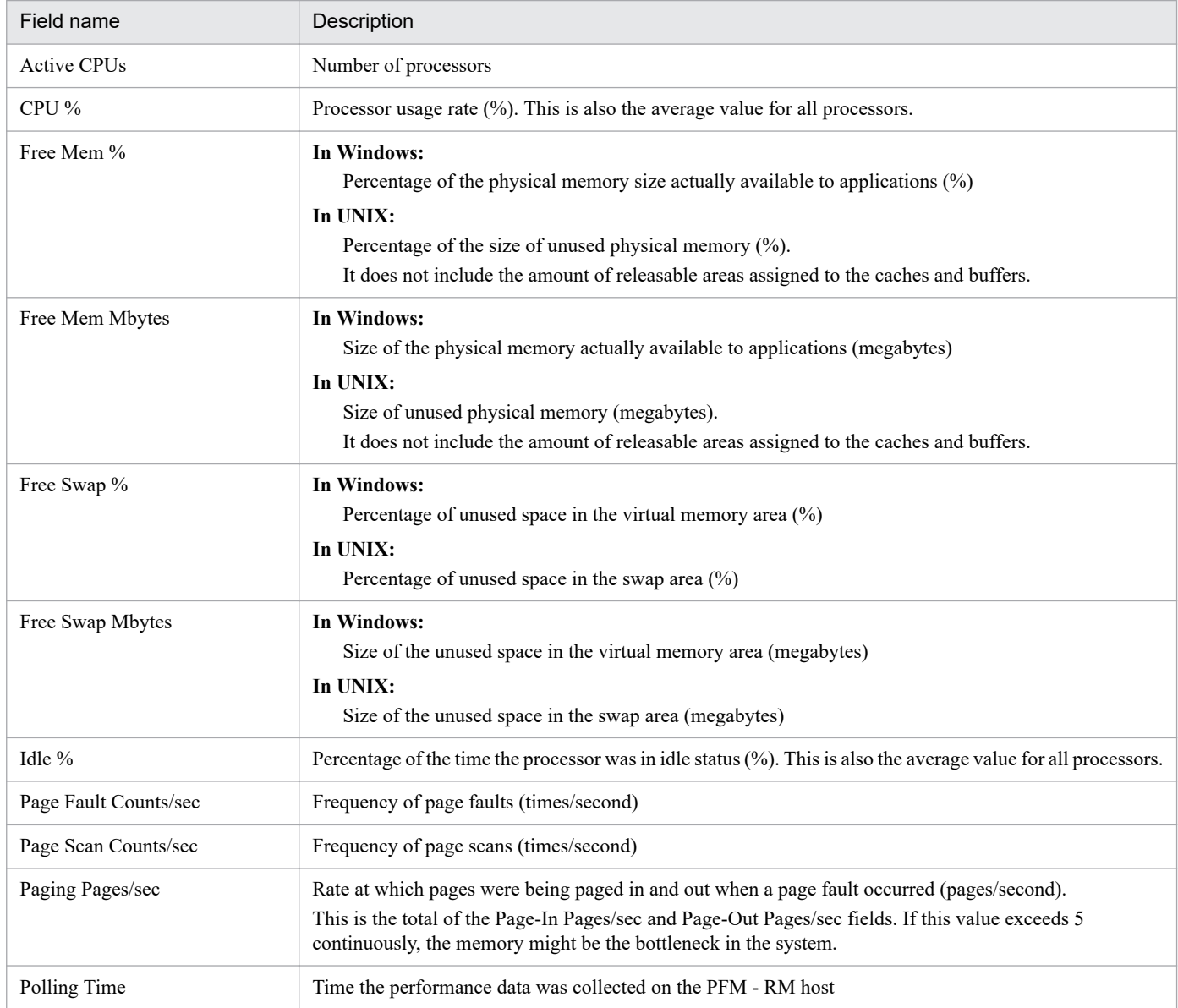

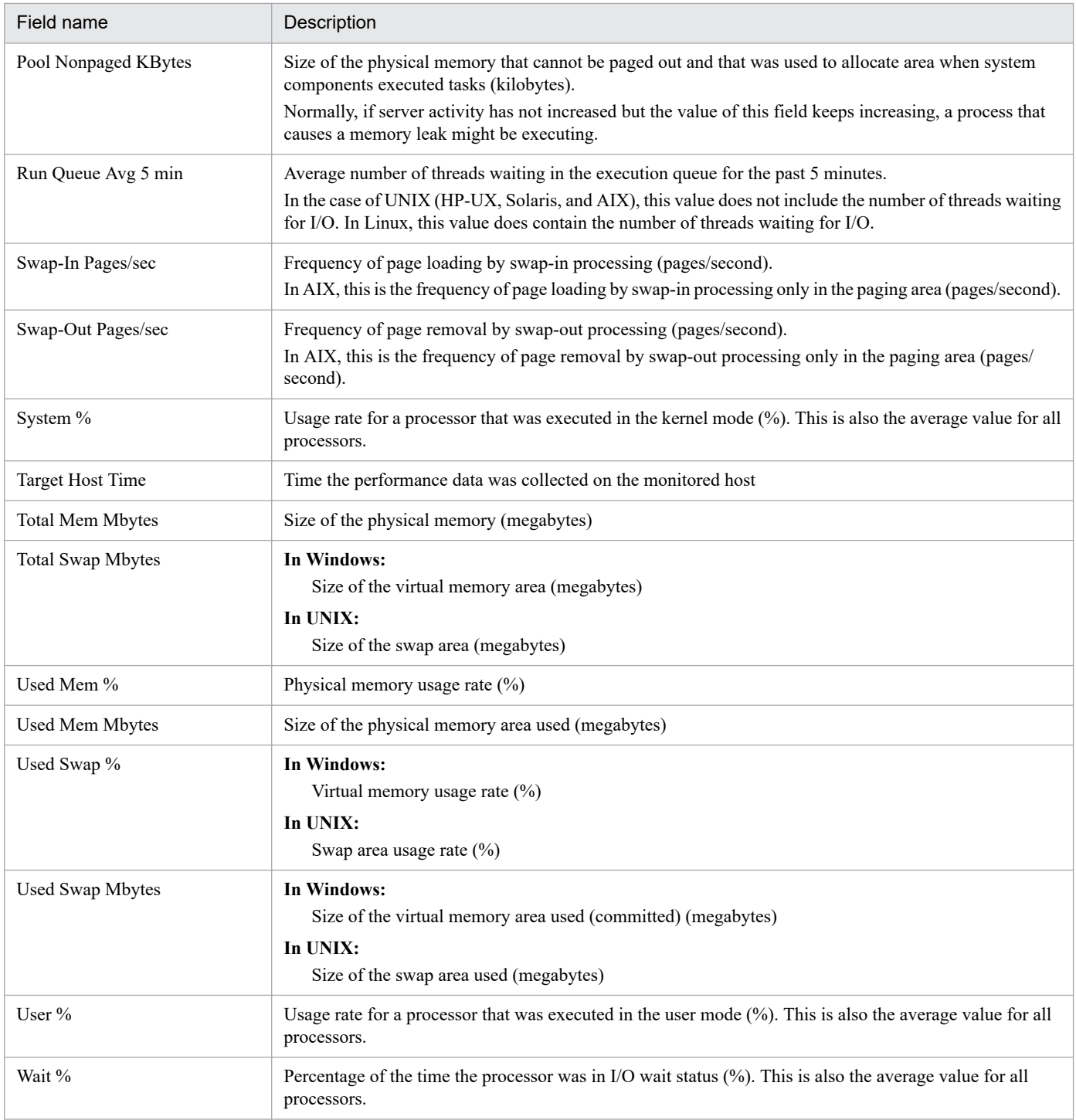

# **System Overview (6.0) (real-time report indicating the system operation status)**

#### **Overview**

The System Overview (6.0) report displays the current operation status of the system. The display format is a line graph.

#### **Storage location**

/RM Platform/Troubleshooting/Real-Time

#### **Record**

PI

#### **Fields**

Table 6-67: Description of fields (System Overview (6.0) (real-time report indicating the system operation status))

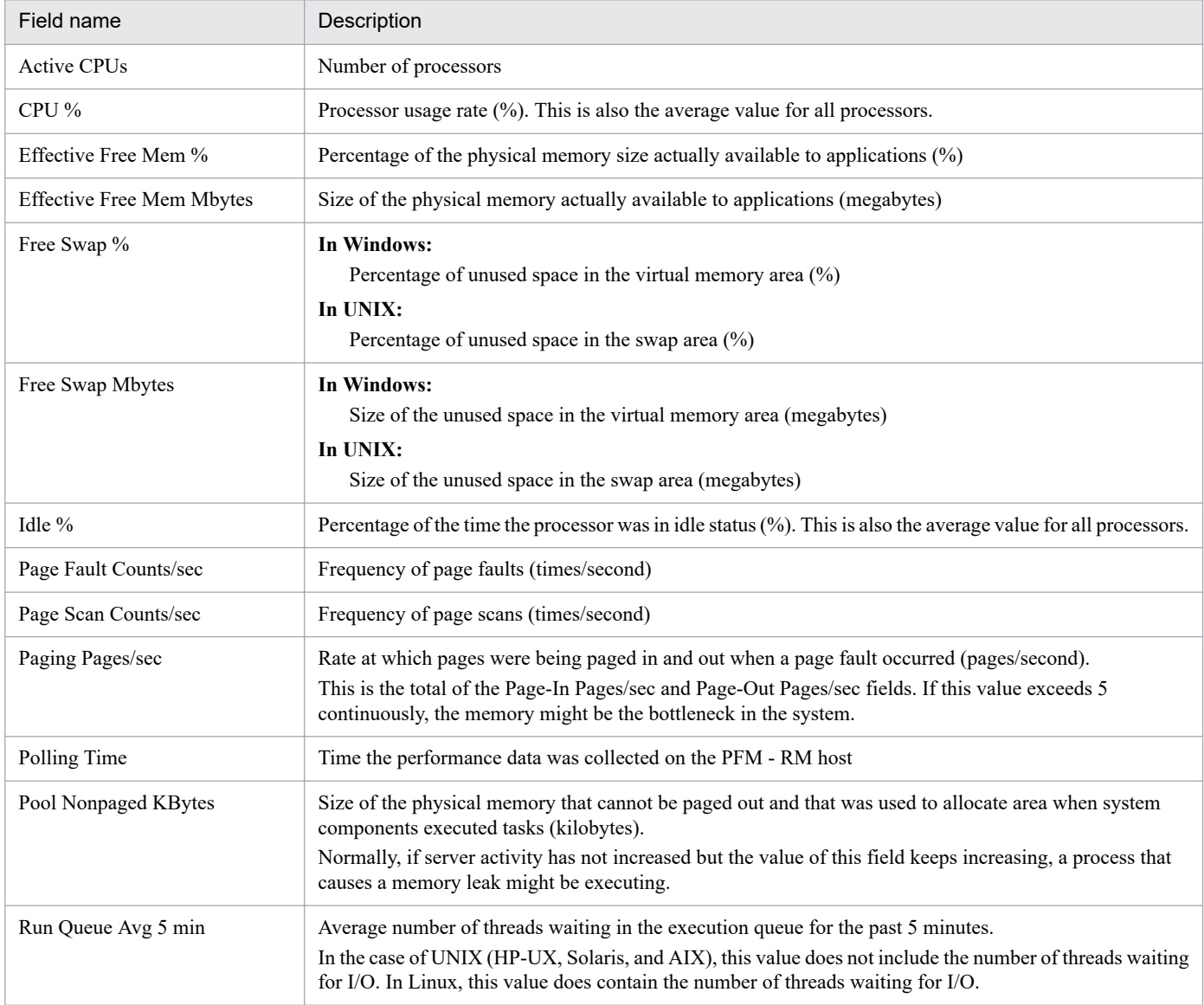

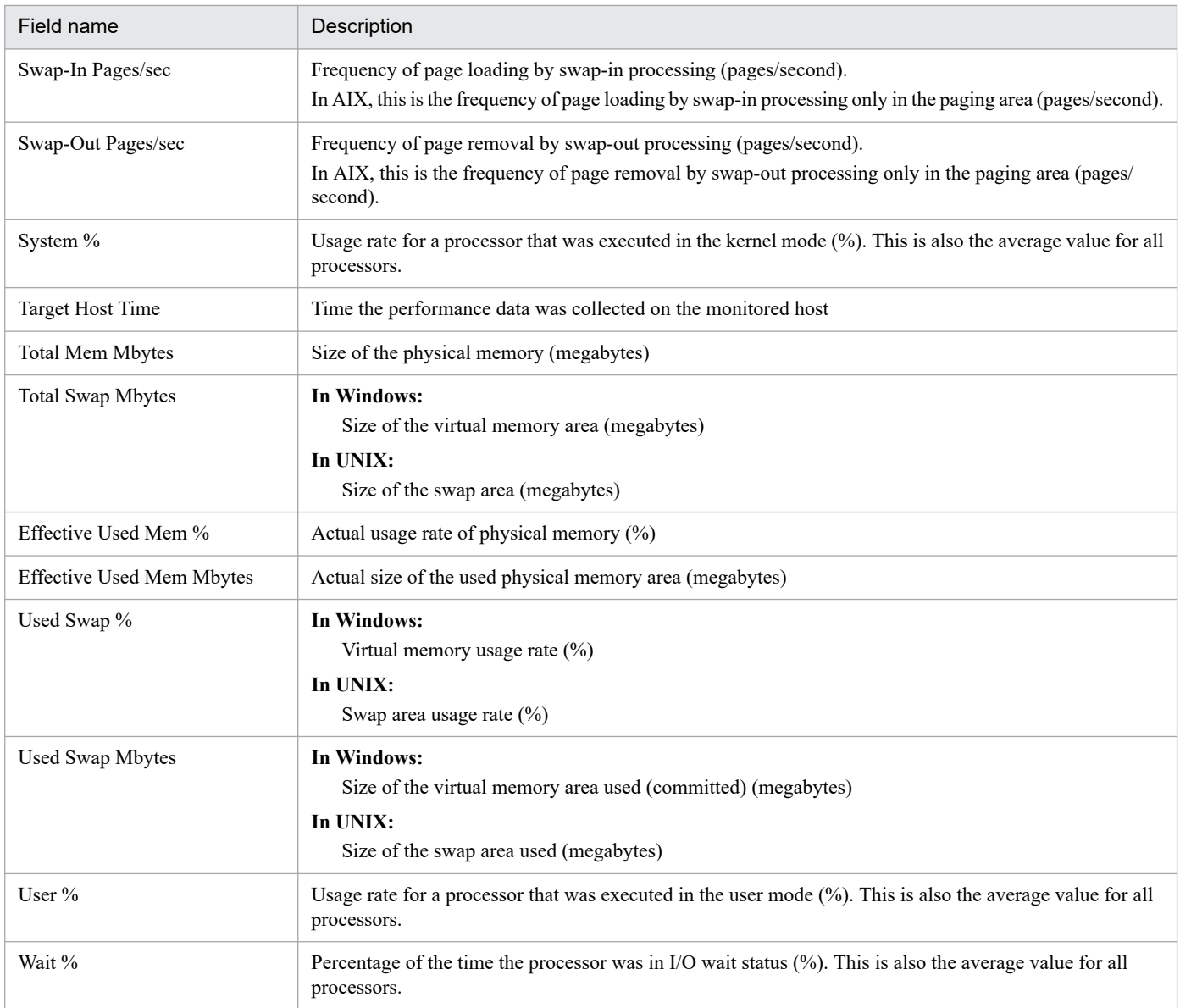

# **System Overview (historical report indicating the system operation status)**

#### **Overview**

The System Overview report displays the minute-by-minute system operation status over the past hour. The display format is a line graph.

## **Storage location**

/RM Platform/Troubleshooting/Recent Past

#### **Record**

PI

## **Fields**

Table 6–68: Description of fields (System Overview (historical report indicating the system operation status))

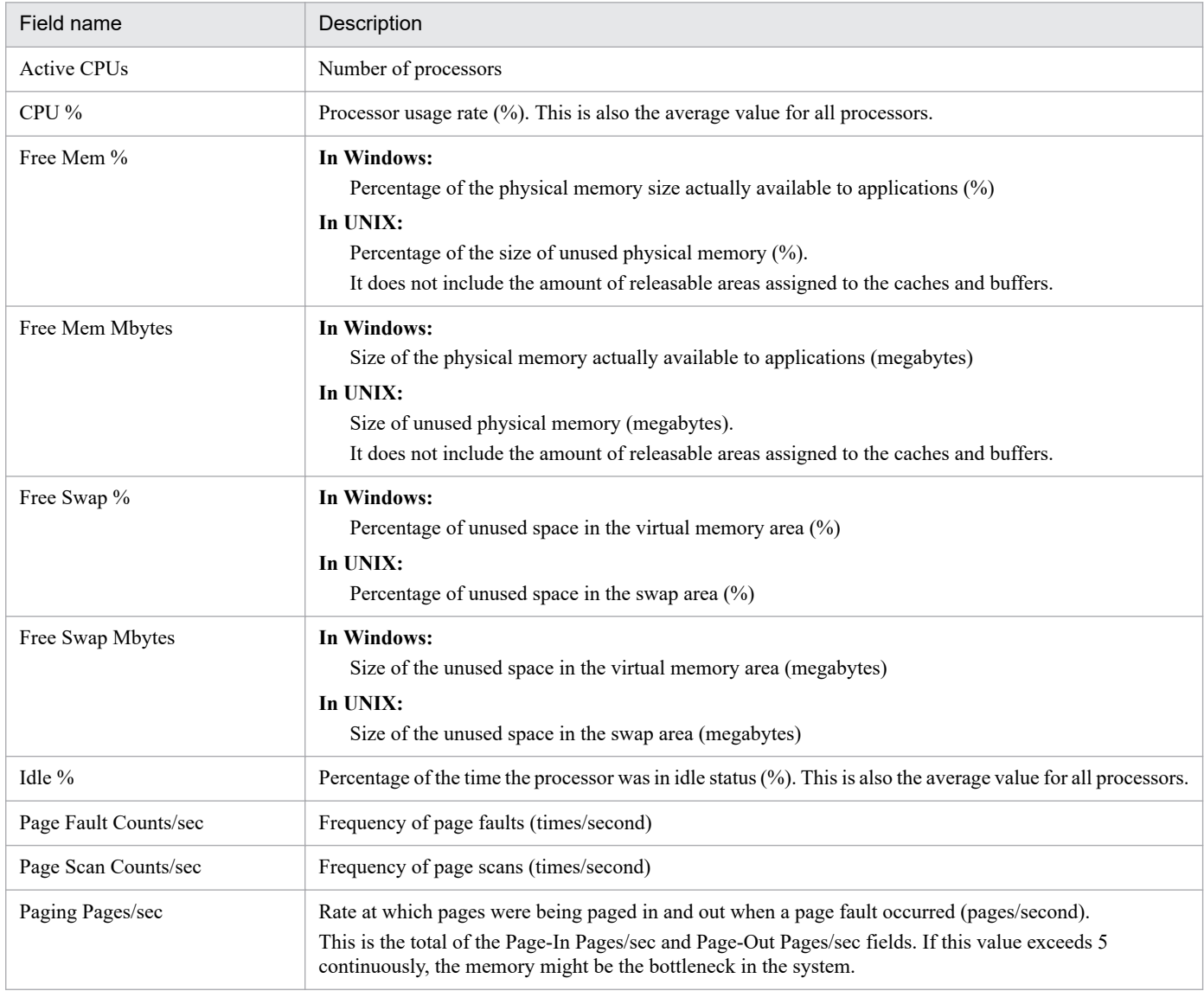

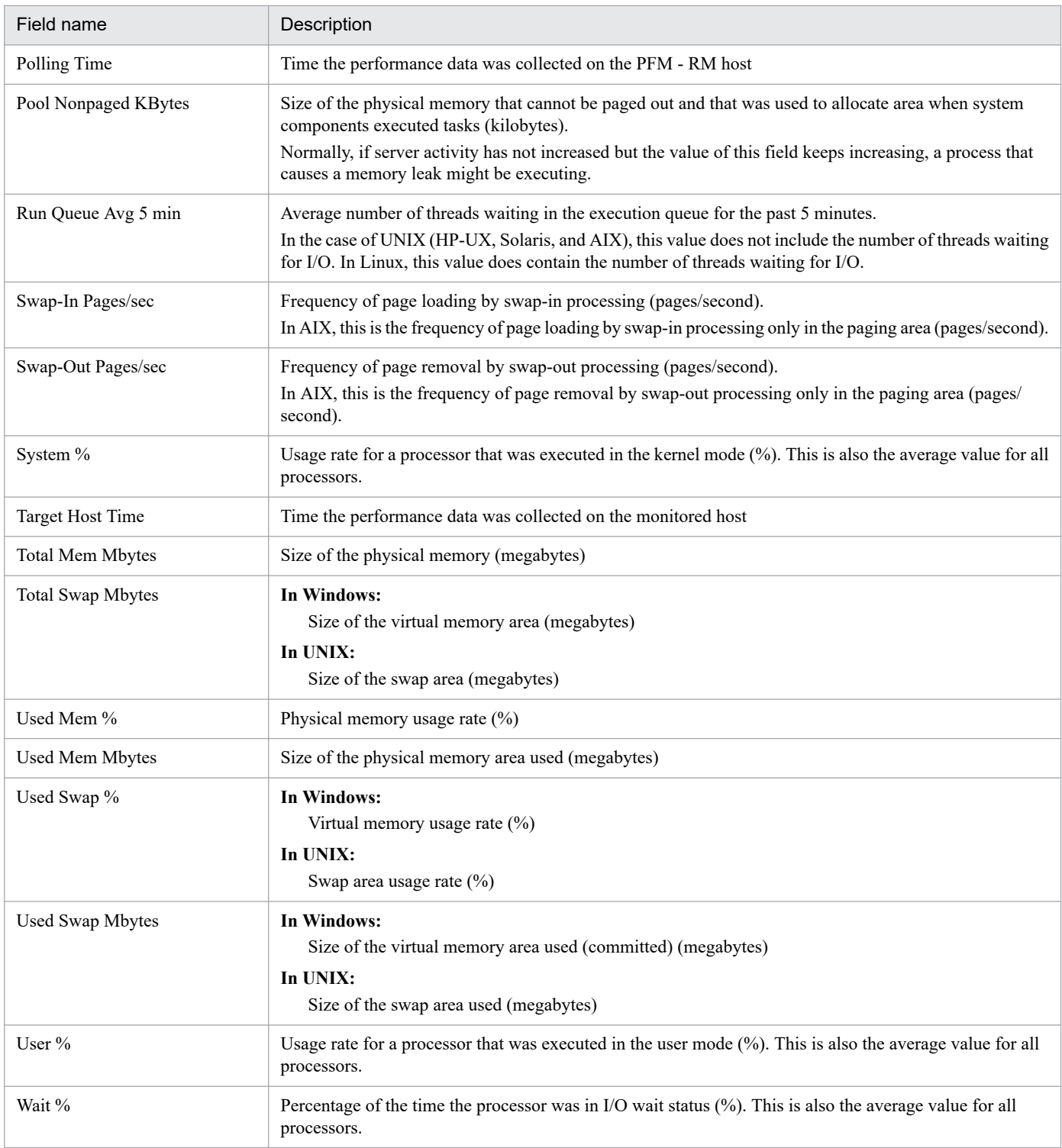

# **Drilldown report (field level)**

Table 6-69: Description of drilldown report (field level) (System Overview (historical report indicating the system operation status))

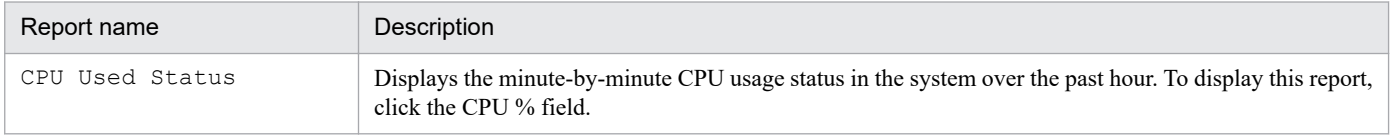

<sup>6.</sup> Monitoring Template

# **System Overview (6.0) (historical report indicating the system operation status)**

#### **Overview**

The System Overview (6.0) report displays the minute-by-minute system operation status over the past hour. The display format is a line graph.

#### **Storage location**

/RM Platform/Troubleshooting/Recent Past

#### **Record**

PI

#### **Fields**

Table 6-70: Description of fields (System Overview (6.0) (historical report indicating the system operation status))

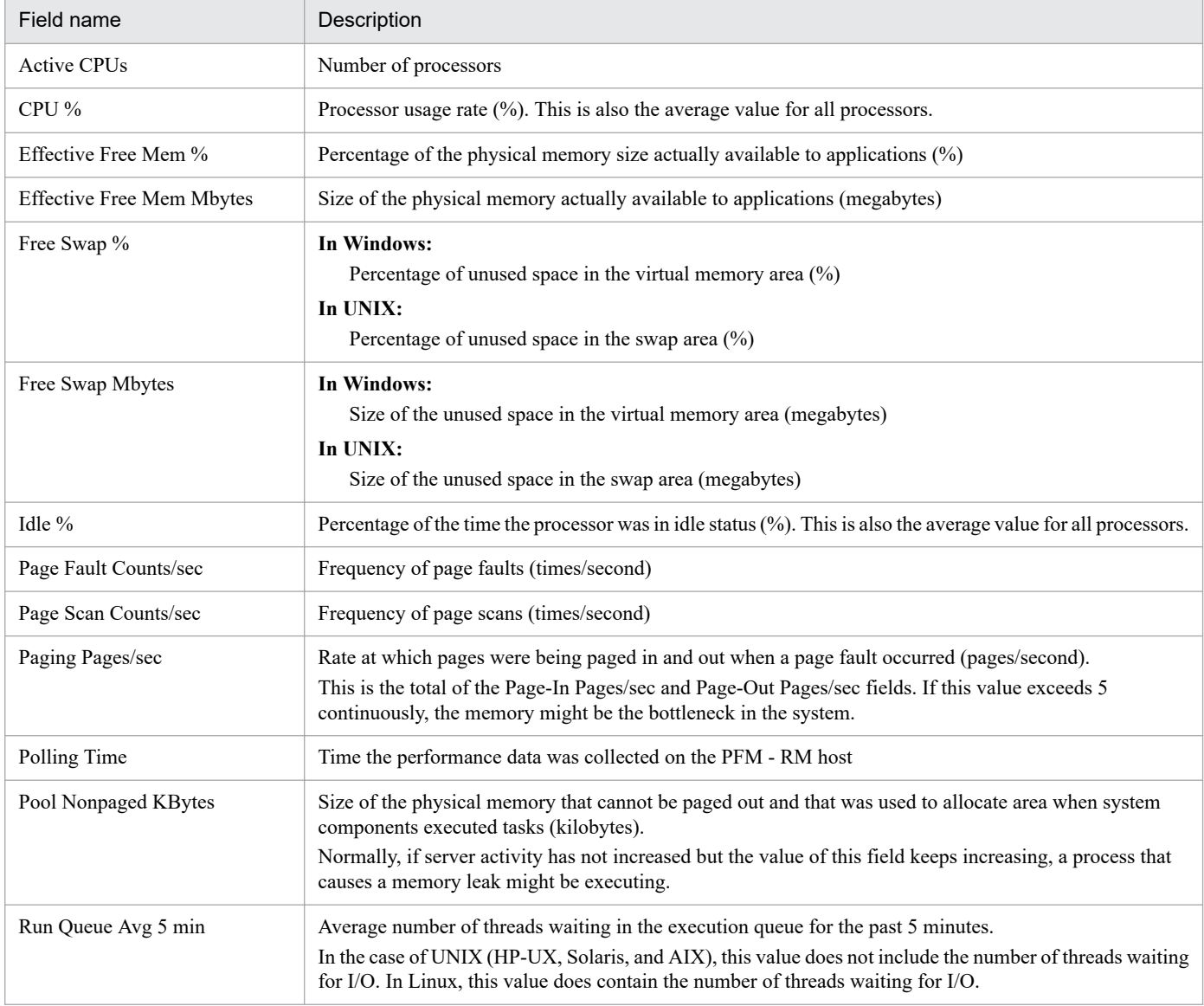

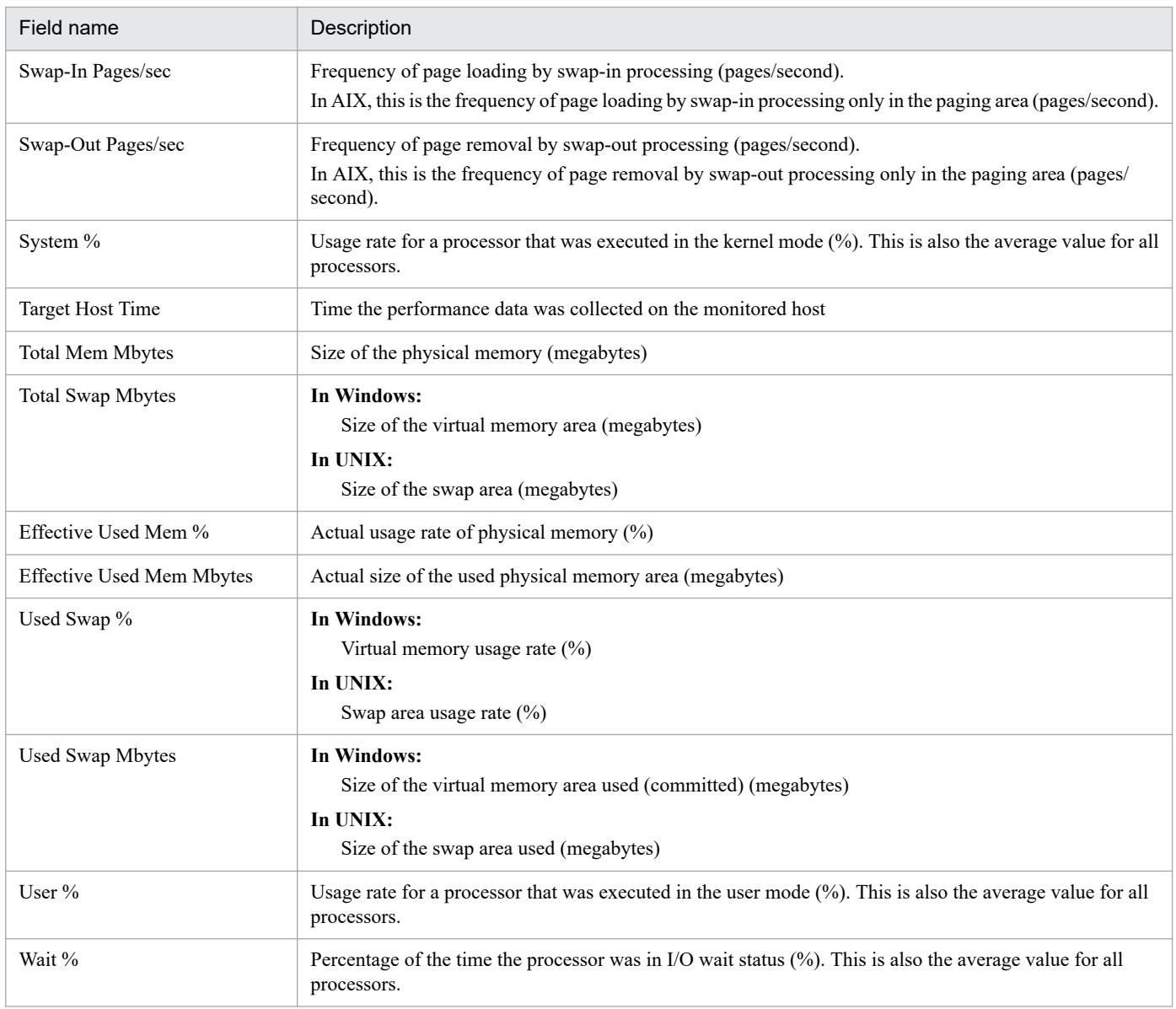

## **Drilldown report (field level)**

#### Table 6‒71: Description of drilldown report (field level) (System Overview (6.0) (historical report indicating the system operation status))

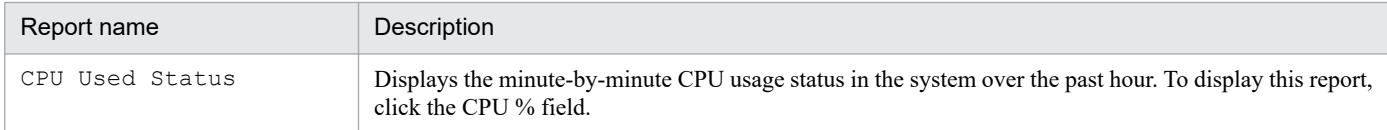

# **Target Host Status (historical report indicating the status of the connection to the monitored host and information about the OS of the monitored host)**

#### **Overview**

The Target Host Status report displays the minute-by-minute status of the connection to the monitored host and information about the OS of the monitored host over the past hour.

#### **Storage location**

/RM Platform/Troubleshooting/Recent Past

#### **Record**

PD

#### **Fields**

Table 6–72: Description of fields (Target Host Status (historical report indicating the status of the connection to the monitored host and information about the OS of the monitored host))

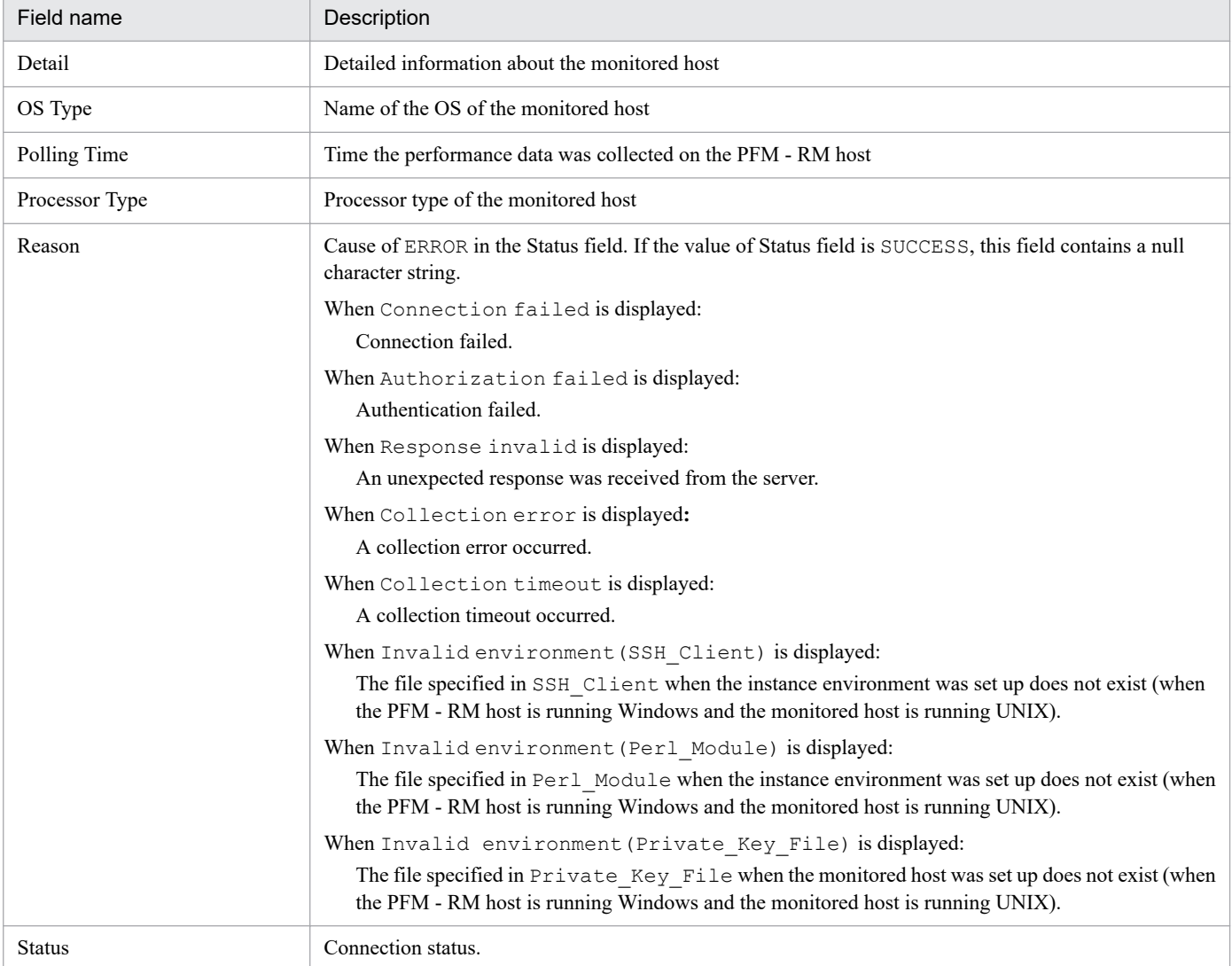

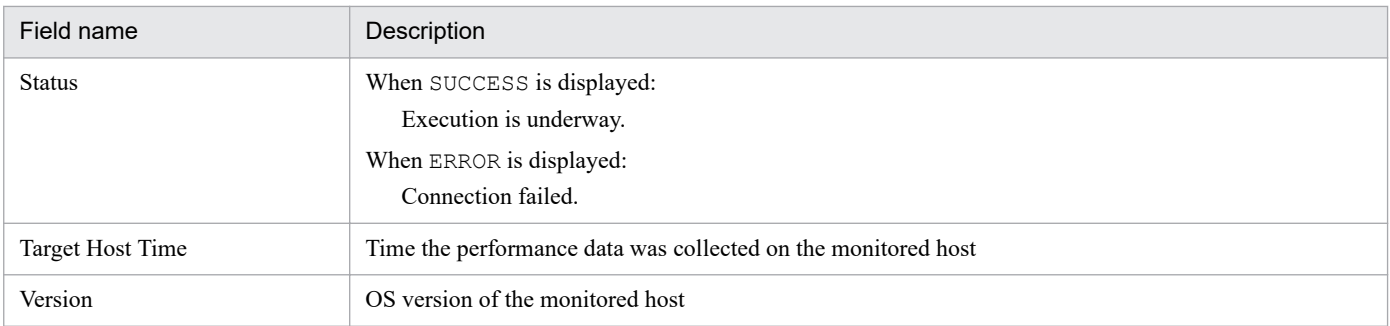

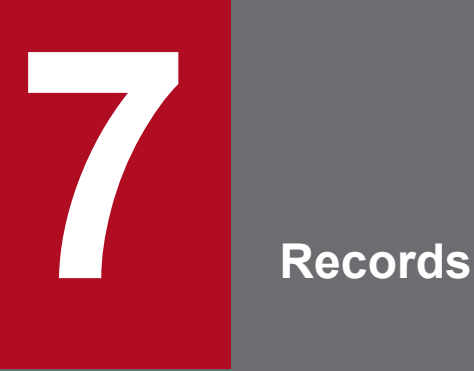

This chapter describes the records for PFM - RM for Platform. For details about how to collect performance data for each record, see the chapter that describes the functions of Performance Management in the *JP1/Performance Management Planning and Configuration Guide* or the chapter that describes the management of operation monitoring data in the *JP1/Performance Management User's Guide*.

# **Data model**

The records and fields of PFM - RM for Platform are referred to collectively as a *data model*. A specific version number is assigned to the data model for PFM - RM for Platform.

For details about the relationship between the PFM - RM for Platform version and the data model version, see *[I. Version](#page-509-0) [Compatibility](#page-509-0)*.

To check the data model version of your PFM - RM for Platform, use the Properties window of PFM - Web Console. To open the Properties window, on the **Agents** page of PFM - Web Console, click the agent icon, and then click the **Properties** method.

For details about the data model, see the chapter that describes the functions of Performance Management in the *JP1/ Performance Management Planning and Configuration Guide*.

The records for PFM - RM for Platform are described in this chapter in alphabetical order.

Each record explanation contains the following subsections:

## **Function**

Provides an overview of the performance data that is stored in the record and includes important information that should be noted.

## **Default and changeable values**

Consists of a table of the default values for the performance data collection conditions that are defined for the record, and indicates whether each value can be changed by the user.

The table below lists and describes the items that are presented in *Default and changeable values*. For details about each item described in this table, see the chapter that describes the management of operation monitoring data in the *JP1/ Performance Management User's Guide*.

| Item                                      | Description                                                                                                    | Changeable        |  |  |
|-------------------------------------------|----------------------------------------------------------------------------------------------------|-------------------|--|--|
| Collection Interval                       | Performance data collection interval (in seconds)                                                                                                    | Y: Changeable     |  |  |
| Collection Offset <sup>#1</sup>           | Delay (offset value) for starting performance data collection (in seconds). For<br>details about the offset value, see the chapter that describes the management<br>of operation monitoring data in the JP1/Performance Management User's<br>Guide.<br>For details about the performance data collection start time, see the chapter<br>that describes the functions of Performance Management in the JP1/<br>Performance Management Planning and Configuration Guide. | N: Not changeable |  |  |
| Log                                       | Whether collected performance data is stored in the Store database:                                                                                                    |                   |  |  |
|                                           | Yes:<br>Stored. However, if Collection Interval=0 is set, no collected<br>performance data is stored.<br>No:<br>Not stored.                                                                                                    |                   |  |  |
| LOGIF                                     | Conditions for storing collected performance data in the Store database                                                                                                    |                   |  |  |
| Over 10 Sec<br>Collection Time#2          | Whether record collection takes 10 seconds or longer<br>Yes:<br>Record collection sometimes takes 10 seconds or longer.<br>No:<br>Record collection takes less than 10 seconds.                                                                                                    |                   |  |  |
| Realtime Report Data<br>Collection Mode#2 | Specifies the real-time report display mode.<br>Reschedule: Reschedule mode<br>Temporary Log: Temporary log mode<br>Note that you must specify the temporary log mode (Temporary Log) for<br>records for which Over 10 Sec Collection Time is set to Yes.                                                                                                    |                   |  |  |
| Sync Collection With#3                    | Whether performance data is to be collected along with the record displayed<br>in the Description record property. For details, see the chapter that                                                                                                    |                   |  |  |

Table 7-1: Default and changeable values (record)

| Item                   | Description                                                                                          | Changeable                         |
|------------------------|----------------------------------------------------------------------------------------------------|------------------------------------|
| Sync Collection With#3 | describes management of operation monitoring data in the JP1/Performance<br>Management User's Guide. | Y: Changeable<br>N: Not changeable |

<sup>#1</sup>

The value must be in the range from 0 to 32,767 seconds (but within the collection interval specified in Collection Interval). This value is used to distribute the workload of collection processing so as to avoid concentration of the workload when multiple data items are collected. Note that the recording time for data collection is the same as for Collection Interval regardless of the Collection Offset value.

To change the Collection Offset value, specify an appropriate value taking into account the workload of collection processing.

#2

This item is displayed when historical data collection takes priority over real-time report display processing. For details, see the chapter that describes troubleshooting in the *JP1/Performance Management User's Guide*.

#### #3

When Sync Collection With is displayed, Collection Interval and Collection Offset are not displayed.

## **ODBC key field**

Indicates the primary key required for PFM - Manager to use the record data stored in the Store database. Some ODBC key fields are common to all records, and some are specific to individual records. This section presents the ODBC key field that is specific to each record. Note that only multi-instance records have a specific ODBC key field.

#### **Lifetime**

Indicates the period during which consistency is guaranteed for the performance data that is collected in the record.

For details about the lifetime, see the chapter that describes the functions of Performance Management in the *JP1/ Performance Management Planning and Configuration Guide*.

#### **Record size**

Indicates the amount of performance data that can be collected and stored in the record during a single collection operation.

#### **Fields**

Provides a table that describes the record's fields. The table contains the following columns:

#### **PFM - View name (PFM - Manager name)**

#### **PFM - View name**

Indicates the field name (PFM - View name) that is displayed with PFM - Web Console.

#### **PFM - Manager name**

Indicates the field name (PFM - Manager name) to be specified in SQL statements when statements are used from PFM - Manager to access the field data stored in the Store database.

Specify the record ID at the beginning of an SQL statement. For example, to specify the Polling Time (POLLING\_TIME) field of the System Status (PD) record, specify PD\_POLLING\_TIME.

#### **Description**

Describes the performance data that is stored in each field.

The performance data in each field can be obtained in the following ways:

**•** Obtaining an average or a rate from the current data and the data collected during the previous interval

- **•** Obtaining by using only the current data that has been collected
- **•** Obtaining from the data in other fields

The value obtained at the set data collection interval is used, unless indicated otherwise.

When records of the PI record type are summarized for a historical report with a value other than *minute* specified as the reporting interval, the following types of values can be displayed:

- **•** Average value over the summarized intervals
- **•** Last value collected
- **•** Total value
- **•** Minimum value
- **•** Maximum value

A displayed field value is the average value over the summarized intervals, unless indicated otherwise.

#### **Summary rule**

Indicates the summarization method used by Remote Monitor Store to summarize the data. This summarization method is referred to as the *summary rules*. For summarization rules, see *[Summarization rules](#page-354-0)*.

#### **Grouping rule**

Indicates the method for consolidating performance information for remote agents that belong to the same instance. This summarization method is referred to as the *grouping rules*. For grouping rules, see *[Grouping rules](#page-356-0)*.

#### **Format**

Indicates the data type of the field's value. For data types, see *[List of data types](#page-357-0)*.

#### **Delta**

Indicates whether the value is a delta value. In contrast to data collected as a cumulative value, data expressed by the amount the value has changed is called a *delta*. For details about deltas, see *[Field values](#page-358-0)*.

#### **Unsupported**

Indicates the OSs of the monitored host that do not support use of the field.

# **List of ODBC key fields**

Some ODBC key fields are common to all records, and some are specific to individual records. This section presents the ODBC key fields common to all records. For PFM - Manager to use the record data stored in the Store database, ODBC key fields are required.

The table below lists the ODBC key fields that are common to all records. For details about the ODBC key fields specific to individual records, see the details for each record.

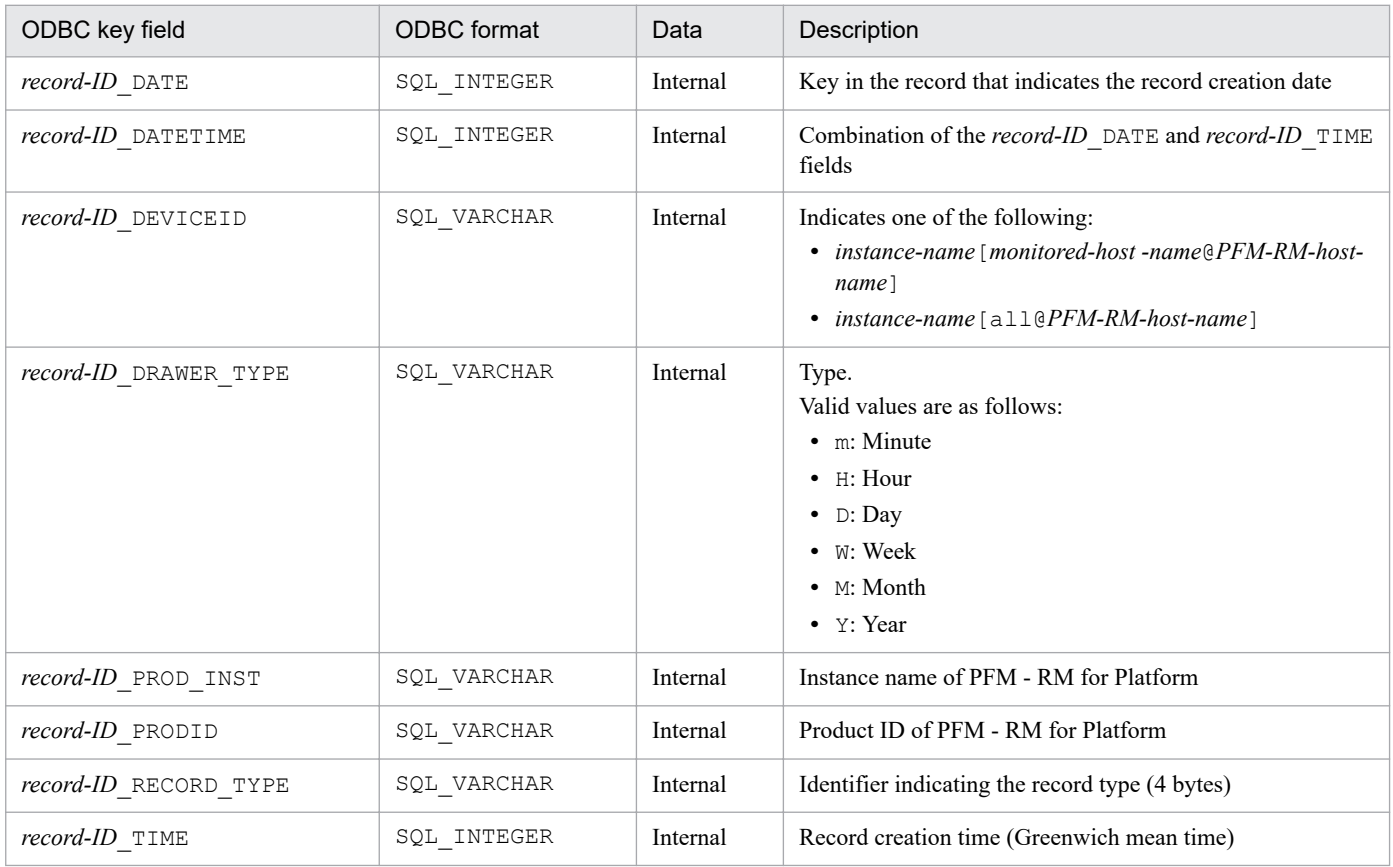

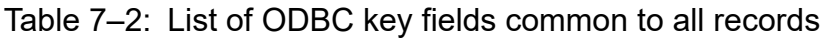

## <span id="page-354-0"></span>**Summarization rules**

For records of the PI record type, the data that is collected is stored in the Store database. This includes data collected at the interval set in Collection Interval, as well as data that is collected on a specific interval basis derived from defined rules (such as minute, hour, day, week, month, or year). The type of summarization is defined for each field; this definition is referred to as the *summary rules*.

Some summary rules require intermediate data to be retained during the summarization period. In such a case, a field for retaining the intermediate data is added to the record in the Store database; this is called an *added field*. Some added fields are displayed as record fields in PFM - Web Console. These added fields that are displayed in PFM - Web Console can be used as fields for display in historical reports.

As distinguished from the *added fields* that are created by summarization, the fields described in each record explanation are called *fixed fields*.

The name of an added field is as follows:

- **•** Name of an added field that is stored in the Store database PFM - Manager name of the fixed field with a suffix
- **•** Name of an added field that is displayed in PFM Web Console PFM - View name of the fixed field with a suffix

The following table lists the suffixes for the PFM - Manager name, the suffixes for the corresponding PFM - View name, and the data that is stored in each field.

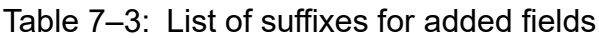

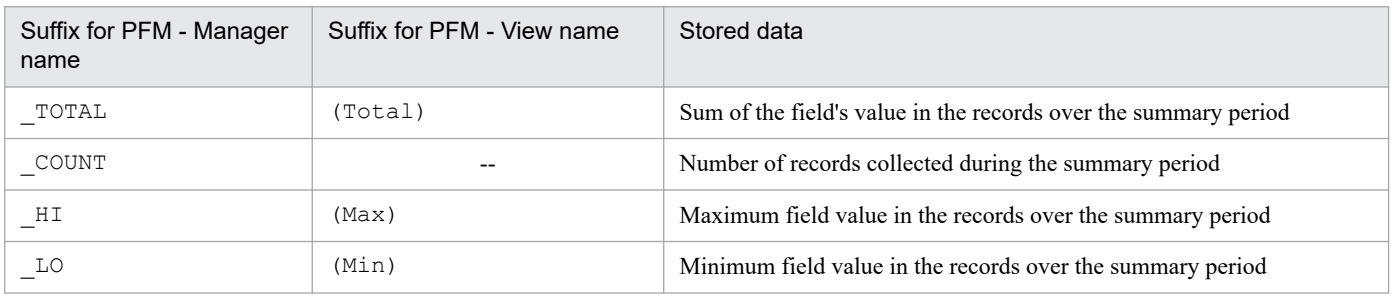

Legend:

--: There is no added field.

The following table lists and describes the summary rules.

Table 7–4: List of summary rules

| Summary rule name | Description of summary rule                                                                                                    |  |  |
|-------------------|----------------------------------------------------------------------------------------------------|--|--|
| COPY              | Stores the field value in the most recent record in the summary period.                                                                                                    |  |  |
| <b>AVG</b>        | Stores the average field value in the summary period.<br>The formula is as follows:<br>Sum-of-field-values / number-of-collected-records<br>Added fields (Store database):<br>TOTAL<br>COUNT<br>Added field (PFM - Web Console):<br>$\bullet$ (Total) |  |  |

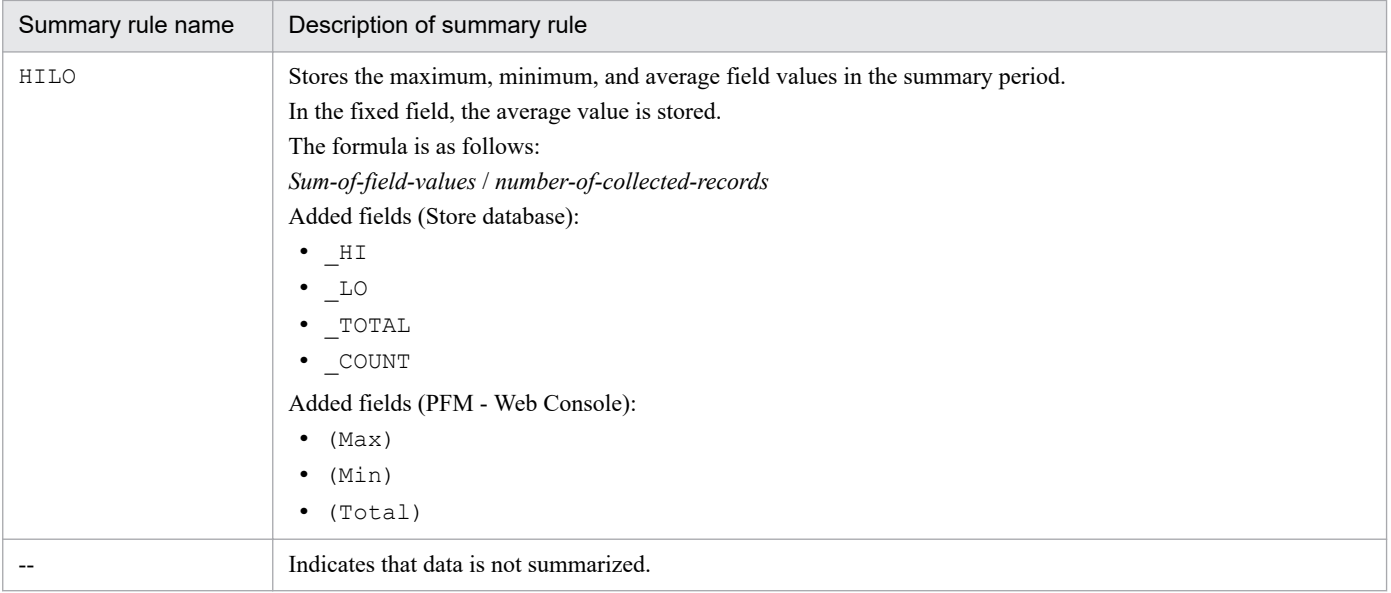

# <span id="page-356-0"></span>**Grouping rules**

Performance data for the monitored hosts in the same instance environment is summarized as the data for the group agent based on predefined rules. This definition is referred to as the *grouping rules*.

The following table lists the grouping rules.

Table 7-5: List of grouping rules

| Grouping rule name | Description of grouping rule                                                                                                    |
|--------------------|----------------------------------------------------------------------------------------------------|
| ADD                | Stores the sum of all the performance data for the monitored hosts in the same instance environment.                                   |
| <b>AVG</b>         | Stores the average value of the performance data for the monitored hosts in the same instance environment.                             |
| COPY               | Stores the value of specific performance data in all the performance data for the monitored hosts in the same<br>instance environment. |
| FIXED              | Stores a specific value regardless of the performance data.                                                                            |

# <span id="page-357-0"></span>**List of data types**

The table below lists the data types of the field values, together with their corresponding C and C++ data types. The values shown in the *Field* column under *Data type* are those shown in the *Format* column of the record field tables.

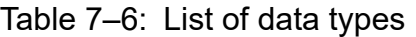

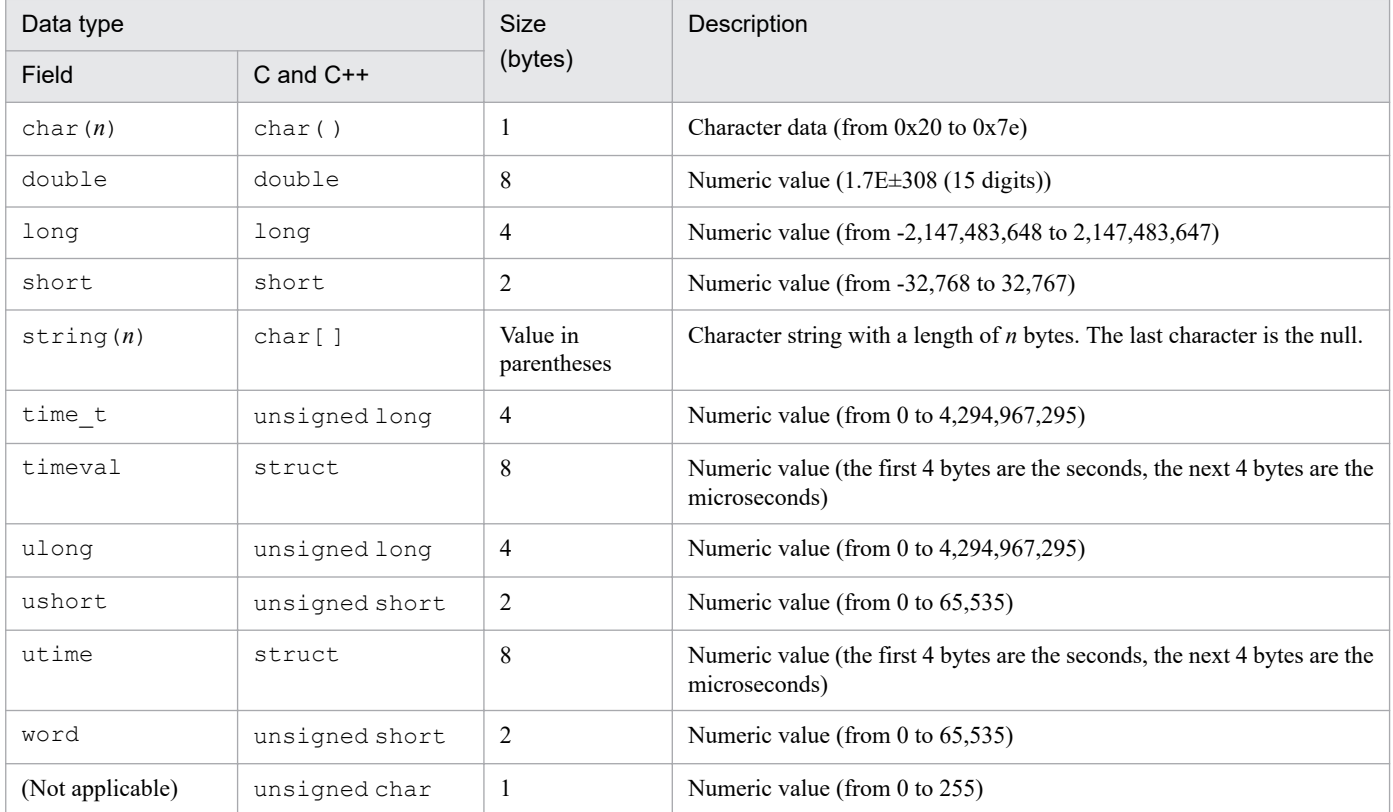

# <span id="page-358-0"></span>**Field values**

This section describes the values stored in the fields.

For details about the source of data to be stored in the individual fields and the computation method (data sources), see *[K. Data Sources of Records](#page-519-0)*.

#### **Delta**

In contrast to data collected as a cumulative value, a so-called *delta* value is data that indicates the amount by which the collection value has changed. For example, if the performance data value obtained during the first collection was 3 and the performance data value obtained during the second collection is 4, then the cumulative value is 7 but the change in the collected value is 1. In the tables, the *Delta* column indicates whether each field's value is a delta value. The performance data collected by PFM - RM for Platform varies as shown in the table below.

Note that the delta value can be a negative because it is a value relative to the previous data.

Table 7-7: Performance data collected by PFM - RM for Platform

| Record type    | Delta | Performance data<br>referencing method    | Indicate delta<br>value $#$ | Performance data value                                                     |
|----------------|-------|-------------------------------------------|-----------------------------|----------------------------------------------------------------------------|
| PI record type | Yes   | • Real-time report                        | Selected                    | The displayed value is the change<br>amount.                               |
|                |       |                                           | Not selected                | The displayed value is the change<br>amount.                               |
|                |       | • Historical report<br>• Alarm evaluation |                             | The displayed value is the change<br>amount.                               |
|                | No    | • Real-time report                        | Selected                    | The displayed value is the actual value<br>at the time of data collection. |
|                |       |                                           | Not selected                | The displayed value is the actual value<br>at the time of data collection. |
|                |       | • Historical report<br>• Alarm evaluation |                             | The displayed value is the actual value<br>at the time of data collection. |
| PD record type | Yes   | • Real-time report                        | Selected                    | The displayed value is the change<br>amount.                               |
|                |       |                                           | Not selected                | The displayed value is the cumulative<br>value.                            |
|                |       | • Historical report<br>• Alarm evaluation |                             | The displayed value is the cumulative<br>value.                            |
|                | No    | • Real-time report                        | Selected                    | The displayed value is the actual value<br>at the time of data collection. |
|                |       |                                           | Not selected                | The displayed value is the actual value<br>at the time of data collection. |
|                |       | • Historical report<br>• Alarm evaluation |                             | The displayed value is the actual value<br>at the time of data collection. |

Legend:

--: Not applicable because the item is not displayed.

#

Indicates whether one of the following items is selected in the check boxes for real-time report settings in PFM - Web Console:

- **Indicate delta value** in the report wizard's Edit > Indication Settings(Realtime) window
- **Indicate delta value** in **Indication Settings(Realtime)** on the **Properties** page in the Report window.

#### **Notes about performance data collection**

The following notes apply to collection of performance data:

**•** For a record of the PI record type to be stored, performance data must be collected at least twice.

For the records of the PI record type, performance data is collected at the interval set by PFM - Web Console. However, no collected performance data is stored in the Store database at the time the performance data collection setting is executed in PFM - Web Console.

Because historical data for records of the PI record type contains data (delta value) that requires a difference from the previously collected data, data obtained by two collections is required. Therefore, a maximum of twice the set time is required before historical data can be stored in the Store database.

For example, if 300 seconds (5 minutes) is set as the performance data collection interval at 18:32 in PFM - Web Console, the first data collection will begin at 18:35. The next data collection will begin at 18:40. Historical data will be created from the data collected at 18:35 and 18:40; this historical data will be stored in the Store database at 18:40 (8 minutes after 18:32 when the settings were specified).

- **•** In real-time reports, values are displayed from the first time data is collected. If a report requires initial data, 0 will be displayed as the initial value. For the second and subsequent data collections, the operation depends on the report.
- In the following cases, the value of the collected data is displayed after the second data collection:
	- **Indicate delta value** is not selected in the real-time report settings for records of the PI record type.
	- **Indicate delta value** is selected in the real-time report settings for records of the PD record type.
- **•** In the following case, the difference between the first and second data is displayed at the time of the second data collection, and the value of the collected data is displayed at the time of the third and subsequent collections:
	- **Indicate delta value** is selected in the real-time report settings for records of the PI record type.
- **•** If the monitoring target's channel is restarted when PFM RM for Platform starts, the value of collected data might become negative. For the second and subsequent data that is collected, a positive value will be displayed as the difference between the data.
- **•** If the monitored host is running AIX 6.1 TL0 or TL1 in a Workload Partition (WPAR) environment, 0 is displayed for the following fields:
	- **•** PI record

Interrupt Counts/sec

**•** PI\_CPU record

Interrupt Counts/sec
# **Fields that are added only when a record is recorded in the Store database**

The following table lists the fields that are added only when data is recorded in the Store database.

| PFM - View name<br>(PFM - Manager name) | Description                                                                          | Format          | Delta          | Supported<br>version |
|-----------------------------------------|--------------------------------------------------------------------------------------|-----------------|----------------|----------------------|
| Agent Host (DEVICEID)                   | Identifier including the name of the host where PFM -<br>RM for Platform is running  | string<br>(256) | N <sub>o</sub> | All                  |
| Agent Instance (PROD INST)              | Instance name of PFM - RM for Platform                                               | string<br>(256) | No             | All                  |
| Agent Type (PRODID)                     | Product ID of PFM - RM for Platform, expressed as a 1-<br>byte identifier            | char            | N <sub>o</sub> | All                  |
| Date (DATE)                             | Record creation date, in GMT (Greenwich Mean<br>Time) <sup><math>#1, #2</math></sup> | char(3)         | N <sub>o</sub> | All                  |
| Date and Time (DATETIME)                | Combination of the Date (DATE) and Time (TIME)<br>$fields$ #2                        | char(6)         | N <sub>o</sub> | All                  |
| Drawer Type<br>(DRAWER TYPE)            | For a record of the PI record type, the data summarization<br>type.                  | char            | No             | All                  |
| GMT Offset (GMT ADJUST)                 | Difference (in seconds) between Greenwich Mean Time<br>and local time                | long            | No.            | All                  |
| Time (TIME)                             | Record creation time in GMT (Greenwich Mean<br>Time) $#1, #2$                        | char(3)         | N <sub>o</sub> | All                  |

Table 7-8: Fields that are added only when a record is recorded in the Store database

#1

A relative time during summarization is set because data is summarized for records of the PI record type. The following table shows the setting for each record type:

#### Table 7–9: Setting for each record type

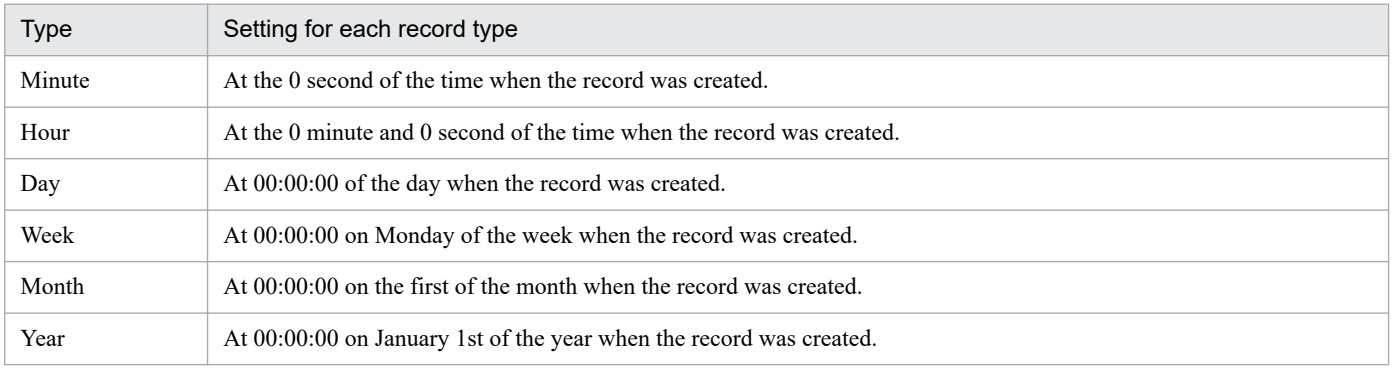

#2

When data is displayed in reports, the Date field is displayed in the format *YYYYMMDD*, the Date and Time field is displayed in the format *YYYYMMDD hh*:*mm*:*ss*, and the Time field is displayed in the format *hh*:*mm*:*ss*.

This section provides notes about record collection.

## **Notes about preparing for collection of performance data**

The following point should be noted before you collect performance data:

#### **Changing registry**

This note is applicable to Windows.

PFM - RM for Platform supports operation in an environment that is set up by the OS-provided standard method.

If you use special OS settings, such as by using a registry editor to directly edit registry information, performance data might not be collected correctly even if such customization is disclosed in the Microsoft technical support information.

#### **Collecting historical data**

For each record, PFM - RM for Platform stores historical data for all monitoring targets in an instance, or historical data summarized for each group agent, in the same data file. The maximum size limit for each data file is 2 gigabytes. Therefore, if an instance contains many monitoring targets or if a record contains many instances, it might not be possible to store all of the historical data in the Store database.

Of all the data collected, the historical data summarized for each group agent might cause a data file space shortage. Therefore, when using a group agent for monitoring, we recommend that you use real-time monitoring rather than monitoring based on historical data.

If you monitor based on history, you need to reduce the number of monitoring targets in the instance to prevent the data file size from exceeding 2 gigabytes, or use the LOGIF property to reduce the amount of data that is to be stored in the Store database.

For details about how to estimate the disk space that the Store database will occupy, see *[A. Estimating System](#page-463-0) [Requirements](#page-463-0)*.

### **Notes about identifying record instances**

The following note is about identifying record instances.

#### **When instances are not identified uniquely**

This note applies only when the monitored host is running Windows.

PFM - RM for Platform collects performance data by referencing the most recent information at specific intervals. If PFM - RM for Platform cannot identify the record instance uniquely from the information acquired from the OS, it adds a number in the format #*n* (*n*: 1, 2, 3, ...) at the end of the following field:

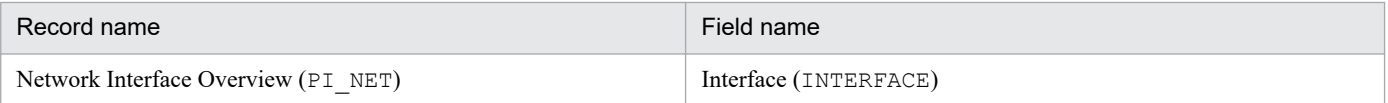

## **Notes about changing the system resources for the monitored host**

The following note concerns changing the system resources for the monitored host.

#### **Performance data before and after system resources are changed**

When you change system resources for the monitored host, continuity between the performance data collected before and after the change is lost. Therefore, the performance data before and after the change must be handled as different sets of performance data.

## **Notes about records**

#### **Data values in a record whose instance name is** \_Total

The total and average values of all instances are collected as data values in the record whose instance name is indicated as \_Total among all multi-instance records. If the instance environment is changed during the collection interval, values might not match.

#### **Value exceeding the data type defined in the data model**

PFM - RM for Platform does not support a value that is outside the permissible range for the data type defined in the data model. If a value exceeding the data type defined in the data model is collected, the values that are displayed might not be accurate.

#### **When records are not created**

If PFM - RM for Platform cannot collect the performance data for the field that is defined as the ODBC key field, no record is created.

#### **Fields for which performance data is not collected during the first collection**

Non-PD records contain fields for which performance data is not collected during the first collection. For these fields, performance data is collected during the second and subsequent collections.

#### **When accurate performance data cannot be collected because of an action specific to the virtualization facility**

You might not be able to collect accurate performance data due to an action specific to the virtualization facility, such as a time jump.

#### **When accurate performance data cannot be collected from an AIX monitored host**

If the instance settings of PFM - RM for Platform satisfy all of the following conditions, you might not be able to collect accurate performance information:

- **•** An AIX host is set for the monitored host.
- **•** The iostat kernel parameter of the monitored host is set to false.
- The sar command was executed on the monitored host.
- The Std Category or Disk Category property of the instance is set to Y.

When PFM - Agent for Platform is running on the monitored host, you might not be able to collect accurate performance information if the instance settings satisfy all of the following conditions:

- An AIX host is set for the monitored host.
- **•** The iostat kernel parameter of the monitored host is set to false.
- **•** The Agent Configuration sar Command Monitoring property of PFM Agent for Platform running on the monitored host is set to Y.
- The Std Category or Disk Category property of the instance is set to Y.

If the  $Std$  Category property is set to Y, you might not be able to collect CPU-related performance information. If the Disk\_Category property is set to Y, you might not be able to collect disk-related performance information.

#### **When accurate performance data cannot be collected because of a change in the disk device**

If the disk device indicated by the disk device name is changed by a change to the system, for example, continuity is lost in the performance information captured after the change to the system, even if the disk device name remains the same.

#### **When accurate performance data cannot be collected because of the state of the mounted remote file system**

Only operate PFM - RM for Platform when the information in the mounted remote file system can be referenced (the state in which the df command can be executed normally). If the Disk\_Category property of the instance is set to Y while the mounted remote file system is not responding, the Remote Agent service cannot collect correct

performance data. For details about how to recover from this state, see *[10.2.3 PFM - RM for Platform was started,](#page-430-0) [but no performance data is being collected](#page-430-0)*.

#### **When collection takes a long time**

Collection may take a long time depending on the load on the system or network. In such a case, implement the connection test described in *[10.2.5 The message "KAVL17016-W Performance data was not saved to the Store](#page-436-0) [database because it is the same as previous performance data." is output to the common message log](#page-436-0)* and set a value larger than the time measured in the connection test to the collection interval for the collection process (setting item Interval in the instance environment) and the collection interval for each item of performance information (setting item Collection Interval for each record).

## **Other notes**

- **•** Interface information specified by using the NIC teaming function in Windows cannot be collected.
- **•** A Windows host can only be monitored if the language of the Windows environment on the monitored host matches that of the RM host, or if the monitored host is running an English-language version of Windows.
- **•** Language environments other than Japanese, English, and Chinese support only the ASCII character set. In such environments, non-ASCII characters in performance data are not displayed correctly.
- Setup files are not updated unless items such as the data model are changed. As a result, the version number displayed in message KAVE05908-I when the jpcconf agent setup command is executed might be different from the product's actual version number.

# **List of records**

The following table lists and describes the records that can be collected by PFM - RM for Platform and the information that is stored in each record.

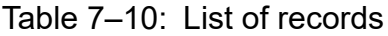

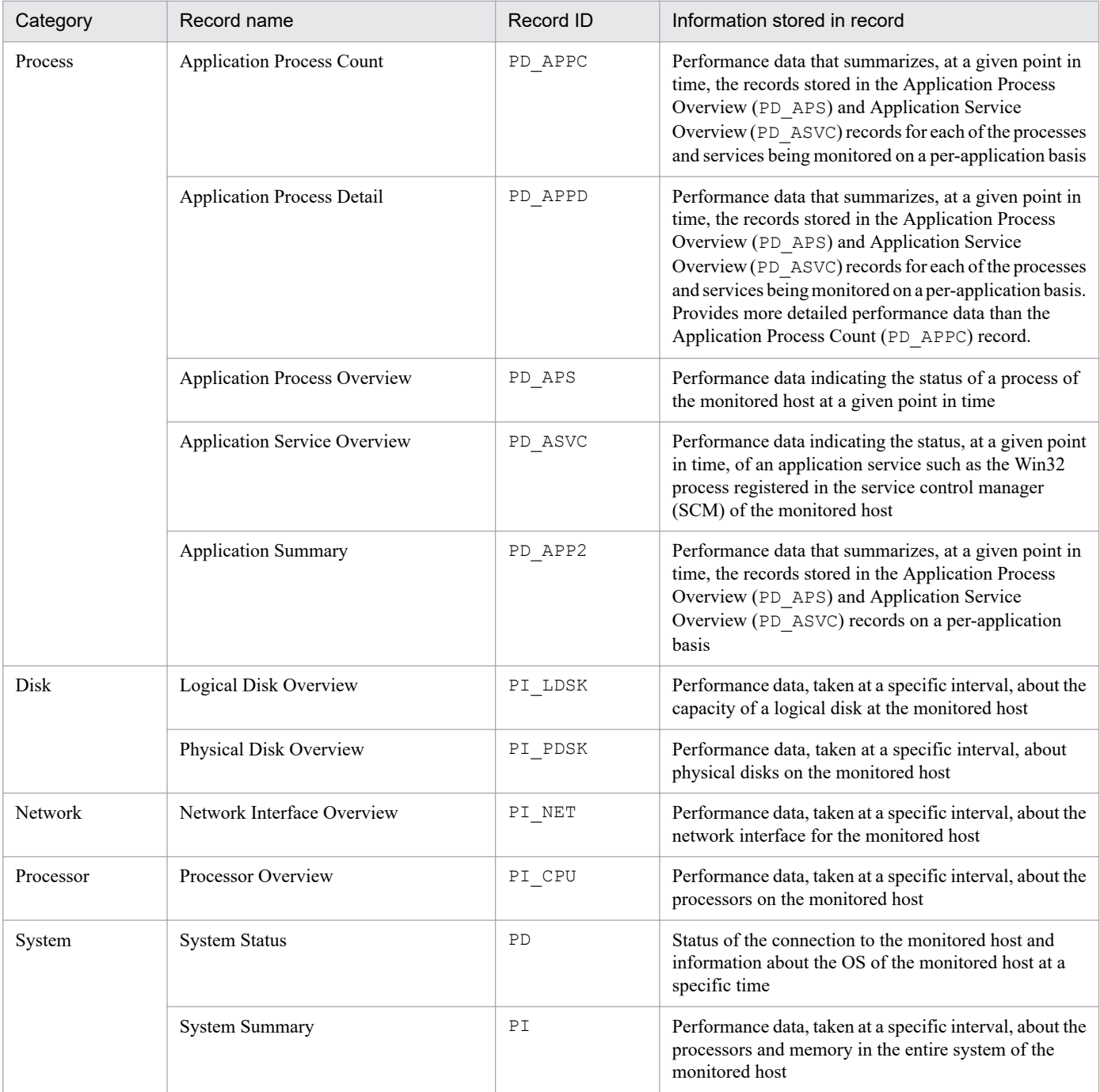

The Application Process Count (PD\_APPC) record stores performance data that summarizes, at a given point in time, the records stored in the Application Process Overview (PD\_APS) and Application Service Overview (PD\_ASVC) records for each of the processes and services being monitored on a per-application basis. This record is a multi-instance record.

#### **Notes**

- **•** Information cannot be collected if connection to the monitored host fails.
- **•** To change the application definition, you must change the setting from PFM Web Console.
- Information is not collected if  $\text{TargetType}$  is set to icmp in the monitoring target settings.

## **Default and changeable values**

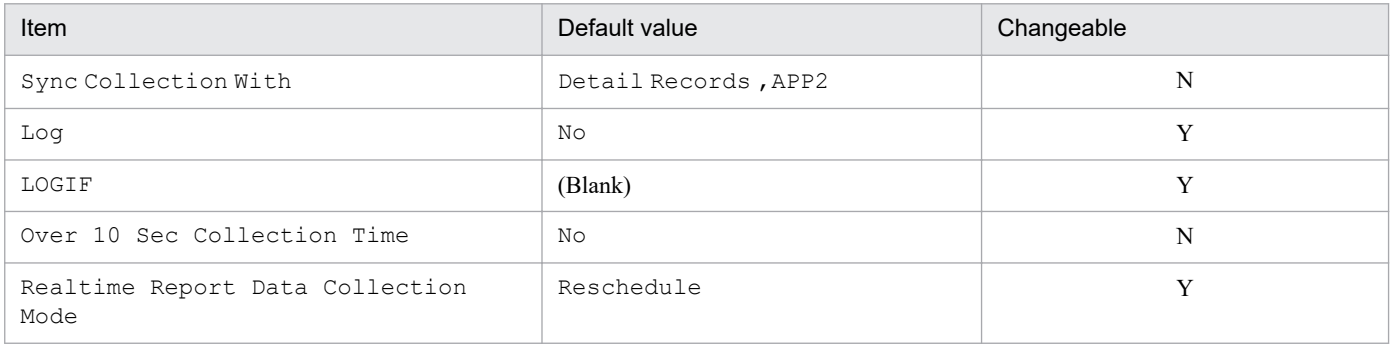

#### Legend:

Y: Changeable

N: Not changeable

# **ODBC key field**

PD\_APPC\_APPLICATION\_NAME

PD\_APPC\_MONITORING\_NUMBER

## **Lifetime**

From the time a condition is added in PFM - Web Console until the time the condition is deleted

## **Record size**

- **•** Fixed part: 1,034 bytes
- **•** Variable part: 135 bytes

| PFM - View name<br>(PFM - Manager name) | Description                      | Smry<br>rule | Grpg rule | Format  | Delta | <b>Not</b><br>sprtd on |
|-----------------------------------------|----------------------------------|--------------|-----------|---------|-------|------------------------|
| Record Type<br>(INPUT RECORD TYPE)      | Record name. Always APPC         | $-$          | COPY      | char(8) | No    |                        |
| Record Time (RECORD TIME)               | Time when the record was created | $- -$        | COPY      | time t  | No    |                        |

<sup>7.</sup> Records

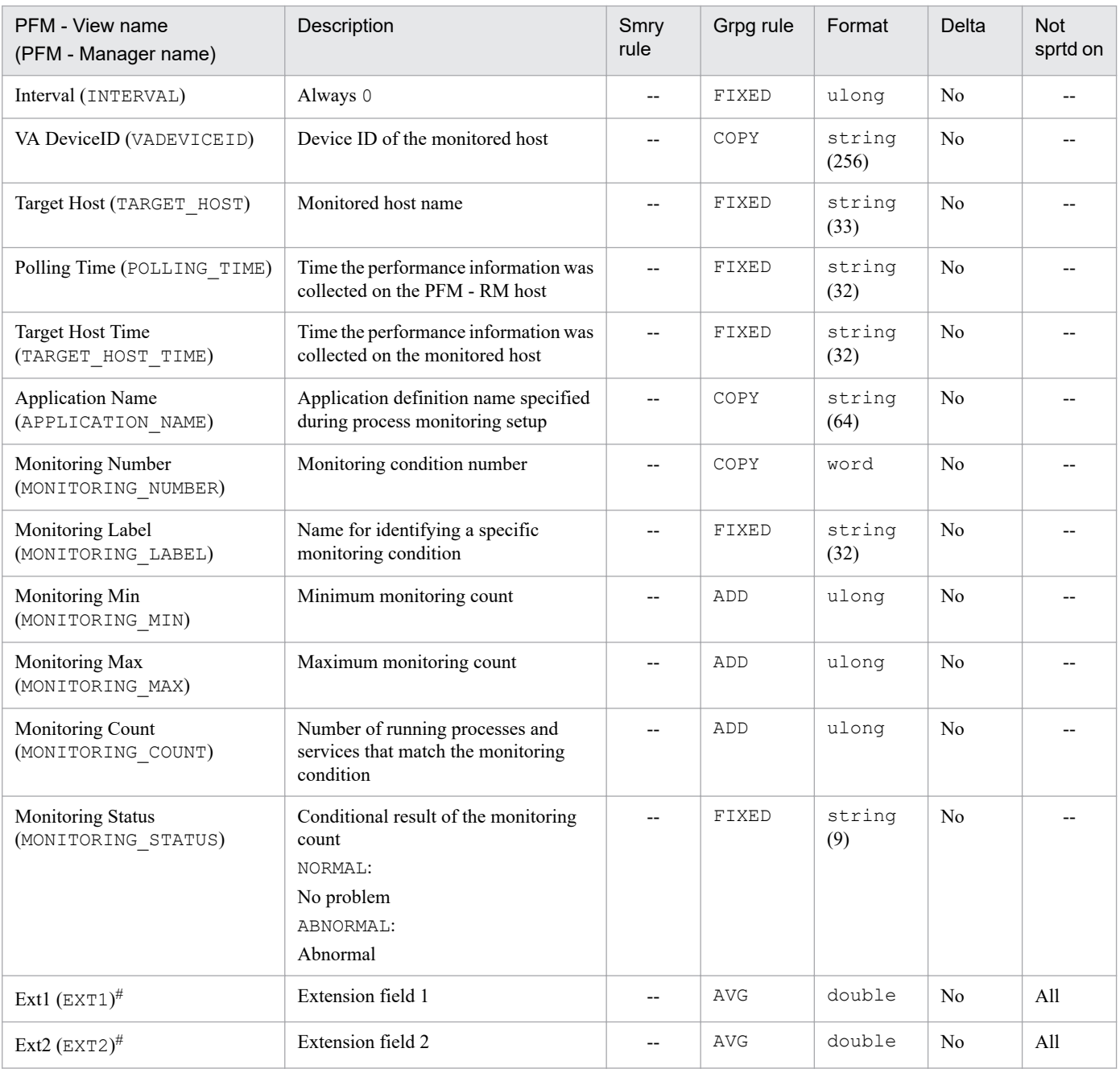

--: Supported on all OSs of the monitored hosts (or there is no applicable summary rule).

All: Not supported on any OS of the monitored hosts.

Smry rule: Summary rule

Grpg rule: Grouping rule

Not sprtd on: Not supported on

 $\#$ 

The Application Process Detail (PD\_APPD) record stores performance data that summarizes, at a given point in time, the records stored in the Application Process Overview (PD\_APS) and Application Service Overview (PD\_ASVC) records for each of the processes and services being monitored on a per-application basis. Provides more detailed performance data than the Application Process Count (PD\_APPC) record. This record is a multi-instance record.

#### **Notes**

- Information cannot be collected if connection to the monitored host fails.
- **•** To change the application definition, you must change the setting from PFM Web Console.
- **•** This record can be used in real-time reports only. If you try to display this record in a historical report, the error KAVJS5001-I occurs.
- Information is not collected if  $\text{TargetType}$  is set to icmp in the monitoring target settings.

### **Default and changeable values**

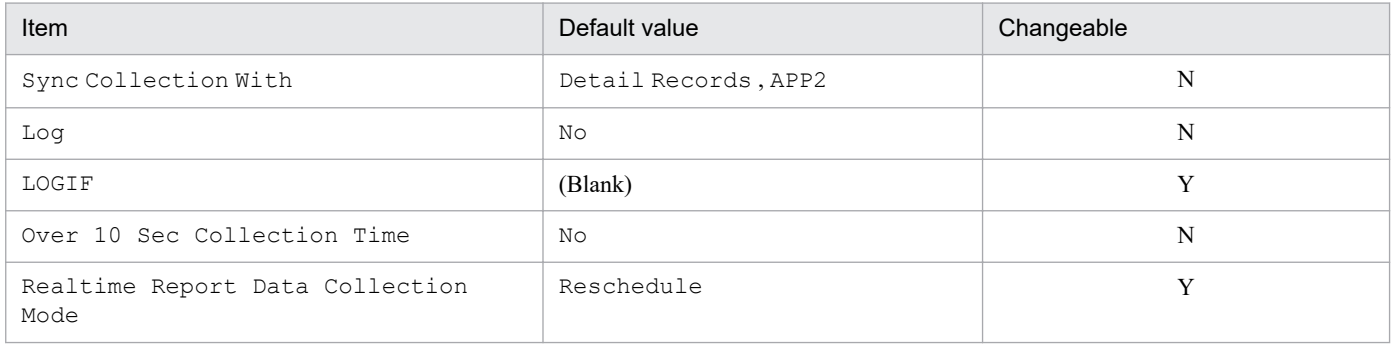

Legend:

Y: Changeable N: Not changeable

## **ODBC key field**

PD\_APPD\_APPLICATION\_NAME

PD\_APPD\_MONITORING\_NUMBER

## **Lifetime**

From the time a condition is added in PFM - Web Console until the time the condition is deleted

## **Record size**

- **•** Fixed part: 1,034 bytes
- **•** Variable part: 279 bytes

# **Fields**

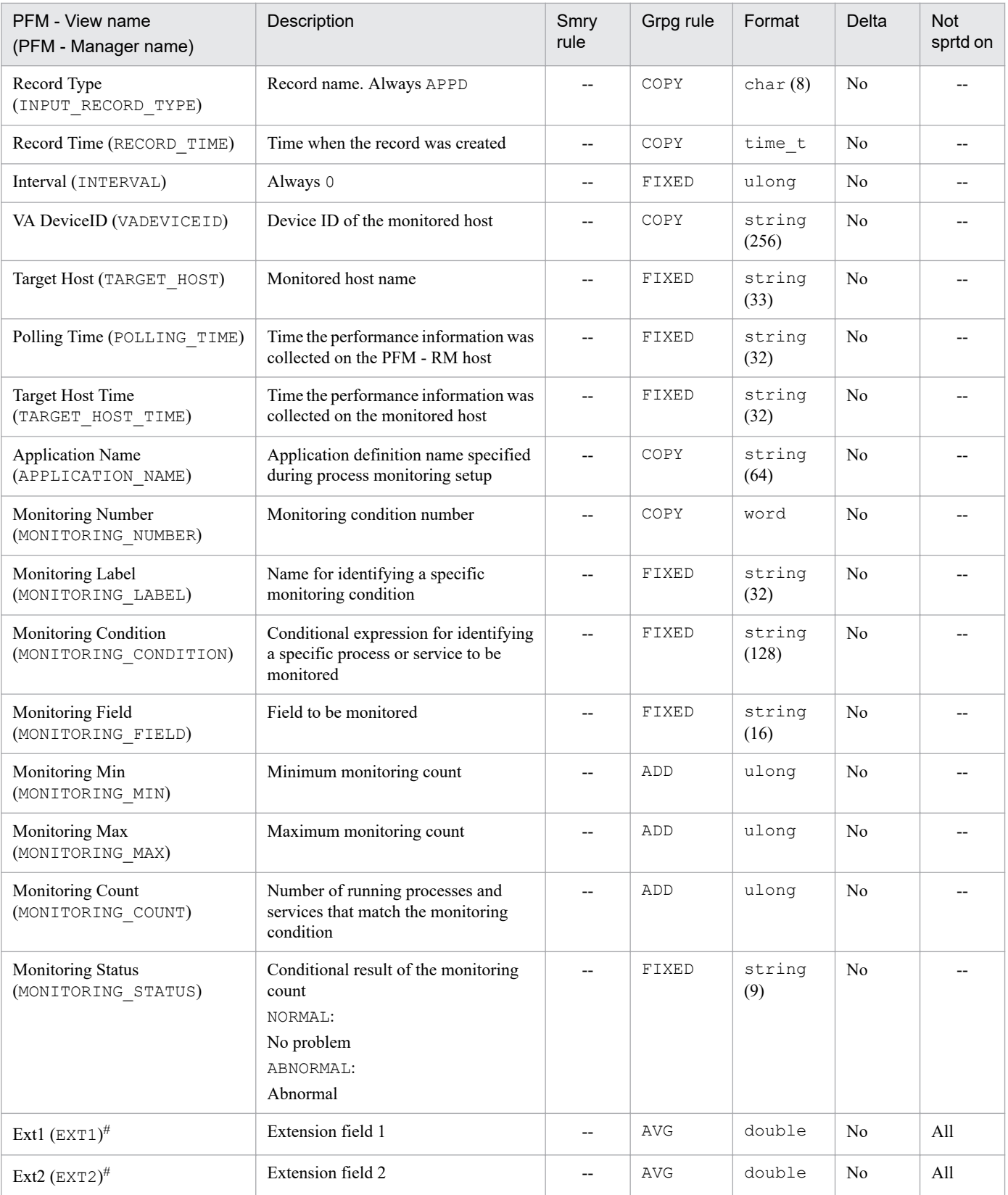

Legend:

--: Supported on all OSs of the monitored hosts (or there is no applicable summary rule).

All: Not supported on any OS of the monitored hosts.

Smry rule: Summary rule

Grpg rule: Grouping rule

Not sprtd on: Not supported on

#

The Application Process Overview (PD\_APS) record stores performance data indicating the status of a process of the monitored host at a given point in time. This record is a multi-instance record.

### **Notes**

- Information cannot be collected if connection to the monitored host fails.
- **•** Each process indicates a program being executed during collection.
- **•** This record can be used in real-time reports only. If you try to display this record in a historical report, the error KAVJS5001-I occurs.
- Any character in the information to be acquired that is not in the ASCII character set range of 0x20 to 0x7E will be converted to a hash mark ( $\#$ : 0x23) before it is stored in the Program Name (PROGRAM\_NAME), Command Line (COMMAND\_LINE), and Virtual Env ID (VIRTUAL\_ENV\_ID) fields. Note that multi-byte characters are processed in single-byte units during conversion. For example, the multi-byte (full-width) letter  $\Delta$  is converted as follows:

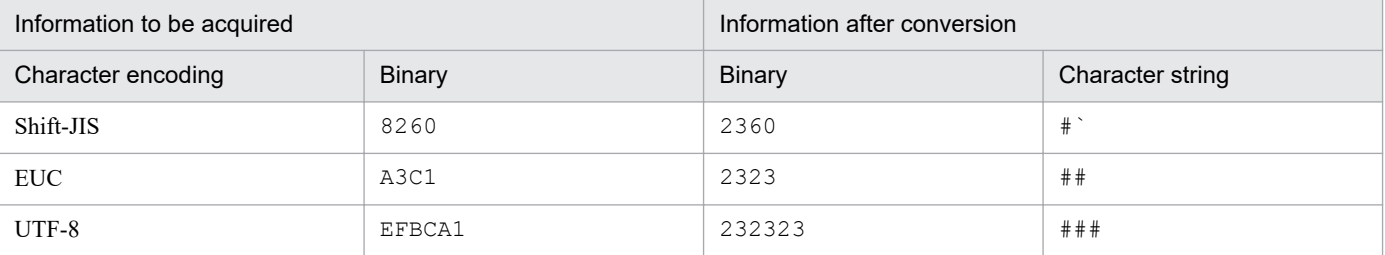

- The value in the Command Line (COMMAND LINE) field might end in a space. Therefore, when defining a conditional expression for alarms or specifying the collection of process operation status information, note whether the value ends in a space.
- When the OS of the monitored host is Windows, the value in the Program Name (PROGRAM\_NAME) field corresponds to the value displayed in the **Image Name** column when the **Processes** tab of Windows Task Manager is clicked.
- When the OS of the monitored host is Windows, the entire value in the Command Line (COMMAND LINE) field might be enclosed in double quotation marks ("). When using the value in the Command Line (COMMAND\_LINE) field to define a conditional expression for alarm, you must replace the double quotation marks (") with single-byte asterisks (\*). For details about how to define a conditional expression for alarms, see the chapter that describes operation monitoring using an alarm in the *JP1/Performance Management User's Guide*.
- When the OS of the monitored host is a UNIX environment, the values in the Program Name (PROGRAM\_NAME) and Command Line (COMMAND LINE) fields correspond to the values displayed in the COMMAND column when the following  $p_s$  command is executed with  $\sigma$  specified in the LANG environment variable:
	- In AIX: ps  $-A-X$  -o comm, args
	- In HP-UX: UNIX95=1 ps -A -o comm, args
	- In Linux: ps -e -o comm, args
	- In Solaris: ps -e -o fname, args

The first COMMAND column is stored in the Program Name (PROGRAM\_NAME) field and the second COMMAND column is stored in the Command Line (COMMAND\_LINE) field. Note that the value displayed in COMMAND column differs depending on the OS.

- **•** When the OS of the monitored host is a UNIX environment, the value in the Terminal (TERMINAL) field corresponds to the value displayed in the TTY (TT) column when the ps command is executed. The displayed value differs depending on the OS.
- When the OS of the monitored host is a UNIX environment, the Virtual Env ID (VIRTUAL ENV ID) field displays a value only if the OS of the monitored host is AIX6.1 or later or Solaris10 or later. Nothing is displayed for other OSs.
- When the OS of the monitored host is a UNIX environment,  $n/a$  is displayed in the Terminal (TERMINAL) field for zombie processes.
- **•** When the OS of the monitored host is the Workload Partition (WPAR) environment of AIX V6.1 or later, the Virtual Env ID (VIRTUAL\_ENV\_ID) field displays Global or global.
- Information is not collected if  $\text{TargetType}$  is set to icmp in the monitoring target settings.

# **Default and changeable values**

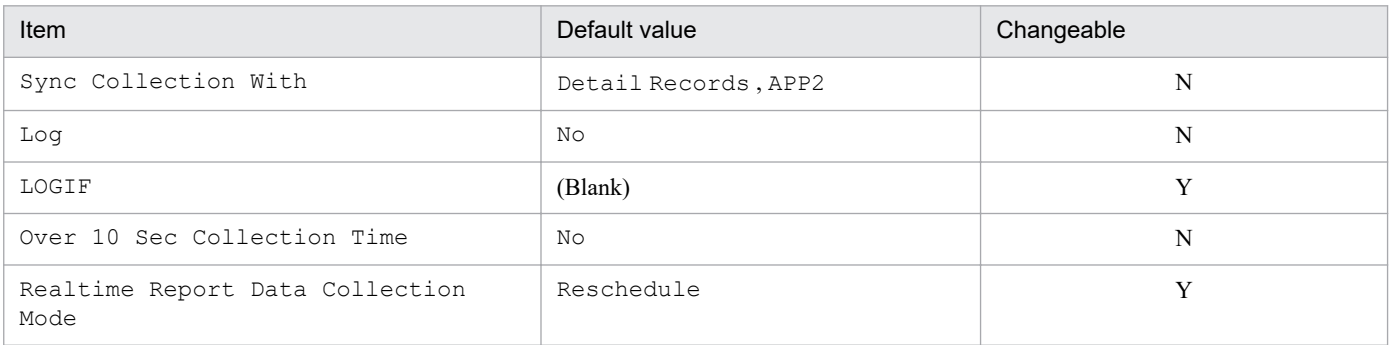

Legend:

Y: Changeable N: Not changeable

# **ODBC key field**

PD\_APS\_PID

PD\_APS\_PROGRAM\_NAME

# **Lifetime**

From process execution to termination

# **Record size**

- **•** Fixed part: 1,034 bytes
- **•** Variable part: 4,500 bytes

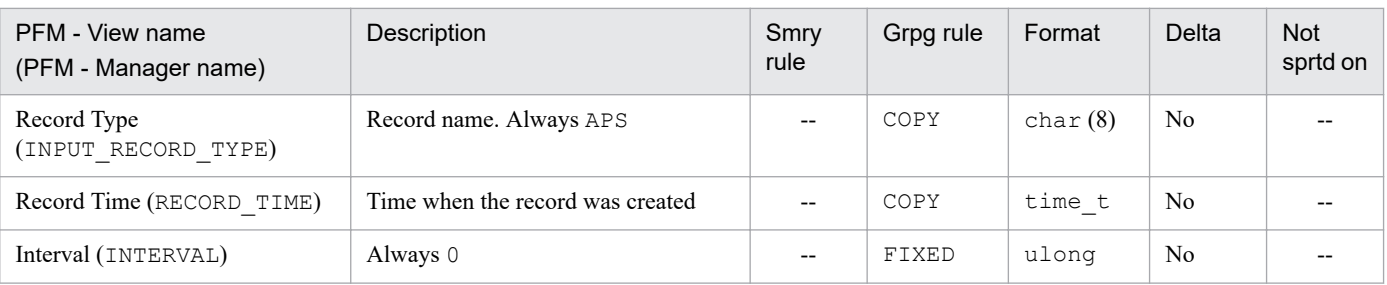

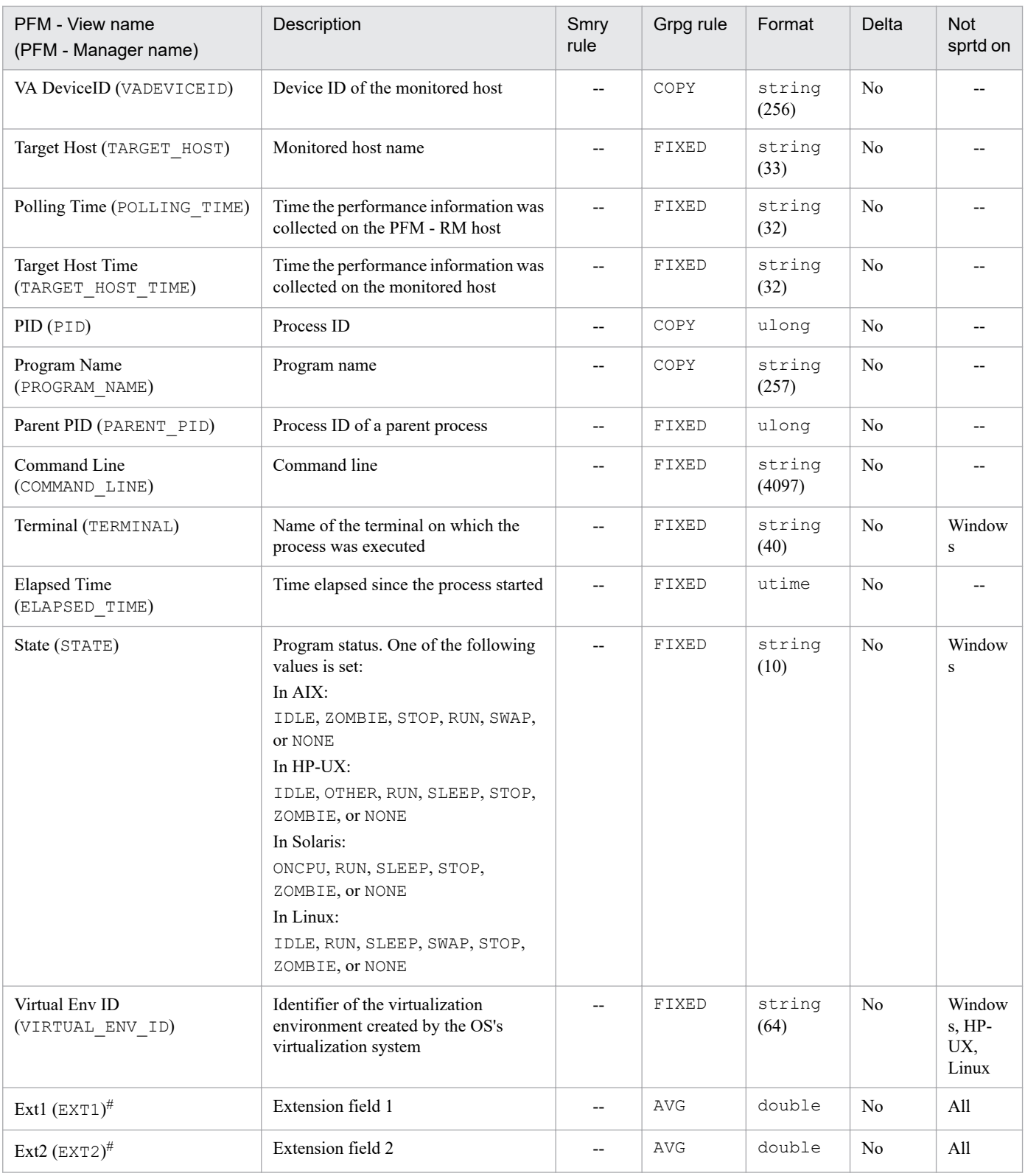

--: Supported on all OSs of the monitored hosts (or there is no applicable summary rule).

All: Not supported on any OS of the monitored hosts.

Smry rule: Summary rule

Grpg rule: Grouping rule

Not sprtd on: Not supported on

#

This field is not used for operations.

The Application Service Overview (PD\_ASVC) record stores performance data indicating the status, at a given point in time, of an application service such as the Win32 process registered in the service control manager (SCM) of the monitored host. This record is a multi-instance record.

### **Notes**

- Information cannot be collected if connection to the monitored host fails.
- **•** This record is not created when the OS of the monitored host is UNIX.
- **•** This record can be used in real-time reports only. If you try to display this record in a historical report, the error KAVJS5001-I occurs.
- Any character in the information to be acquired that is not in the ASCII character set range of 0x20 to 0x7E will be converted to a hash mark (#: 0x23) before it is stored in the Service Name (SERVICE\_NAME) and Display Name (DISPLAY\_NAME) fields. Note that multi-byte characters are processed in single-byte units during conversion. For example, the multi-byte (full-width) letter  $\Delta$  is converted as follows:

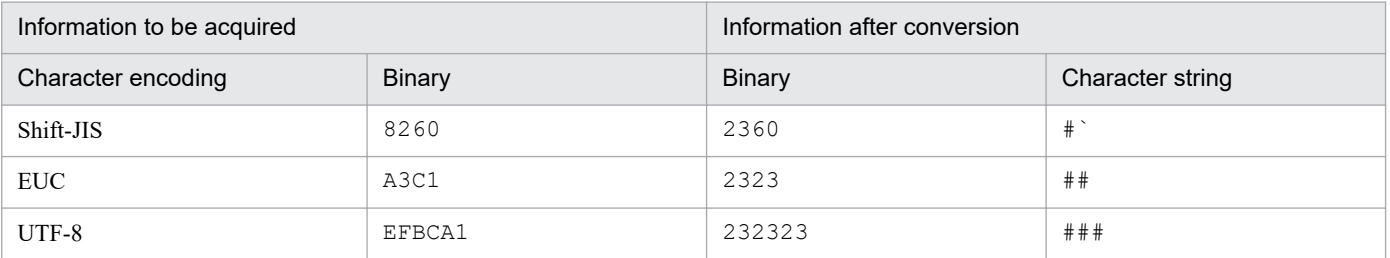

- The value in the Service Name (SERVICE\_NAME) field corresponds to the value displayed in **Service Name** when a service property is opened in the service control manager (SCM).
- **•** The value in the Display Name (DISPLAY\_NAME) field corresponds to the value displayed in **Displayed Service Name** when a service property is opened in the service control manager (SCM).
- Information is not collected if  $T \text{argetType}$  is set to icmp in the monitoring target settings.

# **Default and changeable values**

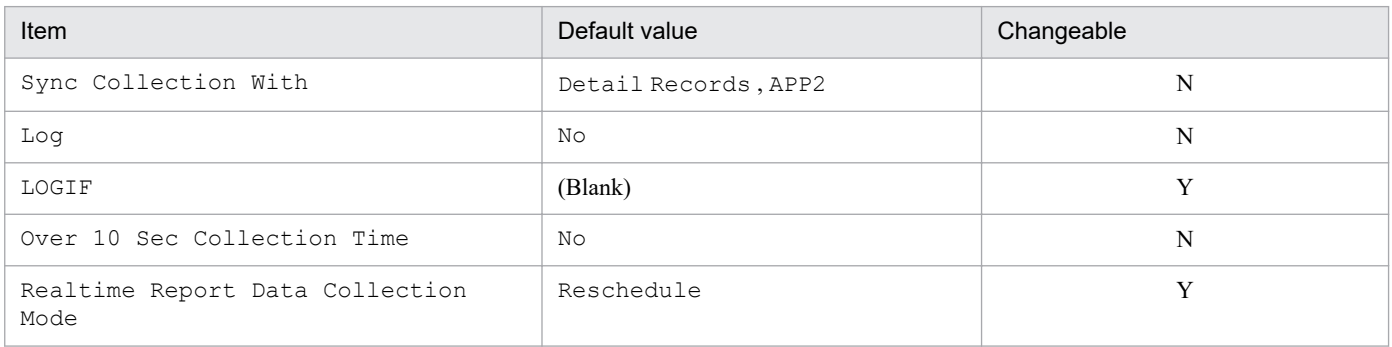

Legend:

Y: Changeable N: Not changeable

# **ODBC key field**

PD\_ASVC\_SERVICE\_NAME

# **Lifetime**

From service installation to uninstallation

# **Record size**

- **•** Fixed part: 1,034 bytes
- **•** Variable part: 570 bytes

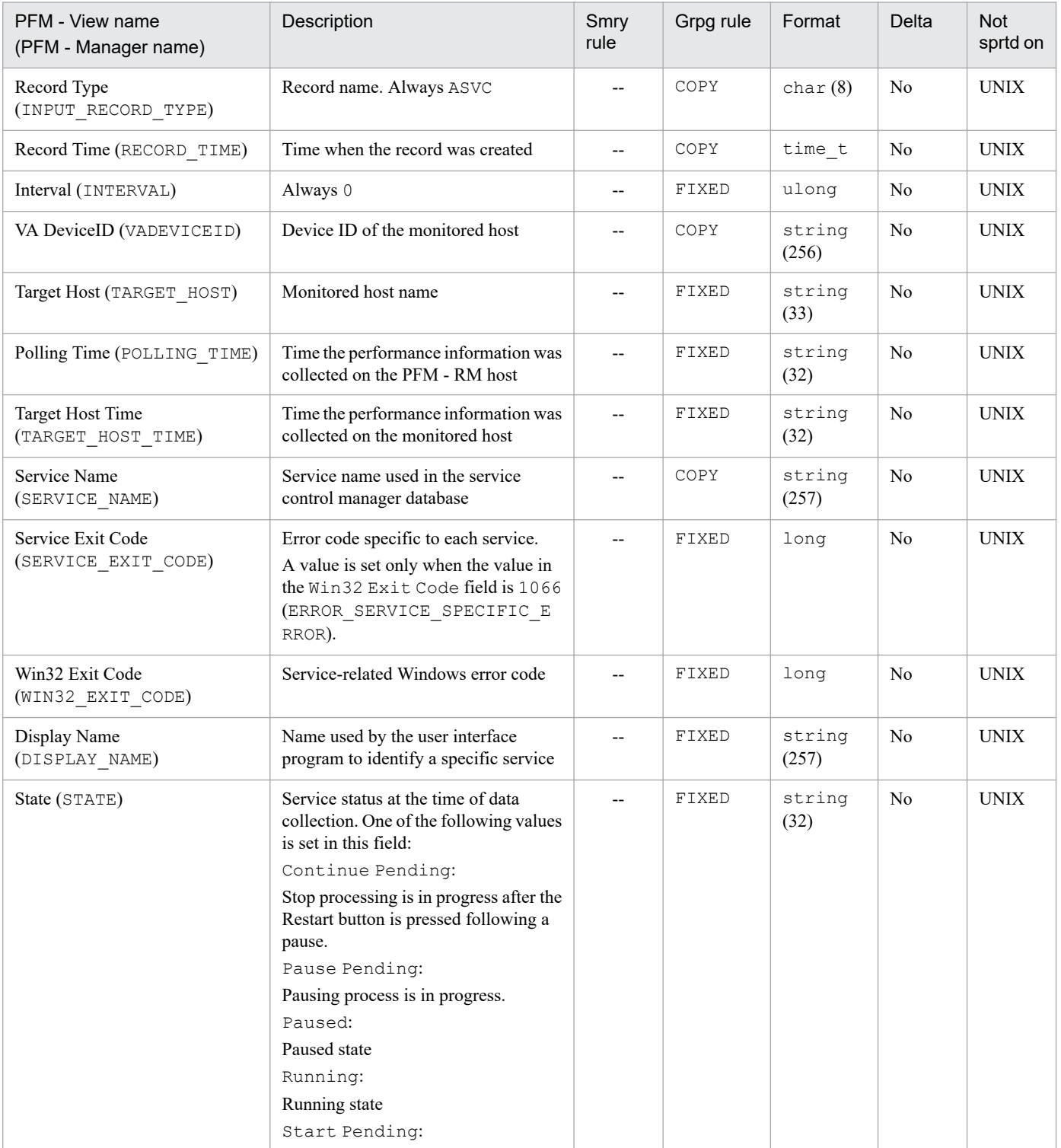

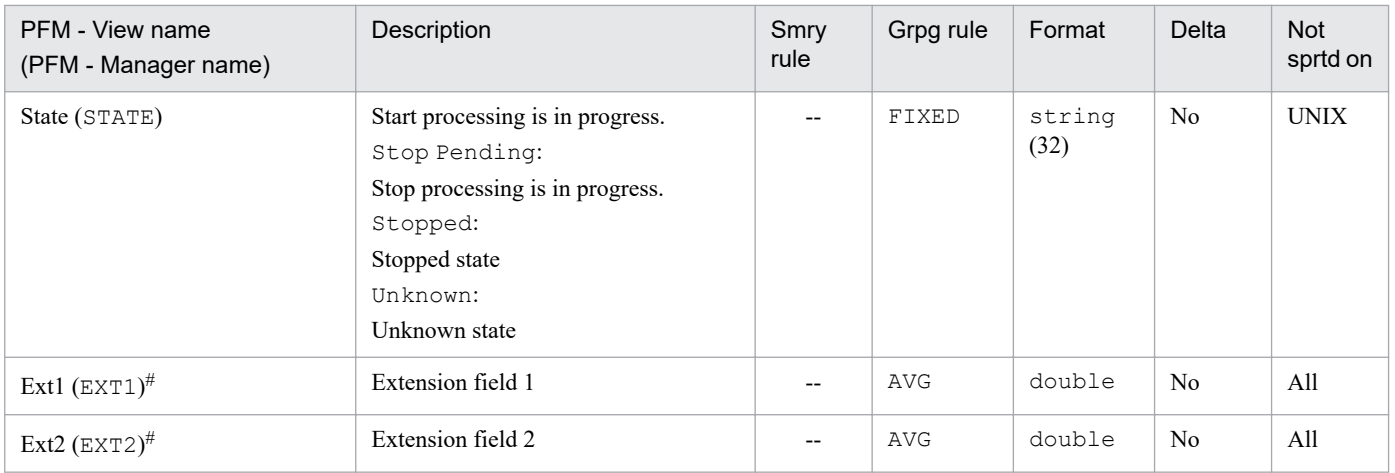

--: Supported on all OSs of the monitored hosts (or there is no applicable summary rule).

All: Not supported on any OS of the monitored hosts.

Smry rule: Summary rule

Grpg rule: Grouping rule

Not sprtd on: Not supported on

#

Application Summary (PD\_APP2) record stores performance data that summarizes, at a given point in time, the information stored in the Application Process Overview (PD\_APS) and Application Service Overview (PD\_ASVC) records on a per-application basis. This record is a multi-instance record.

#### **Notes**

- **•** Information cannot be collected if connection to the monitored host fails.
- **•** To change the application definition, you must change the setting from PFM Web Console.
- Information is not collected if  $\text{TargetType}$  is set to icmp in the monitoring target settings.

### **Default and changeable values**

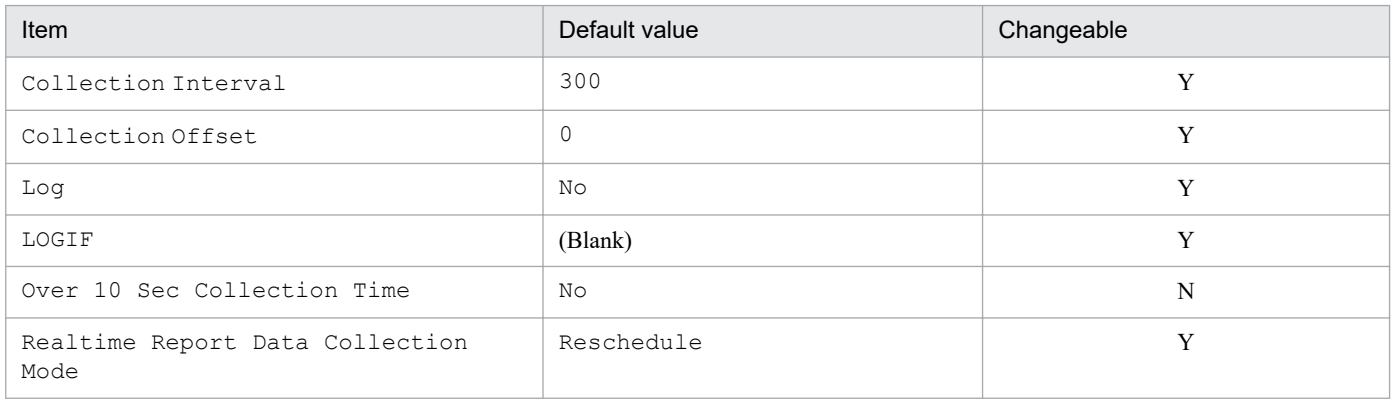

#### Legend:

Y: Changeable N: Not changeable

## **ODBC key field**

PD\_APP2\_APPLICATION\_NAME

### **Lifetime**

From the time a condition is added in PFM - Web Console until the time the condition is deleted

### **Record size**

- **•** Fixed part: 1,034 bytes
- **•** Variable part: 168 bytes

| PFM - View name<br>(PFM - Manager name) | Description                      | Smry<br>rule | Grpg rule | Format  | Delta          | <b>Not</b><br>sprtd on |
|-----------------------------------------|----------------------------------|--------------|-----------|---------|----------------|------------------------|
| Record Type<br>(INPUT RECORD TYPE)      | Record name. Always APP2         | $-$          | COPY      | char(8) | N <sub>o</sub> | --                     |
| Record Time (RECORD TIME)               | Time when the record was created | $-$          | COPY      | time t  | N <sub>0</sub> | --                     |
| Interval (INTERVAL)                     | Always 0                         | $- -$        | FIXED     | ulong   | N <sub>0</sub> | --                     |

<sup>7.</sup> Records

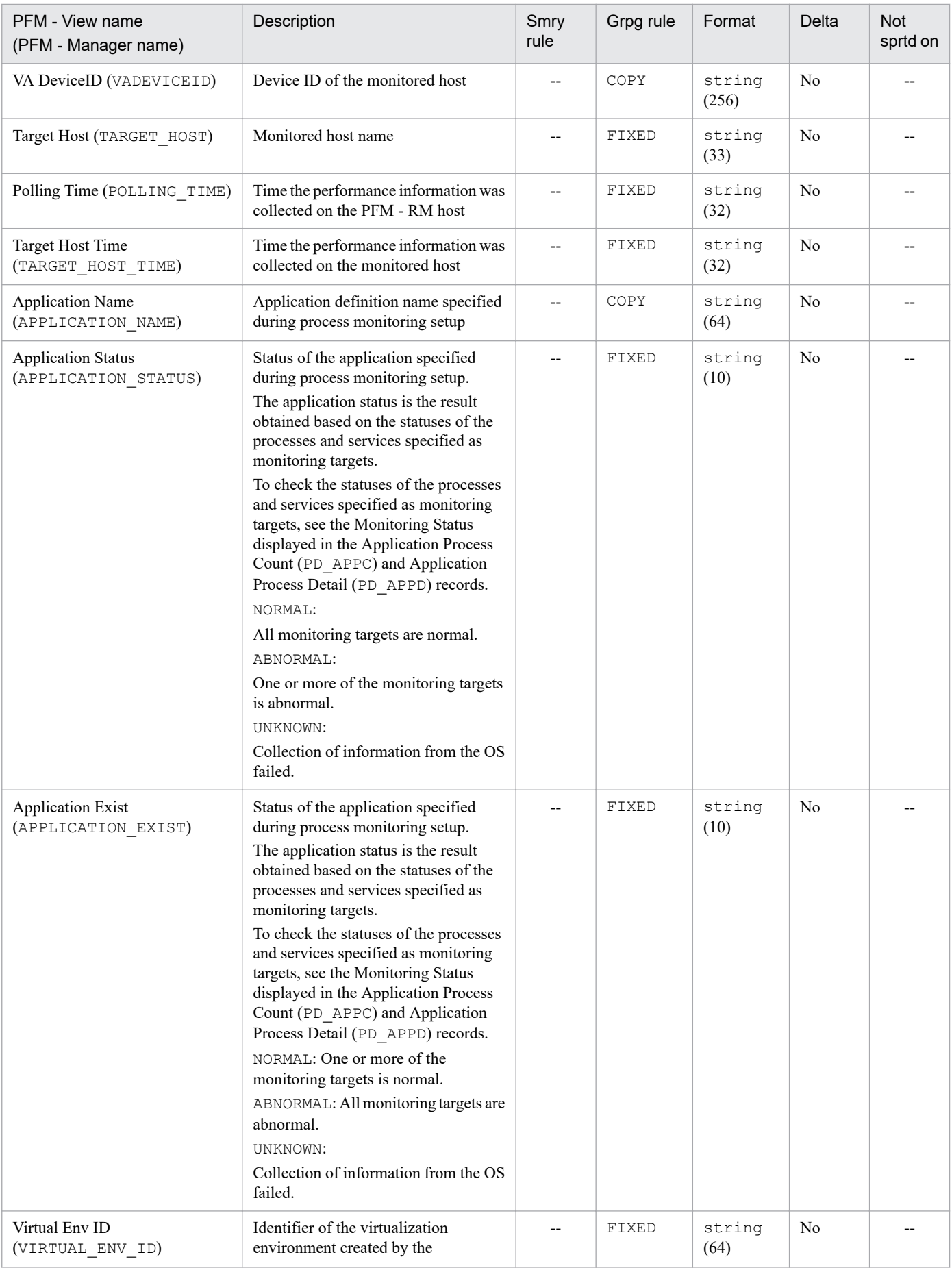

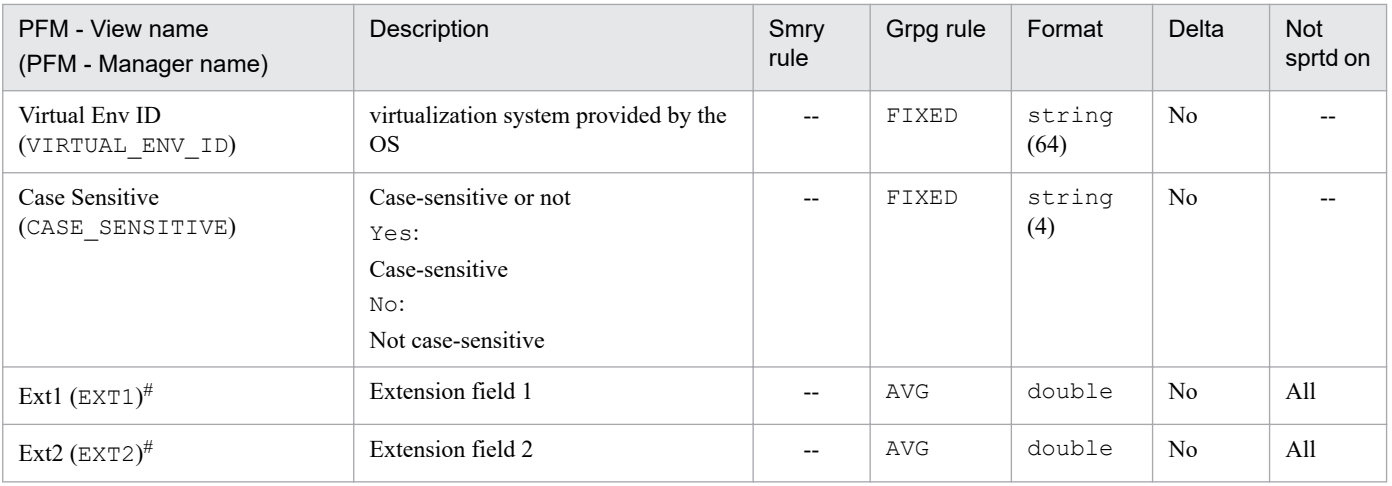

--: Supported on all OSs of the monitored hosts (or there is no applicable summary rule).

All: Not supported on any OS of the monitored hosts.

Smry rule: Summary rule

Grpg rule: Grouping rule

Not sprtd on: Not supported on

#

The Logical Disk Overview (PI\_LDSK) record stores performance data, taken at a specific interval, about the capacity of a logical disk at the monitored host. This is a multi-instance record.

### **Notes**

- If the connection to the monitored host fails, the information cannot be collected.
- **•** If you collect this record in a Windows environment, note the following:
	- **•** This record collects performance information for hard disk drives and fixed disk drives. Performance information for other devices (such as network disks) cannot be monitored.
	- If a disk volume corresponding to the ID (ID) field is not accessible due to the security settings, no record for that disk volume is created. To create a record for such a disk volume, change the security settings so that the user account specified for User in the monitoring target settings can be used to access the disk volume.
	- If no drive letter or drive path is assigned to the disk volume, 0 is set in the Size (SIZE) field.
	- If multiple drive letters or drive paths are assigned to the same disk volume, 0 might be set in the Size (SIZE) field.
	- **•** If you change the drive letter or drive path of a disk volume, restart the WMI service of the monitoring target you changed. If you try to collect records without restarting it, you might not be able to collect the records from that disk volume. Even if the record is collected, the Size (SIZE) field might contain a value of 0 and the ID (ID) field might contain the logical disk volume name before the change was made.
- **•** If the OS of the monitored host is UNIX, and if Filesystem or Mounted on includes a space when you execute the df command on the monitored host, the Logical Disk Overview (PI\_LDSK) record will not be correctly displayed.
- If the monitored host is running AIX in a global environment built on a Workload Partition (WPAR), and the connected user (the user set in the monitoring target settings) is not root, PI\_LDSK records might not be collected.
- If the monitored host uses an optical drive, the Free Mbytes  $\frac{1}{6}$  field for the applicable instance is sometimes set to 0% when media is inserted into the drive. To remove the Free Mbytes % field from the alarm settings, specify ID <> *applicable-disk* in the alarm condition expression.
- Information is not collected if  $\text{TargetType}$  is set to icmp in the monitoring target settings.
- You cannot use PI\_LDSK records to collect performance information for a CSV file system (CSVFS).

## **Default and changeable values**

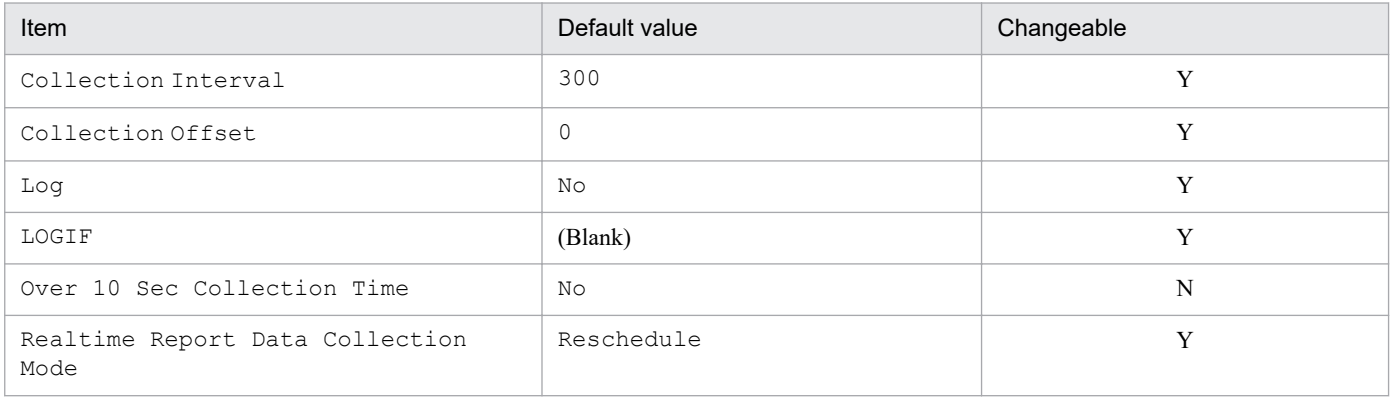

Legend: Y: Changeable N: Not changeable

# **ODBC key field**

PI\_LDSK\_ID

## **Lifetime**

None

## **Record size**

- **•** Fixed part: 1,034 bytes
- **•** Variable part: 1,216 bytes

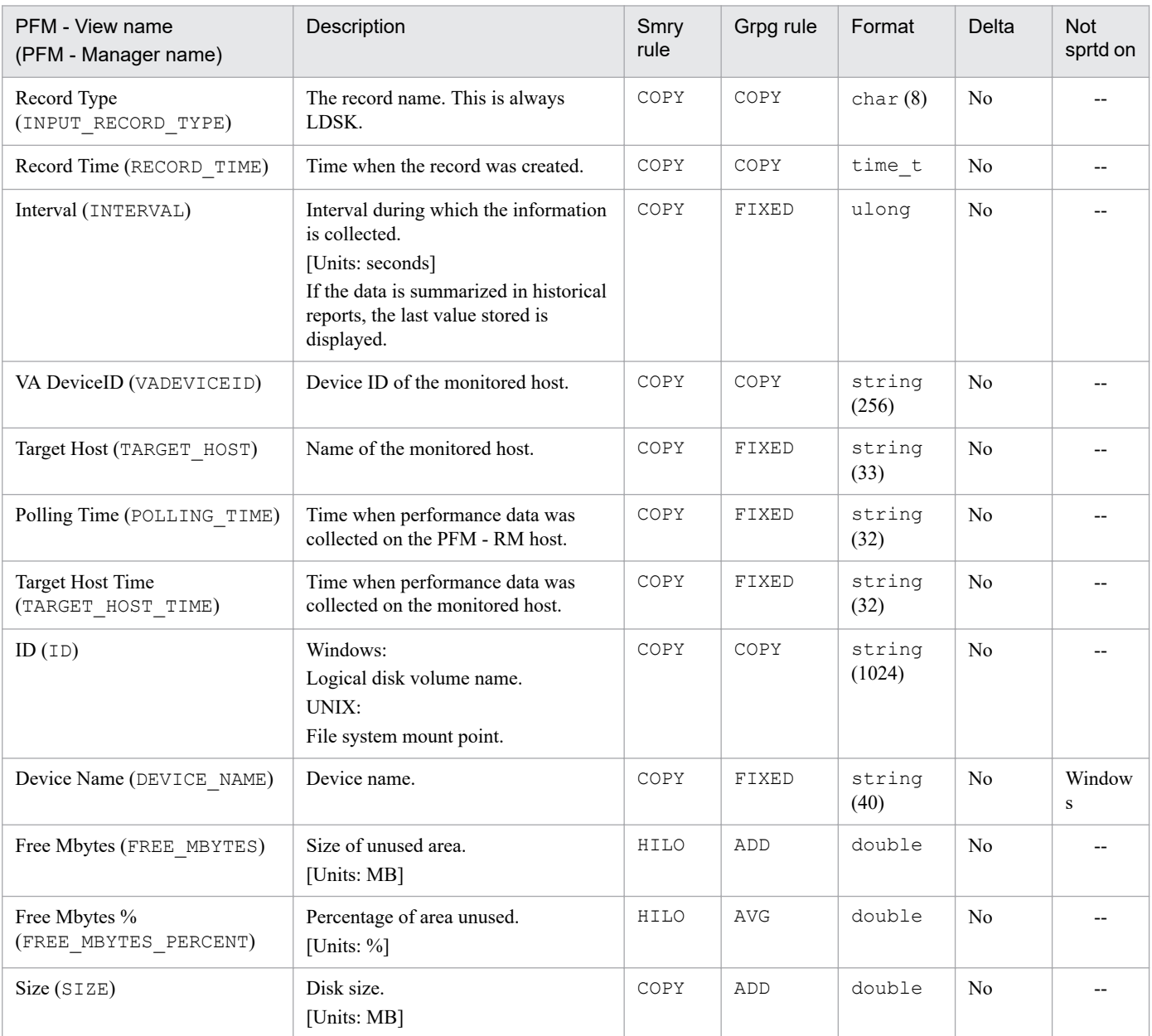

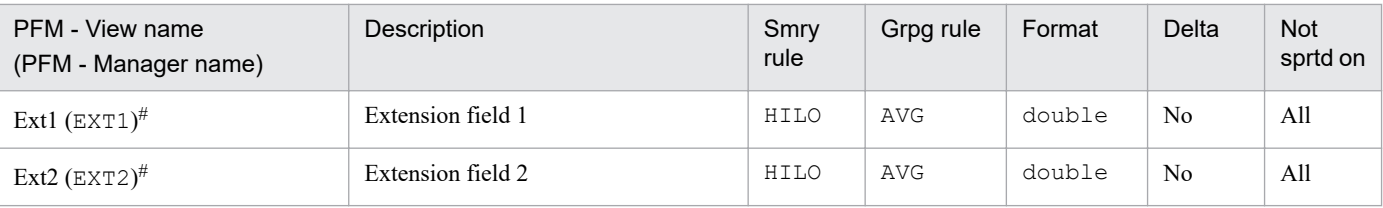

--: Supported on all OSs of the monitored hosts.

All: Not supported on any OS of the monitored hosts.

Smry rule: Summary rule

Grpg rule: Grouping rule

Not sprtd on: Not supported on

#

The Network Interface Overview (PI\_NET) record stores performance data, taken at a specific interval, about the network interface for the monitored host. This is a multi-instance record.

### **Notes**

- If the connection to the monitored host fails, the information cannot be collected.
- **•** If the OS of the monitored host is Windows, Solaris, AIX, or Linux, and if this record is collected in an environment where IPv4 and IPv6 coexist, summarized information for both IPv4 and IPv6 is collected.
- **•** If the OS of the monitored host is HP-UX, and if this record is collected in an environment where IPv4 and IPv6 coexist, information is collected separately for IPv4 and IPv6. In an IPv4 environment,  $IPv4$ : is attached to the beginning of the ID, while in an IPv6 environment, IPv6: is attached to the beginning of the ID.
- Information is not collected if  $\text{TargetType}$  is set to icmp in the monitoring target settings.

### **Default and changeable values**

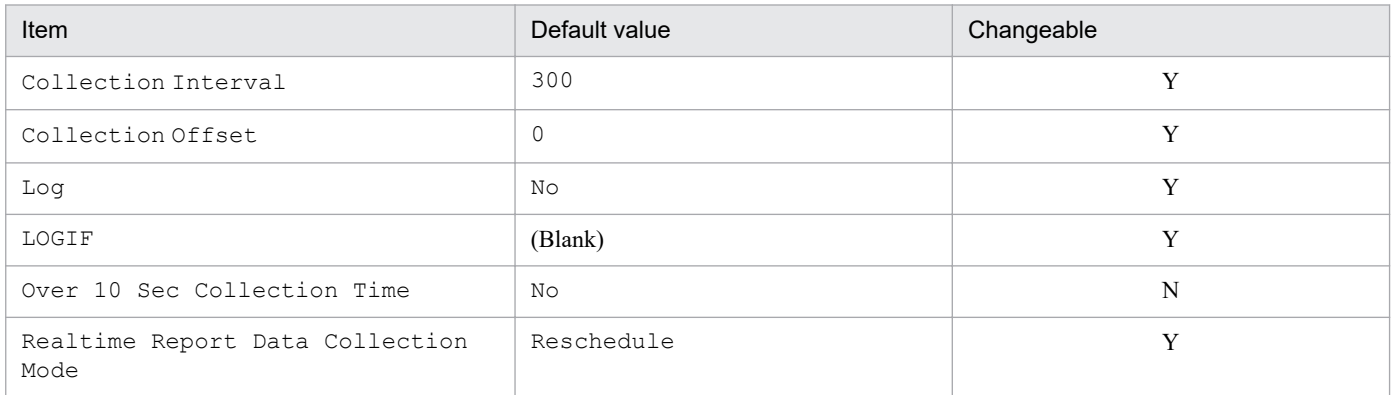

#### Legend:

Y: Changeable N: Not changeable

# **ODBC key field**

PI\_NET\_ID

### **Lifetime**

None

## **Record size**

- **•** Fixed part: 1,034 bytes
- **•** Variable part: 548 bytes

# **Fields**

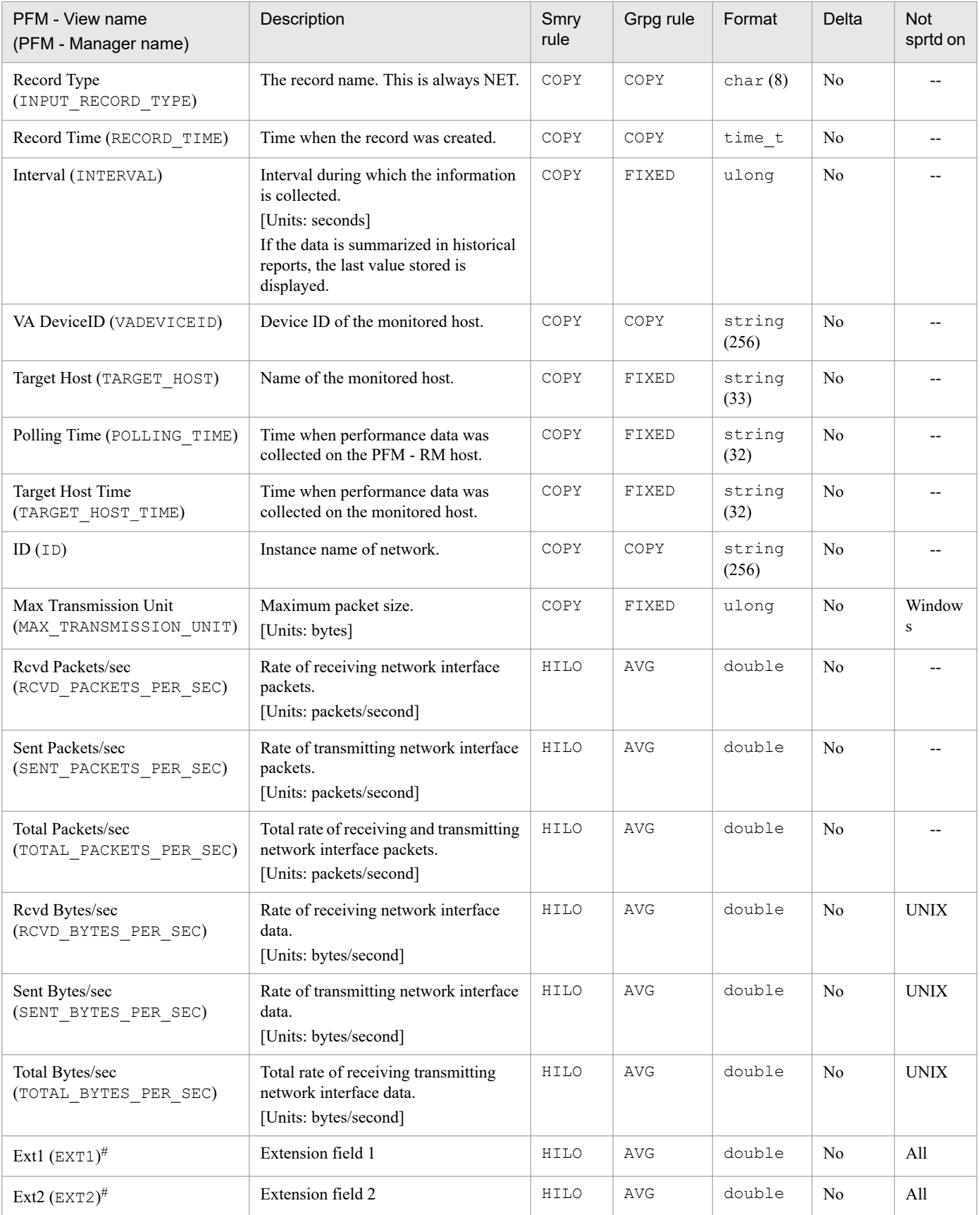

Legend:

--: Supported on all OSs of the monitored hosts.

All: Not supported on any OS of the monitored hosts. Smry rule: Summary rule Grpg rule: Grouping rule Not sprtd on: Not supported on

#

The Physical Disk Overview (PI\_PDSK) record stores performance data, taken at a specific interval, about physical disks on the monitored host. This is a multi-instance record.

### **Notes**

- If the connection to the monitored host fails, the information cannot be collected.
- **•** Note the following points when collecting this record in a Windows environment:
	- If a security setting prevents access to the disk volume that corresponds to the ID (ID) field, no record is created for this disk volume. To create a record of the disk volume, set the security setting in the monitoring target setup to allow the user account specified in User to access the disk volume.
	- **•** If you change the drive letter or drive path of a disk volume, restart the WMI service of the monitoring target you changed. If you try to collect records without restarting it, you might not be able to collect the records from that disk volume. Even if a record is collected, the ID ( $ID$ ) field might display the disk volume name before the change was made.
- **•** If the OS of the monitored host is AIX, only the following users can collect this record information:
	- **•** root user
	- **•** User who belongs to both adm and system groups
- If the OS of the monitored host is AIX, and if you change the device name by using a command such as rendev, performance data is collected for a different instance than the one that was present before the change.
- **•** If the OS of the monitored host is the Workload Partition (WPAR) environment of AIX V6.1 or later, the information for this record cannot be collected.
- Information is not collected if  $\texttt{TargetType}$  is set to icmp in the monitoring target settings.
- **•** If the monitored host is running Solaris, and the disk configuration is changed while JP1/PFM RM for Platform is collecting performance information, PI\_PDSK records are not collected.

*Note:*

Changing the disk configuration means that the following command was executed, resulting in a message such as <<device added: xxxx>> being output.

Command: iostat -x 5 2

### **Default and changeable values**

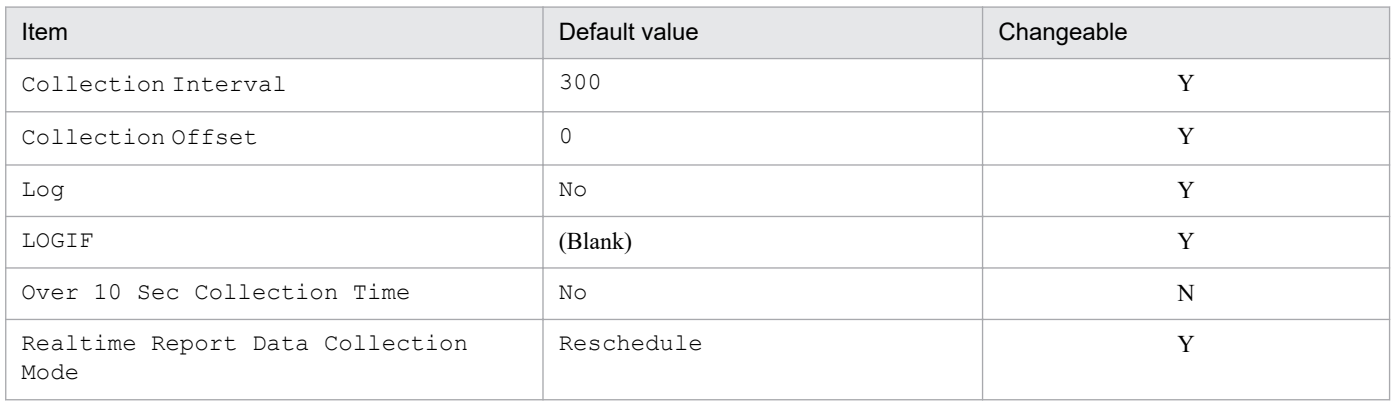

Legend:

Y: Changeable

# **ODBC key field**

PI\_PDSK\_ID

# **Lifetime**

None

# **Record size**

- **•** Fixed part: 1,034 bytes
- **•** Variable part: 652 bytes

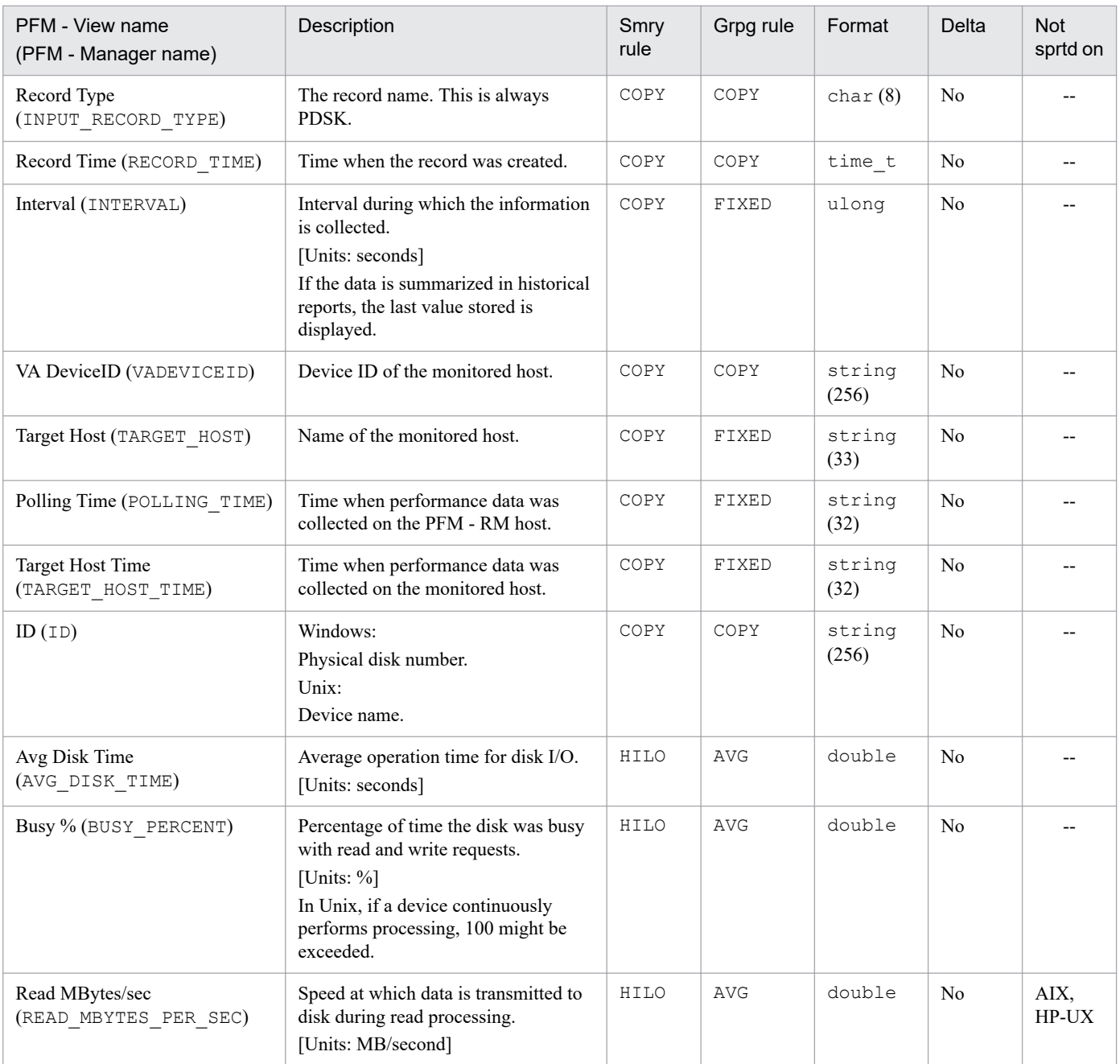

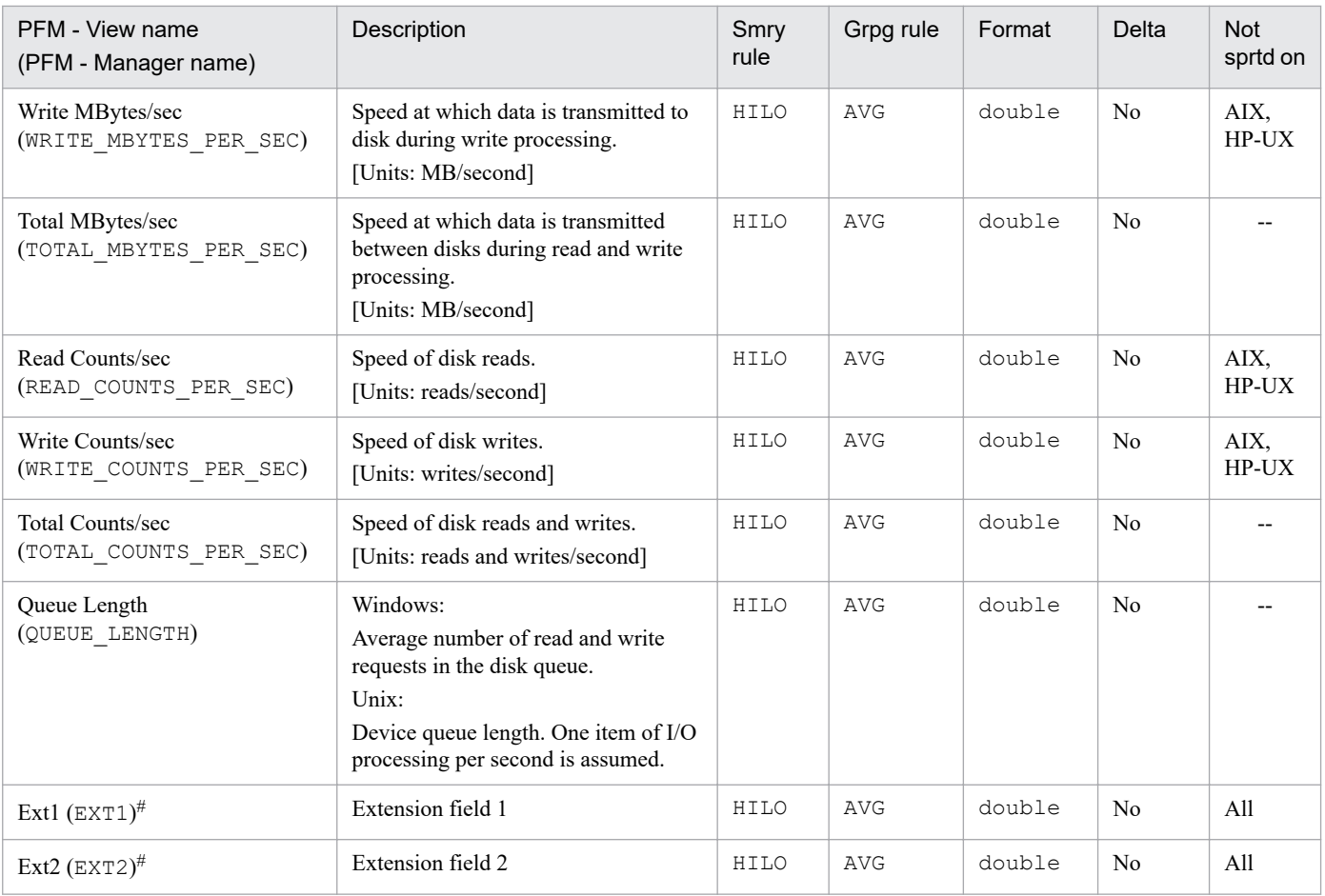

--: Supported on all OSs of the monitored hosts.

All: Not supported on any OS of the monitored hosts.

Smry rule: Summary rule

Grpg rule: Grouping rule

Not sprtd on: Not supported on

#

The Processor Overview (PI CPU) record stores performance data, taken at a specific interval, about the processors on the monitored host. This is a multi-instance record.

### **Notes**

- If the connection to the monitored host fails, the information cannot be collected.
- If this record is collected in a Windows environment, 100 is set as the maximum value of the following fields whose ID (ID) field is \_Total:
	- **•** CPU % (CPU\_PERCENT)
	- **•** System % (SYSTEM\_PERCENT)
	- **•** User % (USER\_PERCENT)
- **•** If the OS of both the PFM RM host and the monitored host is 64-bit Windows, you can collect a maximum of 32 pieces of CPU information.
- If the OS of the monitored host is AIX and a user other than the root user is collecting information, 0 is displayed in the following fields if that user does not belong to either the adm group or system group:
	- **•** CPU % (CPU\_PERCENT)
	- **•** Idle % (IDLE\_PERCENT)
	- **•** System % (SYSTEM\_PERCENT)
	- **•** User % (USER\_PERCENT)
	- **•** Wait % (WAIT\_PERCENT)
	- **•** Ext1 (EXT1)
	- **•** Ext2 (EXT2)
- If the OS of the monitored host is the Workload Partition (WPAR) environment of AIX V6.1 or later, 0 is displayed in the following fields:
	- **•** CPU % (CPU\_PERCENT)
	- Idle % (IDLE PERCENT)
	- **•** System % (SYSTEM\_PERCENT)
	- **•** User % (USER\_PERCENT)
	- **•** Wait % (WAIT\_PERCENT)
	- **•** Ext1 (EXT1)
	- **•** Ext2 (EXT2)
- Information is not collected if  $\text{TargetType}$  is set to icmp in the monitoring target settings.
- If the monitored host is running Solaris, and the CPU configuration is changed while PFM RM for Platform is collecting performance information, PI\_CPU records are not collected. Also, the following fields in PI records will have a value of zero:
	- **•** Active CPUs
	- **•** CPU %

- **•** Idle %
- **•** System %
- **•** User %
- **•** Wait %
- **•** Interrupt Counts/sec

If this phenomenon occurs, the performance information will be revised to be correct at the next collection timing, so no measures need to be taken.

*Note:*

Changing the CPU configuration means that the following command was executed, resulting in a message such as  $\le$  pset created: n  $\ge$  being output.

Command: mpstat -p 5 2

## **Default and changeable values**

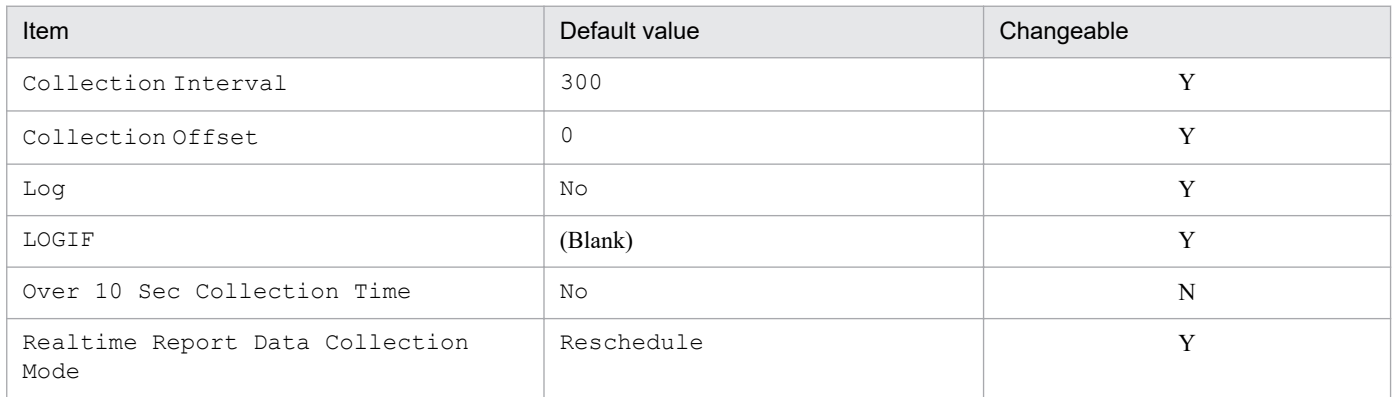

#### Legend:

Y: Changeable N: Not changeable

# **ODBC key field**

PI\_CPU\_ID

## **Lifetime**

None

### **Record size**

- **•** Fixed part: 1,034 bytes
- **•** Variable part: 544 bytes

## **Fields**

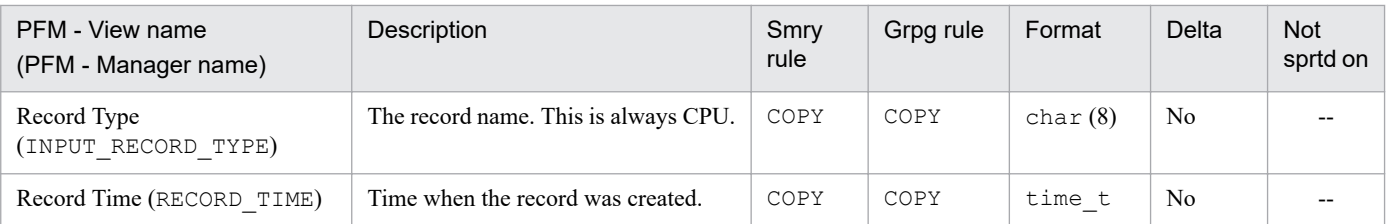

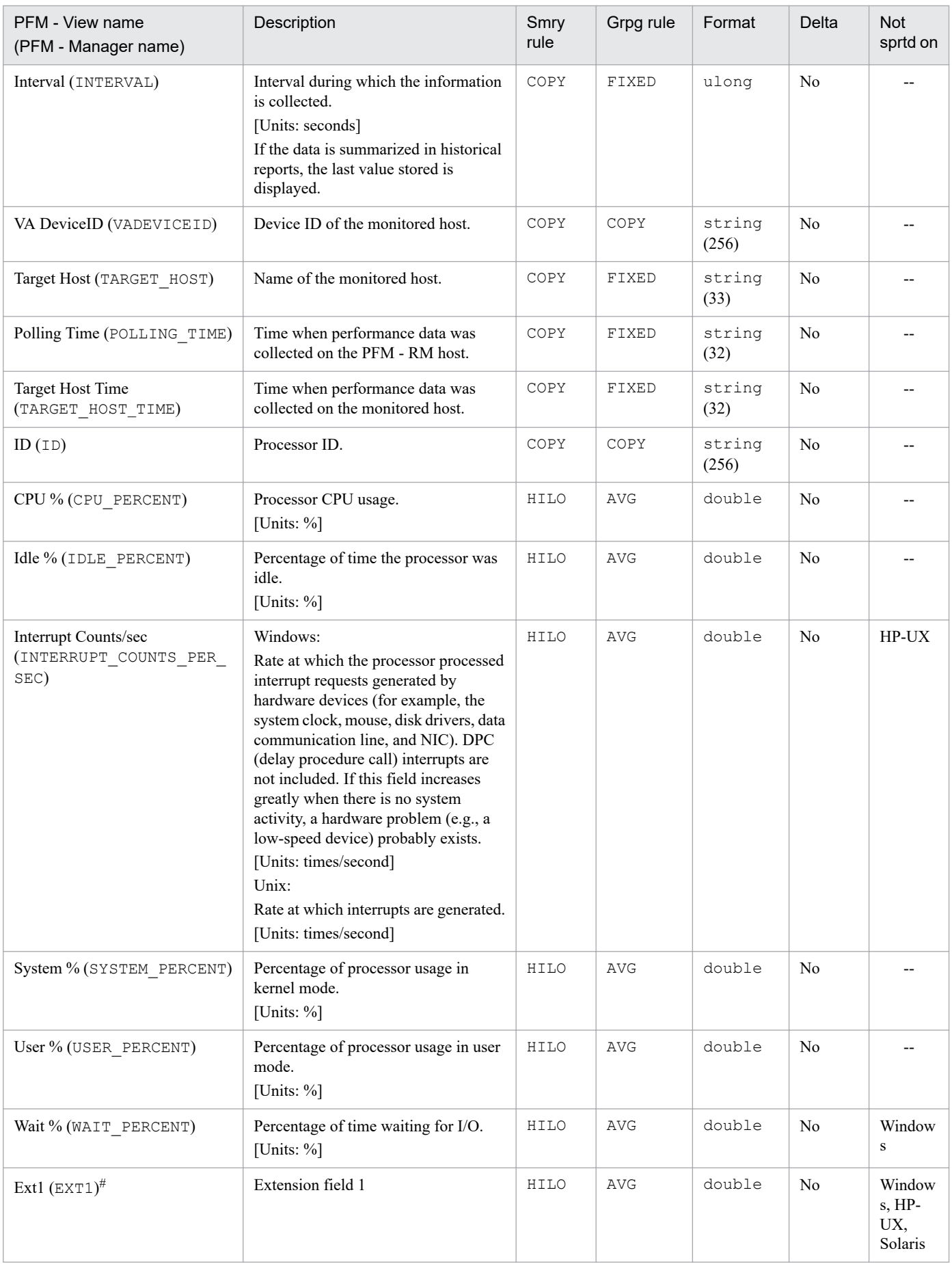

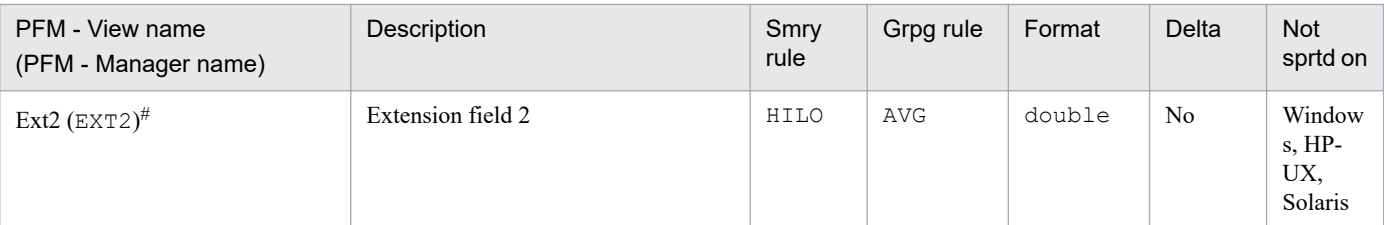

--: Supported on all OSs of the monitored hosts. Smry rule: Summary rule Grpg rule: Grouping rule Not sprtd on: Not supported on

#

The System Status (PD) record stores the status of the connection to the monitored host and information about the OS of the monitored host at a specific time.

### **Notes**

- If the connection to the monitored host fails, information is collected only in the following fields:
	- **•** Record Type (INPUT\_RECORD\_TYPE)
	- **•** Record Time (RECORD\_TIME)
	- **•** Interval (INTERVAL)
	- **•** VA DeviceID (VADEVICEID)
	- Target Host (TARGET\_HOST)
	- **•** Polling Time (POLLING\_TIME)
	- **•** Status (STATUS)
	- **•** Reason (REASON)
- Information is not collected if  $\text{TargetType}$  is set to icmp in the monitoring target settings.

## **Default and changeable values**

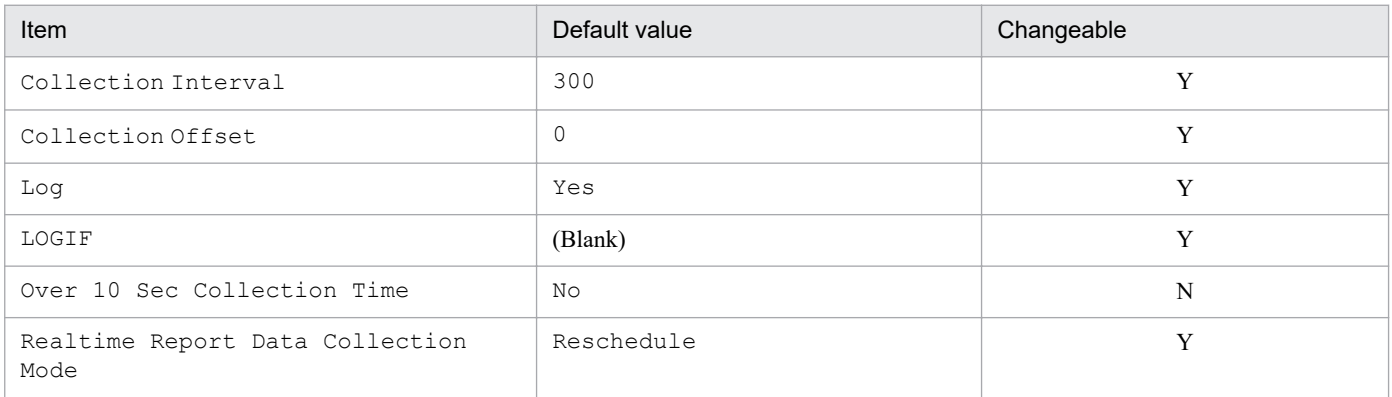

#### Legend:

Y: Changeable

N: Not changeable

## **ODBC key field**

None

### **Lifetime**

None

### **Record size**

- **•** Fixed part: 2,050 bytes
- **•** Variable part: 0 bytes

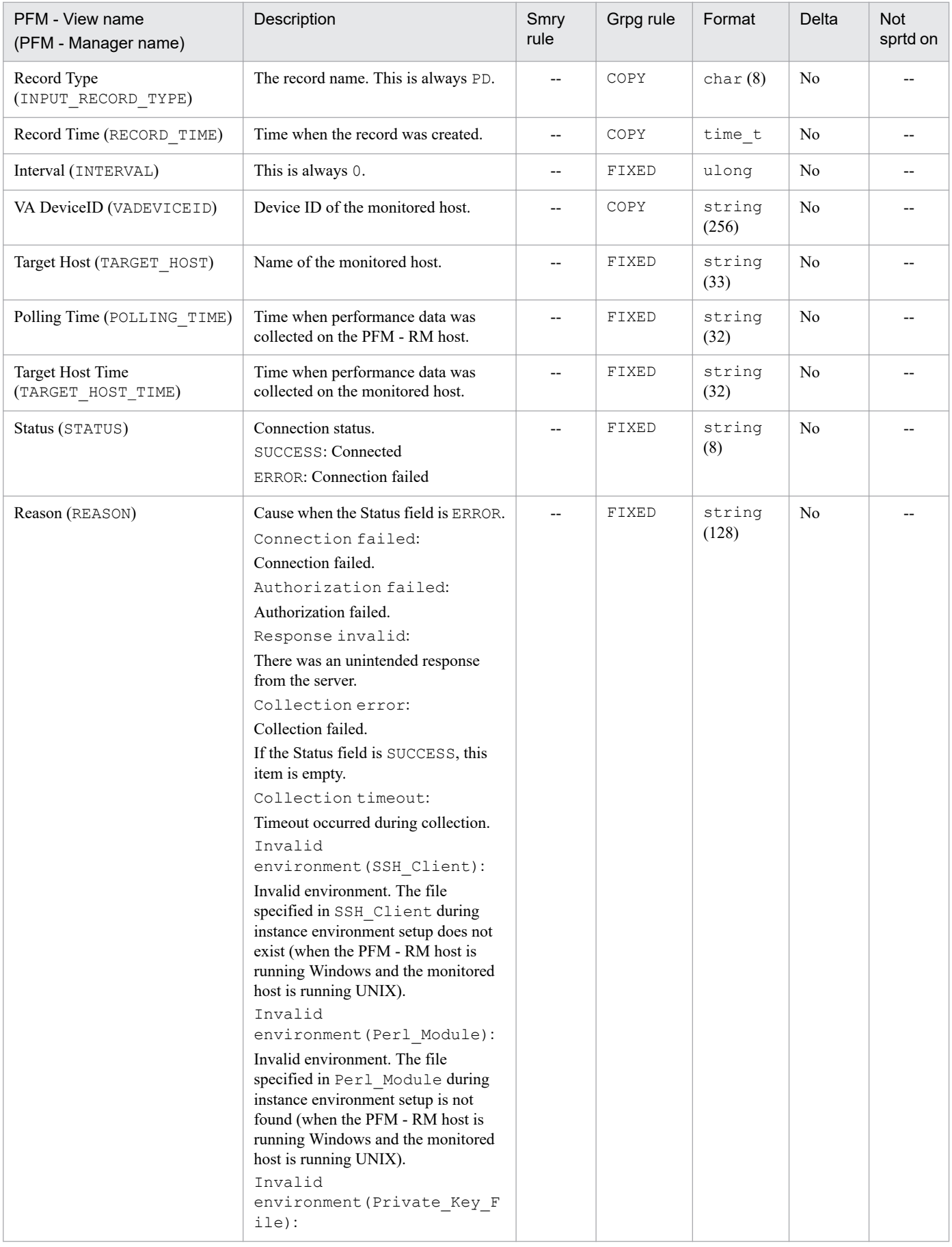

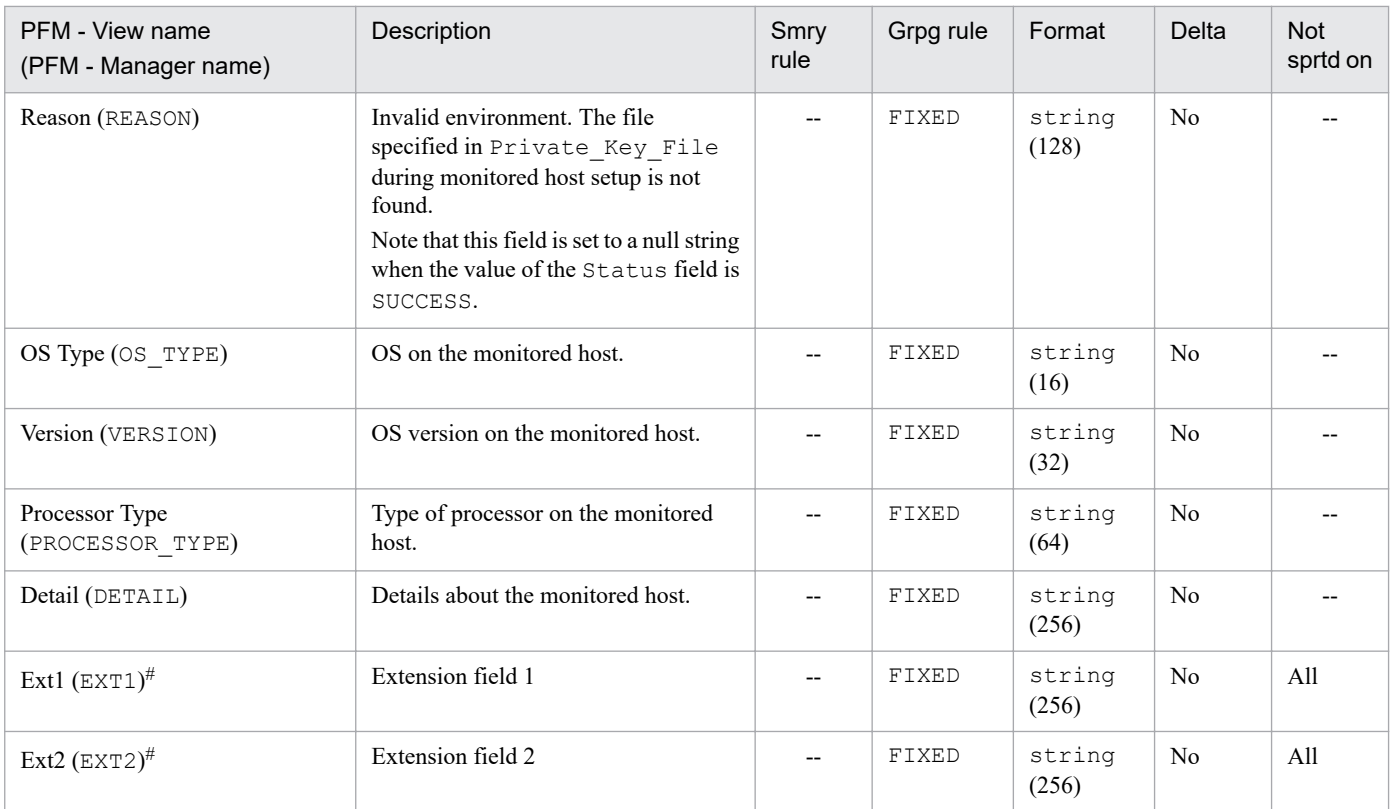

--: Supported on all OSs of the monitored hosts.

All: Not supported on any OS of the monitored hosts.

Smry rule: Summary rule

Grpg rule: Grouping rule

Not sprtd on: Not supported on

#### #

The System Summary (PI) record stores performance data, taken at a specific interval, about the processors and memory in the entire system of the monitored host.

### **Note**

- If the connection to the monitored host fails, the information cannot be collected.
- If the OS of both the PFM RM host and the monitored host is 64-bit Windows, you can collect a maximum of 32 pieces of CPU information.
- There is no upper limit to the number of instances you can create. The maximum number of monitoring targets you can create per instance is 50.
- **•** If the OS of both the monitored hosts is HP-UX, AIX, or Linux, the memory size allocated as the file cache is treated as the size of used physical memory area in the following fields:
	- Free Mem % (FREE\_MEM\_PERCENT)
	- Free Mem Mbytes (FREE\_MEM\_MBYTES)
	- **•** Used Mem % (USED\_MEM\_PERCENT)
	- **•** Used Mem Mbytes (USED\_MEM\_MBYTES)
- **•** If the OS of the monitored host is AIX and a user other than the root user is collecting information, 0 is displayed in the following fields if that user does not belong to either the adm group or system group:
	- **•** CPU % (CPU\_PERCENT)
	- **•** Idle % (IDLE\_PERCENT)
	- **•** System % (SYSTEM\_PERCENT)
	- **•** User % (USER\_PERCENT)
	- **•** Wait % (WAIT\_PERCENT)
	- Free Swap % (FREE\_SWAP\_PERCENT)
	- Free Swap Mbytes (FREE\_SWAP\_MBYTES)
	- **•** Used Swap % (USED\_SWAP\_PERCENT)
	- **•** Used Swap Mbytes (USED\_SWAP\_MBYTES)
	- Total Swap Mbytes (TOTAL SWAP MBYTES)
	- **•** Page Fault Counts/sec (PAGE\_FAULT\_COUNTS\_PER\_SEC)
- If the OS of the monitored host is the Workload Partition (WPAR) environment of AIX V6.1 or later, 0 is displayed in the following fields:
	- **•** CPU % (CPU\_PERCENT)
	- **•** Idle % (IDLE\_PERCENT)
	- **•** System % (SYSTEM\_PERCENT)
	- **•** User % (USER\_PERCENT)
	- **•** Wait % (WAIT\_PERCENT)
	- Free Mem % (FREE\_MEM\_PERCENT)
- Free Mem Mbytes (FREE\_MEM\_MBYTES)
- **•** Used Mem % (USED\_MEM\_PERCENT)
- Used Mem Mbytes (USED MEM MBYTES)
- Total Mem Mbytes (TOTAL MEM MBYTES)
- Free Swap % (FREE\_SWAP\_PERCENT)
- Free Swap Mbytes (FREE\_SWAP\_MBYTES)
- **•** Used Swap % (USED\_SWAP\_PERCENT)
- **•** Used Swap Mbytes (USED\_SWAP\_MBYTES)
- Total Swap Mbytes (TOTAL SWAP MBYTES)
- **•** Page Fault Counts/sec (PAGE\_FAULT\_COUNTS\_PER\_SEC)
- **•** If the OS of the monitored host is the non-global zone environment of Solaris, 0 is displayed in the following fields:
	- Effective Free Mem % (EFFECTIVE FREE\_MEM\_PERCENT)
	- **•** Effective Free Mem Mbytes (EFFECTIVE\_FREE\_MEM\_MBYTES)
	- **•** Effective Used Mem % (EFFECTIVE\_USED\_MEM\_PERCENT)
	- **•** Effective Used Mem Mbytes (EFFECTIVE\_USED\_MEM\_MBYTES)
- Information is not collected if  $\text{TargetType}$  is set to icmp in the monitoring target settings.
- **•** If you want to monitor the amount of memory actually available, we recommend that you monitor the Effective Free Mem Mbytes field, not the Free Mem Mbytes field. (Excluding the non-global zone environment of Solaris) Similarly, for the Free Mem %, Used Mem Mbytes, and Used Mem % fields, we recommend that you monitor the Effective Free Mem %, Effective Used Mem Mbytes, and Effective Used Mem % fields, which all begin with Effective, respectively.

For details about the difference between the fields, see *[2.2.2\(1\) Overview of memory monitoring](#page-35-0)*.

- **•** When a record of the PI record type is displayed in a real-time report, the first time collection data of the field where the delta field is Yes is invalid.
- **•** When monitoring a guest OS in Hyper-V with dynamic memory enabled, the value of the Total Mem Mbytes (physical memory) field in PI records might not reflect actual memory usage. The same applies to the following fields whose value is derived from the Total Mem Mbytes field of a PI record.
	- **•** Free Mem %
	- **•** Used Mem %
	- **•** Used Mem Mbytes
	- **•** Effective Free Mem %
	- **•** Effective Used Mem %
	- **•** Effective Used Mem Mbytes

This is because the guest OS is unable to recognize the reduction in available physical memory when the ballooning feature of Hyper-V recovers the excess physical memory allocated to the virtual machine. (When ballooning takes place, there might be a discrepancy between the physical memory allocated to the virtual machine and the physical memory recognized by the guest OS).

This issue does not occur when the physical memory allocated to a virtual machine increases, because the guest OS recognizes such an increase. Note that because PFM - RM for Platform acquires information from the guest OS, the value of the Total Mem Mbytes field in PI records reflects the amount of physical memory recognized by the guest OS.

7. Records

# **Default and changeable values**

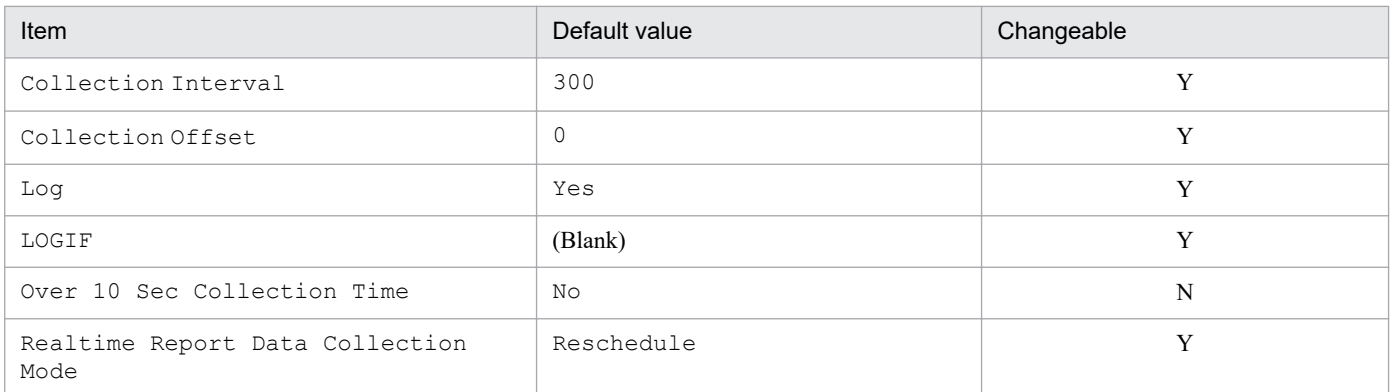

Legend:

Y: Changeable

N: Not changeable

# **ODBC key field**

None

# **Lifetime**

None

# **Record size**

- **•** Fixed part: 2,278 bytes
- **•** Variable part: 0 bytes

# **Fields**

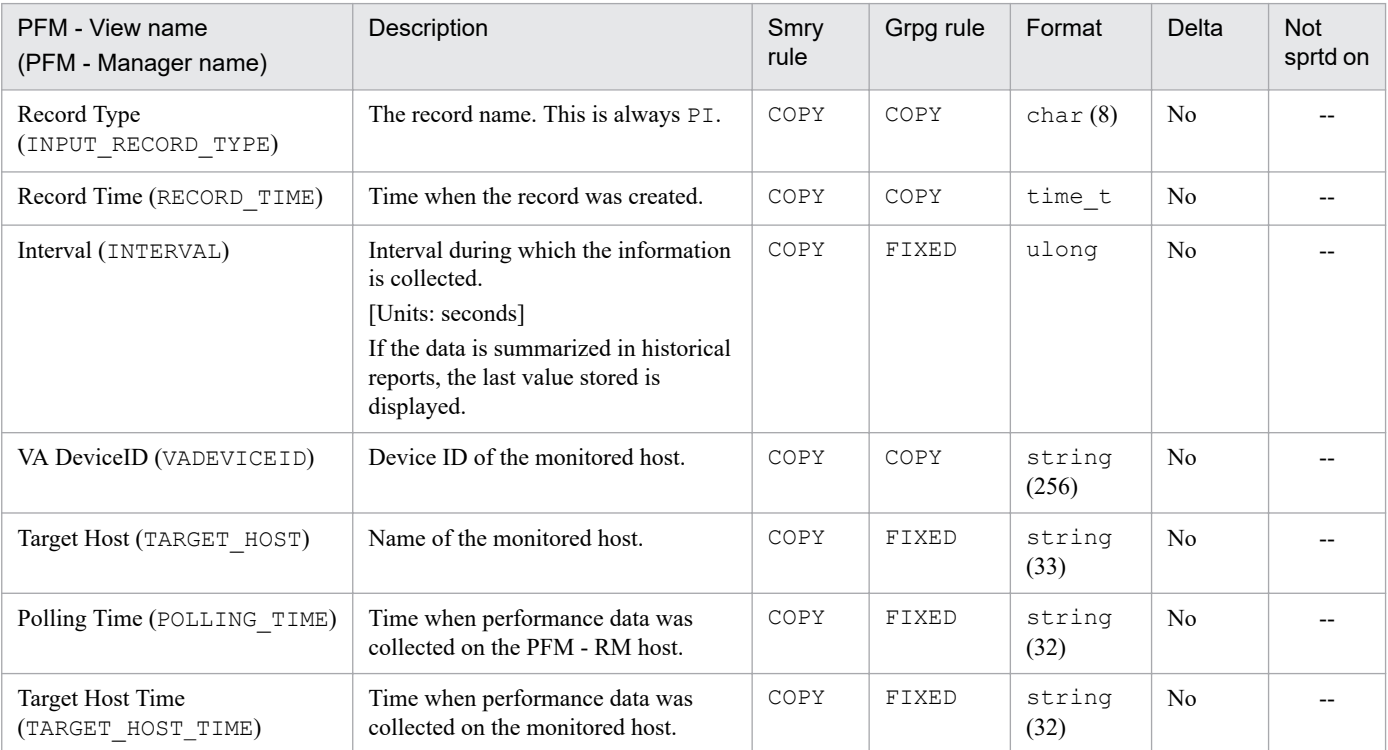

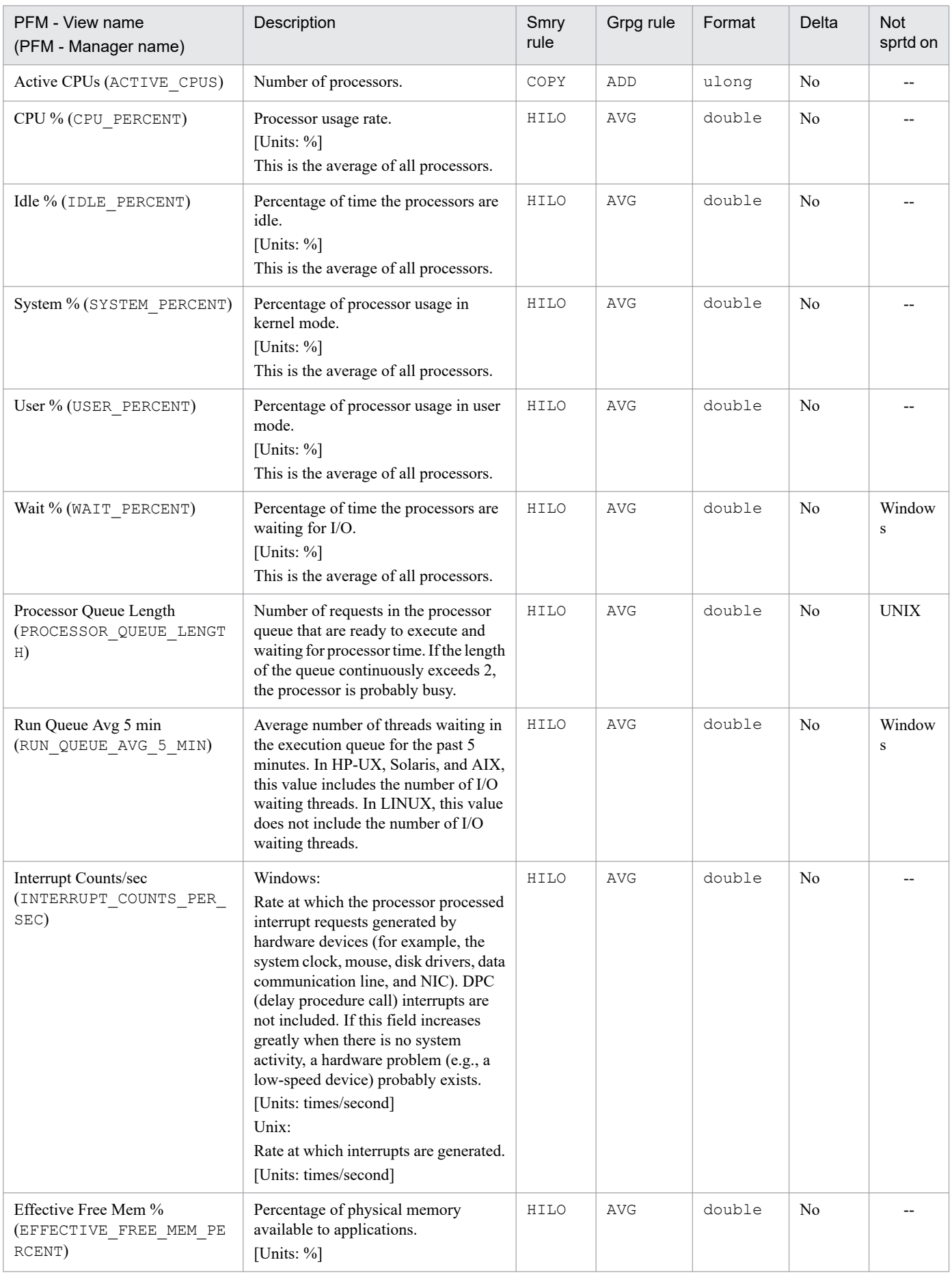

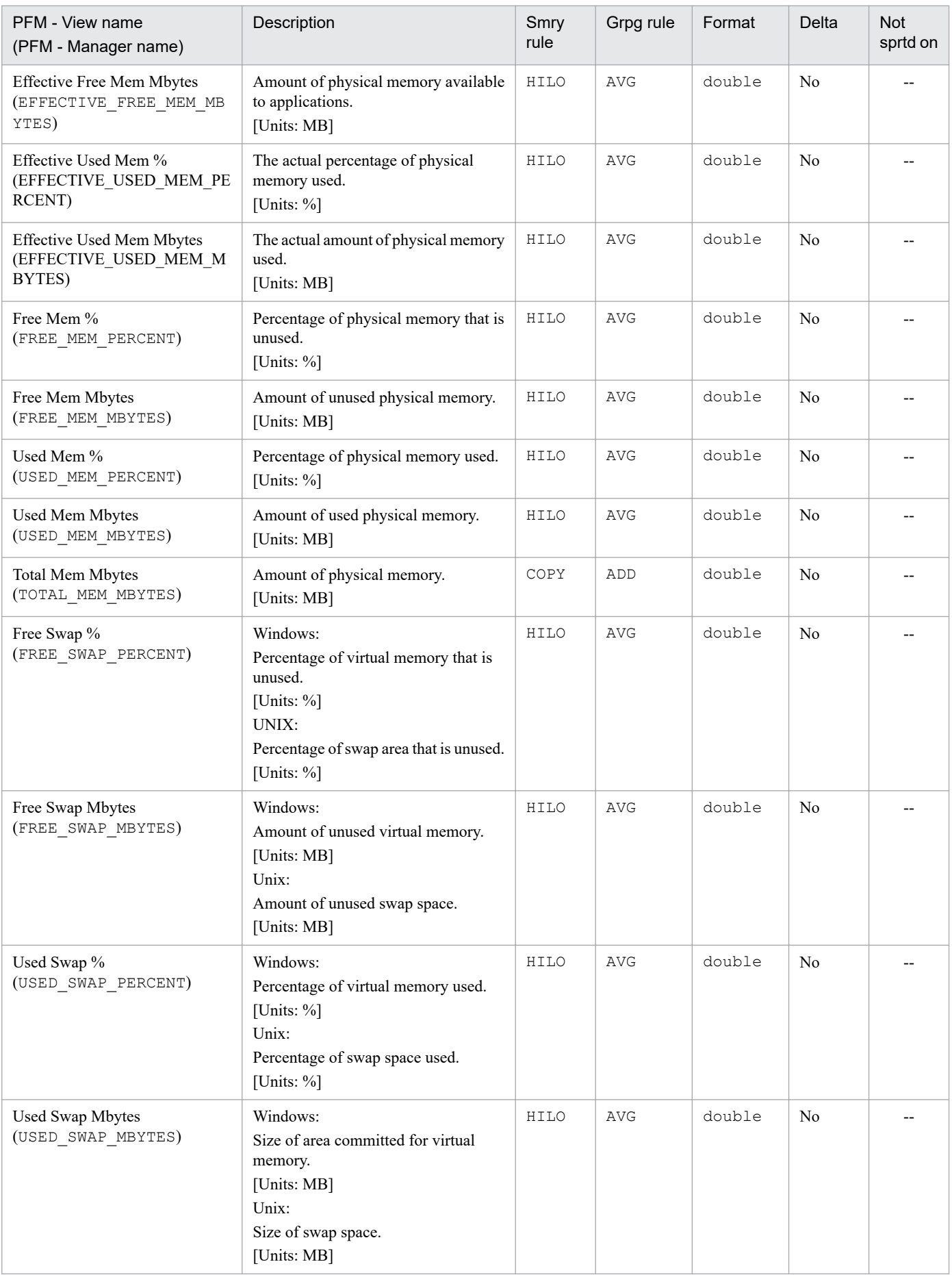

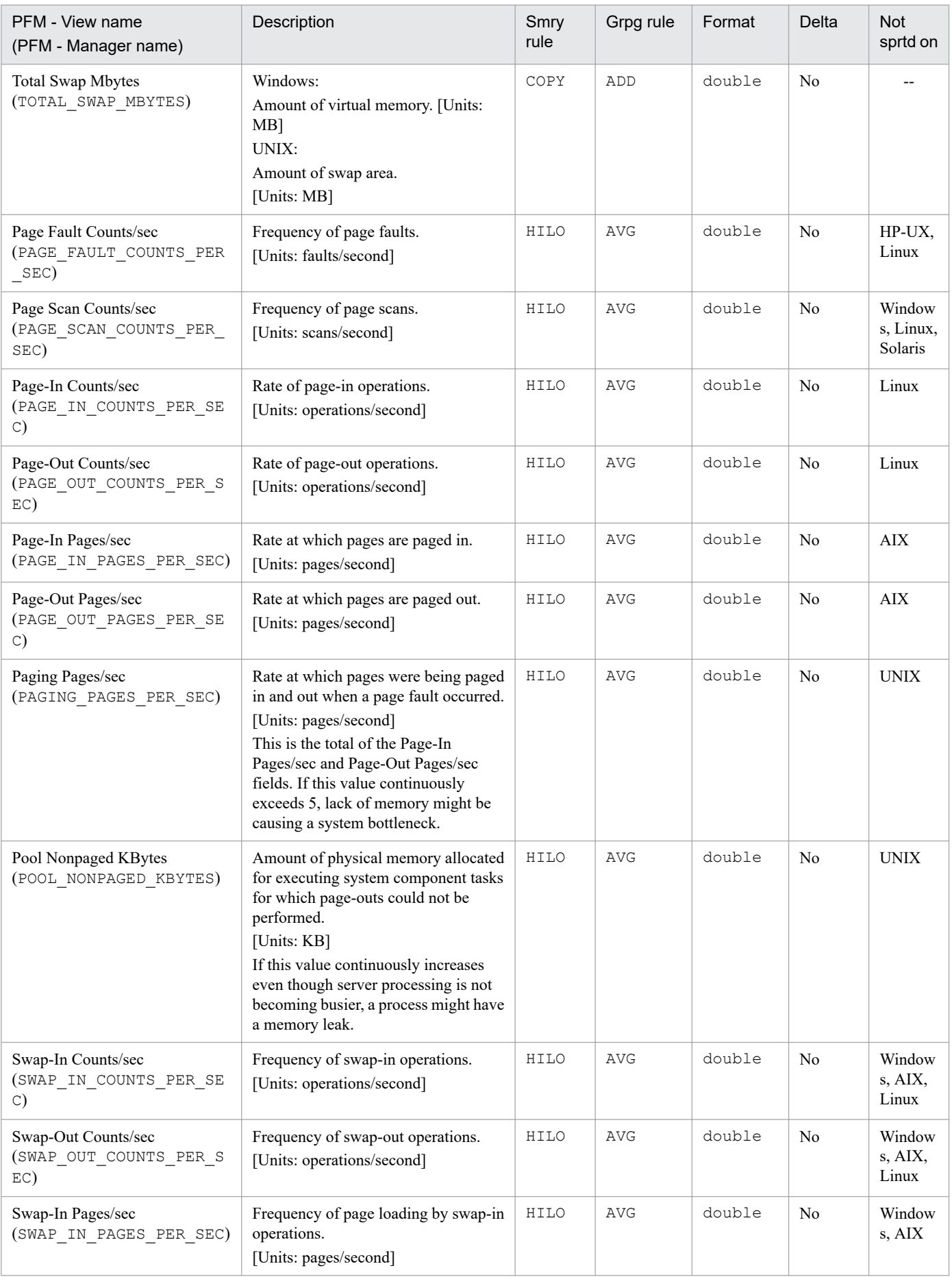

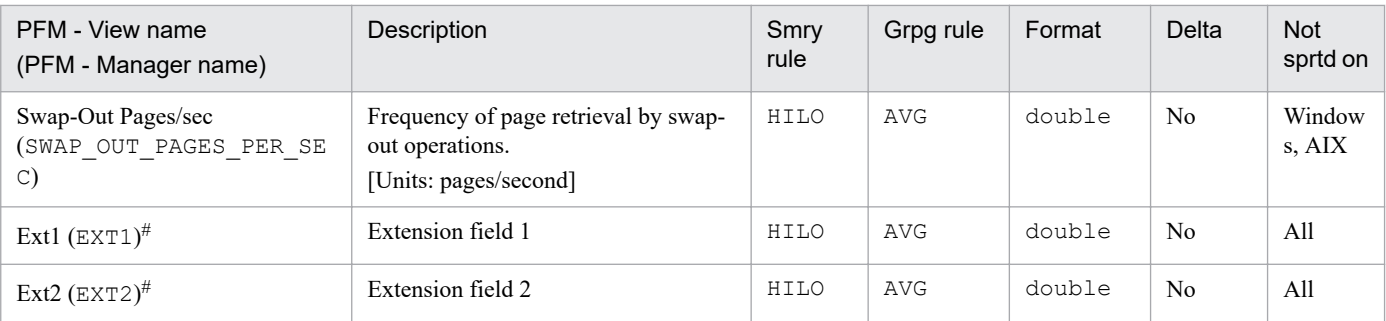

Legend:

--: Supported on all OSs of the monitored hosts.

All: Not supported on any OS of the monitored hosts.

Smry rule: Summary rule

Grpg rule: Grouping rule

Not sprtd on: Not supported on

#

This field is not used for operations.

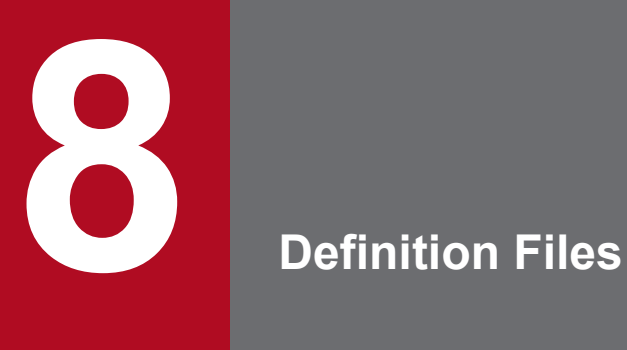

This chapter describes the PFM - RM for Platform definition files.

# **List of definition files**

The following table lists the PFM - RM for Platform definition files.

# Table 8-1: List of PFM - RM for Platform definition files

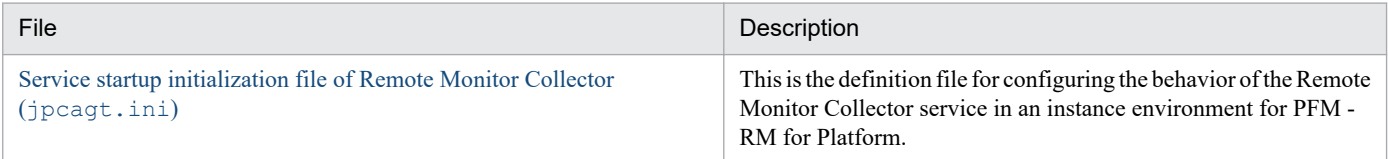

# **Definition file description format**

This section explains the format for describing definition files.

# **Function**

Describes the definition file's purpose and features.

# **Files**

Gives the names of the files associated with the definition file.

# **Location**

Gives the location where the definition file is stored.

# **Setting items**

Describes the items that can be set in the definition file.

# **How to specify the settings**

Describes the procedure for specifying the settings in the definition file.

# **Notes**

Gives points to keep in mind regarding the definition file.

# <span id="page-405-0"></span>**Service startup initialization file of Remote Monitor Collector (jpcagt.ini)**

# **Function**

This is the definition file for configuring the behavior of the Remote Monitor Collector service in an instance environment for PFM - RM for Platform.

# **Files**

jpcagt.ini (Service startup initialization file of Remote Monitor Collector)

# **Location**

The service startup initialization file of Remote Monitor Collector is stored in the following directory.

In Windows:

- **•** For physical hosts: *installation-folder*\agt7\agent\*instance-name*\
- **•** For logical hosts: *environment-directory*\jp1pc\agt7\agent\*instance-name*\

In UNIX:

- **•** For physical hosts: /opt/jp1pc/agt7/agent/*instance-name*/
- **•** For logical hosts: *environment-directory*/jp1pc/agt7/agent/*instance-name*/

# **Setting items**

The following table describes setting items in the service startup initialization file of Remote Monitor Collector. Disregard items that are not described in this table.

Set specifiable values following = after the label name. A blank character must not be specified at the beginning of a line and before and after  $=$ .

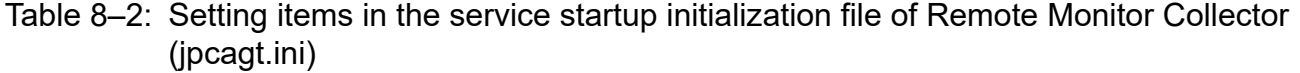

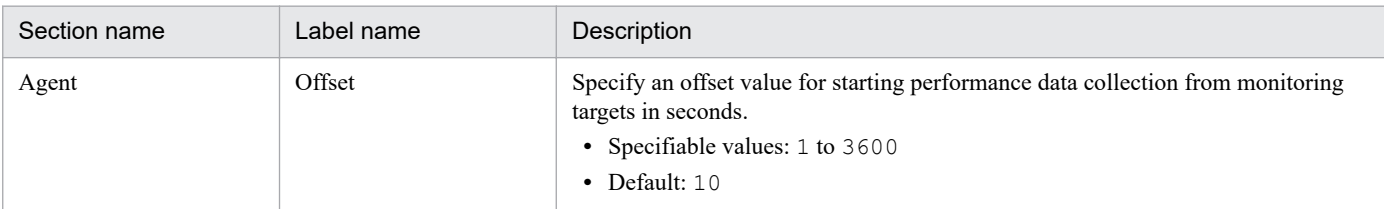

# **How to specify the settings**

You can set an offset value in the  $\gamma$  pcagt.ini file on the PFM - RM host as follows:

1. Determine an offset value.

Determine an offset value that is suitable for the instance environment. When you want performance data collection to start at different times in different instance environments, specify an offset value for each of the instance environments.

8. Definition Files

2. Stop the PFM - RM for Platform services.

Stop the PFM - RM for Platform services installed on the PFM - RM host. If you are using a cluster system, stop the services from the cluster software.

3. Edit the jpcagt.ini file.

Use a text editor or a similar tool to open the jpcagt.ini file, and then in the Offset label, set the offset value you have determined in step 1.

For example, if the offset value is 20 (seconds), you must set as follows:

```
 :
[Agent]
   :
Offset=20
    :
```
4. Save and close the jpcagt.ini file.

5. Start the PFM - RM for Platform services.

Start the PFM - RM for Platform services installed on the PFM - RM host. If you are using a cluster system, start the services from the cluster software.

# **Notes**

- The jpcagt.ini file contains definitions other than Offset. Be careful not to change values other than Offset in the [Agent] section. If you change values other than Offset, Performance Management might not work properly.
- **•** The Offset value in the jpcagt.ini file remains the same even when you perform an overwrite installation or version upgrade.

<span id="page-407-0"></span>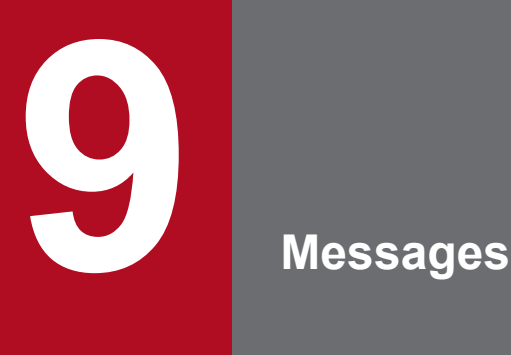

This chapter describes the format of the PFM - RM for Platform messages, lists the destinations to which messages are output, shows which messages are output to the Windows event log and syslog, and describes the messages in detail.

# **9.1 Message format**

This section explains the format of messages issued by PFM - RM for Platform. It also describes the notations used in this manual to explain the messages.

# **9.1.1 Format of output messages**

This section explains the format of the messages issued by PFM - RM for Platform.

Each message consists of a message ID, followed by a message text. The message format is as follows:

```
KAVLnnnnn-Y message-text
```
The message ID is composed of the following elements:

#### K

Identifier of the system.

AVL

Indicates a PFM - RM for Platform message.

#### *nnnnn*

Message number. The message numbers for PFM - RM for Platform are in the 17,000 series (17*xxx)*.

#### *Y*

Type of message:

**•** E: Error

The processing has been cancelled.

**•** W: Warning

The processing resumes after the message has been output.

• **T**: Information

The system is providing the user with information.

**•** Q: Query

The system is prompting the user to enter a response.

The following are the correspondences between the message type and the Windows event log type:

 $-E$ 

- **•** Level: Error
- **•** Description: Error message

 $-\overline{M}$ 

- **•** Level: Warning
- **•** Description: Warning message

 $-\mathbf{I}$ 

- **•** Level: Information
- **•** Description: Additional information message

 $-Q$ 

(Not output)

The following are the correspondences between the message type and the syslog priority level:

 $-F$ 

- **•** Level: LOG\_ERR
- **•** Description: Error message

 $-\bar{W}$ 

- **•** Level: LOG\_WARNING
- **•** Description: Warning message

 $-1$ 

- **•** Level: LOG\_INFO
- **•** Description: Additional information message

 $-<sup>O</sup>$ 

(Not output)

# **9.1.2 Format of message explanations**

This section describes the format used to explain messages in this manual.

The part of a message text that is shown in italics represents a variable; the actual wording in the message will depend on the circumstances. The manual lists the messages in the order of the message IDs. The following illustrates the format of a message explanation:

# *message-ID*

*message-text*

Explanation of the message

S:

Explains the processing performed by the system.

O:

Explains the action the operator should take when the message is displayed.

# **Note**

When the system administrator is contacted by the operator, the system administrator should collect log information and conduct initial checking in accordance with the procedures explained in *[10. Error](#page-427-0) [Handling Procedures](#page-427-0)*.

When you conduct initial checking to determine the cause of a problem, examine all applicable log information, such as the log information for the OS (Windows event log or syslog) and the log information output by PFM - RM for Platform. The log information enables you to understand the details of the processing that was underway when the problem occurred and to take appropriate action. You

should also make a record of the operations that led up to the problem and evaluate whether the problem is likely to recur.

This section shows the output destinations of the messages issued by PFM - RM for Platform.

Whether a message is output to a destination shown in the table below is indicated by *Y* or *--*:

### Legend:

Y: Message is output to the destination.

--: Message is not output to the destination.

Win. event log: Windows event log

stdout: Standard output

stderr: Standard error

# Table 9-1: PFM - RM for Platform message output destinations

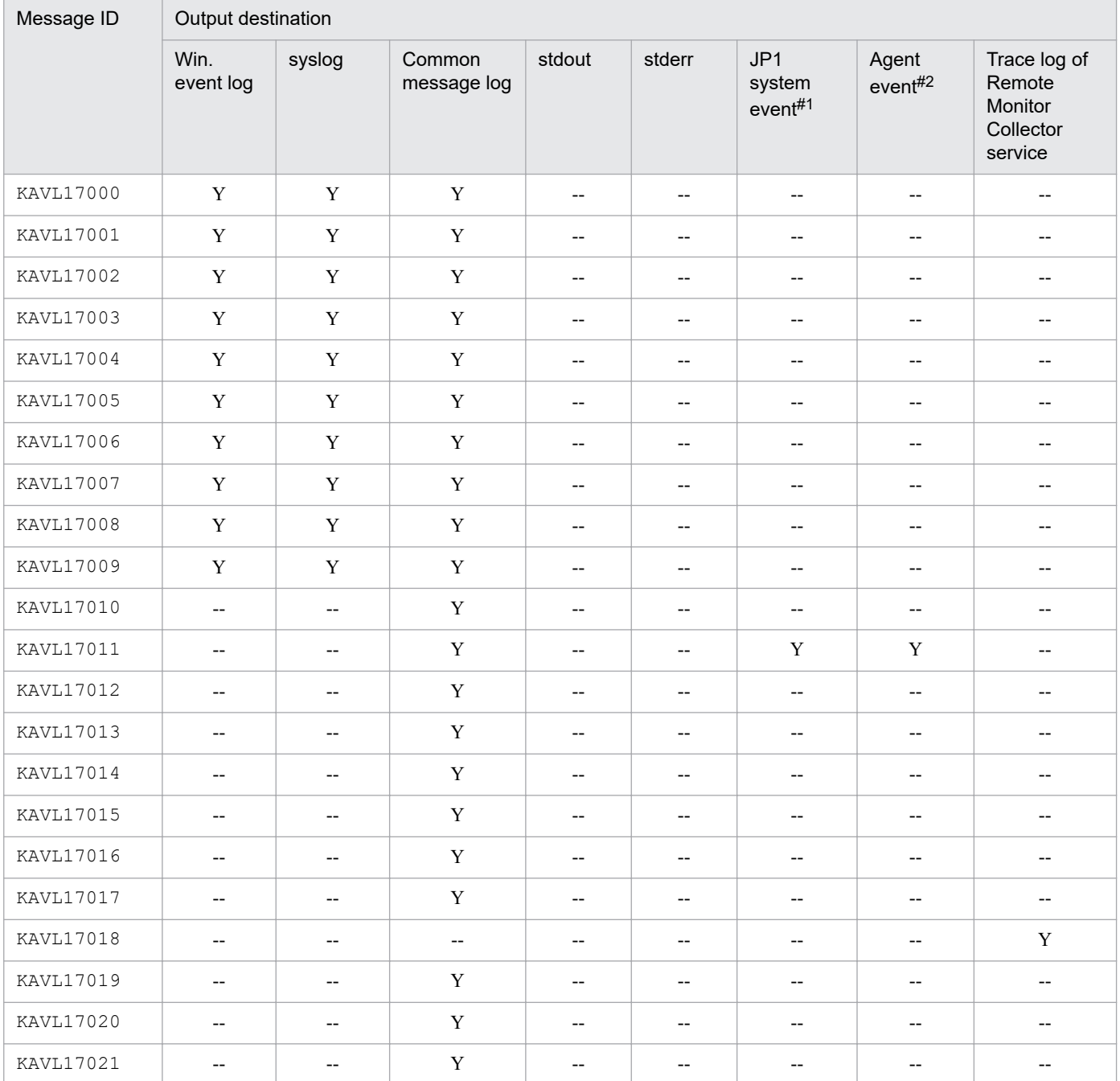

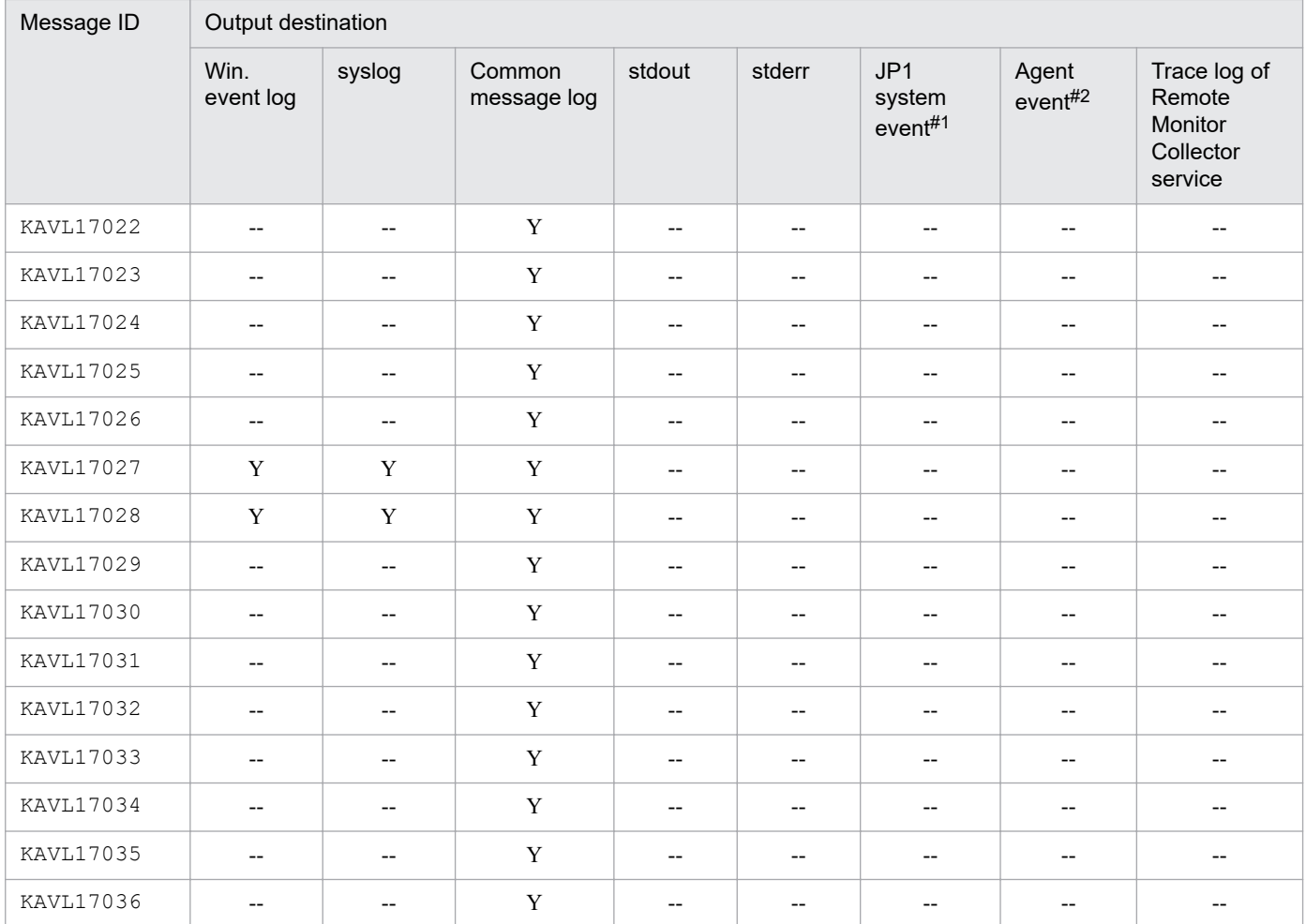

#1

A JP1 system event notifies JP1/IM of a change in the agent status. For details about JP1 system events, see the chapter that describes the monitoring of operations linked with the integrated manager product (JP1/IM) in the *JP1/ Performance Management User's Guide*.

The following table shows the programs that are required in order to issue JP1 system events.

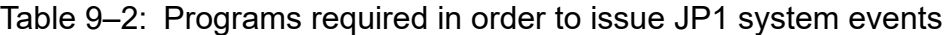

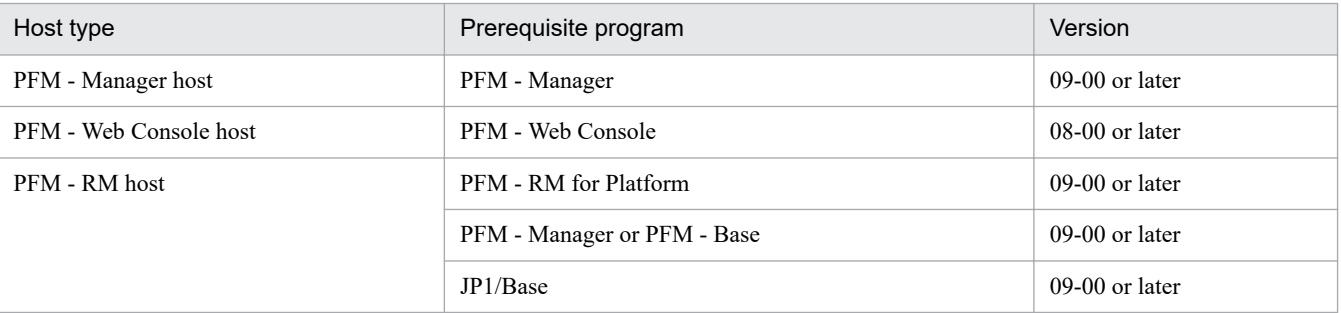

#2

An agent event notifies PFM - Manager of a change in the agent status. For details about agent events, see the chapter that describes event display in the *JP1/Performance Management User's Guide*.

The following table shows the programs that are required in order to issue agent events.

Table 9‒3: Programs required in order to issue agent events

| Host type              | Prerequisite program        | Version          |
|------------------------|-----------------------------|------------------|
| PFM - Manager host     | PFM - Manager               | $09-00$ or later |
| PFM - Web Console host | PFM - Web Console           | $08-00$ or later |
| PFM - RM host          | PFM - RM for Platform       | $09-00$ or later |
|                        | PFM - Manager or PFM - Base | $09-00$ or later |

# **9.3 List of messages output to the Windows event log and syslog**

This section lists the messages that PFM - RM for Platform outputs to the Windows event log and to syslog.

If the OS is Windows, the Windows event log is displayed in the application log in the Event Viewer window.

#### Ë **Note**

To open the Event Viewer window, from the Windows **Start** menu, choose **Administrative Tools**, and then **Event Viewer**.

For any event issued by PFM - RM for Platform, the identifier PFM-RMPlatform is displayed in the **Source** column of the Event Viewer window.

If the OS is UNIX, syslog means are output to the syslog file.

For details about the storage location of the syslog file, see the syslog daemon configuration file (default is /etc/ syslogd.conf).

The following table lists the messages that PFM - RM for Platform outputs to the Windows event log and to syslog.

Table 9–4: Messages output to the Windows event log and syslog

| Message ID  | Windows event log |             | syslog     |                     |
|-------------|-------------------|-------------|------------|---------------------|
|             | Event ID          | <b>Type</b> | Facility   | Level               |
| KAVL17000-I | 17000             | Information | LOG_DAEMON | LOG_INFO            |
| KAVL17001-E | 17001             | Error       | LOG_DAEMON | LOG_ERR             |
| KAVL17002-I | 17002             | Information | LOG_DAEMON | LOG_INFO            |
| KAVL17003-E | 17003             | Error       | LOG_DAEMON | $LOG$ ERR           |
| KAVL17004-E | 17004             | Error       | LOG_DAEMON | LOG_ERR             |
| KAVL17005-E | 17005             | Error       | LOG_DAEMON | $\mathtt{LOG\_ERR}$ |
| KAVL17006-E | 17006             | Error       | LOG_DAEMON | $LOG$ ERR           |
| KAVL17007-E | 17007             | Error       | LOG_DAEMON | $LOG$ ERR           |
| KAVL17008-E | 17008             | Error       | LOG_DAEMON | $\mathtt{LOG\_ERR}$ |
| KAVL17009-E | 17009             | Error       | LOG_DAEMON | $LOG$ ERR           |
| KAVL17027-E | 17027             | Error       | LOG_DAEMON | $LOG$ ERR           |
| KAVL17028-E | 17028             | Error       | LOG_DAEMON | $LOG$ ERR           |

# **9.4 Messages**

This section explains the messages issued by PFM - RM for Platform and the actions to be taken.

### KAVL17000-I

Remote Monitor Collector has stopped. (host=*host-name*, service=*service-ID*)

The Remote Monitor Collector service terminated normally.

### S:

Terminates the Remote Monitor Collector service processing.

### KAVL17001-E

Remote Monitor Collector failed to start.

Startup of the Remote Monitor Collector service failed.

### S:

Terminates the Remote Monitor Collector service processing.

#### $O:$

Check the immediately preceding message that has been output to the common message log and take appropriate action according to that message.

### KAVL17002-I

Remote Monitor Collector started. (host=*host-name*, service=*service-ID*)

Startup of the Remote Monitor Collector service has been completed.

#### S:

Starts Remote Monitor Collector's performance data collection processing.

### KAVL17003-E

Remote Monitor Collector stopped abnormally.

The Remote Monitor Collector terminated abnormally.

# S:

Terminates the Remote Monitor Collector service processing.

### O:

Check the immediately preceding message that has been output to the common message log and take appropriate action according to that message.

### KAVL17004-E

An attempt to read the service startup information file has failed.

An attempt to read the service startup initialization file failed during startup of the Remote Monitor Collector service.

S:

Terminates the Remote Monitor Collector service processing.

O:

Check whether the service startup initialization file  $(jpcagt.ini)$  exists under the following directory:

- **•** In Windows: *installation-folder*\agt7\agent\*instance-name*\
- **•** In UNIX: /opt/jp1pc/agt7/agent/*instance-name*/

# KAVL17005-E

An attempt to read the target information file has failed. (Target=*monitoring-target-name*)

An attempt to read the monitoring target information file failed during startup of the Remote Monitor Collector service.

S:

Continues the Remote Monitor Collector service processing.

### $O:$

Check for any errors with the items that were specified when the monitoring target was set up. Check whether the monitoring target information file (*monitoring-target-name*.ini) exists under the following directory:

- **•** In Windows: *installation-folder*\agt7\agent\*instance-name*\targets\
- **•** In UNIX: /opt/jp1pc/agt7/agent/*instance-name*/targets/

# KAVL17006-E

An error occurred in the *function-name* function. (en=*error-code*,arg1=*argument-1*, arg2=*argument-2*, arg3=*argument-3*)

An error occurred during execution of the function indicated by *function-name*.

#### S:

Terminates the Remote Monitor Collector service processing.

### $O:$

Collect maintenance data and contact the system administrator. For details about how to collect maintenance data, see the chapter that describes troubleshooting in the *JP1/Performance Management User's Guide*.

# KAVI 17007-F

A signal interrupted processing. (signal=*signal-number*)

Processing was canceled by a signal.

#### S:

Terminates the Remote Monitor Collector service processing.

#### $O:$

Collect maintenance data and contact the system administrator. For details about how to collect maintenance data, see the chapter that describes troubleshooting in the *JP1/Performance Management User's Guide*.

# KAVI 17008-F

Remote Monitor Collector will now stop because an error occurred.

The Remote Monitor Collector service is being stopped because of an error.

#### S:

Terminates the Remote Monitor Collector service processing.

### O:

Check the immediately preceding message that has been output to the common message log and take appropriate action according to that message.

# KAVL17009-E

Memory allocation failed. (RecordType=*record-type*)

Memory allocation failed. If UNKNOWN is displayed in *record-type*, memory allocation failed for multiple record IDs.

### S:

Terminates the Remote Monitor Collector service processing.

### O:

Increase available memory.

# KAVI 17010-W

Memory allocation failed. (RecordType=*record-type*)

Memory allocation failed. If UNKNOWN is displayed in *record-type*, memory allocation failed for multiple record IDs.

#### S:

Resumes the Remote Monitor Collector service processing.

#### O:

Increase the available memory.

### KAVI 17011-W

An attempt to collect the record failed. (RecordType=*record-type*, Target=*monitoring-target-name*)

Acquisition of the record indicated by *record-type* failed.

#### S:

Resumes the Remote Monitor Collector service processing.

#### O:

If this message is repeatedly output at every monitoring interval for the same monitoring target and record type, check to make sure that the system environment of the monitoring target has been correctly set up. If this message is output occasionally, the machine might be overloaded. If the cause of the error cannot be determined, collect

maintenance data and contact the system administrator. For details about how to collect maintenance data, see the chapter that describes troubleshooting in the *JP1/Performance Management User's Guide*.

### KAVL17012-W

An invalid value or a value outside the range was specified for the property of the Remote Monitor Collector service. (property=*property-name*, value=*value-range*, Target=*monitoring-target-name*)

An invalid value or a value outside the permitted range was specified for the indicated property of the Remote Monitor Collector service.

S:

Ignores the specified value and resumes the Remote Monitor Collector service processing. The value of this item remains unchanged.

#### O:

Check to see if the set value causes problems. If the value is not appropriate, specify an appropriate value.

#### KAVI 17013-W

The collector process failed to start.

Startup of the collection process failed.

#### S:

Resumes the Remote Monitor Collector service processing.

#### O:

Collect maintenance data and contact the system administrator. For details about how to collect maintenance data, see the chapter that describes troubleshooting in the *JP1/Performance Management User's Guide*.

### KAVI 17014-W

The collector process stopped abnormally.

The collection process terminated abnormally.

S:

Resumes the Remote Monitor Collector service processing.

### O:

If this message is output more than once in succession, check the monitoring target's system environment settings for any error. If the cause of the error cannot be determined, collect maintenance data and contact the system administrator. For details about how to collect maintenance data, see the chapter that describes troubleshooting in the *JP1/Performance Management User's Guide*.

### KAVL17015-W

A performance data file is invalid. (Target=*monitoring-target-name*)

The contents of the performance data storage file are invalid.

#### S:

Resumes the Remote Monitor Collector service processing.

#### $O:$

Collect maintenance data and contact the system administrator. For details about how to collect maintenance data, see the chapter that describes troubleshooting in the *JP1/Performance Management User's Guide*.

# KAVI 17016-W

Performance data was not saved to the Store database because it is the same as previous performance data. (RecordType=*record-type*, Target=*monitoring-target-name*)

The performance data was not saved in the Store database because it was the same as the previous data.

S:

Resumes the Remote Monitor Collector service processing.

 $\Omega$ :

**•** Specify the record collection interval or the collection interval for the collection process in such a manner that the following condition is satisfied: record collection interval ≥ collection interval for the collection process.

If the condition record collection interval  $\geq$  collection interval for the collection process is satisfied but this warning occurs frequently, either increase the collection interval or reduce the number of monitored hosts in the instance environment.

• Set the collection interval for the collection process (Interval setting value for the instance environment) and the collection interval for each performance data (Collection Interval setting value for each record) to the amount of time it takes to complete the collection of performance data from all monitored hosts in the instance.

For details, see *[10.2.5 The message "KAVL17016-W Performance data was not saved to the Store database](#page-436-0) [because it is the same as previous performance data." is output to the common message log](#page-436-0)*.

# KAVI 17017-W

The record build failed because there is no performance data. (Target=*monitoring-target-name*)

Record creation failed because there was no performance data.

S:

Resumes the Remote Monitor Collector service processing.

O:

This warning might occur immediately after startup because there is no performance data yet. If this warning continues to occur even after some time has elapsed after startup, check the following items for each OS of the monitored hosts:

If the monitored host is running Windows

- **•** Is the monitored host running?
- Is the WMI service running on the monitored host?
- **•** Were the following settings specified correctly when the monitoring target was set up?
	- TargetHost
	- UseCommonAccount
	- User
	- Password
	- Domain

If you are using common account information, check for any errors with the following items specified in common account information (wmi):

- User
- Password
- Domain
- Can the name be resolved by the host name (TargetHost) specified when the monitoring target was set up?
- **•** Was the WMI connection setting procedure performed correctly?

If the monitored host is running UNIX

- Is the monitored host running?
- **•** Is the SSH service running on the monitored host?
- Were the following settings specified correctly when the monitoring target was set up?
	- TargetHost
	- UseCommonAccount
	- User

```
• Private_Key_File
```
• Port

If you are using common account information, check for any errors with the following items specified in common account information (ssh):

- User
- Private\_Key\_File
- Can the name be resolved by the host name (TargetHost) specified when the monitoring target was set up?
- **•** Was the SSH connection setting procedure performed correctly?
- **•** Were the following settings specified correctly when the instance environment was set up (only when the PFM - RM host is running in a Windows environment)?
	- SSH\_Type
	- SSH\_Client
	- Perl\_Module

If the cause of the error cannot be determined, collect maintenance data and contact the system administrator. For details about how to collect maintenance data, see the chapter that describes troubleshooting in the *JP1/Performance Management User's Guide*.

### KAVL17018-I

The records were successfully saved onto the Store database. (RecordType=*record-type*, count=*records-count*, Target=*monitoring-target-name*)

The records indicated in *record-type* have been stored successfully in the Store database.

#### S:

Resumes the Remote Monitor Collector service processing.

# KAVI 17019-W

The initialization of interprocess communication failed.

Preparation for communication between the Remote Monitor Collector service and the collection process failed.

S:

Resumes the Remote Monitor Collector service processing.

### O:

Processing on the work file, such as open or write processing, might have failed. Check for a shortage of available disk space.

If there is no problem with the available disk space, collect maintenance data and contact the system administrator. For details about how to collect maintenance data, see the chapter that describes troubleshooting in the *JP1/ Performance Management User's Guide*.

# KAVL17020-W

An error occurred during collection of the record. (Target=*monitoring-target-name*)

An error occurred during record collection.

### S:

Resumes the Remote Monitor Collector service processing.

### O:

Collect maintenance data and contact the system administrator. For details about how to collect maintenance data, see the chapter that describes troubleshooting in the *JP1/Performance Management User's Guide*.

### KAVI 17021-I

A collector process will restart because the system detected that it stopped.

The collection process will be restarted because the system detected termination of the process.

#### S:

Resumes the Remote Monitor Collector service processing.

### KAVI 17022-W

Account authentication failed.

Account authentication failed.

### S:

Resumes the Remote Monitor Collector service processing.

### O:

Check for any errors in the following items, which were specified during instance environment setup:

- **•** UseCommonAccount
- **•** RMHost\_User
- **•** RMHost\_Password
- **•** RMHost\_Domain

If you are using common account information, check for any errors in the following items specified in the common account information (pfmhost):

- **•** User
- **•** Password
- **•** Domain

# KAVI 17023-W

The user profile failed to load.

Loading of the user profile failed.

S:

Resumes the Remote Monitor Collector service processing.

O:

Check whether the following settings were specified correctly when the instance environment was set up:

- **•** UseCommonAccount
- **•** RMHost\_User
- **•** RMHost\_Password
- **•** RMHost\_Domain

If you are using common account information, check for any errors in the following items specified in the common account information (pfmhost):

- **•** User
- **•** Password
- **•** Domain

Additionally, check whether the user profile identified in the error message exists.

### KAVL17024-W

There are no SSH client execution modules. (Instance=*instance-name*)

The setting of the SSH client execution module (SSH Client) is invalid. Because the instance includes a monitored host running UNIX, specify a correct value.

S:

Resumes the Remote Monitor Collector service processing.

 $\Omega$ :

Check whether a correct value was specified in SSH Client when the instance environment was set up.

# KAVL17025-W

There are no Perl execution modules. (Instance=*instance-name*)

The setting of the Perl execution module (Perl Module) is invalid. Because the instance includes a monitored host running UNIX, specify a correct value.

<sup>9.</sup> Messages

S:

Resumes the Remote Monitor Collector service processing.

### O:

Check whether a correct value was specified in Perl\_Module when the instance environment was set up.

# KAVL17026-W

There are no private keys. (Instance=*instance-name*, Target=*monitoring-target-name*)

The setting for the private key file (Private Key File) used in the SSH public key method is invalid. If the monitored host is running UNIX, specify a correct value.

S:

Resumes the Remote Monitor Collector service processing.

 $\Omega$ :

Check for any errors in the following items that were set when the monitoring target was set up:

- **•** UseCommonAccount
- **•** Private\_Key\_File

If you are using common account information, check for any errors in the following item specified in the common account information (ssh):

**•** Private\_Key\_File

# KAVL17027-E

Memory allocation failed.

Memory allocation failed during startup.

S:

Terminates processing the Remote Monitor Collector service.

O:

Increase the amount of free memory.

### KAVL17028-E

Failed to load the common account information. (Type=*type-of-common-account-information*, Instance=*instancename*)

An attempt to read the common account information failed during startup of the Remote Monitor Collector service.

S:

Terminates processing the Remote Monitor Collector service.

 $O:$ 

Make sure that common account information has been set up.

Check for any errors in the items specified in the common account information.

After checking the above issues, use the jpcconf acc setup command to set up the common account information.

# KAVI 17029-W

Failed to load the common account information. (Type=*type-of-common-account-information*, Instance=*instancename*)

An attempt to read the common account information failed.

#### S:

Continues the Remote Monitor Collector service processing. Reads common account information again at the next collection timing.

#### O:

Make sure that common account information has been set up.

Check for any errors in the items specified in the common account information.

After checking the above issues, use the jpcconf acc setup command to set up common account information.

# KAVI 17030-W

Failed to add the information for the monitoring target. (Instance=*instance-name*, Target=*monitoring-target-name*)

An attempt to add monitoring target information failed.

### S:

Continues the Remote Monitor Collector service processing.

Does not collect performance data for the monitoring target for which information failed to be added.

O:

Check the preceding message in the common message log, and take action according to that message. After taking the above action, use the jpcconf target setup command to perform setup again.

### KAVI 17031-W

Failed to update the information for the monitoring target. (Instance=*instance-name*, Target=*monitoring-targetname*)

An attempt to update monitoring target information failed.

#### S:

Continues the Remote Monitor Collector service processing.

Collects performance data for the monitoring target based on the pre-update values.

#### $O:$

Check the preceding message in the common message log, and take action according to that message.

### KAVL17032-W

Failed to load the information file for the monitoring target. (Instance=*instance-name*, Target=*monitoring-targetname*)

An attempt to read the monitoring target information file failed.

#### S:

Continues the Remote Monitor Collector service processing.

 $O:$ 

Check for any errors in the items that were set when the monitoring target was set up.

Make sure that the monitoring target information file (*monitoring-target-name*.ini) exists in the following directory:

- **•** For Windows *installation-folder*\agt7\agent\*instance-name*\targets\
- **•** For UNIX

/opt/jp1pc/agt7/agent/*instance-name*/targets/

After checking the above issues, use the  $\gamma$  pcconf target setup command to perform setup again.

# KAVI 17033-W

Failed to load the common start information file for the component. The instance will start as an environment that cannot use common account information. (Instance=*instance-name*)

An attempt to read the common start information file for each component failed. The system starts as an environment where common account information cannot be used.

S:

Continues the Remote Monitor Collector service processing.

 $\Omega$ 

Make sure that the common start information file for each component ( $\text{pccomm.ini}$ ) exists in the following directory:

- **•** For Windows *installation-folder*\
- **•** For UNIX

/opt/jp1pc/

# KAVI 17034-F

An invalid setting to use common account information is set in an environment that cannot use common account information. (Instance=*instance-name*)

An environment where common account information cannot be used is set to use common account information.

S:

Terminates the Remote Monitor Collector service processing.

O:

Take one of the following actions:

- **•** Change the setting so that common account information is not used.
- **•** To use common account information, upgrade PFM Manager or PFM Base in the same machine to a version that supports common account information. Then create the common account information.
- **•** If backup data was restored, check the data at the restoration source, and restore the correct backup data.

# KAVL17035-W

An invalid setting to use common account information is set in an environment that cannot use common account information. (Instance=*instance-name*, Target=*monitoring-target-name*)

An environment where common account information cannot be used is set to use common account information.

S:

Continues the Remote Monitor Collector service processing.

 $O:$ 

Take one of the following actions:

- **•** Change the setting so that common account information is not used.
- **•** To use common account information, upgrade PFM Manager or PFM Base in the same machine to a version that supports common account information. Then create common account information.
- **•** If backup data was restored, check the data at the restoration source, and restore the correct backup data.

# KAVI 17036-W

An invalid value is set in the common account information. (Type=*type-of-common-account-information*, Label=*item-name*, value=*value-range*)

An invalid value is specified in the common account information.

S:

Continues the Remote Monitor Collector service processing by ignoring the specified value. The corresponding item retains the pre-change (original) value.

O:

Check for any errors in the items specified in the common account information.

After checking the above issue, use the jpcconf acc setup command to set up common account information.

Part 4: Troubleshooting

<span id="page-427-0"></span>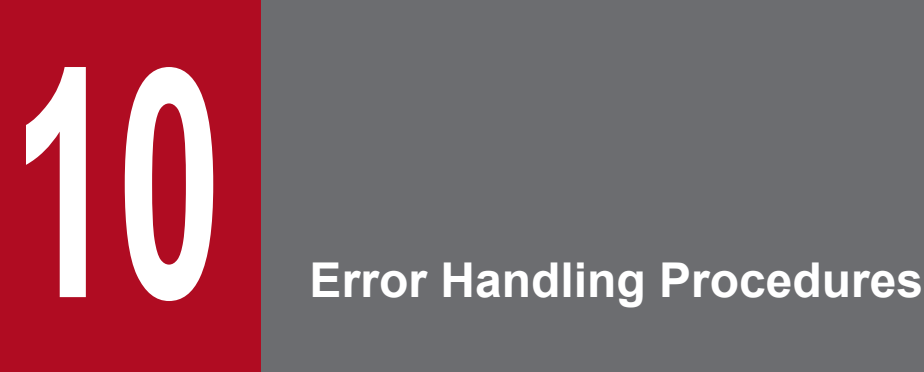

This chapter describes how to handle errors that might occur while you are using Performance Management products. The focus of this chapter's discussion is on handling errors that occur in PFM - RM for Platform. For details about error handling for the entire Performance Management system, see the chapter that describes troubleshooting in the *JP1/Performance Management User's Guide*.

This section describes the procedures for handling errors that occur while you are using Performance Management products.

# **Checking the event**

Check the following:

- **•** Event where the error occurred
- **•** Message contents (if a message has been displayed)
- **•** Log information (such as the common message log)

For details about the messages and how to respond to each message, see *[9. Messages](#page-407-0)*. For details about the log information that is output by the Performance Management products, see *[10.3 Log information to be collected for](#page-443-0) [troubleshooting](#page-443-0)*.

# **Collecting data**

Collect data to determine the cause of the error. For details about how to collect the necessary data, see *[10.4 Data](#page-448-0) [to be collected for troubleshooting](#page-448-0)* and *[10.5 How to collect data for troubleshooting](#page-455-0)*.

# **Checking the problem**

Use the collected data to check the cause of the problem. You should also isolate the problem or the affected range.

# **10.2 Troubleshooting**

This section explains how to conduct troubleshooting while you are using Performance Management products. If an error occurs, you should first check to see if any of the events described in this section has occurred.

# **10.2.1 The Remote Monitor Collector service of PFM - RM does not start**

If the PFM - RM host is running Windows, startup of the Remote Monitor Collector service might fail during PFM - RM startup, and one of the following messages might be displayed in the Windows event log when Windows is restarted:

- **•** The *Service Name* service hung on starting.
- **•** *Service Name* service hung on startup.

Because this problem is caused by a timeout in Windows service control manager, it tends to occur when PFM - Manager's communication load is high and a response from PFM - Manager takes time. This problem occurs when all of the following conditions are satisfied:

**•** JP1/PFM - Manager's communication load is high.

For example, many copies of PFM - RM are being started concurrently.

- **•** In Windows **Services** applet, the startup type is set to **Automatic** for PFM RM services.
- **•** The OS is restarted.

To avoid this problem, take either of the following steps:

- **•** When starting a service at the time the OS is restarted, start it by executing the jpcspm start command instead of starting it from Windows service control manager.
- **•** Shorten the PFM RM startup time by using the setting described below for the PFM RM host.

This setting shortens the reconnection processing during startup of the PFM - RM service if PFM - Manager cannot be connected to. In this case, the probability of the PFM - RM service starting in a stand-alone mode increases.

To shorten the startup time of PFM - RM, change [Agent Collector  $x$  Section]<sup>#</sup> in the startup information file (jpccomm.ini) and the NS Init Retry Count label of [Agent Store *x* Section]# from NS Init Retry Count =2 to NS Init Retry Count =1.

#

The PFM - RM product ID is entered for *x*. For details about product IDs, see *[C. List of Identifiers](#page-465-0)*. If multiple copies of PFM - RM are installed on the same host, specify an NS Init Retry Count label value for each product ID.

The startup information file (jpccomm.ini) is stored in the following directory:

```
If the PFM - RM host is a physical host
```
*installation-folder*\jpccomm.ini

If the PFM - RM host is a logical host

```
environment-directory#\jp1pc\jpccomm.ini
```
#

Indicates the directory on the shared disk specified when the logical host was created.

<sup>10.</sup> Error Handling Procedures

# **10.2.2 Failure Audit (Event ID: 4625 or 4776) is recorded in the Windows security event log.**

When the monitored host is running Windows, Failure Audit (Event ID: 4625 or 4776) might be recorded in the Windows security event log.

PFM - RM for Platform makes a WMI connection to the monitored host by using the user name and password specified in the account information<sup>#1</sup> when the monitoring target was set up. However, WMI also tries to connect to the monitored host by using the process-executing account information<sup>#2</sup> (in which a user name and password were specified when the instance environment was set up), resulting in this problem. Even when Failure Audit (Event ID: 4625 or 4776) is displayed in the Windows security event log, there is no problem if performance information has been collected.

To avoid this problem, take the following steps:

- 1. Create account information having the same user name and password on the PFM RM host and the monitored host.
- 2. Specify the user name and password (in the account information created in step 1) in the setting items for the instance environment and the setting items for the monitoring target as described below.
	- RMHost User<sup>#2</sup> setting item in the account information for the instance environment: *User name*
	- RMHost Password<sup>#2</sup> setting item in the account information for the instance environment: *Password*
	- **•** User#1 setting item in the account information for the monitoring target: *User name*
	- **•** Password#1 setting item in the account information for the monitoring target: *Password*

For details about how to specify these settings, see *[3.1.4 Setup procedure for the Windows edition](#page-62-0)*.

#1: This is a setting item (User or Password) in common account information (wmi) when common account information is used.

#2: This is a setting item (User or Password) in common account information (pfmhost) when common account information is used.

# **10.2.3 PFM - RM for Platform was started, but no performance data is being collected**

If the Status field value in the PD record is ERROR, take appropriate action based on the Reason field value. If the cause of the error cannot be determined after you perform appropriate action, collect maintenance data and contact the system administrator.

The following describes the items to be checked for each Reason field value.

# **(1) Connection failed: Connection to the monitored host failed.**

#### **When the monitored host is running Windows**

- **•** Is the monitored host running?
- **•** Is the WMI service running on the monitored host?
- Were the settings for the following specified correctly when the monitoring target was set up?<sup>#1</sup>
	- TargetHost

<sup>10.</sup> Error Handling Procedures

- Can the name be resolved by the host name (TargetHost) that was specified when the monitoring target was set up?
- Were the following WMI connection setup procedures performed correctly?
	- DCOM setting at the PFM RM host
	- WMI namespace setting at the monitored host
	- Firewall setting at the monitored host
- **•** If there is a firewall between PFM RM for Platform and the monitoring target, is the firewall passage port set appropriately?

### **When the monitored host is running UNIX**

- **•** Is the monitored host running?
- **•** Is the SSH service running on the monitored host?
- Were the following settings specified correctly when the monitored host was set  $up^{2#1}$ 
	- Target Host
	- UseCommonAccount#2
	- $\cdot$  User#3

```
• Private Key File^{#3}
```
•Port

- Can the name be resolved by the host name (TargetHost) that was specified when the monitoring target was set up?
- Were the settings for the following items specified correctly when the instance environment was set up?<sup>#4</sup> (This applies only when the PFM - RM host is running Windows.)

•SSH\_Type

•SSH\_Client

•Perl\_Module

- **•** Was the SSH connection setup procedure performed correctly?
- **•** If there is a firewall between PFM RM for Platform and the monitoring target, is the firewall passage port set appropriately?

#### #1

To check the items that have been set up, execute the jpcconf target setup command. If you are using common account information, execute the jpcconf acc display command to check the setting items. Alternatively, in PFM - Web Console, from the Remote Monitor Collector service of PFM - RM for Platform, view the Remote Monitor Configuration property to check the settings.

#2

This item is displayed when both the version of PFM - RM for Platform and the version of the prerequisite program (PFM - Manager or PFM - Base) in the same machine as PFM - RM for Platform are 10-50 or later.

### #3

```
If you are using common account information, the values of User and Private Key File are the respective
values that are specified in User and Private_Key_File in common account information (ssh).
```
#### #4

To check the items that have been set up, execute the jpcconf inst setup command. Alternatively, in PFM - Web Console, from the Remote Monitor Collector service of PFM - RM for Platform, view the Remote Monitor Configuration property to check the settings.
# **(2) Authorization failed: Authorization of the monitored host failed.**

The items to be checked in Windows are described below. This error is not applicable to UNIX.

#### **When the monitored host is running Windows**

- Were the following settings specified correctly when the monitoring target was set up?<sup>#1</sup> •UseCommonAccount#2
	- $\cdot$  User#3
	- Password<sup>#3</sup>
	- Domain#3
- **•** Were the following WMI connection setup procedures performed correctly?
	- DCOM setting on the PFM RM host
	- DCOM setting on the monitored host

#### #1

To check the settings, execute the jpcconf target setup command. If you are using common account information, execute the jpcconf acc display command to check the setting items. Alternatively, use PFM - Web Console to check the settings by displaying the Remote Monitor Configuration properties from the Remote Monitor Collector service of PFM - RM for Platform.

#### #2

This item is displayed when both the version of PFM - RM for Platform and the version of the prerequisite program (PFM - Manager or PFM - Base) in the same machine as PFM - RM for Platform are 10-50 or later.

#### #3

If you are using common account information, the values of User, Password, and Domain are the respective values that are specified in User, Password, and Domain in common account information (wmi).

### **(3) Collection timeout: Performance data collection did not end within the specified time**

#### **When the monitored host is running Windows**

- **•** In the instance environment, is the collection interval of the collection process for the monitored host too short? The collection interval of the collection process means the Interval setting in the instance environment. If this interval is short, either reduce the number of monitoring targets in the instance environment or lengthen the collection interval of the collection process.
- **•** Has the monitored host been started?
- Were settings specified correctly when the monitored host was set  $up^{2n}$
- **•** Was the WMI connection setting procedure followed correctly?
- Is the PFM RM host or the monitored host under a heavy system load?

#### **When the monitored host is running UNIX**

- In the instance environment, is the collection interval of the collection process for the monitored host too short? The collection interval of the collection process means the Interval setting in the instance environment. If this interval is short, either reduce the number of monitoring targets in the instance environment or lengthen the collection interval of the collection process.
- **•** Has the monitored host been started?

#### 10. Error Handling Procedures

- Were settings specified correctly when the monitored host was set  $up^{2n}$
- **•** Was the SSH connection setting procedure followed correctly?
- **•** Is the PFM RM host or the monitored host under a heavy system load?
- Was no set for UseDNS<sup>#3</sup> in the /etc/ssh/sshd\_config<sup>#2</sup> file on the SSH server of the monitored host? If the environment takes time to resolve the PFM - RM for Platform host name on the SSH server of the monitored host, a timeout might occur when collecting performance data from PFM - RM for Platform. In this case, this issue might be solved by setting no for UseDNS<sup>#3</sup> in the /etc/ssh/sshd\_config<sup>#2</sup> file on the SSH server of the monitored host.

#1

To check the items that have been set up, execute the jpcconf target setup command. Alternatively, in PFM - Web Console, from the Remote Monitor Collector service of PFM - RM for Platform, view the Remote Monitor Configuration property to check the settings.

#2

```
This will be /opt/ssh/etc/sshd_config when using HP-UX.
```
#3

This will be LookupClientHostname when using Solaris.

### **(4) Invalid environment (SSH\_Client): The file specified in SSH\_Client when the instance environment was set up does not exist (when the PFM - RM host is running Windows and the monitored host is running UNIX)**

The item to be checked when the PFM - RM host is running Windows and the monitored host is running UNIX is shown below. This error is not applicable when the monitored host is running Windows or when the PFM - RM host is running UNIX.

• Was the following setting specified correctly when the instance environment was set up?<sup>#</sup> SSH\_Client

#

To check the item that has been set up, execute the jpcconf inst setup command. Alternatively, in PFM - Web Console, from the Remote Monitor Collector service of PFM - RM for Platform, view the Remote Monitor Configuration property to check the setting.

### **(5) Invalid environment (Perl\_Module): The file specified in Perl\_Module when the instance environment was set up does not exist (when the PFM - RM host is running Windows and the monitored host is running UNIX)**

The item to be checked when the PFM - RM host is running Windows and the monitored host is running UNIX is shown below. This error is not applicable when the monitored host is running Windows or when the PFM - RM host is running UNIX.

• Was the following setting specified correctly when the instance environment was set up?<sup>#</sup> Perl\_Module

<sup>10.</sup> Error Handling Procedures

#

To check the item that has been set up, execute the jpcconf inst setup command. Alternatively, in PFM - Web Console, from the Remote Monitor Collector service of PFM - RM for Platform, view the Remote Monitor Configuration property to check the setting.

### **(6) Invalid environment (Private\_Key\_File): The file specified in Private\_Key\_File when the monitored host was set up does not exist**

The environment where the message The file specified in Private Key File when the monitored host was set up does not exist is output differs according to the version of PFM - RM for Platform, as follows:

- **•** When the version of PFM RM for Platform is from 09-50 to 10-00: The message is output if the PFM RM host is running Windows, and the monitored host is running UNIX.
- When the version of PFM RM for Platform is 10-50 or later: The message is output if the PFM RM host is running Windows or UNIX, and the monitored host is running UNIX.

The items below are checked when the monitored host is running UNIX. This error is not applicable when the monitored host is running Windows.

• Were the following items specified correctly when the monitored host was set  $up$ <sup> $#1$ </sup>

```
•UseCommonAccount#2
```
•Private Key File $*3$ 

#### #1

To check the item that has been set up, execute the  $\frac{1}{1}$  pcconf target setup command. If you are using common account information, execute the jpcconf acc display command to check the setting items.

Alternatively, in PFM - Web Console, from the Remote Monitor Collector service of PFM - RM for Platform, view the Remote Monitor Configuration property to check the setting.

#### #2

This item is displayed when both the version of PFM - RM for Platform and the version of the prerequisite program (PFM - Manager or PFM - Base) in the same machine as PFM - RM for Platform are 10-50 or later.

#3

If you are using common account information, the value of Private Key File is the value that is specified in Private Key File in common account information (ssh).

### **(7) Values other than those described above**

- **•** Collect maintenance data and contact the system administrator.
- **•** If the monitored host is running Windows, check the application event log and take the appropriate corrective action. To use PFM - RM for Platform to collect performance data for the records listed below, PFM - RM for Platform must be set up so that objects can be monitored on the performance console.<sup>#</sup> The table below lists the objects corresponding to each record, the source (service) names that are output to the event log, and the performance extension DLLs.

#

You can use **Performance** to check the object name that corresponds to each record. If there is no corresponding object, specify the settings according to the procedure provided in Microsoft Knowledge Base by Microsoft so that the objects can be monitored.

<sup>10.</sup> Error Handling Procedures

#### Table 10–1: Objects corresponding to each record, the source (service) names that are output to the event log, and the performance extension DLLs

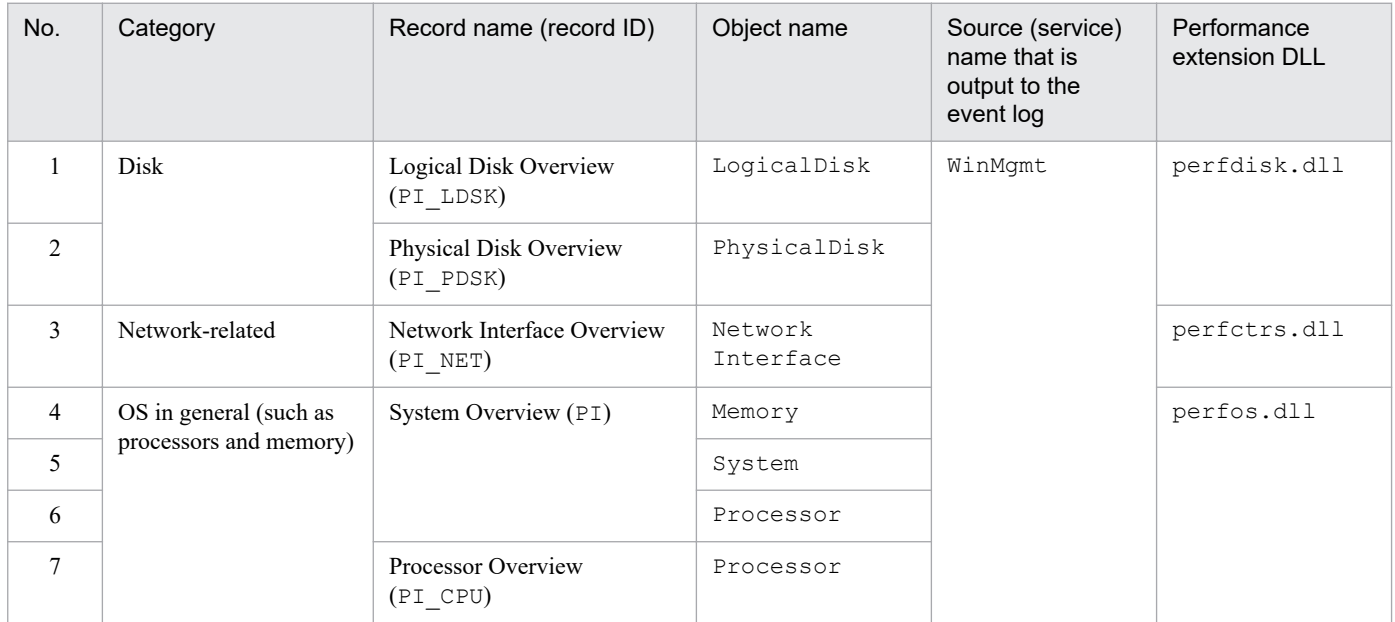

If the name WinMgmt is recorded in the application event log, PFM - RM for Platform might not function correctly or the records corresponding to that source (service) might not be collected. If the application event log contains the events shown in the table below, either reinstall the source (service) or eliminate the cause of the error that is disclosed in Microsoft Knowledge Base, or contact the developer of the source (service), and then repair the environment so that the application event logs are not recorded.

The following table shows examples of application event logs when PFM - RM for Platform is not functioning correctly or the records for the source (service) cannot be collected.

#### Table 10–2: Examples of application event logs when records are not collected successfully

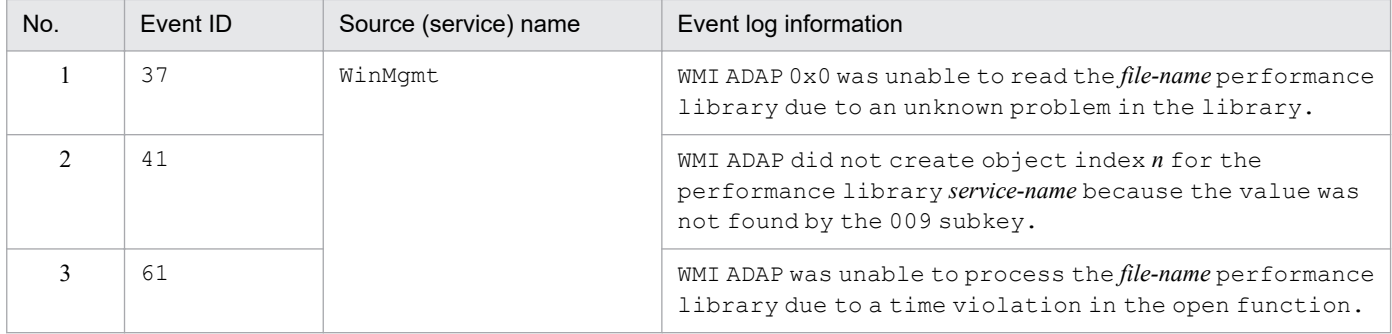

• If the monitoring target is running UNIX, check whether the df command can be correctly executed, then take the appropriate recovery step.

If the monitoring target is running UNIX,  $PFM$  - RM for Platform needs to run in a state in which the  $df$  command can be executed normally and the information in the mounted remote file system can be referenced. If you specify Y for the setting Disk Category of the instance environment when the df command cannot be executed normally and the remote file system does not return a response, the Remote Agent service will not be able to collect performance data correctly. In this case, take the following actions:

- 1. Change the setting Disk\_Category of the instance environment to N.
- 2. Execute either of the following commands to stop the df process on the remote host specified as the monitoring target:
	- kill -TERM *df-process-ID*
	- kill *df-process-ID*

10. Error Handling Procedures

- 3. Correctly mount the remote file system by taking the appropriate action, such as restarting the NFS daemon.
- 4. Return the setting Disk Category of the instance environment to Y.

### **10.2.4 Alarms related to process monitoring are not reported as intended**

Note the following when you are monitoring the process operation status of a monitored host that is running UNIX: An error alarm might be reported even though the monitoring target process is not stopped, and then a normal alarm might be reported at the following collection time.

In a UNIX environment, when a process generates child processes, copies of these processes are created, and as a result duplicate copies of the same processes might appear to exist. Therefore, keep in mind that the number of processes increases when a process that generates child processes is the monitoring target. Specifically, an error alarm can be reported if process information is collected at the time the number of processes increases, and a normal alarm can then be reported if process information is collected at the time the number of processes returns to 1.

To avoid this phenomenon, take the following steps:

**•** If the maximum number of concurrently existing child processes that will be generated by the monitoring target process is clear, specify the result of the formula shown below for the upper threshold of the number of monitoring target processes. Here, *m* indicates the maximum number of active processes and *n* indicates the maximum number of concurrently existing child processes per process.

```
m \times (1 + n)
```
If the calculation result exceeds 65,535, specify 65535.

**•** If the maximum number of concurrently existing child processes that will be generated by the monitoring target process is unclear, specify 65535 for the upper threshold of the number of monitoring target processes.

If the process operation status information could not be collected from the OS, the number of monitoring target processes might become 0 and an alarm might be reported. To prevent this alarm, from the Alarms window, open the New Alarm Table > Main Information window or the Edit > Main Information window. Then in **Advanced settings**, select **Report alarm when the following damping condition is reached** and specify 2 **occurrence(s) during/Interval(s)**.

### **10.2.5 The message "KAVL17016-W Performance data was not saved to the Store database because it is the same as previous performance data." is output to the common message log**

The KAVL17016-W message is output to the common message log and the collection of performance data can be skipped if: The amount of time it takes to complete the collection of performance data from all monitored hosts in the instance is more than the collection interval for the collection process (Interval setting value for the instance environment) and the collection interval for each performance data (Collection Interval setting value for each record).

Each collection interval should be set to a value with 15 or more seconds added to the time interval estimated based on the following estimation procedure:

#### **How to estimate the value of the collection interval**

Follow these steps to estimate the value of the collection interval:

1. Measure the collection periods for all monitored hosts.

<sup>10.</sup> Error Handling Procedures

Make measurements on the collection periods the connection test by following steps. Determine the maximum value from the time periods required to collect the data for all the monitored hosts in these measurements.

*Note:*

As a guideline, the average time needed to collect performance data per monitored host is 5 seconds for a host running Windows and 20 seconds for one running UNIX. If your measurement results are much greater than these values, review your environment so that they can be closer to the average values above.

When the monitored host is running Windows:

1. When you set up an instance, log in to the PFM - RM host as the user specified for RMHost\_User.

2. Use the wmic command<sup>#</sup> at the command prompt to calculate the time required for obtaining all the wmi objects shown below.

#: The wmic command will be installed when you execute the wmic command for

the first time.

Win32\_OperatingSystem Win32\_ComputerSystem Win32 PerfRawData PerfOS System Win32 PerfRawData PerfOS Memory Win32 PerfFormattedData PerfOS Memory Win32\_PerfRawData\_PerfOS\_Processor Win32 PerfRawData Counters ProcessorInformation# Win32\_PerfRawData\_PerfDisk\_LogicalDisk Win32\_Volume Win32 PerfFormattedData PerfDisk LogicalDisk Win32 PerfRawData PerfDisk PhysicalDisk Win32 PerfRawData Tcpip NetworkInterface Win32 PerfFormattedData PerfProc Process Win32\_Process Win32\_Service #: Depending on the configured settings, PFM - RM might not collect

Win32 PerfRawData Counters ProcessorInformation.

The following is an example of a batch file that uses the wmic command to obtain wmi objects; this example outputs the time to the log file before and after execution of the wmic command.

```
@echo off
set TARGET=<monitored-host-name>
set USER=<user-name>
set PASSWORD=<password>
set WMIC=wmic /node:%TARGET% /user:%USER% /password:%PASSWORD% path
echo #WMIC command > C:\time.log
echo %date% %time% >> C:\time.log
%WMIC% Win32_OperatingSystem
%WMIC% Win32_ComputerSystem
%WMIC% Win32 PerfRawData PerfOS System
%WMIC% Win32_PerfRawData_PerfOS_Memory
%WMIC% Win32 PerfFormattedData PerfOS Memory
%WMIC% Win32_PerfRawData_PerfOS_Processor
%WMIC% Win32_PerfRawData_Counters_ProcessorInformation
%WMIC% Win32_PerfRawData_PerfDisk_LogicalDisk
%WMIC% Win32_Volume
%WMIC% Win32_PerfFormattedData PerfDisk LogicalDisk
```

```
10. Error Handling Procedures
```

```
%WMIC% Win32 PerfRawData PerfDisk PhysicalDisk
%WMIC% Win32 PerfRawData Tcpip NetworkInterface
%WMIC% Win32_PerfFormattedData_PerfProc_Process
%WMIC% Win32_Process
%WMIC% Win32_Service
echo %date% &time% >> C:\time.log
```
- For *<monitored-host-name>*, use the value that you specified in "Target Host" when you set the monitoring target. Make sure to enclose the value with double quotation marks.

- For *<user-name>*, use the value that you specified in "User" when you set the monitoring target. If you specified "Domain" when you set the monitoring target, use the value in which the value of "Domain", a backslash  $(\cdot)$ , and the value of "User" are linked in this order.

- For *<password>*, use the value that you specified in "Password" when you

set the monitoring target.

3. Check the execution result of the wmic command.

You must revise the network environment settings if execution of all the commands takes around 45 seconds or more when this connection is tested. Check the following log file in the RM host for WMI logs:

*<system-folder>*\system32\WBEM\Logs\\* #

#: If a setting is made to output the log file to a different folder, obtain the information from that folder.

When the monitored host is running UNIX:

1. When you set up an instance, log in to the PFM - RM host as the user specified for RMHost\_User.

2. Calculate the time required for SSH connection.

- When the PFM - RM host is running Windows

To calculate the time required for SSH connection, you have to create a batch file. This can be done by using the plink command when PuTTY is used as the SSH client, or the ssh command when OpenSSH (supplied with Windows Server 2019) is used as the SSH client. Remember to insert a process that outputs time to the log file before and after the plink command or the ssh command.

- When the PFM - RM host is running UNIX

To calculate the time required for SSH connection, create a shell script that uses the ssh command. Remember to insert a process that outputs time to the log file before and after the ssh command.

Example of a batch file using the plink command of PuTTY (when the PFM - RM host is running Windows)

```
@echo off
set TARGET=<monitored-host-name>
set USER=<user-name>
set PASSWORD=<password>
set PLINK=<path-where-plink.exe-is-located>
set KEY=<path-where-private-key-is-located>
set COMMON_CMD=<common-command>
set OS_CMD=<OS-specific-command>
echo \#Common command > C:\time.log
echo %date% %time% >> C:\time.log
%PLINK% -ssh -noagent -i %KEY% -P 22 %USER%@%TARGET% %COMMON_CMD%
echo %date% %time% >> C:\time.log
echo #OS peculiar command >> C:\time.log
echo %date% %time% >> C:\time.log
%PLINK% -ssh -noagent -i %KEY% -P 22 %USER%@%TARGET% %OS_CMD%
echo %date% %time% >> C:\time.log
```
Example of a batch file using the ssh command of OpenSSH (supplied with Windows Server 2019) (when the PFM - RM host is running Windows)

<sup>10.</sup> Error Handling Procedures

```
@echo off
set TARGET=<monitored-host-name>
set USER=<user-name>
set PASSWORD=<password>
set SSH=<path-where-ssh.exe-is-located>
set KEY=<path-where-private-key-is-located>
set COMMON_CMD=<common-command>
set OS_CMD=<OS-specific-command>
echo #Common command > C:\time.log
echo %date%_%time% >> C:\time.log
%SSH% -i %KEY% -o "PubkeyAuthentication=yes" -o "PasswordAuthentication
=no" -p 22 %USER%@%TARGET% %COMMON_CMD%
echo %date% %time% >> C:\time.log
echo #OS peculiar command >> C:\time.log
echo %date%_%time% >> C:\time.log
%SSH% -i %KEY% -o "PubkeyAuthentication=yes" -o "PasswordAuthentication
=no" -p 22 %USER%@%TARGET% %OS_CMD%
echo %date% %time% >> C:\time.log
```
Example of a shell script that uses the ssh command (when the PFM - RM host is running UNIX)

```
echo "#Common command" > /tmp/time.log
date -u +'%Y/%m/%d_%H:%M:%S.%N' >> /tmp/time.log
/usr/bin/ssh -i <path-where-private-key-is-located> -p 22
<user-name>@<monitored-host-name> <common-command>
date -u +'%Y/%m/%d_%H:%M:%S.%N' >> /tmp/time.log
echo "#OS peculiar command" >> /tmp/time.log
date -u + 8Y/\%m/\%d h: M: S.S.N' >> /tmp/time./usr/bin/ssh -i <path-where-private-key-is-located> -p 22
<user-name>@<monitored-host-name> <OS-specific-command>
date -u +'%Y/%m/%d_%H:%M:%S.%N' >> /tmp/time.log
```
- For *<path-where-private-key-is-located>*, use the value specified for Private\_Key\_File in the monitored host settings.

- For *<monitored-host-name>*, use the value specified for Target Host in the monitored host settings.

- Make sure to enclose *monitored-host-name*, *path-where-plink.exe-is-located*, *path-where-ssh.exe-is-located*, and *path-where-private-key-is-located* in double quotation marks.

- For *<user-name>*, use the value specified for User in the monitored host settings.

- Use the following for *<common-command*#*>*:

```
"LANG=C;LC_ALL=C;export LANG;export LC_ALL;
/bin/date -u +%Y-%m-%dT%H:%M:%SZ;/bin/uname -s;/bin/uname -a;
/bin/uname -n;/bin/uname -r;/bin/uname -v;/bin/uname -m;
/bin/uname -p;/bin/uname -o;/bin/uname -i"
```
- Use the following for *<OS-specific-command*#*>*:

#### For AIX

```
"LANG=C;LC_ALL=C;export LANG;export LC_ALL;/usr/bin/mpstat 5 1;
/usr/sbin/pstat -s;/usr/sbin/sar -r 5 1;
/usr/sbin/sar -u -P ALL 5 1;/usr/bin/uptime;/usr/bin/vmstat -s;
/usr/bin/vmstat -v;/usr/bin/df -k;/usr/sbin/sar -d 5 1;
/usr/bin/netstat -i -n;/usr/bin/ps -A -X -o st,pid,ppid,comm,st,pid,ppi
d,etime,tty,wpar,st,pid,ppid,args"
```
For HP-UX

```
10. Error Handling Procedures
```

```
"LANG=C;LC_ALL=C;export LANG;export LC_ALL;
/sbin/crashconf | grep system:;/usr/sbin/sar -Muw 5 1;
/usr/sbin/swapinfo -m;/usr/bin/uptime;/usr/bin/vmstat 5 2;
/usr/bin/vmstat -s;/usr/bin/df -lk;/usr/sbin/ioscan -m dsf;
/usr/bin/iostat;/usr/sbin/sar -d 5 1;/usr/bin/netstat -i -n;UNIX95=1;ex
port UNIX95;/usr/bin/ps -A -o state,pid,ppid,comm,state,pid,ppid,etime,
tty,args"
```
#### For Linux

"LANG=C;LC\_ALL=C;export LANG;export LC\_ALL;/usr/bin/free -m -w; if  $\lceil$  \$? -ne 0 ]; then /usr/bin/free -m; fi; /usr/bin/mpstat -A 5 1; if  $[$  \$? -ne 0 ]; then /usr/bin/mpstat -P ALL 5 1; fi; /usr/bin/sar -W 5 1;/usr/bin/uptime;/usr/bin/vmstat -s; /bin/df -lkP;/usr/bin/iostat -x -k -d 5 2; /bin/netstat -i -n;/bin/ps -e -o state,pid,ppid,comm,state,pid,ppid,eti me,tty,args"

For Solaris

```
"LANG=C;LC ALL=C;export LANG;export LC ALL;/usr/bin/mpstat -p 5 2;
/usr/bin/pagesize;/usr/sbin/prtconf | grep Memory;
/usr/sbin/sar -rw 5 1;/usr/sbin/swap -l;/usr/bin/uptime;
/usr/bin/vmstat -s;/usr/bin/df -lk;/usr/bin/iostat -x 5 2;
/usr/bin/netstat -i -n;/usr/bin/ps -e -o s,pid,ppid,fname,s,pid,ppid,et
ime,tty,zone,s,pid,ppid,args"
```
*#*

- Copy and paste the commands above to specify them as one line.
- As mentioned previously, you must enclose the entire command in double quotation marks.
- Ignore the information that is output to the console when you execute the command.

3. Check the log file for the execution result.

When you execute this connection test, if it takes more than 10 seconds to execute a common command, or if it takes 60 seconds or longer to execute an OS-specific command, review the network environment settings.

For logs related to SSH, check the syslog file of the monitored host. Note that, if you want to output the logs related to SSH to the syslog file of the monitored host, you must specify settings on the monitored host. For details about the settings, see the documentation of the OS.

#### **Note**

#### **How to check the collection period in the environment during operation**

In the environment during operation, you can determine the collection period (the amount of time it takes to complete the collection of performance data from all monitored hosts in the instance) by calculating the difference between the start and end times of collection based on the log records in the PFM - RM for Platform log file as shown below:

*Log file name*

**•** In Windows

```
installation-folder\agt7\agent\instance-name\log\timer_01
```
**•** In UNIX *installation-directory*/agt7/agent/*instance-name*/log/timer\_01 *Example records in the log file and how to calculate the collection period*

Time when the collection started:

2016/03/16 11:20:10.135 TimerThread.cpp 141 I collecting start

Time when the collection ended:

2016/03/16 11:20:47.923 TimerThread.cpp 144 I collecting end

Collection period:

Time when the collection ended - Time when the collection started  $= 47.923 - 10.135 =$  Approximately 38 seconds

Also, you can determine the collection period for each monitored host by calculating the difference between the start and end times of collection, based on the log records in the PFM - RM for Platform log file as shown below.

#### *Log file name*

- **•** In Windows *installation-folder*\agt7\agent\*instance-name*\log\target\_*monitored-host-name*\_01
- **•** In UNIX

*installation-directory*/agt7/agent/*instance-name*/log/target\_*monitored-host-name*\_01

*Example records in the log file and how to calculate the collection period*

- **•** In Windows Time when the collection started: 2016/03/16 11:20:19.575 WMI\_Collector.cpp 58 I collect start Time when the collection ended: 2016/03/16 11:20:26.024 WMI\_Collector.cpp 261 I collect end Collection period: Time when the collection ended - Time when the collection started  $= 26.024 - 19.575 =$ Approximately 6 seconds **•** In UNIX Time when the collection started: 2015/10/21 18:43:02.501 SSH\_Collector.cpp 65 I collection start Time when the collection ended: 2015/10/21 18:43:22.563 SSH\_Collector.cpp 75 I collection end Collection period: Time when the collection ended - Time when the collection started  $= 22.563 - 2.501 =$  Approximately 20 seconds
- 2. Calculate the average number of hosts processed per thread for collecting performance data PFM - RM for Platform uses 10 parallel threads to collect performance data. You can use the following formula to calculate the average number of hosts that are processed by a single thread which collects the data:

<sup>10.</sup> Error Handling Procedures

#### **Average number of hosts per thread = Total number of monitored hosts / 10 (rounded up to the next whole number)**

3. Determine the value set for the collection interval

Based on the values calculated in steps 1 and 2, use the following formula to calculate the value for the collection interval:

**Collection interval value = (Maximum collection period determined in step 1 x Average number of hosts** determined in step  $2$ ) + Offset value<sup>#</sup> + 15

#

This is the value set for the Offset label in the service startup initialization file of Remote Monitor Collector (jpcagt.ini).

### **10.2.6 Troubleshooting other problems**

We recommend that you check the existing circumstances when other errors occur. If a message is output, check the details of the message. For details about the log information that is output by Performance Management, see *[10.3 Log](#page-443-0) [information to be collected for troubleshooting](#page-443-0)*.

You might be unable to resolve an error by taking the steps described in this section or by referring to the chapter that describes troubleshooting in the *JP1/Performance Management User's Guide*. Also, an error other than those described in this section or chapter might not be resolvable. In such cases, collect the data needed to investigate the cause of the error and contact the system administrator.

For details about the data you need to collect and how to collect it, see *[10.4 Data to be collected for troubleshooting](#page-448-0)* and *[10.5 How to collect data for troubleshooting](#page-455-0)*.

## <span id="page-443-0"></span>**10.3 Log information to be collected for troubleshooting**

When an error occurs in Performance Management, you need to check the log information and investigate the problem. The following five types of log information are output during operation of Performance Management:

- **•** System log
- **•** Common message log
- **•** Operation status log
- **•** Trace log
- **•** Agent log

This section describes each type of log information.

# **10.3.1 Types of log information to be collected**

# **(1) System log**

The system log contains log information that reports the system status and errors that have occurred. This log information is output to the following file:

#### **In Windows**

Event log file

#### **In UNIX**

syslog file

For details about the output formats, see the chapter that describes log information in the manual *JP1/Performance Management Reference*.

#### **Notes about logical host operation**

In addition to the system log for Performance Management, you might need the log information for the cluster software in order to check such information as Performance Management control by the cluster software.

### **(2) Common message log**

The common message log contains log information that reports the system status and errors that have occurred. The information output to this log is more detailed than the system log information. For details about the name and size of the file to which the common message log information is output, see *[10.3.2 Log files and directories to check](#page-444-0)*. For details about the output formats, see the chapter that describes log information in the manual *JP1/Performance Management Reference*.

#### **Notes about logical host operation**

When Performance Management is under logical host operation, the common message log is output to the shared disk. Because a log file on the shared disk is inherited together with the system during failover, messages are recorded in the same log file.

<sup>10.</sup> Error Handling Procedures

# <span id="page-444-0"></span>**(3) Operation status log**

The operation status log is the log information that is output by PFM - Web Console. For details about the name and size of the file to which the operation status log information is output, see the chapter that describes troubleshooting in the *JP1/Performance Management User's Guide*. For details about the output formats, see the chapter that describes log information in the manual *JP1/Performance Management Reference*.

# **(4) Trace log**

The trace log is the log information that is collected in order to investigate the details of an error and determine the processing time required by each process when an error occurs. The trace log is output to a log file for each service of the Performance Management programs.

#### **Notes about logical host operation**

When Performance Management is under logical host operation, the common message log is output to the shared disk. Because a log file on the shared disk is inherited together with the system during failover, messages are recorded in the same log file.

# **(5) Agent log**

The agent log is the log information for processing related to record collection. It is output by PFM - RM for Platform. In the event of an error, the agent log is collected in order to obtain detailed information about the processing. For details about the agent log, see *[10.3.2\(3\) Agent log](#page-446-0)*.

#### **Format**

The agent log is output in the following format:

```
yyyy/mm/dd hh:mm:ss.sss inf1 inf2 inf3 Message
```
The following table describes each item that is output.

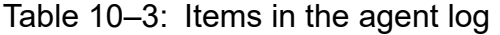

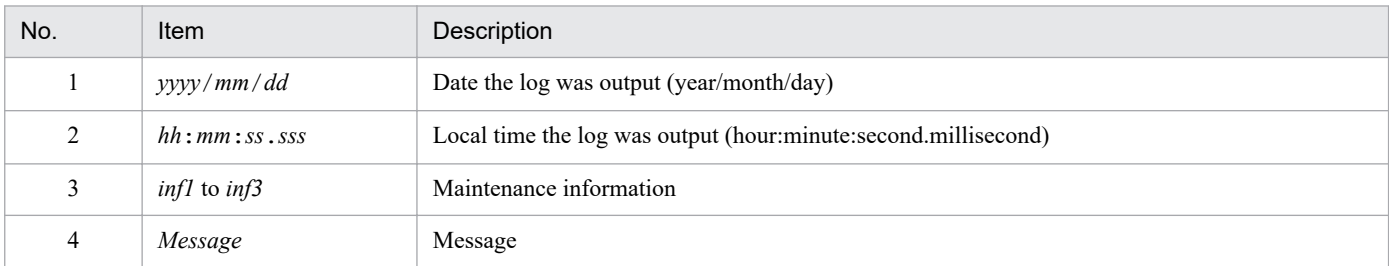

#### **Note**

Do not change the time at the PFM - RM host or the update date and time in the agent log file. If this information is changed, the agent log might not be output correctly because the output of the agent log uses information about the last update date and time of the log file.

### **10.3.2 Log files and directories to check**

This subsection describes the log information that is output from Performance Management programs. For details about the name and size of the file to which the operation status log information is output, see the chapter that describes troubleshooting in the *JP1/Performance Management User's Guide*.

<sup>10.</sup> Error Handling Procedures

# <span id="page-445-0"></span>**(1) Common message log**

For details about the common message log, see the chapter that describes details on log information in the *JP1/ Performance Management User's Guide*.

# **(2) Trace log**

This subsection describes the trace log, which is one of the types of log information for Performance Management.

The following table lists the output sources and the storage folder names for Windows.

Table 10-4: Names of trace log storage folders (for Windows) No. Type of log information Output source Folder name

|   | <u>INIONIN</u>                 |                                        |                                                                      |
|---|--------------------------------|----------------------------------------|----------------------------------------------------------------------|
| 1 | Trace log                      | Action Handler service                 | installation-folder\bin\action\log\                                  |
| 2 |                                | Performance<br>Management<br>command   | installation-folder\tools\log\                                       |
| 3 |                                | Remote Monitor<br>Collector service    | installation-folder\agt7\agent\instance-name\log\                    |
| 4 |                                | <b>Remote Monitor Store</b><br>service | installation-folder\agt7\store\instance-name\log\                    |
| 5 |                                | Status Server service                  | installation-folder\bin\statsvr\log\                                 |
| 6 | Trace log (for<br>logical host | <b>Action Handler service</b>          | environment-folder#\jp1pc\bin\action\log\                            |
| 7 | operation)                     | Performance<br>Management<br>command   | environment-folder <sup>#</sup> \jp1pc\tools\log\                    |
| 8 |                                | Remote Monitor<br>Collector service    | environment-folder <sup>#</sup> \jp1pc\agt7\agent\instance-name\log\ |
| 9 |                                | <b>Remote Monitor Store</b><br>service | environment-folder <sup>#</sup> \jp1pc\agt7\store\instance-name\log\ |

#

The environment folder is on the shared disk that was specified when the logical host was created.

The following table lists the output sources and the storage directory names for UNIX.

Table 10‒5: Names of trace log storage directories (for UNIX)

| No.            | Type of log<br>information | Output source                        | Directory name                           |
|----------------|----------------------------|--------------------------------------|------------------------------------------|
| 1              | Trace log                  | Action Handler service               | /opt/bin/action/log/                     |
| $\overline{2}$ |                            | Performance<br>Management<br>command | /opt/ip1pc/tools/loq/                    |
| 3              |                            | Remote Monitor<br>Collector service  | /opt/jp1pc/aqt7/agent/instance-name/log/ |
| $\overline{4}$ |                            | Remote Monitor Store<br>service      | /opt/jp1pc/agt7/store/instance-name/log/ |
| 5              |                            | Status Server service                | /opt/jp1pc/bin/statsvr/log/              |

10. Error Handling Procedures

<span id="page-446-0"></span>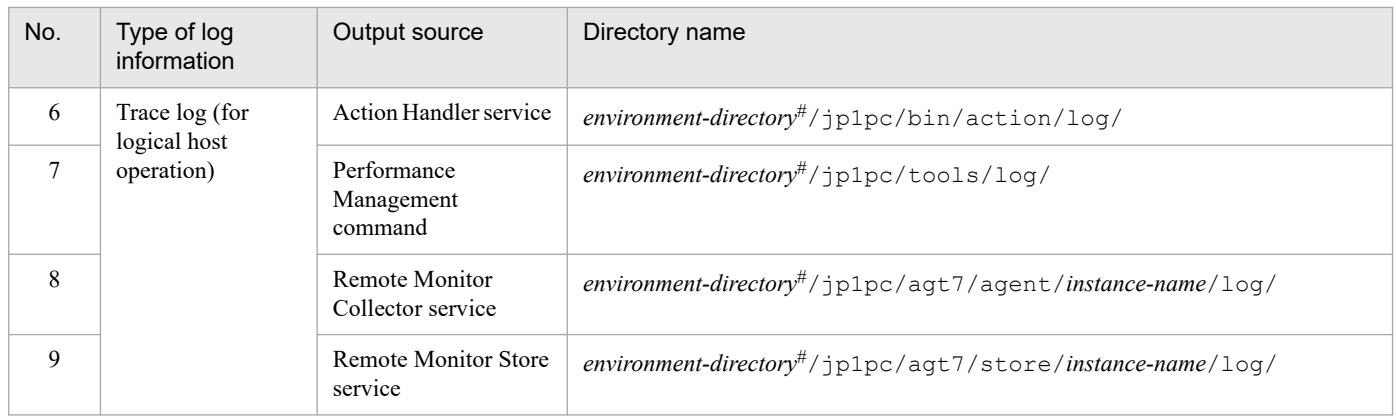

#

The environment directory is on the shared disk that was specified when the logical host was created.

# **(3) Agent log**

This subsection describes the agent log of PFM - RM for Platform, which is one of the types of log information for Performance Management.

The following table lists the output sources, output targets, log file names, and disk space used for Windows.

Table 10‒6: Agent log files (for Windows)

| No.             | Type of log<br>information                                                | Output source                                         | Output target                                                          | File name                                      | Default disk<br>space used#1<br>(megabytes) |
|-----------------|---------------------------------------------------------------------------|-------------------------------------------------------|------------------------------------------------------------------------|------------------------------------------------|---------------------------------------------|
| 1               | Normal log                                                                | PFM - RM for<br>Platform                              | installation-folder<br>\agt7\agent<br>$\infty$ instance-name<br>$\log$ | collect_core_nn#2                              | 3 $(x 4)^{\#3}$                             |
| $\overline{2}$  |                                                                           |                                                       |                                                                        | collect $nn^{\#2}$                             |                                             |
| 3               |                                                                           |                                                       |                                                                        | timer core $nn^{\#2}$                          |                                             |
| $\overline{4}$  |                                                                           |                                                       |                                                                        | timer $nn^{#2}$                                |                                             |
| 5               |                                                                           |                                                       |                                                                        | target monitoring-target-name nn#2             |                                             |
| 6               | PFM - RM for<br>Normal log (for<br>logical host<br>Platform<br>operation) | environment-<br>$folder^{\#4}$ ) jp1pc<br>\agt7\agent | collect_core $nn^{\#2}$                                                | 3 $(x 4)^{\#3}$                                |                                             |
| $7\phantom{.0}$ |                                                                           |                                                       | collect $nn^{\#2}$                                                     |                                                |                                             |
| $\mathbf{8}$    |                                                                           |                                                       | $\infty$ and $\infty$<br>$\log$                                        | timer core $nn^{\#2}$                          |                                             |
| 9               |                                                                           |                                                       |                                                                        | timer_ $nn^{#2}$                               |                                             |
| 10              |                                                                           |                                                       |                                                                        | target monitoring-target-name nn <sup>#2</sup> |                                             |

#1

You can use the following methods to check and change the maximum file size for the agent log:

• jpcconf inst command

• Remote Monitor Configuration property in the PFM - Web Console window

For details about how to change the maximum file size with the jpcconf inst command, see *[3.6.2 Updating an instance environment](#page-151-0)*.

#2

The agent log uses the sequential method. First, log information is output to a log file with a file name ending with 01. When the size of the log file reaches the maximum limit, the end of the log file name changes from 01 to 02, and a new log file with a file name ending with 01 is created. After that, log information is output to the log file with the file name ending with 01. If a log file with a file name ending with 02 or higher already exists, that file is overwritten. The latest log data is always output to a log file with a file name ending with 01.

In the file name, *nn* indicate a number from 01 to 04.

#3

The value in parentheses is the number of log files. For example, 3 (**x** 4) indicates that a maximum of four log files, each with a size of 3 megabytes, can be created. In this case, the total available disk space must be 12 megabytes.

Use the following formula to estimate the amount of disk space used by agent logs per instance. The units are megabytes.

(4 + *number-of-monitored-hosts*) **x** 4 **x** *Log\_Size-value-specified-for-the-instance-environment*

#4

The environment folder is on the shared disk that was specified when the logical host was created.

The following table lists the output sources, output targets, log file names, and disk space used for UNIX.

Table 10–7: Agent log files (for UNIX)

| No.            | Type of log<br>information                                                | Output<br>source           | Output target                                     | File name                                      | Default disk<br>space used#1<br>(megabytes) |
|----------------|---------------------------------------------------------------------------|----------------------------|---------------------------------------------------|------------------------------------------------|---------------------------------------------|
|                | Normal log                                                                | PFM - RM for<br>Platform   | $\sqrt{opt/ip1pc/}$<br>agt7/agent/                | collect $nn^{\#2}$                             | 3 $(x 4)^{\#3}$                             |
| 2              |                                                                           |                            | $instance$ -name/ $\log$ /                        | timer $nn^{\#2}$                               |                                             |
| 3              |                                                                           |                            |                                                   | target monitoring-target-name nn <sup>#2</sup> |                                             |
| $\overline{4}$ | PFM - RM for<br>Normal log (for<br>logical host<br>Platform<br>operation) |                            | environment-<br>directory#4/jp1pc/<br>agt7/agent/ | collect $nn^{\#2}$                             | 3 $(x 4)^{\#3}$                             |
| 5              |                                                                           |                            |                                                   | timer $nn^{#2}$                                |                                             |
| 6              |                                                                           | $instance$ -name/ $\log$ / | target monitoring-target-name nn <sup>#2</sup>    |                                                |                                             |

#1

You can use the following methods to check and change the maximum file size for the agent log:

• jpcconf inst command

• Remote Monitor Configuration property in the PFM - Web Console window

For details about how to change the maximum file size with the *jpcconf* inst command, see [3.6.2 Updating an instance environment](#page-151-0).

#2

The agent log uses the sequential method. First, log information is output to a log file with a file name ending with 01. When the size of the log file reaches the maximum limit, the end of the log file name changes from 01 to 02, and a new log file with a file name ending with 01 is created. After that, log information is output to the log file with the file name ending with 01. If a log file with a file name ending with 02 or higher already exists, that file is overwritten. The latest log data is always output to a log file with a file name ending with 01.

In the file name, *nn* indicate a number from 01 to 04.

#### #3

The value in parentheses is the number of log files. For example, 3 (**x** 4) indicates that a maximum of four log files, each with a size of 3 megabytes, can be created. In this case, the total available disk space must be 12 megabytes.

Use the following formula to estimate the amount of disk space used by agent logs per instance. The units are megabytes.

(2 + *number-of-monitored-hosts*) **x** 4 **x** *Log\_Size-value-specified-for-the-instance-environment*

#4

The environment directory is on the shared disk that was specified when the logical host was created.

### <span id="page-448-0"></span>**10.4 Data to be collected for troubleshooting**

This section describes the data that needs to be collected when an error has occurred.

Performance Management provides commands for collecting the needed data in the batch mode. Use the jpcras command to collect PFM - RM for Platform data. The tables in the following subsections indicate the data that can be collected by the jpcras command.

#### **Note**

The data collected by the jpcras command depends on options you specify when you execute the command. For details about the command's options and the data that is collected, see the chapter that describes commands in the manual *JP1/Performance Management Reference*.

#### **Notes about logical host operation**

The following notes apply to logical host operation:

- **•** During logical host operation, Performance Management log information is stored on the shared disk. If the shared disk is online, you can use the jpcras command to also collect the log information on the shared disk in the batch mode.
- **•** To investigate problems during failover, you need the information existing before and after the failover. This means that you need information from both the executing system and the standby system.
- **•** When Performance Management runs on a logical host, its startup and termination are controlled by the cluster software. Therefore, you need information about the cluster software in order to investigate a Performance Management that is running on a logical host. Compare the cluster software operation and the Performance Management operation.

## **10.4.1 Data to be collected from a Windows environment**

### **(1) Log information about the OS**

The following table lists the log information about the OS that needs to be collected.

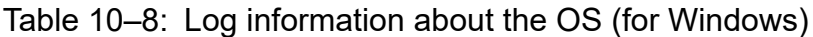

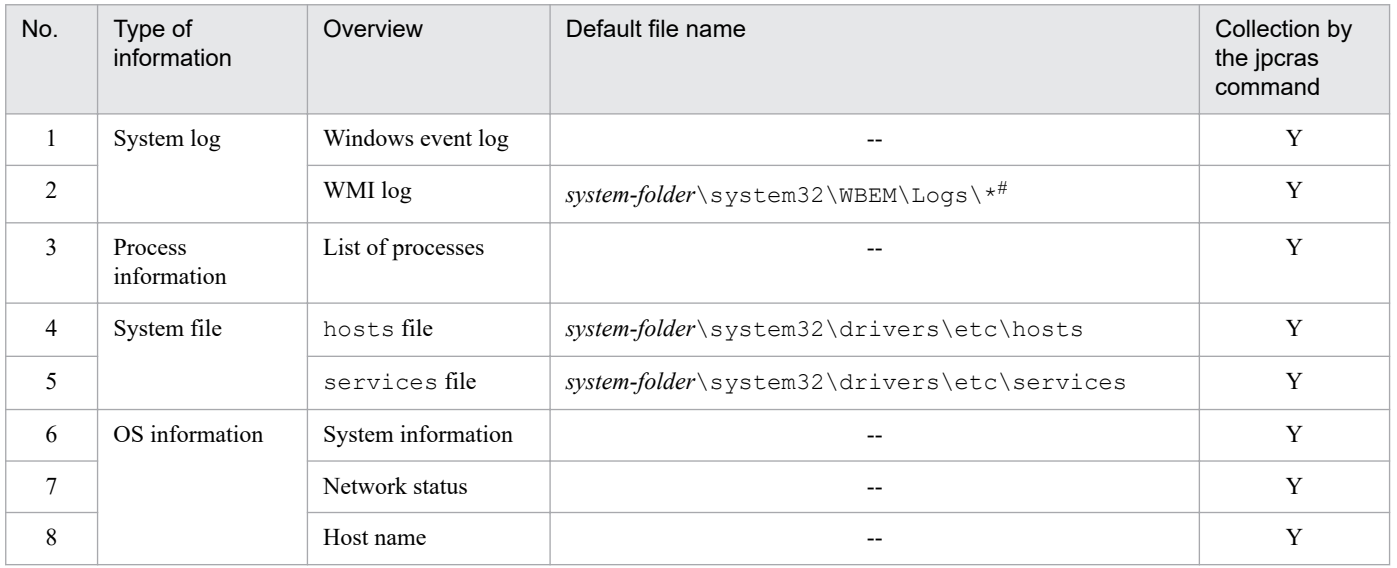

<sup>10.</sup> Error Handling Procedures

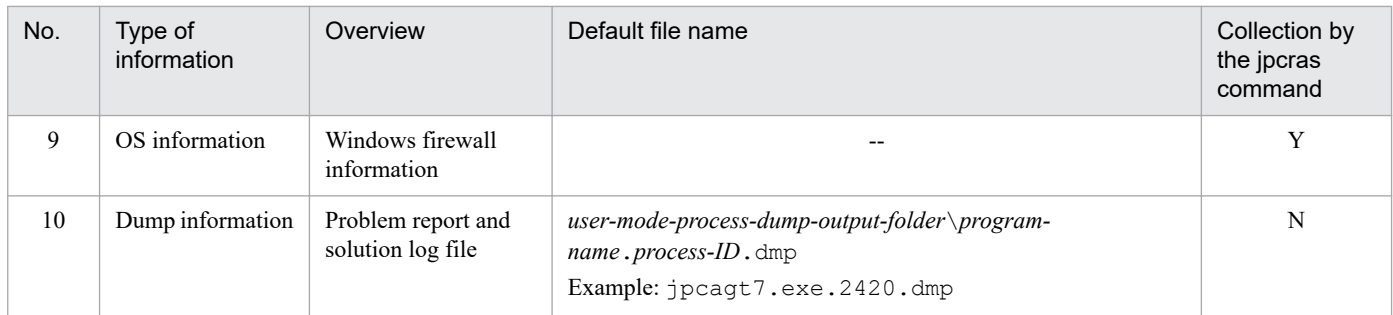

Legend:

Y: Can be collected

N: Cannot be collected

--: Not applicable

#

If you have set the log files to be output to a different folder, collect the data from the applicable folder.

### **(2) Information about Performance Management**

The following table lists the Performance Management information that needs to be collected. In the case of a network connection error, you must also collect applicable files from the machine at the connection destination.

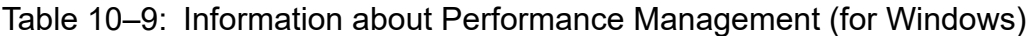

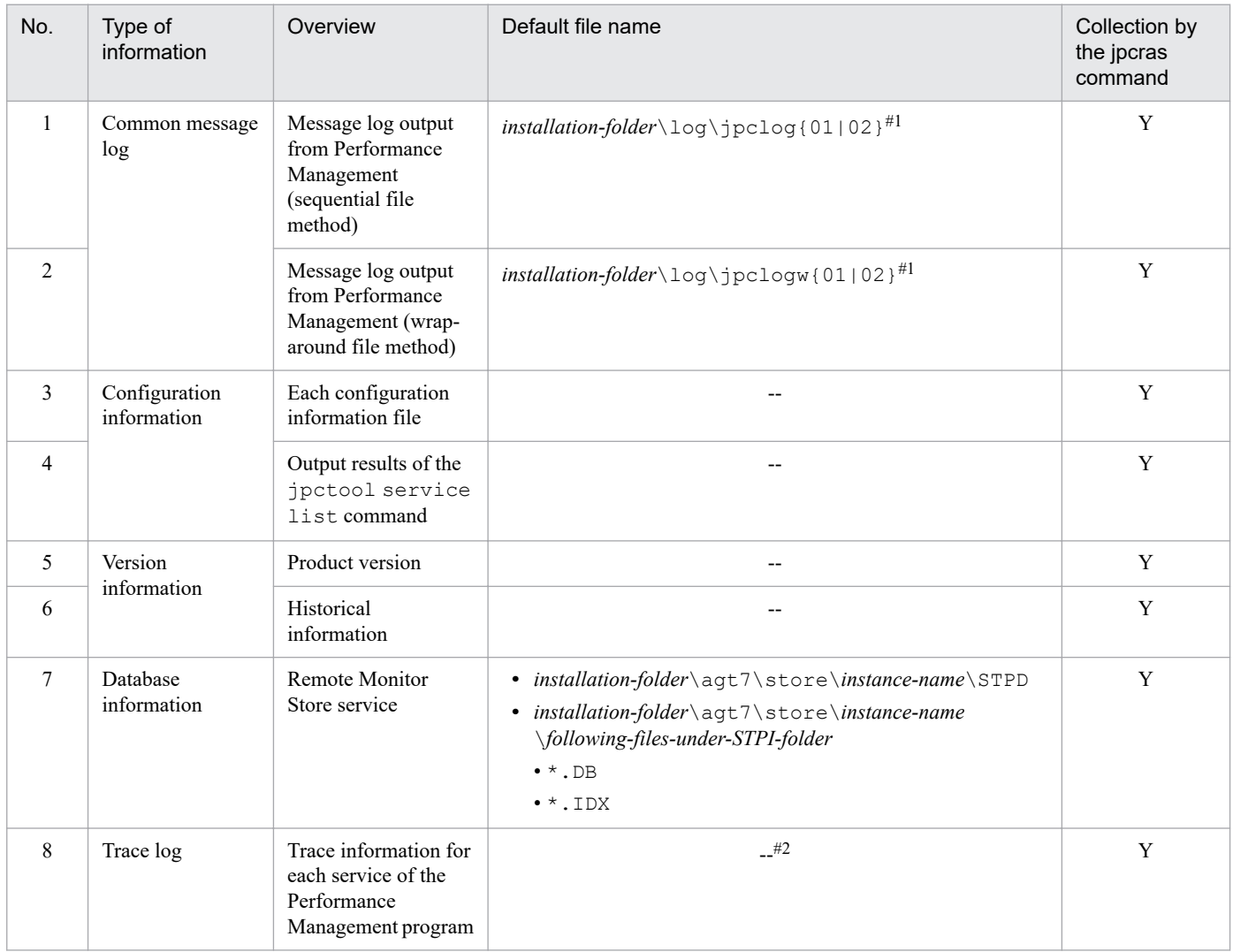

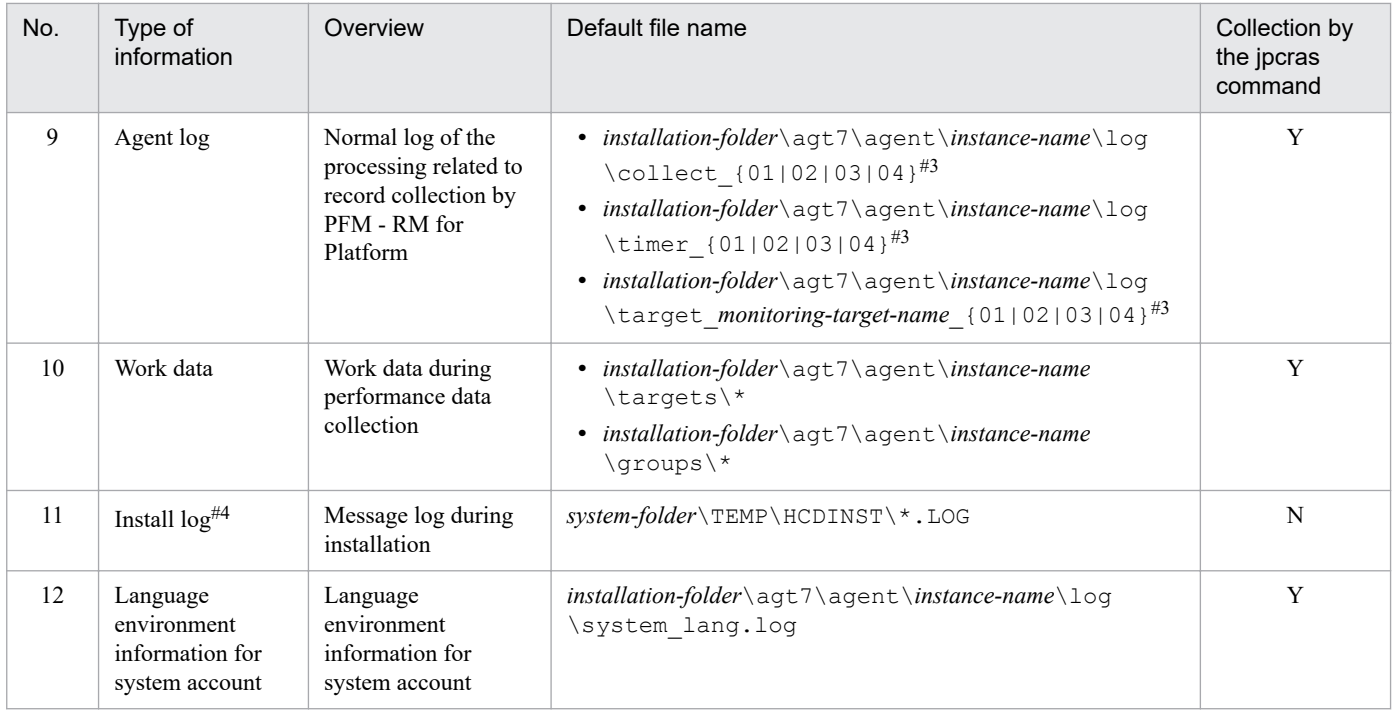

Legend:

Y: Can be collected

N: Cannot be collected

--: Not applicable

#1

For details about how to output log information to the log files, see the chapter that describes detection of Performance Management failures in the *JP1/Performance Management User's Guide*.

#2

For details about the trace log storage folder, see *[10.3.2\(2\) Trace log](#page-445-0)*.

#3

For details about the agent log output method and the storage folder, see *[10.3.2 Log files and directories to check](#page-444-0)*.

#### #4

Collect this log information if installation fails. %TEMP% indicates the folder that is set in TEMP when the set command is executed at the command prompt.

### **(3) Software information**

The following table lists the types of information that must be collected by the various software when you want to use PFM - RM for Platform to collect performance data.

| No. | Type of<br>information                               | Overview                                       | Acquiring command         | Collection by<br>the jpcras<br>command |
|-----|------------------------------------------------------|------------------------------------------------|---------------------------|----------------------------------------|
|     | PuTTY                                                | SSH client (plink)<br>version information      | plink.exe-V <sup>#1</sup> | Y                                      |
| 2   | OpenSSH<br>(supplied with<br>Windows Server<br>2019) | SSH client<br>(OpenSSH) version<br>information | $\sin \cdot \sec -v^{#2}$ | Y                                      |
| 3   | Perl (ActivePerl or<br>Strawberry Perl)              | Perl module (perl)<br>version information      | $pert.exe -V^{\#3}$       | Y                                      |

Table 10–10: Software information

Legend:

Y: Can be collected

#1

Specify the -V option for the absolute path name of the plink.exe command specified in SSH\_Client when the instance environment was set up. Note that the command will not be executed in the following cases:

- SSH\_Client is not specified.
- No file exists in the path specified in SSH\_Client.
- The file name specified in SSH\_Client is not plink.exe.

#2

Specify the -V option for the absolute path name of the ssh.exe command specified in SSH\_Client when the instance environment was set up. Note that the command will not be executed in the following cases:

- SSH\_Client is not specified.
- No file exists in the path specified in SSH\_Client.
- The file name specified in SSH\_Client is not ssh.exe.

#3

Specify the -V option for the absolute path name of the perl.exe command specified in Perl\_Module when the instance environment was set up. Note that the command will not be executed in the following cases:

- Perl\_Module is not specified.
- No file exists in the path specified in Perl\_Module.
- The file name specified in Perl Module is not perl.exe.

# **(4) Operation information**

You need the following information about the operation that was underway when an error occurred:

- **•** Details of the operation
- **•** Time the error occurred
- **•** Machine configuration (such as the version of each OS, host name, and configuration of PFM Manager and PFM - RM for Platform)
- **•** Whether the problem is repeatable
- **•** Performance Management user name used during logon, if the user has logged on from PFM Web Console
- **•** Any arguments specified in a command, if the problem occurred during command execution

### **(5) Error information on screen displays**

Obtain a hardcopy of the following information:

- **•** The window operation when the application error occurred
- **•** The error message dialog box (including the contents of detailed information if displayed)
- The Command Prompt window or the Administrator Console window, if the error occurred during command execution

# **(6) User-mode process dump**

If a Performance Management process is stopped by an application error, collect a user-mode process dump.

# **(7) Collecting a problem report**

If a Performance Management process is stopped by an application error, collect a problem report.

```
10. Error Handling Procedures
```
# **(8) Other information**

You also need the following information:

- **•** The contents of **System** and **Application** in the Event Viewer window of Windows
- **•** The contents of **System Information**, which is displayed by choosing **Accessories**, and then **System Tools**

### **10.4.2 Data to be collected from a UNIX environment**

### **(1) Log information about the OS**

The following table lists the log information about the OS that needs to be collected.

Table 10–11: Log information about the OS (for UNIX)

| No.            | Type of<br>information | Overview             | Default file name | Collection by<br>the jpcras<br>command |
|----------------|------------------------|----------------------|-------------------|----------------------------------------|
| 1              | System log             | syslog               | $- -$             | $Y^{\#}$                               |
| 2              | Process<br>information | List of processes    |                   | Y                                      |
| 3              | System file            | hosts file           | /etc/hosts        | Y                                      |
| $\overline{4}$ |                        | services file        | /etc/services     | Y                                      |
| 5              | OS information         | Patch information    | --                | Y                                      |
| 6              |                        | Kernel information   | $- -$             | $\mathbf Y$                            |
| $\tau$         |                        | Version information  | --                | Y                                      |
| 8              |                        | Network status       | $- -$             | Y                                      |
| 9              |                        | Environment variable | --                | Y                                      |
| 10             |                        | Host name            | $- -$             | Y                                      |
| 11             | Dump information       | core file            |                   | Y                                      |

Legend:

Y: Can be collected

--: Not applicable

#

If the system is set to output to a path and file name that are not the default, the information cannot be collected. Use an appropriate method to collect the data.

### **(2) Information about Performance Management**

The following table lists the Performance Management information that needs to be collected. In the case of a network connection error, you must also collect applicable files from the machine at the connection destination.

<sup>10.</sup> Error Handling Procedures

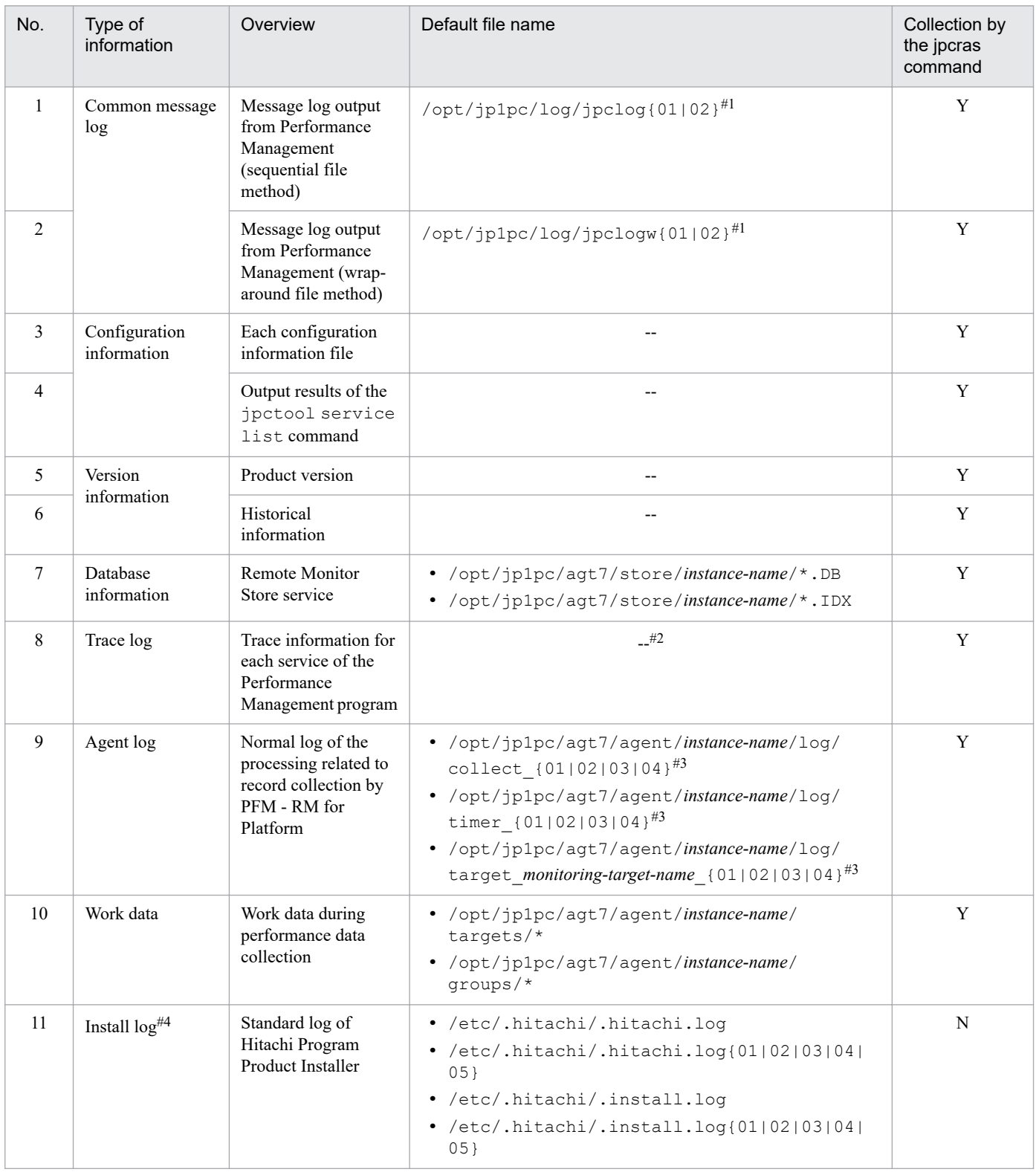

#### Table 10-12: Information about Performance Management (for UNIX)

Legend:

Y: Can be collected

N: Cannot be collected

--: Not applicable

#1

For details about how to output log information to the log files, see the chapter that describes detection of Performance Management failures in the *JP1/Performance Management User's Guide*.

10. Error Handling Procedures

#2

For details about the trace log storage directory, see *[10.3.2 Log files and directories to check](#page-444-0)*.

#3

For details about the agent log output method and the storage directory, see *[10.3.2 Log files and directories to check](#page-444-0)*.

#4

Collect this log information if installation fails.

# **(3) Operation information**

You need the following information about the operation that was underway when the error occurred:

- **•** Details of the operation
- **•** Time the error occurred
- **•** Machine configuration (such as the version of each OS, host name, and configuration of PFM Manager and PFM - RM for Platform)
- **•** Whether the problem is repeatable
- **•** Performance Management user name used during logon, if the user has logged on from PFM Web Console
- **•** Any arguments specified in a command, if the problem occurred during command execution

### **(4) Error information on screen displays**

Obtain a hardcopy of the following information:

- **•** The window operation when the application error occurred
- **•** The messages output to the console, if the error occurred during command execution

<span id="page-455-0"></span>This section describes how to collect data in the event of an error.

### **10.5.1 How to collect data in a Windows environment**

# **(1) Collecting dump information**

To collect dump information:

- 1. Open Task Manager.
- 2. Select the **Processes** tab.
- 3. Right-click the name of the process for which a dump is to be collected and choose **Create Dump File**. A dump file is stored in the following folder:

*system-drive*\Users\*user-name*\AppData\Local\Temp

4. Collect the dump files from the folder identified in step 3.

If you have changed the setting of the environment variable so that dump files are output to a different folder than the one described in step 3, collect the dump files from that alternate folder.

# **(2) Executing the data collection command**

Use the  $\exists$  pcras command to collect data needed to determine the cause of an error. Note that an OS user with Administrator permissions must perform the procedure described below.

To execute the data collection command:

- 1. Log on to the host where the service subject to this data collection is installed.
- 2. At the command prompt, execute the following command to enable the command extensions of the command interpreter:

cmd /E:ON

3. Execute the jpcras command, with the data to be collected and the data storage folder to be used specified. The following jpcras command stores all the available information in the c:  $\tmp\ipc\aqt$  folder:

jpcras c:\tmp\jpc\agt all all

When you execute the jpcras command, the jpctool service list  $-i d * - host *$  command is executed internally in order to obtain a list of PFM services and to check their activity status. If there is a firewall between the host where the command is executed and the host for the Performance Management system or if the system configuration is large, it might take a while for the jpctool service list -id \* -host \* command to execute. In such a case, you can suppress execution of the  $\gamma$  pctool service list  $-i d * -$ host  $*$  command, thus reducing the command execution time, by specifying 1 in the JPC\_COLCTRLNOHOST environment variable.

For details about the jpcras command, see the chapter that describes commands in the manual *JP1/Performance Management Reference*.

<sup>10.</sup> Error Handling Procedures

#### **I**mportant

If the user account control functionality (UAC) is enabled in the operating system, the user account control dialog box might appear during command execution. If this dialog box appears, click the **Continue** button to continue data collection. Clicking the **Cancel** button will cancel data collection.

# **(3) Executing a data collection command (operation on a logical host)**

Performance Management information for logical host information is on the shared disk and must be collected in both the executing system and the standby system.

Use the jpcras command to collect data needed to determine the cause of an error. Note that an OS user with Administrator permissions must perform the procedure described below.

To execute the data collection command for logical host operation:

1. Place the shared disk online.

Information about the logical host is stored on the shared disk. At the executing node, make sure that the shared disk is online, and then collect the information.

2. Execute the jpcras command in both the executing system and the standby system, with the data to be collected and the data storage folder to be used specified.

The following jpcras command stores all the available information in the c:  $\tmp\ipc\aqt$  folder:

jpcras c:\tmp\jpc\agt all all

Executing the jpcras command without the lhost argument specified collects all the Performance Management information on the physical and logical hosts at that node. If there is a Performance Management in the logical host environment, the log files on the shared disk are acquired.

If the jpcras command is executed at a node where the shared disk is offline, files will not be acquired from the shared disk, but the command will terminate normally without resulting in an error.

**Note**

Execute the data collection command at both the executing node and the standby node to collect information. To examine an event before and after failover, you need the information from both systems (executing and standby).

For details about the jpcras command, see the chapter that describes commands in the manual *JP1/Performance Management Reference*.

3. Collect information about the cluster software.

This information is needed to determine whether the problem occurred in the cluster software or in Performance Management. Collect the information that provides control requests, such as startup and termination of Performance Management from the cluster software, and their results.

### **(4) Collecting the Windows event log**

In the Windows Event Viewer window, collect the content of **System** and **Applications**.

# **(5) Checking information about the operation**

Check and save information about the operation that was underway when the error occurred. The following lists the information that you need to check and save:

```
10. Error Handling Procedures
```
- **•** Details of the operation
- **•** Time the error occurred
- **•** Machine configuration (such as the version of each OS, host name, and configuration of PFM Manager and PFM - RM for Platform)
- **•** Whether the problem is repeatable
- **•** Performance Management user name used during logon, if the user has logged on from PFM Web Console
- **•** Any arguments specified in a command, if the problem occurred during command execution

### **(6) Collecting error information on screen displays**

Obtain a hardcopy of the following information:

- **•** The window operation when the application error occurred
- **•** The error message dialog box

If there is detailed information, also make a hardcopy of that information.

• The Command Prompt window or the Administrator Console window, if the error occurred during command execution

To print the Command Prompt window or the Administrator Console window, specify the following settings for the Command Prompt Properties window:

- **Edit options** on the **Options** page Select **Quick Edit Mode**.
- **Layout** page For **Screen buffer size**, set **Height** to 500.

### **(7) Collecting other information**

Collect other necessary information.

**•** Content of **Accessories** > **System Tools** > **System Information**

### **10.5.2 How to collect data in a UNIX environment**

### **(1) Executing the data collection command**

Use the jpcras command to collect data needed to determine the cause of an error. Note that an OS user with root user permissions must perform the procedure described below.

To execute the data collection command:

- 1. Log on to the host where the service subject to this data collection is installed.
- 2. Execute the jpcras command with the data to be collected and the data storage directory to be used specified. The following jpcras command stores all the available information in the  $/\text{tmp}/\text{ipc}/\text{agt}$  directory:

```
jpcras /tmp/jpc/agt all all
```
<sup>10.</sup> Error Handling Procedures

The data collected by the data collection command is compressed and stored in the specified directory by the tar and compress commands. The file name is as follows:

```
jpcrasYYMMDD#.tar.Z
```
#: *YYMMDD* is replaced with the year, month, and day.

When you execute the jpcras command, the jpctool service list -id \* -host \* command is executed internally in order to obtain a list of PFM services and to check their activity status. If there is a firewall between the host where the command is executed and the host for the Performance Management system or if the system configuration is large, it might take a while for the jpctool service list -id \* -host \* command to execute. In such a case, you can suppress execution of the jpctool service list -id \* -host \* command, thus reducing the command execution time, by specifying 1 in the JPC\_COLCTRLNOHOST environment variable.

For details about the jpcras command, see the chapter that describes commands in the manual *JP1/Performance Management Reference*.

### **(2) Executing the data collection command (for logical host operation)**

Performance Management information for logical host information is on the shared disk and must be collected in both the executing system and the standby system. Use the jpcras command to collect data needed to determine the cause of an error. Note that an OS user with the root user permissions must perform the procedure described below.

To execute the data collection command for logical host operation:

1. Mount the shared disk.

Information about the logical host is stored on the shared disk. At the executing node, make sure that the shared disk is mounted, and then collect the information.

2. Execute the jpcras command in both the executing system and the standby system, with the data to be collected and the data storage directory to be used specified.

The following jpcras command stores all the available information in the /tmp/jpc/agt directory:

jpcras /tmp/jpc/agt all all

The data collected by the data collection command is compressed and stored in the specified directory by the tar and compress commands. The file name is as follows:

jpcras*YYMMDD*#.tar.Z

#: *YYMMDD* is replaced with the year, month, and day.

Executing the jpcras command without the lhost argument specified collects all the Performance Management information on the physical and logical hosts at that node. If there is a Performance Management in the logical host environment, the log files on the shared disk are acquired.

If the jpcras command is executed at a node where the shared disk is not mounted, files will not be acquired from the shared disk, but the command will terminate normally without resulting in an error.

**Note**

Execute the data collection command at both the executing node and the standby node to collect information. To examine an event before and after failover, you need the information from both systems (executing and standby).

For details about the jpcras command, see the chapter that describes commands in the manual *JP1/Performance Management Reference*.

<sup>10.</sup> Error Handling Procedures

3. Collect information about the cluster software.

This information is needed to determine whether the problem occurred in the cluster software or in Performance Management. Collect the information that provides control requests, such as startup and termination of Performance Management from the cluster software, and their results.

### **(3) Checking information about the operation**

Check and save information about the operation that was underway when the error occurred. The following lists the information that you should check and save:

- **•** Details of the operation
- **•** Time the error occurred
- **•** Machine configuration (such as the version of each OS, host name, and configuration of PFM Manager and PFM - RM for Platform)
- **•** Whether the problem is repeatable
- **•** Performance Management user name used during logon, if the user has logged on from PFM Web Console
- **•** Any arguments specified in a command, if the problem occurred during command execution

# **(4) Collecting error information on screen displays**

Collect the following error information:

• The messages that were output to the console, if the error occurred during command execution

### **10.6 Detecting problems within Performance Management**

You can detect Performance Management errors by using JP1/Base, an integrated system monitoring product, to monitor the Performance Management log files. Performance Management also provides the status management function for checking the status of each service of PFM - Manager and PFM - RM for Platform in the event of an error. This function enables the system administrator to quickly detect an error, obtain the accurate status of the service that caused the error, and take appropriate action to recover the error.

Performance Management provides the health check function for detecting Performance Management errors. This function monitors the operating status of PFM - RM for Platform and PFM - RM host and displays the monitoring results on PFM - Web Console as changes in the operating status of PFM - RM for Platform. The automatic PFM service restart function enables the PFM service to be restarted automatically if the PFM service has stopped abnormally for some reason.

Use of the status management function that enables you to check the detailed status of Performance Management services is a prerequisite for using the health check function to monitor the operating status of PFM - RM for Platform and for using the automatic PFM service restart function to restart the PFM service automatically. Therefore, the target PFM - RM for Platform's version must support the status management function, and the status management function must be enabled. There are no prerequisite conditions for monitoring the operating status of the host. You can also use JP1/Base (integrated system monitoring product) to monitor the Performance Management log files in order to detect Performance Management errors. The system administrator can then detect a failure, identify the cause, and take appropriate action for recovery. For details about detection of Performance Management failures, see the chapter that describes detection of Performance Management failures in the *JP1/Performance Management User's Guide*.

### **10.7 Recovering from Performance Management system errors**

If the Performance Management server fails, you must restore it from backup files to its normal status before the failure. For details about how to restore the status that existed before a failure, see the chapter that describes troubleshooting in the *JP1/Performance Management User's Guide*.

# Appendixes

### **A. Estimating System Requirements**

Before building a system, check whether the machine to be used is powerful enough to run PFM - RM for Platform.

### **A.1 Memory requirements**

The memory requirements depend on the setup conditions and on the conditions under which PFM - RM for Platform will be used. The formula for estimating the memory requirements is available in the *Release Notes*.

### **A.2 Disk space requirements**

The required disk space depends on the number of records to be used to store performance data.

To estimate the disk space required by PFM - RM for Platform, you must estimate the disk space required by the entire system and the disk space required by the Store database. The formulas for estimating these requirements are available in the *Release Notes*.

### **B. List of System Resources for Which Kernel Parameters Need to Be Adjusted**

You do not need to adjust the kernel parameters for PFM - RM for Platform.

For details about adjusting the kernel parameters for using PFM - Manager, PFM - Base, and PFM - Web Console in a UNIX environment, see the list of kernel parameters in the appendixes in the *JP1/Performance Management Planning and Configuration Guide*.

B. List of System Resources for Which Kernel Parameters Need to Be Adjusted

### **C. List of Identifiers**

To operate PFM - RM for Platform or to extract performance data from the Store database of PFM - RM for Platform, identifiers might be required so that the system can identify PFM - RM for Platform. The following table shows the PFM - RM for Platform identifiers.

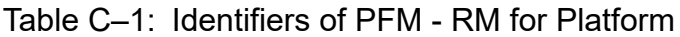

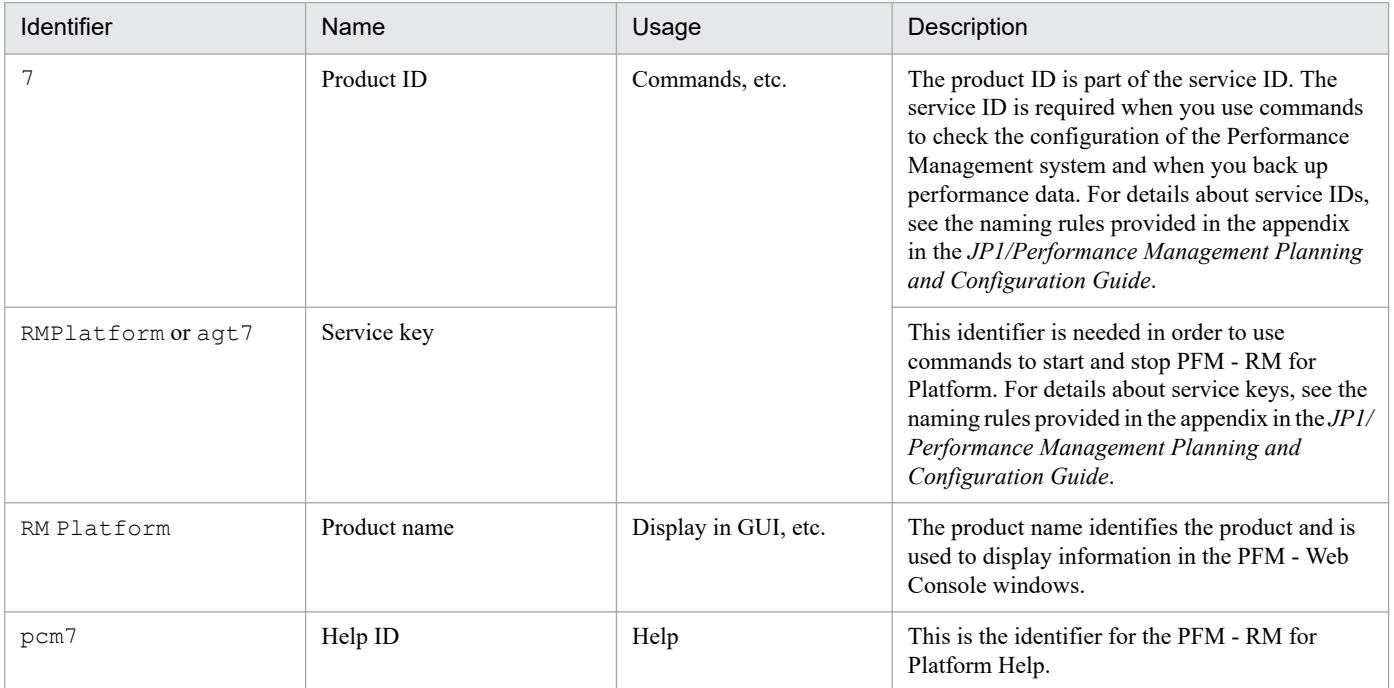

JP1/Performance Management - Remote Monitor for Platform Description, User's Guide and Reference **466**

### **D. List of Processes**

This appendix describes the functions of the PFM - RM for Platform processes.

#### **Note**

These processes and the number of processes also apply to a PFM - RM for Platform that runs on a logical host.

### **D.1 List of Processes (for Windows)**

The following table lists and describes the processes of PFM - RM for Platform. The value in parentheses following each process name is the number of processes that can run concurrently.

Table D–1: Processes of PFM - RM for Platform (in Windows)

| Process name (number of<br>processes) | <b>Function</b>                                                                                                    |
|---------------------------------------|----------------------------------------------------------------------------------------------------|
| jpcagt7.exe(n)                        | Process of the Remote Monitor Collector service. One process is started for each instance of PFM<br>- RM for Platform. |
| $\text{ipcsto.exe}(n)$                | Process of the Remote Monitor Store service. One process is started for each instance of PFM - RM<br>for Platform.     |
| $jpc7$ collect.exe $(n)^{\#1}$        | Collection process. One process is started for each instance of PFM - RM for Platform.                                 |
| stpqlpr.exe $(1)$ <sup>#2</sup>       | Process for executing Store database backup and export.                                                                |
| $jpc7corecollect64.exe (1)#3$         | Core collection process (64-bit edition)                                                                               |

#1

Child process of the jpcagt7.exe process

#2

Child process of the jpcsto.exe process

#3

Child process of the jpc7collect.exe process. The jpc7collect.exe process starts jpc7corecollect64.exe.

### **D.2 List of processes (for UNIX)**

The following table lists and describes the processes of PFM - RM for Platform. The value in parentheses following each process name is the number of processes that can run concurrently.

#### Table D-2: Processes of PFM - RM for Platform (in UNIX)

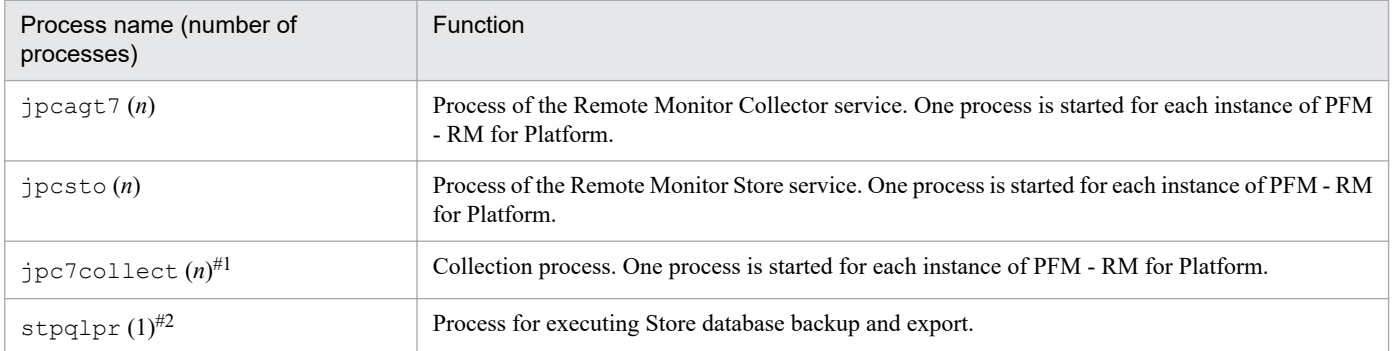

#### #1

Child process of the jpcagt7 process

#### #2

Child process of the jpcsto process
## **E. List of Port Numbers**

This appendix describes the port numbers used by PFM - RM for Platform.

For details about the port numbers for PFM - Manager and PFM - Base, and the firewall passage directions, see the appendix in the manual *JP1/Performance Management Reference*.

You can change port numbers as appropriate to your system environment. For details about how to change port numbers, see the chapter that describes installation and setup in the *JP1/Performance Management Planning and Configuration Guide*. The TCP/IP protocol is used.

*Notes:*

**•** Performance Management supports static NAT (Basic NAT), which performs one-to-one address conversion. Note, however, that PFM - RM for Platform does not support static NAT (Basic NAT) because WMI cannot resolve IP addresses based on NAT when the monitored host is running Windows.

It does not support dynamic NAT or NAPT (IP Masquerade, NAT+), which include a port conversion function.

**•** When PFM - RM for Platform is used in an environment in which the Windows firewall is enabled, you must register the port number used by PFM - RM for Platform to the exception list. For details about settings for the Windows firewall, see *[E.3 Settings for the Windows firewall](#page-470-0)*.

## **E.1 Port numbers for PFM - RM for Platform**

The following table shows the port numbers used by PFM - RM for Platform.

Table E–1: Port numbers used by PFM - RM for Platform

| Port number             | Service name                        | Parameter        | Usage                                                              |
|-------------------------|-------------------------------------|------------------|--------------------------------------------------------------------|
| Automatic <sup>#1</sup> | Remote Monitor Collector<br>service | jp1pcagt7[nnn]#2 | Used to bind alarms and acquire real-time<br>reports.              |
|                         | Remote Monitor Store service        | jp1pcsto7[nnn]#2 | Used to record performance data and acquire<br>historical reports. |

#1

If you execute the jpcconf port define command, a port number not being used at that time is automatically allocated and displayed. If you do not execute the jpcconf port define command, a port number not being used by the system is automatically allocated each time the service is restarted.

#2

If multiple instances are created, a sequence number (*nnn*) is assigned to the second and subsequent instances that are created. No sequence number is assigned to the first instance that is created.

## **E.2 Firewall passage directions**

This subsection describes the firewall passage directions for PFM - RM for Platform.

## **(1) Setting the firewall passage directions**

If there is a firewall between PFM - Manager and PFM - RM for Platform, you must set fixed port numbers for all services of PFM - Manager and PFM - RM for Platform. For details, see the section that describes firewall passage directions in the manual *JP1/Performance Management Reference*.

```
E. List of Port Numbers
```
## **(a) When the monitored host is running Windows**

The port numbers used for WMI is  $135/\text{top}$  and the port number<sup>#</sup> assigned by the OS.

#

WMI uses DCOM. Because DCOM uses dynamic port allocation, the port used for DCOM must pass through the firewall.

The following are the standard ranges of ports assigned by the OS:

**•** For Windows: 49152 to 65535

For details about the setup method, see the firewall product documentation or contact the firewall product developer. Usage with a firewall is not suitable because one WMI and DCOM request cannot be separated from another WMI and DCOM request. The following figure shows the recommended configuration.

## Figure E–1: Example of an acceptable configuration for passing through a firewall with the port used in DCOM

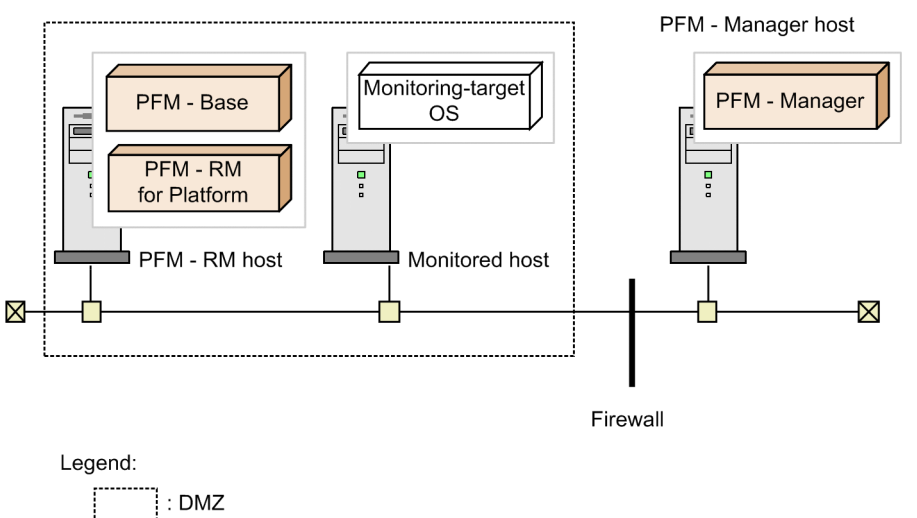

## **(b) When the monitored host is running UNIX**

Specify the settings so that the port number specified in the settings for the monitoring target of PFM - RM for Platform is used to pass through the firewall.

The table below shows the values that can be specified for the port number, which is a monitoring target setting. For details about the monitoring target settings, see *[3.2.4 Setup procedure for the UNIX edition](#page-112-0)*.

Table E–2: Port numbers permitted for the monitoring target setting

| Setting item | Description                                            | <b>Permitted value</b> | Default value |
|--------------|--------------------------------------------------------|------------------------|---------------|
| Port         | Port number of the SSH server on the<br>monitored host | From 1 to $65,535$     | 22            |

# **(2) Setting the firewall passage directions (when the health check function is used)**

If PFM - RM for Platform is to monitor the operating status of a monitored host using the health check function, you must specify the settings so that ICMP communication passes through the firewall.

The following table shows the firewall passage directions.

E. List of Port Numbers

<span id="page-470-0"></span>Table E-3: Firewall passage directions (between PFM - RM for Platform and a monitored host)

| Service name                     | Communication protocol                  | Passage direction                                       |
|----------------------------------|-----------------------------------------|---------------------------------------------------------|
| Remote Monitor Collector service | ICMP echo request/ICMP<br>echo response | $PFM - RM$ host $\leftarrow \rightarrow$ monitored host |

 $\leftarrow \rightarrow$ : Direction in which communication (connection) begins, from the left-hand item to the right-hand item or from the right-hand item to the left-hand item.

## **E.3 Settings for the Windows firewall**

If PFM - RM for Platform establishes an outgoing connection, an empty port assigned by the operating system is used as the send port. In this case, because it is assumed that the default Windows firewall settings allow outgoing communication, set up incoming permission only.

For PFM - RM for Platform, you must register the ports used by the services below to the inbound rules.

Table E-4: Services that must be registered to the inbound rules

| Parameter    | Port number  | Service                                       |
|--------------|--------------|-----------------------------------------------|
| jp1pcagt7[n] | $20281$ /tcp | Remote Monitor Collector service <sup>#</sup> |
| jp1pcsto7[n] | $20282$ /tcp | Remote Monitor Store service#                 |

#

You must register a port number for each instance created. Serial numbers are assigned to the parameters of the second and subsequent instances. No serial number is assigned to the instance that is created first.

Use the following procedure to register the inbound rules:

- 1. Execute the jpcconf port define command to set the port numbers for use by the above services. Then, execute the jpcconf port list command to confirm the port numbers for the services. For details about the jpcconf port command, see the manual *JP1/Performance Management Reference*.
- 2. Use either of the following steps to register inbound rules.
	- **•** Select [**Administrative Tools**], and then [**Windows Firewall with Advanced Security**]. Then, from the [**Action**] menu for [**Inbound Rules**], select [**New Rules**], and then follow the instructions in the [**New Rule Wizard**] to register the following inbound rules:

- For the Remote Monitor Collector service

Rule Type: Port Protocol and Ports: TCP-specific local port 20281<sup>#</sup> Action: Allow the connection. Profile: Select all check boxes. Name: PFM - RM for Platform *<instance-name>* - For the Remote Monitor Store service Rule Type: Port Protocol and Ports: TCP-specific local port 20282<sup>#</sup> Action: Allow the connection. Profile: Select all check boxes.

Name: PFM - RM Store for Platform *<instance-name>*

E. List of Port Numbers

- **•** Use the following commands to register inbound rules: - For the Remote Monitor Collector service: netsh advfirewall firewall add rule name="PFM - Master Manager" action=allow dir=in enable=yes localport= $20271^{\#}$ protocol=TCP - For the Remote Monitor Store service netsh advfirewall firewall add rule name="PFM - RM Store for Platform inst1" action=allow dir=in enable=yes localport=20282# protocol=TCP
- #

If you have changed the default port numbers by using the jpcconf port command, your port numbers are different from those shown in this document. Register the port numbers you confirmed in step 1 above.

3. Select [**Administrative Tools**], and then [**Windows Firewall with Advanced Security**]. In the **Inbound Rules** window, make sure that the above settings you entered are displayed and enabled. The registration is completed.

If you uninstall PFM - RM for Platform, delete the rules registered in step 2 from the **Windows Firewall with Advanced Security** window opened from [**Administrative Tools**].

To delete a registered rule, select the information in the **Inbound Rules** window, and then click [**Delete**]. If you want to temporarily disable registered information rather than deleting it, click [**Disable Rule**].

This appendix describes the properties of the following services and agents of PFM - RM for Platform that are displayed in PFM - Web Console:

- **•** Remote Monitor Store service
- **•** Remote Monitor Collector service
- **•** Remote agents and group agents

## **F.1 List of properties of the Remote Monitor Store service**

The following table lists and describes the properties of the Remote Monitor Store service of PFM - RM for Platform.

Table F-1: List of properties of the Remote Monitor Store service of PFM - RM for Platform

| Directory name | Property name              | Description                                                                                                    |
|----------------|----------------------------|----------------------------------------------------------------------------------------------------|
| $-$            | First Registration<br>Date | Displays the first date and time<br>the service was recognized by<br>PFM - Manager.                                                            |
|                | Last Registration Date     | Displays the most recent date<br>and time the service was<br>recognized by PFM - Manager.                                                      |
| General        |                            | Stores information such as host<br>names and directories. You<br>cannot change properties stored<br>in this directory.                         |
|                | Directory                  | Displays the name of the current<br>directory where the service is<br>running.                                                                 |
|                | Host Name                  | Displays the name of the<br>physical host where the service<br>is running.                                                                     |
|                | Process ID                 | Displays the service's process<br>ID.                                                                                                    |
|                | Physical Address           | Displays the IP address and port<br>number of the host where the<br>service is running when the<br>IPv6 communication facility is<br>disabled. |
|                | Physical Address<br>(TPv4) | Displays the IP address (IPv4)<br>of the host where the service is<br>running when the IPv6<br>communication facility is<br>enabled.           |
|                | Physical Address<br>(IPV6) | Displays the IP address (IPv6)<br>of the host where the service is<br>running when the IPv6<br>communication facility is<br>enabled.           |

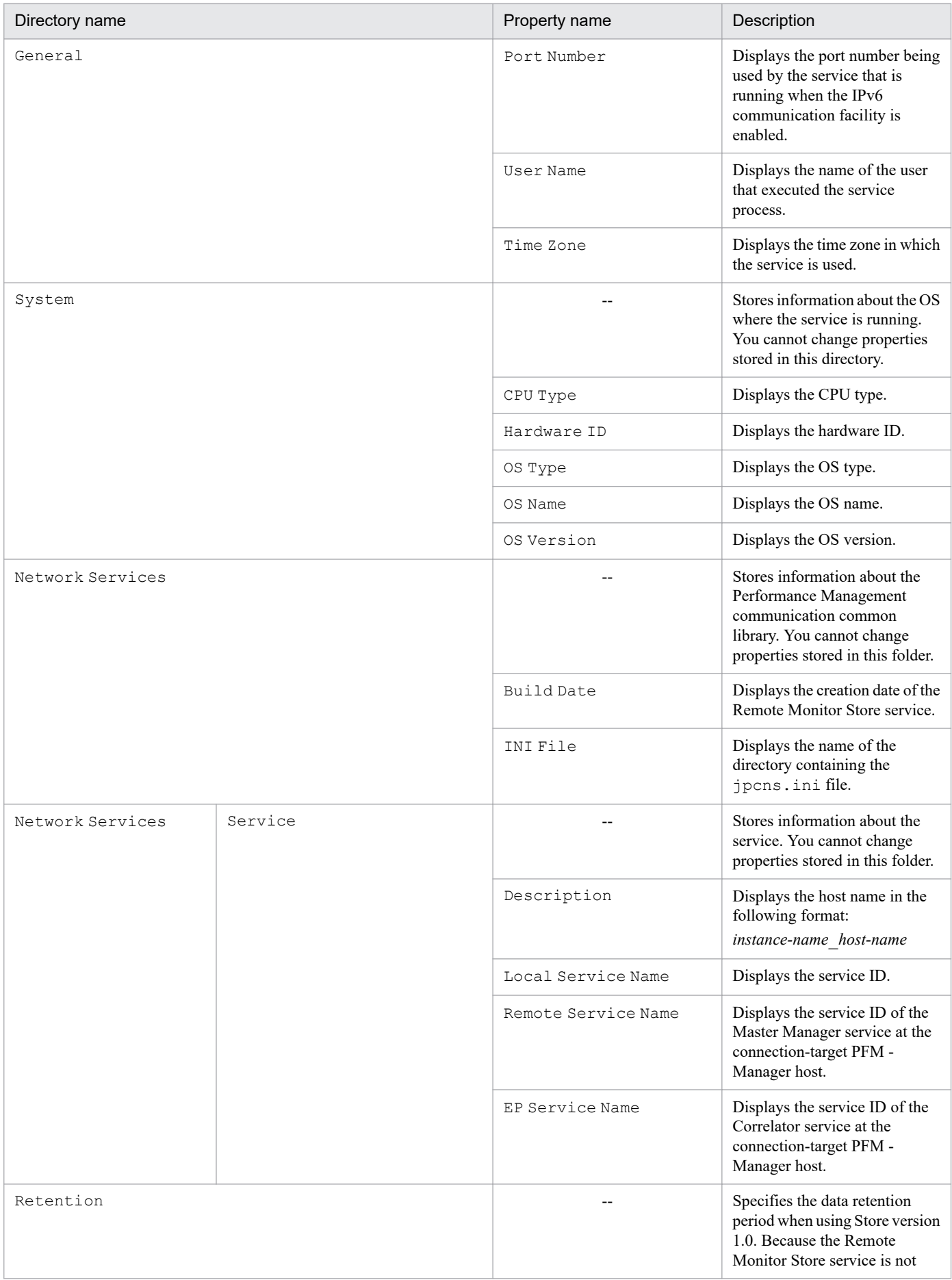

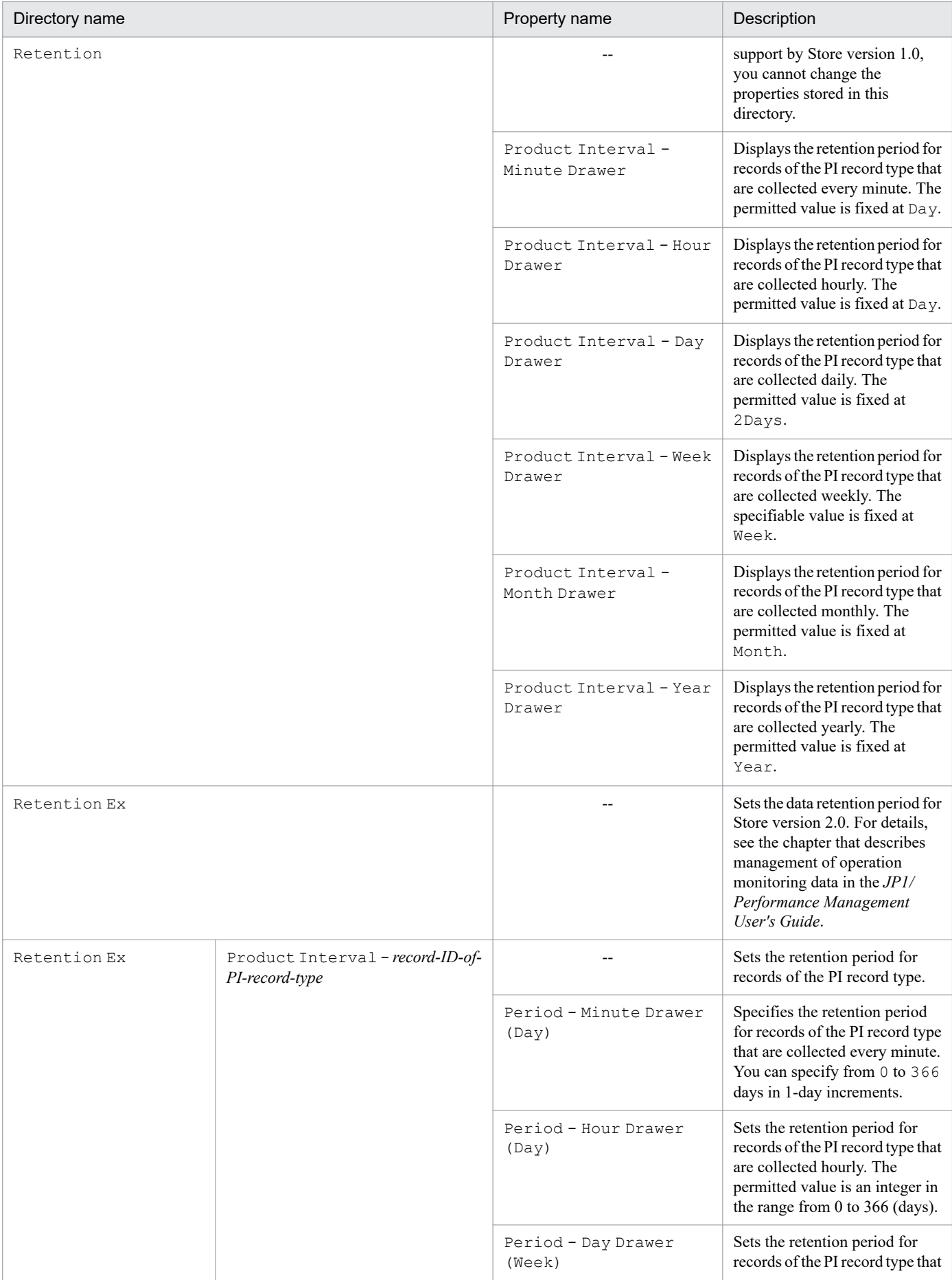

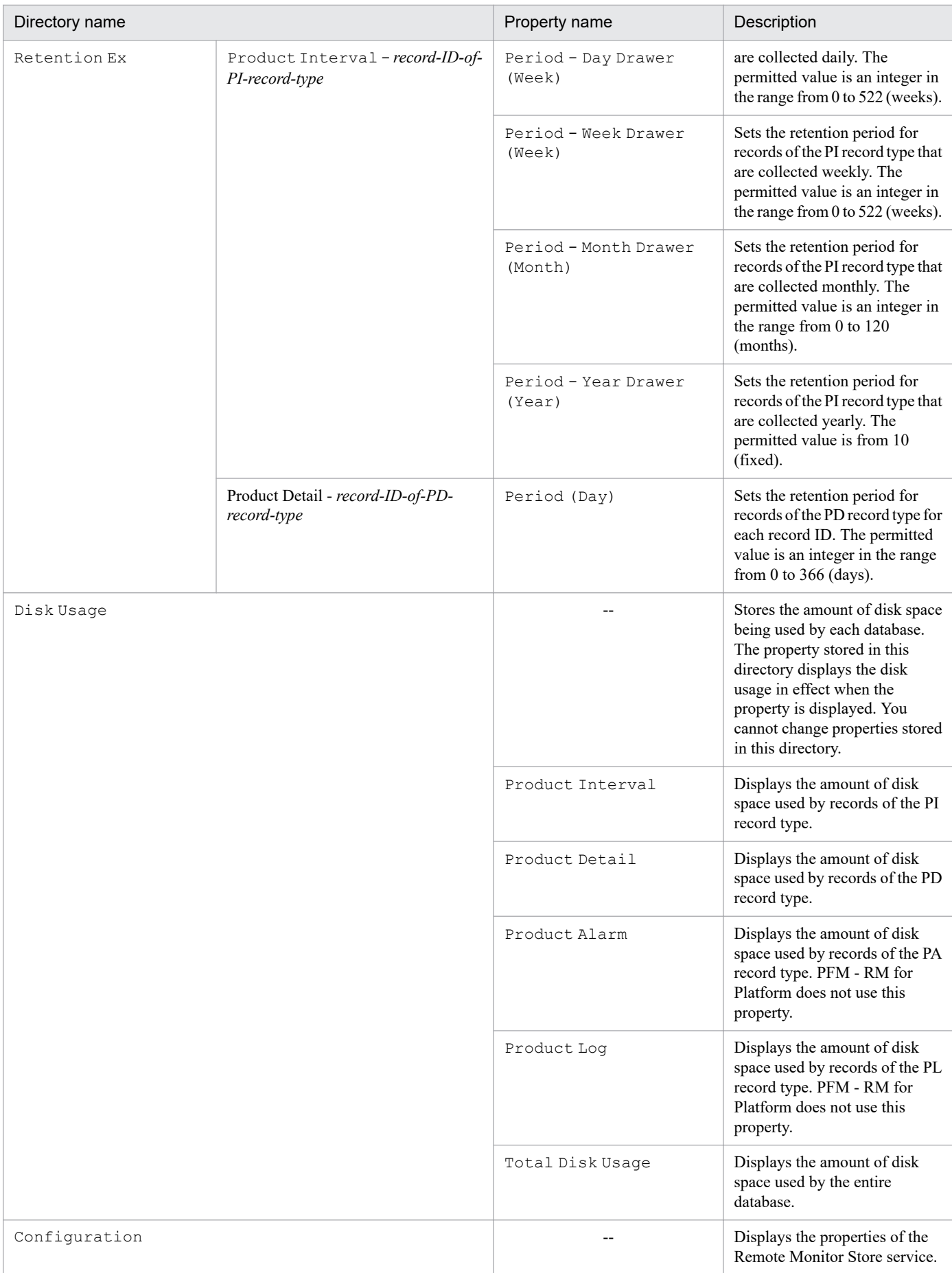

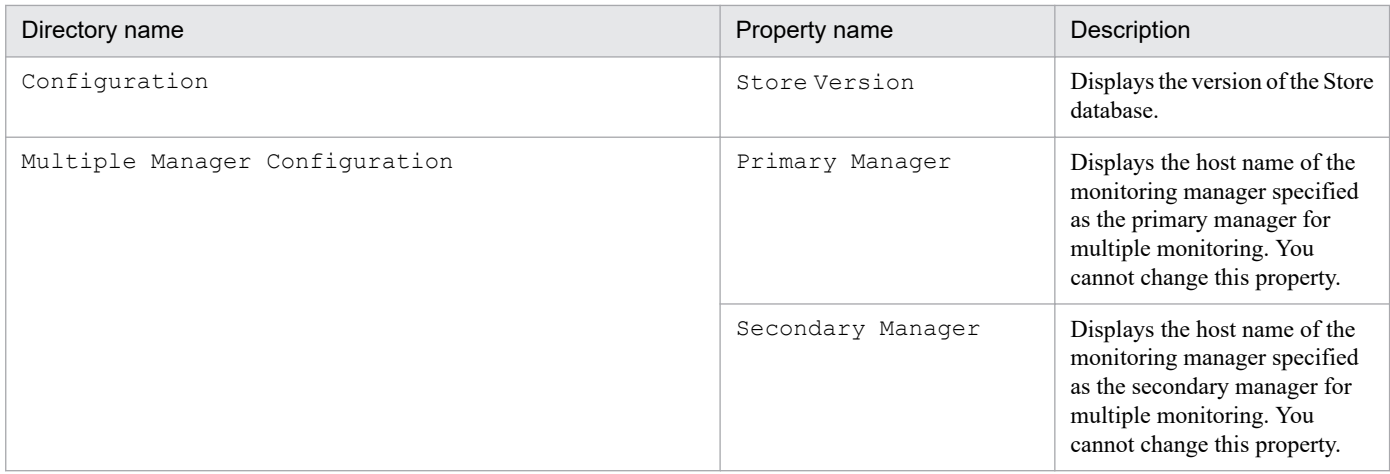

--: Not applicable

# **F.2 List of properties of the Remote Monitor Collector service**

The following table lists and describes the properties of the Remote Monitor Collector service of PFM - RM for Platform.

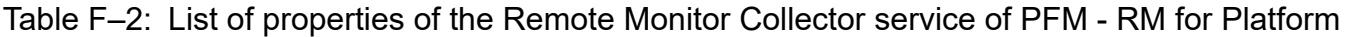

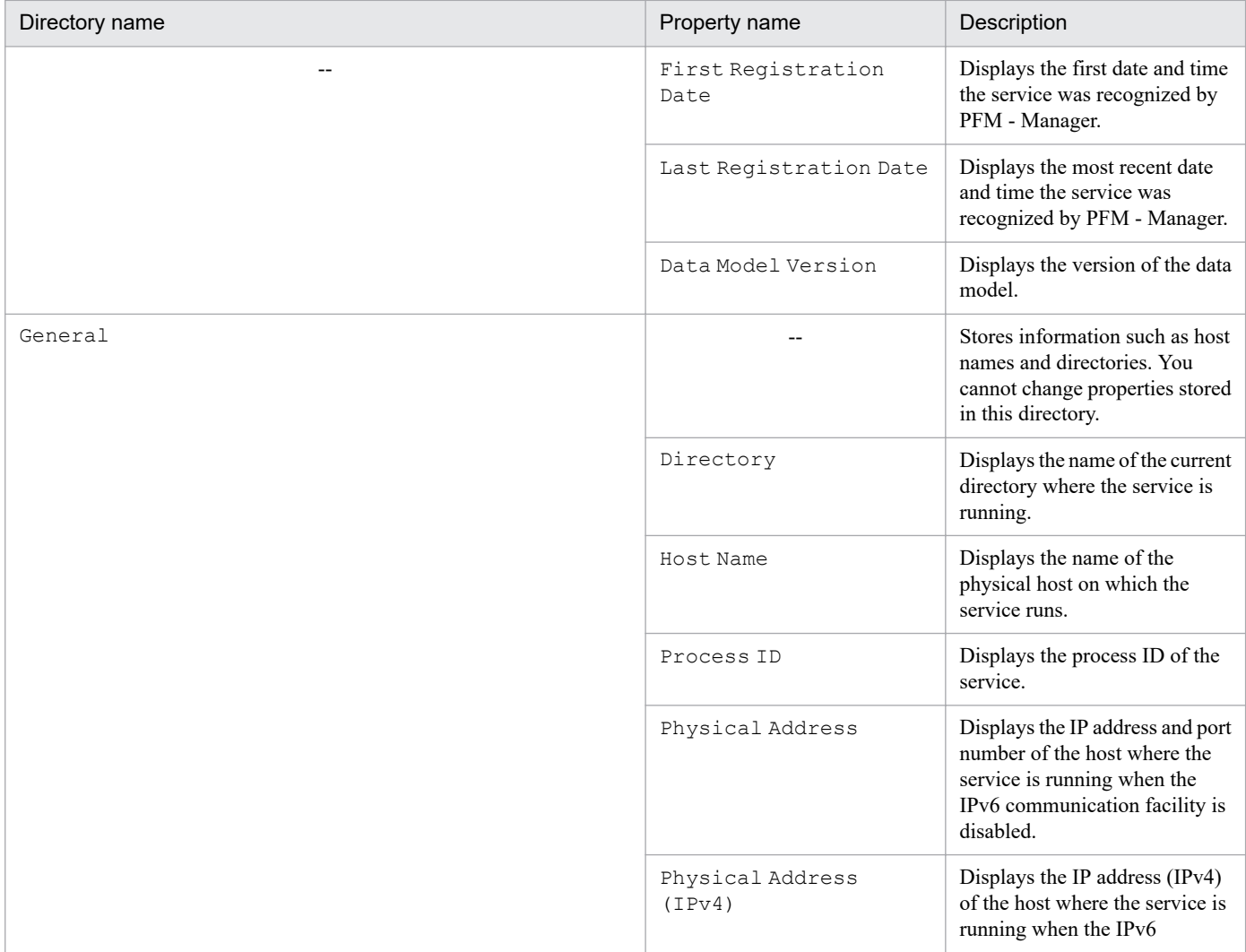

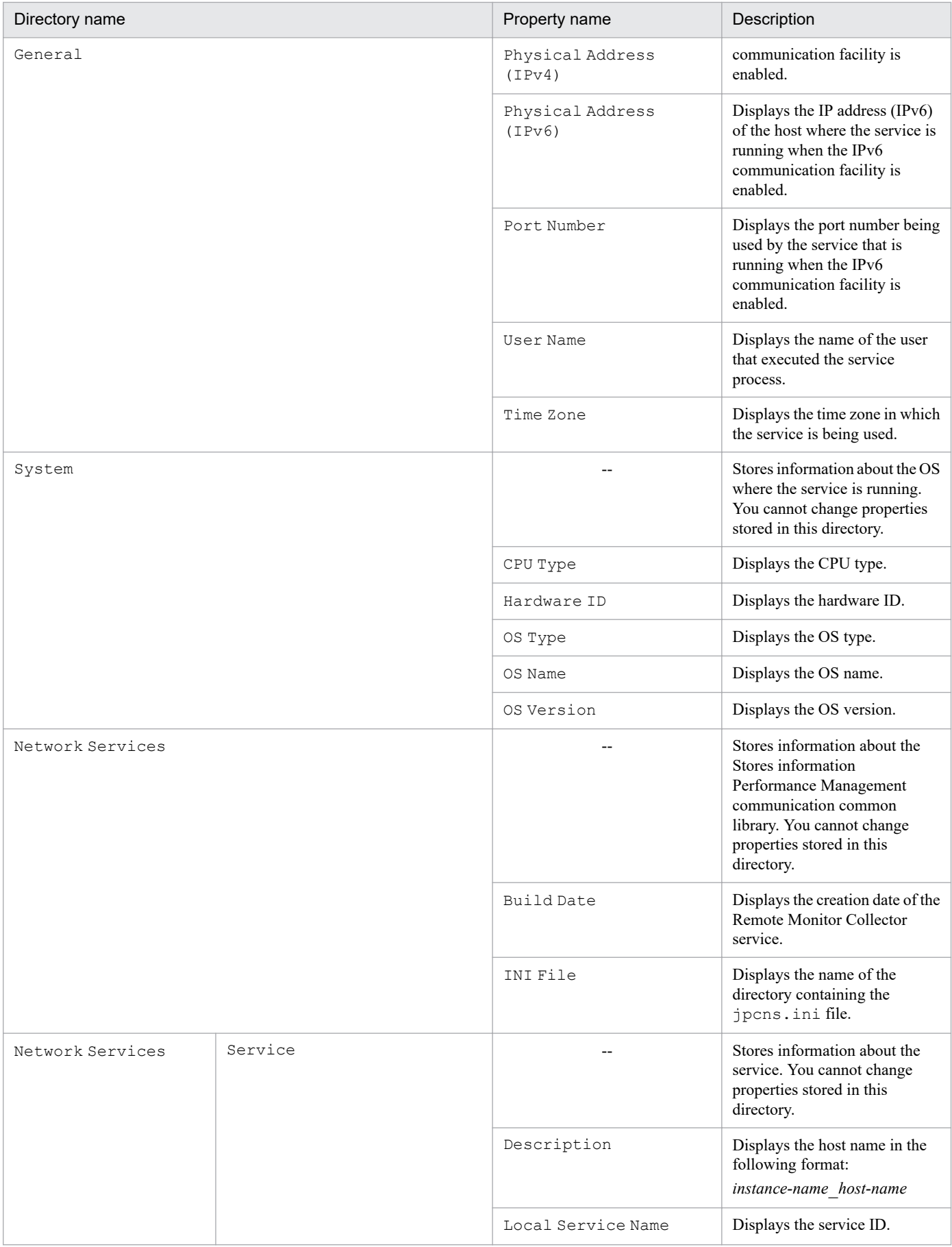

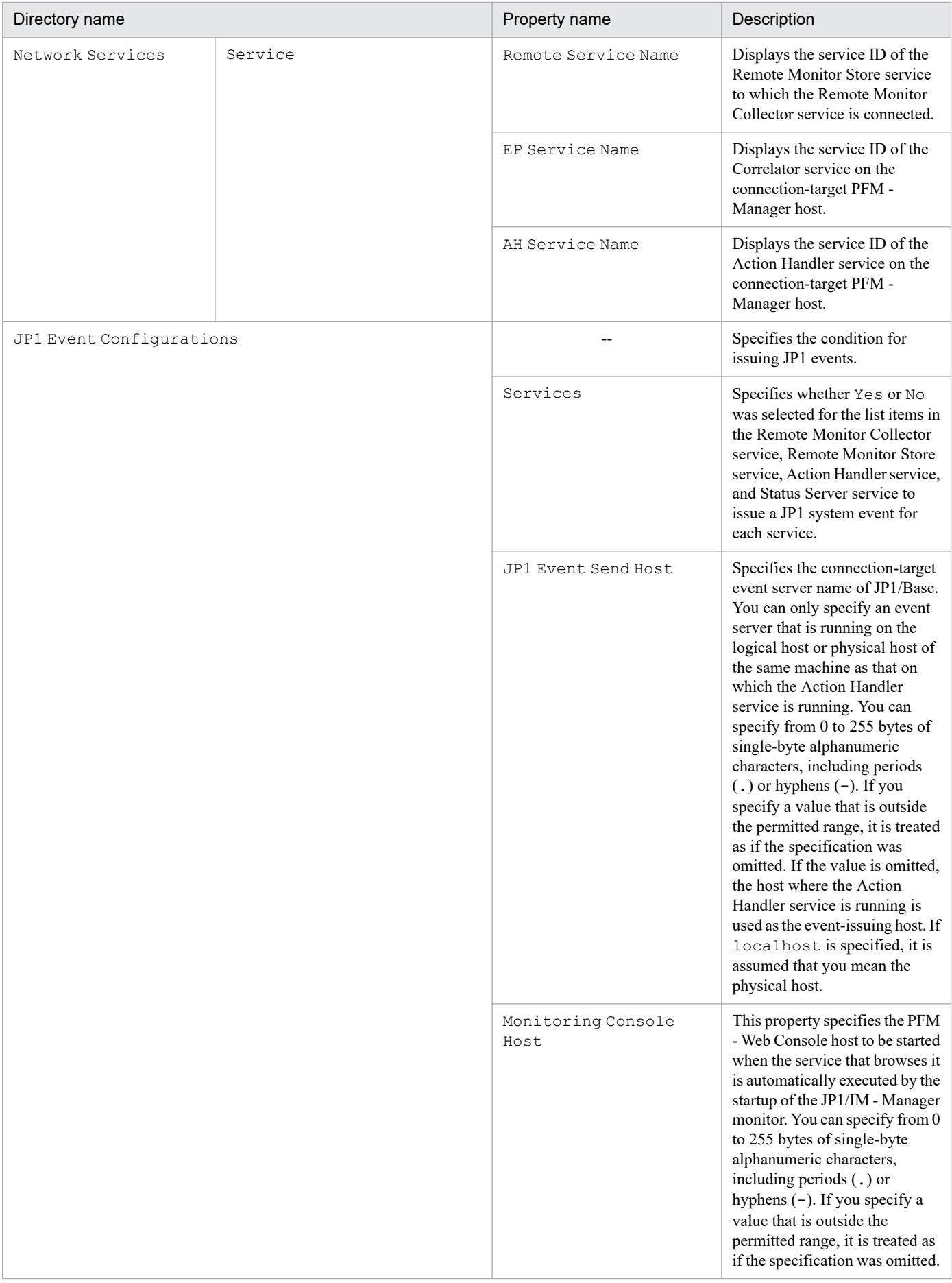

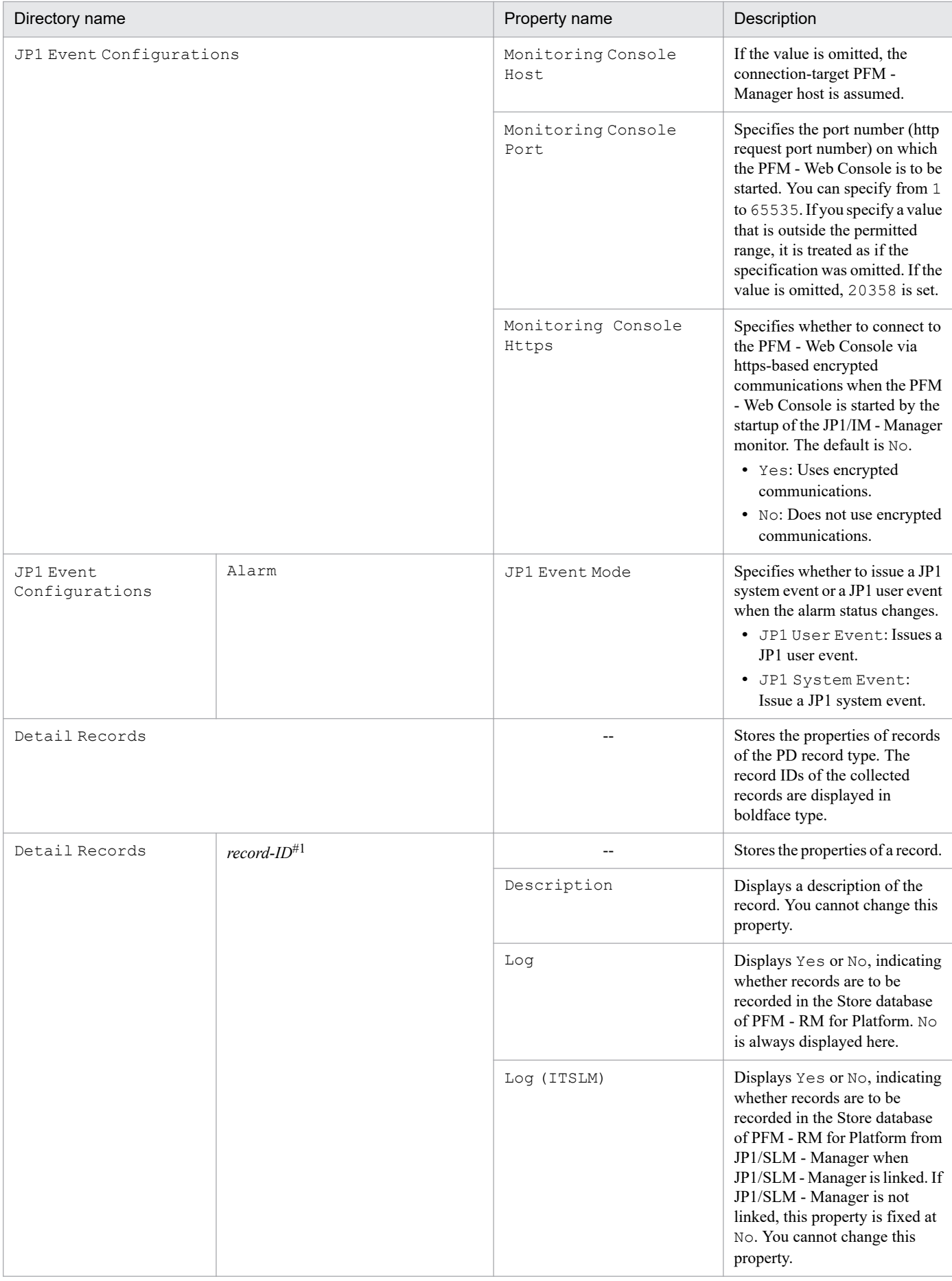

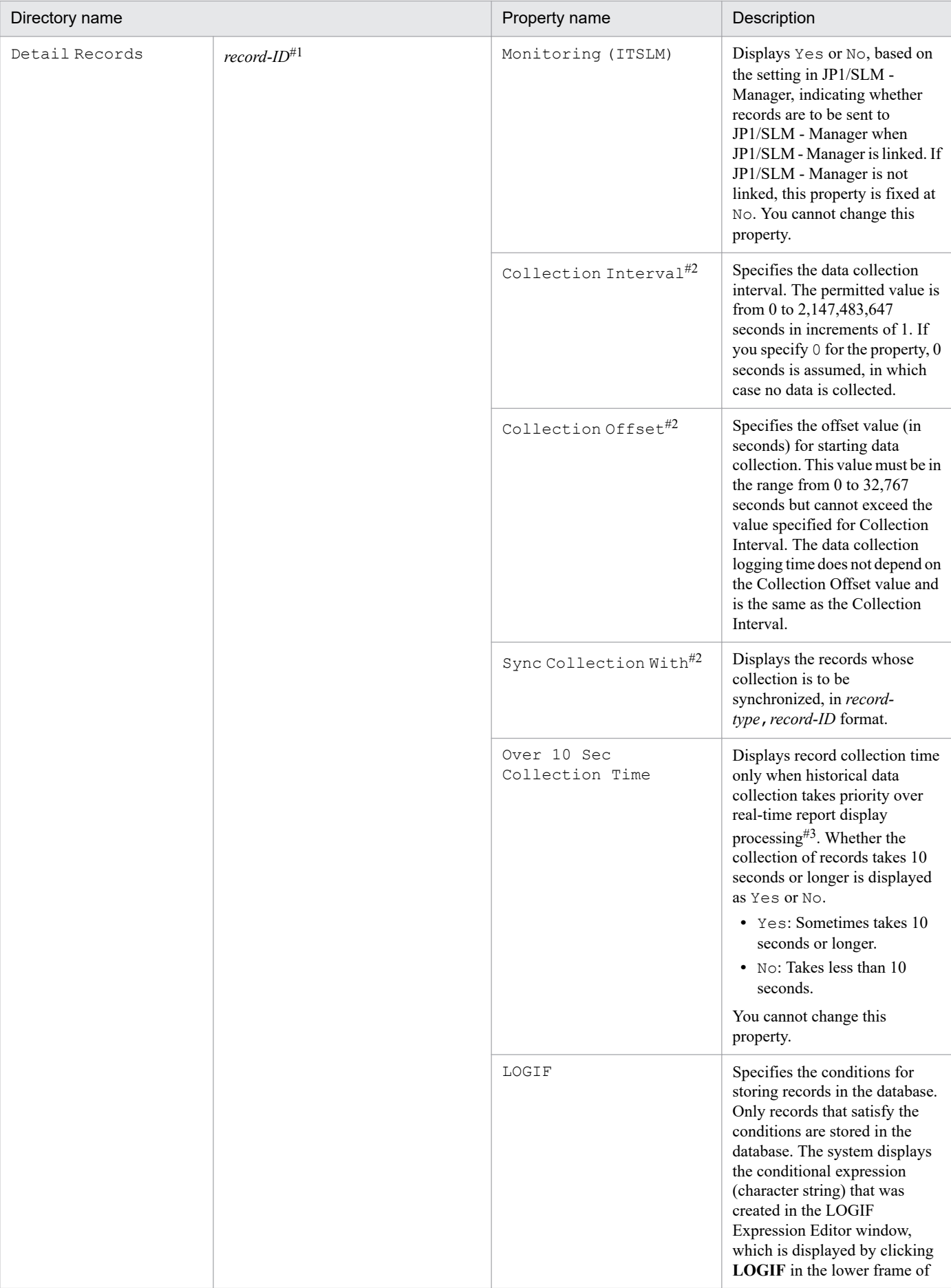

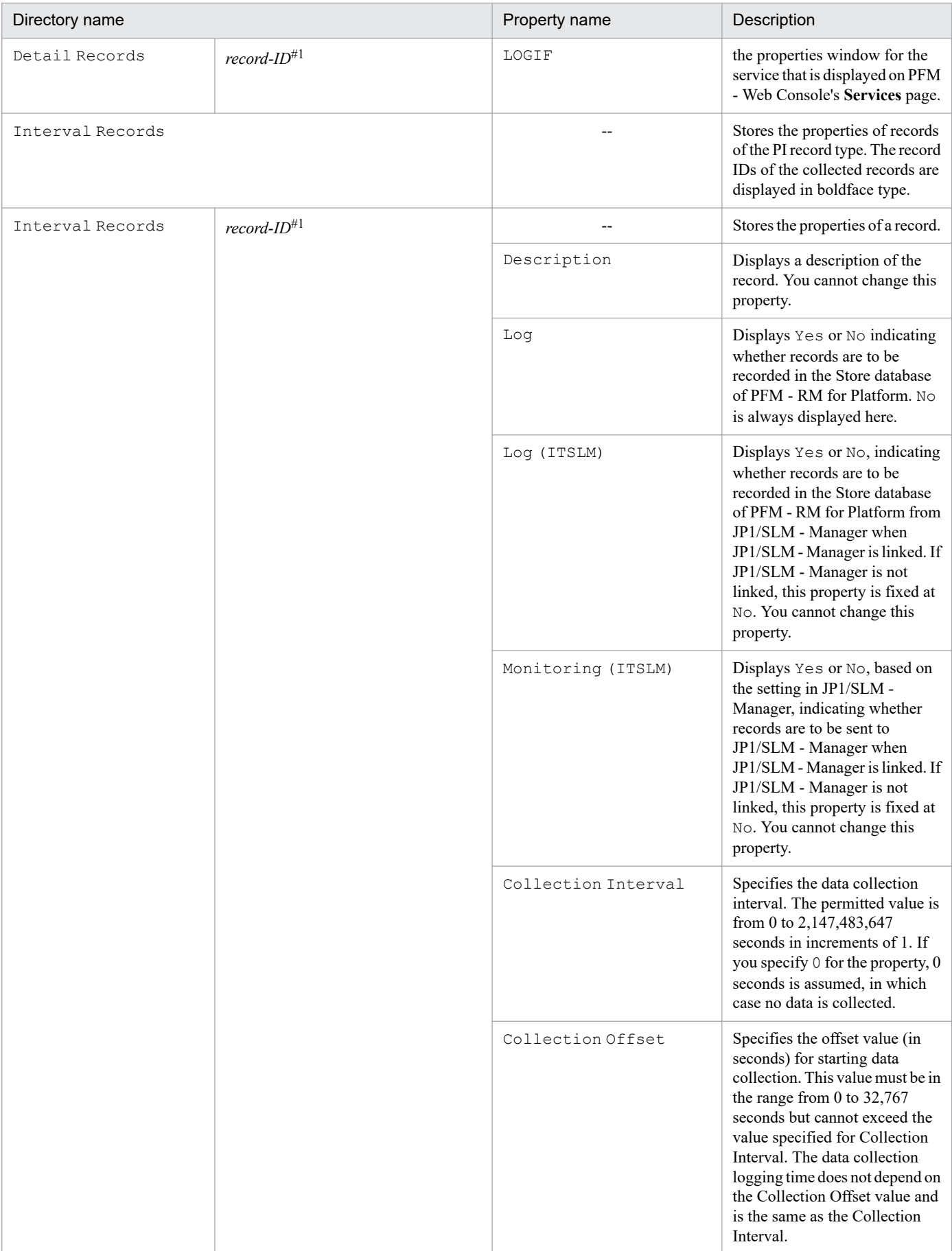

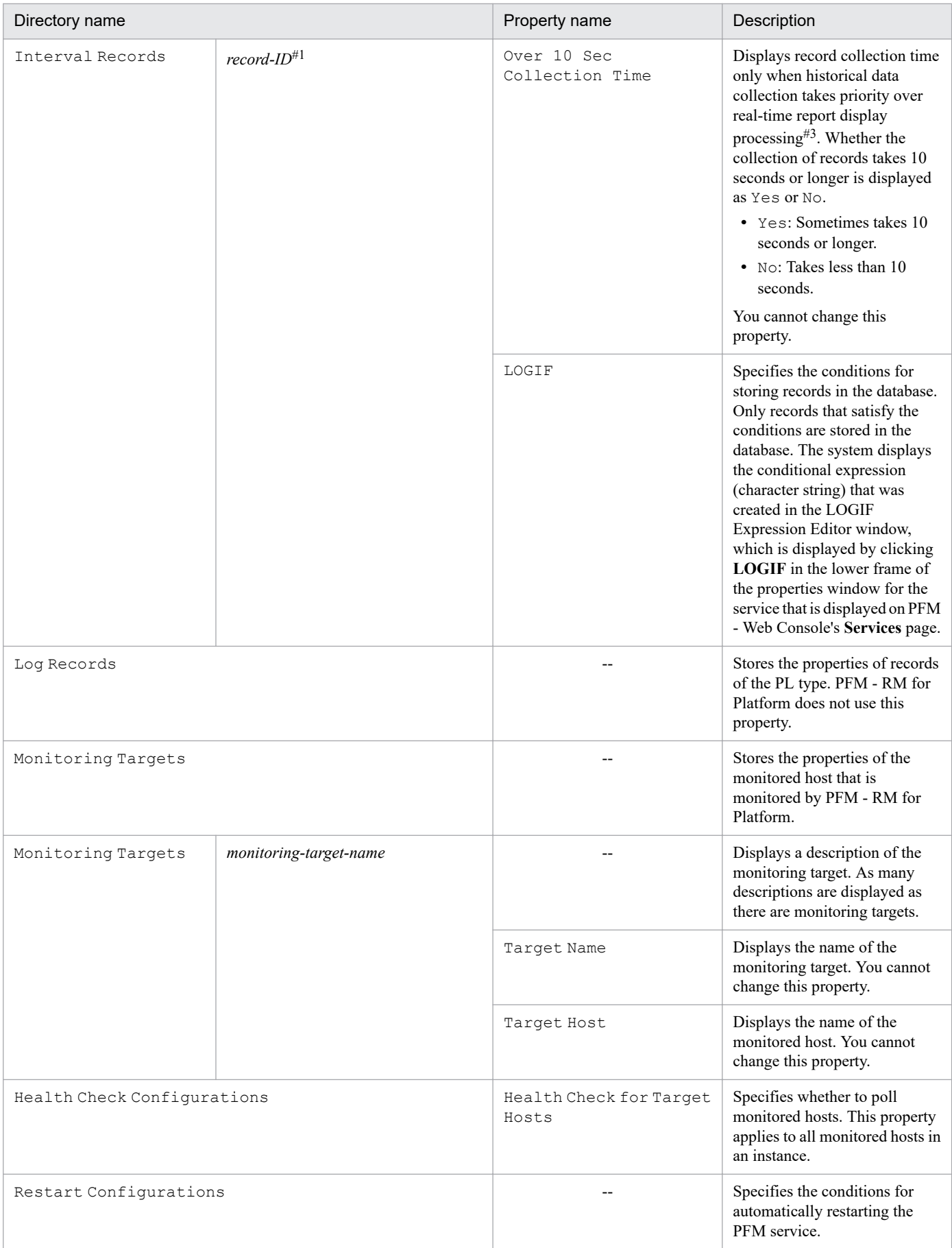

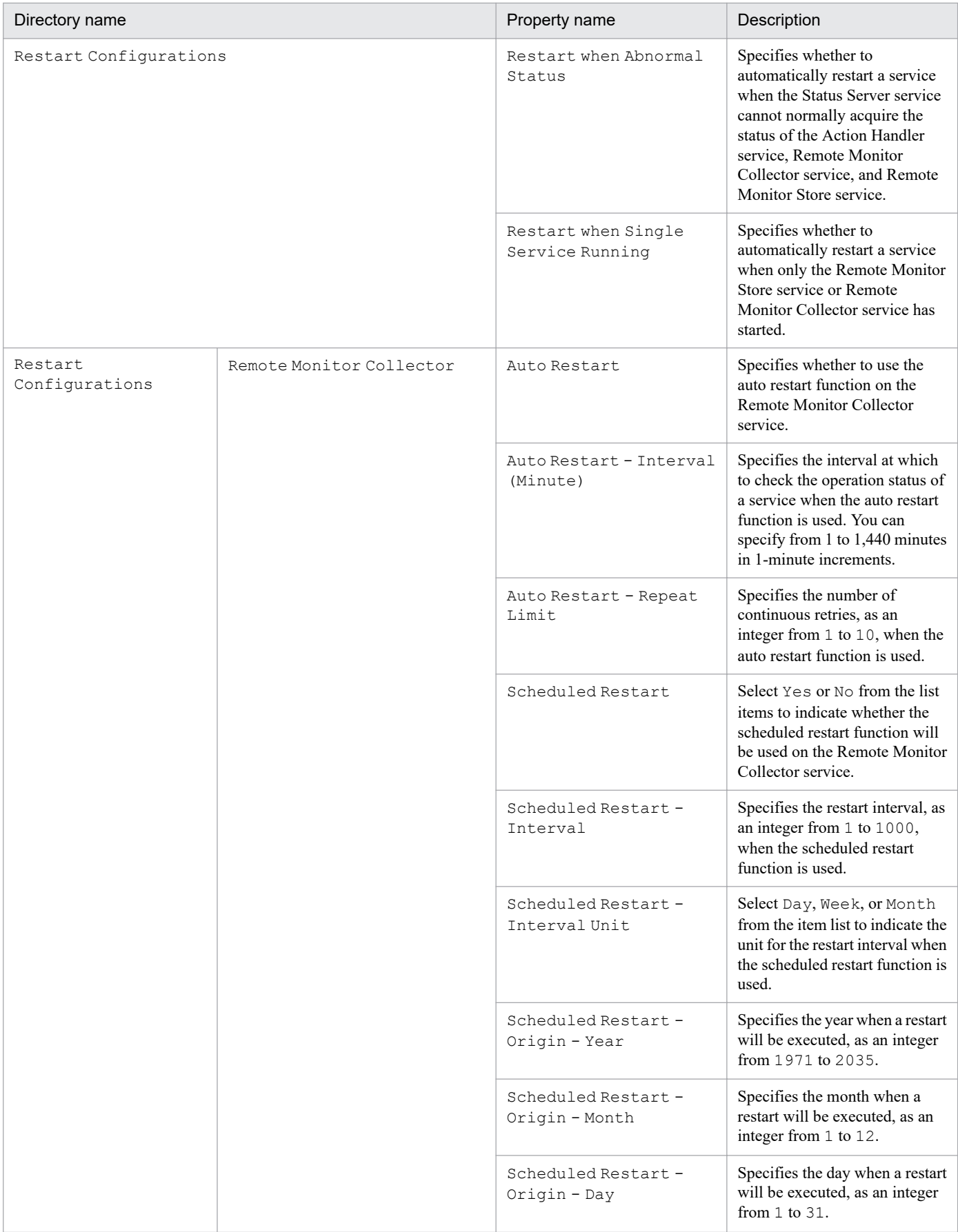

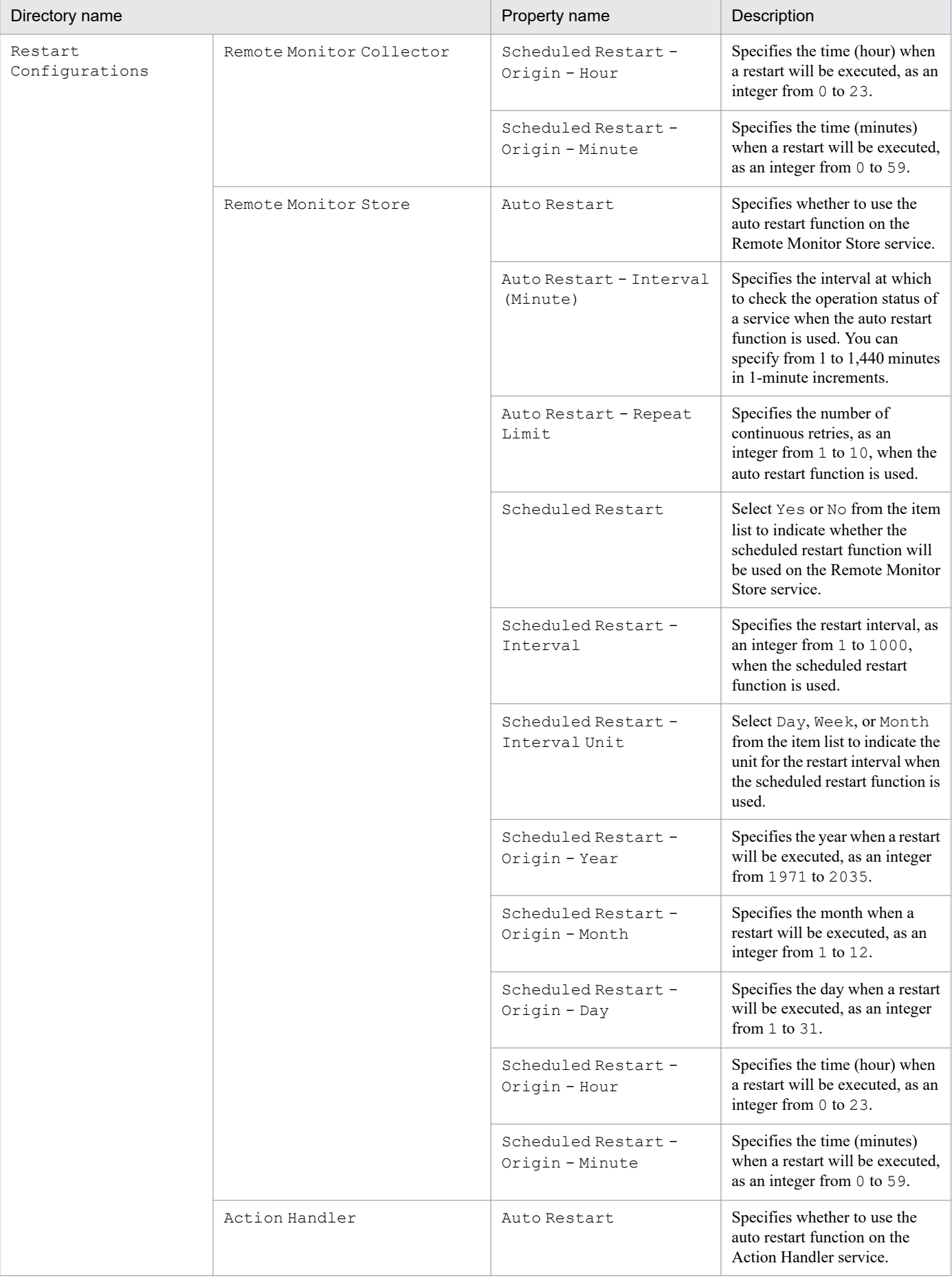

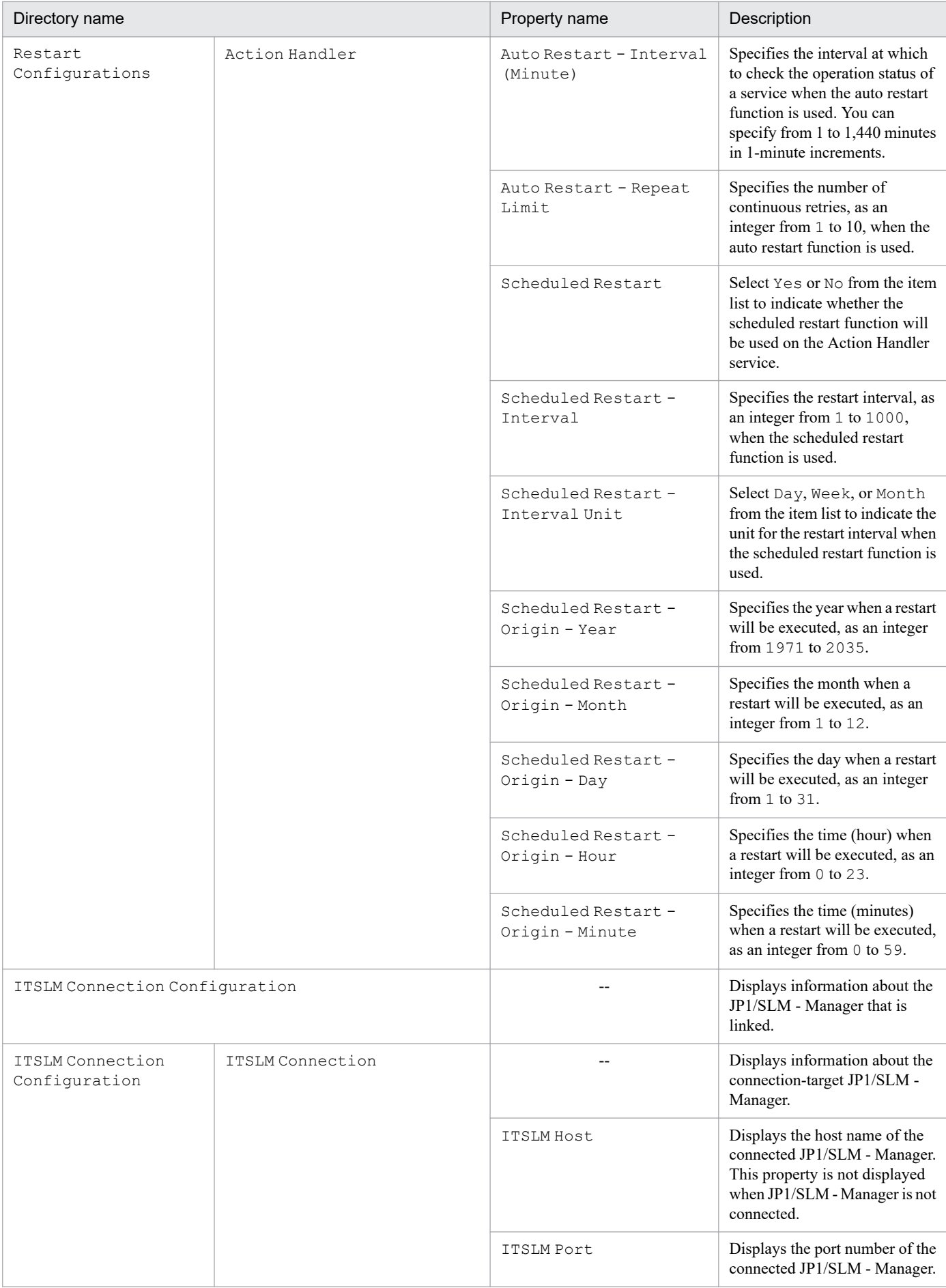

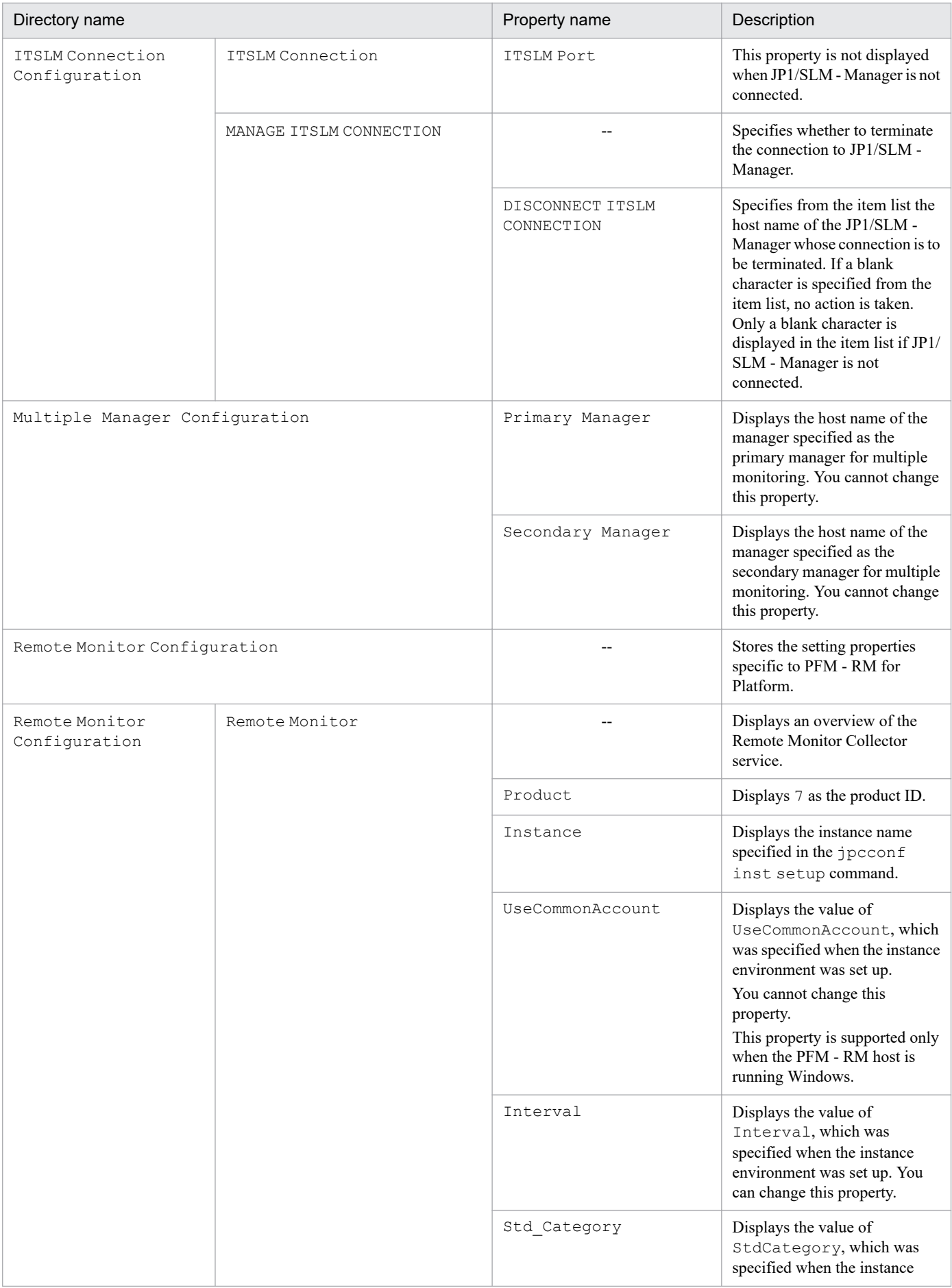

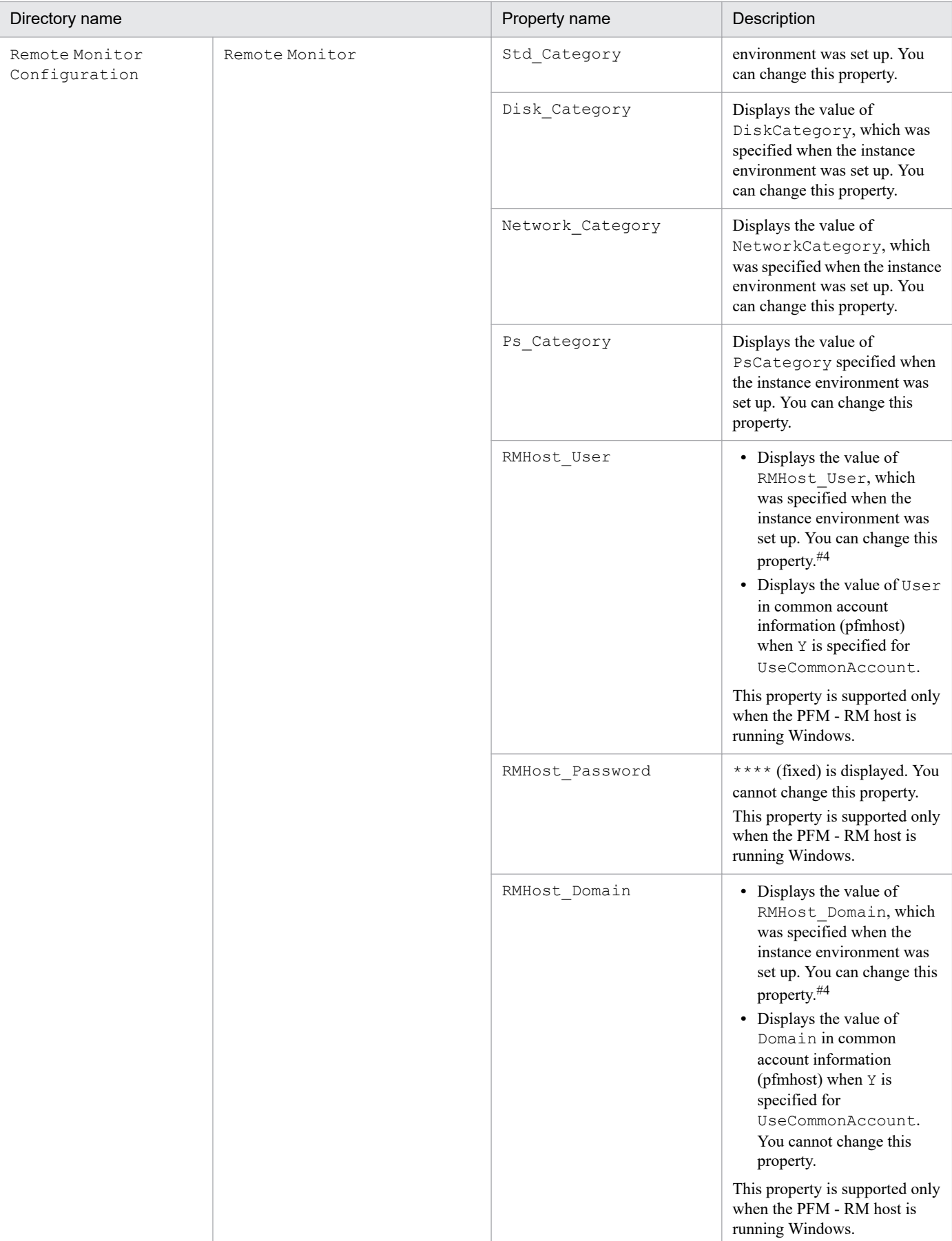

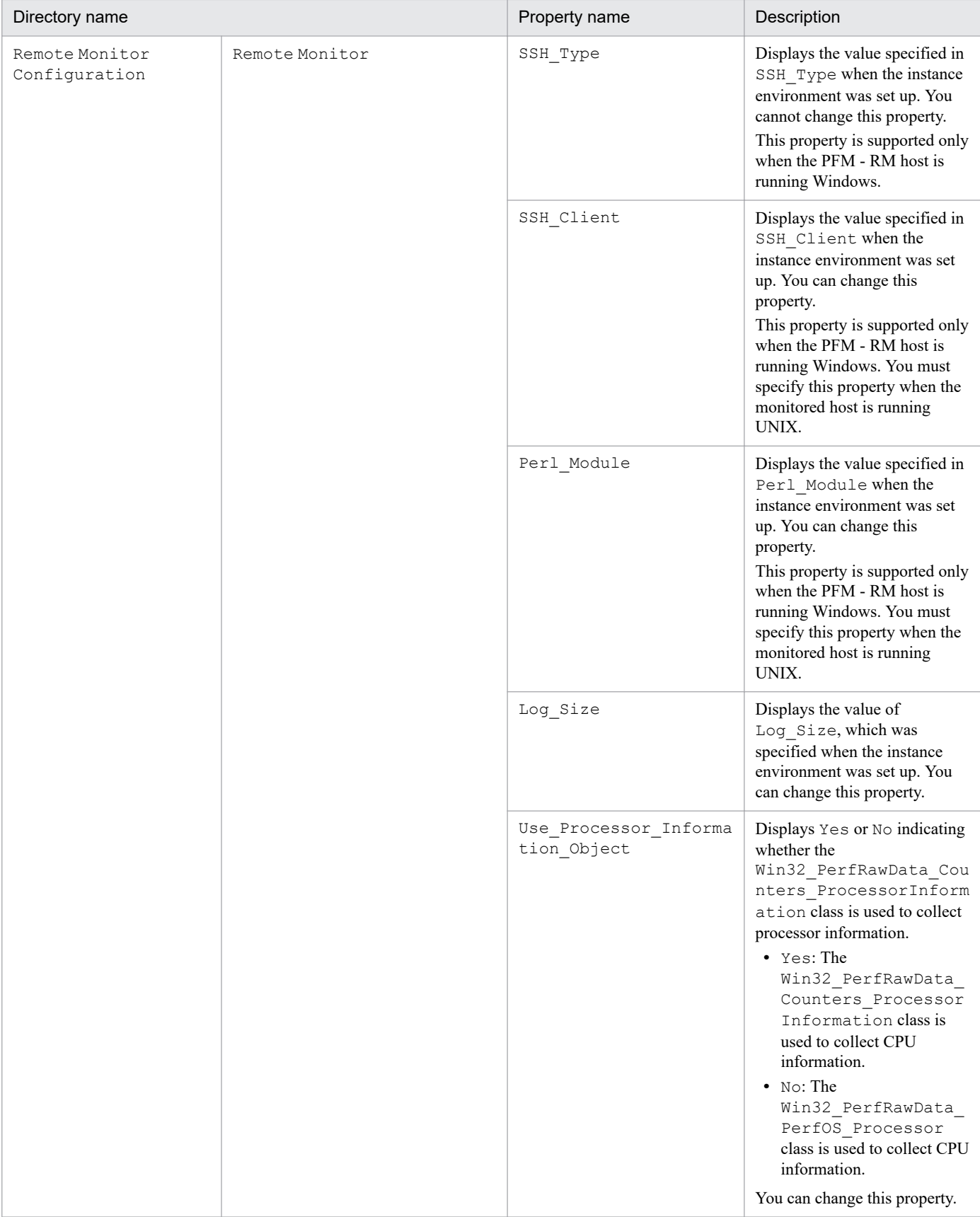

--: Not applicable

#### #1

The directory name shows the record ID without the database ID. For details about the record ID of each record, see *[7. Records](#page-348-0)*.

#2

If Sync Collection With is displayed, Collection Interval and Collection Offset are not displayed.

#3

For details, see the chapter that describes troubleshooting in the *JP1/Performance Management User's Guide*.

#4

To apply the new values, restart the Remote Monitor Collector service.

## **F.3 List of properties of remote agents and group agents**

The following table lists and describes the properties of remote agents and group agents of PFM - RM for Platform.

## Table F-3: List of properties of remote agents and group agents of PFM - RM for Platform

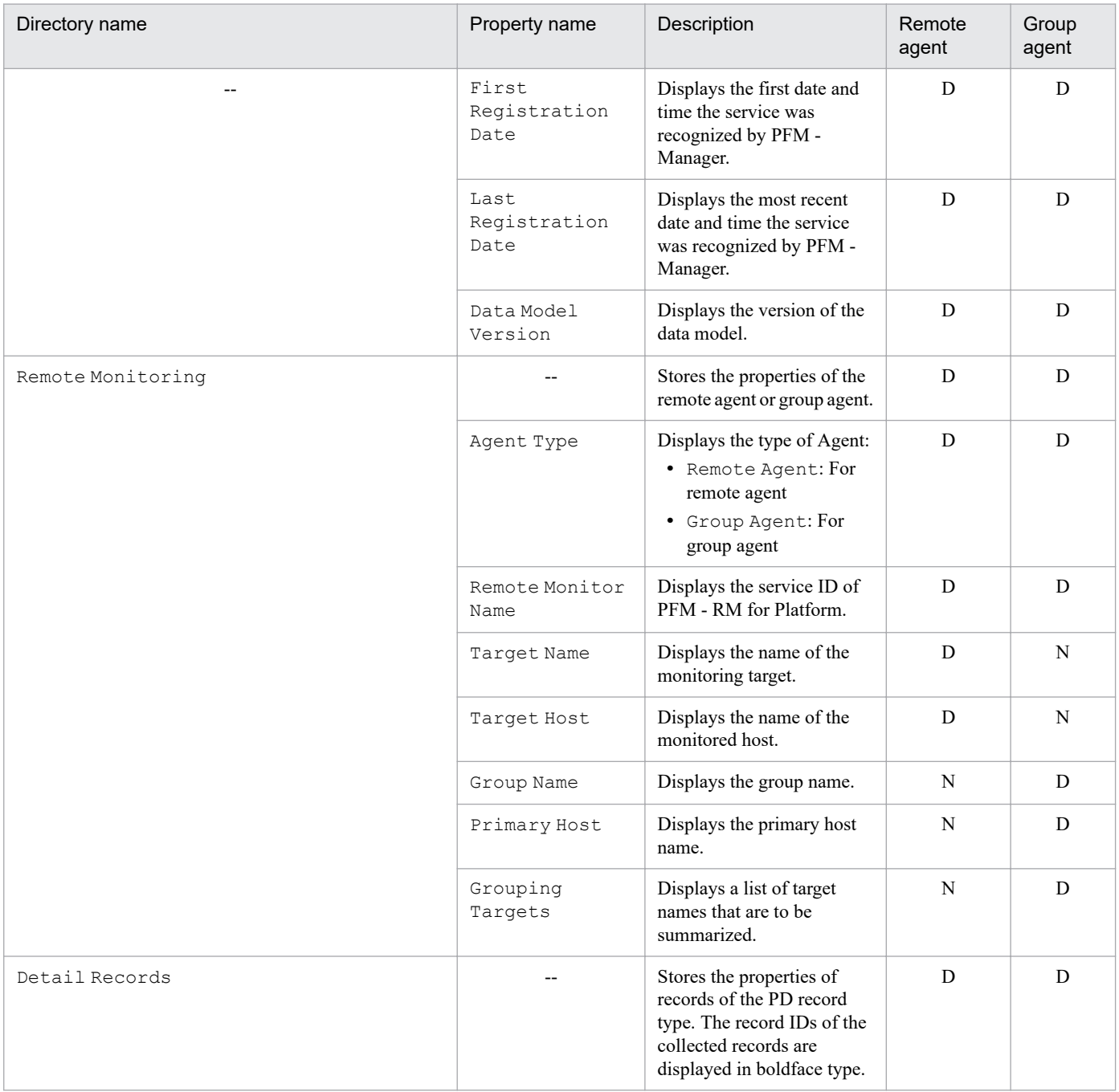

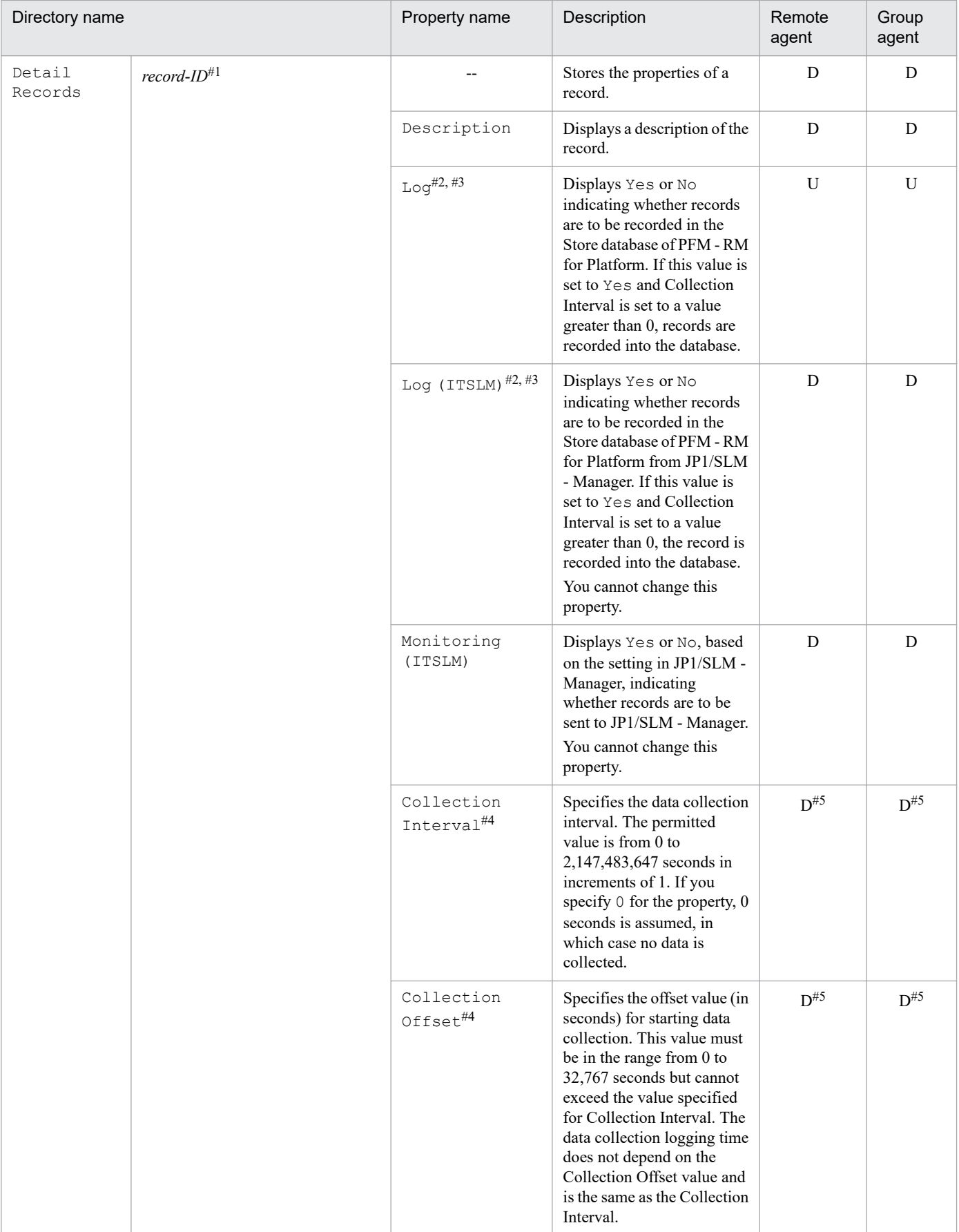

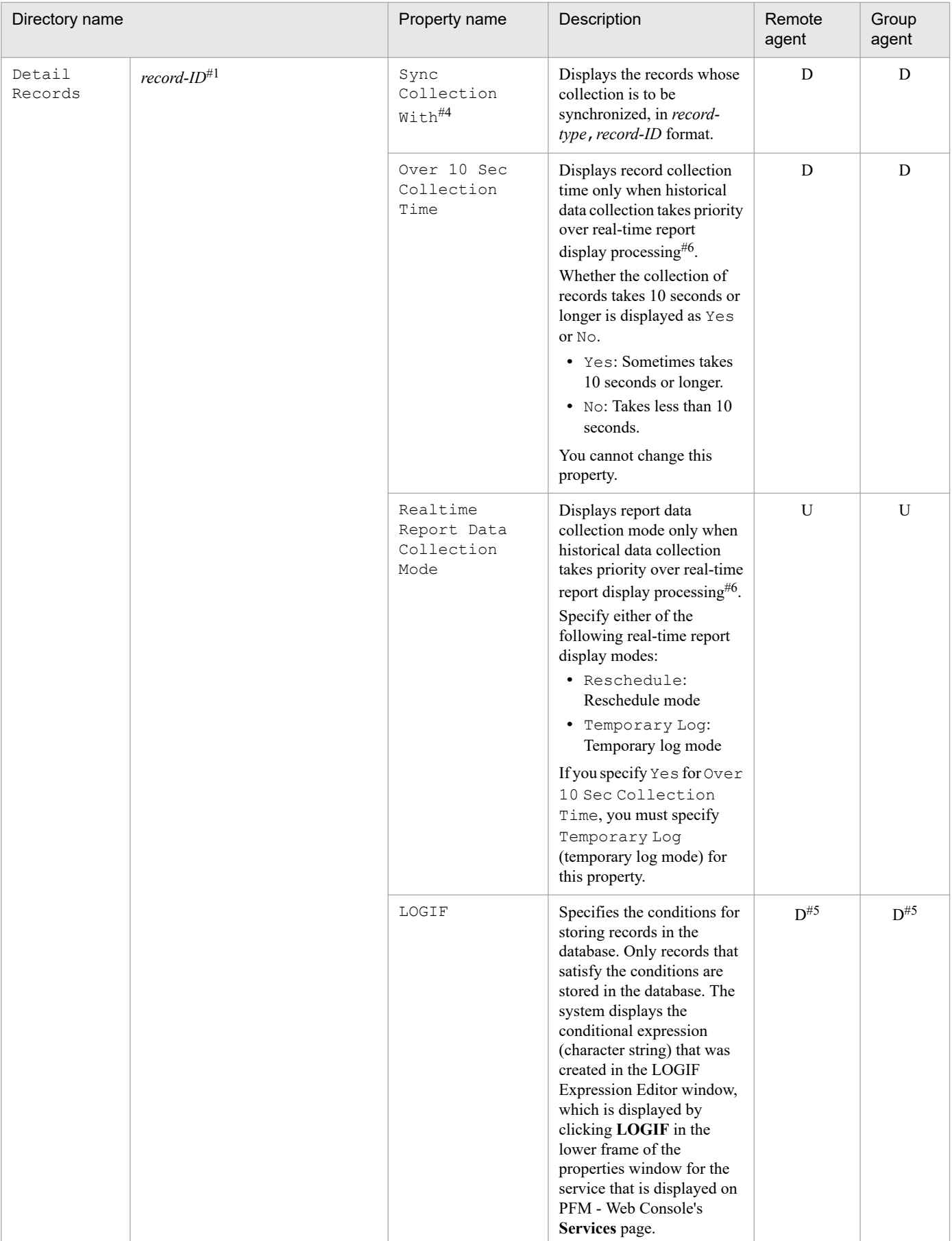

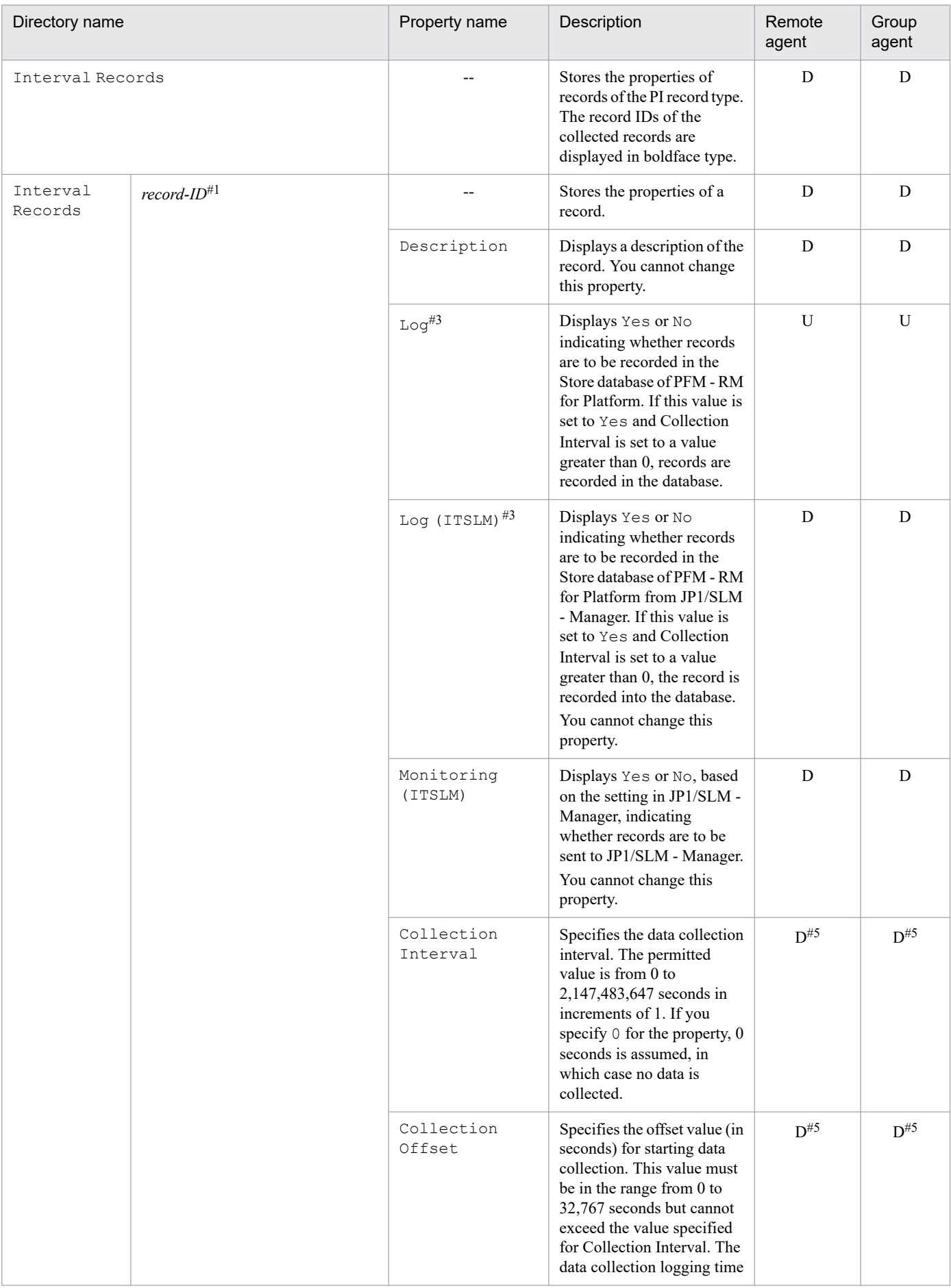

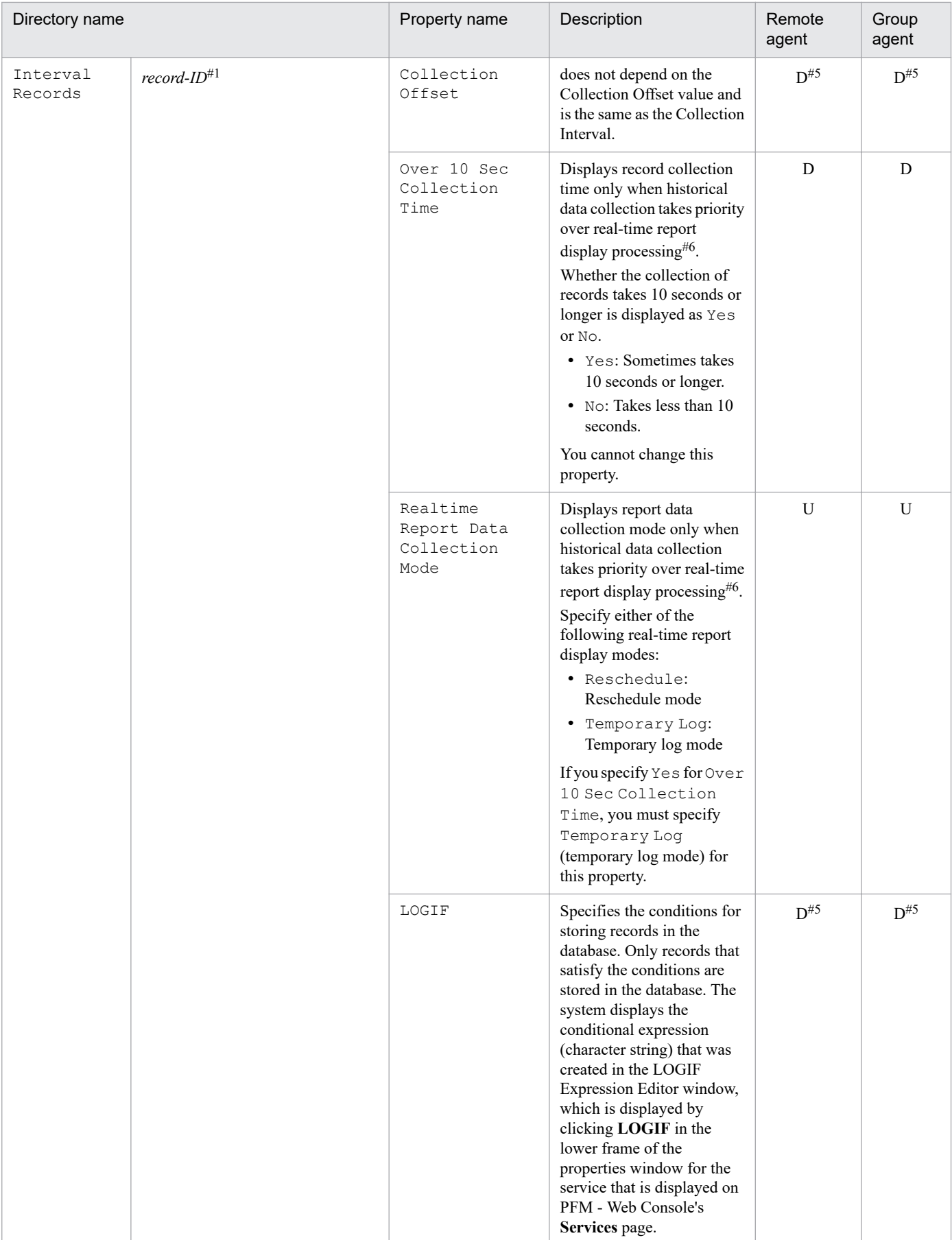

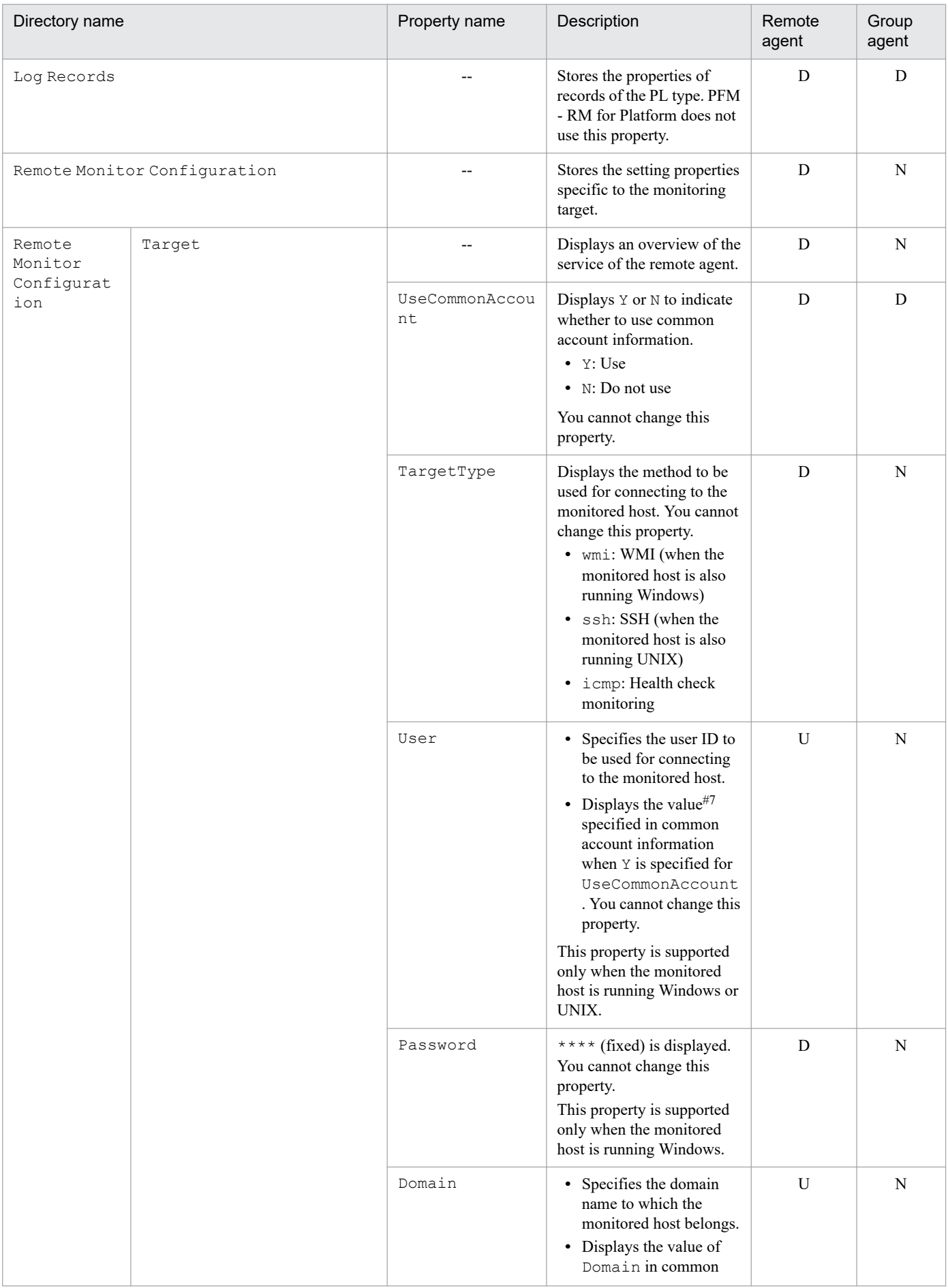

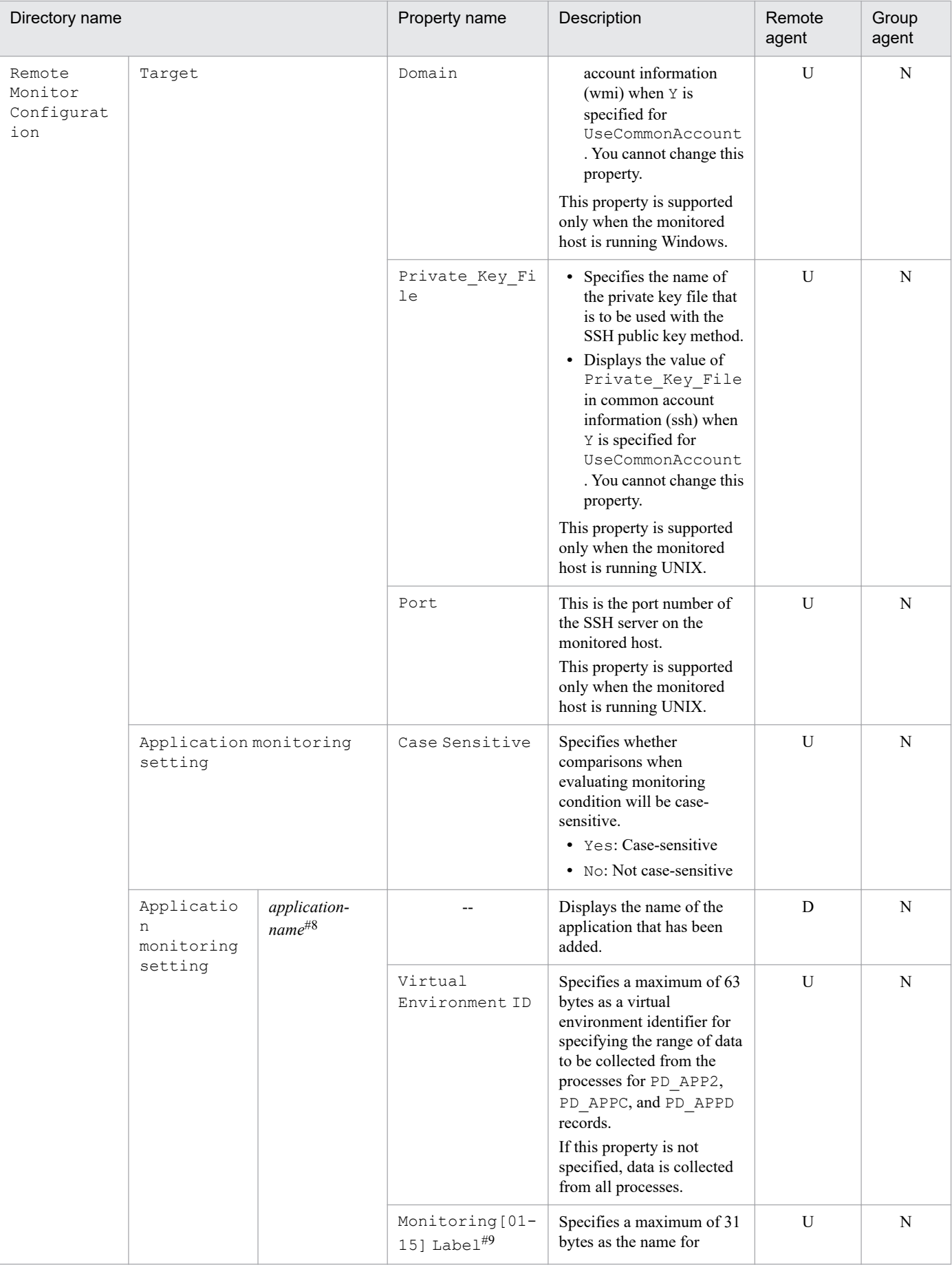

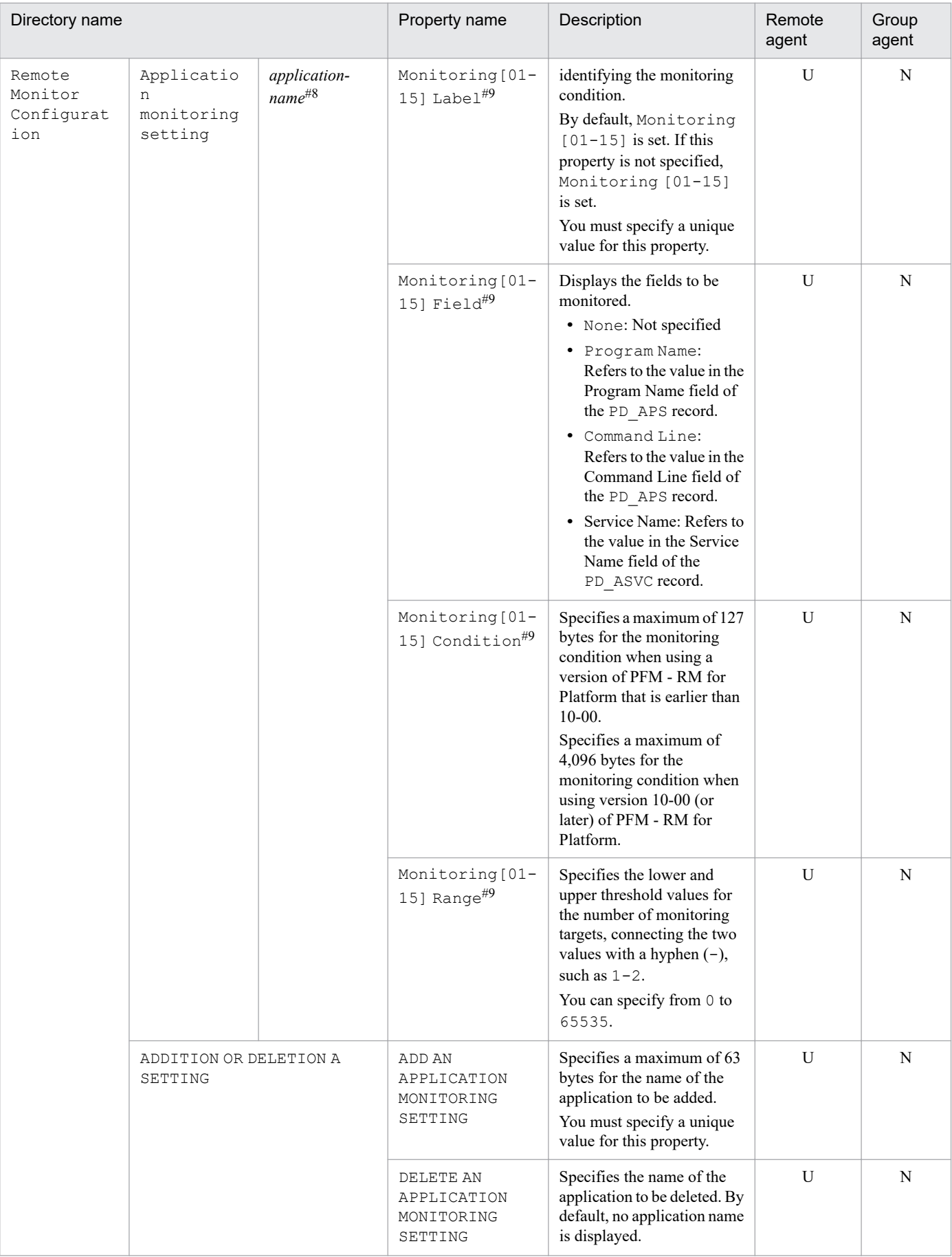

--: Not applicable

U: Displayed and updatable

D: Displayed but not updatable

N: Not displayed

#1

#2

The directory name shows the record ID without the database ID. For details about the record ID of each record, see *[7. Records](#page-348-0)*.

#### For PD\_APPD, PD\_APS, and PD\_ASVC records, the value of this property is fixed at No. (You cannot change it to Yes.)

# #3

If either of these property values are Yes, records are recorded in the Store database.

## #4

If Sync Collection With is displayed, Collection Interval and Collection Offset are not displayed.

#### #5

#### The value set by PFM - RM for Platform is displayed.

#6

For details, see the chapter that describes troubleshooting in the *JP1/Performance Management User's Guide*.

#### #7

#### If the PFM - RM host is running Windows:

If the value of TargetType indicates that the monitored host is running Windows, the value of User in common account information (wmi) is displayed.

If the value of TargetType indicates that the monitored host is running UNIX, the value of User in common account information (ssh) is displayed.

If the PFM - RM host is running UNIX:

The value of User in common account information (ssh) is displayed.

#### #8

For the directory name, the application specified in the ADD AN APPLICATION MONITORING SETTING property is displayed.

#### #9

In the specification of Monitoring[01-15] Label, Monitoring[01-15] Field, Monitoring[01-15] Condition, and Monitoring[01-15] Range, [01-15] means that a number from 01 to 15 is entered there. For example, when actual property items are displayed, they would appear as Monitoring01 Label, Monitoring06 Field, Monitoring10 Condition, or Monitoring15 Range.

## **G. List of Directories and Files**

This appendix lists the directories and files of PFM - RM for Platform.

## **G.1 List of folders and files (for Windows)**

The following table lists the folders and files for the Windows edition of PFM - RM for Platform.

Table G-1: List of folders and files for PFM - RM for Platform (for Windows)

| Folder name                                   | File name                | Description                                                                                                    |
|-----------------------------------------------|--------------------------|----------------------------------------------------------------------------------------------------|
| $installation-folder\setminus$                |                          | Installation folder or<br>environment folder                                                                         |
|                                               | instagt7.ini             | Intermediate file for<br>internal processing                                                                         |
| installation-folder\agt7\                     | --                       | Base folder of PFM - RM<br>for Platform                                                                              |
|                                               | insrules.dat             | Intermediate file for<br>internal processing                                                                         |
|                                               | jpcagtras.bat            | Maintenance data<br>collection program                                                                               |
|                                               | PATCHLOG.TXT             | Intermediate file for<br>internal processing                                                                         |
|                                               | readme_language code.txt | Readme text                                                                                                    |
|                                               | version.txt              | Version information                                                                                                  |
| installation-folder\agt7\agent\               |                          | Base folder of the Remote<br>Monitor Collector service                                                               |
|                                               | agtlist.ini              | Intermediate file for<br>internal processing                                                                         |
|                                               | GARULES.DAT              | Grouping rule description<br>file (master)                                                                           |
|                                               | jpcagt.ini.instmpl       | Intermediate file for<br>internal processing                                                                         |
|                                               | jpcagt7.exe              | Executable program of the<br>Remote Monitor<br>Collector service                                                     |
|                                               | target.ini.tmpl          | Template file for setting<br>the monitoring target                                                                   |
|                                               | group.ini.tmpl           | Template file for setting<br>the group agent                                                                         |
|                                               | targetrules.dat          | Monitoring target creation<br>rule file                                                                              |
| installation-folder\agt7\agent\instance-name\ |                          | Base folder of the Remote<br>Monitor Collector service.<br>Files under this folder are<br>created for each instance. |

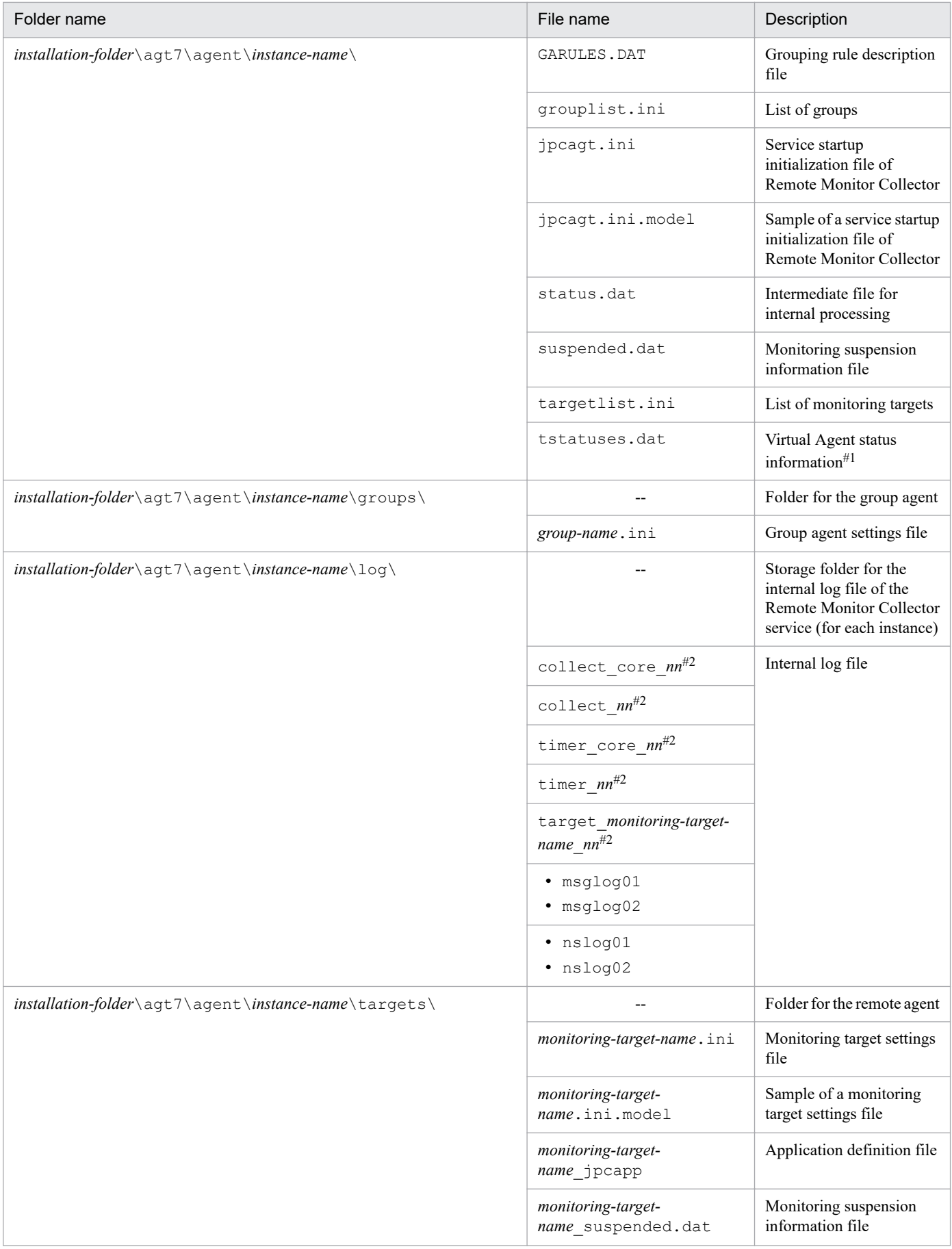

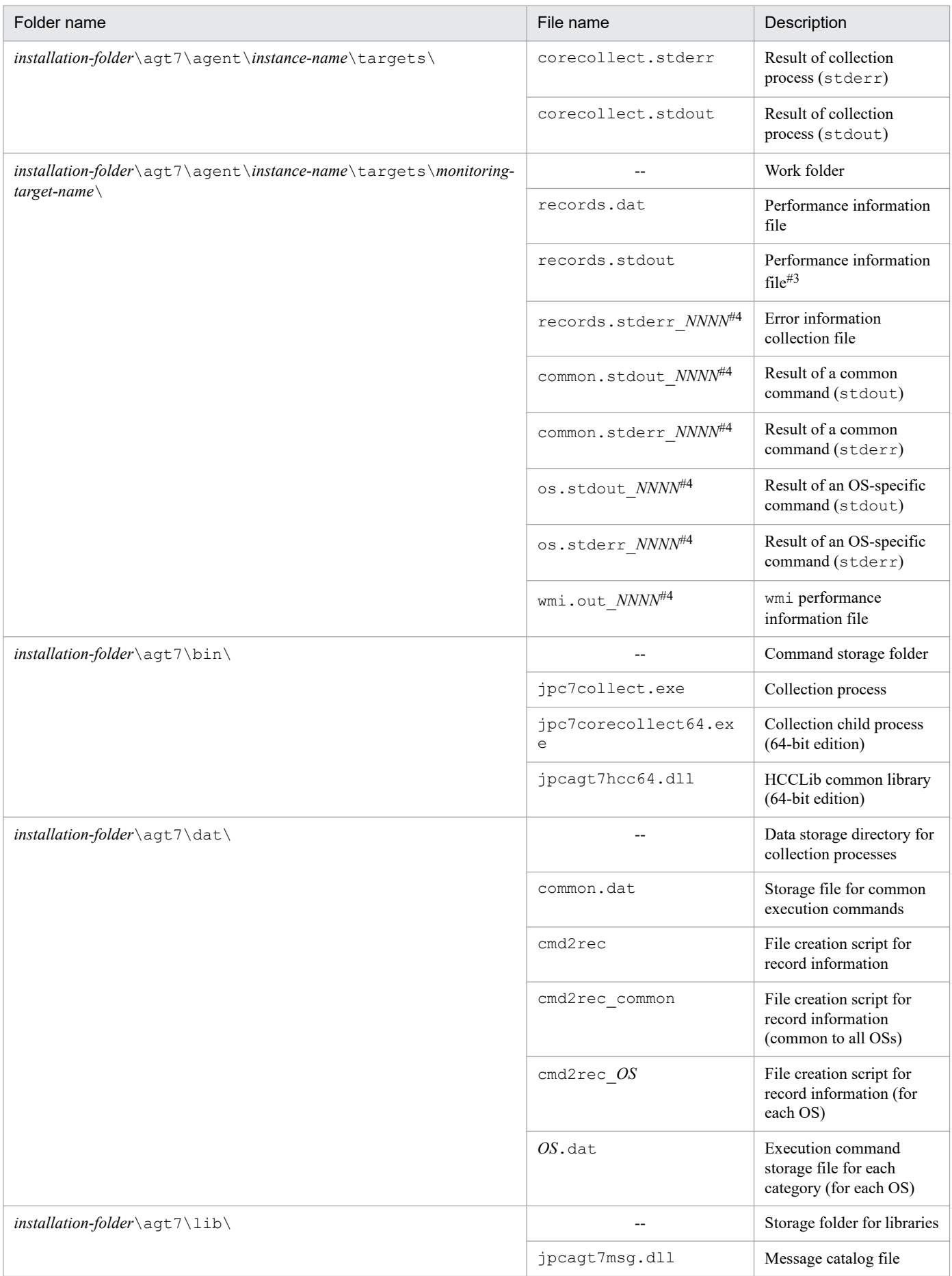

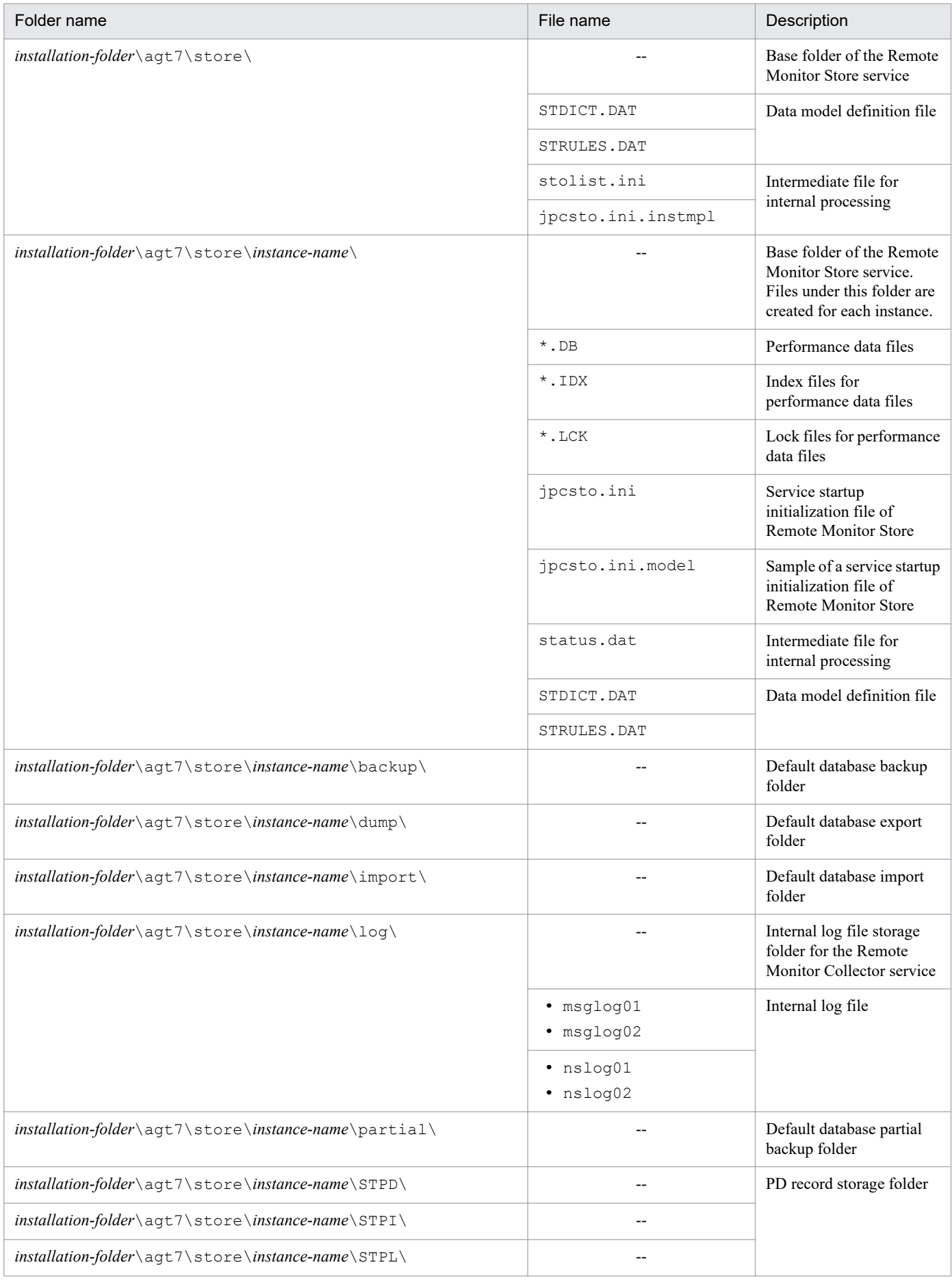

G. List of Directories and Files

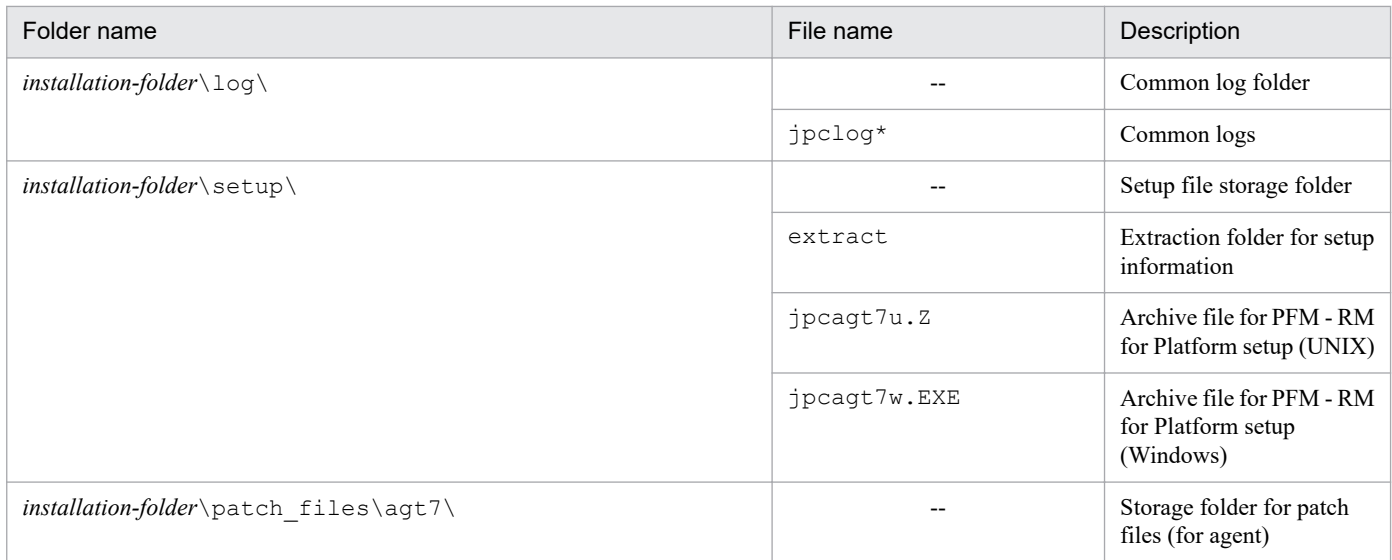

--: Not applicable

#1

Created if the health check function is enabled.

#2

*nn* is from 01 to 04.

#### #3

This folder is created temporarily.

#4

*NNNN* can be any value from 0002 to 0012.

The re-distribution files for Visual Studio are also installed. The following table lists and describes the re-distribution files for Visual Studio 2010 that are installed.

## Table G-2: List of re-distribution files for Visual Studio 2010 that are installed in a Windows environment

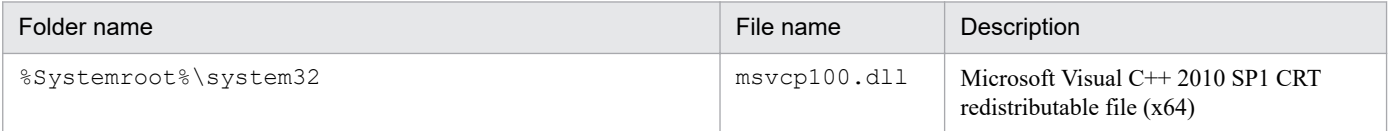

# **G.2 List of directories and files (for UNIX)**

The following table lists the directories and files for the UNIX edition of PFM - RM for Platform.

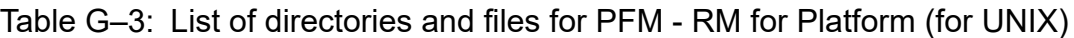

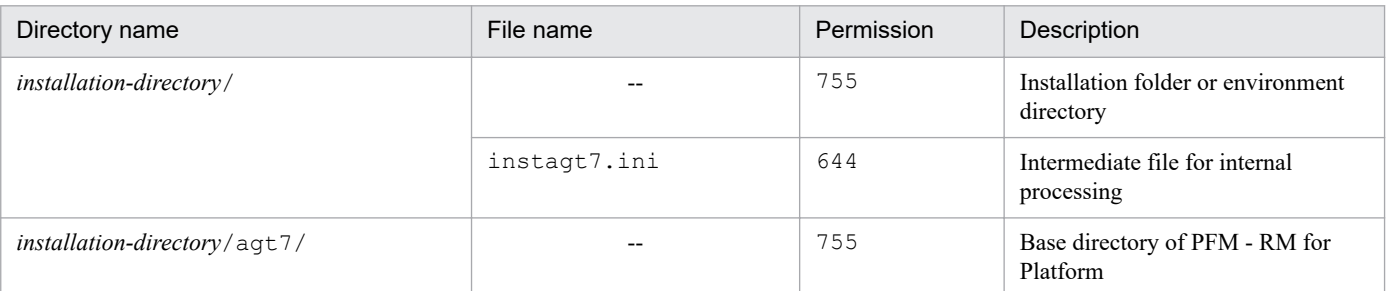

G. List of Directories and Files

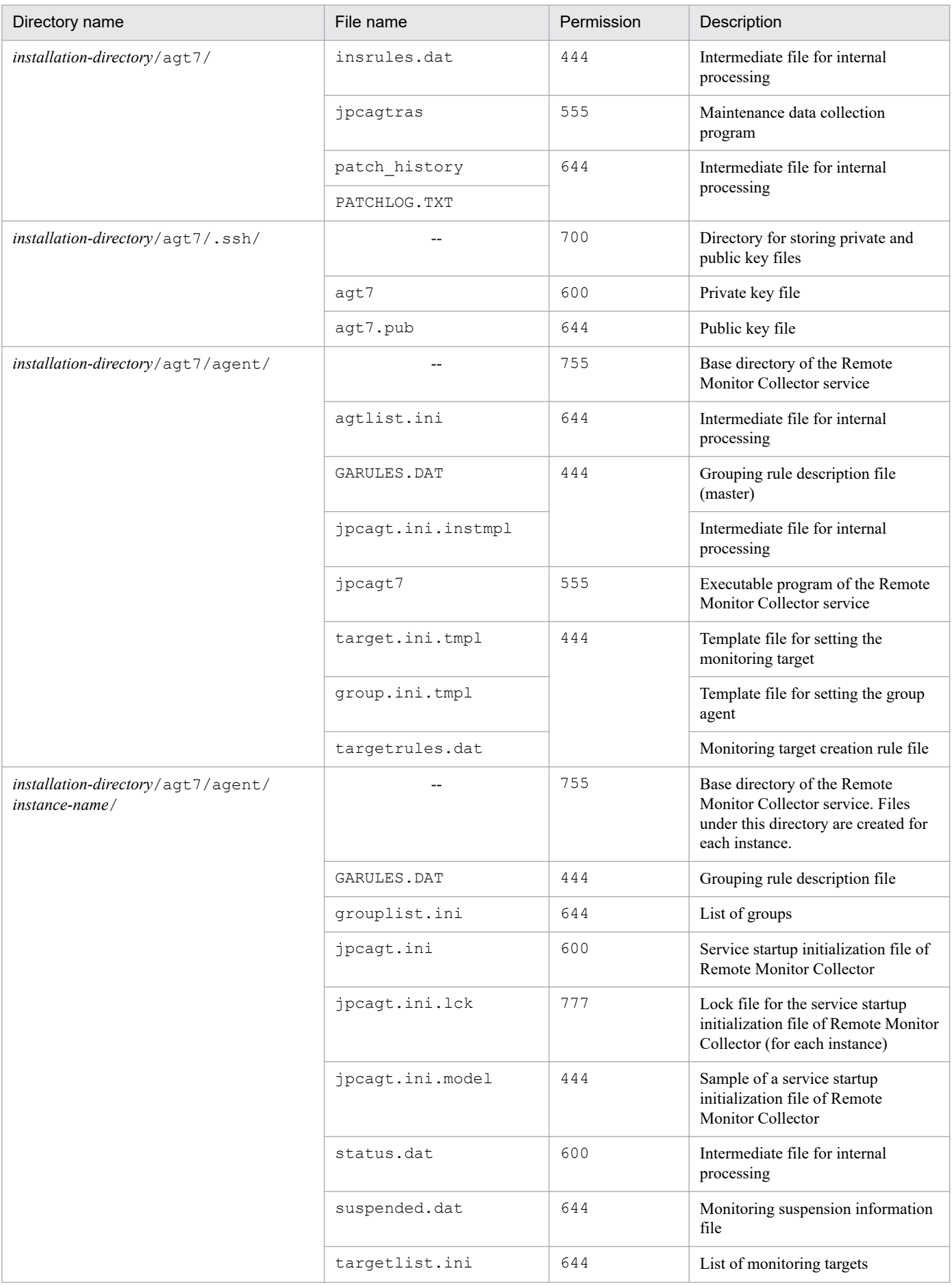
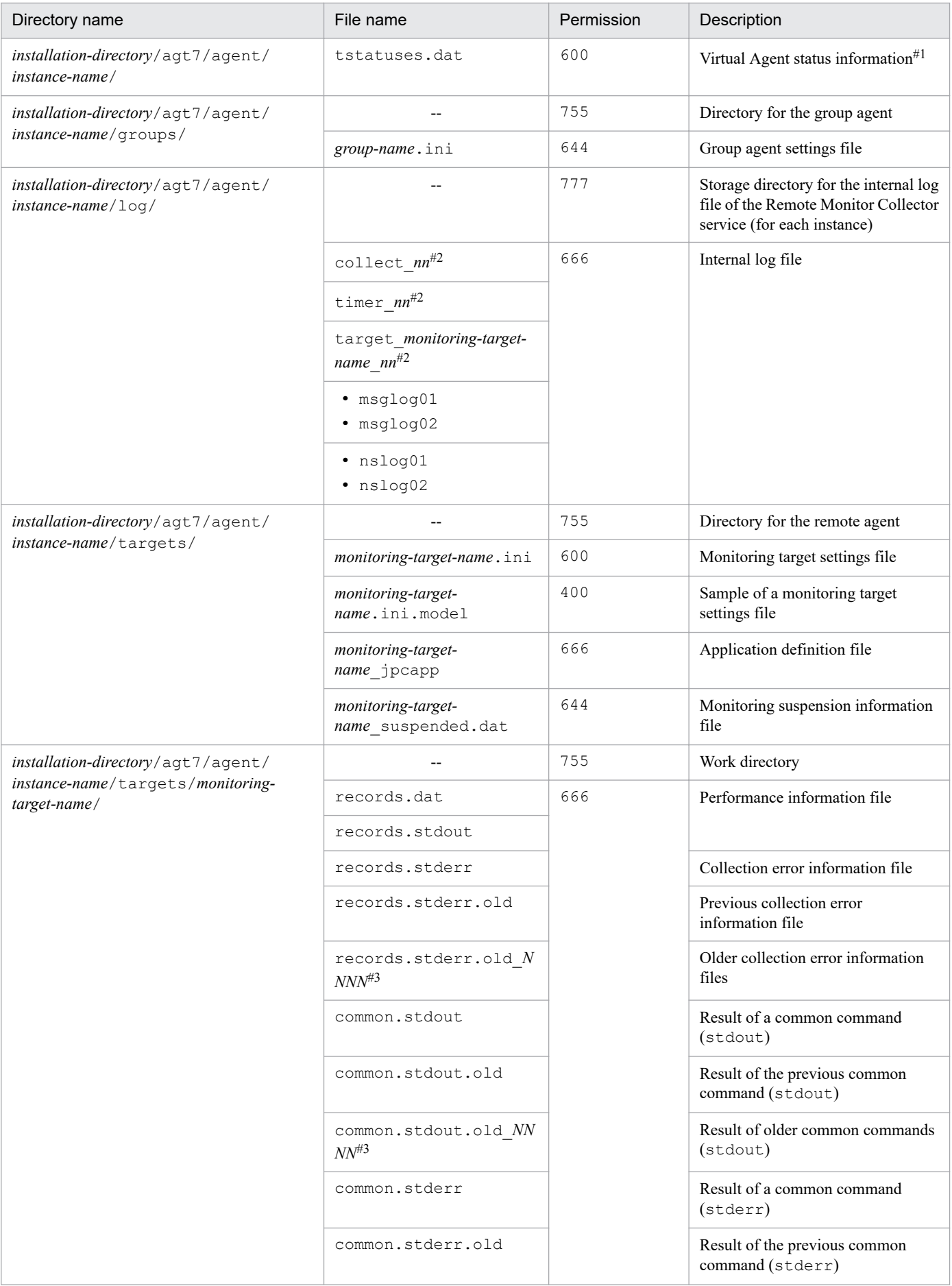

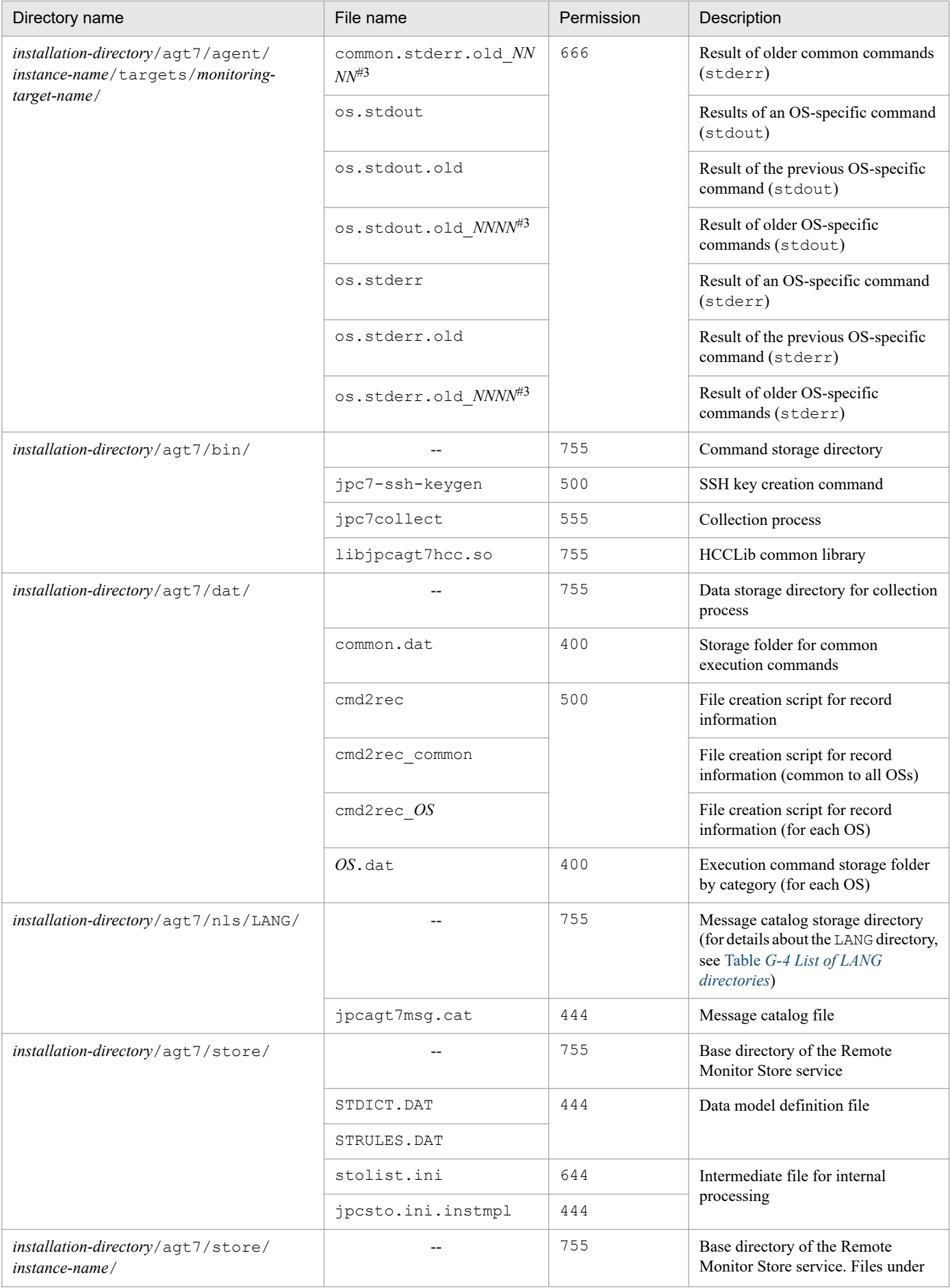

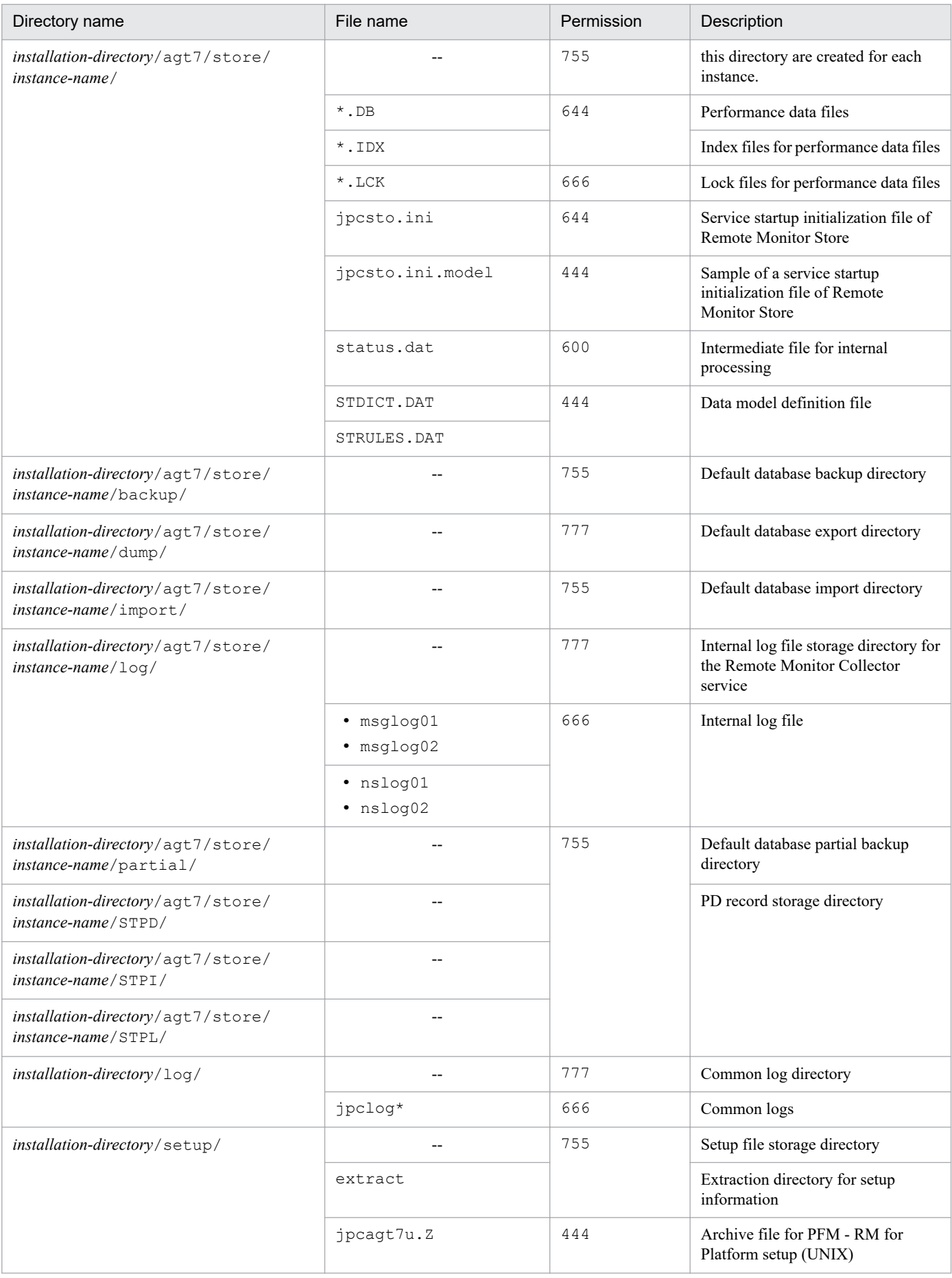

<span id="page-507-0"></span>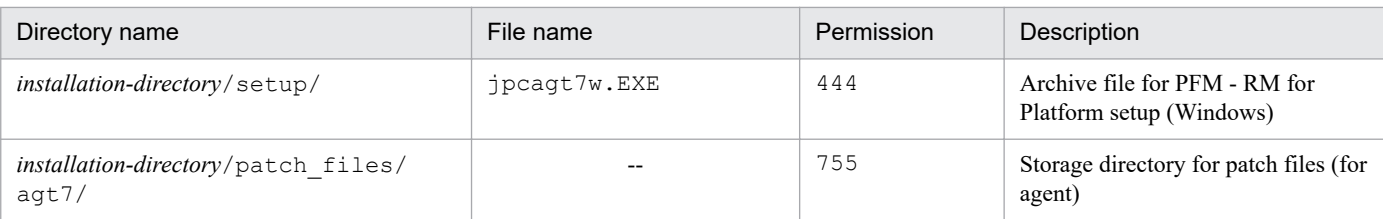

--: Not applicable

#1

Created if the health check function is enabled.

#2

*nn* is from 01 to 04.

#3

*NNNN* is from 0002 to 0012.

The following table lists the LANG directories for the UNIX edition of PFM - RM for Platform.

#### Table G-4: List of LANG directories

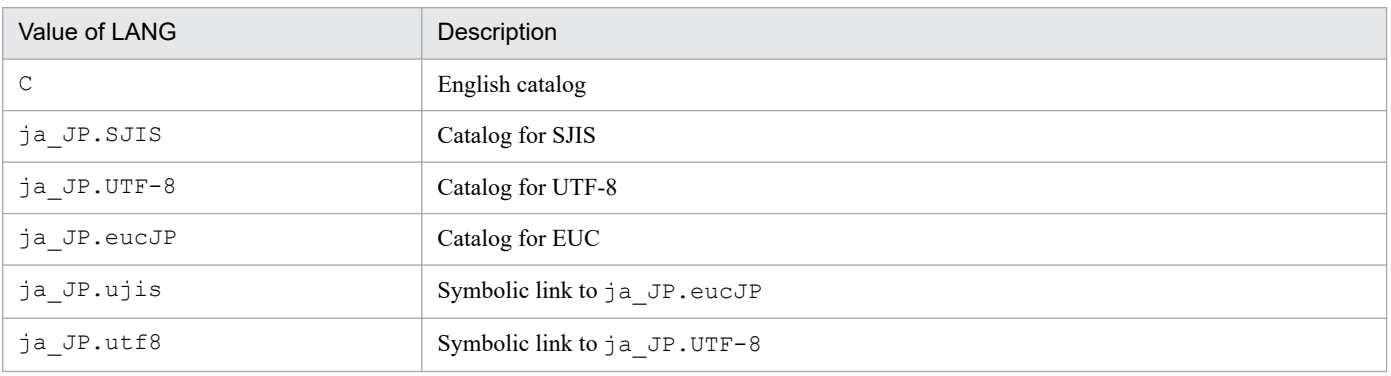

## **H. Migration Procedure and Notes on Migration**

To upgrade PFM - RM for Platform, perform an overwrite installation of PFM - RM for Platform.

#### **In Windows**

See *[3.1 Installation and setup of the Windows edition](#page-47-0)*.

#### **In UNIX**

See *[3.2 Installation and setup of the UNIX edition](#page-102-0)*.

For notes about upgrading the Performance Management programs, see the section that presents the notes on upgrading in the chapter and appendix describing installation and setup in the *JP1/Performance Management Planning and Configuration Guide*.

The following are notes about upgrading PFM - RM for Platform:

- **•** When you upgrade PFM RM for Platform, do not uninstall the earlier version of PFM RM for Platform. If you uninstall it, all the data created by the earlier version (such as performance data) will also be deleted and will no longer be available under the later version.
- **•** When you perform an overwrite installation of the PFM RM for Platform program, the following items are updated automatically:
	- **•** Store database files for the Remote Monitor Store service
	- **•** INI file
	- **•** Instance environments for PFM RM for Platform

## **I. Version Compatibility**

There are different versions of the PFM - RM for Platform product as well as different versions of the data model.

Because the data model has upward compatibility, you can use report and alarm definitions created under an earlier version of the data model with a later version.

The following table shows the correspondence between versions for PFM - RM for Platform.

### Table I-1: Correspondence between versions for PFM - RM for Platform

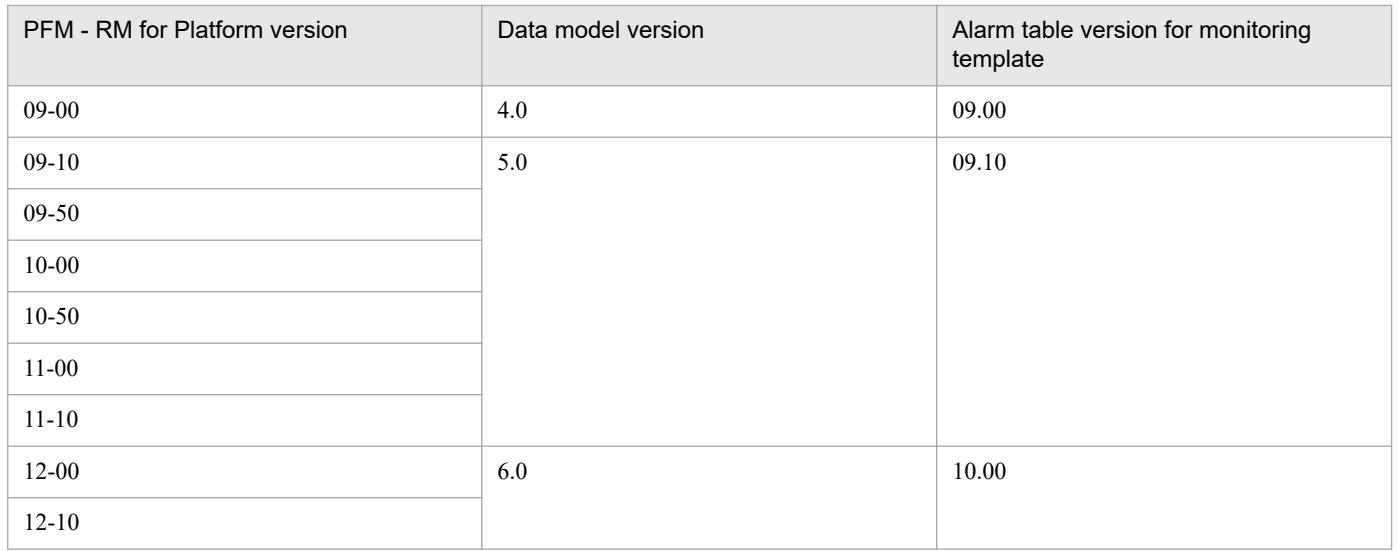

For details about version compatibility, see the description of version compatibility in the appendix in the *JP1/ Performance Management Planning and Configuration Guide*.

I. Version Compatibility

## **J. Outputting Action Log Data**

Performance Management action logs consist of historical information whose output is linked with the alarm function for exceeded threshold values, such as system overloads.

For example, action logs are output when the PFM services start and stop, and when the status of the connection with PFM - Manager changes.

You can output action logs if the version of PFM - Manager or PFM - Base is 08-11 or later.

Action logs constitute a text file in CSV format. You can use them as analysis data by saving them periodically and processing them with a spreadsheet software program.

Output of action logs is set by jpccomm.ini. This appendix describes the information that is output as action logs by PFM - RM for Platform and PFM - Base and how to set output of action logs.

## **J.1 Types of events that are output to action logs**

The table below lists and describes the types of events that are output to action logs and when the action logs are output by PFM - RM for Platform and PFM - Base. The entries in the *Type of event* column are identifiers that are used to classify the events that are output to action logs.

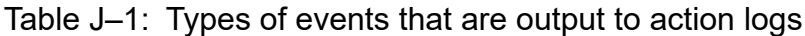

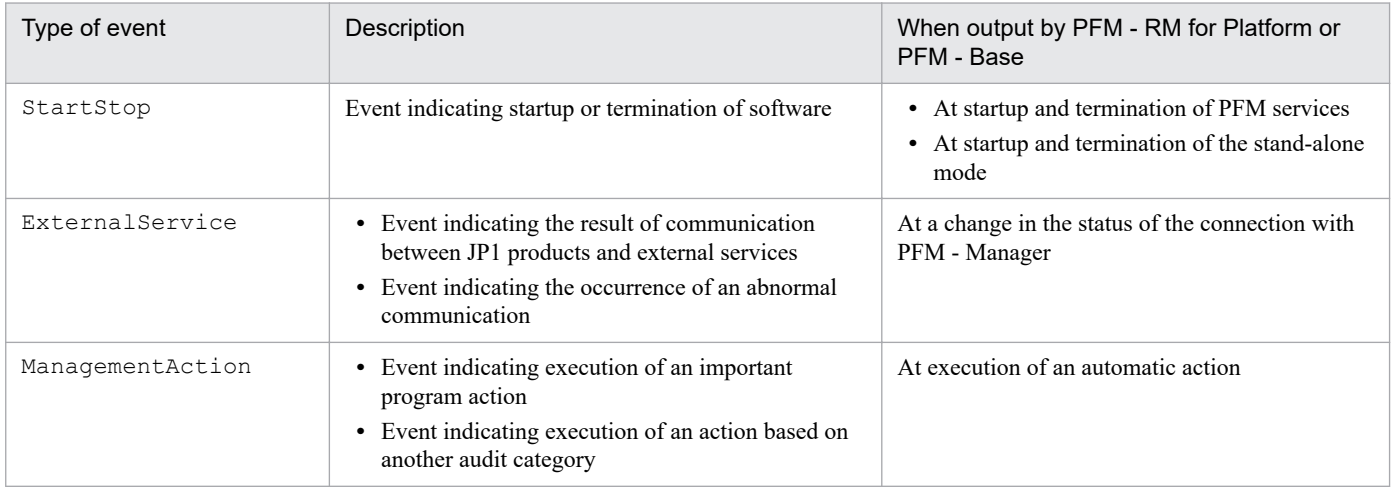

## **J.2 Storage format of action logs**

This subsection describes the storage format of the action log file.

Action log information is output to the default file (current output file). When that file becomes full, new action log information is saved in a different file (shift file).

To swap action log files:

- 1. Action logs are output sequentially to the current output file jpcaudit.log.
- 2. When the current output file becomes full, new operation logs are output to a shift file.

J. Outputting Action Log Data

The shift file name is the current output file name to which a number is appended. Each time the current output file becomes full, the shift file is renamed to *file-name-number+1*. Therefore, an older file has a larger number at the end of the file name.

#### **Example:**

When the current output file jpcaudit.log becomes full, its contents are saved to the shift file jpcaudit1.log.

When the current output file becomes full again, the existing shift file  $\gamma$  pcaudit1.log is renamed to jpcaudit2.log and the contents of the current output file are moved to jpcaudit1.log.

When the number of log files reaches its maximum value (specified in the  $\gamma$  pccomm. in file), the oldest log file is deleted.

3. The current output file is initialized and new action logs are written.

The  $\gamma$  pccomm. in if ile is used to specify information about whether action logs are to be output, the output destination, and the maximum number of storage files. For details about how to set the jpccomm.ini file, see *[J.4 Action log](#page-516-0) [output settings](#page-516-0)*.

## **J.3 Output format of action logs**

Information about audit events is output to the Performance Management action logs. A separate action log file is output for each host. An action log's output destination host is as follows:

**•** When a service is executed

Action logs are output to the host where the service is running.

**•** When a command is executed

Action logs are output to the host that executed the command.

The following describes the output format, output destination, and output items for action logs.

## **(1) Output format**

CALFHM *x*.*x*,*output-item-1*=*value-1*,*output-item-2*=*value-2*,...,*output-item-n*=*value-n*

## **(2) Output destination**

```
installation-folder\auditlog\
```
You can use the  $\frac{1}{1}$  pccomm. ini file to change the output destination of action logs. For details about how to set the jpccomm.ini file, see *[J.4 Action log output settings](#page-516-0)*.

## **(3) Output items**

There are two types of output items:

#### **Common output items**

Output items common to all JP1 products that output action logs

#### **Fixed output items**

Optional items that are output by JP1 products that output action logs

```
J. Outputting Action Log Data
```
### **(a) Common output items**

The table below lists and describes the common output items and their values, including the items that are output by PFM - Manager.

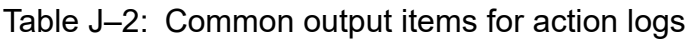

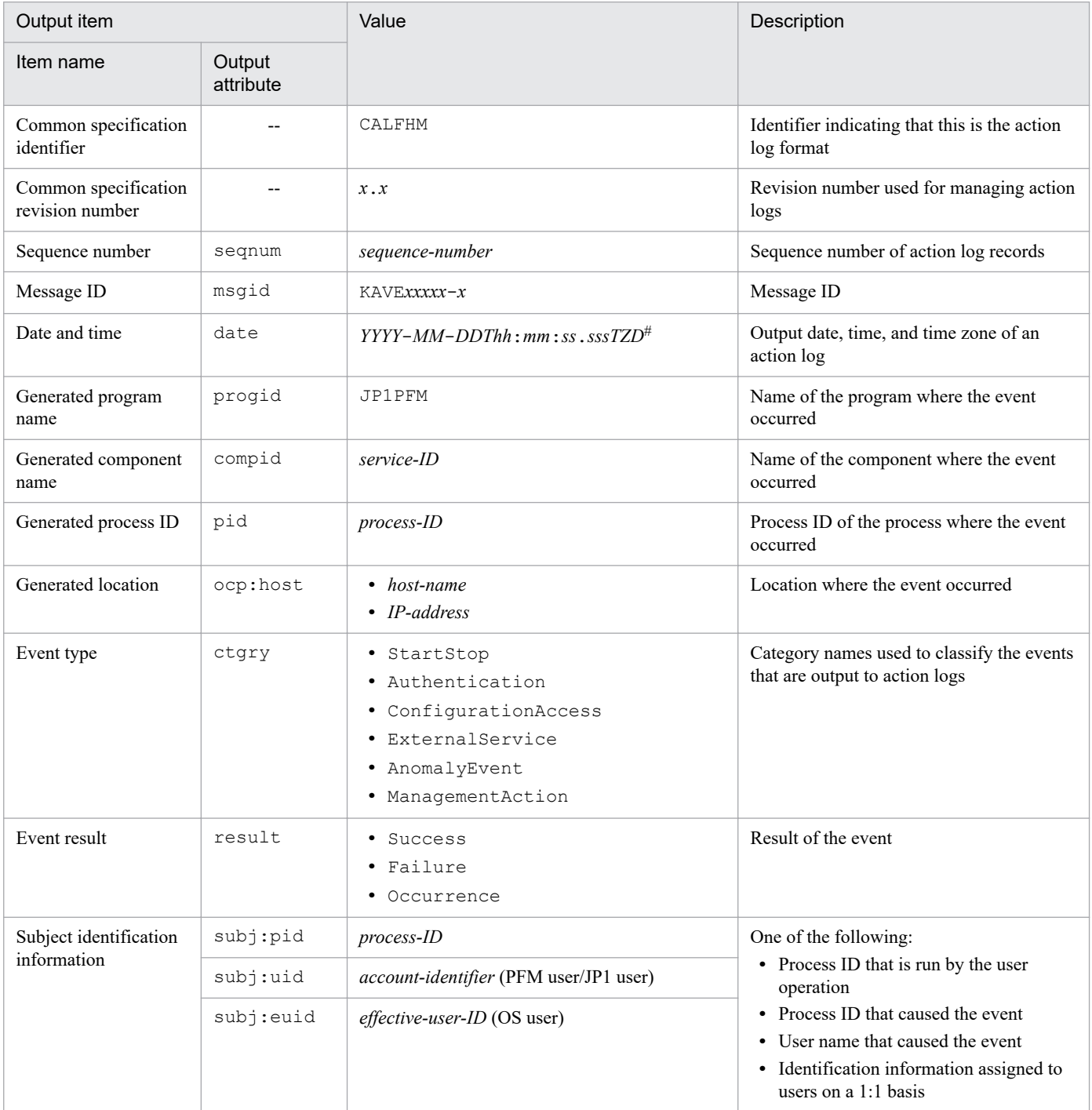

#### Legend:

--: None

#

*T* indicates a separator between date and time.

*TZD* is the time zone specifier. One of the following is output:

+*hh*:*mm*: Advanced from UTC by *hh*:*mm*

-*hh*:*mm*: Delayed from UTC by *hh*:*mm*

J. Outputting Action Log Data

### **(b) Fixed output items**

The table below lists and describes the fixed output items and their values, including the items that are output by PFM - Manager.

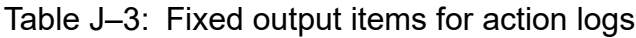

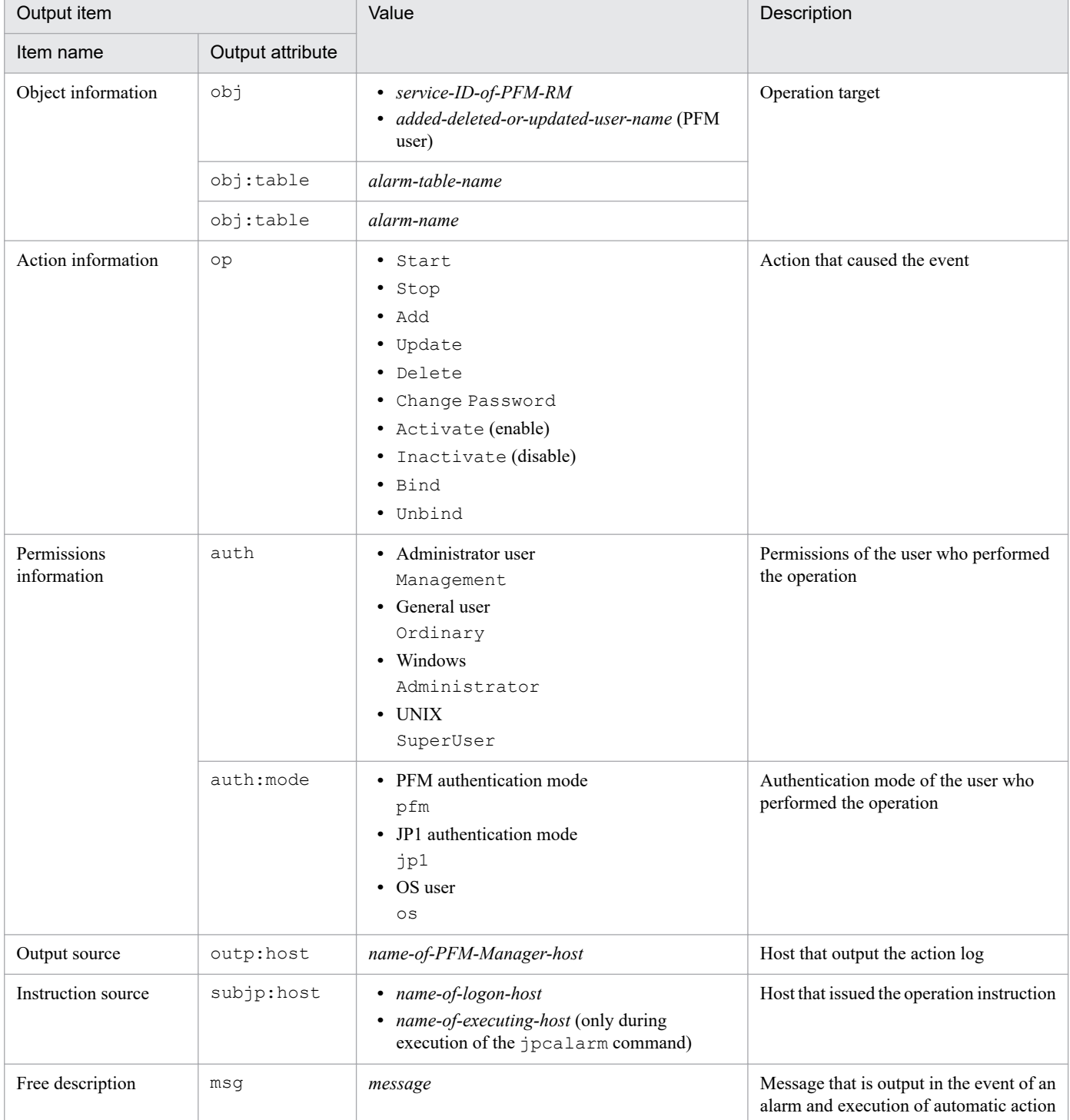

Whether each fixed output item exists depends on the output timing. The following subsections describe the message ID and fixed output items for each output timing.

J. Outputting Action Log Data

JP1/Performance Management - Remote Monitor for Platform Description, User's Guide and Reference **514**

### **■ Startup and termination of PFM services (StartStop)**

### **•** Output host

Host on which the corresponding service is running

**•** Output component

Each service that starts and stops

A message ID and operation information are output when the PFM service starts and stops (StartStop). The following table lists and describes the message IDs and operation information that are output.

#### Table J–4: Message IDs and operation information that are output when a PFM service starts and stops (StartStop)

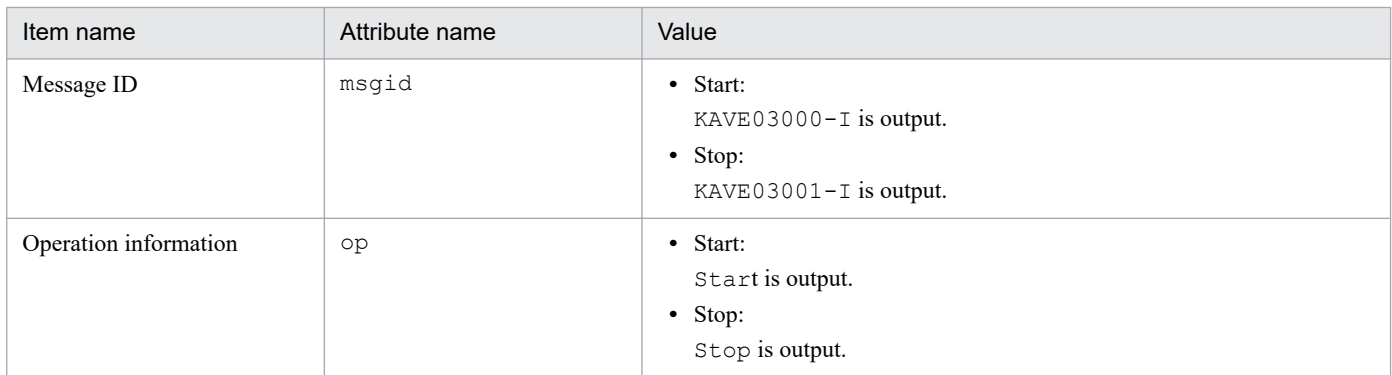

#### **■ Startup and termination of the stand-alone mode (StartStop)**

- **•** Output host PFM - RM host
- **•** Output component

Remote Monitor Collector and Remote Monitor Store services

A message ID is output when the stand-alone mode starts and ends (StartStop). The following table lists and describes the message IDs that are output.

#### Table J–5: Message IDs that are output when the stand-alone mode starts and ends (StartStop)

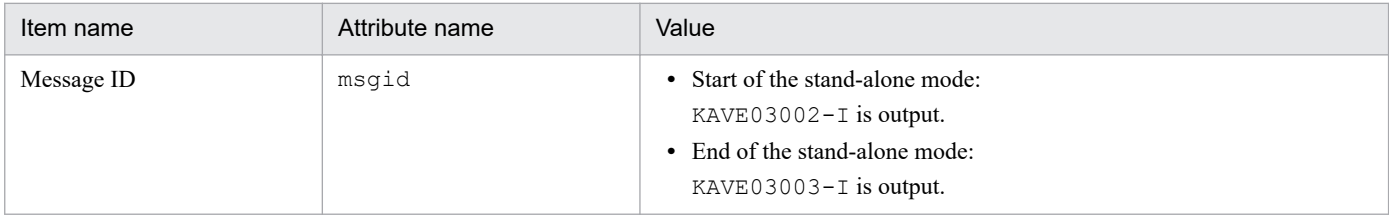

**Note 1**

Fixed output items are not output.

#### **Note 2**

When each service of PFM - RM for Platform starts, it connects to the PFM - Manager host to register node information and to acquire the most recent alarm definition information.

If the service cannot connect to the PFM - Manager host, it starts (in the stand-alone mode) with only some of the functions enabled (such as collection of operation information). KAVE03002-I is then issued in order to indicate that the service has started in the stand-alone mode.

Thereafter, the service continues to attempt to connect to the PFM - Manager host at specific intervals. When the service successfully registers node information and acquires definition information, it ends the stand-alone mode and KAVE03003-I is issued.

Output of KAVE03002-I and KAVE03003-I in the action logs indicates that PFM - RM for Platform was running in incomplete status.

### ■ Change to the status of the connection to PFM - Manager (ExternalService)

- **•** Output host PFM - RM host
- **•** Output component

Remote Monitor Collector and Remote Monitor Store services

A message ID is output when the status of the connection to PFM - Manager changes (ExternalService). The following table lists and describes the message IDs that are output.

### Table J–6: Message IDs that are output when the status of the connection to PFM - Manager changes (ExternalService)

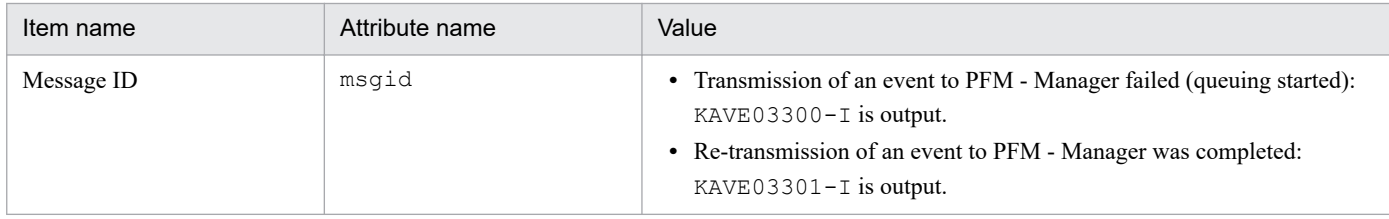

#### **Note 1**

Fixed output items are not output.

#### **Note 2**

If transmission of an event to PFM - Manager fails, the Remote Monitor Collector service starts queuing events. Thereafter, each event is queued until the number of queued events reaches 3.

KAVE03300-I is output when event transmission fails and queuing starts. KAVE03301-I is output when connection with PFM - Manager is restored and transmission of queued events is completed.

Output of KAVE03300-I and KAVE03301-I in action logs brackets the period during which events were not transmitted to PFM - Manager in real time.

#### **Note 3**

The Remote Monitor Collector service normally sends events to PFM - Manager via the Remote Monitor Store service. If the Remote Monitor Store service is stopped for some reason, the Remote Monitor Collector service sends events to PFM - Manager directly.

KAVE03300-I is output when transmission of events to PFM - Manager fails. At this point, KAVE03301-I is not output because queuing has not started.

This action log indicates the events that were not sent to PFM - Manager.

#### ■ Execution of automatic action (ManagementAction)

**•** Output host

Host that executed the action

**•** Output component

Action Handler service

When an automatic action is executed (ManagementAction), a message ID and free description item are output. The following table lists and describes the message IDs and free description items that are output.

#### Table J–7: Message IDs and free description items that are output during execution of an automatic action (ManagementAction)

| Item name  | Attribute name | Value                                                                                                    |
|------------|----------------|----------------------------------------------------------------------------------------------------|
| Message ID | msqid          | • Creation of a command execution process was successful:<br>$KAVE03500-I$ is output.<br>• Creation of a command execution process failed:<br>KAVE03501-W is output.<br>• Email transmission was successful: |

J. Outputting Action Log Data

<span id="page-516-0"></span>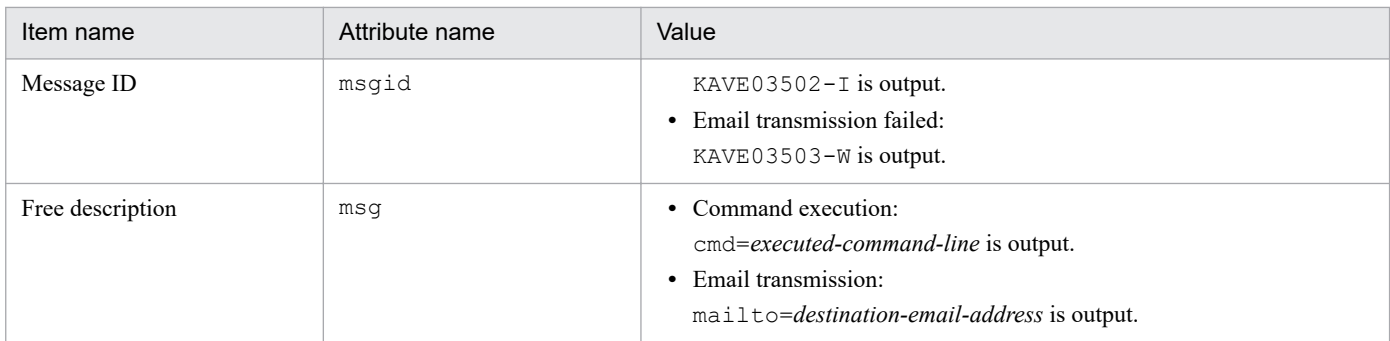

**Note**

KAVE03500-I is output when a command execution process is created successfully. Thereafter, the result of checking for command execution and the execution results are not output to the action logs.

## **(4) Output example**

The following shows an output example of action logs:

```
CALFHM 1.0, seqnum=1, msgid=KAVE03000-I, date=2007-01-18T22:46:49.682+09:00,
progid=JP1PFM, compid=7A1host01, pid=2076,
ocp:host=host01, ctgry=StartStop, result=Occurrence,
subj:pid=2076,op=Start
```
## **J.4 Action log output settings**

Use the  $\frac{1}{1}$  pccomm, ini file to specify settings that enable output of action logs. If you do not specify these settings, action logs will not be output. This subsection describes how to specify the action log output settings and provides details about the jpccomm.ini file.

## **(1) How to specify the settings**

To specify the action log output settings:

- 1. Stop all Performance Management services on the host.
- 2. Use a program such as a text editor to edit the jpccomm.ini file.
- 3. Save the jpccomm.ini file, and then close it.

## **(2) Details of the jpccomm.ini file**

This subsection describes the jpccomm.ini file.

### **(a) Storage folder**

The storage folder is *PFM-Manager-installation-folder*.

### **(b) Format**

The following information is defined in the jpccomm.ini file:

**•** Whether action logs are to be output

```
J. Outputting Action Log Data
```
- **•** Action log output destination
- **•** Number of action log files to be saved
- **•** Size of the action log file

The specification format is as follows:

"*item-name*"=*value*

The following table lists and describes the settings to be specified in the jpccomm.ini file.

### Table J-8: Settings specified in the jpccomm.ini file and their initial values

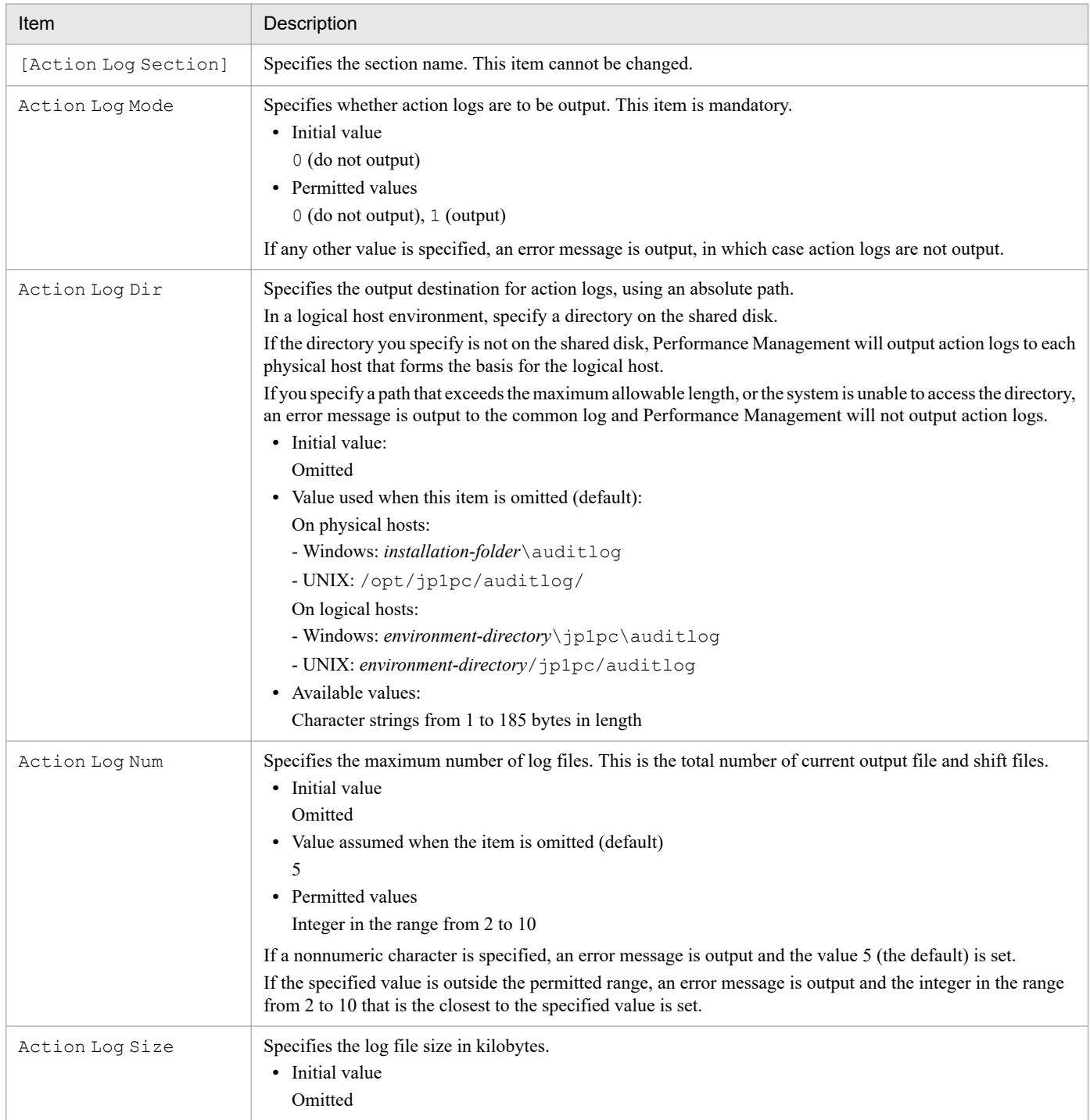

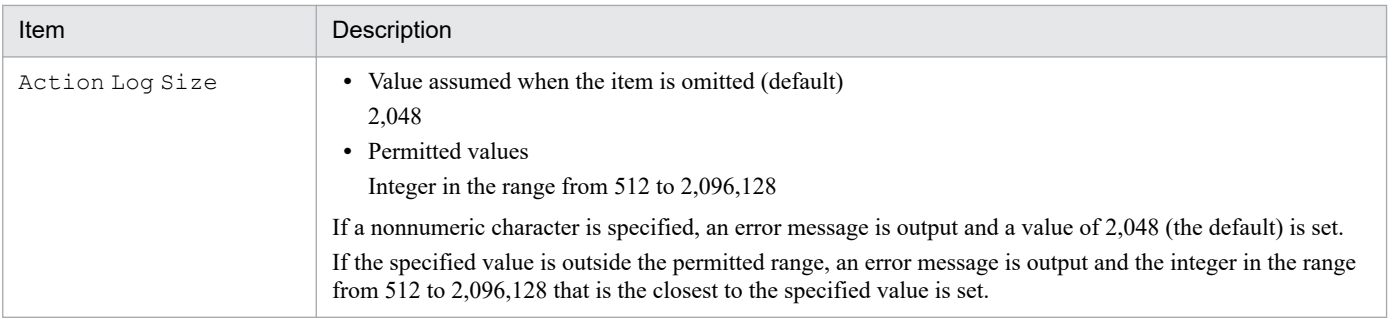

J. Outputting Action Log Data

### **K. Data Sources of Records**

The individual fields of the records store values acquired from Performance Management and monitoring-target programs, as well as values computed using certain formulas and these acquired values. This appendix lists the sources of field values or formulas. The sources of field values and the formulas are collectively referred to as *data sources*.

### **K.1 Data sources of records (when the monitored host is running Windows)**

This section describes the data sources for the field values when the monitored host is running Windows.

# **(1) Application Process Count (PD\_APPC)**

The following table lists the data sources for the individual fields of the Application Process Count (PD\_APPC) record:

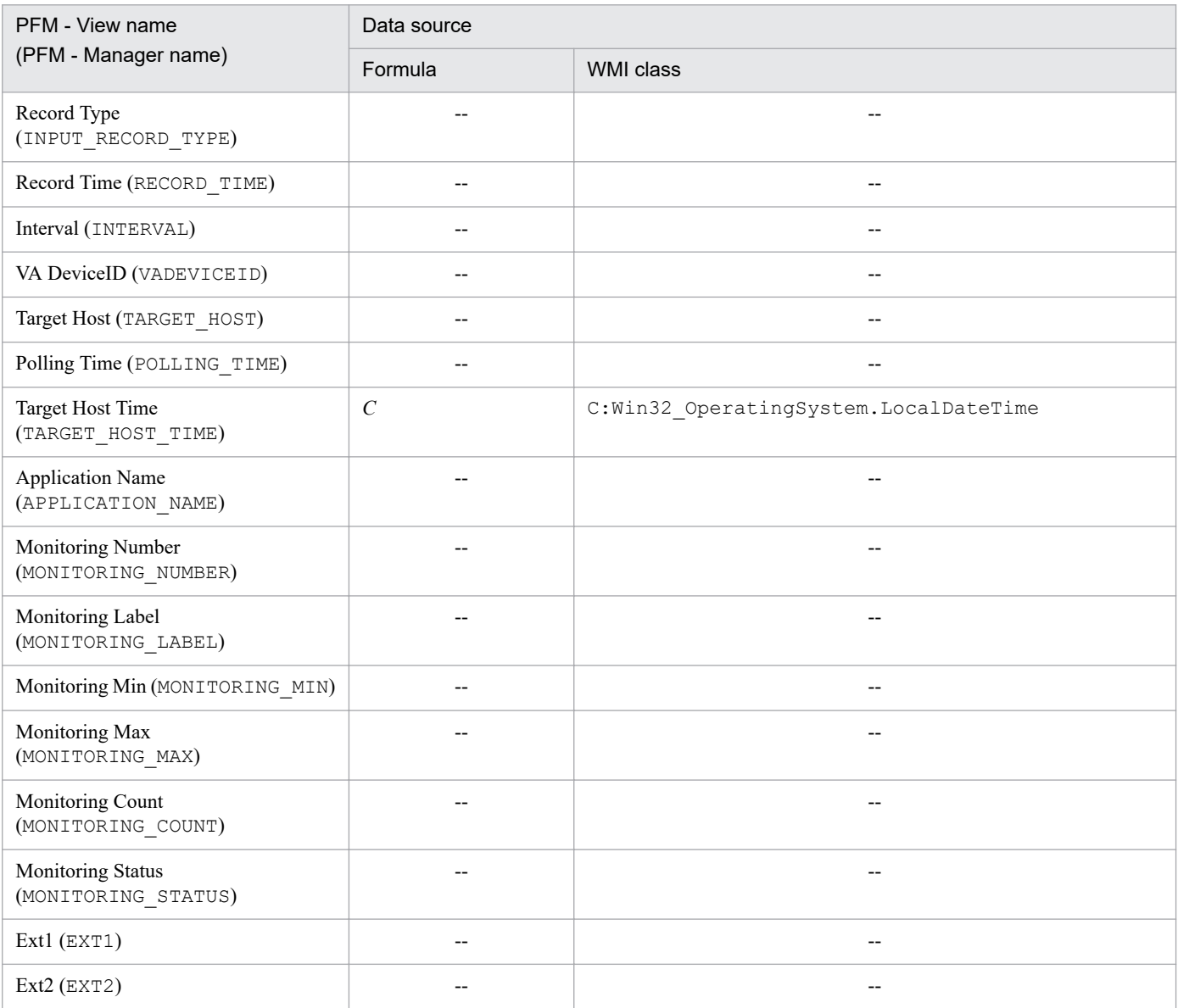

#### Legend:

*C*: Indicates the value of a counter.

K. Data Sources of Records

--: Indicates that no field value obtained by processing performance data is set.

# **(2) Application Process Detail (PD\_APPD)**

The following table lists the data sources for the individual fields of the Application Process Detail (PD\_APPD) record:

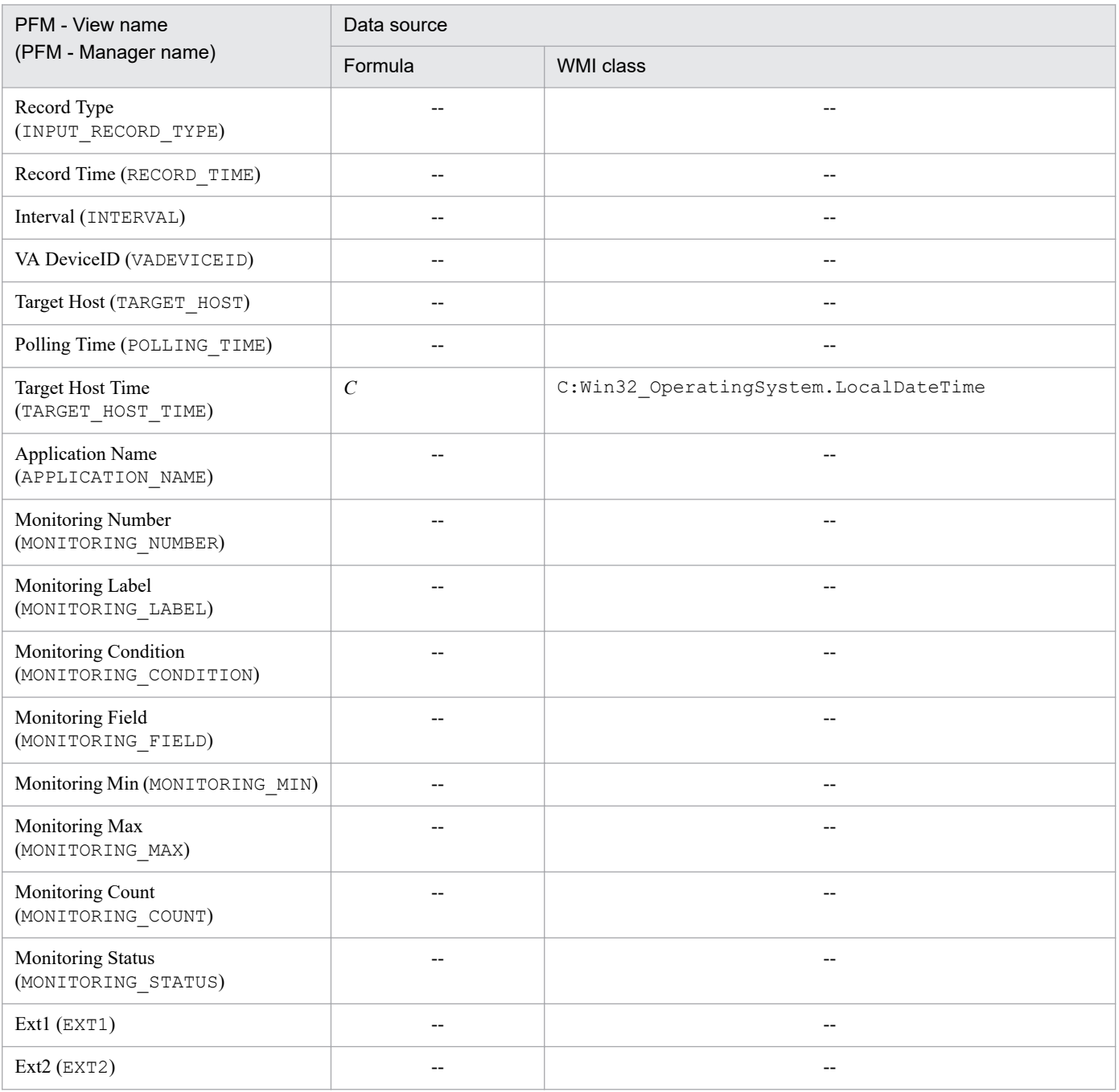

Legend:

*C*: Indicates the value of a counter.

--: Indicates that no field value obtained by processing performance data is set.

## **(3) Application Process Overview (PD\_APS)**

The following table lists the data sources for the individual fields of the Application Process Overview (PD\_APS) record.

K. Data Sources of Records

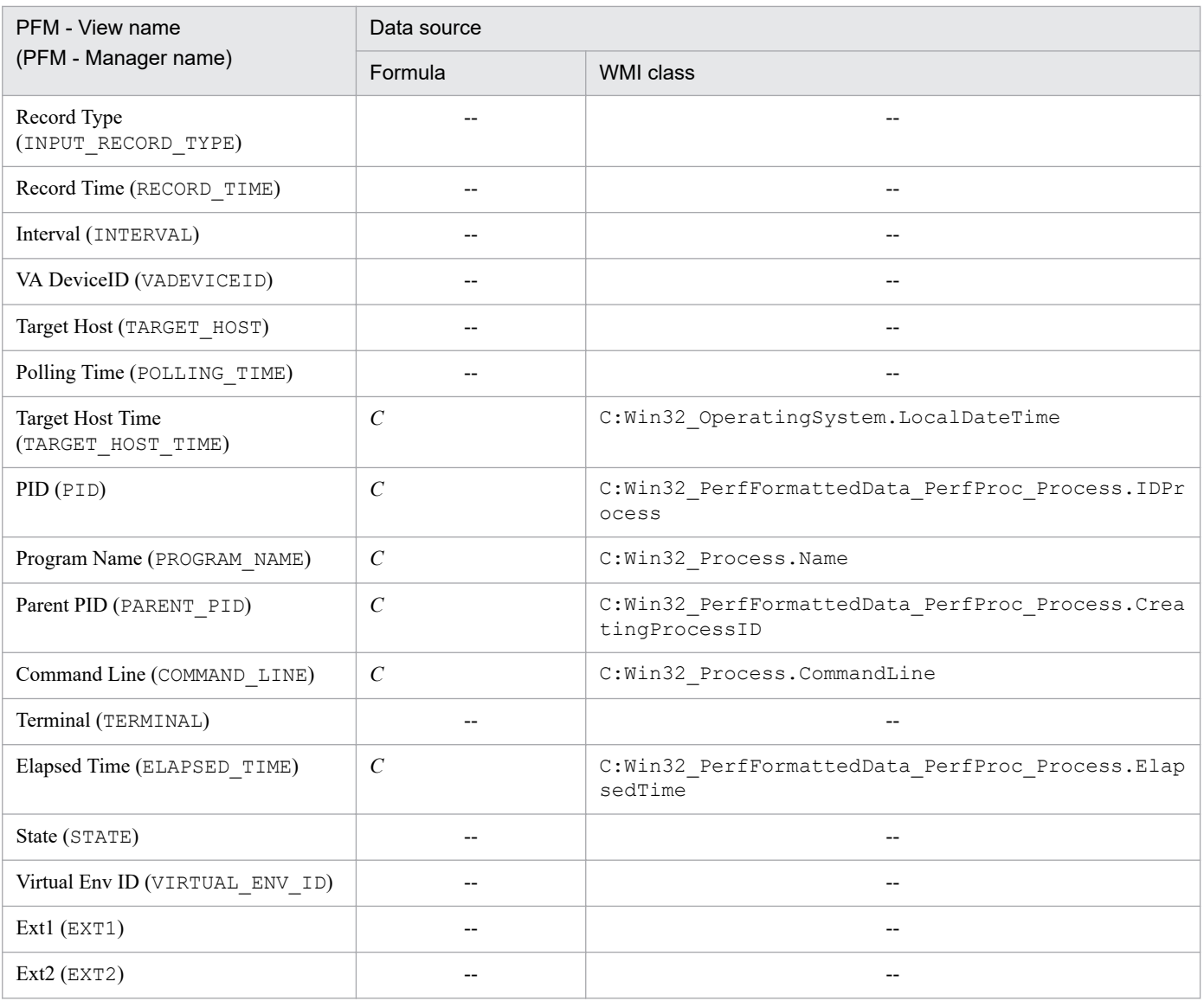

*C*: Indicates the value of a counter.

--: Indicates that no field value obtained by processing performance data is set.

# **(4) Application Service Overview (PD\_ASVC)**

The following table lists the data sources for the individual fields of the Application Service Overview (PD\_ASVC) record.

| PFM - View name                    | Data source |                          |  |  |
|------------------------------------|-------------|--------------------------|--|--|
| (PFM - Manager name)               | Formula     | WMI class                |  |  |
| Record Type<br>(INPUT RECORD TYPE) | --          | $- -$                    |  |  |
| Record Time (RECORD TIME)          | --          | $- -$                    |  |  |
| Interval (INTERVAL)                | --          | $- -$                    |  |  |
| VA DeviceID (VADEVICEID)           | --          | $\overline{\phantom{m}}$ |  |  |
| Target Host (TARGET HOST)          | --          | $- -$                    |  |  |

K. Data Sources of Records

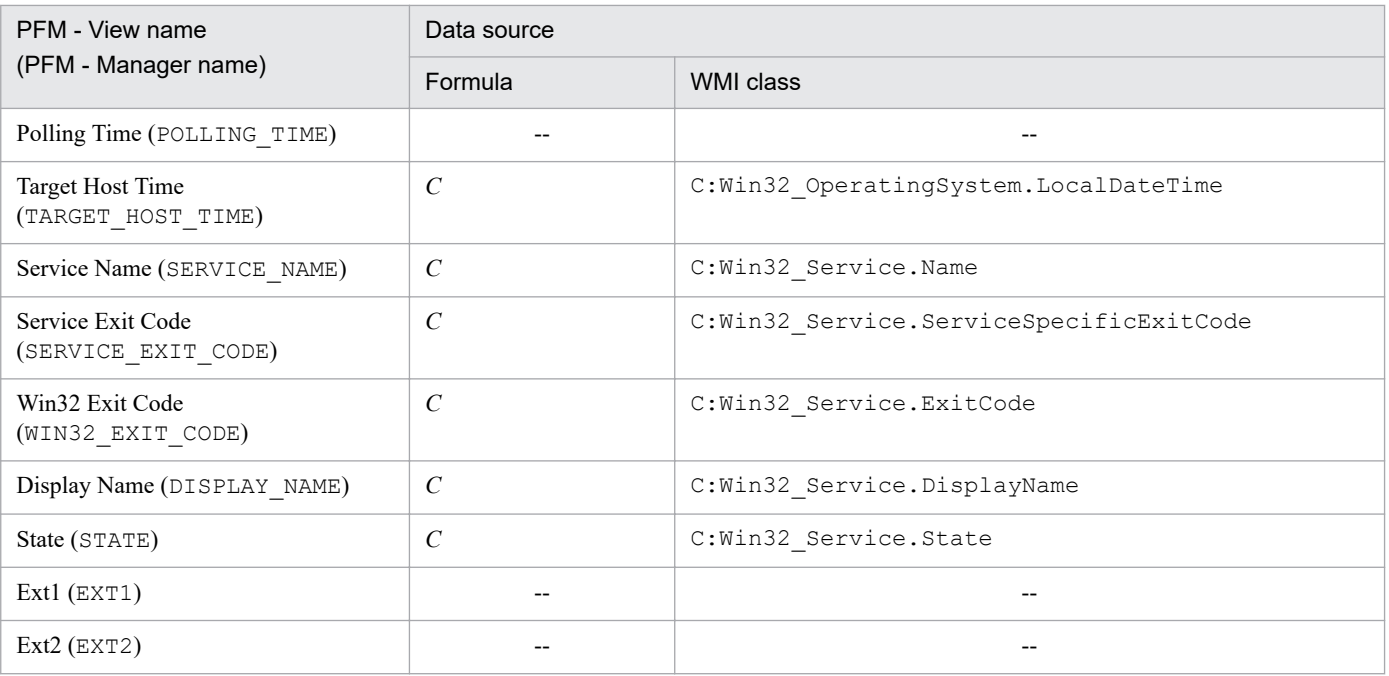

*C*: Indicates the value of a counter.

--: Indicates that no field value obtained by processing performance data is set.

# **(5) Application Summary (PD\_APP2)**

The following table lists the data sources for the individual fields of the Application Summary (PD\_APP2) record.

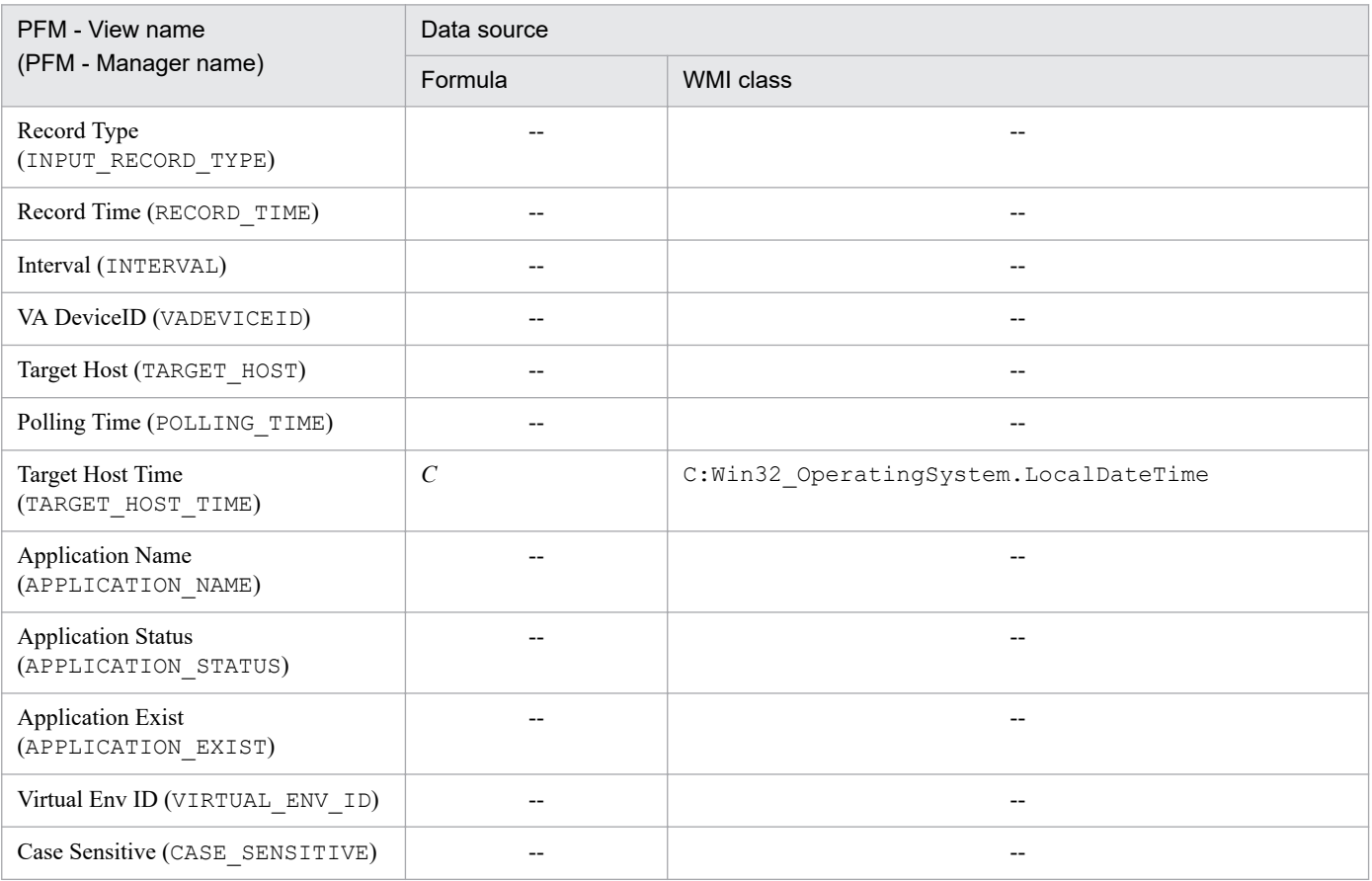

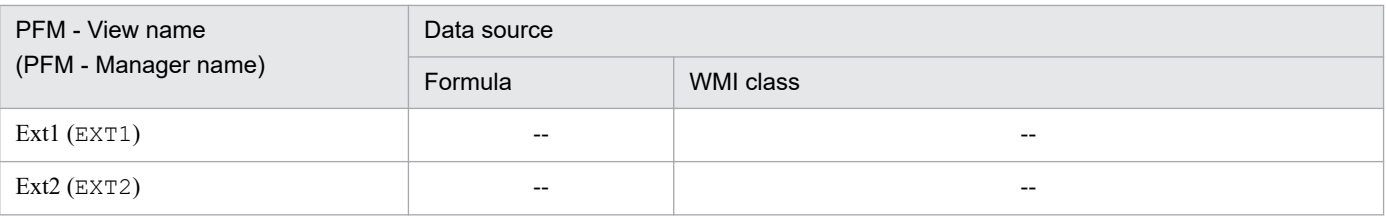

*C*: Indicates the value of a counter.

--: Indicates that no field value obtained by processing performance data is set.

# **(6) Logical Disk Overview (PI\_LDSK)**

The following table lists the data sources for the individual fields of the Logical Disk Overview (PI\_LDSK) record.

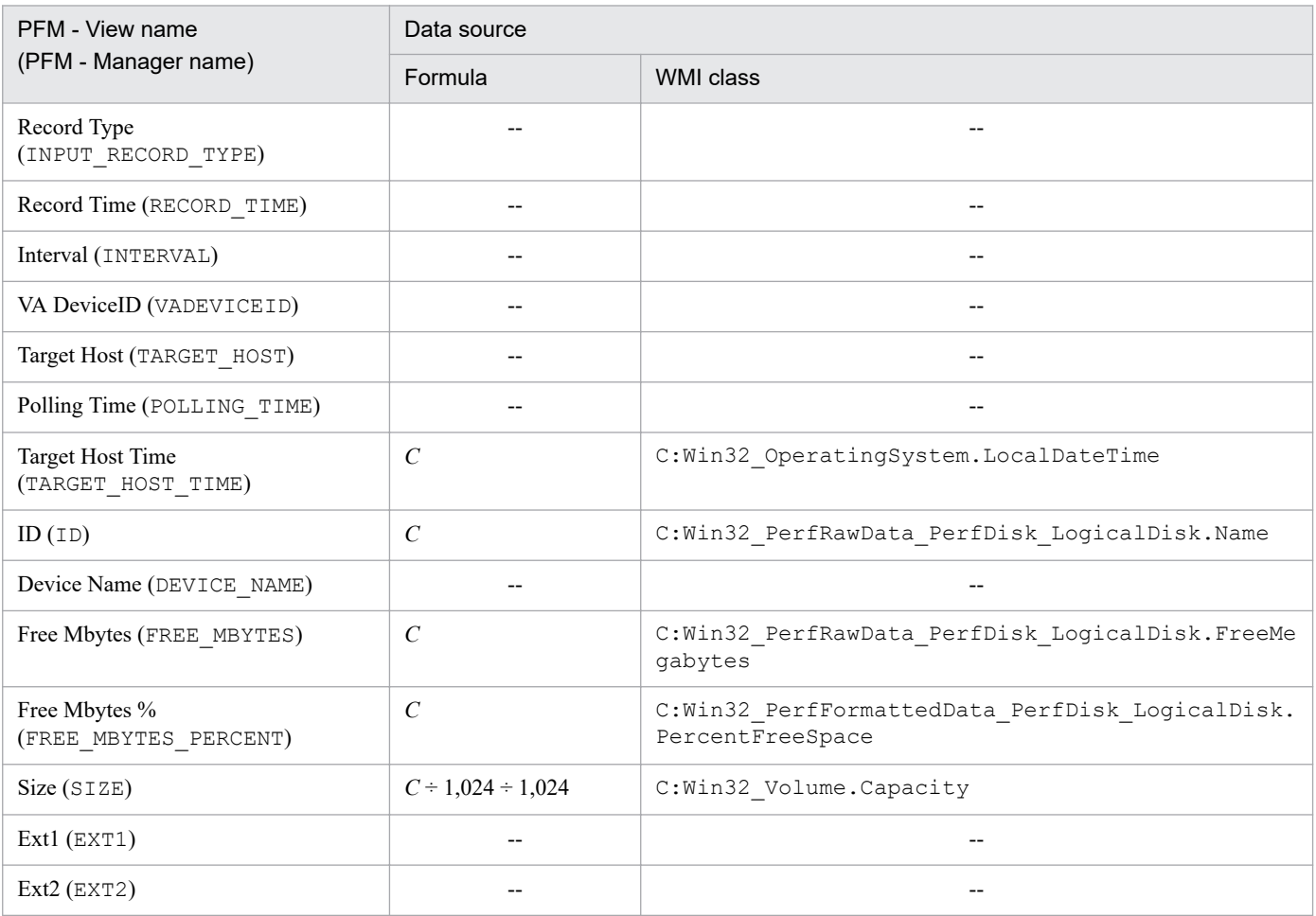

Legend:

*C*: Indicates the value of a counter.

--: Indicates that no field value obtained by processing performance data is set.

# **(7) Network Interface Overview (PI\_NET)**

The following table lists the data sources for the individual fields of the Network Interface Overview (PI\_NET) record.

K. Data Sources of Records

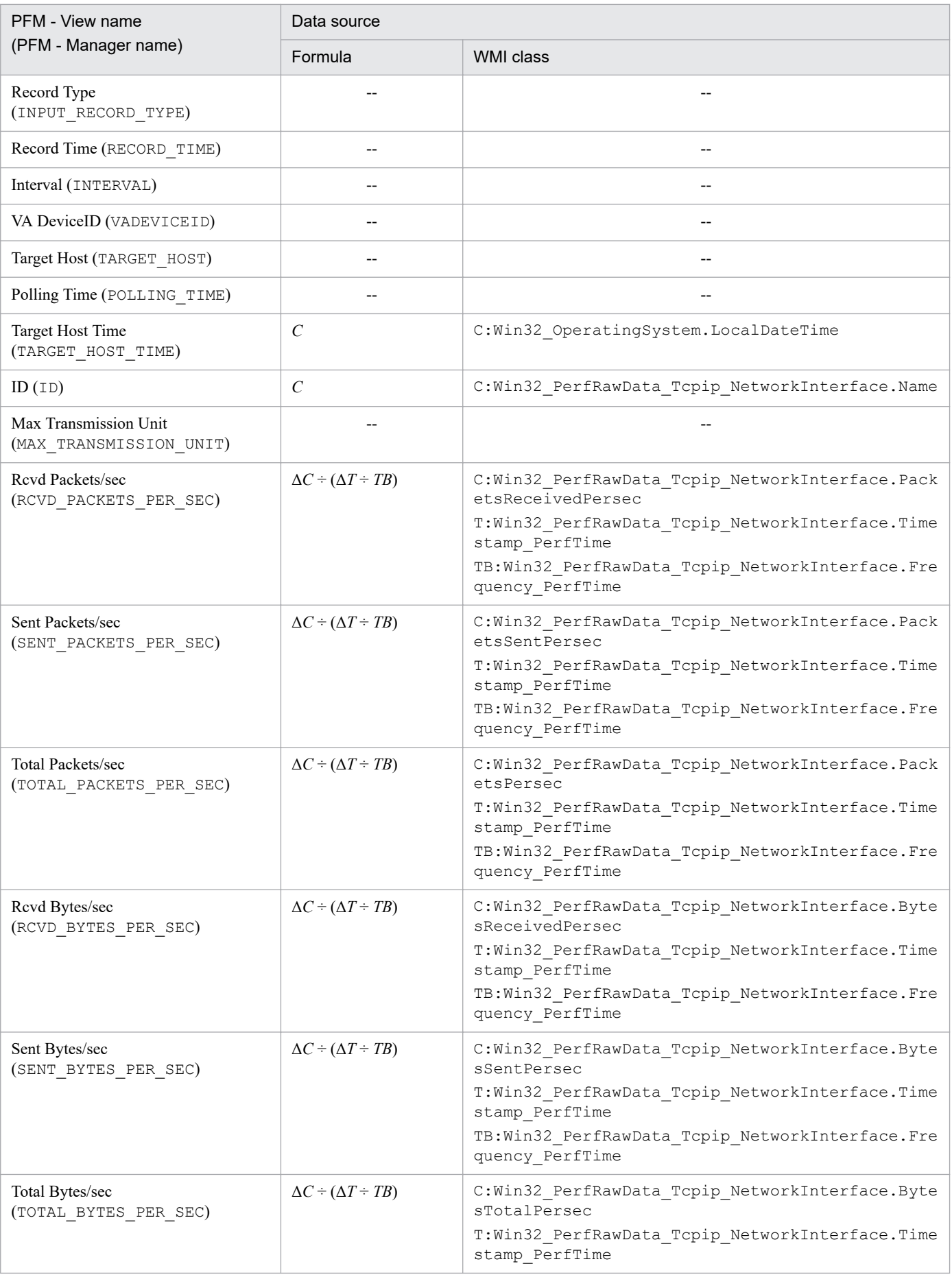

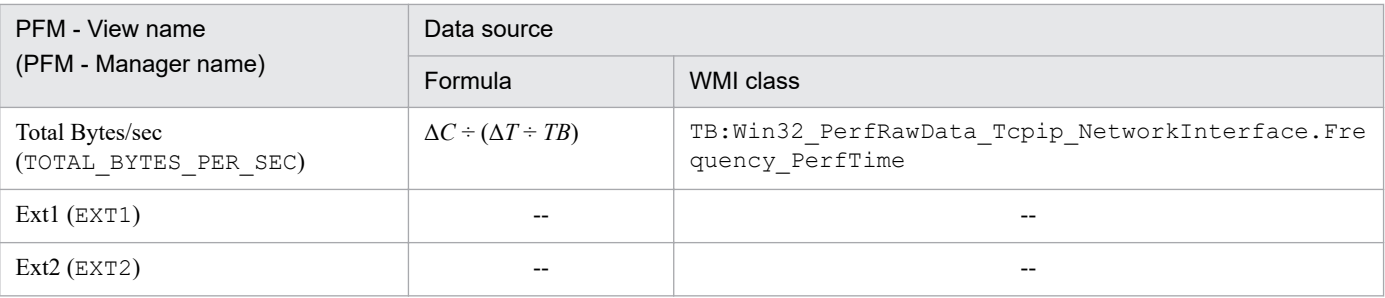

*C*: Indicates the value of a counter.

*T*: Indicates a time value.

*TB*: Indicates the time base value.

Δ: Indicates a value obtained by subtracting *previously collected value* from *current collected value*.

--: Indicates that no field value obtained by processing performance data is set.

## **(8) Physical Disk Overview (PI\_PDSK)**

The following table lists the data sources for the individual fields of the Physical Disk Overview (PI\_PDSK) record.

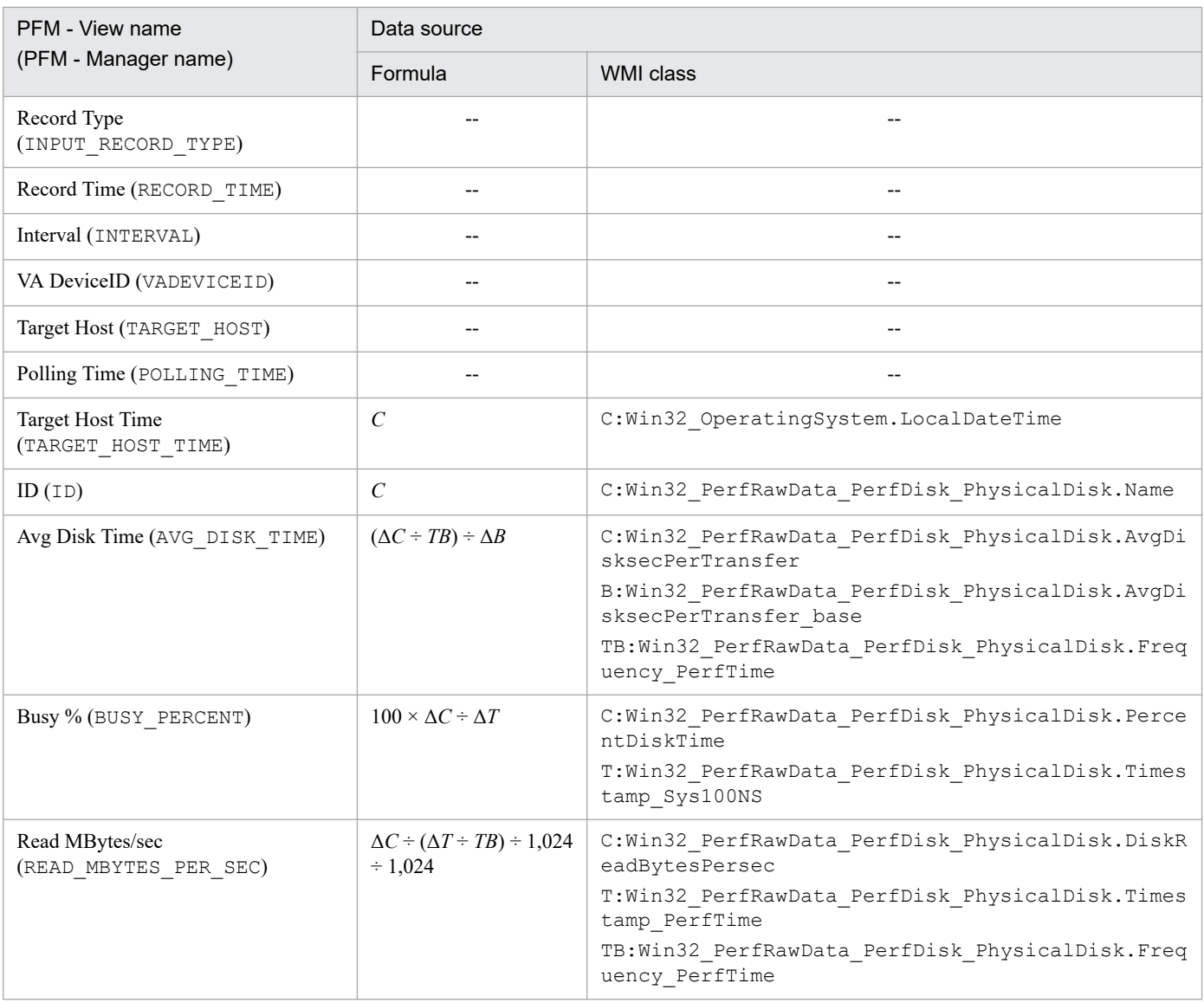

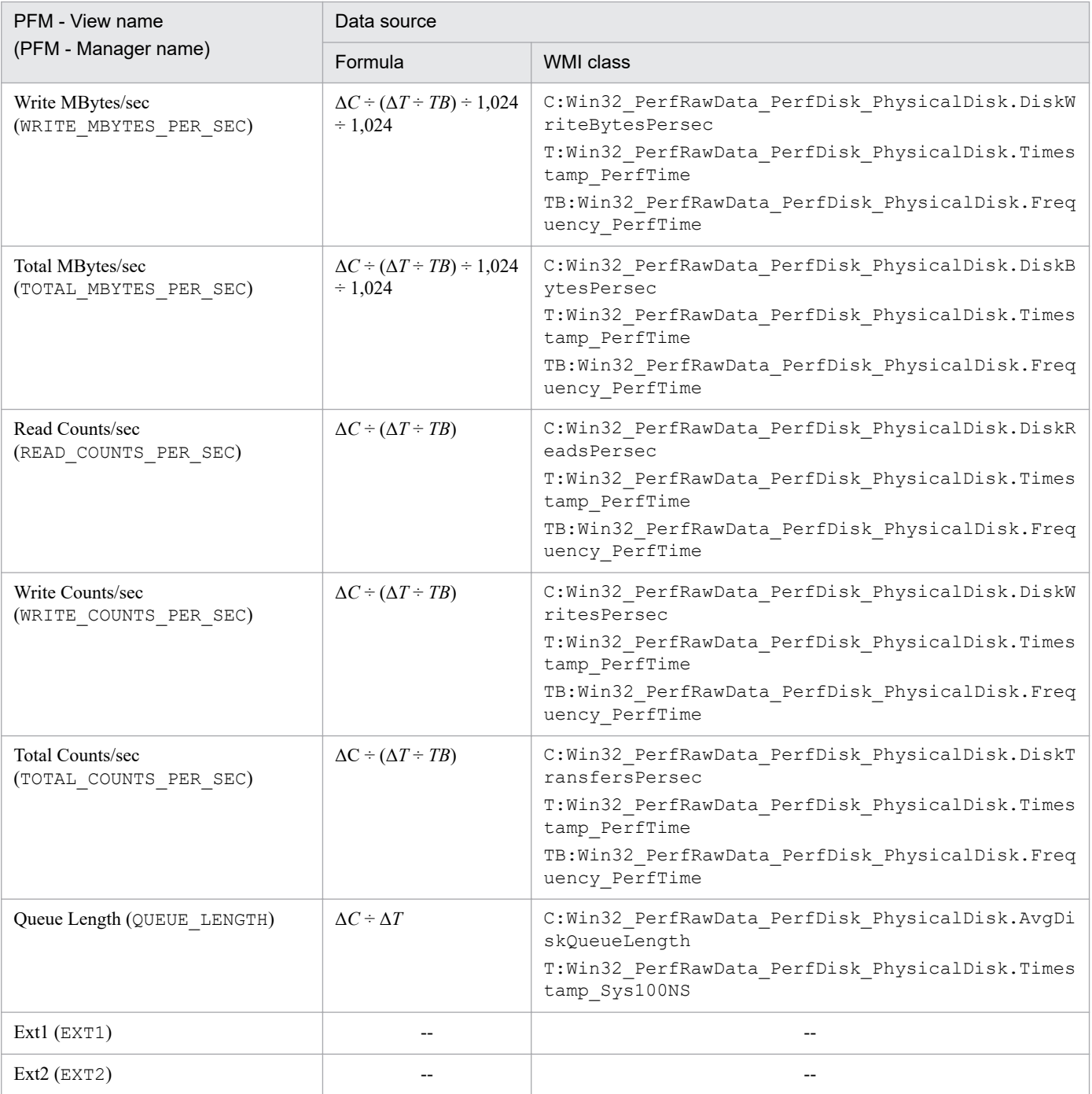

*B*: Indicates the base value of a counter.

*C*: Indicates the value of a counter.

*T*: Indicates a time value.

*TB*: Indicates the time base value.

Δ: Indicates a value obtained by subtracting *previously collected value* from *current collected value*.

--: Indicates that no field value obtained by processing performance data is set.

# **(9) Processor Overview (PI\_CPU)**

The following table lists the data sources for the individual fields of the Processor Overview (PI\_CPU) record.

K. Data Sources of Records

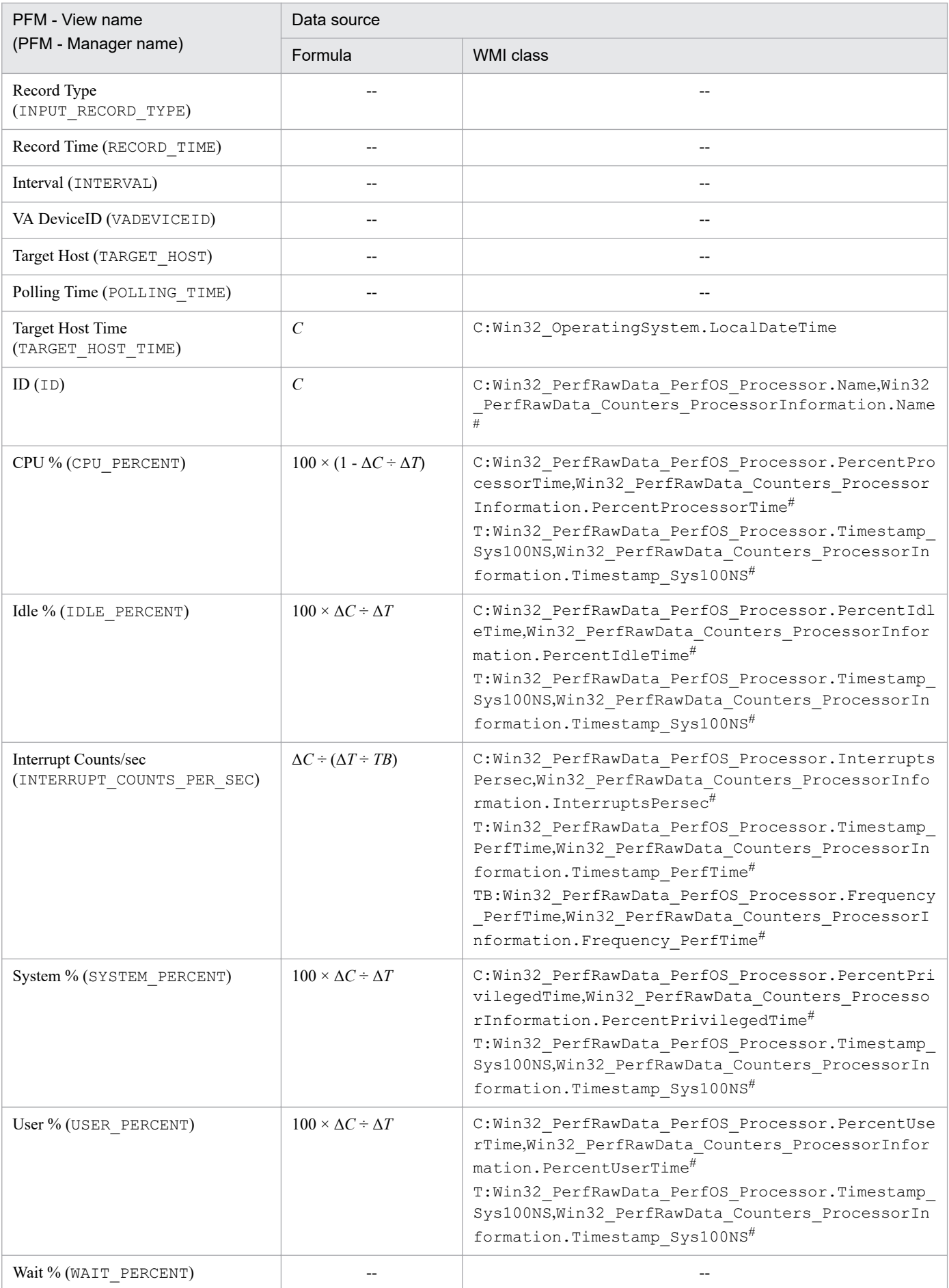

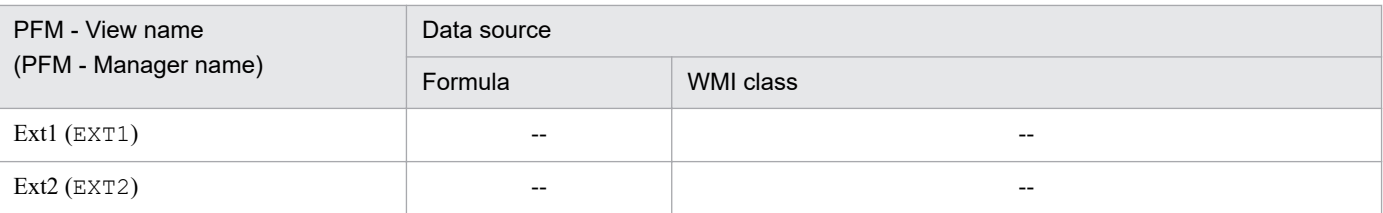

*C*: Indicates the value of a counter.

*T*: Indicates a time value.

*TB*: Indicates the time base value.

Δ: Indicates a value obtained by subtracting *previously collected value* from *current collected value*.

--: Indicates that no field value obtained by processing performance data is set.

#

```
If the Use Processor Information Object property is set to Yes, the data is obtained from
Win32_PerfRawData_Counters_ProcessorInformation, whereas if set to No, it is obtained from
Win32 PerfRawData PerfOS Processor.
```
## **(10) System Status (PD)**

The following table lists the data sources for the individual fields of the System Status (PD) record.

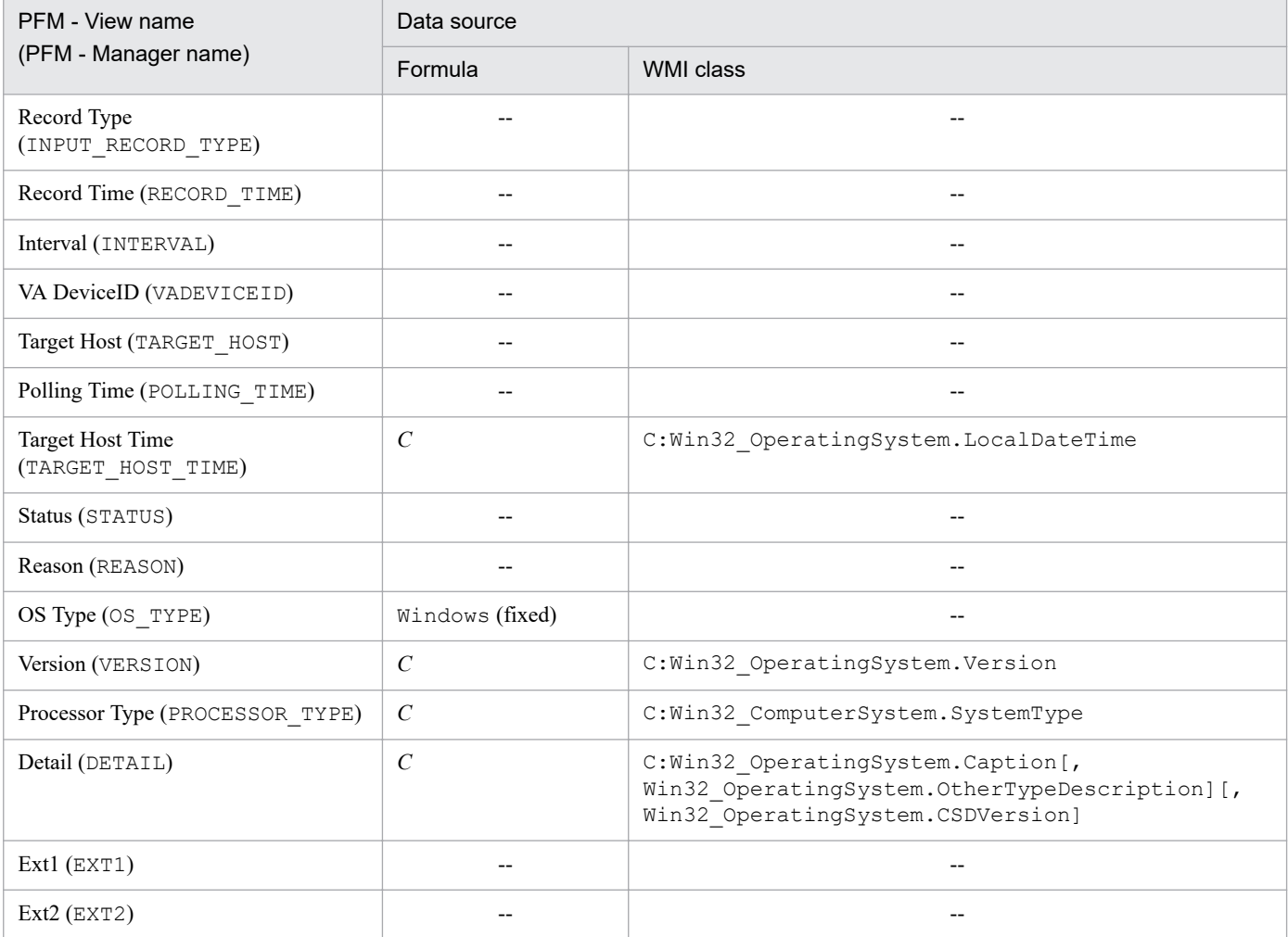

Legend:

*C*: Indicates the value of a counter.

--: Indicates that no field value obtained by processing performance data is set.

K. Data Sources of Records

# **(11) System Summary (PI)**

The following table lists the data sources for the individual fields of the System Summary (PI) record.

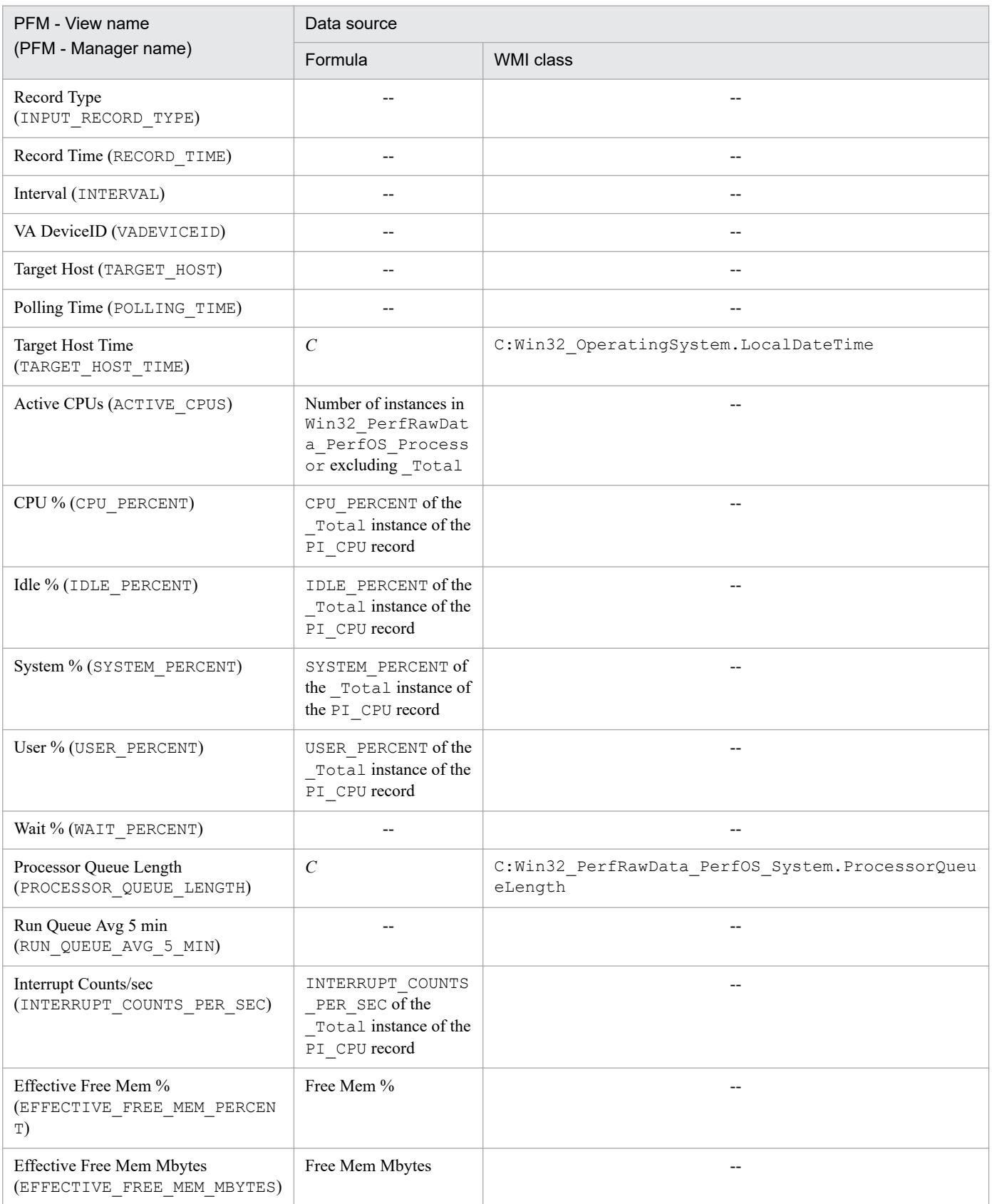

K. Data Sources of Records

JP1/Performance Management - Remote Monitor for Platform Description, User's Guide and Reference **530**

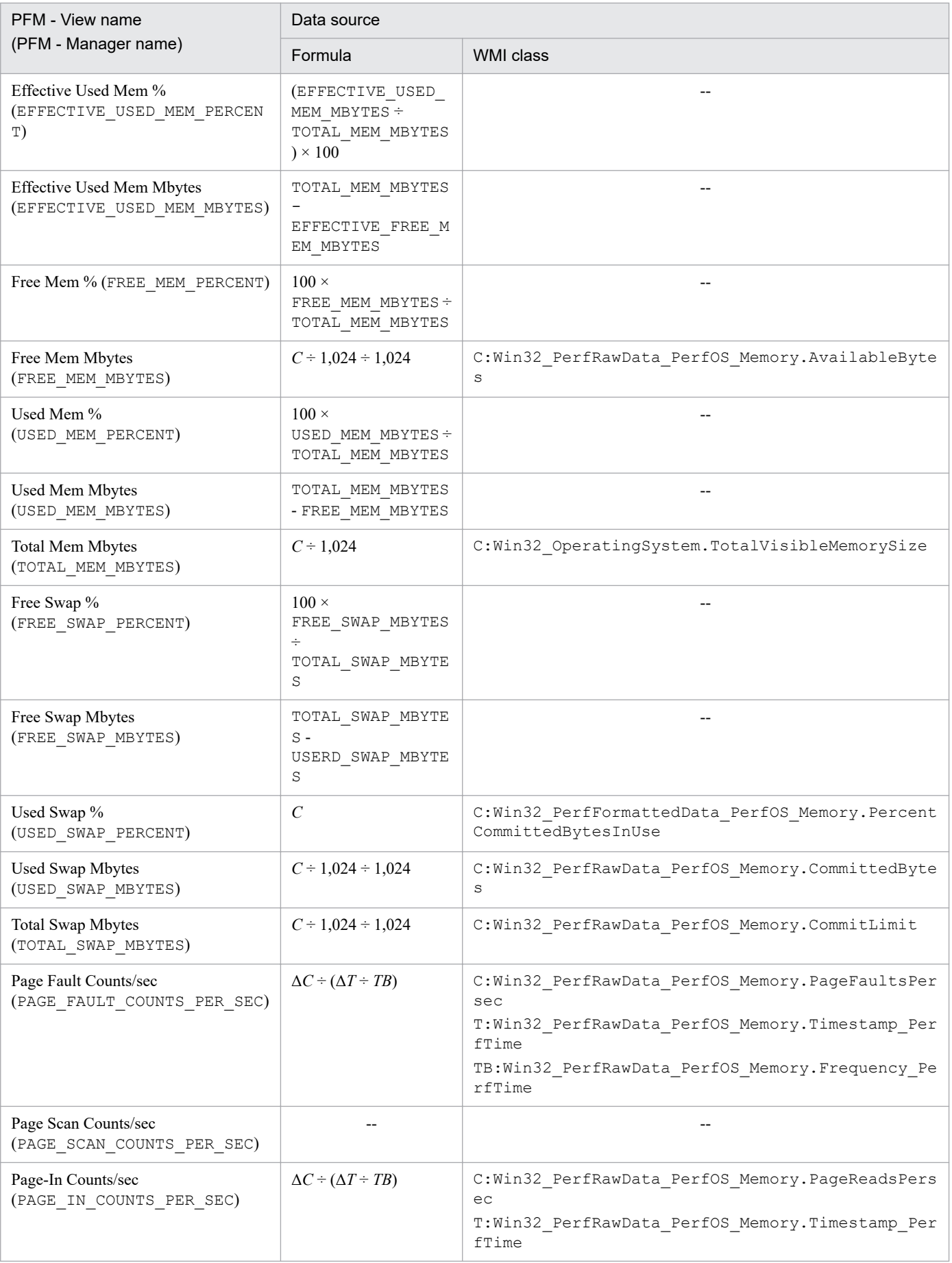

K. Data Sources of Records

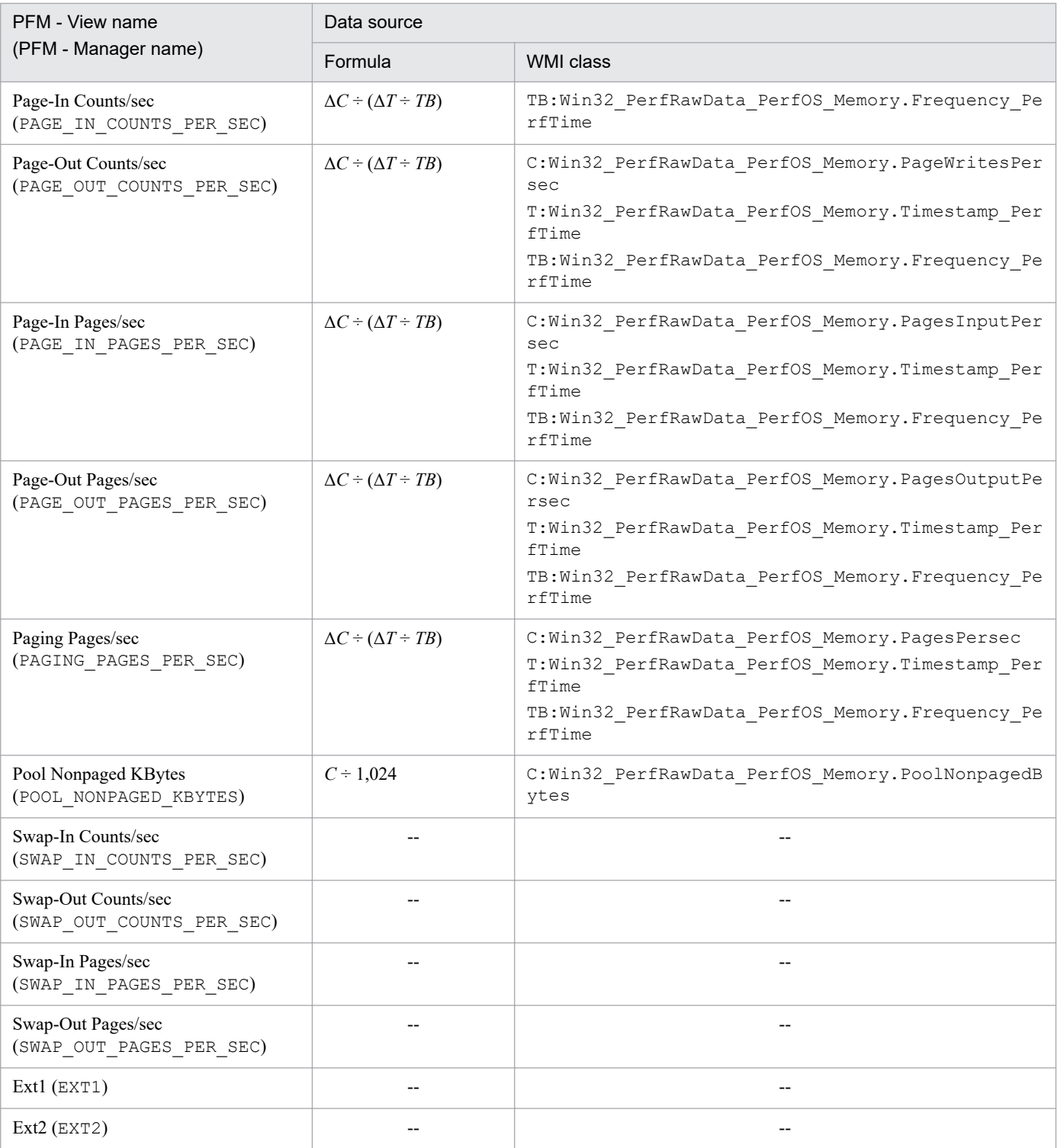

*C*: Indicates the value of a counter.

*T*: Indicates a time value.

*TB*: Indicates the time base value.

Δ: Indicates a value obtained by subtracting *previously collected value* from *current collected value*.

--: Indicates that no field value obtained by processing performance data is set.

K. Data Sources of Records

## **K.2 Data sources of records (when the monitored host is running UNIX)**

This section explains the data sources for the field values when the monitored host is running UNIX.

# **(1) Application Process Count (PD\_APPC)**

The following table lists the data sources for the individual fields of the Application Process Count (PD\_APPC) record.

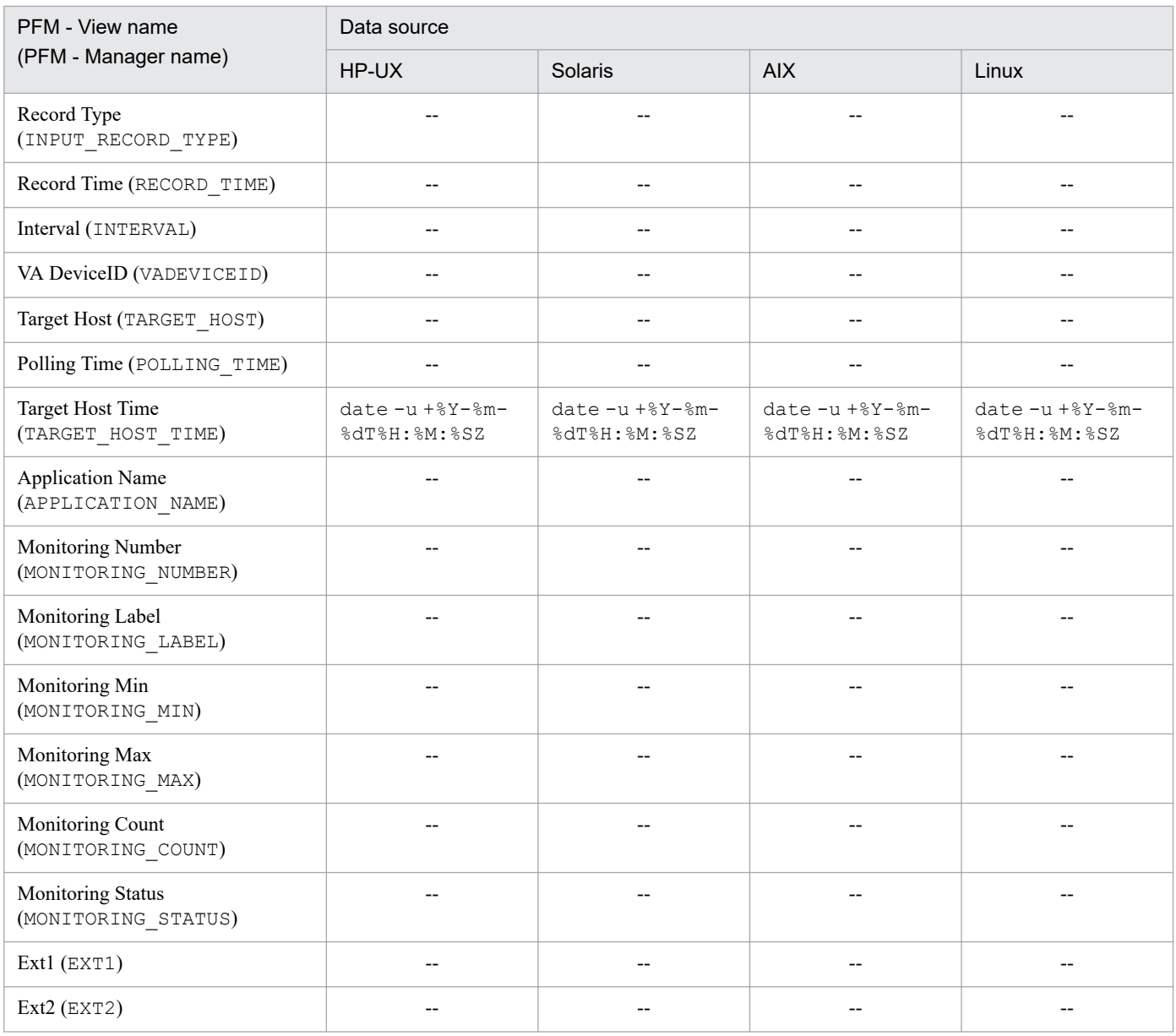

Legend:

--: Indicates that no field value obtained by processing performance data is set.

# **(2) Application Process Detail (PD\_APPD)**

The following table lists the data sources for the individual fields of the Application Process Detail (PD\_APPD) record.

K. Data Sources of Records

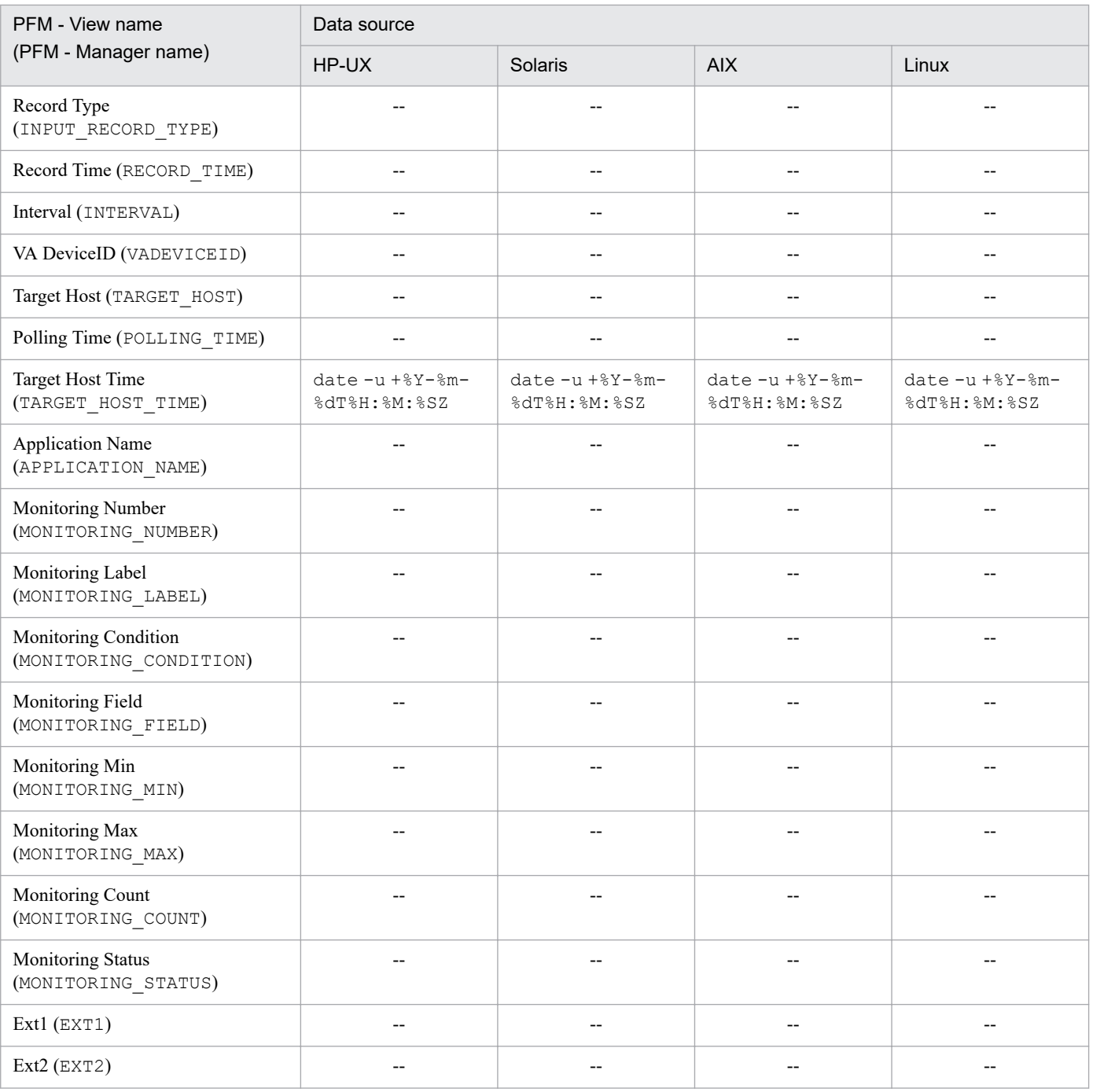

--: Indicates that no field value obtained by processing performance data is set.

# **(3) Application Process Overview (PD\_APS)**

The following table lists the data sources for the individual fields of the Application Process Overview (PD\_APS) record.

| PFM - View name<br>(PFM - Manager name) | Data source |                          |                          |                                       |  |
|-----------------------------------------|-------------|--------------------------|--------------------------|---------------------------------------|--|
|                                         | HP-UX       | Solaris                  | <b>AIX</b>               | Linux                                 |  |
| Record Type<br>(INPUT RECORD TYPE)      | $- -$       | $\overline{\phantom{m}}$ | $- -$                    | $- -$                                 |  |
| Record Time (RECORD TIME)               | $- -$       | $\overline{\phantom{m}}$ | $\overline{\phantom{m}}$ | $\hspace{0.05cm}$ – $\hspace{0.05cm}$ |  |

K. Data Sources of Records

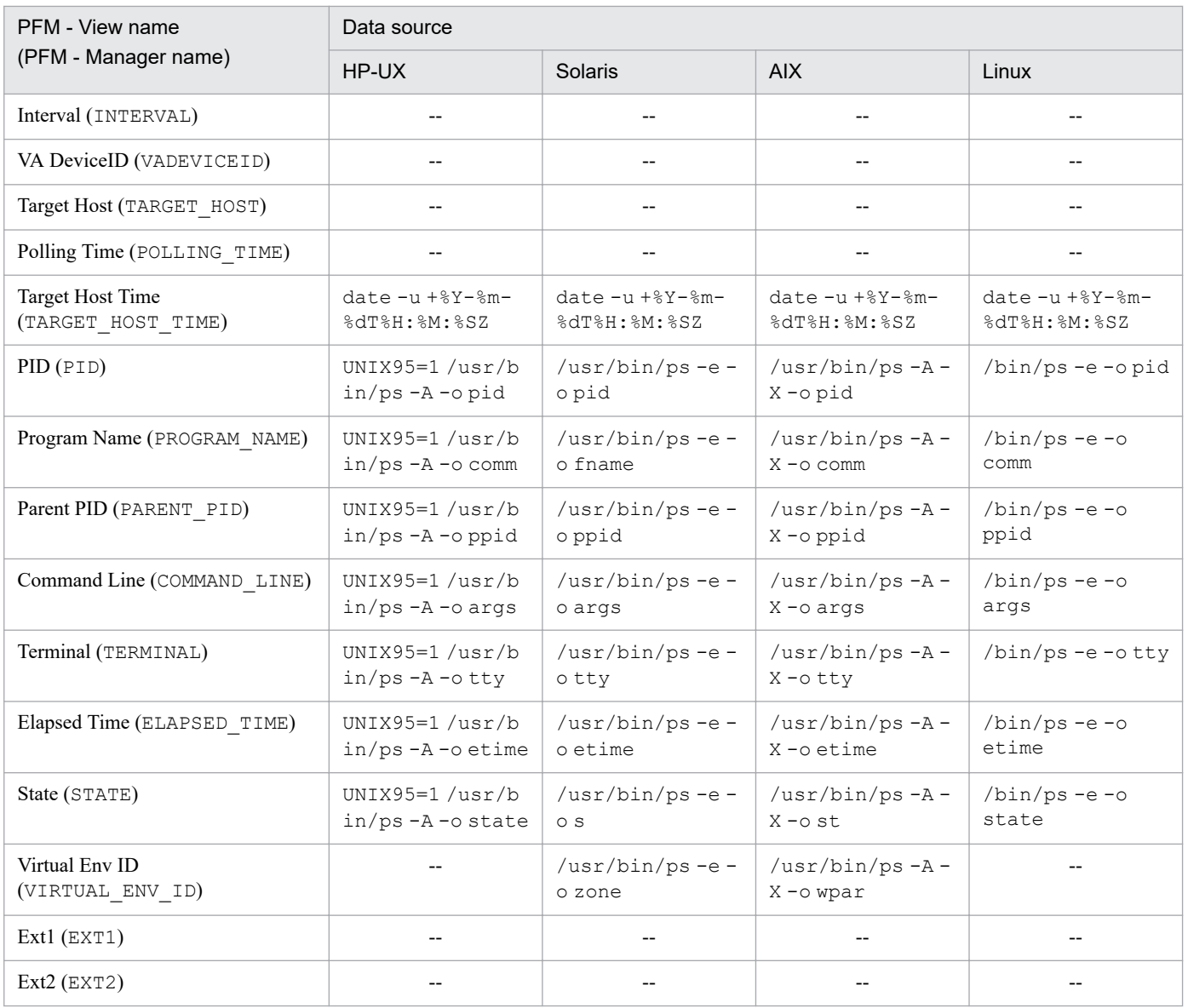

--: Indicates that no field value obtained by processing performance data is set.

# **(4) Application Summary (PD\_APP2)**

The following table lists the data sources for the individual fields of the Application Summary (PD\_APP2) record.

| PFM - View name<br>(PFM - Manager name) | Data source |         |                     |       |  |
|-----------------------------------------|-------------|---------|---------------------|-------|--|
|                                         | HP-UX       | Solaris | <b>AIX</b>          | Linux |  |
| Record Type<br>(INPUT_RECORD_TYPE)      |             |         |                     |       |  |
| Record Time (RECORD TIME)               | $- -$       | $- -$   | $\hspace{0.05cm} -$ |       |  |
| Interval (INTERVAL)                     | $- -$       | $-$     | $\qquad \qquad -$   |       |  |
| VA DeviceID (VADEVICEID)                | $- -$       | $-$     | $\qquad \qquad -$   |       |  |
| Target Host (TARGET HOST)               | --          | $-$     | $- -$               |       |  |
| Polling Time (POLLING TIME)             | --          | $-$     | $\qquad \qquad -$   |       |  |

K. Data Sources of Records

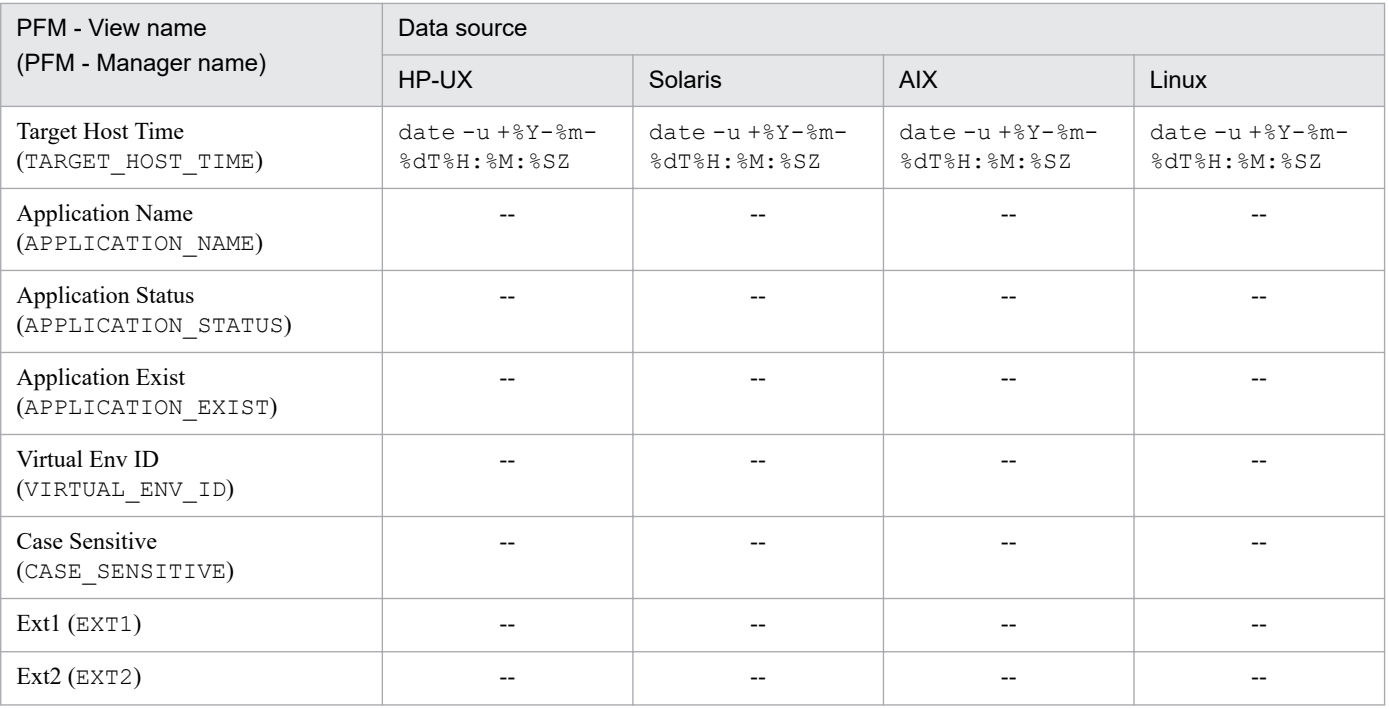

--: Indicates that no field value obtained by processing performance data is set.

## **(5) Logical Disk Overview (PI\_LDSK)**

The following table lists the data sources for the individual fields of the Logical Disk Overview (PI\_LDSK) record.

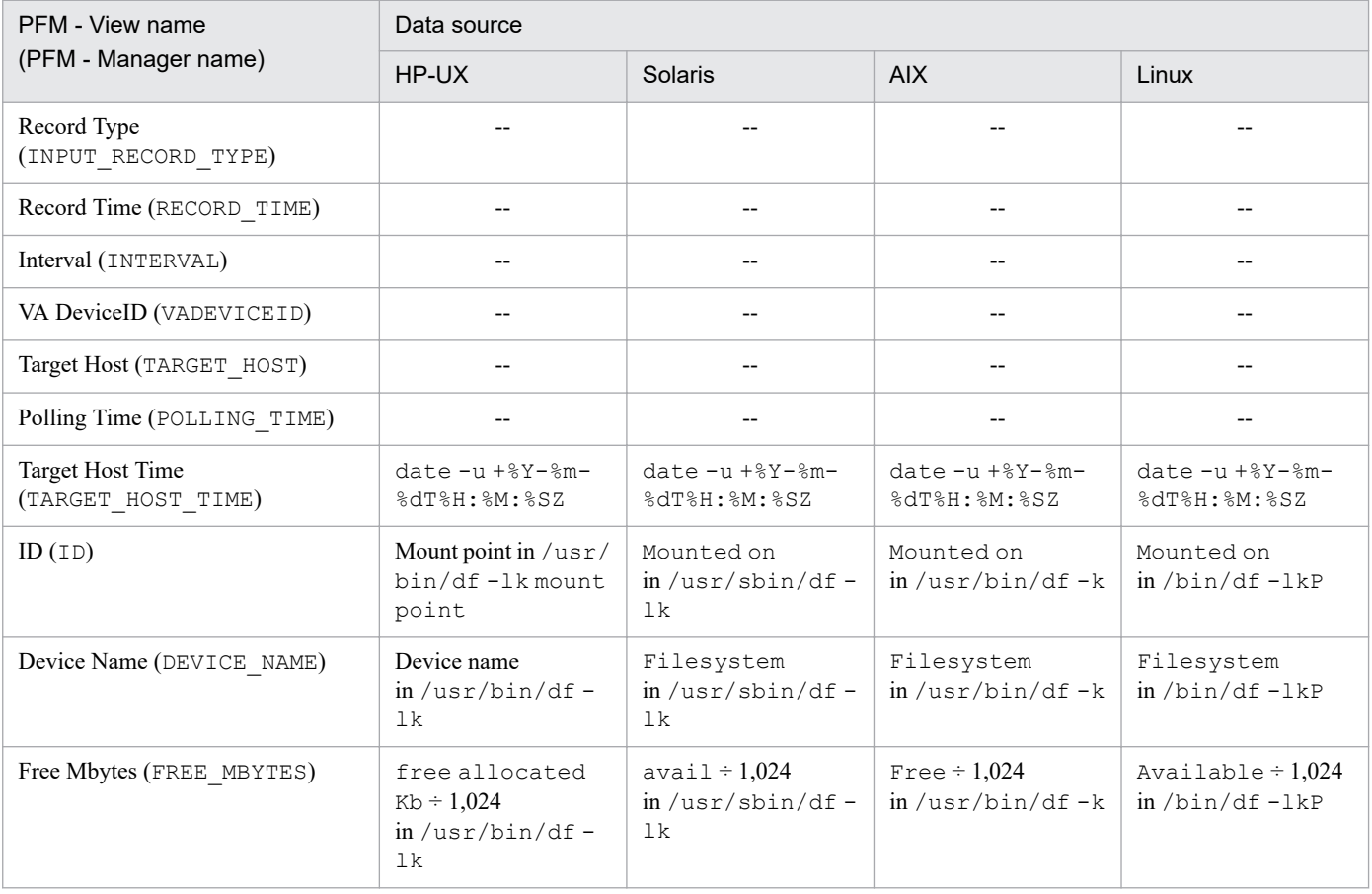

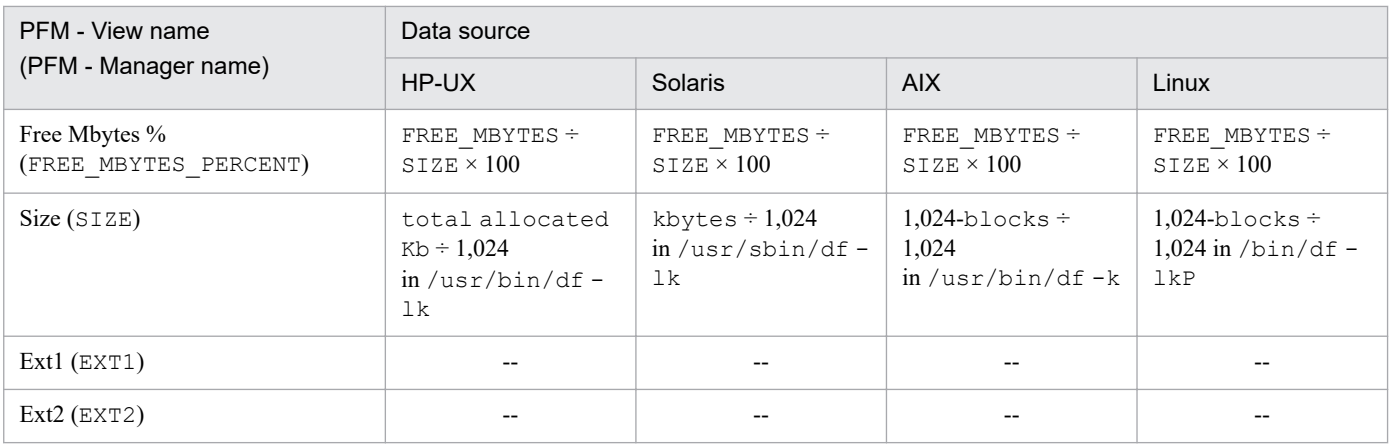

--: Indicates that no field value obtained by processing performance data is set.

# **(6) Network Interface Overview (PI\_NET)**

The following table lists the data sources for the individual fields of the Network Interface Overview (PI\_NET) record.

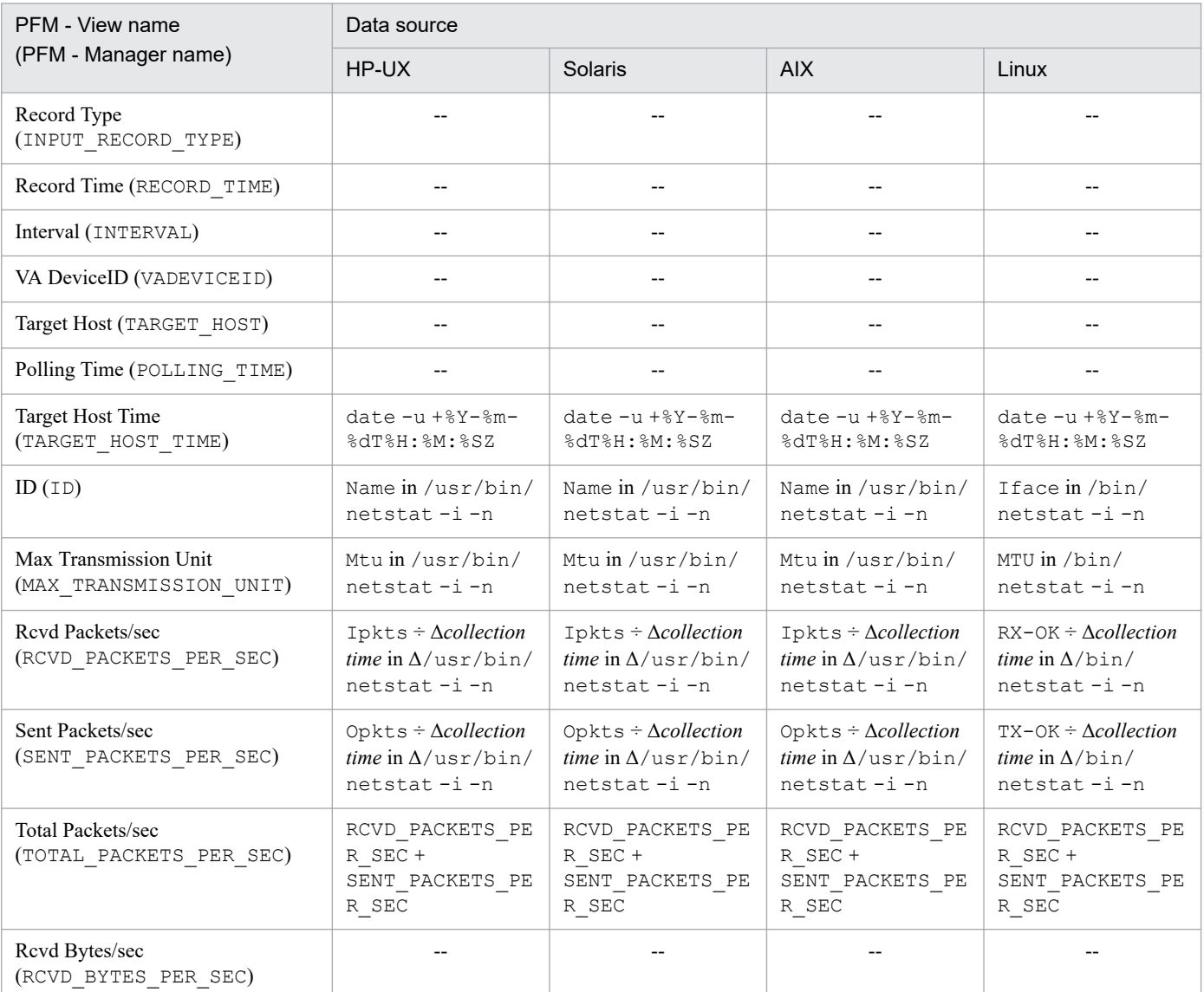

K. Data Sources of Records

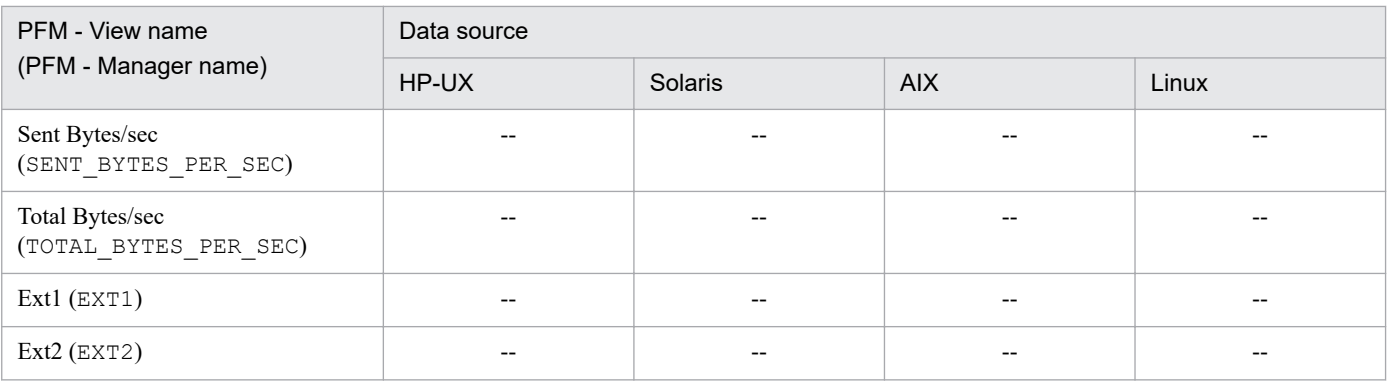

Δ: Indicates a value obtained by subtracting *previously collected value* from *current collected value*.

--: Indicates that no field value obtained by processing performance data is set.

# **(7) Physical Disk Overview (PI\_PDSK)**

The following table lists the data sources for the individual fields of the Physical Disk Overview (PI\_PDSK) record.

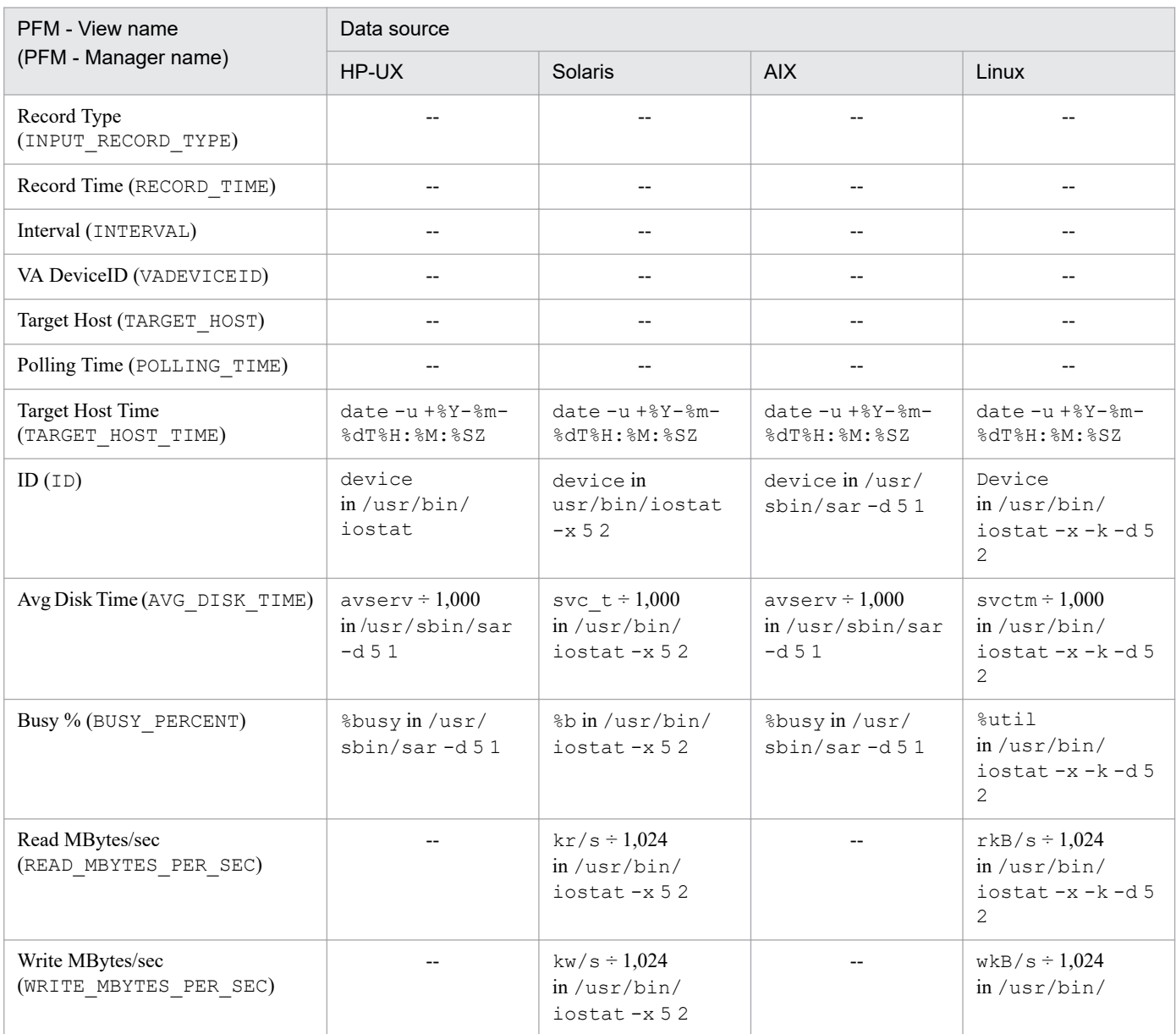

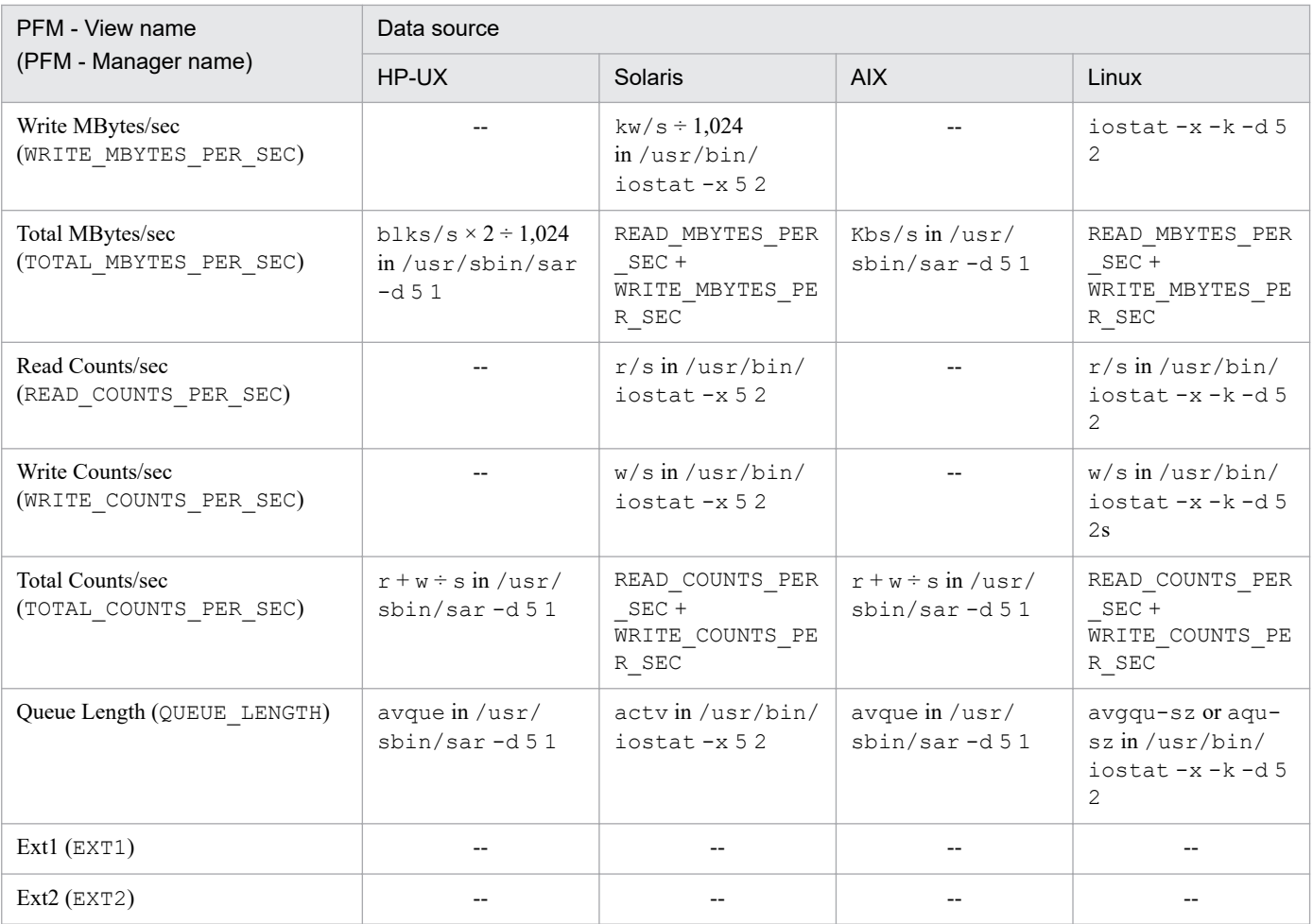

--: Indicates that no field value obtained by processing performance data is set.

# **(8) Processor Overview (PI\_CPU)**

The following table lists the data sources for the individual fields of the Processor Overview (PI\_CPU) record.

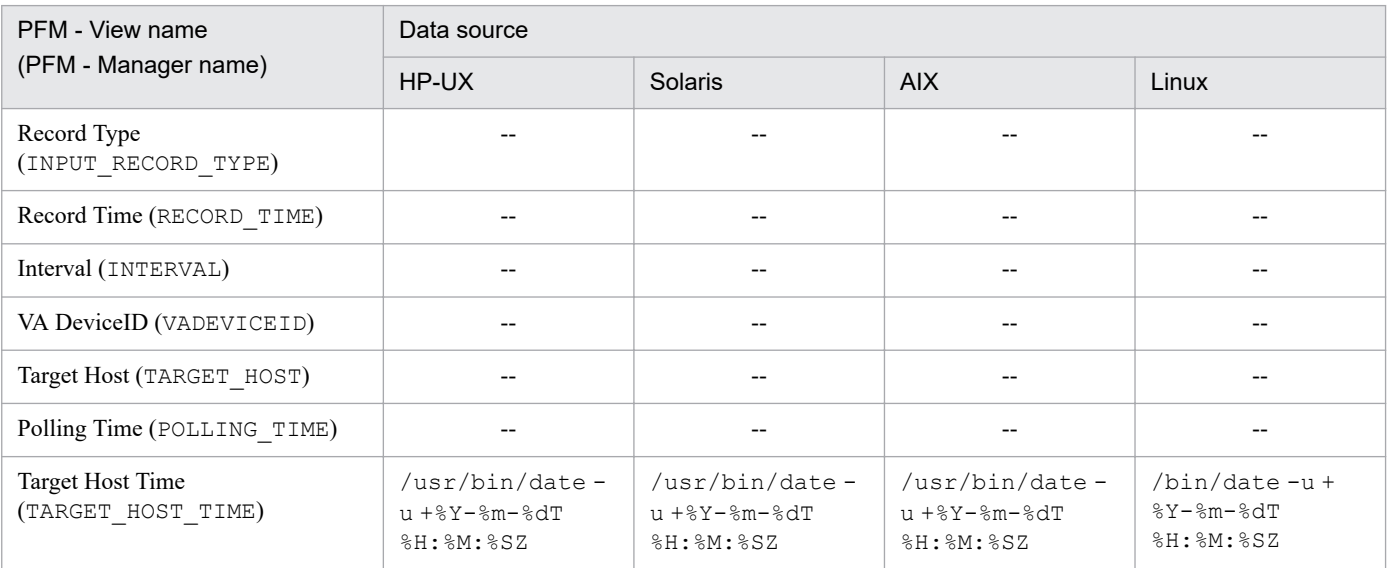

K. Data Sources of Records

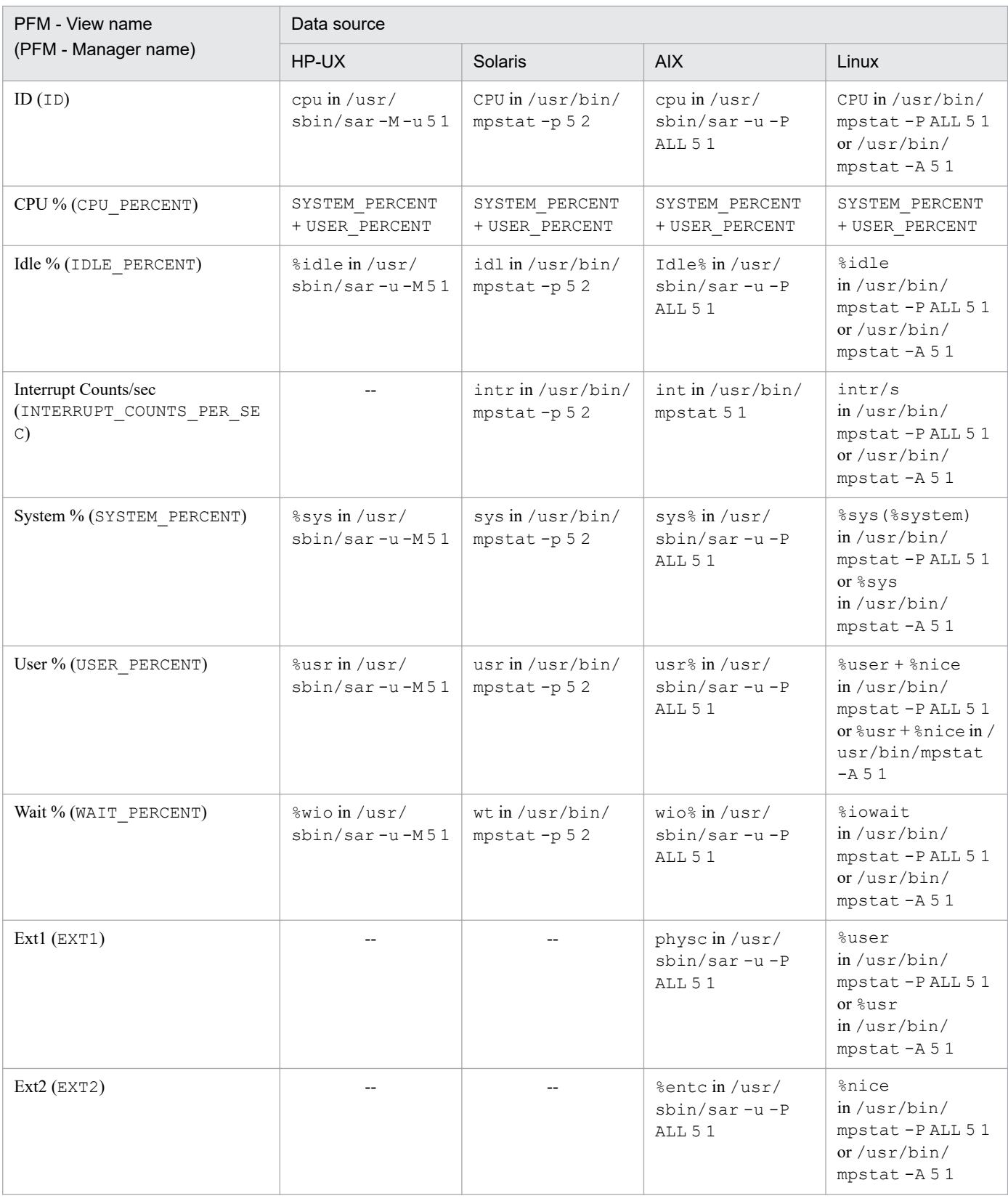

--: Indicates that no field value obtained by processing performance data is set.

# **(9) System Status (PD)**

The following table lists the data sources for the individual fields of the System Status (PD) record.

K. Data Sources of Records
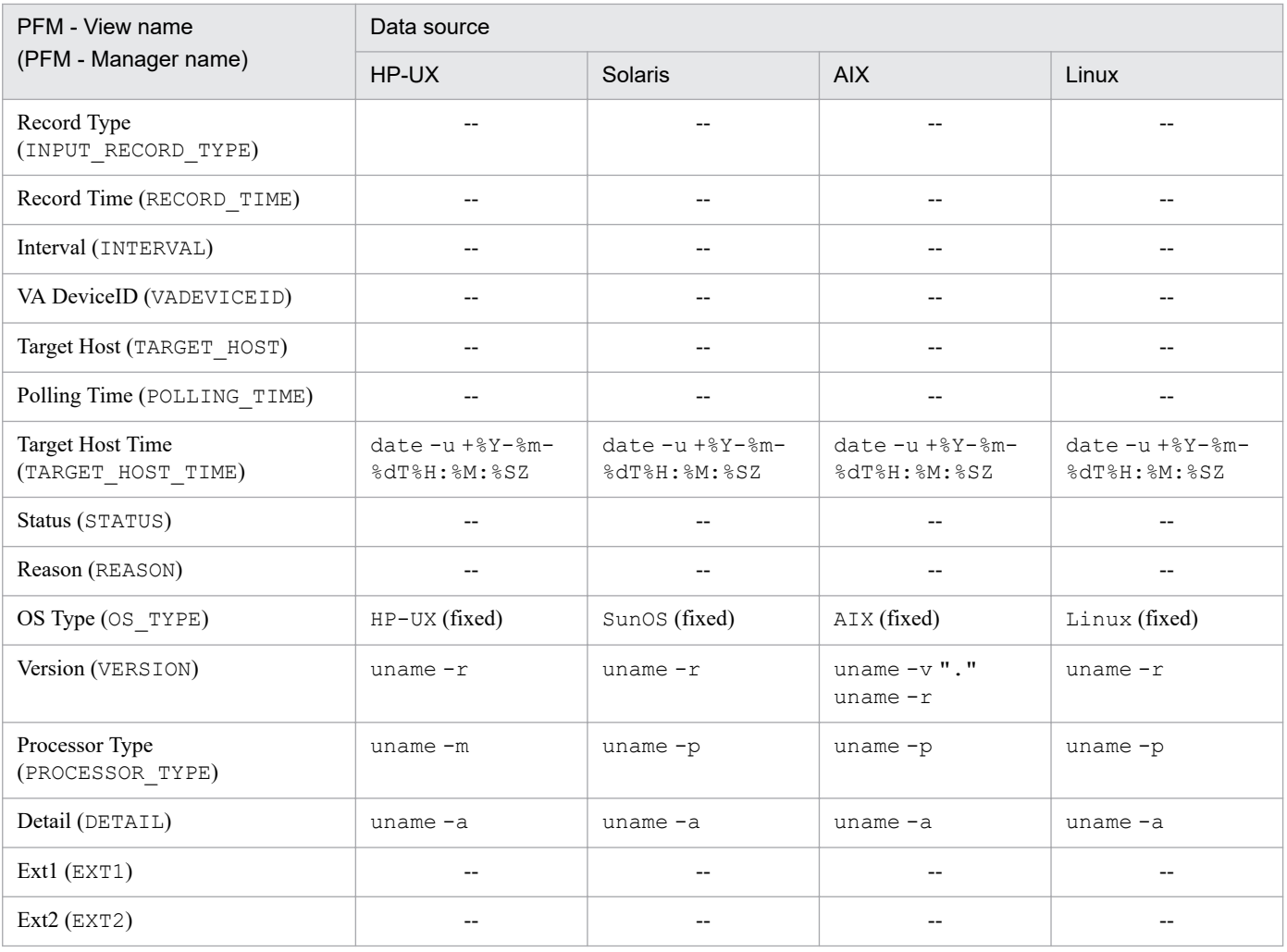

Legend:

--: Indicates that no field value obtained by processing performance data is set.

# **(10) System Summary (PI)**

The following table lists the data sources for the individual fields of the System Summary (PI) record.

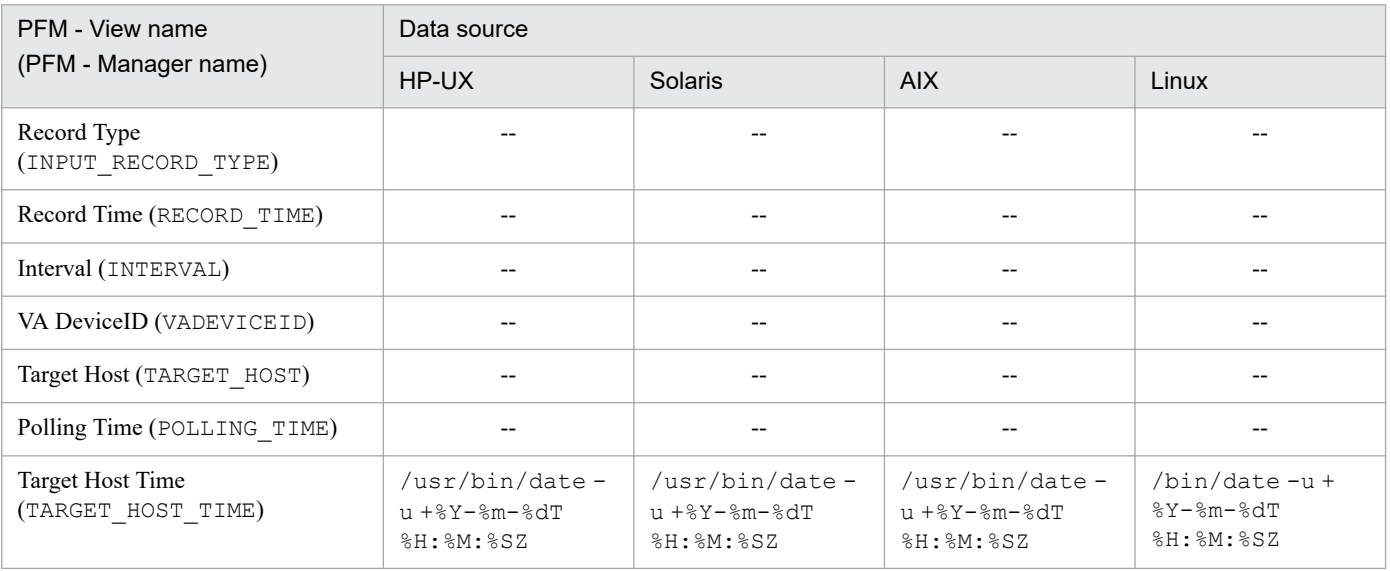

K. Data Sources of Records

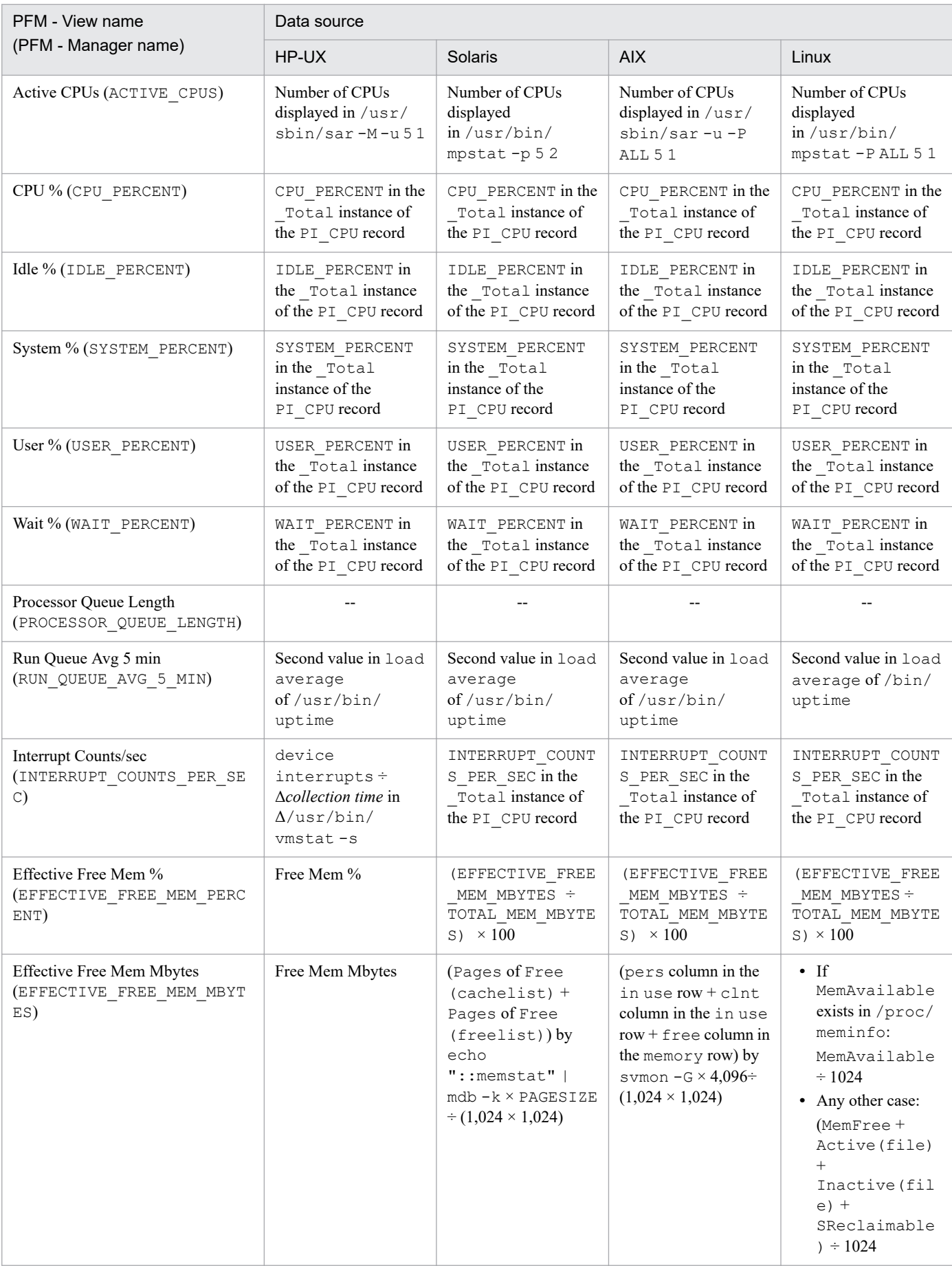

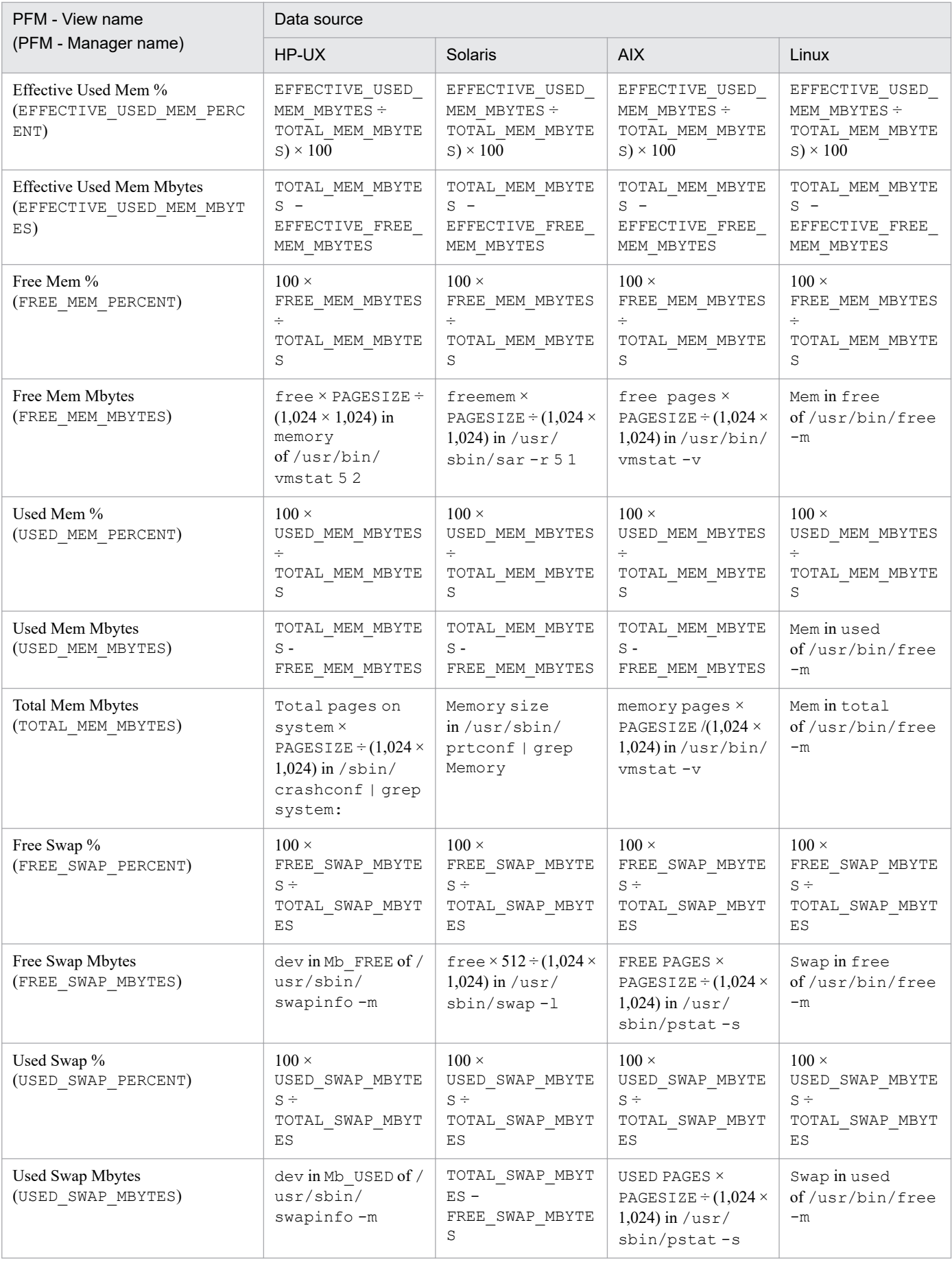

K. Data Sources of Records

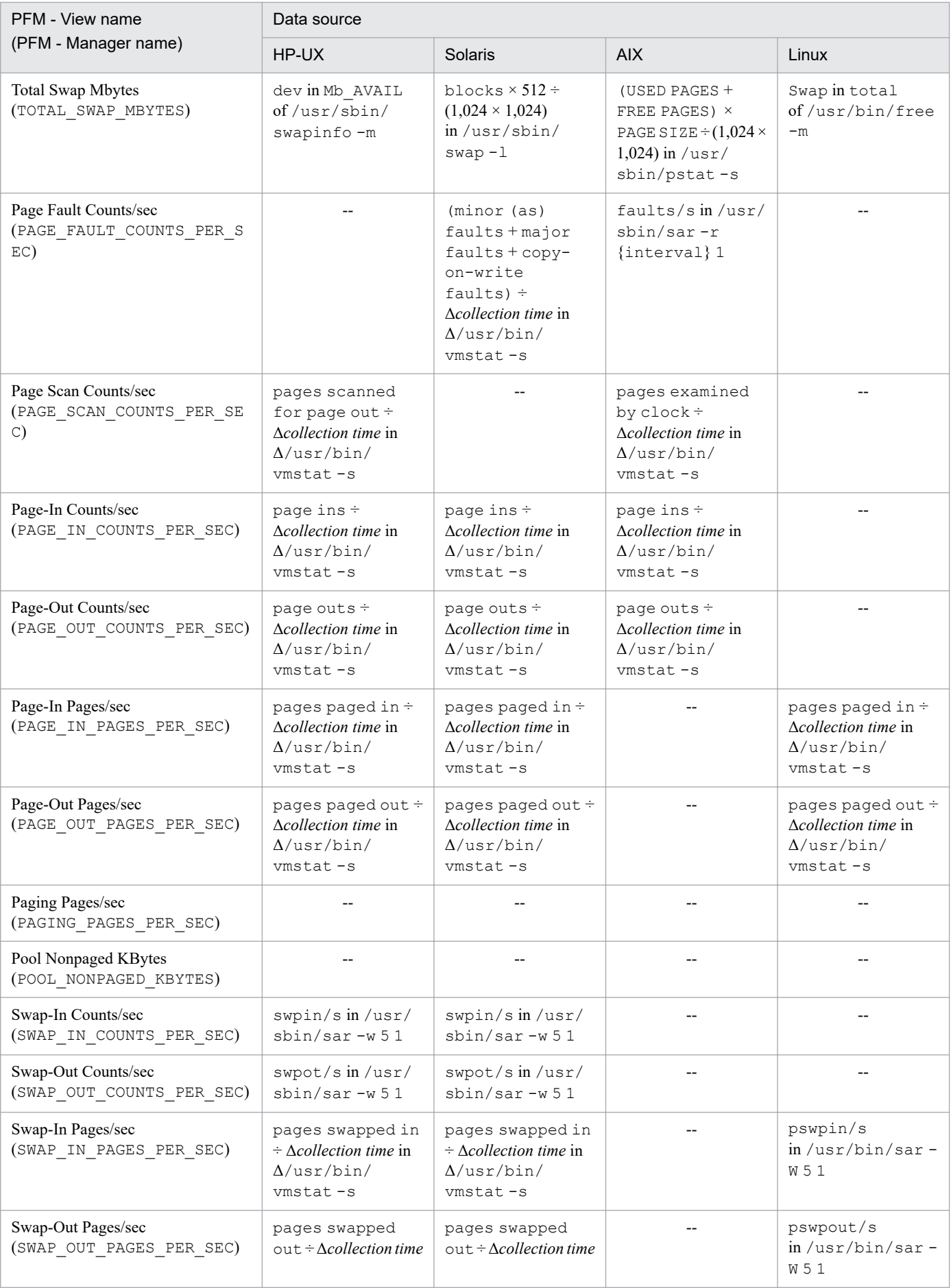

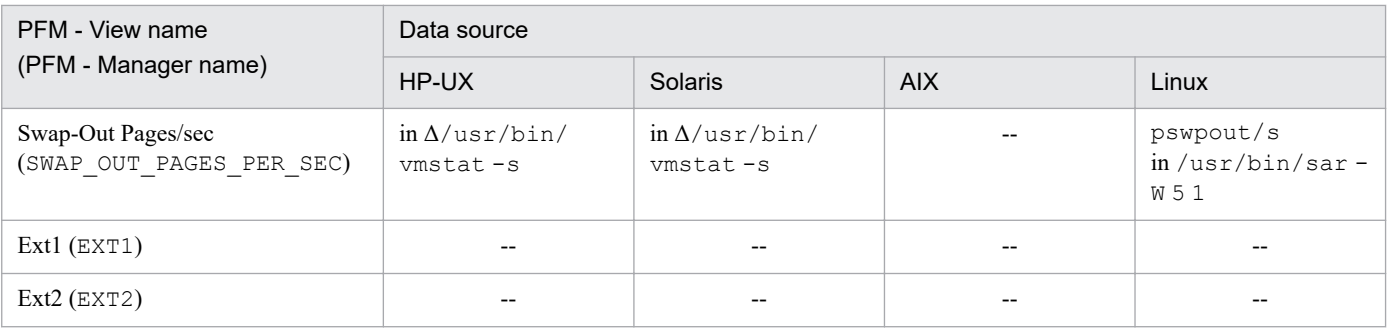

#### Legend:

Δ: Indicates a value obtained by subtracting *previously collected value* from *current collected value*.

--: Indicates that no field value obtained by processing performance data is set.

## <span id="page-545-0"></span>**L. Linkage to JP1/SLM**

Linkage to JP1/SLM can enhance the operation status monitoring performed by PFM - RM for Platform.

To make it easier to monitor on JP1/SLM, PFM - RM for Platform provides PFM - Manager with default monitoring items for JP1/SLM.

The table below shows the default monitoring items that PFM - RM for Platform provides to PFM - Manager.

For multi-instance records, records matching the value specified for the key are collected. To see the key used for the collection target, check the collection result for each record.

For Network Bytes, 0 is output in UNIX.

## Table L-1: Default monitoring items PFM - RM for Platform provides to PFM - Manager

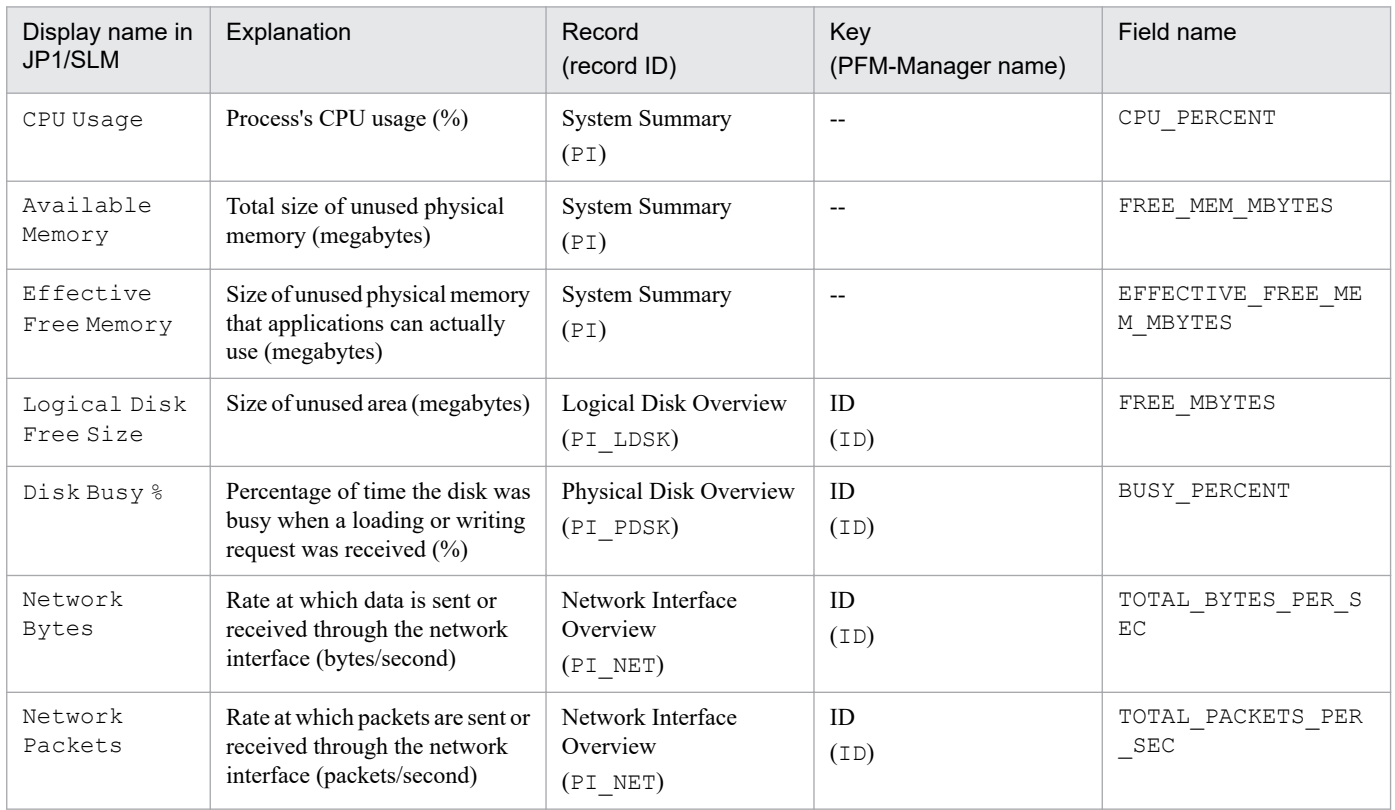

Legend:

--: Not applicable

To implement these default monitoring items in PFM - Manage, you must copy the setup file and execute the setup command. For details, see *[3.1.4 Setup procedure for the Windows edition](#page-62-0)* or *[3.2.4 Setup procedure for the UNIX edition](#page-112-0)*.

## <span id="page-546-0"></span>**M. Communication in IPv4 and IPv6 Environments**

Performance Management supports both IPv4 and IPv6 network environments. Therefore, you can run Performance Management even in a network environment where IPv4 and IPv6 coexist.

However, this applies only when the OS of the hosts on which PFM - RM for Platform and PFM - Manager are installed is Windows or Linux.

Figure M-1: Scope to which communication in IPv4 and IPv6 environments applies

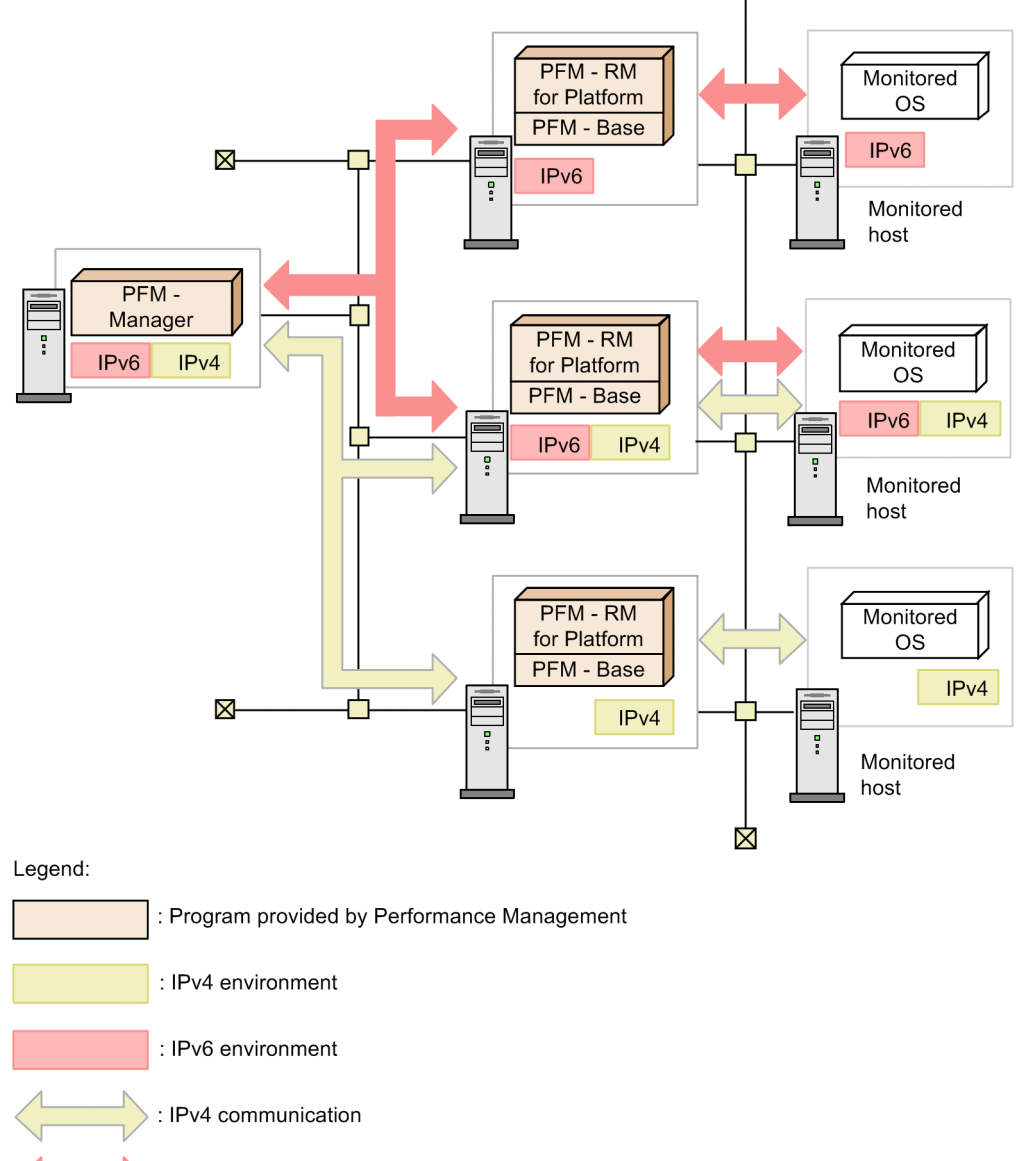

: IPv6 communication

To enable communication in an IPv6 environment, you must execute the jpcconf ipv6 enable command. For details about this command, see the chapter that describes commands in the manual *JP1/Performance Management Reference*. For details about the conditions and timing for executing the jpcconf ipv6 enable command, see the chapter that describes an example of a network configuration that includes an IPv6 environment in the *JP1/Performance Management Planning and Configuration Guide*.

M. Communication in IPv4 and IPv6 Environments

## **N. Version Changes**

This appendix presents the changes in the manuals for each version.

## **N.1 Changes in 12-10**

## **(1) Changes in the manual (3021-3-D79-10(E))**

- **•** The following OS is now supported as a monitored OS:
	- **•** Red Hat(R) Enterprise Linux(R) Server 8.0
- **•** The following software programs were added, which can be used as an SSH client or Perl when the PFM RM host runs Windows and the monitored host runs UNIX:
	- **•** SSH client OpenSSH (supplied with Windows Server 2019)
	- **•** Perl

Strawberry Perl

- **•** Changes were made to the procedure for registering PFM RM for Platform.
- **•** The following property was added to the instance environment setting items for PFM RM for Platform (for Windows):
	- SSH Type (type of the SSH client)
- **•** The offset value for starting performance data collection can now be adjusted by setting up an instance environment for PFM - RM for Platform.

Following this change, a chapter describing the definition file for PFM - RM for Platform was added, and the following definition file was added:

- **•** Service startup initialization file of Remote Monitor Collector (jpcagt.ini)
- IDLE was added as one of the values specifiable for the State field of the PD\_APS record (applicable to Linux).
- **•** The following message was changed: KAVL17017-W

## **N.2 Changes in 12-00**

Note: The changes include the functions supported after the 12-00 release.

## **(1) Changes in the manual (3021-3-D79(E))**

- **•** The following OSs are no longer supported: PFM - Manager and PFM - Web Console
	- **•** Microsoft(R) Windows Server(R) 2008 R2
	- **•** AIX V6.1
	- **•** AIX V7.1
	- **•** AIX V7.2

### PFM - Base

- Microsoft(R) Windows Server(R) 2008 R2
- **•** AIX V6.1
- **•** Solaris 10 (SPARC)

PFM - RM for Platform

- Microsoft(R) Windows Server(R) 2008 R2
- The following OSs are no longer supported as monitored OSs:
	- Microsoft(R) Windows Server(R) 2003
	- Microsoft(R) Windows Server(R) 2008 (except R2)
	- Red Hat(R) Enterprise Linux(R) 5 (AMD/Intel 64)
	- **•** Red Hat(R) Enterprise Linux(R) 5 Advanced Platform (AMD/Intel 64)
	- **•** Red Hat(R) Enterprise Linux(R) Server 6 (32-bit x86)
	- **•** Solaris 10 (x64)
	- **•** Solaris 10 (x86)
- **•** The following fields in the PI record are now available in all OSs supported as a monitoring target OS by PFM RM for Platform:
	- Effective Free Mem %
	- **•** Effective Free Mem Mbytes

In addition, the following fields were added to the PI record:

- **•** Effective Used Mem %
- **•** Effective Used Mem Mbytes

According to the above change, the field in the PI record for use in the Available Memory alarm was changed to the Effective Free Mem Mbytes field.

In addition, the description of the value the Available Memory alarm monitors was modified.

- **•** The following reports were added:
	- **•** Memory Paging Status (6.0)
	- **•** Memory Used Status (6.0)
	- Memory Used Status (Multi-Agent) (6.0)
	- **•** Pool Nonpaged Status (6.0)
	- **•** System Overview (6.0)
- **•** The explanation for the common message log was changed.
- **•** The description of the firewall settings needed when Windows Firewall is enabled was modified.
- **•** Notes for usage that were listed in the *Release Notes* were added.
- **•** The PFM RM Platform Template Alarms alarm table version was changed from 9.10 to 10.00.
- **•** A note for the Available Memory alarm was added.
- The descriptions of the Free Mem % and Free Mem Mbytes fields in the following reports were modified:
	- **•** Memory Used Status
	- **•** Pool Nonpaged Status

- **•** System Overview
- **•** The description about the system resources that require adjustment of the kernel parameters was added.
- **•** The description of the Page Fault Counts/sec field in the PI record was modified under the AIX column.
- **•** The following OSs are now supported as the OSs that can be run by the PFM RM host and the monitored host:
	- **•** Microsoft(R) Windows Server(R) 2019 Datacenter
	- **•** Microsoft(R) Windows Server(R) 2019 Standard
	- **•** SUSE Linux(R) Enterprise Server 15

# **N.3 Changes in 11-10**

## **(1) Changes in the manual (3021-3-A42-10(E))**

- The following OS is now supported as a monitored OS:
	- **•** AIX V7.2
- The function to remotely monitor the operating statuses of hosts that support the ICMP protocol (health check monitoring) was added.
- **•** The following OSs are now supported:
	- **•** Microsoft(R) Windows Server(R) 2016 Datacenter
	- **•** Microsoft(R) Windows Server(R) 2016 Standard
- **•** An explanation was added about the port numbers used for WMI.
- **•** The following property was added to the instance environment setting items for PFM RM for Platform (for Windows):
	- **•** Use\_Processor\_Information\_Object
- **•** An explanation was added about the action to take when the following problem occurs:
	- **•** The message KAVL17016-W Performance data was not saved to the Store database because it is the same as previous performance data. is output to the common message log.
	- **•** If the OS of the monitored host is UNIX, a timeout occurs when collecting performance data.

## **N.4 Changes in 11-00**

## **(1) Changes from the manual (3021-3-047-10(E)) to the manual (3021-3- A42(E))**

- **•** The following OSs are no longer supported: PFM - Manager and PFM - Web Console
	- Microsoft(R) Windows Server(R) 2003
	- Microsoft(R) Windows Server(R) 2008 (except R2)
	- **•** AIX 6 (32-bit)
	- **•** AIX 7 (32-bit)

- **•** HP-UX 11i V3 (IPF)
- Red Hat(R) Enterprise Linux(R) 5 (x86)
- Red Hat(R) Enterprise Linux(R) 5 (AMD/Intel 64)
- Red Hat(R) Enterprise Linux(R) 5 Advanced Platform (AMD/Intel 64)
- **•** Red Hat(R) Enterprise Linux(R) 5 Advanced Platform (x86)
- **•** Red Hat(R) Enterprise Linux(R) Server 6 (32-bit x86)
- **•** Solaris 10

PFM - Base

- **•** Microsoft(R) Windows Server(R) 2003
- Microsoft(R) Windows Server(R) 2008 (except R2)
- **•** AIX 6 (32-bit)
- **•** AIX 7 (32-bit)
- Red Hat(R) Enterprise Linux(R) 5 (x86)
- Red Hat(R) Enterprise Linux(R) 5 (AMD/Intel 64)
- **•** Red Hat(R) Enterprise Linux(R) Server 6 (32-bit x86)

## PFM - RM for Platform

- Microsoft(R) Windows Server(R) 2003
- Microsoft(R) Windows Server(R) 2008 (except R2)
- Red Hat(R) Enterprise Linux(R) 5 (x86)
- Red Hat(R) Enterprise Linux(R) 5 (AMD/Intel 64)
- **•** Red Hat(R) Enterprise Linux(R) Server 6 (32-bit x86)
- **•** The following OSs are now supported:
	- **•** CentOS 6.1 (x64) or later
	- **•** CentOS 7.1 or later
	- **•** Red Hat(R) Enterprise Linux(R) Server 7.1 or later
	- **•** Oracle Linux(R) Operating System 6.1 (x64) or later
	- **•** Oracle Linux(R) Operating System 7.1 or later
	- **•** SUSE Linux(R) Enterprise Server 12
- Monitoring Console Https was added to the properties of the Agent Collector service.
- **•** The product name was changed from JP1/ITSLM to JP1/SLM.
- **•** Linkage with Network Node Manager (NNM) was discontinued.
- **•** ODBC-based application programs were discontinued.
- **•** The following languages were added as languages available in Performance Management:
	- **•** Korean
	- **•** Spanish
	- **•** Chinese (simplified characters)
	- **•** German
	- **•** French
- N. Version Changes
- **•** Russian
- **•** Logical hosts can now be specified as monitored hosts.
- The procedure for disabling UAC was added for monitored hosts running Microsoft(R) Windows Server(R) 2008 or later.

# **(2) Changes from the manual (3021-3-350-10(E)) to the manual (3021-3- A42(E))**

- **•** The following OSs are no longer supported: PFM - Manager and PFM - Web Console
	- Microsoft(R) Windows Server(R) 2003
	- Microsoft(R) Windows Server(R) 2008 (except R2)
	- **•** AIX 6 (32-bit)
	- **•** AIX 7 (32-bit)
	- **•** HP-UX 11i V3 (IPF)
	- Red Hat(R) Enterprise Linux(R) 5 (x86)
	- **•** Red Hat(R) Enterprise Linux(R) 5 (AMD/Intel 64)
	- **•** Red Hat(R) Enterprise Linux(R) 5 Advanced Platform (AMD/Intel 64)
	- **•** Red Hat(R) Enterprise Linux(R) 5 Advanced Platform (x86)
	- **•** Red Hat(R) Enterprise Linux(R) Server 6 (32-bit x86)
	- **•** Solaris 10
	- PFM Base
		- **•** Microsoft(R) Windows Server(R) 2003
		- Microsoft(R) Windows Server(R) 2008 (except R2)
		- **•** AIX 6 (32-bit)
		- **•** AIX 7 (32-bit)
	- Red Hat(R) Enterprise Linux(R) 5 (x86)
	- Red Hat(R) Enterprise Linux(R) 5 (AMD/Intel 64)
	- **•** Red Hat(R) Enterprise Linux(R) Server 6 (32-bit x86)

PFM - RM for Platform

- Microsoft(R) Windows Server(R) 2003
- Microsoft(R) Windows Server(R) 2008 (except R2)
- Red Hat(R) Enterprise Linux(R) 5 (x86)
- Red Hat(R) Enterprise Linux(R) 5 (AMD/Intel 64)
- **•** Red Hat(R) Enterprise Linux(R) Server 6 (32-bit x86)
- **•** The following OSs are now supported:
	- **•** CentOS 6.1 (x64) or later
	- **•** CentOS 7.1 or later
	- **•** Red Hat(R) Enterprise Linux(R) Server 7.1 or later

- **•** Oracle Linux(R) Operating System 6.1 (x64) or later
- **•** Oracle Linux(R) Operating System 7.1 or later
- **•** SUSE Linux(R) Enterprise Server 12
- **•** The following products were added as monitoring agents:
	- **•** PFM Agent for Cosminexus
	- **•** PFM Agent for DB2
	- **•** PFM Agent for Domino
	- **•** PFM Agent for Exchange Server
	- **•** PFM Agent for HiRDB
	- **•** PFM Agent for IIS
	- **•** PFM Agent for OpenTP1
	- **•** PFM Agent for WebLogic Server
	- **•** PFM Agent for WebSphere Application Server
- **•** Monitoring Console Https was added to the properties of the Agent Collector service.
- **•** The product name was changed from JP1/ITSLM to JP1/SLM.
- **•** Linkage with Network Node Manager (NNM) was discontinued.
- **•** ODBC-based application programs were discontinued.
- **•** The following languages were added as languages available in Performance Management:
	- **•** Korean
	- **•** Spanish
	- **•** German
	- **•** French
	- **•** Russian
- **•** Logical hosts can now be specified as monitored hosts.
- The procedure for disabling UAC was added for monitored hosts running Microsoft(R) Windows Server(R) 2008 or later.

# **N.5 Changes in 10-50**

Note: The changes include the functions that were supported from release 10-00 to release 10-50.

# **(1) Changes in the manual (3021-3-047-10(E))**

- **•** The following OSs are now supported:
	- Red Hat(R) Enterprise Linux(R) 5 (AMD/Intel 64)
	- **•** Red Hat(R) Enterprise Linux(R) 5 Advanced Platform (AMD/Intel 64)
- **•** The timing of performance data collection by the collection process was changed.
- **•** The following OSs are now supported as monitoring targets:
	- **•** CentOS 6(x64)

- **•** CentOS 6 (i386)
- Oracle Linux(R) Operating System 6 (x64)
- Oracle Linux(R) Operating System 6 (x86)
- **•** Solaris 11 (SPARC)
- SUSE Linux Enterprise Server 11 (x86–64)
- **•** SUSE Linux Enterprise Server 11 (x86)
- **•** The common account information function is now supported.
- **•** The unit used in the formula for estimating the agent log size was changed from kilobytes to megabytes.
- Information about the number of agent log files that can be collected per instance was added.
- **•** Over 10 Sec Collection Time was added as a property related to the performance data collection conditions for each record.
- **•** The following messages were added: KAVL17028-E, KAVL17029-W to KAVL17033-W, KAVL17034-E, KAVL17035-W, KAVL17036-W
- **•** The following messages were changed: KAVL17005-E, KAVL17017-W, KAVL17022-W, KAVL17023-W, KAVL17026-W
- The following files were added to agent logs:
	- **•** collect\_core\_nn
	- **•** timer\_core\_nn
- The agent log output method was changed from the wrap-around method to a sequential method.
- A formula for estimating the amount of disk space used by agent logs per instance was added.
- **•** The following properties for multiple monitoring were added:
	- **•** Primary Manager
	- **•** Secondary Manager
- **•** Realtime Report Data Collection Mode was added as a property that is used when historical data collection takes priority over real-time report display processing.
- **•** The following files were added:
	- **•** suspended.dat
	- **•** *monitoring-target-name*\_suspended.dat

# **(2) Changes in the manual (3021-3-350-10(E))**

Note: The changes include the functions that were added between version 10-00 and version 10-50.

- **•** The following OSs are now supported:
	- Red Hat(R) Enterprise Linux(R) 5 (AMD/Intel 64)
	- **•** Red Hat(R) Enterprise Linux(R) 5 Advanced Platform (AMD/Intel 64)
- **•** The timing of performance data collection by the collection process was changed.
- **•** The following OSs are now supported as monitoring targets:
	- **•** CentOS 6(x64)
	- **•** CentOS 6 (i386)

- **•** Oracle Linux(R) Operating System 6 (x64)
- Oracle Linux(R) Operating System 6 (x86)
- **•** Solaris 11 (SPARC)
- SUSE Linux Enterprise Server 11 (x86–64)
- **•** SUSE Linux Enterprise Server 11 (x86)
- **•** The common account information function is now supported.
- **•** The unit used in the formula for estimating the agent log size was changed from kilobytes to megabytes.
- Information about the number of agent log files that can be collected per instance was added.
- **•** Over 10 Sec Collection Time was added as a property related to the performance data collection conditions for each record.
- **•** The following messages were added: KAVL17028-E, KAVL17029-W to KAVL17033-W, KAVL17034-E, KAVL17035-W, KAVL17036-W
- **•** The following messages were changed: KAVL17005-E, KAVL17017-W, KAVL17022-W, KAVL17023-W, KAVL17026-W
- The following files were added to agent logs:
	- **•** collect\_core\_*nn*
	- **•** timer\_core\_*nn*
- The agent log output method was changed from the wrap-around method to a sequential method.
- A formula for estimating the amount of disk space used by agent logs per instance was added.
- **•** The following properties for multiple monitoring were added:
	- **•** Primary Manager
	- **•** Secondary Manager
- **•** Realtime Report Data Collection Mode was added as a property that is used when historical data collection takes priority over real-time report display processing.
- The following files were added:
	- **•** suspended.dat
	- **•** *monitoring-target-name*\_suspended.dat

# **N.6 Changes in 10-00**

## **(1) Changes in the manual (3021-3-047(E))**

- **•** The following OSs were removed:
	- **•** HP-UX 11i V2 (IPF)
	- **•** Solaris 9 (SPARC)
	- **•** AIX 5L V5.3
	- **•** Red Hat(R) Enterprise Linux(R) AS 4 (IPF)
	- **•** Red Hat(R) Enterprise Linux(R) AS 4 (AMD64 & Intel EM64T)

N. Version Changes

- **•** Red Hat(R) Enterprise Linux(R) ES 4 (AMD64 & Intel EM64T)
- **•** Red Hat(R) Enterprise Linux(R) AS 4 (x86)
- Red Hat(R) Enterprise Linux(R) ES 4 (x86)
- **•** The following collection processes were added to enable WMI collection processing according to the OS type:
	- **•** jpc7corecollect32.exe (32-bit edition)
	- **•** jpc7corecollect64.exe (64-bit edition)
- If the OS of the host where PFM RM for Platform is installed is Microsoft(R) Windows Server(R) 2008 R2 or Linux, performance data can now be collected even in an IPv6 environment.
- **•** Process monitoring conditions can now be specified by using up to 4,096 bytes of data.
- **•** The following default monitoring items are now available for PFM Manager, making it possible for PFM RM for Platform to link to JP1/ITSLM:
	- **•** CPU\_PERCENT
	- **•** FREE\_MEM\_MBYTES
	- **•** EFFECTIVE\_FREE\_MEM\_MBYTES
	- **•** FREE\_MBYTES
	- **•** BUSY\_PERCENT
	- **•** TOTAL\_BYTES\_PER\_SEC
	- **•** TOTAL\_PACKETS\_PER\_SEC

## **(2) Changes in the manual (3021-3-350(E))**

- **•** The following OSs are now supported:
	- **•** HP-UX 11i V2 (IPF)
	- **•** Solaris 9 (SPARC)
	- **•** AIX 5L V5.3
	- **•** Red Hat(R) Enterprise Linux(R) AS 4 (IPF)
	- **•** Red Hat(R) Enterprise Linux(R) AS 4 (AMD64 & Intel EM64T)
	- **•** Red Hat(R) Enterprise Linux(R) ES 4 (AMD64 & Intel EM64T)
	- Red Hat(R) Enterprise Linux(R) AS 4 (x86)
	- Red Hat(R) Enterprise Linux(R) ES 4 (x86)
- **•** The following collection processes were added to enable WMI collection processing according to the OS type:
	- **•** jpc7corecollect32.exe (32-bite edition)
	- **•** jpc7corecollect64.exe (64-bit edition)
- If the OS of the host where PFM RM for Platform is installed is Microsoft(R) Windows Server(R) 2008 R2, Windows Server 2012, or Linux, PFM - RM for Platform can collect performance data even in an IPv6 environment.
- **•** The following default monitoring items are now available for PFM Manager, making it possible for PFM RM for Platform to link to JP1/ITSLM:
	- **•** CPU\_PERCENT
	- **•** FREE\_MEM\_MBYTES

N. Version Changes

- **•** EFFECTIVE\_FREE\_MEM\_MBYTES
- **•** FREE\_MBYTES
- **•** BUSY\_PERCENT
- **•** TOTAL\_BYTES\_PER\_SEC
- **•** TOTAL\_PACKETS\_PER\_SEC

# **N.7 Changes in 09-50**

# **(1) Changes in the manual (3020-3-R39-30(E))**

- **•** A function was added for monitoring a monitored host in a UNIX environment from a PFM RM host in a Windows environment.
- **•** A function was added for specifying collection of process operation status information by executing the jpcprocdef create command.
- **•** An explanation was added about software and packages that must be installed when the monitored host is running UNIX.
- **•** An explanation was added about the operation for distributing a public key to the monitored host by executing the ssh-copy-id command.
- **•** The following files were added under the *installation-folder*\agt7\agent\*instance-name*\targets \*monitoring-target-name*\ folder to the list of folders and files when PFM - RM for Platform is running under Windows:
	- **•** records.stderr\_*NNNN*
	- **•** common.stdout\_*NNNN*
	- **•** common.stderr\_*NNNN*
	- **•** os.stdout\_*NNNN*
	- **•** os.stderr\_*NNNN*
	- **•** wmi.out\_*NNNN*
- **•** An explanation was added about the function for synchronizing the agent information between the PFM Manager host and the PFM - Web Console host by executing the jpctool service sync command.
- The explanation for the Reason (REASON) field of the System Status (PD) record was changed due to the addition of the function for monitoring a monitored host in a UNIX environment from a PFM - RM host in a Windows environment.
- **•** An explanation was added about cases in which performance data cannot be collected accurately.
- **•** The following messages were added: KAVL17023-W, KAVL17024-W, KAVL17025-W, KAVL17026-W
- The explanation for message KAVL17017-W was changed.
- **•** An explanation was added about the action to take when the following problems occur:
	- **•** The Remote Monitor Collector service of PFM RM does not start.
	- Failure Audit (event ID:  $4625$  or  $4776$ ) is recorded in the Windows security event log.
- **•** An explanation was added about the action to take when the value of the Status field of the PD record is ERROR and the Reason field shows one of the following values:
	- **•** Invalid environment(SSH\_Client)
	- **•** Invalid environment(Perl\_Module)
	- Invalid environment (Private Key File)
- **•** An explanation was added about the action to take when the alarms related to process monitoring are not reported as intended.
- **•** Windows firewall information that needs to be collected is now included in the OS log information.
- **•** An explanation was added about information that needs to be collected by PuTTY and ActivePerl.
- **•** The estimate on the amount of memory required was added.
- **•** The following properties were added to the Remote Monitor Configuration Remote Monitor directory of the Remote Monitor Collector service:
	- **•** SSH\_Client
	- **•** Perl\_Module
- **•** The TargetType property was added to the Remote Monitor Configuration Target directory of the remote agent and group agent of PFM - RM for Platform.
- The following files under the *installation-folder* \  $aqt7\ddot{a}t\$  folder were added to the list of folders and files when PFM - RM for Platform is running under Windows:
	- **•** common.dat
	- **•** cmd2rec
	- **•** cmd2rec\_common
	- **•** cmd2rec\_OS
	- **•** OS.dat
- A list of redistribution files for Microsoft(R) Visual C++(R) 2005 SP1 that need to be installed in the Microsoft(R) Windows Server(R) 2003 environment was added.
- **•** Versions of data models and monitoring template alarm tables were added for PFM RM for Platform version 09-50.
- **•** An explanation was added about the sources of record field values or formulas (data sources).

# **N.8 Changes in 09-10**

## **(1) Changes in the manual (3020-3-R39-20(E))**

- **•** A function was added for monitoring process operation status.
- The following records were added due to the addition of the function for monitoring process operation status:
	- Application Process Count (PD\_APPC)
	- **•** Application Process Detail (PD\_APPD)
	- **•** Application Process Overview (PD\_APS)
	- Application Service Overview (PD\_ASVC)
	- Application Summary (PD\_APP2)

N. Version Changes

- **•** The following alarms were added due to the addition of the function for monitoring process operation status:
	- **•** Application Status
	- **•** Process Existence
	- **•** Service Stop
	- **•** Service Stop(dsp nm)
- **•** The following reports were added due to the addition of the function for monitoring process operation status:
	- **•** Application Process Count
	- **•** Application Process Status
	- **•** Application Status
- **•** Microsoft(R) Windows Server(R) 2008 is now supported.
- **•** The setup command was changed so that it can be executed in non-interactive mode.
- Ps Category was added to the instance environment settings of PFM RM for Platform due to the addition of the function for monitoring process operation status.
- **•** The ps command was added to the package (commands) required by a monitored host due to the addition of the function for monitoring process operation status.
- The version of the monitoring template alarm table was changed from 09.00 to 09.10.
- **•** The following alarm tables were added due to the addition of the function for monitoring process operation status:
	- **•** PFM RM Platform Template Alarms [PS] 09.10
	- **•** PFM RM Platform Template Alarms [SVC] 09.10
	- **•** PFM RM Platform Template Alarms [APP] 09.10
- **•** Notes were added about collecting historical data.
- **•** Estimates were added on the amount of memory and disk space required.
- **•** The following logs are now included in the information that needs to be collected in the Windows environment:
	- **•** WMI log
	- **•** Message log during installation (for Microsoft(R) Windows Server(R) 2008)
- **•** The following directories were added to the remote agent and group agent properties due to the addition of the function for monitoring process operation status:
	- **•** Application monitoring setting
	- **•** ADDITION OR DELETION A SETTING
- The data model version was changed from 4.0 to 5.0.

<span id="page-559-0"></span>This appendix provides reference information, including various conventions, for this manual.

## **O.1 Related publications**

This manual is part of a related set of manuals. The manuals in the set are listed below (with the manual numbers):

Manuals associated with JP1/Performance Management:

- **•** *JP1 Version 12 Performance Management: Getting Started* (3021-3-D75(E))
- **•** *JP1 Version 12 JP1/Performance Management Planning and Configuration Guide* (3021-3-D76(E))
- **•** *JP1 Version 12 JP1/Performance Management User's Guide* (3021-3-D77(E))
- **•** *JP1 Version 12 JP1/Performance Management Reference* (3021-3-D78(E))
- **•** *JP1 Version 12 JP1/Performance Management Agent Option for Platform* (3021-3-D83(E)), for Windows systems
- **•** *JP1 Version 12 JP1/Performance Management Agent Option for Platform* (3021-3-D84(E)), for UNIX systems

Manuals associated with JP1:

- **•** *Job Management Partner 1/Software Distribution Administrator's Guide Volume 1* (3020-3-S81(E)), for Windows systems
- **•** *Job Management Partner 1/Software Distribution Client Description and User's Guide* (3020-3-S85(E)), for UNIX systems
- **•** *Job Management Partner 1/Software Distribution SubManager Description and Administrator's Guide* (3020-3- L42(E))
- **•** *Job Management Partner 1/Software Distribution Manager* (3000-3-841(E))

## **O.2 Conventions: Abbreviations for product names**

This manual uses the following abbreviations for product names:

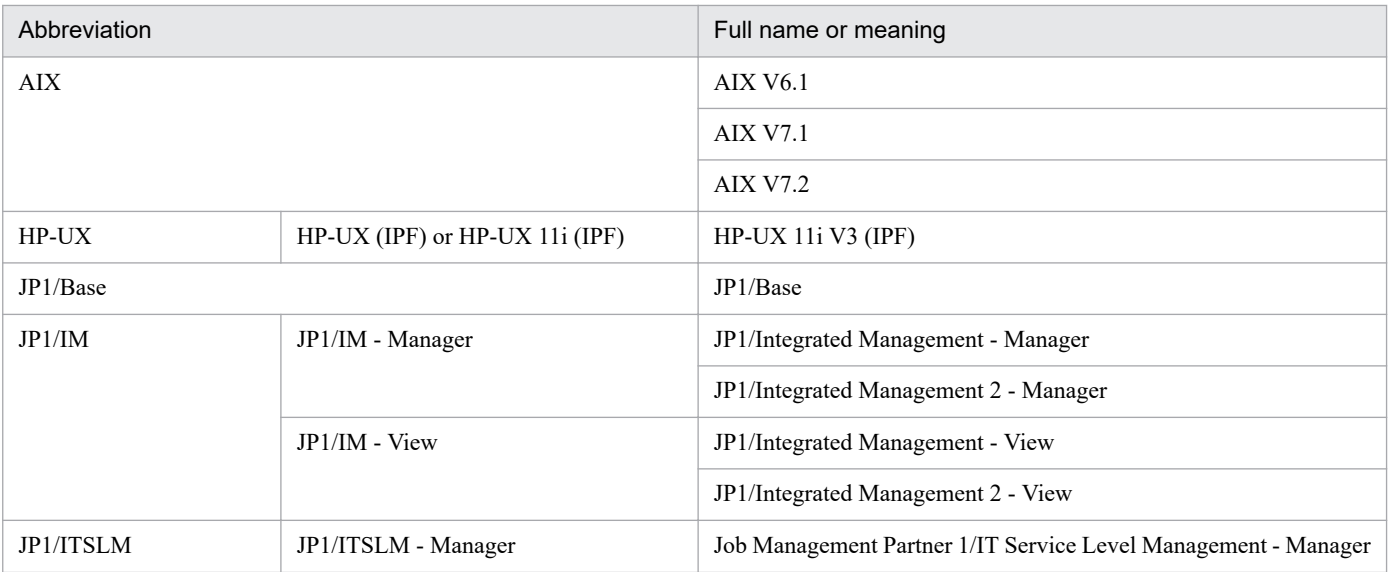

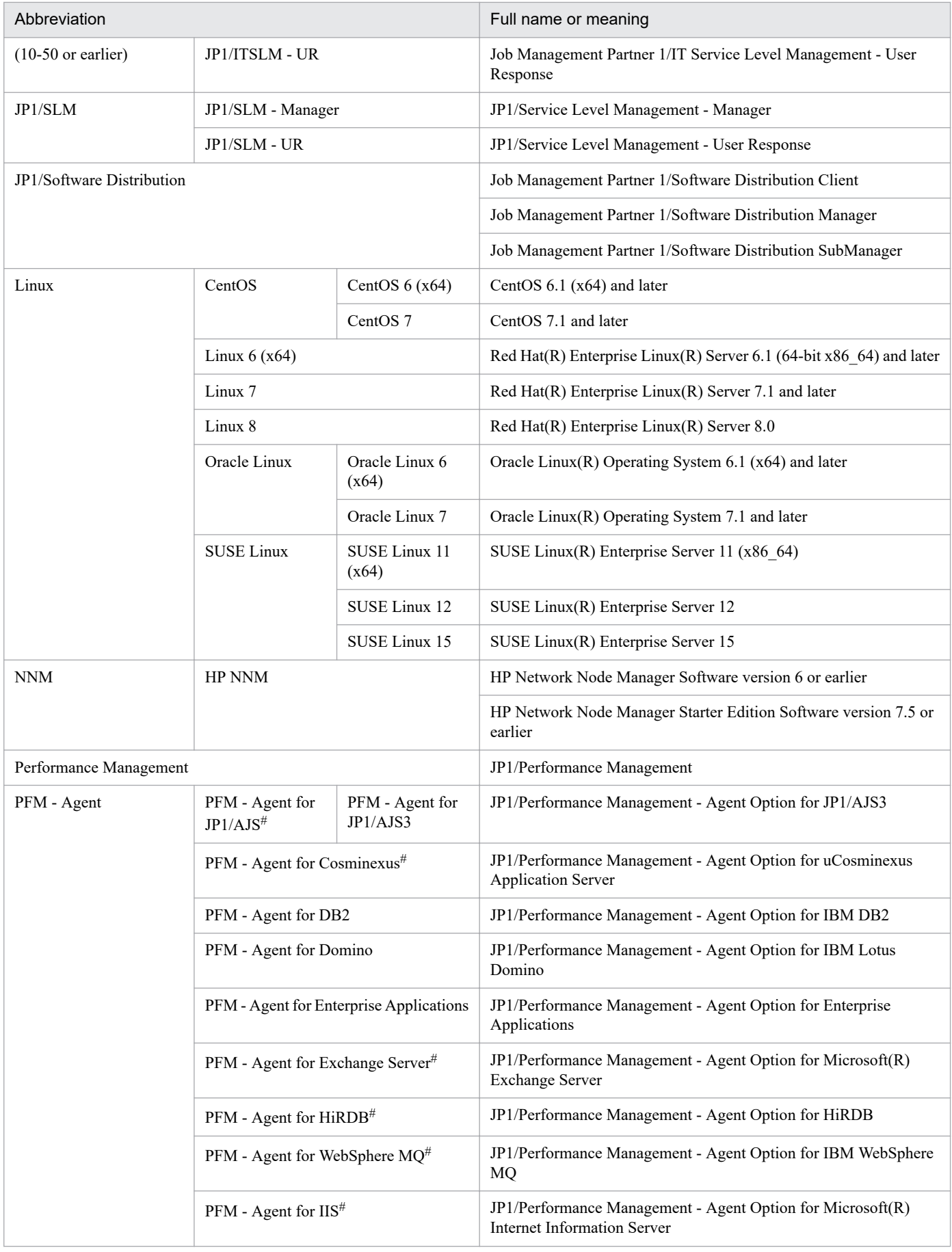

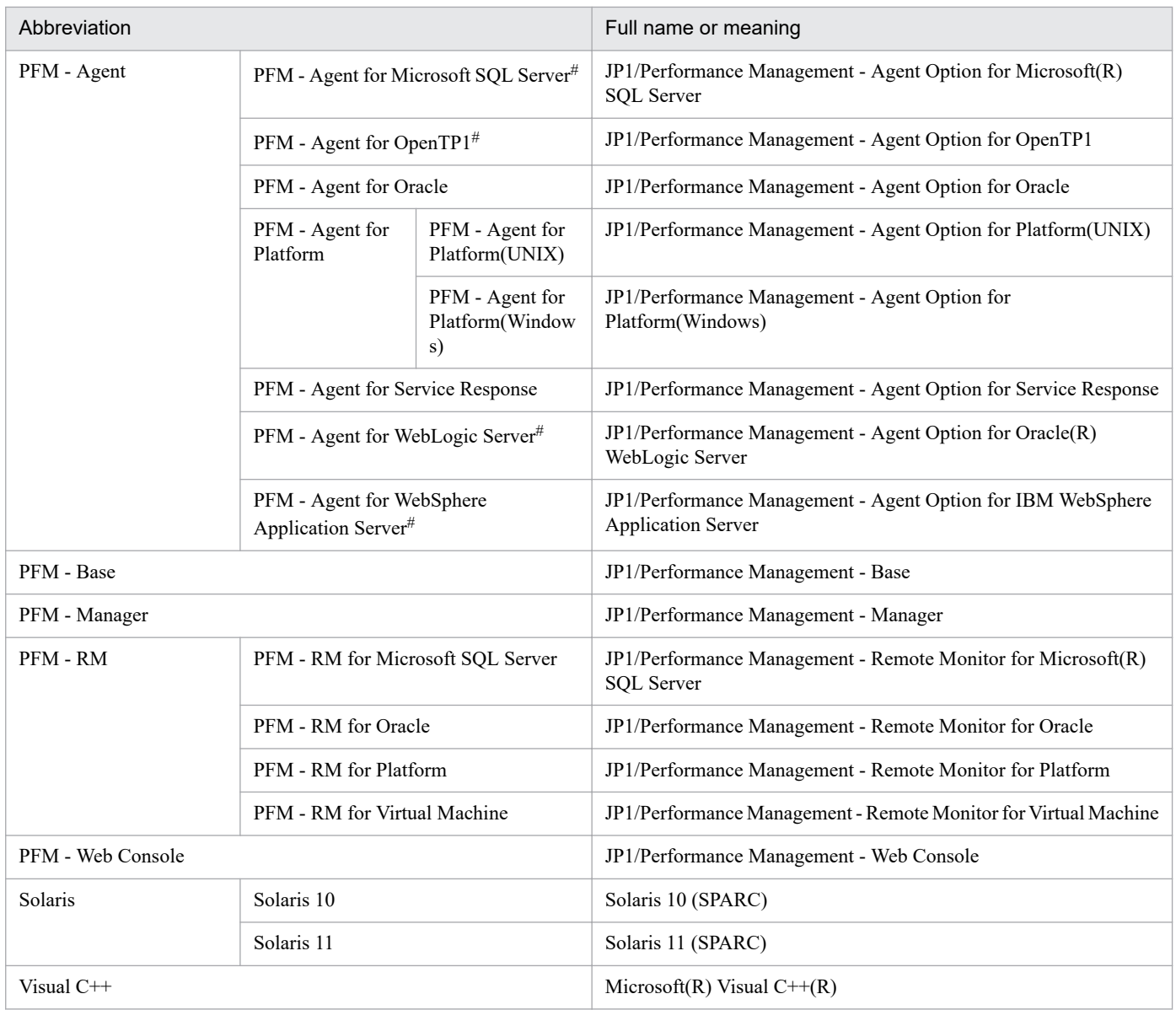

**•** *PFM - RM*, *PFM - Manager*, *PFM - Agent*, *PFM - Base*, and *PFM - Web Console* are sometimes collectively referred to as *Performance Management*.

**•** *HP-UX*, *Solaris*, *AIX*, and *Linux* are sometimes collectively referred to as *UNIX*.

#

This product operates only in a Japanese environment.

# **O.3 Conventions: Acronyms**

This manual also uses the following acronyms:

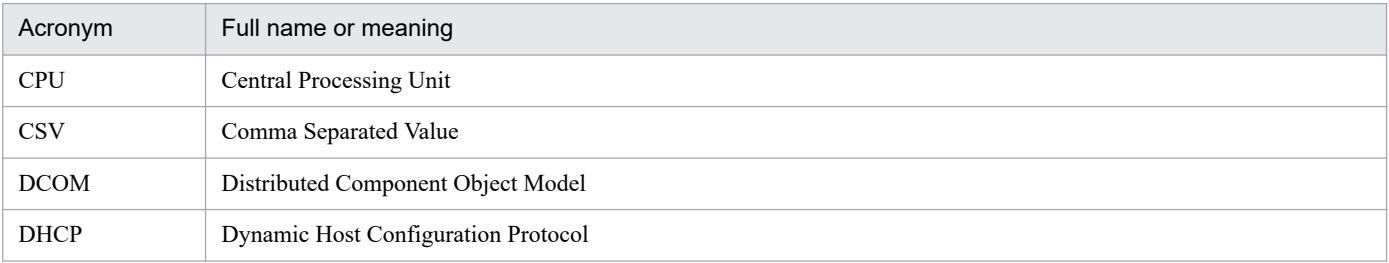

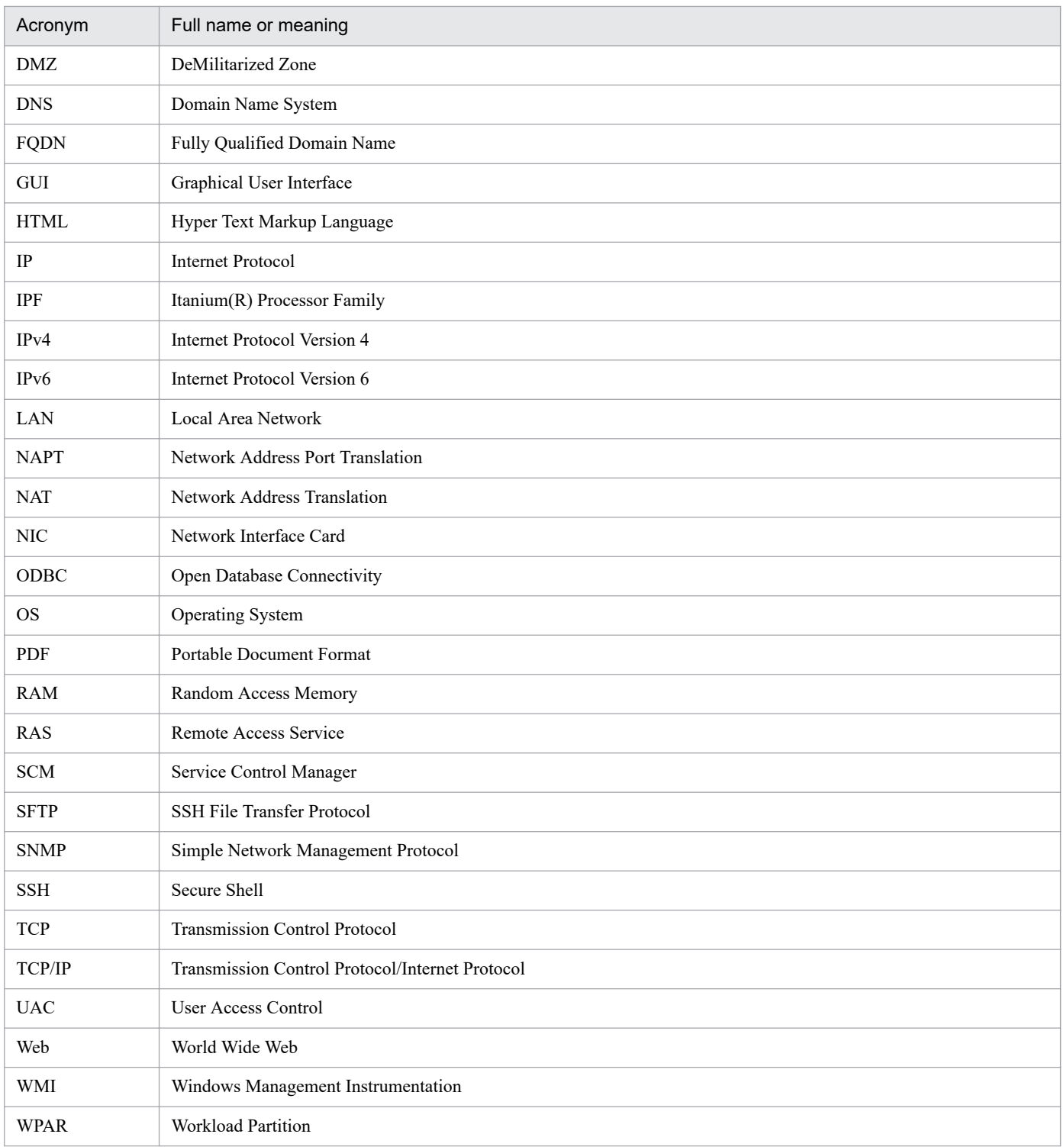

# **O.4 Notation for product names, service IDs, and service keys in this manual**

In Performance Management, version 09-00 and later, enabling the product name display functionality allows you to display service IDs and service keys with product names.

O. Reference Material for This Manual

<span id="page-563-0"></span>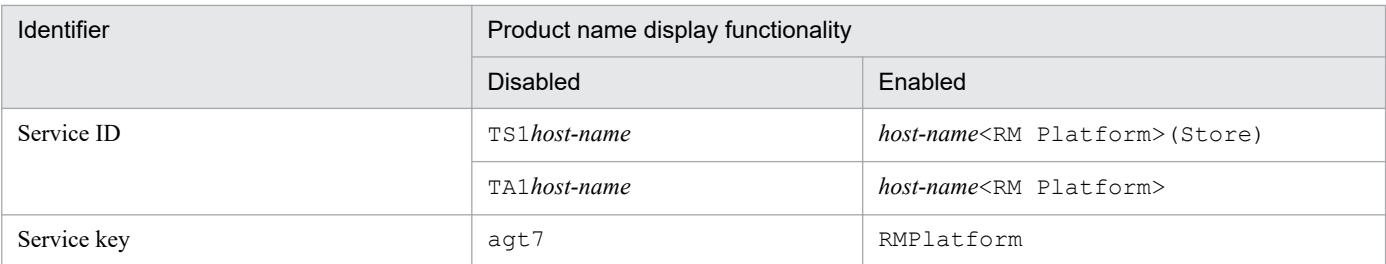

In this manual, service IDs and service keys are shown in the formats that are in effect when the product name display functionality is enabled.

You can enable the product name display functionality only when both of the following conditions are satisfied:

- **•** The version of the prerequisite program (PFM Manager or PFM Base) on the same machine as PFM RM for Platform is 09-00 or later.
- **•** The versions of PFM Web Console and PFM Manager on the connection target are 09-00 or later.

## **O.5 Notation for folder path names in this manual**

The default installation folders for the Windows edition of Performance Management are as follows. The *system-drive* \Program Files part is determined by the OS environment variable specified during installation and might differ according to the environment.

Default installation folder for PFM - Base

*system-drive*\Program Files (x86)\Hitachi\jp1pc

In this manual, the installation folder of PFM - Base is shown as *installation-folder*.

Default installation folder for PFM - Manager

*system-drive*\Program Files (x86)\Hitachi\jp1pc

Default installation folder for PFM - Web Console

*system-drive*\Program Files (x86)\Hitachi\jp1pcWebCon

## **O.6 Conventions: KB, MB, GB, and TB**

This manual uses the following conventions:

- **•** 1 KB (kilobyte) is 1,024 bytes.
- 1 MB (megabyte) is 1,024<sup>2</sup> bytes
- 1 GB (gigabyte) is 1,024<sup>3</sup> bytes.
- 1 TB (terabyte) is 1,024<sup>4</sup> bytes.

## <span id="page-564-0"></span>**P. Glossary**

#### action

An operation that is executed automatically by Performance Management when data being monitored reaches a threshold. The following are the types of actions:

- **•** Sending an email
- **•** Executing a command
- **•** Issuing an SNMP trap
- **•** Issuing a JP1 event

#### Action Handler

One of the PFM - Manager or PFM - RM services. This service executes actions.

#### administration tool

Various commands and GUI functions that are used to check the service status and to manipulate performance data. It provides the following functions:

- **•** Displaying the configuration and status of services
- **•** Backing up and restoring performance data
- **•** Exporting performance data to a text file
- **•** Erasing performance data

#### agent

The PFM - RM service that collects performance data.

#### alarm

Information that defines an action to be executed and the event message to be sent when the data being monitored reaches a threshold.

#### alarm table

A table consisting of at least one alarm that defines the following information:

- Object to be monitored (such as Process, TCP, or WebService)
- Information to be monitored (such as the CPU usage rate or the number of bytes received per second)
- **•** Condition to be monitored (such as a threshold value)

#### bind

Process of associating an alarm with an agent. When an alarm is bound to an agent, the user can be notified when the performance data collected by the agent reaches the threshold defined for the alarm.

#### cluster system

A system of multiple server systems that are linked to each other. The two types of cluster systems are a High Availability (HA) cluster system and a load-balancing cluster system.

<span id="page-565-0"></span>An HA cluster system achieves high availability. Its purpose is to provide continuous operation even in the event of a failure. If a server fails during application processing, a standby server inherits the processing. This prevents the application from being interrupted in the event of a failure, thereby improving availability.

A load-balancing cluster system distributes the workload among multiple nodes in order to improve throughput. If a node stops due to a failure, this method can also improve availability by switching nodes so that processing can continue.

In this manual, *cluster system* refers to an HA cluster system.

### common account information

Each PFM - RM host can centrally manage the account information that is common in multiple instance environments or on monitored targets. Common account information consists of pfmhost for instance environments, and wmi (for Windows) and ssh (for UNIX) for monitored targets.

### **Correlator**

One of the PFM - Manager services. This service controls event transmission between services. When the Correlator checks an alarm status and determines that the threshold value has been exceeded, it sends an alarm event and an agent event to the Trap Generator service and to PFM - Web Console.

## database ID

ID of a database that is added to each of PFM - RM's records. The database ID indicates the type of the records that are stored in the corresponding database. The following are the database IDs:

#### **•** PI

Indicates a database for records of the PI record type

**•** PD

Indicates a database for records of the PD record type

#### data model

A collective name for the records and fields of a PFM - RM. A data model is managed by its version.

### drilldown report

A report that is associated with another report or with a field in a report. Use a drilldown report to display detailed or related information about a report.

#### executing node

The node executing jobs at one of the server systems that constitute a cluster system (node whose logical host is active).

#### failover

Inheritance in a cluster system of a server's job processing from the executing node to the standby node in the event of a failure.

#### field

Individual operating information included in records. Fields correspond to monitoring items in Performance Management. For example, monitoring items such as CPU % or Page Faults/sec in System Overview(PI) records correspond to fields.

### <span id="page-566-0"></span>function ID

A 1-byte identifier that indicates the function type of a Performance Management program service. This is part of the service ID.

### health check monitoring

A function to remotely monitor the operating statuses of hosts and hardware equipment that support the ICMP protocol (can communicate through  $\pi$ ing) by using the health check function of Performance Management.

#### historical report

A report indicating the status of a monitoring target from a point in time in the past to the current time.

#### instance

In this manual, the term *instance* is used as follows:

- **•** When referring to the record format Each row in a record is called an *instance*. A record consisting of a single row is called a *single-instance record*, while a record consisting of multiple rows is called a *multi-instance record*.
- **•** When referring to the PFM Agent and PFM RM startup method

A single agent that monitors the target on the same host is called a *single-instance agent*. On the other hand, when the monitoring target supports multiple instances, an agent that monitors all instances of the monitoring target is called a *multi-instance agent*. Each agent constituting the multi-instance agent is called an *instance*.

#### instance number

An identifier indicating a 1-byte management number that is used for internal processing. An instance number is part of the service ID.

### JP1/SLM

A product that helps maintain service levels by monitoring the performance of a business system as experienced by service users. Linking to JP1/SLM can enhance the operation status monitoring performed by PFM - RM for Platform.

### lifetime

The period over which consistency of the performance data collected in a record is guaranteed.

### Master Manager

One of the PFM - Manager services. This is PFM - Manager's main service.

#### Master Store

One of the PFM - Manager services. This service manages the alarm events issued from each PFM - Agent or PFM - RM. The Master Store service uses a database to retain event data.

#### monitored host

A host that is monitored by PFM - RM for Platform.

P. Glossary

#### <span id="page-567-0"></span>monitoring template

Predefined alarms and reports provided by PFM - RM. The monitoring template simplifies preparations for monitoring the operation status of PFM - RM because the user does not have to create complex definitions.

#### multi-instance record

A record consisting of multiple rows. Multi-instance records have unique ODBC key fields.

See *[instance](#page-566-0)*.

#### multiple monitoring

An operation where a duplicate monitoring manager is employed. This eliminates the downtime in monitoring and increases the availability of the system.

#### Name Server

One of the PFM - Manager services. This service manages service configuration information in the system.

#### non-interactive (commands)

A mode of executing commands in which user entries required for the execution of commands are provided by means of specification of options or by reading from a definition file rather than by prompting the user to enter responses.

Executing commands non-interactively reduces the burden on the user by helping to automate the installation of the operation monitoring system.

#### ODBC key field

A primary key required for PFM - Manager or PFM - Base to use the record data stored in a Store database. Some ODBC key fields are common to all records and some are specific to individual records.

#### PD record type

See *[Product Detail record type](#page-569-0)*.

#### performance data

Data collected from a monitored system about the operation status of its resources.

#### Performance Management

A collective name for a group of software programs that are provided for monitoring and analyzing issues related to system performance. Performance Management consists of the following five program products:

- **•** PFM Manager
- **•** PFM Web Console
- **•** PFM Base
- **•** PFM Agent
- **•** PFM RM

## <span id="page-568-0"></span>PFM - Agent

One of the program products constituting Performance Management. PFM - Agent is equivalent to the system monitoring facility. There are various PFM - Agents according to the application being monitored, database, and OS. PFM - Agent provides the following functions:

- **•** Monitoring the performance of the monitoring target
- **•** Collecting and recording data on the monitoring target

## PFM - Base

One of the program products constituting Performance Management. It provides Performance Management with the basic operation-monitoring functions. PFM - Base is required in order to run PFM - Agent and PFM - RM. PFM - Base provides the following functions:

- **•** Administrative tools, including various commands
- **•** Common functions needed for linkage between Performance Management and other systems

#### PFM - Manager

One of the program products constituting Performance Management. PFM - Manager is equivalent to the manager facility and provides the following functions:

- **•** Management of the Performance Management program products
- **•** Management of events

#### PFM - Manager name

A field name that is specified in SQL statements to access field data in a Store database when SQL is used with PFM - Manager.

A name used to identify a field in a Store database. This name is used to specify fields in commands.

## PFM - RM

One of the program products constituting Performance Management. PFM - RM is equivalent to the system monitoring facility. One PFM - RM can monitor multiple targets. There are various PFM - RMs according to the application being monitored, database, and OS. PFM - RM provides the following functions:

- **•** Monitoring the performance of remote monitoring targets
- **•** Collecting and recording data on the monitoring targets

### PFM - RM host

A host on which PFM - RM for Platform is installed.

### PFM - View name

An alias of the PFM - Manager name. PFM - View names are more intuitive than the PFM - Manager names. For example, a field has the PFM - Manager name INPUT\_RECORD\_TYPE, while its PFM - View name is Record Type. The PFM - View name is used to specify a field using GUI on PFM - Web Console.

### PFM - Web Console

One of the program products constituting Performance Management. PFM - Web Console is a browser and provides a Web application server function for achieving central monitoring of the Performance Management system. PFM - Web Console provides the following functions:

- <span id="page-569-0"></span>**•** Display of GUI windows
- **•** Integrated monitoring and management
- **•** Definition of reports and alarms

### physical host

The environment that is unique to each server constituting a cluster system. A physical host environment is not inherited to any other server even in the event of failover.

## PI record type

See *Product Interval record type*.

## PL record type

See *Product Log record type*.

#### primary manager

A manager in a multiple-monitoring configuration, which is prioritized to communicate with monitoring agents (PFM - Agent and PFM - RM).

### Product Detail record type

A type of record that stores performance data about the system status at a specific point in time, such as information about the hosts that are being monitored currently. Use the PD record type to obtain the system status at a specific point in time, such as the following:

- **•** System's operation status
- **•** Capacity of the current file system in use

### product ID

A 1-byte identifier indicating the Performance Management program product to which a Performance Management program service belongs. This is part of the service ID.

### Product Interval record type

A type of record that stores performance data obtained over a specific period of time (interval), such as the CPU usage rate every 5 minutes. Use the PI record type to analyze changes to or trends in the system status over time, such as the following:

- **•** Changes in the number of system calls that are issued over a specific period of time
- **•** Changes in the capacity of the file system being used

### Product Log record type

A type of record that stores log information about a database or application being executed on a UNIX system.

### real-time report

A report indicating the current status of a monitoring target.

#### record

A collection of operating information that is classified according to the purpose. For example, SystemOverview(PI) records are a collection of pieces of operating information that are used to provide a

system overview, such as CPU usage rates or the size of unused physical memory. Monitoring agents collect operating information by record. The records that can be collected differ according to the agent program.

#### <span id="page-570-0"></span>Remote Monitor Collector

One of the PFM - RM services. This service collects performance data and evaluates performance data based on threshold values set for alarms.

#### Remote Monitor Store

One of the PFM - RM services. This service stores performance data. The Remote Monitor Store service uses a database to record performance data. There is a Remote Monitor Store service for each PFM - RM.

#### remote monitoring

A function for monitoring the operation status of a remote server from a separate host without having to install an agent at the monitored server.

#### report

A set of definitions for displaying performance data collected by PFM - RM in a graphical manner. It mainly contains definitions of the following information:

- **•** Records to be displayed in the report
- **•** Performance data items to be displayed
- **•** Performance data display format (such as table or graph)

#### secondary manager

A manager in a multiple-monitoring configuration, which is not prioritized to communicate with monitoring agents (PFM - Agent and PFM - RM).

#### service ID

A unique ID that is added to each Performance Management program service. When a command is used to check the configuration of the Performance Management system or to back up individual agents' performance data, the service ID for the Performance Management program is specified in the command.

The format of the service ID depends on the settings for the product name display function. For details about the format of the service ID, see the chapter that describes the functions of Performance Management in the *JP1/Performance Management Planning and Configuration Guide*.

#### single-instance record

A record consisting of a single row. Single-instance records do not have a unique ODBC key field.

See *[instance](#page-566-0)*.

#### stand-alone mode

A status in which PFM - RM is running independently. Even if PFM - Manager's Master Manager and Name Server services cannot be started for a reason such as a failure, PFM - RM can be started independently to collect performance data.

#### standby node

The node at one of the server systems that constitute a cluster system that is in wait (standby) status so that it can inherit job processing in the event of a failure at the executing node.

#### See *instance*.

#### <span id="page-571-0"></span>status management function

A function for managing the status of all services that are running on PFM - Manager and PFM - RM. The status management function enables appropriate error recovery actions to be taken promptly because the system administrator can obtain accurate start and stop status information for the services at each host.

## Store database

A database in which performance data collected by the Remote Monitor Collector service is stored.

### Trap Generator

One of the PFM - Manager services. This service issues SNMP traps.

### workgroup

A unit for monitoring processes executed by PFM - RM for Platform. A workgroup can be specified in the following units:

- **•** Windows users
- **•** Windows groups
- **•** Programs executed by a process

## **Index**

#### **A**

abbreviations for products [560](#page-559-0) action [23](#page-22-0), [565](#page-564-0) Action Handler [565](#page-564-0) action log output format of [512](#page-511-0) outputting [511](#page-510-0) settings for outputting [517](#page-516-0) storage format of [511](#page-510-0) types of events that are output to [511](#page-510-0) administration tool [565](#page-564-0) agent [565](#page-564-0) Agents tree deleting monitoring target settings in [176](#page-175-0) setting up collection of process operation status information in [169](#page-168-0) setting up monitoring targets in [169](#page-168-0) using application definition template in [176](#page-175-0) alarm [23,](#page-22-0) [565](#page-564-0) easy setting of [25](#page-24-0) alarm table [24](#page-23-0), [565](#page-564-0)

#### **B**

backing up [161](#page-160-0) PFM - RM for Platform [161](#page-160-0) baseline [31](#page-30-0) bind [565](#page-564-0) binding [24](#page-23-0)

## **C**

canceling setup, procedure for for UNIX edition [145](#page-144-0) for Windows edition [141](#page-140-0) cluster system [565](#page-564-0) applicable to [25](#page-24-0) changing PFM - RM for Platform operation method in [239](#page-238-0) configuration of PFM - RM for Platform in [195](#page-194-0) importing and exporting logical host environment definition file in [242](#page-241-0) operation in [194](#page-193-0) updating instance environment in [239](#page-238-0) updating monitoring target in [240](#page-239-0)

WMI connection setting method (when both PFM - RM host and monitored host are running Windows) in [211](#page-210-0) cluster system (for UNIX) installation and setup flow in [215](#page-214-0) installation and setup in [212](#page-211-0) installation procedure in [217](#page-216-0) issues to consider before installing in [212](#page-211-0) setup procedure in [217](#page-216-0) SSH connection setting method in [224](#page-223-0) uninstallation and unsetup flow in [231](#page-230-0) uninstallation and unsetup in [231](#page-230-0) uninstallation procedure in [237](#page-236-0) unsetup procedure in [232](#page-231-0) cluster system (for Windows) installation and setup flow in [204](#page-203-0) installation and setup in [200](#page-199-0) installation procedure in [205](#page-204-0) issues to consider before installing in [200](#page-199-0) setup procedure in [205](#page-204-0) SSH connection setting method in (when PFM - RM host is running Windows and monitored host is running UNIX) [211](#page-210-0) uninstallation and unsetup flow in [225](#page-224-0) uninstallation and unsetup in [225](#page-224-0) uninstallation procedure in [230](#page-229-0) unsetup procedure in [226](#page-225-0) collection of process operation status information example of procedure to follow when alarm is issued during [192](#page-191-0) setting up [169](#page-168-0) setting up (in Services) [180](#page-179-0) setting up (using Agents tree) [169](#page-168-0) setting up (using non-interactive commands) [186](#page-185-0) commands setting up collection of process operation status information using non-interactive [186](#page-185-0) using, to delete settings for monitoring target [188](#page-187-0) using, to set up monitoring targets [186](#page-185-0) common account information [21](#page-20-0), [566](#page-565-0) common message log [84,](#page-83-0) [129,](#page-128-0) [208](#page-207-0), [220](#page-219-0) conventions abbreviations for products [560](#page-559-0) diagrams [7](#page-6-0) fonts and symbols [7](#page-6-0) KB, MB, GB, and TB [564](#page-563-0)

mathematical expressions [8](#page-7-0) version numbers [8](#page-7-0) Correlator [566](#page-565-0)

## **D** data

collected for troubleshooting [449](#page-448-0) collected from UNIX environment for troubleshooting [453](#page-452-0) collected from Windows environment for troubleshooting [449](#page-448-0) for troubleshooting, how to collect [456](#page-455-0) in UNIX environment for troubleshooting, how to collect [458](#page-457-0) in Windows environment for troubleshooting, how to collect [456](#page-455-0) database ID [566](#page-565-0) data model [22](#page-21-0), [350](#page-349-0), [566](#page-565-0) data sources of records [520](#page-519-0) when monitored host is running UNIX [533](#page-532-0) when monitored host is running Windows [520](#page-519-0) data types, list of [358](#page-357-0) definition files [403](#page-402-0) diagram conventions [7](#page-6-0) directories list of [499](#page-498-0) to check for troubleshooting [445](#page-444-0) disk space requirements [464](#page-463-0) drilldown report [566](#page-565-0)

## **E**

error handling procedure [428,](#page-427-0) [429](#page-428-0) example of monitoring disk [39](#page-38-0) memory [36](#page-35-0) network [41](#page-40-0) processor [31](#page-30-0) executing node [566](#page-565-0)

## **F**

failover [566](#page-565-0) processing for (cluster system) [197](#page-196-0) when error occurs at PFM - RM host (cluster system) [197](#page-196-0) field [22,](#page-21-0) [566](#page-565-0) files, list of [499](#page-498-0) firewall passage directions [469](#page-468-0)

font conventions [7](#page-6-0) function ID [567](#page-566-0)

## **G**

GB meaning [564](#page-563-0) glossary [565](#page-564-0) group agents [24](#page-23-0) list of properties of [490](#page-489-0)

#### **H**

health check monitoring [20](#page-19-0), [567](#page-566-0) historical report [23](#page-22-0), [567](#page-566-0)

## **I**

identifiers, list of [466](#page-465-0) installation [47](#page-46-0) installation and setup in cluster system (for UNIX) [212](#page-211-0) in cluster system (for Windows) [200](#page-199-0) of UNIX edition [103](#page-102-0) of UNIX edition, notes about [138](#page-137-0) of Windows edition [48](#page-47-0) of Windows edition, notes about [100](#page-99-0) installation and setup flow for UNIX edition [110](#page-109-0) for Windows edition [59](#page-58-0) in cluster system (for UNIX) [215](#page-214-0) in cluster system (for Windows) [204](#page-203-0) installation procedure for UNIX edition [111](#page-110-0) for Windows edition [61](#page-60-0) in cluster system (for UNIX) [217](#page-216-0) in cluster system (for Windows) [205](#page-204-0) installing, issues to consider before in cluster system (for UNIX) [212](#page-211-0) in cluster system (for Windows) [200](#page-199-0) UNIX edition [103](#page-102-0) Windows edition [48](#page-47-0) instance [567](#page-566-0) instance environment updating [152](#page-151-0) updating, in cluster system [239](#page-238-0) instance number [567](#page-566-0) IPv4 and IPv6 environments communication in [547](#page-546-0)

## **J**

JP1/SLM [567](#page-566-0) linkage to [546](#page-545-0)

## **K**

KB meaning [564](#page-563-0) kernel parameter [465](#page-464-0)

## **L**

lifetime [567](#page-566-0) List of alarms [246](#page-245-0) log files to check for troubleshooting [445](#page-444-0) logical host environment definition file in cluster system, importing and exporting [242](#page-241-0) log information collected for troubleshooting [444](#page-443-0) collected for troubleshooting, types of [444](#page-443-0)

#### **M**

manuals how to view [165](#page-164-0) settings for using Web browser to reference [164](#page-163-0) setup for referencing [164](#page-163-0) Master Manager [567](#page-566-0) Master Store [567](#page-566-0) mathematical expression conventions [8](#page-7-0) MB meaning [564](#page-563-0) memory requirements [464](#page-463-0) message explanation, format of [410](#page-409-0) messages [408,](#page-407-0) [416](#page-415-0) format of [409](#page-408-0) output destinations of [412](#page-411-0) output format of [409](#page-408-0) output to syslog [415](#page-414-0) output to Windows event log [415](#page-414-0) migration notes on [509](#page-508-0) procedure for [509](#page-508-0) monitored host [20,](#page-19-0) [567](#page-566-0) monitoring performance [31](#page-30-0) to see if system is running normally [19](#page-18-0) monitoring host [48](#page-47-0) monitoring target updating [156](#page-155-0) updating, in cluster system [240](#page-239-0)

monitoring template [25,](#page-24-0) [243,](#page-242-0) [568](#page-567-0) multi-instance record [568](#page-567-0) multiple monitoring [568](#page-567-0)

## **N**

Name Server [568](#page-567-0) non-interactive (commands) [568](#page-567-0)

## **O**

ODBC key field [568](#page-567-0) ODBC key fields, list of [354](#page-353-0) operation (in cluster system) [194](#page-193-0)

## **P**

page faults [37](#page-36-0) paging [37](#page-36-0) PD record type [22](#page-21-0), [568](#page-567-0) performance data [568](#page-567-0) changing storage locations of [151](#page-150-0) collecting, by attribute [22](#page-21-0) collecting and managing [28](#page-27-0) collection flow [28](#page-27-0) integrating monitoring and analysis of, for multiple monitored hosts [24](#page-23-0) storing [22](#page-21-0) using collected [23](#page-22-0) Performance Management [568](#page-567-0) detecting problems within (troubleshooting) [461](#page-460-0) recovering from system error of (troubleshooting) [462](#page-461-0) PFM - Agent [569](#page-568-0) PFM - Base [569](#page-568-0) PFM - Manager [569](#page-568-0) effects of shutdown and action to take (cluster system) [198](#page-197-0) PFM - Manager name [569](#page-568-0) PFM - RM [569](#page-568-0) PFM - RM for Platform changing operation method for [151](#page-150-0) changing operation method for, in cluster system [239](#page-238-0) configuration of (in cluster system) [195](#page-194-0) features of [20](#page-19-0) functions of [27](#page-26-0) overview of [17](#page-16-0) properties of [473](#page-472-0) purposes of performance monitoring using [18](#page-17-0) PFM - RM host [569](#page-568-0)

PFM - View name [569](#page-568-0) PFM - Web Console [569](#page-568-0) physical host [570](#page-569-0) PI record type [22,](#page-21-0) [570](#page-569-0) PL record type [570](#page-569-0) port numbers for PFM - RM for Platform [469](#page-468-0) list of [469](#page-468-0) primary manager [570](#page-569-0) process, example of monitoring [43](#page-42-0) processes list of [467](#page-466-0) list of (for UNIX) [467](#page-466-0) list of (for Windows) [467](#page-466-0) Product Detail record type [570](#page-569-0) product ID [570](#page-569-0) Product Interval record type [570](#page-569-0) Product Log record type [570](#page-569-0) properties list of (Remote Monitor Collector service) [477](#page-476-0) list of (Remote Monitor Store service) [473](#page-472-0) of group agents, list of [490](#page-489-0) of remote agents, list of [490](#page-489-0)

#### **R**

real-time report [23](#page-22-0), [570](#page-569-0) record [22,](#page-21-0) [349](#page-348-0), [570](#page-569-0) records, list of [365](#page-364-0) remote agents [24](#page-23-0) list of properties of [490](#page-489-0) Remote Monitor Collector [571](#page-570-0) Remote Monitor Collector service, list of properties of [477](#page-476-0) remote monitoring [20](#page-19-0), [571](#page-570-0) multiple hosts [20](#page-19-0) Remote Monitor Store [571](#page-570-0) Remote Monitor Store service, list of properties of [473](#page-472-0) report [23,](#page-22-0) [571](#page-570-0) easy setting of [25](#page-24-0) reports, list of [282](#page-281-0) restoring [162](#page-161-0) PFM - RM for Platform [161](#page-160-0)

## **S**

secondary manager [571](#page-570-0) service, example of monitoring [43](#page-42-0) service ID [571](#page-570-0) Services checking or modifying settings for monitoring targets in [185](#page-184-0) deleting settings for monitoring targets in [185](#page-184-0) setting up collection of process operation status information in [180](#page-179-0) setting up monitoring target in [180](#page-179-0) service startup initialization file of remote monitor collector (jpcagt.ini) [406](#page-405-0) setup [47](#page-46-0) setup procedure for UNIX edition [113](#page-112-0) for Windows edition [63](#page-62-0) in cluster system (for UNIX) [217](#page-216-0) in cluster system (for Windows) [205](#page-204-0) single-instance record [571](#page-570-0) SSH connection setting method for UNIX [130](#page-129-0) for Windows (when PFM - RM host is running Windows and monitored host is running UNIX) [91](#page-90-0) in cluster system (for UNIX) [224](#page-223-0) in cluster system (for Windows) (when PFM - RM host is running Windows and monitored host is running UNIX) [211](#page-210-0) stand-alone mode [571](#page-570-0) standby node [571](#page-570-0) status management function [572](#page-571-0) Store database [22,](#page-21-0) [572](#page-571-0) swapping [37](#page-36-0) symbol conventions [7](#page-6-0) system configuration changing [150](#page-149-0) for PFM - RM for Platform, changing [238](#page-237-0) system overload, finding cause of [18](#page-17-0) system requirements, estimating [464](#page-463-0) system resources, identifying effects on [18](#page-17-0)

#### **T**

TB meaning [564](#page-563-0) Trap Generator [572](#page-571-0) troubleshooting [430](#page-429-0) other problems [443](#page-442-0)

## **U**

uninstallation and unsetup in cluster system (for UNIX) [231](#page-230-0)
in cluster system (for Windows) [225](#page-224-0) of UNIX edition [145](#page-144-0) of Windows edition [140](#page-139-0) uninstallation and unsetup flow in cluster system (for UNIX) [231](#page-230-0) in cluster system (for Windows) [225](#page-224-0) uninstallation procedure for UNIX edition [148](#page-147-0) for Windows edition [143](#page-142-0) in cluster system (for UNIX) [237](#page-236-0) in cluster system (for Windows) [230](#page-229-0) uninstalling and canceling setup, issues to consider before for UNIX edition [145](#page-144-0) for Windows edition [140](#page-139-0) UNIX edition installation and setup flow for [110](#page-109-0) installation and setup of [103](#page-102-0) installation procedure for [111](#page-110-0) issues to consider before installing [103](#page-102-0) issues to consider before uninstalling and canceling setup for [145](#page-144-0) notes about installation and setup of [138](#page-137-0) procedure for canceling setup for [145](#page-144-0) setup procedure for [113](#page-112-0) uninstallation and unsetup of [145](#page-144-0) uninstallation procedure for [148](#page-147-0) unsetup procedure in cluster system (for UNIX) [232](#page-231-0) in cluster system (for Windows) [226](#page-225-0)

## **V**

version compatibility [510](#page-509-0) version number conventions [8](#page-7-0)

## **W**

Windows edition installation and setup flow for [59](#page-58-0) installation and setup of [48](#page-47-0) installation procedure for [61](#page-60-0) issues to consider before installing [48](#page-47-0) issues to consider before uninstalling and canceling setup for [140](#page-139-0) notes about installation and setup of [100](#page-99-0) procedure for canceling setup for [141](#page-140-0) setup procedure for [63](#page-62-0) uninstallation and unsetup of [140](#page-139-0)

uninstallation procedure for [143](#page-142-0) WMI connection setting method [85](#page-84-0) in cluster system (when both PFM - RM host and monitored host are running Windows) [211](#page-210-0) workgroup [572](#page-571-0)

## **@Hitachi, Ltd.**

6-6, Marunouchi 1-chome, Chiyoda-ku, Tokyo, 100-8280 Japan